# NETGEAR®

# ProSafe Wireless-N 8-Port Gigabit VPN Firewall FVS318N

CLI Reference Manual

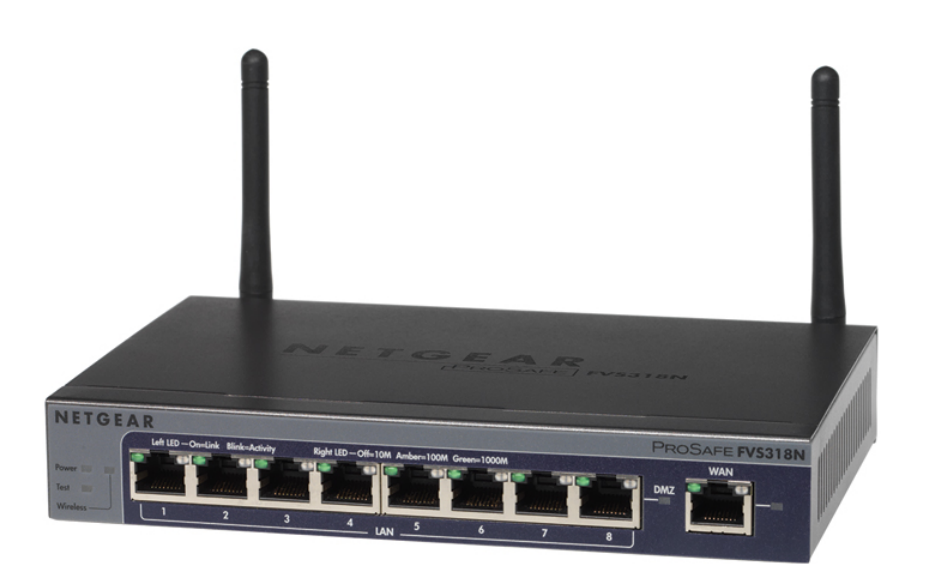

**350 East Plumeria Drive San Jose, CA 95134 USA**

**August 2012 202-10827-01 v3.0**

© 2012 NETGEAR, Inc. All rights reserved.

No part of this publication may be reproduced, transmitted, transcribed, stored in a retrieval system, or translated into any language in any form or by any means without the written permission of NETGEAR, Inc.

NETGEAR, the NETGEAR logo, and Connect with Innovation are trademarks and/or registered trademarks of NETGEAR, Inc. and/or its subsidiaries in the United States and/or other countries. Information is subject to change without notice. Other brand and product names are registered trademarks or trademarks of their respective holders. © 2012 All rights reserved.

#### **Technical Support**

Thank you for choosing NETGEAR. To register your product, get the latest product updates, get support online, or for more information about the topics covered in this manual, visit the Support website at

*<http://support.netgear.com>*.

Phone (US & Canada only): 1-888-NETGEAR

Phone (Other Countries): Check the list of phone numbers at

*[http://support.netgear.com/app/answers/detail/a\\_id/984](http://support.netgear.com/app/answers/detail/a_id/984)*.

#### **Statement of Conditions**

To improve internal design, operational function, and/or reliability, NETGEAR reserves the right to make changes to the products described in this document without notice. NETGEAR does not assume any liability that may occur due to the use, or application of, the product(s) or circuit layout(s) described herein.

#### **Revision History**

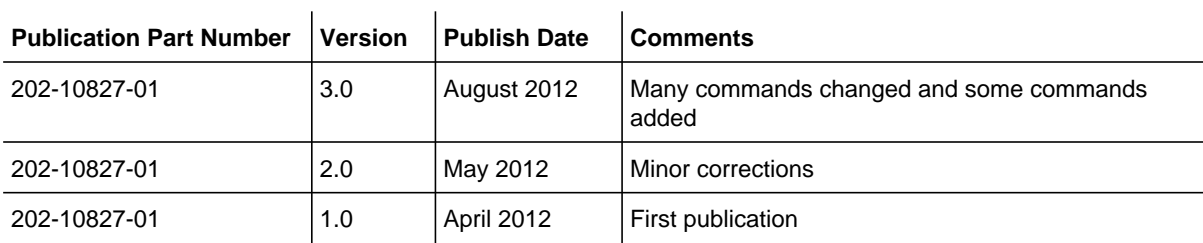

## **Contents**

#### **Chapter 1 [Introduction](#page-6-0)**

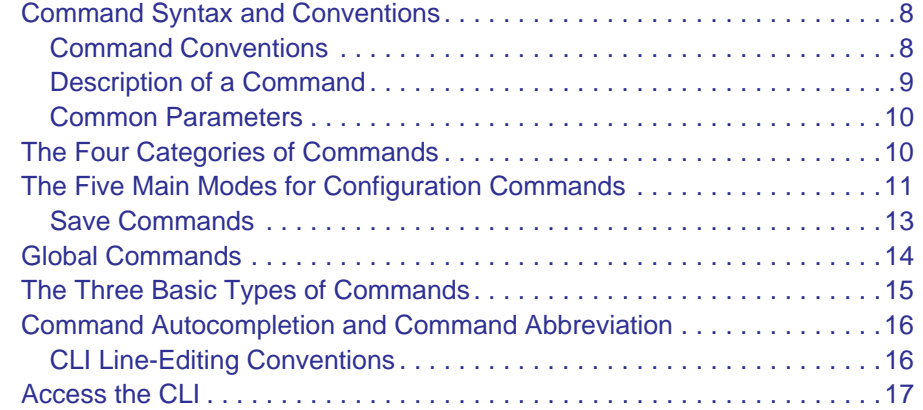

#### **Chapter 2 [Overview of the Configuration Commands](#page-17-0)**

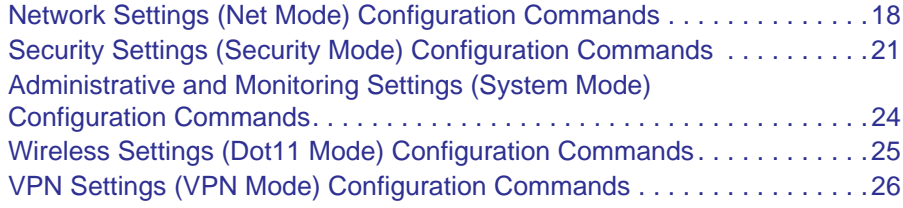

#### **Chapter 3 [Net Mode Configuration Commands](#page-28-0)**

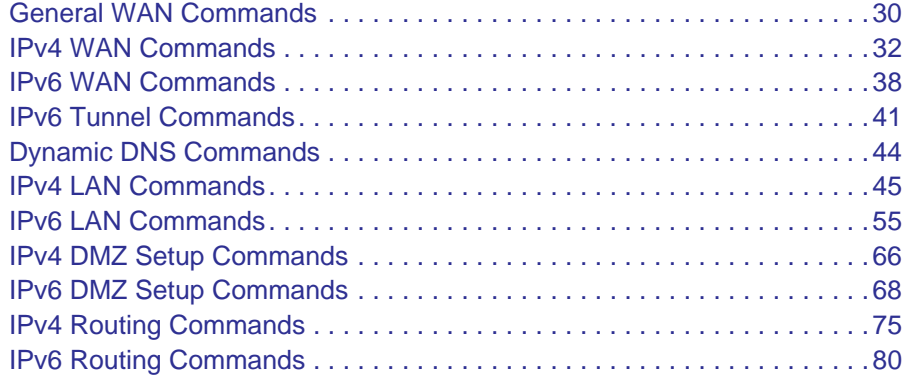

#### **Chapter 4 [Security Mode Configuration Commands](#page-81-0)**

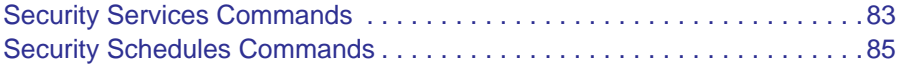

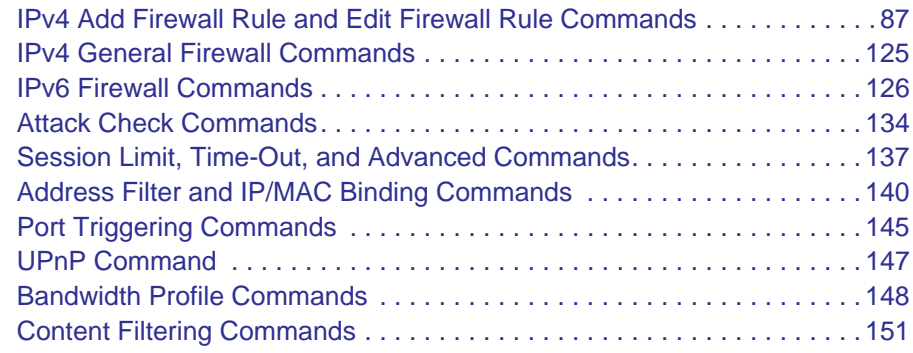

#### **Chapter 5 [System Mode Configuration Commands](#page-156-0)**

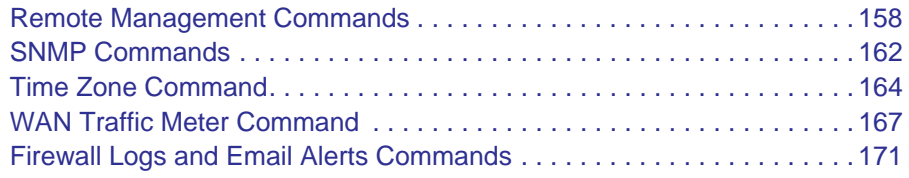

#### **Chapter 6 [Dot11 Mode Configuration Commands](#page-176-0)**

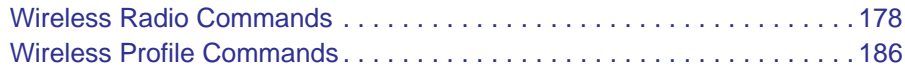

#### **Chapter 7 [VPN Mode Configuration Commands](#page-194-0)**

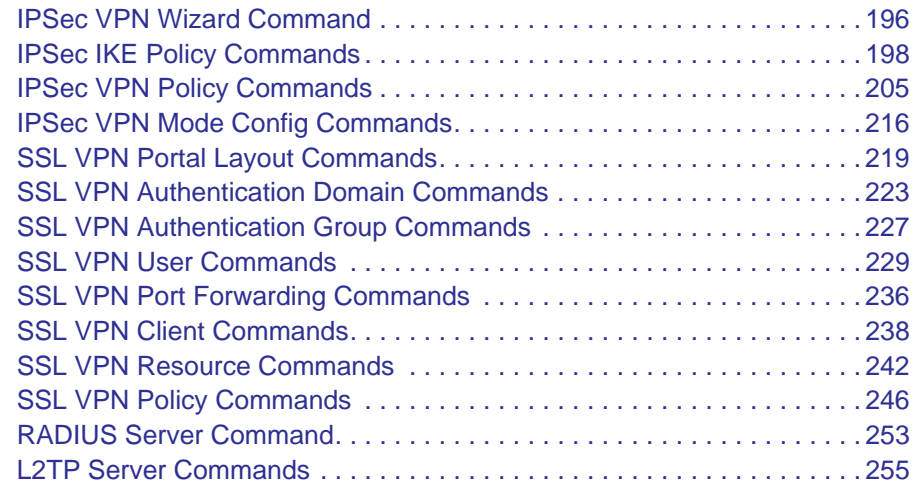

#### **Chapter 8 [Overview of the Show Commands](#page-255-0)**

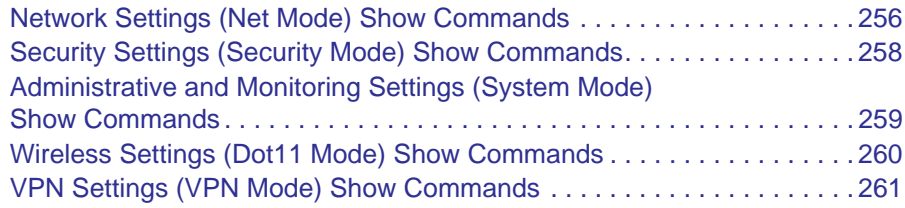

#### **Chapter 9 [Show Commands](#page-262-0)**

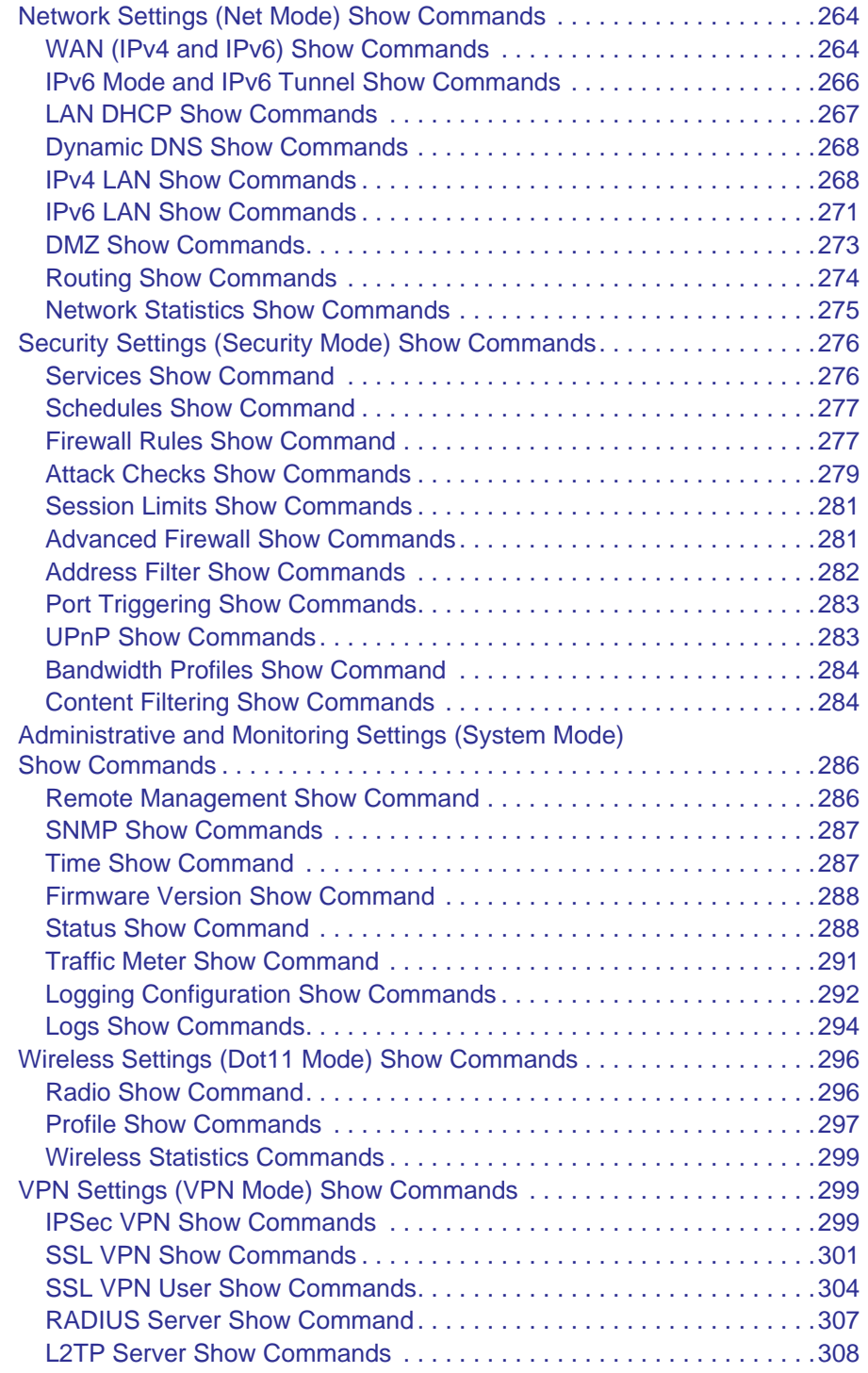

## **Chapter 10 [Utility Commands](#page-308-0)**

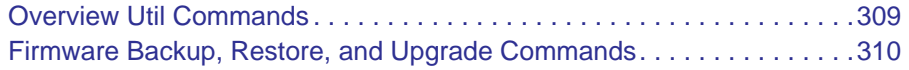

[Diagnostic Commands . . . . . . . . . . . . . . . . . . . . . . . . . . . . . . . . . . . . . . . 311](#page-310-0)

#### **[CLI Command Index](#page-312-0)**

# <span id="page-6-0"></span>**1.** Introduction **1. Introduction**

This document describes the command-line interface (CLI) for the NETGEAR ProSafe Wireless-N 8-Port Gigabit VPN Firewall FVS318N.

This chapter introduces the CLI interface. It includes the following sections:

- *[Command Syntax and Conventions](#page-7-0)*
- *[The Four Categories of Commands](#page-9-1)*
- *[The Five Main Modes for Configuration Commands](#page-10-0)*
- *[Global Commands](#page-13-0)*
- *[The Three Basic Types of Commands](#page-14-0)*
- *[Command Autocompletion and Command Abbreviation](#page-15-0)*
- *[Access the CLI](#page-16-0)*

**Note:** For more information about the topics covered in this manual, visit the support website at *<http://support.netgear.com>*.

**Note:** For more information about the features that you can configure using the CLI, see the *ProSafe Wireless-N 8-port Gigabit VPN Firewall FVS318N Reference Manual*.

**Note:** You cannot generate and upload a certificate through the CLI. You need to access the web management interface to manage these tasks.

## <span id="page-7-0"></span>Command Syntax and Conventions

A command is one or more words that can be followed by one or more keywords and parameters. Keywords and parameters can be required or optional:

- A keyword is a predefined string (word) that narrows down the scope of a command. A keyword can be followed by an associated parameter or by associated keywords. In many cases, these associated keywords are mutually exclusive, so you need to select one of them. In some cases, this manual refers to a group of words as a keyword.
- A parameter is a variable for which you need to type a value. You need to replace the parameter name with the appropriate value, which might be a name or number. A parameter can be associated with a command or with a keyword.

This manual lists each command by its full command name and provides a brief description of the command. In addition, for each command, the following information is provided:

- **Format**. Shows the command keywords and the required and optional parameters.
- **Mode**. Identifies the command mode you need to be in to access the command. (With some minor exceptions, the mode is always described using lowercase letters.)
- **Related show command or commands**. Identifies and links to the show command or commands that can display the configured information.

For more complicated commands, in addition to the format, mode, and related show command or commands, the following information is provided:

- **Table**. Explains the keywords and parameters that you can use for the command.
- **Example**. Shows a CLI example for the command.

## <span id="page-7-1"></span>Command Conventions

In this manual, the following type font conventions are used:

- A command name is stated in **bold** font.
- A keyword name is stated in **bold** font.
- A parameter name is stated in *italic* font.

The keywords and parameters for a command might include mandatory values, optional values, or choices. The following table describes the conventions that this manual uses to distinguish between value types:

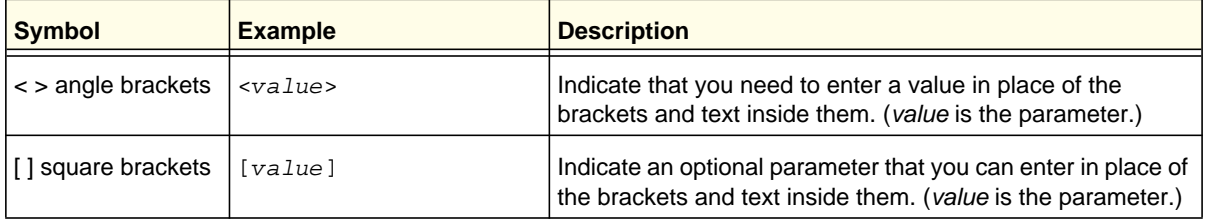

#### **Table 1. Command conventions**

| <b>Symbol</b>                                                  | <b>Example</b>                | <b>Description</b>                                                                                          |
|----------------------------------------------------------------|-------------------------------|----------------------------------------------------------------------------------------------------|
| { } curly braces                                               | choice2<br>$\{choice1$        | Indicate that you need to select a keyword from the list of<br>choices. (choice1 and choice1 are keywords.) |
| vertical bars                                                  | choice1<br>choice2            | Separate the mutually exclusive choices. (choice1 and<br>choice1 are keywords.)                             |
| $\left[\right[\right]\right]$ braces within<br>square brackets | $[ \{ choice1$<br>$choice2$ } | Indicate a choice within an optional element. (choice1 and<br>choice1 are keywords.)                        |

**Table 1. Command conventions (continued)**

## <span id="page-8-0"></span>Description of a Command

The following example describes the **net radvd pool lan edit** <*row id*> command:

**net radvd pool lan edit** is the command name.

<*row id*> is the required parameter for which you need to enter a value after you type the command words.

The command lets you enter the net-config [radvd-pool-lan] mode, from which you can issue the following keywords and parameters:

```
prefix_type {6To4 {sla_id <id number>} | {Global-Local-ISATAP}
   {prefix_address <ipv6-address>} {prefix_length
   <prefix length>}}
```
**prefix\_life\_time** <*seconds*>

Explanation of the keywords and parameters:

**prefix\_type** is a keyword. The required associated keyword that you need to select is either **6To4** or **Global-Local-ISATAP**.

- If you select **6To4**, you also need to issue the **sla\_id keyword** and enter a value for the <*id number*> parameter.
- If you select **Global-Local-ISATAP**, you also need to issue the **prefix\_address** keyword and enter a value for the <*ipv6-address*> parameter, and you need to issue the **prefix\_length** keyword and enter a value for the <*prefix length*> parameter.

**prefix\_life\_time** is a keyword. <*seconds*> is the required parameter for which you need to enter a value.

#### **Command example:**

```
FVS318N> net radvd pool lan edit 12 
net-config[radvd-pool-lan]> prefix_type Global-Local-ISATAP 
net-config[radvd-pool-lan]> prefix_address 10FA:2203:6145:4201:: 
net-config[radvd-pool-lan]> prefix_length 10 
net-config[radvd-pool-lan]> prefix_life_time 3600 
net-config[radvd-pool-lan]> save
```
## <span id="page-9-0"></span>Common Parameters

Parameter values might be names (strings) or numbers. To use spaces as part of a name parameter, enclose the name value in double quotes. For example, the expression "System Name with Spaces" forces the system to accept the spaces. Empty strings ("") are not valid user-defined strings. The following table describes common parameter values and value formatting:

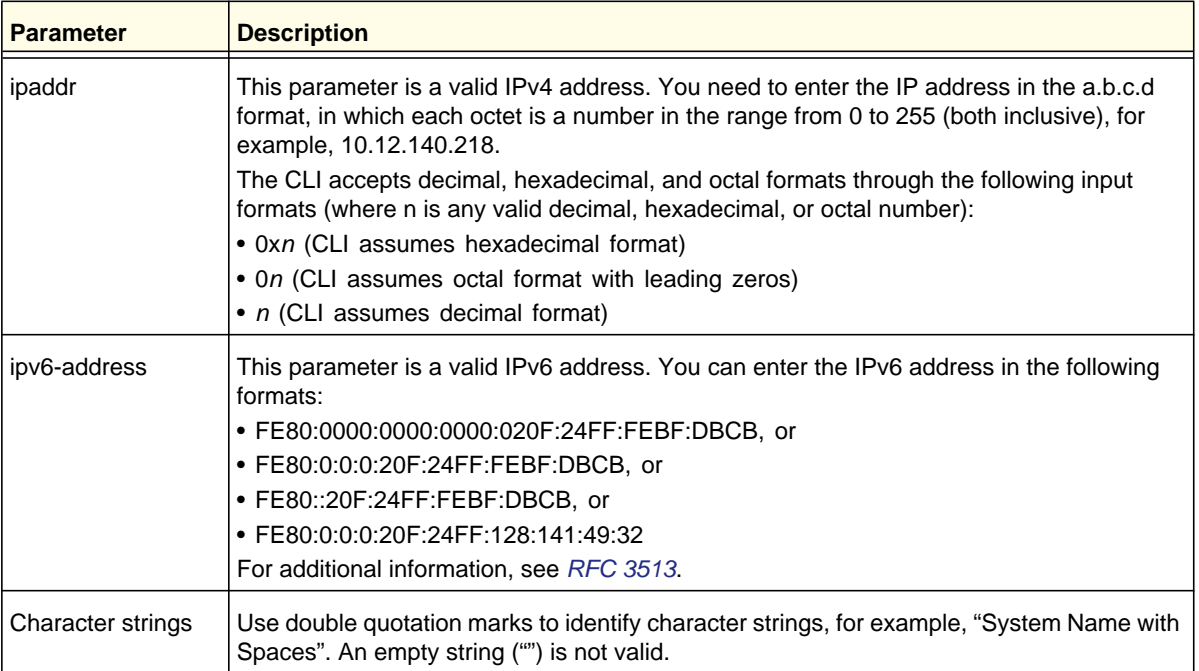

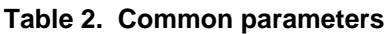

## <span id="page-9-1"></span>The Four Categories of Commands

There are four CLI command categories:

- Configuration commands with five main configuration modes. For more information, see the following section, *[The Five Main Modes for Configuration Commands](#page-10-0)*). Save commands also fall into this category (see *[Save Commands](#page-12-0)* on page 13).
- Show commands that are available for the five main configuration modes (see *[Chapter 8,](#page-255-2)  [Overview of the Show Commands](#page-255-2)* and *[Chapter 9, Show Commands](#page-262-1)*).
- Utility commands (see *[Chapter 10, Utility Commands](#page-308-2)*).
- Global commands (see *[Global Commands](#page-13-0)* on page 14).

## <span id="page-10-0"></span>The Five Main Modes for Configuration Commands

For the configuration commands, there are five main modes in the CLI: net, security, system, dot11, and vpn. *[Chapter 2, Overview of the Configuration Commands](#page-17-2)* lists all commands in these modes, and each of these modes is described in detail in a separate chapter (see *[Chapter](#page-28-1) 3* through *[Chapter](#page-194-1) 7*).

The following table lists the *main* configuration modes, the configuration modes, the features that you can configure in each configuration mode, and, for orientation, the basic web management interface (GUI) path to the feature.

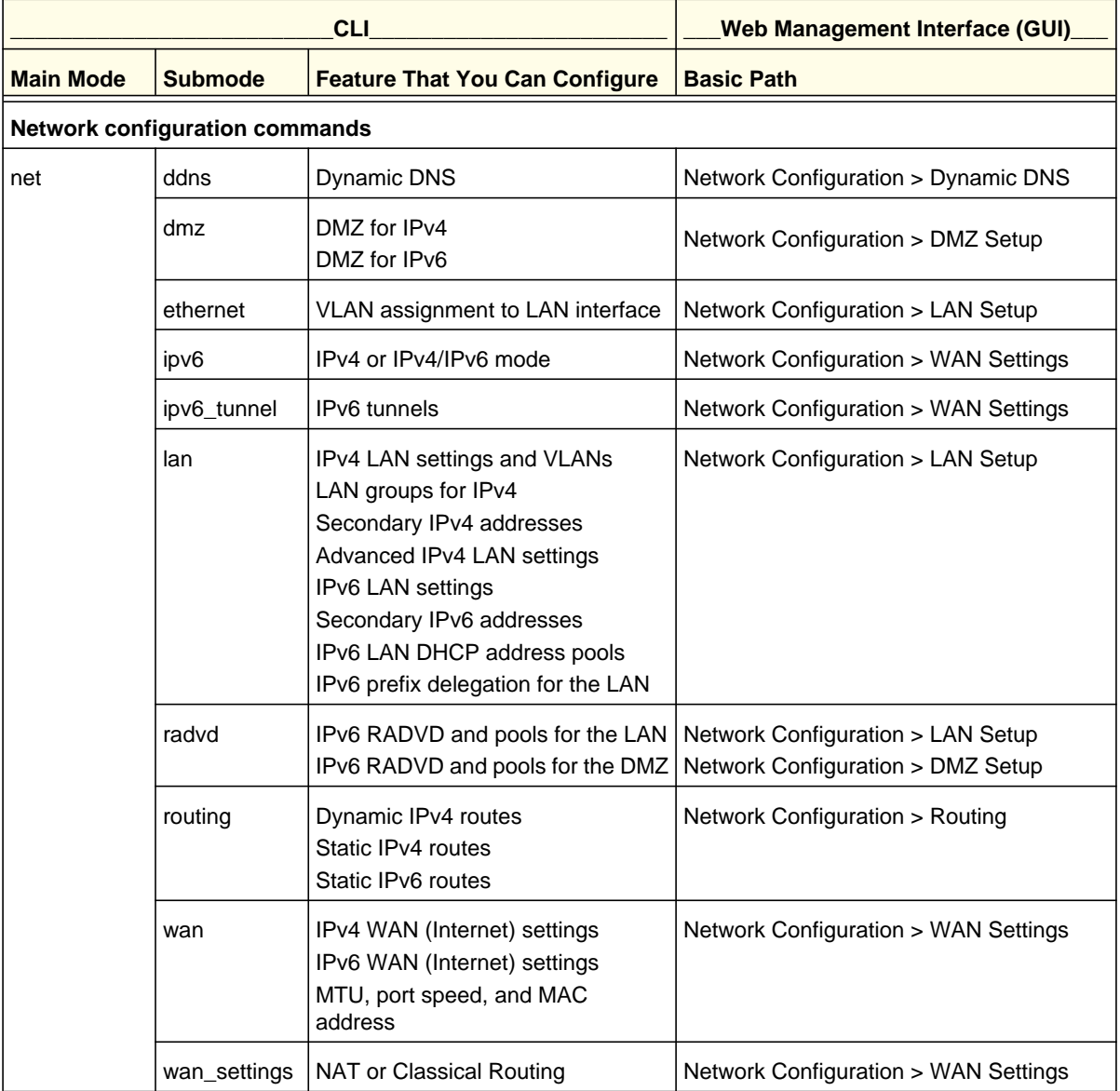

#### **Table 3. Main configuration modes**

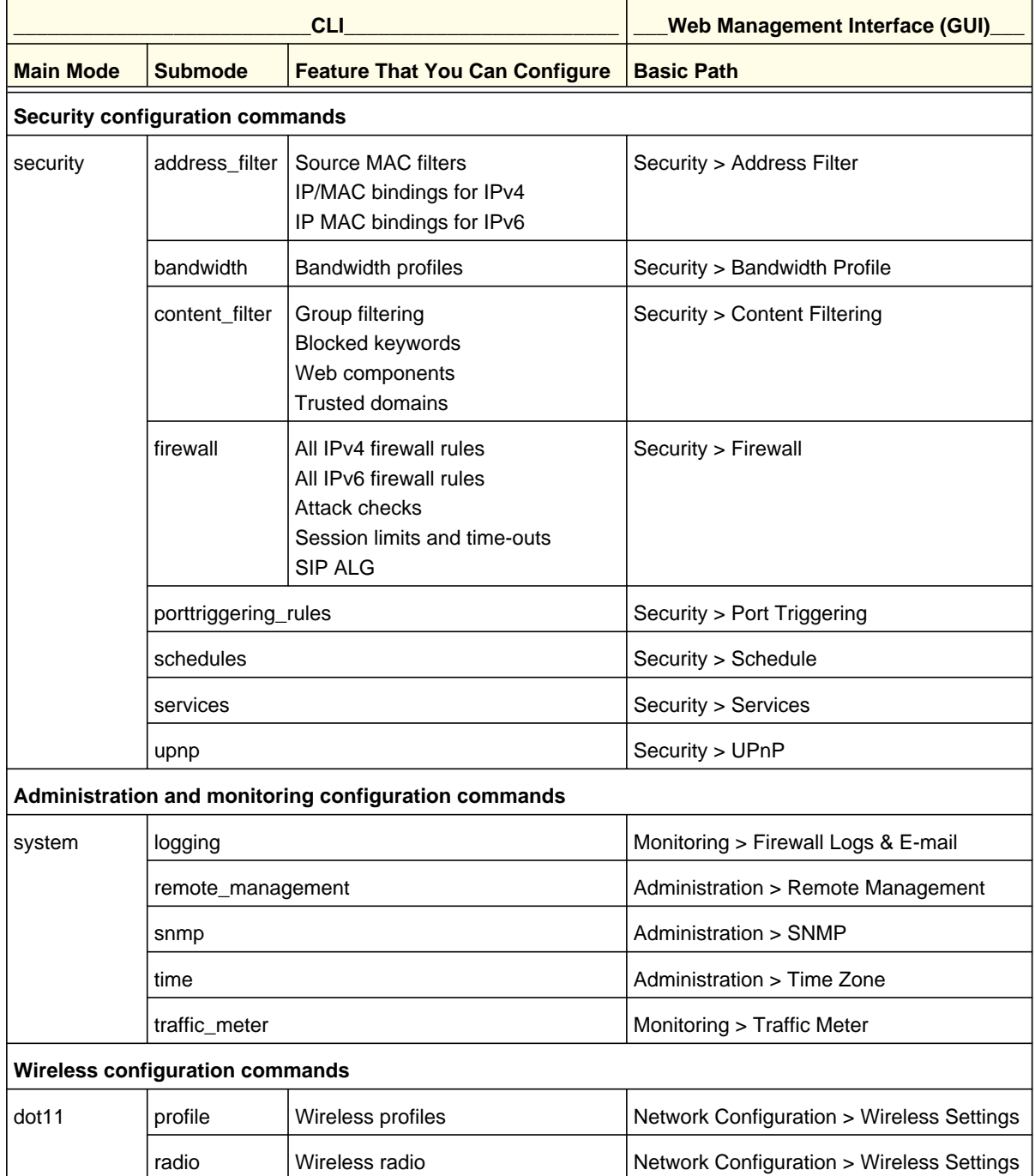

#### **Table 3. Main configuration modes (continued)**

| <b>CLI</b>                        |                |                                                                                                    | <b>Web Management Interface (GUI)</b> |
|-----------------------------------|----------------|----------------------------------------------------------------------------------------------------|---------------------------------------|
| <b>Main Mode</b>                  | <b>Submode</b> | <b>Feature That You Can Configure</b>                                                                            | <b>Basic Path</b>                     |
| <b>VPN configuration commands</b> |                |                                                                                                    |                                       |
| vpn                               | ipsec          | <b>IKE</b> policies<br><b>VPN</b> policies<br><b>VPN IPSec Wizard</b><br>Mode Config records                     | VPN > IPSec VPN                       |
|                                   | 12tp           | L2TP server                                                                                                    | VPN > L2TP Server                     |
|                                   | radius         | RADIUS servers for VPN                                                                                           | VPN > IPSec VPN > RADIUS Client       |
|                                   | sslvpn         | SSL policies<br><b>Resources</b><br>Portal layouts<br><b>SSL VPN clients</b><br>Client routes<br>Port forwarding | VPN > SSL VPN                         |
|                                   |                | Domains<br>Groups<br>User accounts<br>User login and IP policies                                                 | Users                                 |

**Table 3. Main configuration modes (continued)**

## <span id="page-12-1"></span><span id="page-12-0"></span>Save Commands

The following table describes the configuration commands that let you save or cancel configuration changes in the CLI. You can use these commands in *any* of the five main configuration modes. These commands are *not* preceded by a period.

**Table 4. Save commands**

| <b>Command</b> | <b>Description</b>                                                      |
|----------------|-------------------------------------------------------------------------|
| save           | Save the configuration changes.                                         |
| exit           | Save the configuration changes and exit the current configuration mode. |
| cancel         | Roll back the configuration changes.                                    |

#### *Commands That Require Saving*

After you have issued a command that includes the word **configure**, **add**, or **edit**, you enter a configuration mode from which you can issue keywords and associated parameters. These are examples of commands for which you need to save your changes:

- **net lan ipv4 configure** <*vlan id*> lets you enter the net-config [lan-ipv4] configuration mode. After you made your changes, issue **save** or **exit** to save your changes.
- **security content\_filter trusted\_domain add** lets you enter the security-config [approved-urls] configuration mode. After you made your changes, issue **save** or **exit** to save your changes.
- **dot11 profile configure** <*profile name*> lets you enter the dot11-config [profile] configuration mode. After you made your changes, issue **save** or **exit** to save your changes.

#### *Commands That Do Not Require Saving*

You do *not* need to save your changes after you have issued a command that deletes, disables, or enables a row ID, name, IP address, or MAC address, or that lets you make a configuration change without entering another configuration mode.

These are examples of commands that you do not need to save:

- **net lan dhcp reserved\_ip delete** <*mac address*>
- **dot11 profile disable** <*profile name*>
- **security firewall ipv4 enable** <*row id*>
- **security firewall ipv4 default\_outbound\_policy** {**Allow** | **Block**}

## <span id="page-13-0"></span>Global Commands

The following table describes the global commands that you can use *anywhere* in the CLI. These commands need to be preceded by a period.

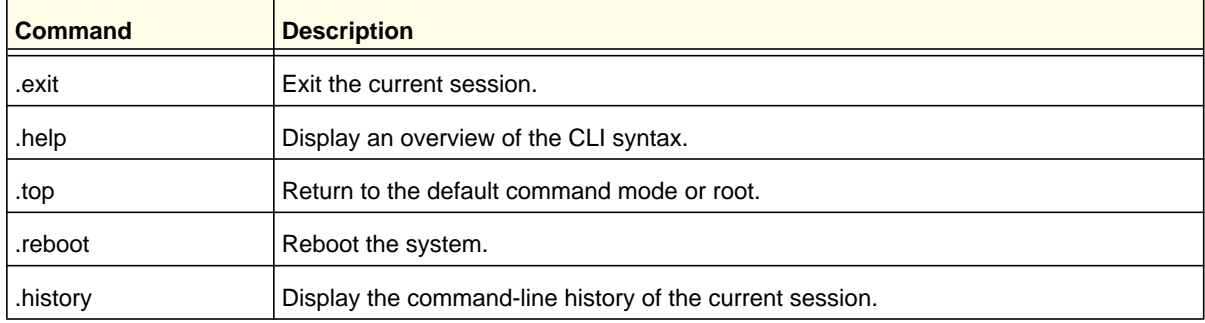

#### **Table 5. Global CLI commands**

## <span id="page-14-0"></span>The Three Basic Types of Commands

You can encounter the following three basic types of commands in the CLI:

**• Entry commands to enter a configuration mode**. Commands that let you enter a configuration mode from which you can configure various keywords and associated parameters and keywords. For example, the **net wan wan1 ipv4 configure** command lets you enter the net-config [wan1-ipv4] mode, from which you can configure the IPv4 WAN settings.

This type of command is the most common in the CLI and is always indicated by two steps in this manual, each one showing the format and mode:

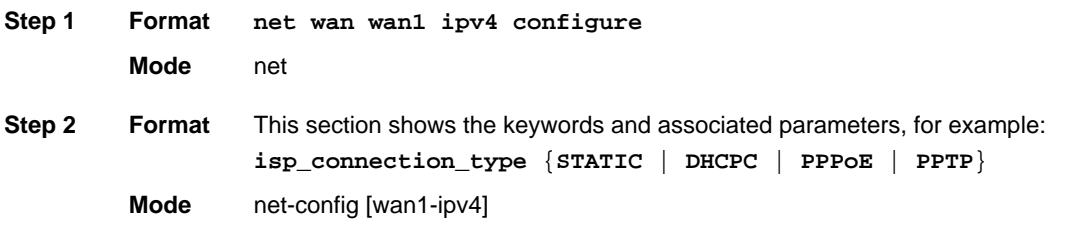

Sometimes, you need to enter a parameter to enter a configuration mode. For example, **security schedules edit** <*row id*> requires you to enter the row ID parameter to enter the security-config [schedules] mode, from which you can modify various keywords and associated parameters and keywords.

**• Commands with a single parameter**. Commands that require you to supply one or more parameters and that do not let you enter another configuration mode. The parameter is usually a row ID or a name. For example, **security firewall ipv4 delete** <*row id*> requires you to enter the row ID parameter to delete the firewall rule.

For this type of command, the format and mode are shown in this manual:

**Format security firewall ipv4 delete** <*row id*>

**Mode** security

**• Commands without parameters**. Commands that do *not* require you to supply a parameter after the command and that do not let you enter another configuration mode. For example, **util restore\_factory\_defaults** does not require parameters.

For this type of command also, the format and mode are shown in this manual:

**Format util restore\_factory\_defaults**

**Mode** util

## <span id="page-15-0"></span>Command Autocompletion and Command Abbreviation

Command autocompletion finishes spelling the command when you type enough letters of a command to uniquely identify the command keyword. You need to type all of the required keywords and parameters before you can use autocompletion.

The following keys both perform autocompletion for the current command. If the command prefix is not unique, a subsequent repeat of the key displays possible completions.

- **Enter or Return key.** Autocompletes, syntax-checks, and then executes the command. If there is a syntax error, the offending part of the command is highlighted and explained.
- **Spacebar**. Autocompletes, or if the command is already resolved, inserts a space.

## <span id="page-15-1"></span>CLI Line-Editing Conventions

The following table describes the key combinations that you can use to edit commands or increase the speed of command entry. Access this list from the CLI by issuing **.help**.

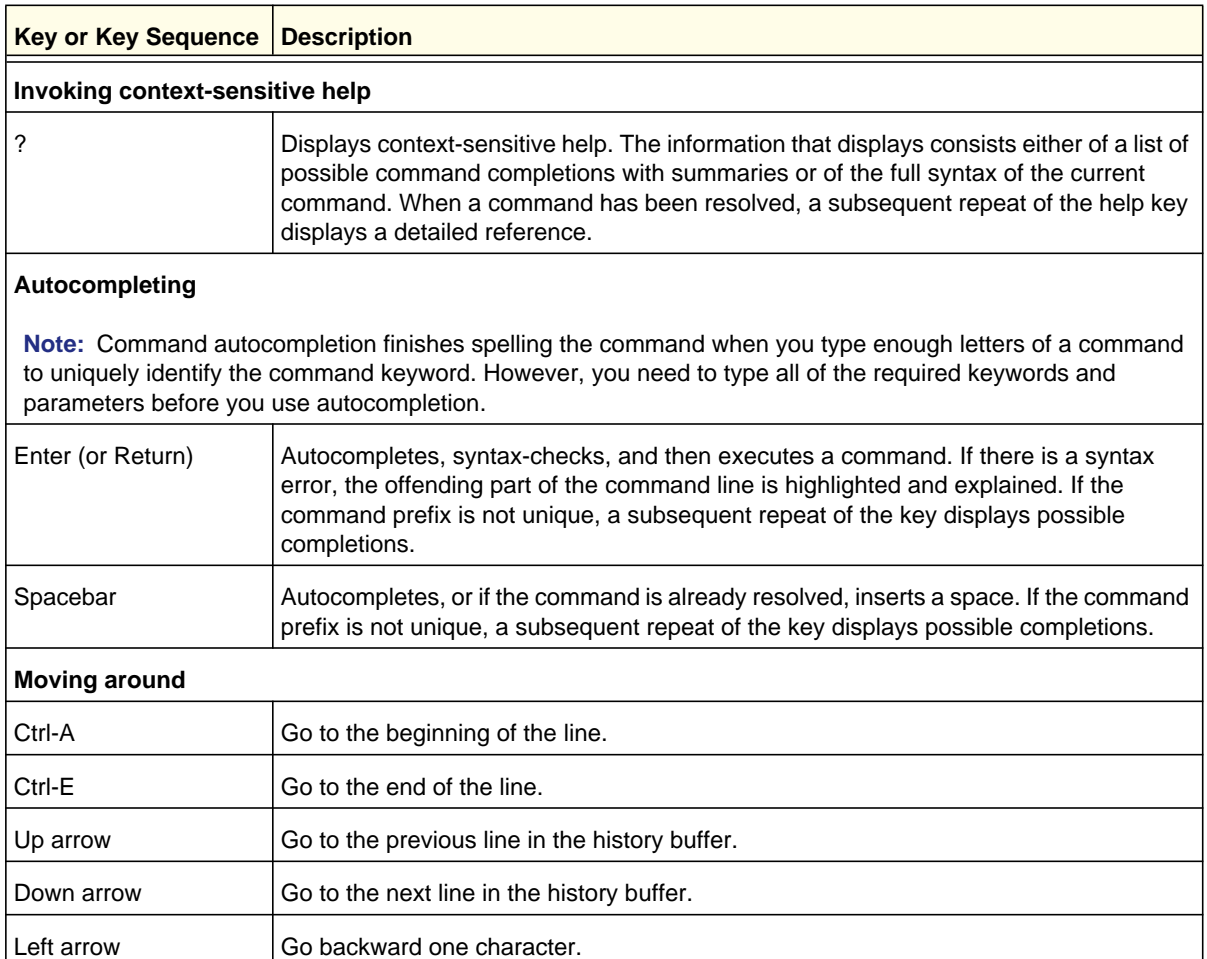

#### **Table 6. CLI editing conventions**

| <b>Key or Key Sequence</b> | <b>Description</b>                                                                                                    |  |
|----------------------------|----------------------------------------------------------------------------------------------------|--|
| Right arrow                | Go forward one character.                                                                                                    |  |
| <b>Deleting</b>            |                                                                                                    |  |
| Ctrl-C                     | Delete the entire line.                                                                                                    |  |
| Ctrl-D                     | Delete the next character.                                                                                                    |  |
| Ctrl-K                     | Delete all characters to the end of the line from where the cursor is located.                                                           |  |
| <b>Backspace</b>           | Delete the previous character.                                                                                                    |  |
| Invoking escape sequences  |                                                                                                    |  |
| Ħ                          | Substitute the previous line.                                                                                                    |  |
| !N                         | Substitute the Nth line, in which N is the absolute line number as displayed in the<br>output of the history command.                    |  |
| !-N                        | Substitute the line that is located N lines before the current line, in which N is a relative<br>number in relation to the current lint. |  |

**Table 6. CLI editing conventions (continued)**

## <span id="page-16-0"></span>Access the CLI

You can access the CLI by logging in with the same user credentials (user name and password) that you use to access the web management interface. FVS318N> is the CLI prompt.

FVS318N login: admin Password: \*\*\*\*\*\*\*\*\*\*\*\*\*\*\*\*\*\*\*\*\*\*\*\*\*\*\*\*\*\*\*\*\*\*\*\*\*\*\*\*\*\*\*\*\*\*\*\* Welcome to FVS318N Command Line Interface \*\*\*\*\*\*\*\*\*\*\*\*\*\*\*\*\*\*\*\*\*\*\*\*\*\*\*\*\*\*\*\*\*\*\*\*\*\*\*\*\*\*\*\*\*\*\*\* FVS318N>

## **2** Overview of the Configuration **Commands**

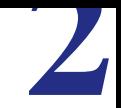

<span id="page-17-2"></span>This chapter provides an overview of all configuration commands in the five configuration command modes. The keywords and associated parameters that are available for these commands are explained in the following chapters. The chapter includes the following sections:

- <span id="page-17-0"></span>**•** *[Network Settings \(Net Mode\) Configuration Commands](#page-17-3)*
- *[Security Settings \(Security Mode\) Configuration Commands](#page-20-1)*
- *[Administrative and Monitoring Settings \(System Mode\) Configuration Commands](#page-23-1)*
- *[Wireless Settings \(Dot11 Mode\) Configuration Commands](#page-24-1)*
- *[VPN Settings \(VPN Mode\) Configuration Commands](#page-25-1)*

## <span id="page-17-3"></span>Network Settings (Net Mode) Configuration Commands

Enter the **net ?** command at the CLI prompt to display the submodes in the net mode. The following table lists the submodes and their commands in alphabetical order:

<span id="page-17-1"></span>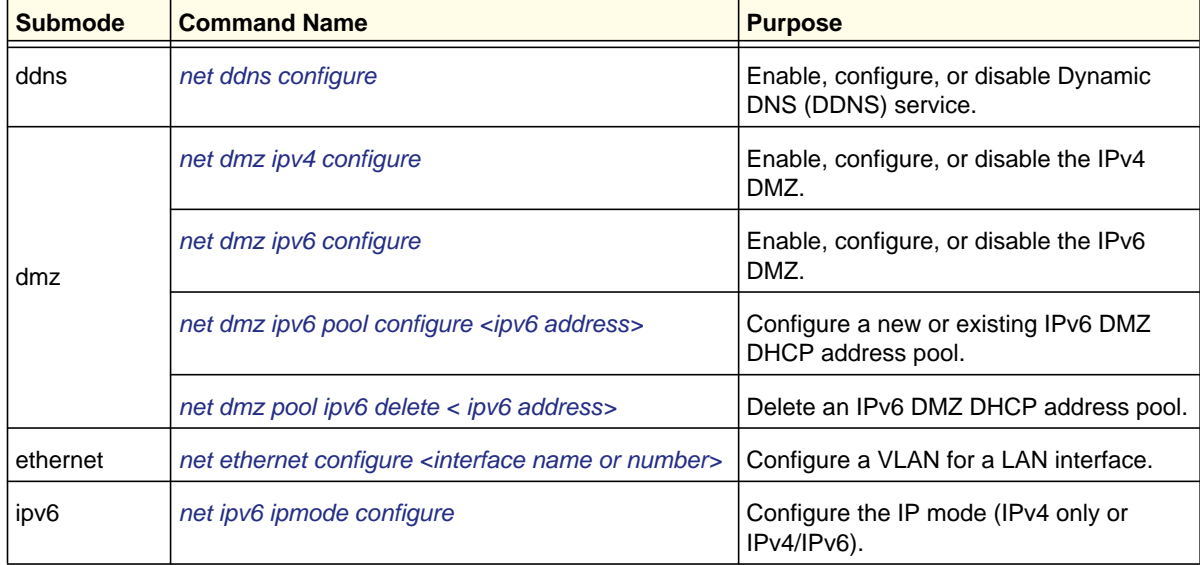

#### **Table 7. Net mode configuration commands**

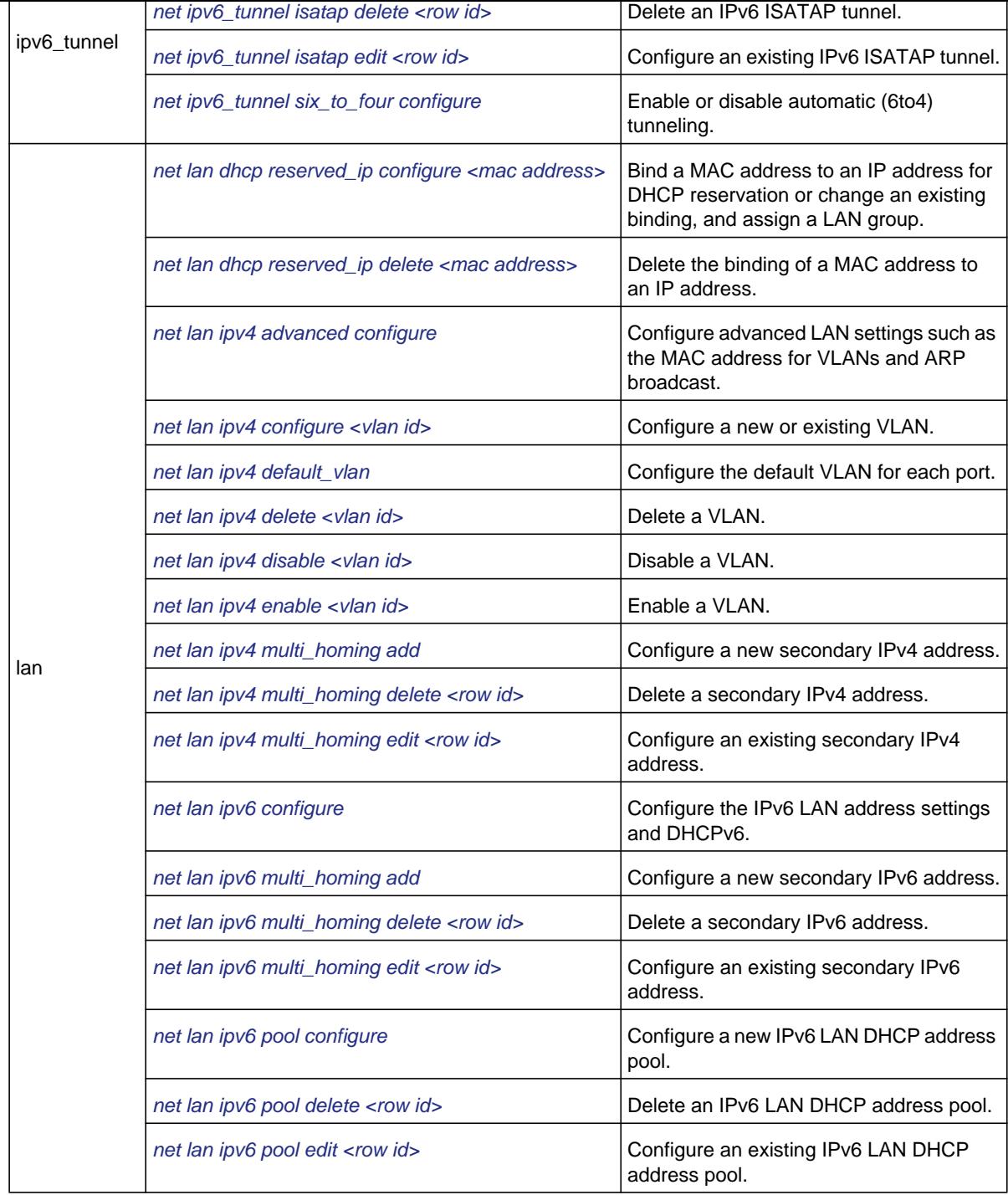

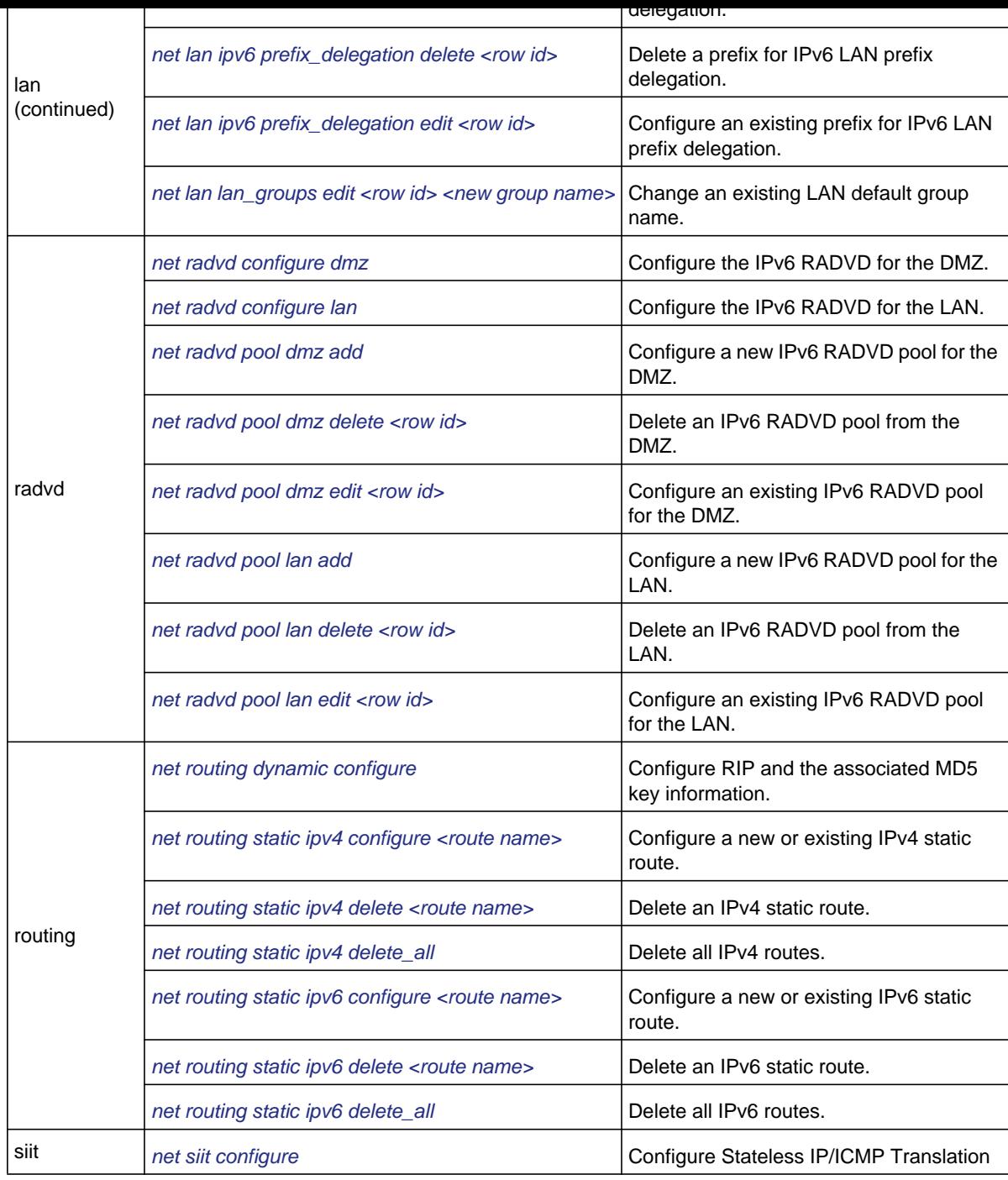

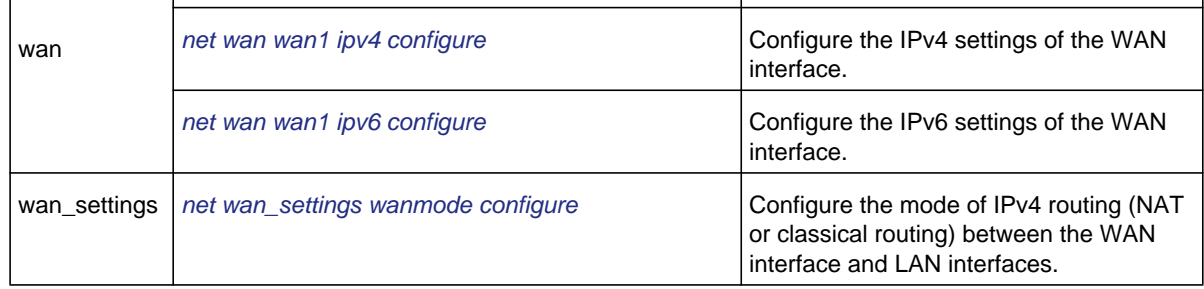

## <span id="page-20-1"></span>Security Settings (Security Mode) Configuration **Commands**

Enter the **security ?** command at the CLI prompt to display the submodes in the security mode. The following table lists the submodes and their commands in alphabetical order:

**Table 8. Security mode configuration commands**

<span id="page-20-0"></span>

| <b>Submode</b> | <b>Command Name</b>                                                         | <b>Purpose</b>                                            |
|----------------|-----------------------------------------------------------------------------|-----------------------------------------------------------|
| address filter | security address filter ip or mac binding add                               | Configure a new IP/MAC<br>binding rule.                   |
|                | security address filter ip or mac binding delete <row id=""></row>          | Delete an IP/MAC binding<br>rule.                         |
|                | security address filter ip or mac binding edit <row id=""></row>            | Configure an existing IP/MAC<br>binding rule.             |
|                | security address filter ip or mac binding<br>enable_email_log {IPv4   IPv6} | Configure the email log for<br>IP/MAC Binding violations. |
|                | security address_filter mac_filter configure                                | Configure the source MAC<br>address filter.               |
|                | security address_filter mac_filter source add                               | Configure a new MAC source<br>address.                    |
|                | security address filter mac filter source delete <row id=""></row>          | Delete a MAC source<br>address.                           |
| bandwidth      | security bandwidth profile add                                              | Configure a new bandwidth<br>profile.                     |
|                | security bandwidth profile delete <row id=""></row>                         | Delete a bandwidth profile.                               |
|                | security bandwidth profile edit <row id=""></row>                           | Configure an existing<br>bandwidth profile.               |

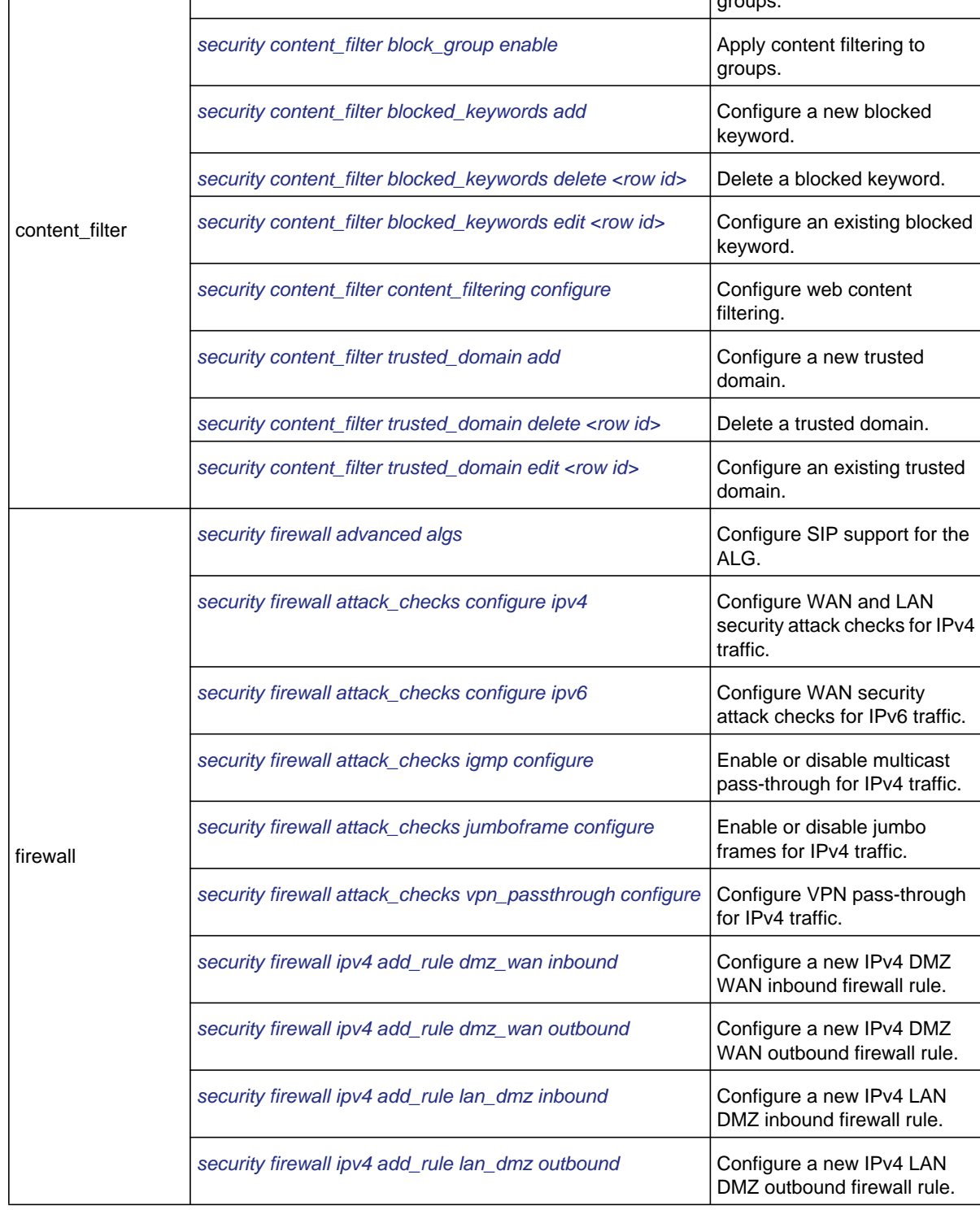

. .

. .

#### **Overview of the Configuration Commands**

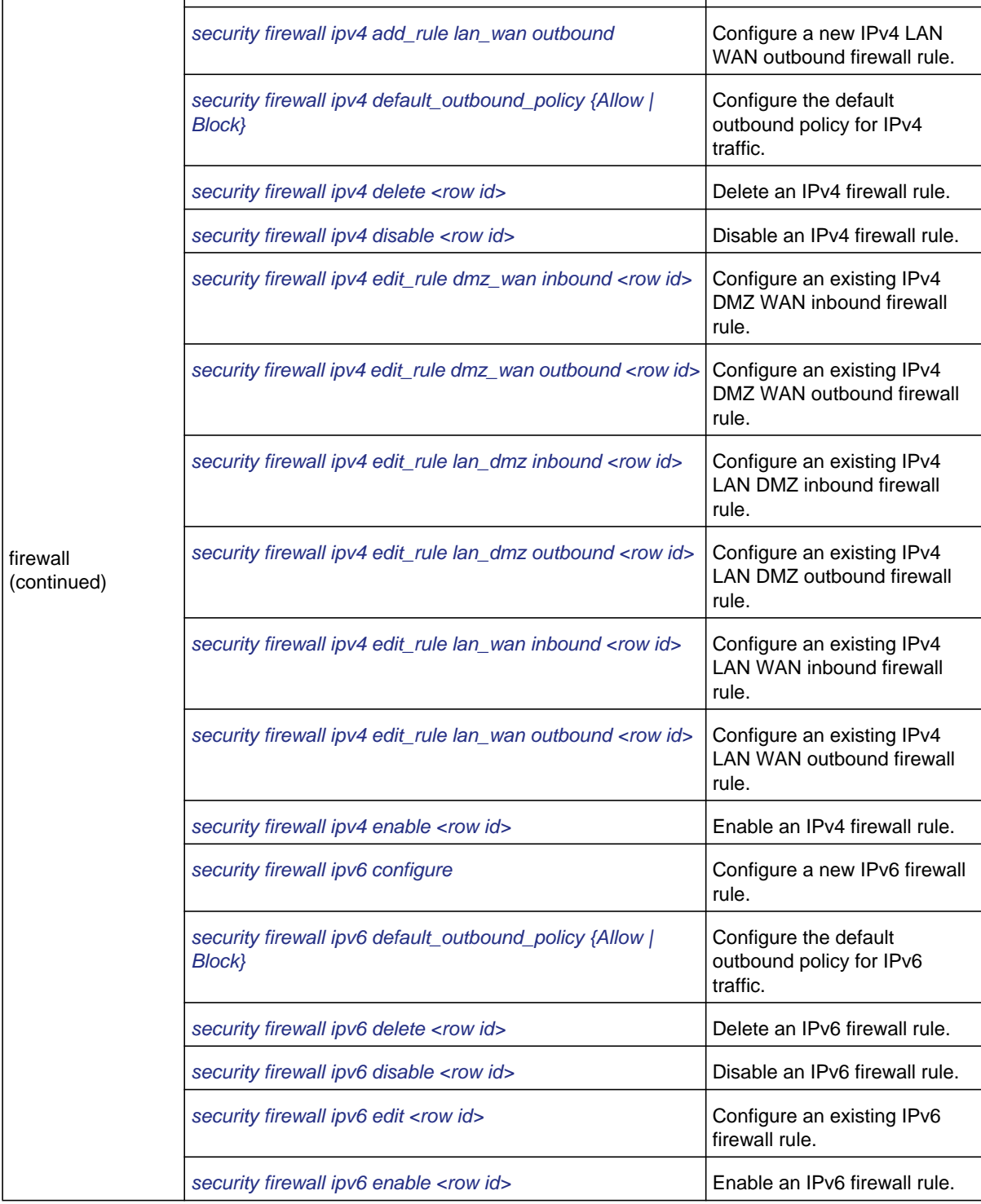

**Overview of the Configuration Commands**

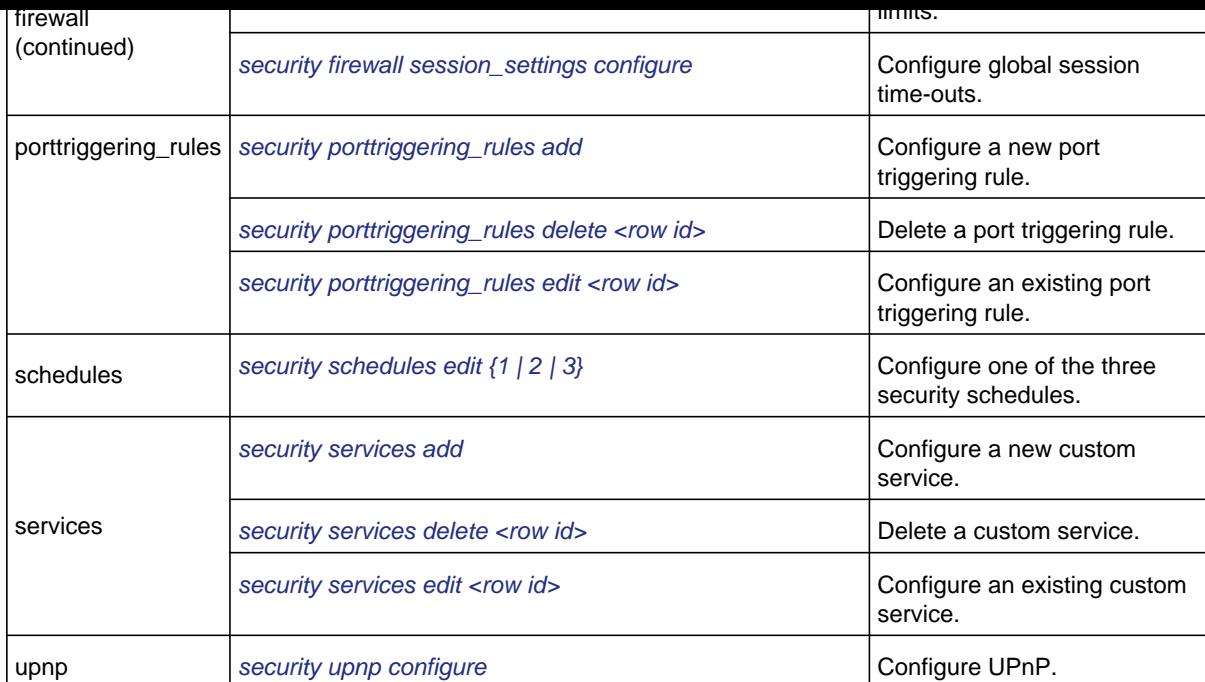

## <span id="page-23-1"></span>Administrative and Monitoring Settings (System Mode) Configuration Commands

Enter the **system ?** command at the CLI prompt to display the submodes in the system mode. The following table lists the submodes and their commands in alphabetical order:

<span id="page-23-0"></span>

| <b>Submode</b>    | <b>Command Name</b>                       | <b>Purpose</b>                                                                                        |
|-------------------|-------------------------------------------|----------------------------------------------------------------------------------------------------|
| logging           | system logging configure                  | Configure routing logs for accepted and<br>dropped IPv4 and IPv6 packets.                             |
|                   | system logging remote configure           | Configure email logs and alerts,<br>schedule email logs and alerts, and<br>configure a syslog server. |
| remote_management | system remote management https configure  | Configure remote management over<br>HTTPS.                                                            |
|                   | system remote management telnet configure | Configure remote management over<br>Telnet.                                                           |

**Table 9. System mode configuration commands**

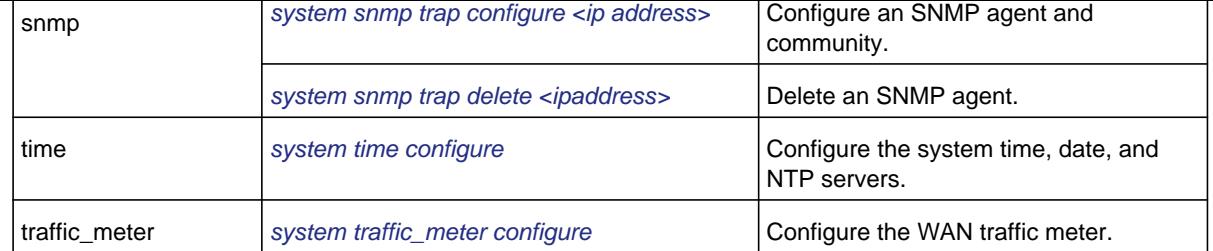

## <span id="page-24-1"></span>Wireless Settings (Dot11 Mode) Configuration **Commands**

Enter the **dot11 ?** command at the CLI prompt to display the submodes in the dot11 mode. The following table lists the submodes and their commands in alphabetical order:

**Table 10. Dot11 mode configuration commands**

<span id="page-24-0"></span>

| <b>Submode</b> | <b>Command Name</b>                           | <b>Purpose</b>                           |
|----------------|-----------------------------------------------|------------------------------------------|
| profile        | dot11 profile acl configure <row id=""></row> | Configure an ACL for a specific profile. |
|                | dot11 profile add                             | Configure a new wireless profile.        |
|                | dot11 profile delete <row id=""></row>        | Delete a wireless profile.               |
|                | dot11 profile disable <row id=""></row>       | Disable a wireless profile.              |
|                | dot11 profile enable <row id=""></row>        | Enable a wireless profile.               |
|                | dot11 profile edit <row id=""></row>          | Configure an existing wireless profile.  |
|                | dot11 profile wps configure                   | Configure Wi-Fi Protected Setup™ (WPS).  |
| radio          | dot11 radio advanced configure                | Configure advanced radio settings.       |
|                | dot11 radio configure                         | Configure basic radio settings.          |

<span id="page-25-0"></span>

| <b>Submode</b> | <b>Command Name</b>                                               | <b>Purpose</b>                                                                                     |
|----------------|-------------------------------------------------------------------|----------------------------------------------------------------------------------------------------|
|                | vpn ipsec ikepolicy configure <ike name="" policy=""></ike>       | Configure a new or existing manual IPSec<br>IKE policy.                                            |
|                | vpn ipsec ikepolicy delete <ike name="" policy=""></ike>          | Delete an IPSec policy.                                                                            |
|                | vpn ipsec mode_config configure <record name=""></record>         | Configure a new or existing Mode Config<br>record.                                                 |
|                | vpn ipsec mode_config delete <record name=""></record>            | Delete a Mode Config record.                                                                       |
|                | vpn ipsec radius configure                                        | Configure the RADIUS servers.                                                                      |
| ipsec          | vpn ipsec vpnpolicy configure <vpn name="" policy=""></vpn>       | Configure a new or existing auto IPSec<br>VPN policy or manual IPSec VPN policy.                   |
|                | vpn ipsec vpnpolicy connect <vpn name="" policy=""></vpn>         | Establish a VPN connection.                                                                        |
|                | vpn ipsec vpnpolicy delete <vpn name="" policy=""></vpn>          | Delete an IPSec VPN policy.                                                                        |
|                | vpn ipsec vpnpolicy disable <vpn name="" policy=""></vpn>         | Disable an IPSec VPN policy.                                                                       |
|                | vpn ipsec vpnpolicy drop <vpn name="" policy=""></vpn>            | Terminate an IPSec VPN connection.                                                                 |
|                | vpn ipsec vpnpolicy enable <vpn name="" policy=""></vpn>          | Enable an IPSec VPN policy.                                                                        |
|                | vpn ipsec wizard configure <gateway vpn_client=""  =""></gateway> | Configure the IPSec VPN wizard for a<br>gateway-to-gateway or gateway-to-VPN<br>client connection. |
| 12tp           | vpn l2tp server configure                                         | Configure the L2TP server.                                                                         |
|                | vpn sslvpn client ipv4                                            | Configure the SSL client IPv4 address<br>range.                                                    |
|                | vpn sslvpn client ipv6                                            | Configure the SSL client IPv6 address<br>range.                                                    |
|                | vpn sslvpn policy add                                             | Configure a new SSL VPN policy.                                                                    |
| sslvpn         | vpn sslvpn policy delete <row id=""></row>                        | Delete an SSL VPN policy.                                                                          |
|                | vpn sslvpn policy edit <row id=""></row>                          | Configure an existing SSL VPN policy.                                                              |
|                | vpn sslvpn portal_layouts add                                     | Configure a new SSL VPN portal layout.                                                             |
|                | vpn sslvpn portal_layouts delete <row id=""></row>                | Delete an SSL VPN portal layout.                                                                   |
|                | vpn sslvpn portal_layouts edit <row id=""></row>                  | Configure an existing SSL VPN portal<br>layout.                                                    |

<span id="page-25-1"></span>**Table 11. Configuration commands: vpn mode**

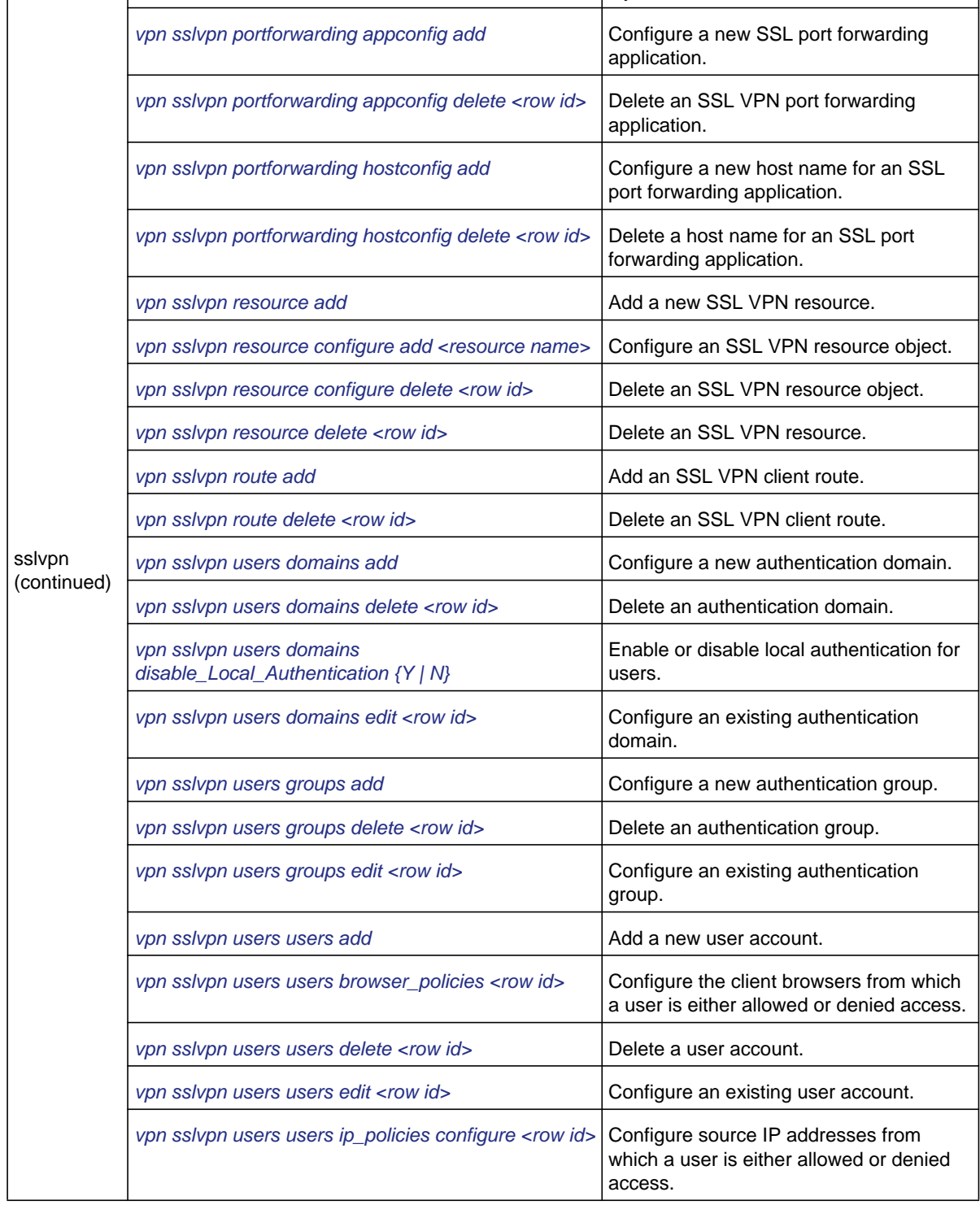

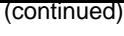

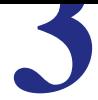

<span id="page-28-1"></span>This chapter explains the configuration commands, keywords, and associated parameters in the net mode. The chapter includes the following sections:

- <span id="page-28-0"></span>**•** *[General WAN Commands](#page-29-2)*
- *[IPv4 WAN Commands](#page-31-3)*
- *[IPv6 WAN Commands](#page-37-2)*
- *[IPv6 Tunnel Commands](#page-40-2)*
- *[Dynamic DNS Commands](#page-43-2)*
- *[IPv4 LAN Commands](#page-44-2)*
- *[IPv6 LAN Commands](#page-54-2)*
- *[IPv4 DMZ Setup Commands](#page-65-2)*
- *[IPv6 DMZ Setup Commands](#page-67-2)*
- *[IPv4 Routing Commands](#page-74-2)*
- *[IPv6 Routing Commands](#page-79-2)*

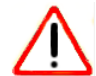

#### **IMPORTANT:**

**After you have issued a command that includes the word configure, add, or edit, you need to save (or cancel) your changes. For more information, see** *[Save Commands](#page-12-1)* **on page 13.** <span id="page-29-2"></span><span id="page-29-1"></span>This command configures the MTU, port speed, and MAC address of the wireless VPN firewall. After you have issued the **net wan port\_setup configure** command, you enter the net-config [port\_setup] mode, and then you can configure the MTU, port speed, and MAC address.

<span id="page-29-0"></span>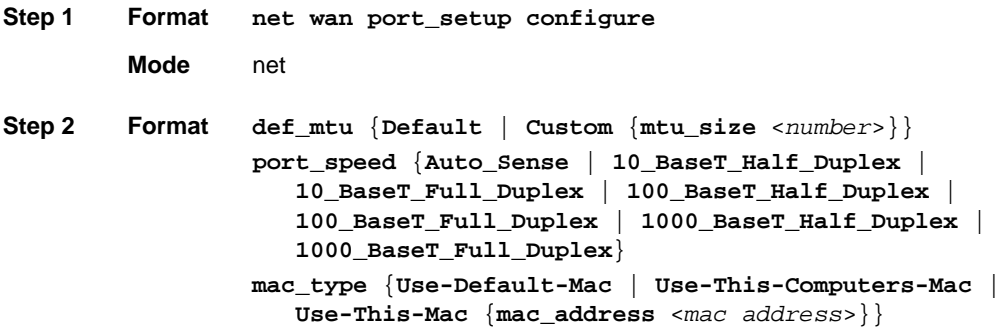

**Mode** net-config [port\_setup]

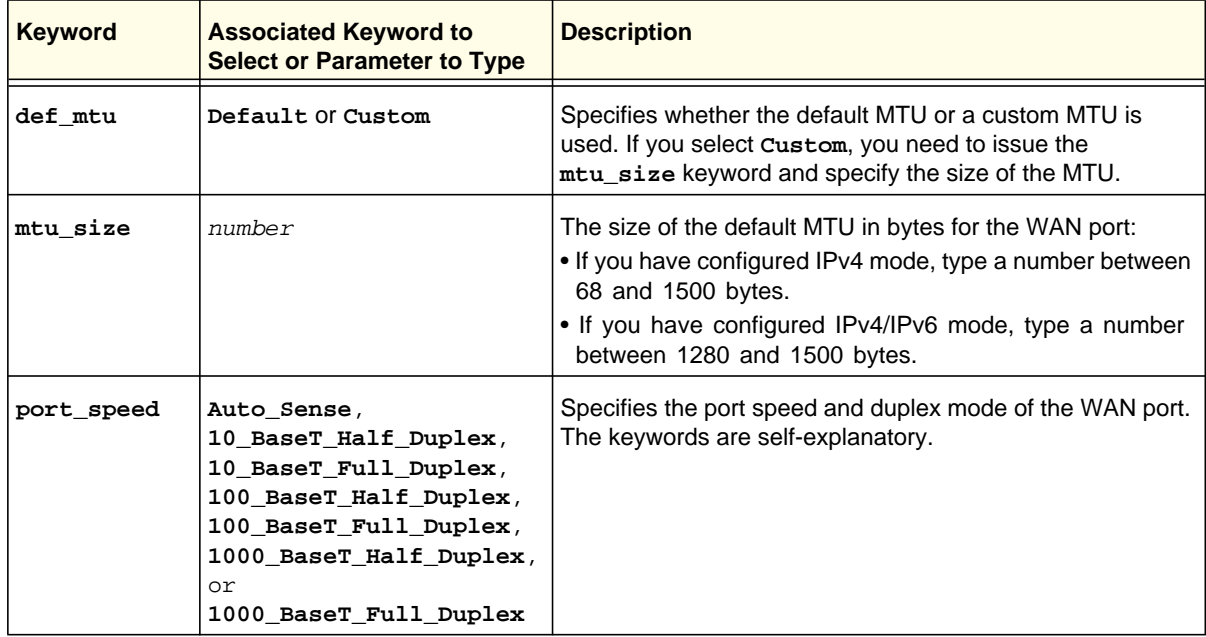

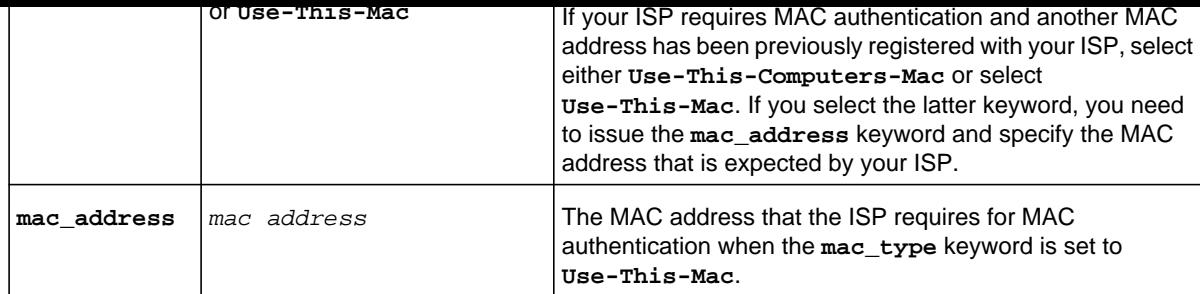

#### **Command example:**

```
FVS318N> net wan port_setup configure 
net-config[port_setup]> def_mtu Custom 
net-config[port_setup]> mtu_size 1498 
net-config[port_setup]> port_speed 1000_BaseT_Full_Duplex 
net-config[port_setup]> mac_type Use-This-Computers-Mac 
net-config[port_setup]> save
```
**Related show command:** *[show net wan port\\_setup](#page-263-2)*

<span id="page-31-3"></span><span id="page-31-1"></span>This command configures the mode of IPv4 routing between the WAN interface and LAN interfaces. After you have issued the **net wan\_settings wanmode configure** command, you enter the net-config [routing-mode] mode, and then you can configure NAT or classical routing.

<span id="page-31-0"></span>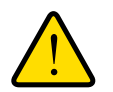

#### **WARNING!**

**Changing the mode of IPv4 routing causes all LAN–WAN and DMZ–WAN inbound firewall settings to revert to default settings.**

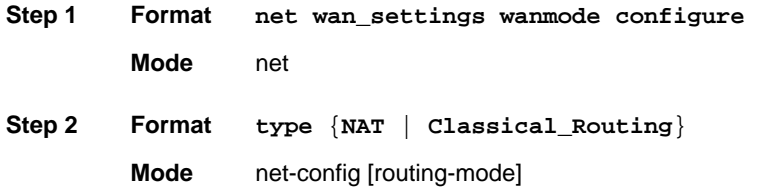

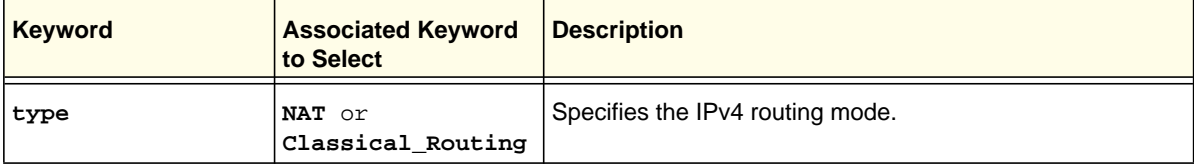

#### **Command example:**

FVS318N> **net wan\_settings wanmode configure**  net-config[routing-mode]> **NAT**  net-config[routing-mode]> **save**

**Related show command:** *[show net wan\\_settings wanmode](#page-263-3)*

#### <span id="page-31-2"></span>**net wan wan1 ipv4 configure**

This command configures the IPv4 settings of the WAN interface. After you have issued the **net wan wan1 ipv4 configure** command, you enter the net-config [wan1-ipv4] mode. First, specify the ISP connection type (you can select only a single type). Then, for the selected ISP connection type, configure one keyword and associated parameter or

```
Mode net
Step 2 Format
                 dhcpc domain_name <domain name>
                 dhcpc client_identifier {Y | N}
                 dhcpc vendor_identifier {Y | N}
                 pppoe DomainName <domain name>
                 pppoe connection_reset {N | Y {reset_hour <hour>}
                    {reset_min <minutes>} {delay_in_reset <seconds>}}
                 pptp DomainName <domain name>
                 isp_connection_type {STATIC | DHCPC | PPPoE | PPTP} Yes
                 isp_login_required {Y | N}
                 static ip_address <ipaddress>
                 static subnet_mask <subnet mask>
                 static gateway_address <ipaddress>
                 static primary_dns <ipaddress>
                 static secondary_dns <ipaddress>
                 dhcpc account_name <account name>
                 dhcpc get_dns_from_isp {Y | N {dhcpc primary_dns <ipaddress>} 
                     [dhcpc secondary_dns <ipaddress>]}
                 pppoe username <user name>
                 pppoe password <password>
                 pppoe AccountName <account name>
                 pppoe connectivity_type {keepalive | idletimeout {idletime 
                     <minutes>}}
                 pppoe get_ip_dynamically {Y | N {static_ip <ipaddress>} 
                     {subnet_mask <subnet mask>}}
                 pppoe get_dns_from_isp {Y | N {primary_dns <ipaddress>} 
                     [secondary_dns <ipaddress>]}
                 pptp username <user name>
                 pptp password <password>
                 pptp AccountName <account name>
                 pptp connectivity_type {keepalive | idletimeout 
                     {pptp idle_time <seconds>}}
                 pptp my_address <ipaddress>
                 pptp server_address <ipaddress>
                 pptp get_dns_from_isp {Y | N {pptp primary_dns <ipaddress>} 
                     [pptp secondary_dns <ipaddress>]}
```
**Mode** net-config [wan1-ipv4]

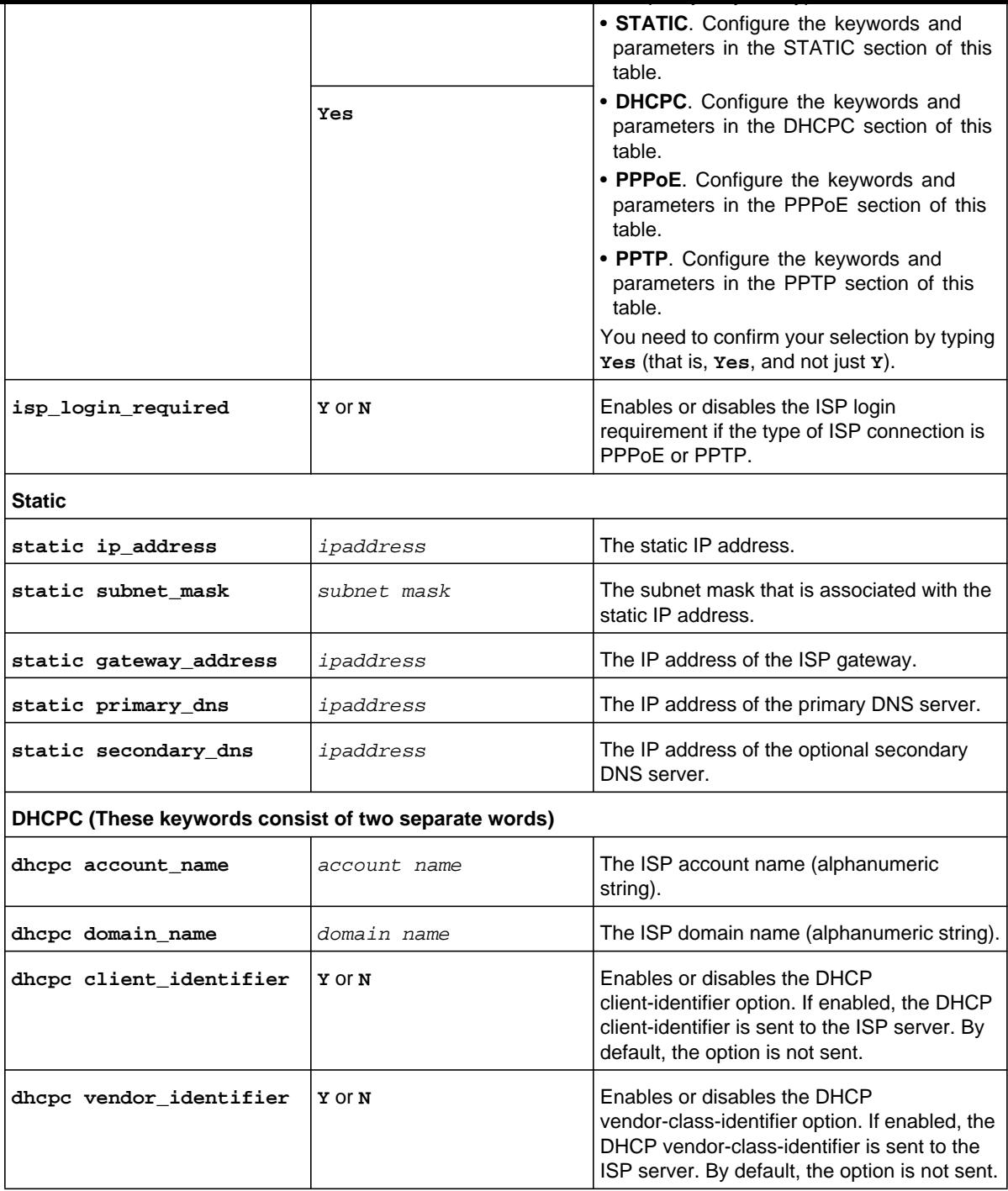

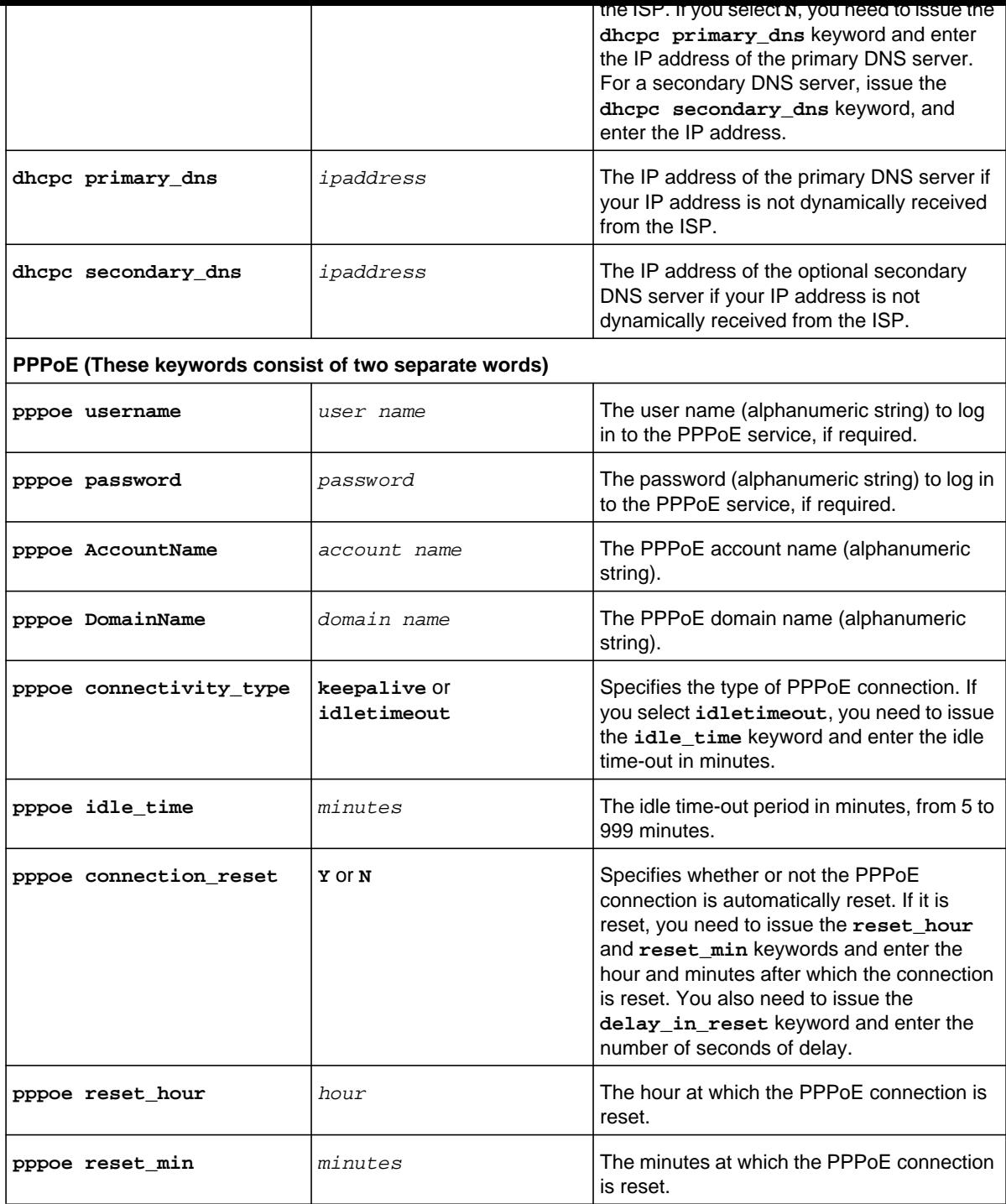

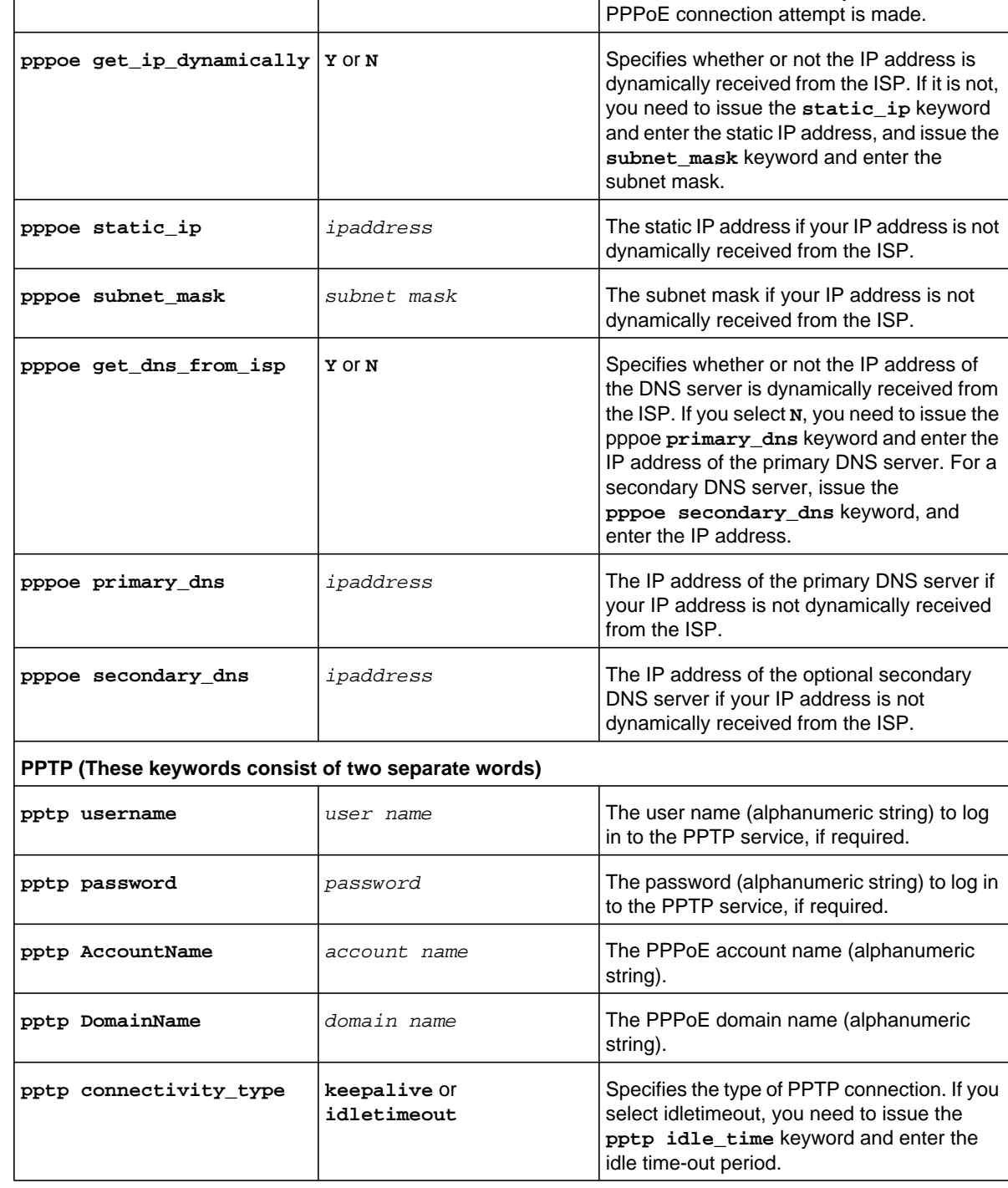
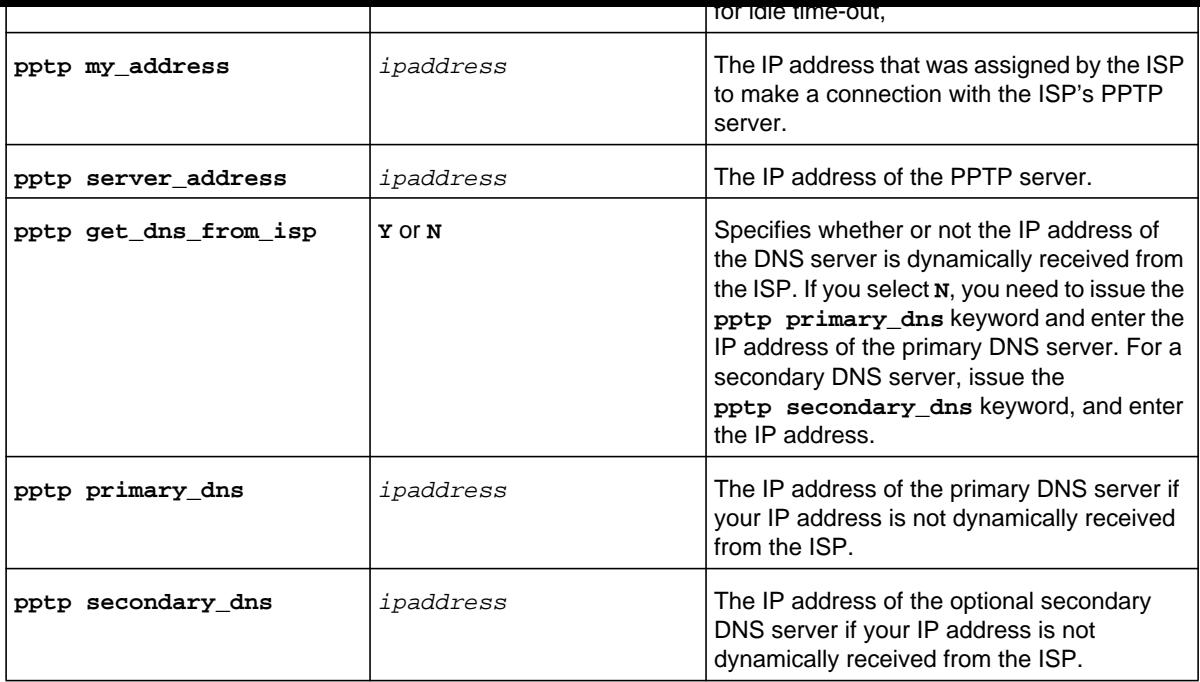

```
FVS318N> net wan wan1 ipv4 configure 
net-config[wan1-ipv4]> isp_connection_type DHCPC 
net-config[wan1-ipv4]> dhcpc client_identifier Y 
net-config[wan1-ipv4]> dhcpc get_dns_from_isp N 
net-config[wan1-ipv4]> dhcpc primary_dns 10.124.56.118 
net-config[wan1-ipv4]> dhcpc secondary_dns 10.124.56.132 
net-config[wan1-ipv4]> save
```
**Related show commands:** *[show net wan wan1 ipv4 setup](#page-264-0)* **and** *[show net wan wan1 ipv4 status](#page-264-1)*

This command configures the IPv6 settings of the WAN interface. After you have issued the **net wan wan1 ipv6 configure** command, you enter the net-config [wan1-ipv6] mode. First, specify the ISP connection type (you can select only a single type). Then, for the selected ISP connection type, configure one keyword and associated parameter or associated keyword at a time in the order that you prefer.

**Step 1 Format Mode** net **Step 2 Format net wan wan1 ipv6 configure isp type** {**static** | **dhcpc**} **static ip\_address** <*ipv6-address*> **static prefix** <*prefix-length*> **static gateway\_address** <*ipv6-address*> **static primary\_dns** <*ipv6-address*> **static secondary\_dns** <*ipv6-address*> **dhcpc stateless\_mode\_enable** {**StatelessAddrAutoConfig** [**prefix\_delegation\_enable** {**Y** | **N**}] | **StatefulAddrAutoConfig**}

**Mode** net-config [wan1-ipv6]

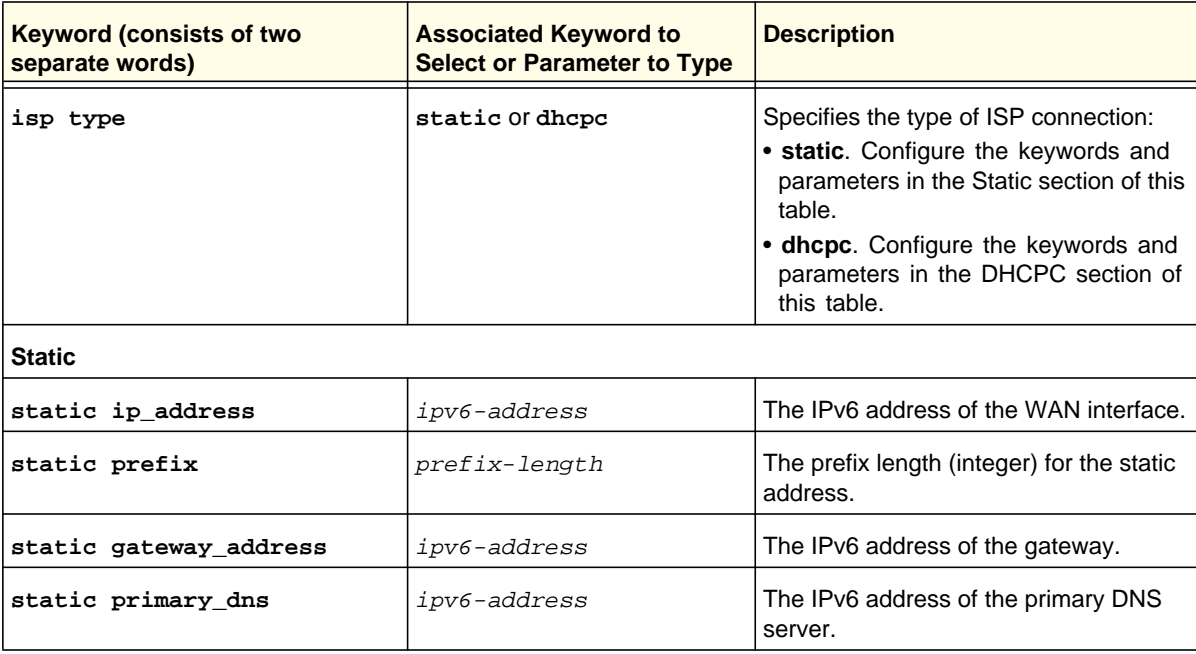

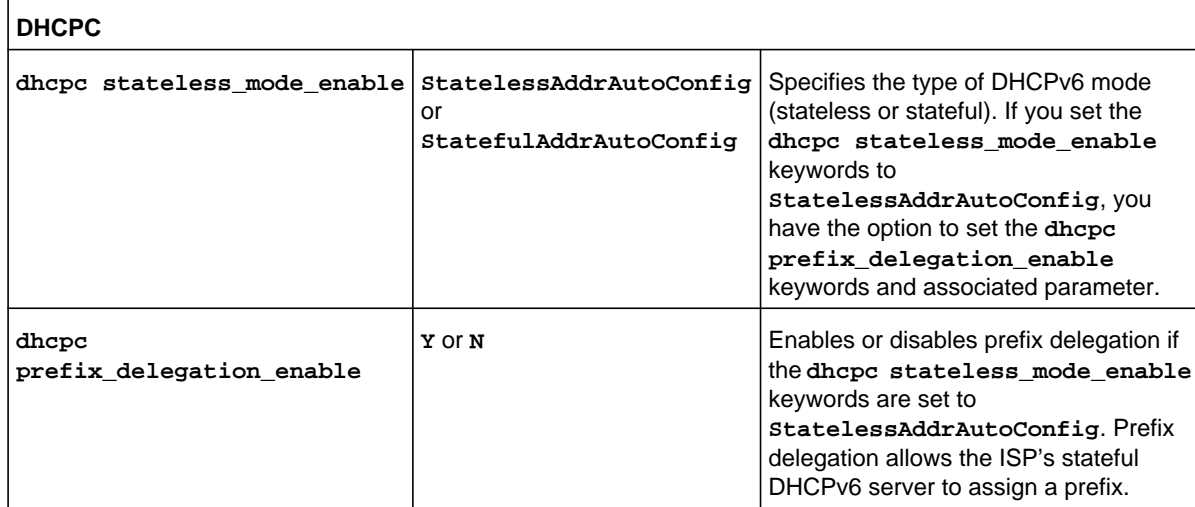

```
FVS318N> net wan wan1 ipv6 configure 
net-config[wan1-ipv6]> isp type dhcpc 
net-config[wan1-ipv6]> dhcpc stateless_mode_enable StatelessAddrAutoConfig 
net-config[wan1-ipv6]> dhcpc prefix_delegation_enable Y 
net-config[wan1-ipv6]> save
```
**Related show commands:** *[show net wan wan1 ipv6 setup](#page-264-2)* **and** *[show net wan wan1 ipv6 status](#page-265-0)*

# <span id="page-38-0"></span>**net ipv6 ipmode configure**

This command configures the IPv6 routing mode. After you have issued the **net ipv6 ipmode configure** command, you enter the net-config [mode] mode, and then you can configure the IP mode. You can select support for IPv4 only or for both IPv4 and IPv6.

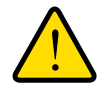

# **WARNING!**

**Changing the IPv6 mode causes the wireless VPN firewall to reboot.**

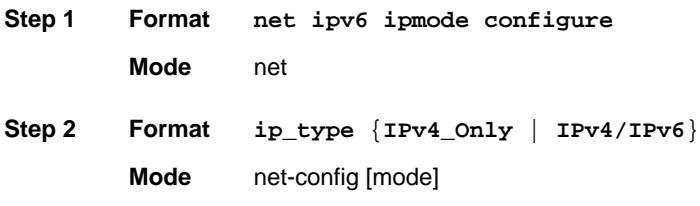

FVS318N> **net ipv6 ipmode configure**  net-config[mode]> **ip\_type IPv4/IPv6**  net-config[mode]> **save**

**Related show command:** *[show net ipv6 ipmode setup](#page-265-1)*

# **net siit configure**

This command enables and configures Stateless IP/ICMP Translation (SIIT). After you have issued the **net siit configure** command, you enter the net-config [siit] mode, and then you can enable SIIT and configure the IPv4 address.

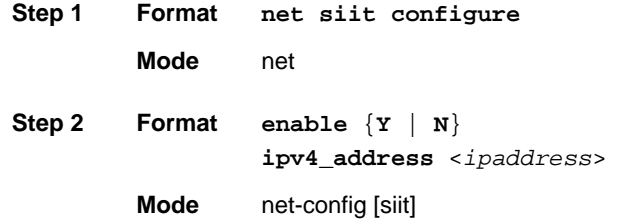

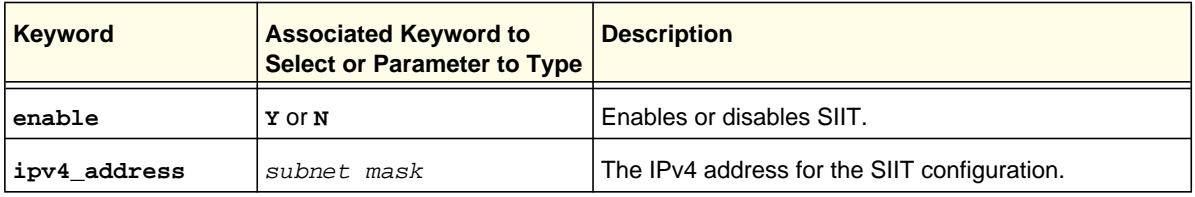

#### **Command example:**

```
SRX5308> net siit configure 
net-config[siit]> enable Y 
net-config[siit]> ipv4_address 192.168.4.118 
net-config[siit]> save
```
**Related show command:** *[show net siit setup](#page-266-0)*

This command configures a new ISATAP tunnel. After you have issued the **net ipv6\_tunnel isatap add** command, you enter the net-config [isatap-tunnel] mode, and then you can configure one keyword and associated parameter or associated keyword at a time in the order that you prefer.

**Note:** To configure an ISATAP tunnel, you first need to set the IP mode to IPv4/IPv6 (see *[net ipv6 ipmode configure](#page-38-0)*).

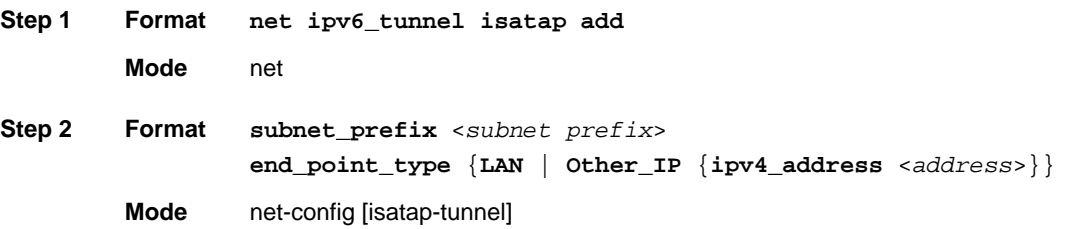

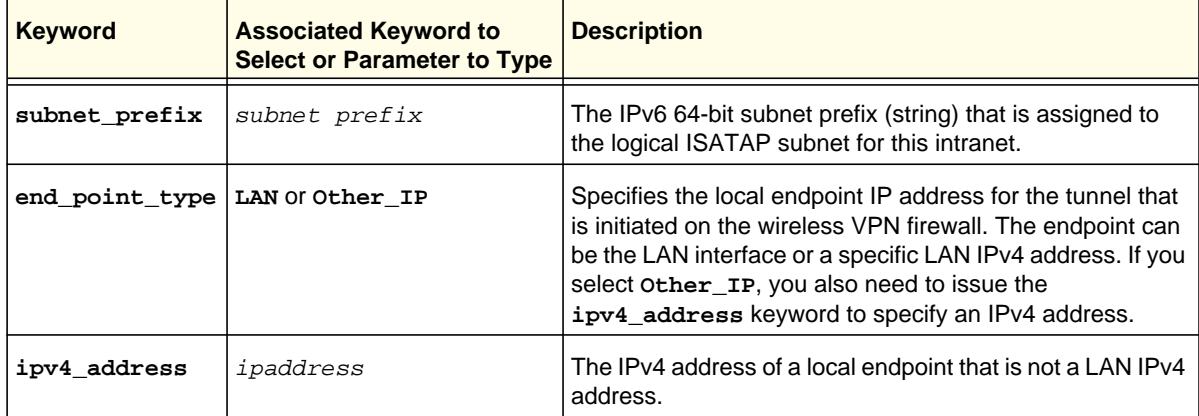

#### **Command example:**

```
FVS318N> net ipv6_tunnel isatap add 
net-config[isatap-tunnel]> subnet_prefix 2004:: 
net-config[isatap-tunnel]> end_point_type Other_IP 
net-config[isatap-tunnel]> ipv4_address 10.29.33.4 
net-config[isatap-tunnel]> save
```
**Related show commands:** *[show net ipv6\\_tunnel setup](#page-265-2)* **and** *[show net ipv6\\_tunnel status](#page-266-1)*

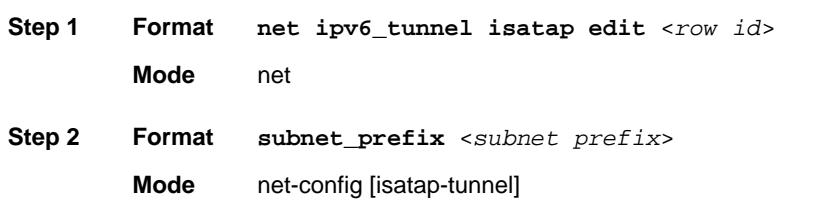

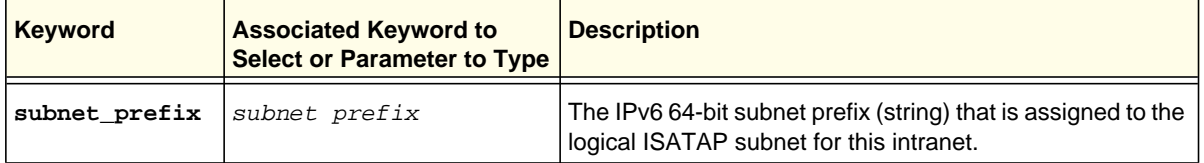

**Related show commands:** *[show net ipv6\\_tunnel setup](#page-265-2)* **and** *[show net ipv6\\_tunnel status](#page-266-1)*

# **net ipv6\_tunnel isatap delete <row id>**

This command deletes an ISATAP tunnel by deleting its row ID.

**Note:** To delete an ISATAP tunnel, you first need to set the IP mode to IPv4/IPv6 (see *[net ipv6 ipmode configure](#page-38-0)*).

**Format net ipv6\_tunnel isatap delete** <*row id*>

**Mode** net

**Related show commands:** *[show net ipv6\\_tunnel setup](#page-265-2)* **and** *[show net ipv6\\_tunnel status](#page-266-1)*

net-config [six-to-four-tunnel] mode, and then you can configure automatic tunneling.

**Step 1 Format Mode** net **net ipv6\_tunnel six\_to\_four configure**

**Step 2 Format automatic\_tunneling\_enable** {**Y** | **N**}

**Mode** net-config [six-to-four-tunnel]

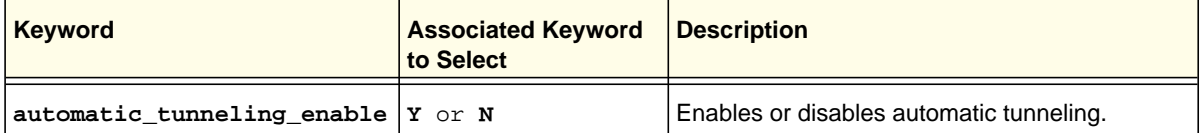

### **Command example:**

```
FVS318N> net ipv6_tunnel six_to_four configure 
net-config[six-to-four-tunnel]> automatic_tunneling_enable Y 
net-config[six-to-four-tunnel]> save
```
**Related show commands:** *[show net ipv6\\_tunnel setup](#page-265-2)* **and** *[show net ipv6\\_tunnel status](#page-266-1)*

This command enables, configures, or disables Dynamic DNS (DDNS) service. After you have issued the **net ddns configure** command, you enter the net-config [ddns] mode, and then you can configure one keyword and associated parameter or associated keyword at a time in the order that you prefer.

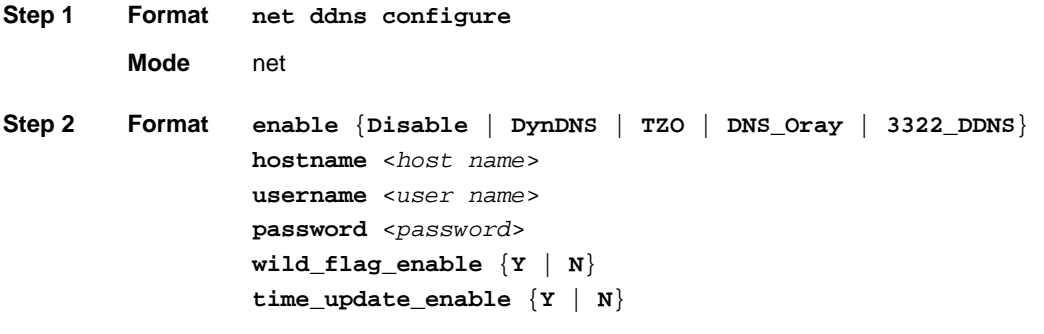

**Mode** net-config [ddns]

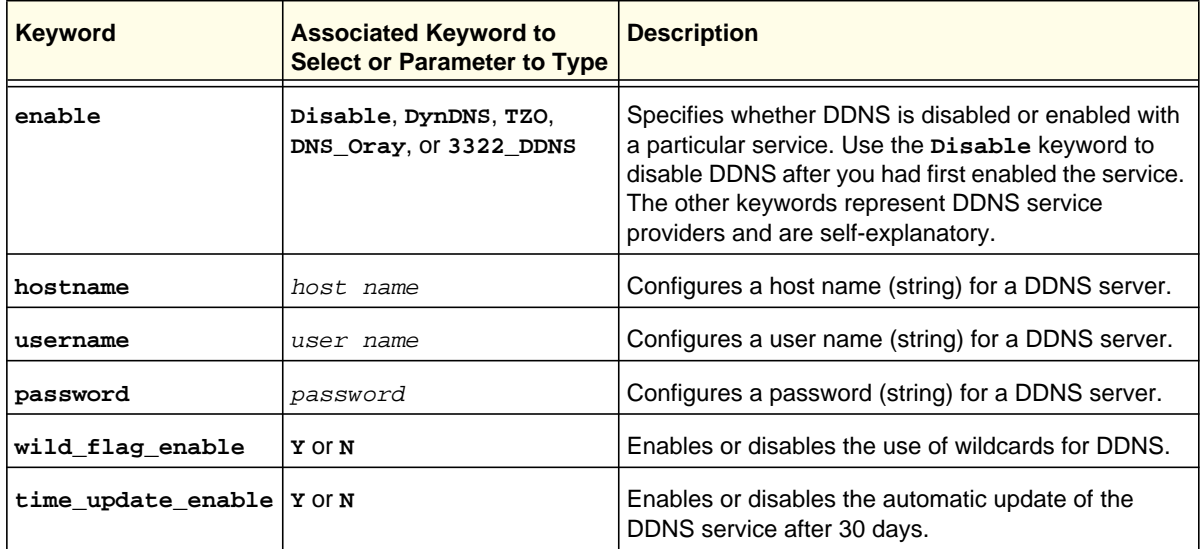

#### **Command example:**

```
FVS318N> net ddns configure 
net-config[ddns]> enable DynDNS 
net-config[ddns]> hostname adminnetgear.dyndns.org 
net-config[ddns]> username jaybrown 
net-config[ddns]> password 4hg!RA278s 
net-config[ddns]> wild_flag_enable N 
net-config[ddns]> time_update_enable Y 
net-config[ddns]> save
```
#### II V4 LAN COMMICHIO

### **net lan ipv4 configure <vlan id>**

This command configures a new or existing VLAN, that is, a VLAN ID and a VLAN profile. After you have issued the **net lan ipv4 configure** command to specify a new or existing VLAN ID, you enter the net-config [lan-ipv4] mode, and then you can configure one keyword and associated parameter or associated keyword at a time in the order that you prefer.

```
Step 1 Format
        Mode net
Step 2 Format
                 port_membership {[port 1 {Y | N}] | [port 2 {Y | N}] |
                    [port 3 {Y | N}] | [port 4 {Y | N}] | [port 5 {Y | N}] |
                    [port 6 {Y | N}] | [port 7 {Y | N}] | [port 8 {Y | N}]}
                 enable_ldap {Y | N}
                 ldap_serverip <ipaddress>
                 ldap_search_base <search base>
                 ldap_port <number>
                 inter_vlan_routing {Y | N}
        Mode net-config [lan-ipv4]
                 net lan ipv4 configure <vlan id>
                 profile_name <name>
                 static address <ipaddress>
                 static subnet_mask <subnet mask>
                 dhcp mode {None | DHCP-Server | DHCP-Relay}
                 proxy dns_enable {Y | N}
                 dhcp domain_name <domain name>
                 dhcp start_address <ipaddress>
                 dhcp end_address <ipaddress>
                 dhcp primary_dns <ipaddress>
                 dhcp secondary_dns <ipaddress>
                 dhcp wins_server <ipaddress>
                 dhcp lease_time <hours>
                 dhcp relay_gateway <ipaddress>
```
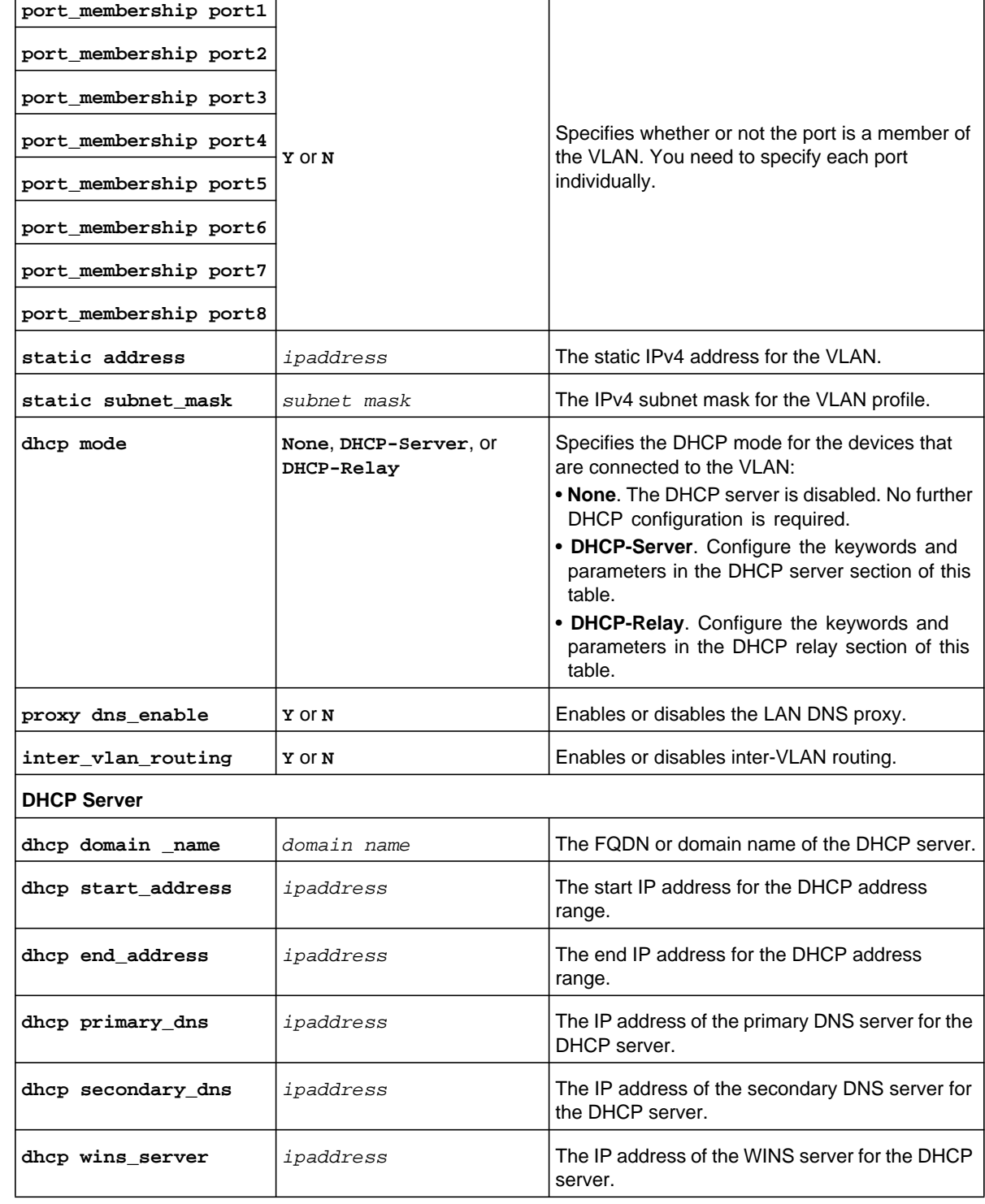

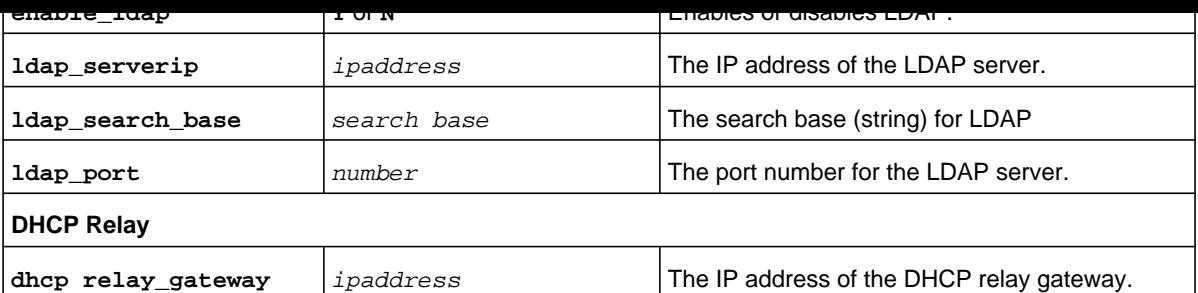

```
FVS318N> net lan ipv4 configure 4 
net-config[lan-ipv4]> profile_name Marketing 
net-config[lan-ipv4]> port_membership port 1 Y 
net-config[lan-ipv4]> port_membership port 4 Y 
net-config[lan-ipv4]> port_membership port 5 Y 
net-config[lan-ipv4]> static address 192.168.1.1 
net-config[lan-ipv4]> static subnet_mask 255.255.255.0 
net-config[lan-ipv4]> dhcp mode DHCP-Relay 
net-config[lan-ipv4]> dhcp relay_gateway 10.172.214.198 
net-config[lan-ipv4]> proxy dns_enable N 
net-config[lan-ipv4]> inter_vlan_routing Y 
net-config[lan-ipv4]> save
```
**Related show command:** *[show net lan ipv4 setup](#page-267-1)*

# **net lan ipv4 delete <vlan id>**

This command deletes a VLAN by deleting its ID. You cannot delete VLAN 1, the default VLAN .

**Format net lan ipv4 delete** <*vlan id*>

**Mode** net

**Related show command:** *[show net lan ipv4 setup](#page-267-1)*

**Format net lan ipv4 disable** <*vlan id*>

**Mode** net

**Related show command:** *[show net lan ipv4 setup](#page-267-1)*

### **net lan ipv4 enable <vlan id>**

This command enables a VLAN by specifying its ID. VLAN 1, the default VLAN, is always enabled.

**Format net lan ipv4 enable** <*vlan id*>

**Mode** net

**Related show command:** *[show net lan ipv4 setup](#page-267-1)*

# **net ethernet configure <interface name or number>**

This command configures a VLAN for a LAN interface. After you have issued the **net ethernet configure** command to specify a LAN interface, you enter net-config [ethernet] mode, and then you can configure one keyword and associated parameter or associated keyword at a time in the order that you prefer.

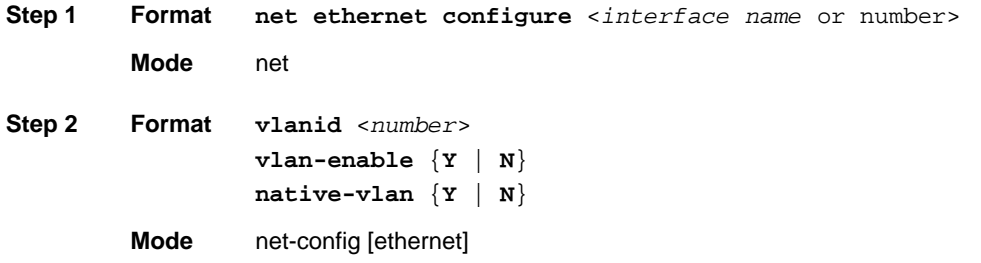

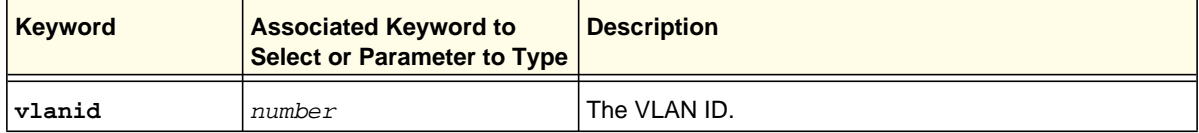

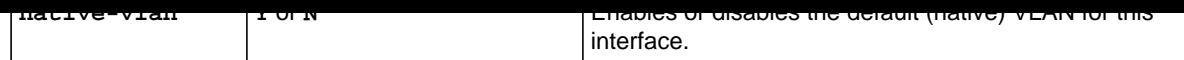

```
FVS318N> net ethernet configure eth0 
net-config[ethernet]> vlanid 12 
net-config[ethernet]> vlan-enable Y 
net-config[ethernet]> native-vlan N 
net-config[ethernet]> save
```
**Note:** To enter the net-config [ethernet] mode, you can issue the **net ethernet configure** command with either an interface name such as **eth0** or an interface number such as **0**.

**Related show command:** *[show net ethernet {interface name | all}](#page-268-0)*

### **net lan ipv4 default\_vlan**

This command configures the default VLAN for each port. After you have issued the **net lan ipv4 default\_vlan** command, you enter the net-config [lan-ipv4-defvlan] mode, and then you can configure one keyword and associated parameter or associated keyword at a time in the order that you prefer.

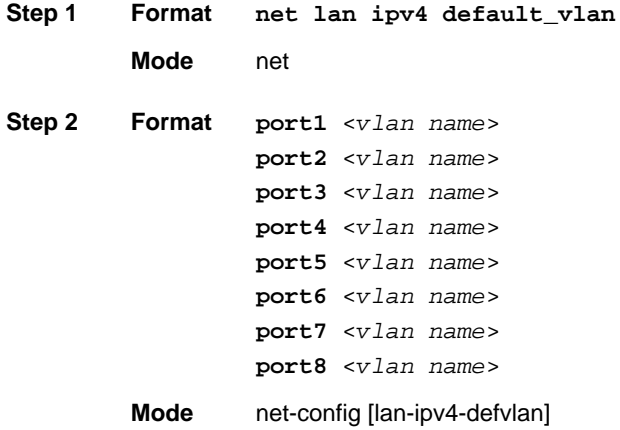

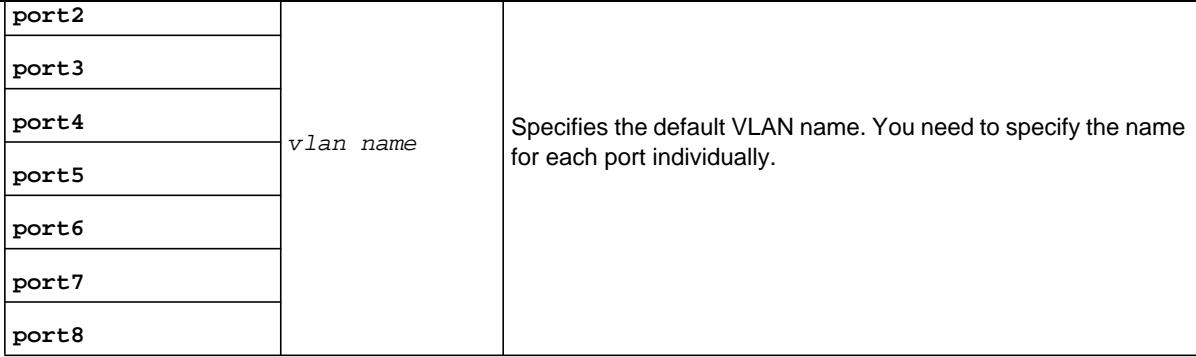

```
FVS318N> net lan ipv4 default_vlan 
net-config[lan-ipv4-defvlan]> port1 Default 
net-config[lan-ipv4-defvlan]> port2 Default 
net-config[lan-ipv4-defvlan]> port3 Management 
net-config[lan-ipv4-defvlan]> port4 Sales 
net-config[lan-ipv4-defvlan]> port5 Marketing 
net-config[lan-ipv4-defvlan]> port6 Sales 
net-config[lan-ipv4-defvlan]> port7 Remote 
net-config[lan-ipv4-defvlan]> port8 Default 
net-config[lan-ipv4-defvlan]> save
```
**Related show command:** *[show net lan ipv4 setup](#page-267-1)*

# **net lan ipv4 advanced configure**

This command configures advanced LAN settings such as the MAC address for VLANs and ARP broadcast. After you have issued the **net lan ipv4 advanced configure**  command, you enter the net-config [lan-ipv4-adv] mode, and then you can configure one keyword and associated parameter or associated keyword at a time in the order that you prefer.

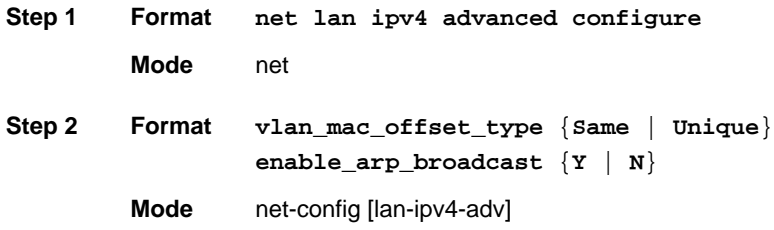

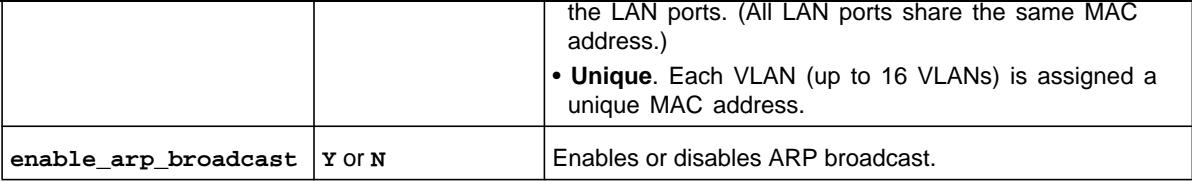

FVS318N> **net lan ipv4 advanced configure**  net-config[lan-ipv4-adv]> **vlan\_mac\_offset\_type Same**  net-config[lan-ipv4-adv]> **enable\_arp\_broadcast Y**  net-config[lan-ipv4-adv]> **save**

**Related show command:** *[show net lan ipv4 advanced setup](#page-269-0)*

# **net lan dhcp reserved\_ip configure <mac address>**

This command binds a MAC address to an IP address for DHCP reservation or lets you edit an existing binding. The command also assigns the device or computer to which the MAC address belongs to one of eight LAN groups. After you have issued the **net lan dhcp reserved\_ip configure** command to configure the MAC address, you enter the net-config [dhcp-reserved-ip] mode, and then you can configure the IP address for the binding configuration.

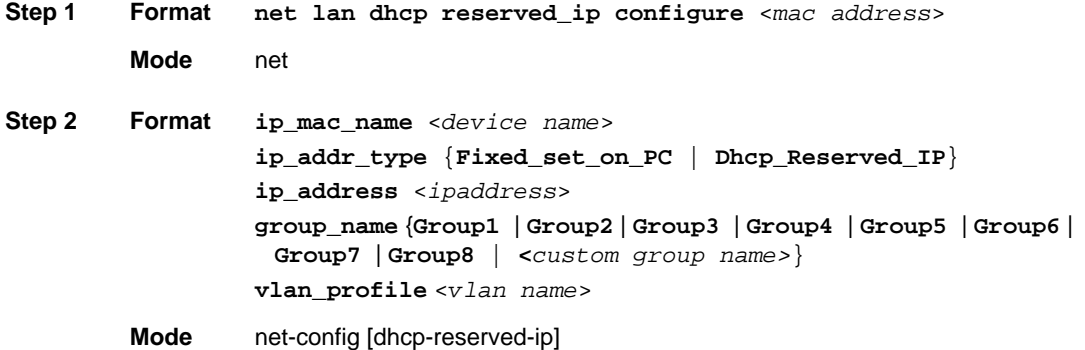

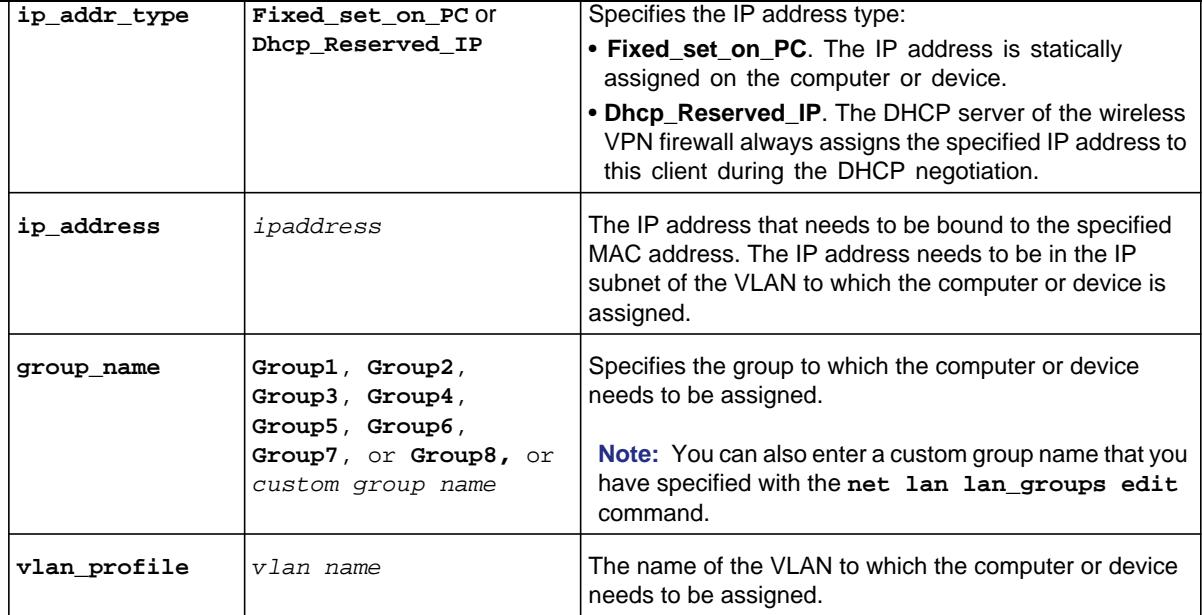

```
FVS318N> net lan dhcp reserved_ip configure AA:BB:CC:1A:2B:3C 
net-config[dhcp-reserved-ip]> ip_addr_type Dhcp_Reserved_IP 
net-config[dhcp-reserved-ip]> ip_address 192.168.27.219 
net-config[dhcp-reserved-ip]> group_name Group3 
net-config[dhcp-reserved-ip]> vlan_profile Default 
net-config[dhcp-reserved-ip]> save
```
**Related show commands:** *[show net lan dhcp reserved\\_ip setup](#page-267-2)* **and** *[show net lan dhcp](#page-266-2)  [leased\\_clients list](#page-266-2)*

### **net lan dhcp reserved\_ip delete <mac address>**

This command deletes the binding of a MAC address to an IP address.

**Format net lan dhcp reserved\_ip delete** <*mac address*>

**Mode** net

**Related show commands:** *[show net lan dhcp reserved\\_ip setup](#page-267-2)* **and** *[show net lan dhcp](#page-266-2)  [leased\\_clients list](#page-266-2)*

**Format Mode** net net lan lan group edit <row id> <new *group name*>

**Related show command:** *[show net lan lan\\_groups](#page-269-1)*

### **net lan ipv4 multi\_homing add**

This command configures a new IPv4 alias, that is, a secondary IPv4 address. After you have issued the **net lan ipv4 multi\_homing add** command, you enter the net-config [lan-ipv4-multihoming] mode, and then you can configure the secondary address and subnet mask in the order that you prefer.

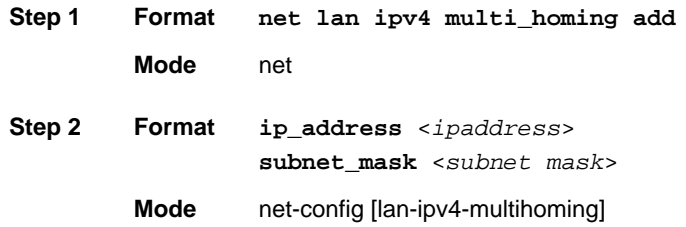

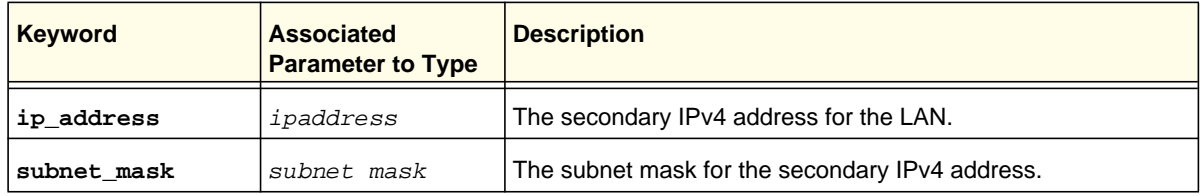

#### **Command example:**

```
FVS318N> net lan ipv4 multi_homing add 
net-config[lan-ipv4-multihoming]> ip_address 192.168.16.110 
net-config[lan-ipv4-multihoming]> subnet_mask 255.255.255.248 
net-config[lan-ipv4-multihoming]> save
```
**Related show command:** *[show net lan ipv4 multiHoming](#page-270-0)*

secondary address and subnet mask in the order that you prefer.

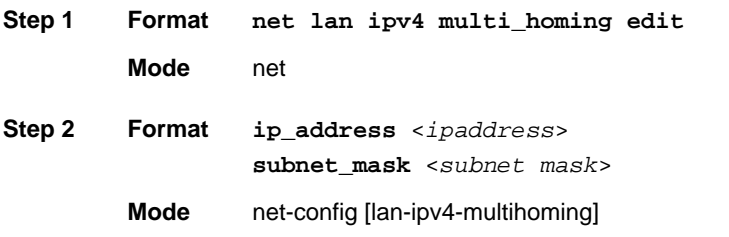

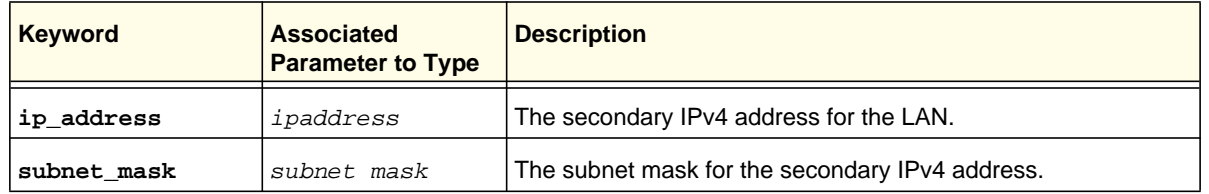

**Related show command:** *[show net lan ipv4 multiHoming](#page-270-0)*

# **net lan ipv4 multi\_homing delete <row id>**

This command deletes a secondary IPv4 address by specifying its row ID.

**Format net lan ipv4 multi\_homing delete** <*row id*>

**Mode** net

**Related show command:** *[show net lan ipv4 multiHoming](#page-270-0)*

<span id="page-54-0"></span>This command configures the IPv6 LAN address settings and DHCPv6. After you have issued the **net lan ipv6 configure** command, you enter the net-config [lan-ipv6] mode, and then you can configure one keyword and associated parameter or associated keyword at a time in the order that you prefer.

**Step 1 Format Mode** net **Step 2 Format net lan ipv6 configure static address** <*ipv6-address*> **static prefix\_length** <*prefix length*> **dhcp server\_enabl**e {**N** | **Y** {**dhcp mode** {**Stateless** | **Stateful**}}} **dhcp prefix\_delegation\_enable** {**Y** | **N**} **dhcp domain name** <*domain name*> **dhcp server\_preference** <*number*> **dhcp dns\_type** {**useDnsProxy** | **useDnsFromISP** | **useEnteredDns**  {**dhcp primary\_dns** <*ipv6-address*>} [**dhcp secondary\_dns**  <*ipv6-address*>]} **dhcp rebind\_time** <*seconds*>

**Mode** net-config [lan-ipv6]

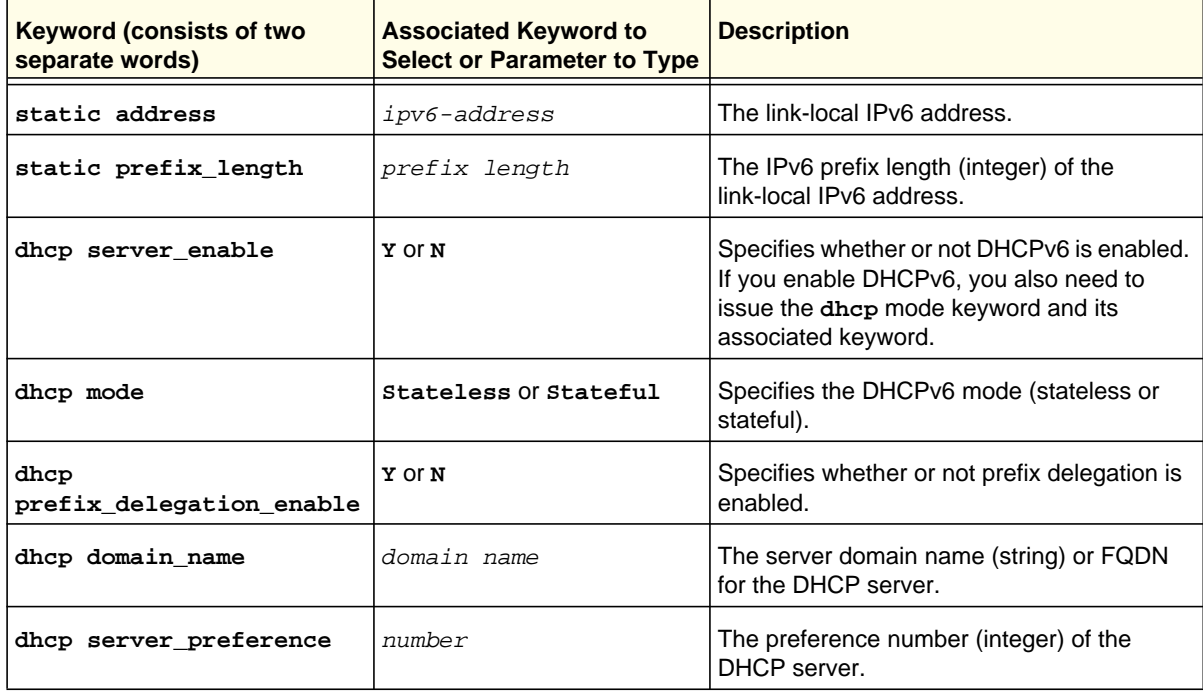

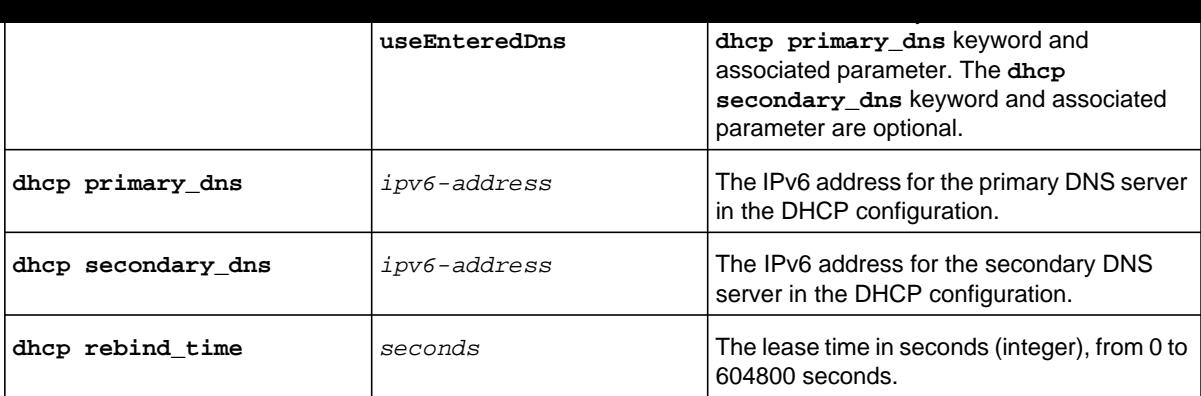

```
FVS318N> net lan ipv6 configure 
net-config[lan-ipv6]> static address fec0::3 
net-config[lan-ipv6]> static prefix_length 64 
net-config[lan-ipv6]> dhcp server_enable Y 
net-config[lan-ipv6]> dhcp prefix_delegation_enable N 
net-config[lan-ipv6]> dhcp mode Stateless 
net-config[lan-ipv6]> dhcp domain name netgear.com 
net-config[lan-ipv6]> dhcp server_preference 236 
net-config[lan-ipv6]> dhcp dns_type useDnsProxy 
net-config[lan-ipv6]> dhcp rebind_time 43200 
net-config[lan-ipv6]> save
```
**Related show command:** *[show net lan ipv6 setup](#page-270-1)*

# **net lan ipv6 pool configure**

This command configures a new IPv6 DHCP address pool for the LAN. After you have issued the **net lan ipv6 pool configure** command, you enter the net-config [lan-ipv6-pool] mode, and then you can configure the IPv6 start and end addresses and the IPv6 prefix length for the IPv6 pool in the order that you prefer.

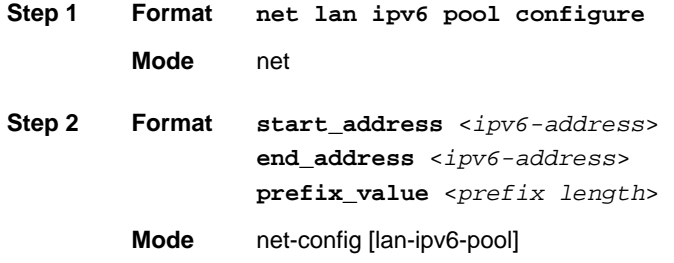

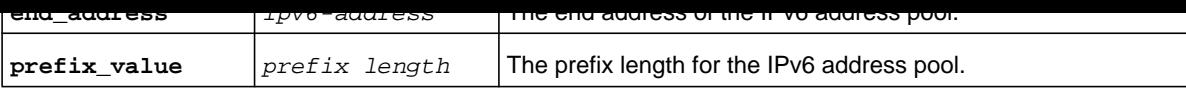

```
FVS318N> net lan ipv6 pool configure 
net-config[lan-ipv6-pool]> start_address 2001::1025 
net-config[lan-ipv6-pool]> end_address 2001::1030 
net-config[lan-ipv6-pool]> prefix_value 56 
net-config[lan-ipv6-pool]> save
```
**Related show command:** *[show net lan ipv6 setup](#page-270-1)*

# **net lan ipv6 pool edit <row id>**

This command configures an existing IPv6 DHCP address pool for the LAN. After you have issued the **net lan ipv6 pool edit** command to specify the row to be edited, you enter the net-config [lan-ipv6-pool] mode, and then you can configure the IPv6 start and end addresses and the IPv6 prefix length for the IPv6 pool in the order that you prefer.

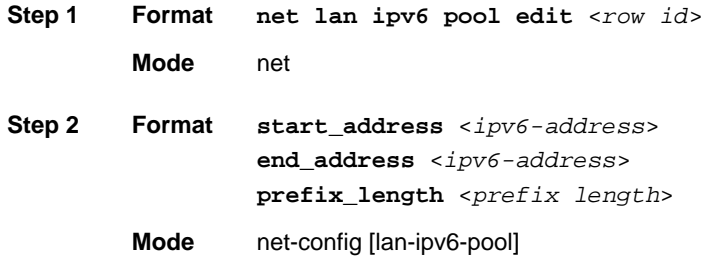

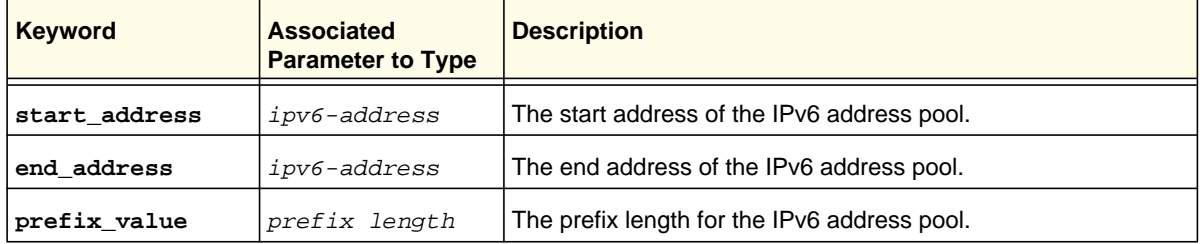

**Related show command:** *[show net lan ipv6 setup](#page-270-1)*

**Net Mode Configuration Commands**

**Format net lan ipv6 pool delete** <*row id*>

**Mode** net

**Related show command:** *[show net lan ipv6 setup](#page-270-1)*

# **net lan ipv6 multi\_homing add**

This command configures a new IPv6 alias, that is, a secondary IPv6 address. After you have issued the **net lan ipv6 multi\_homing add** command, you enter the net-config [lan-ipv6-multihoming] mode, and then you can configure the secondary address and IPv6 prefix length in the order that you prefer.

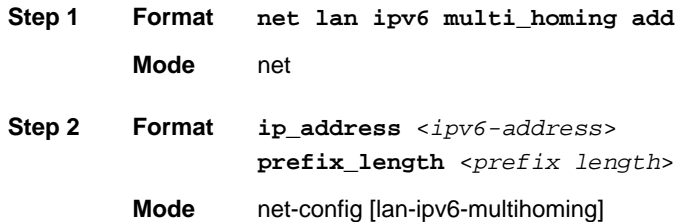

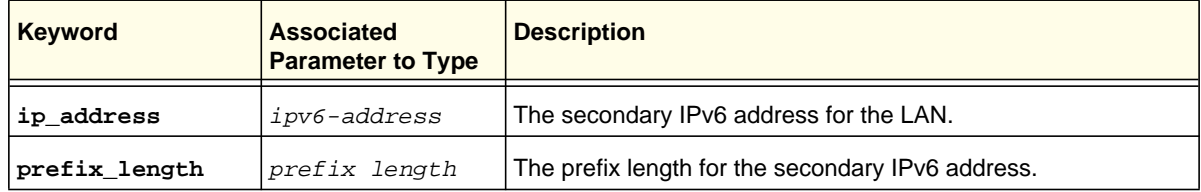

#### **Command example:**

```
FVS318N> net lan ipv6 multi_homing add 
net-config[lan-ipv6-multihoming]> ip_address 2002::1006 
net-config[lan-ipv6-multihoming]> prefix_length 10 
net-config[lan-ipv6-multihoming]> save
```
**Related show command:** *[show net lan ipv6 multiHoming](#page-271-0)*

secondary address and IPv6 prefix length in the order that you prefer.

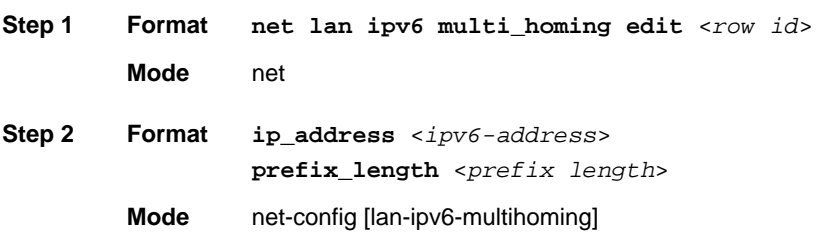

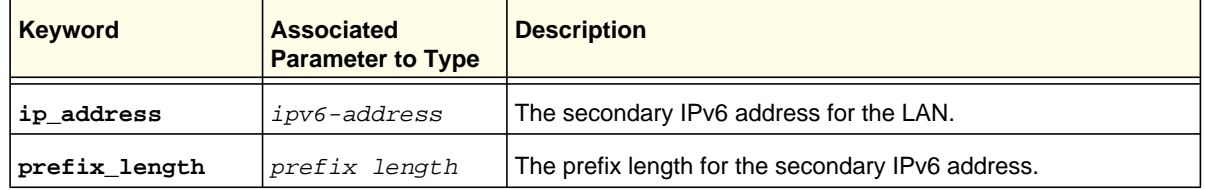

**Related show command:** *[show net lan ipv6 multiHoming](#page-271-0)*

# **net lan ipv6 multi\_homing delete <row id>**

This command deletes a secondary IPv6 address by specifying its row ID.

**Format net lan ipv6 multi\_homing delete** <*row id*>

**Mode** net

**Related show command:** *[show net lan ipv6 multiHoming](#page-271-0)*

### **net radvd configure lan**

This command configures the Router Advertisement Daemon (RADVD) for the link-local advertisements of IPv6 router addresses and prefixes in the LAN. After you have issued the **net radvd configure lan** command, you enter the net-config [radvd-lan] mode, and then you can configure one keyword and associated parameter or associated keyword at a time in the order that you prefer.

**Step 1 Format Mode** net **net radvd configure lan**

**life\_time** <*seconds*> **preference** {**Low** | **Medium** | **High**} **mtu** <*number*>

**Mode** net-config [radvd-lan]

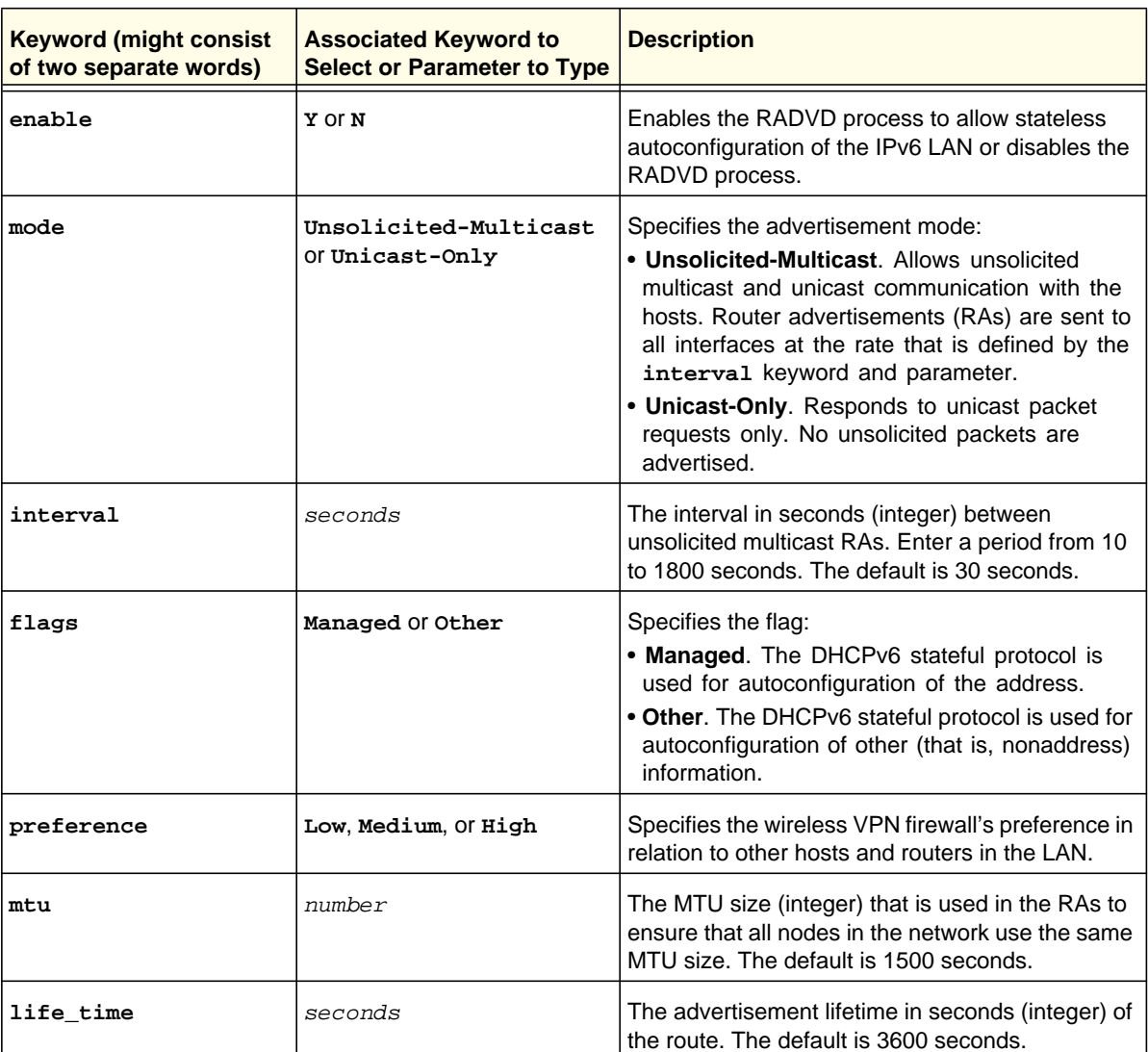

#### **Command example:**

```
FVS318N> net radvd configure lan 
net-config[radvd-lan]> enable Y 
net-config[radvd-lan]> mode Unsolicited-Multicast 
net-config[radvd-lan]> interval 60
```
# **net radvd pool lan add**

This command configures the IPv6 RADVD pool of advertisement prefixes for the LAN. After you have issued the **net radvd pool lan add** command, you enter the net-config [radvd-pool-lan] mode, and then you can configure one keyword and associated parameter or associated keyword at a time in the order that you prefer.

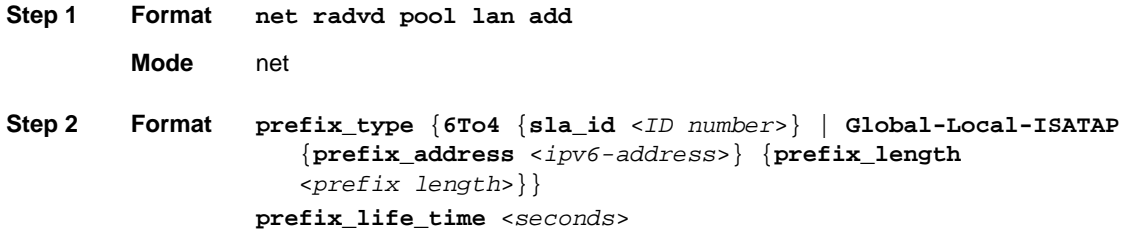

**Mode** net-config [radvd-pool-lan]

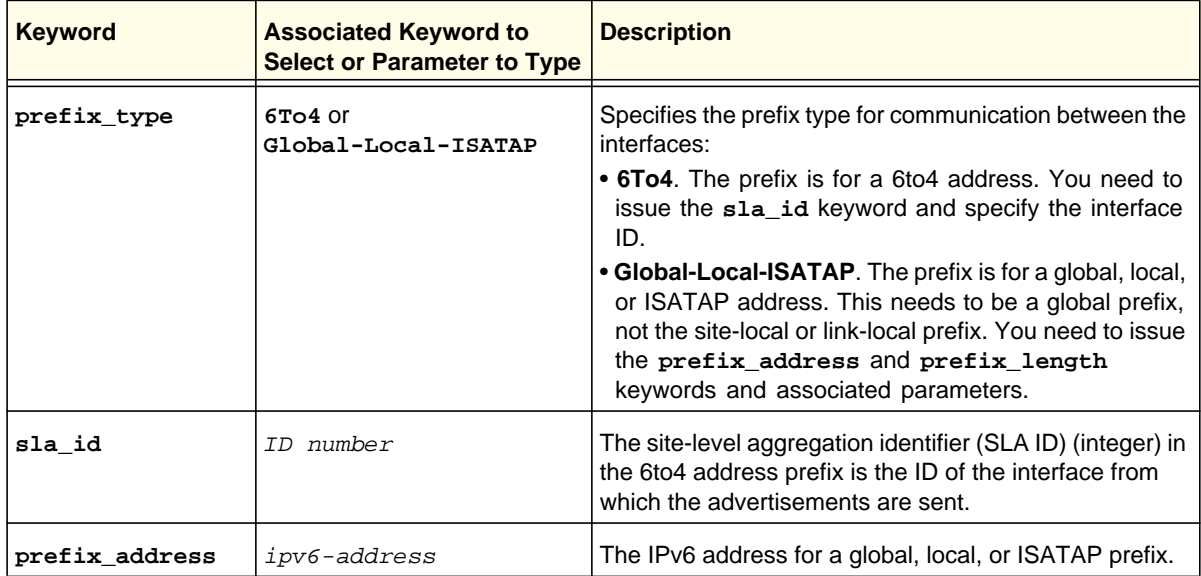

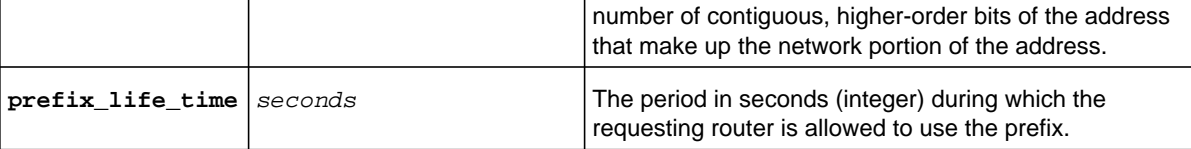

```
FVS318N> net radvd pool lan add 
net-config[radvd-pool-lan]> prefix_type 6To4 
net-config[radvd-pool-lan]> sla_id 67 
net-config[radvd-pool-lan]> prefix_life_time 3600 
net-config[radvd-pool-lan]> save
```
**Related show command:** *[show net radvd lan setup](#page-271-1)*

# **net radvd pool lan edit <row id>**

This command configures an existing IPv6 RADVD address pool for the LAN. After you have issued the **net radvd pool lan edit** command to specify the row to be edited, you enter the net-config [radvd-pool-lan] mode, and then you can configure one keyword and associated parameter or associated keyword at a time in the order that you prefer.

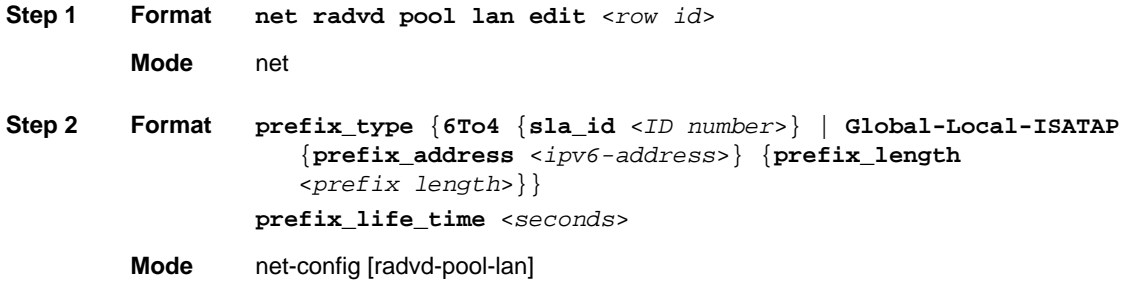

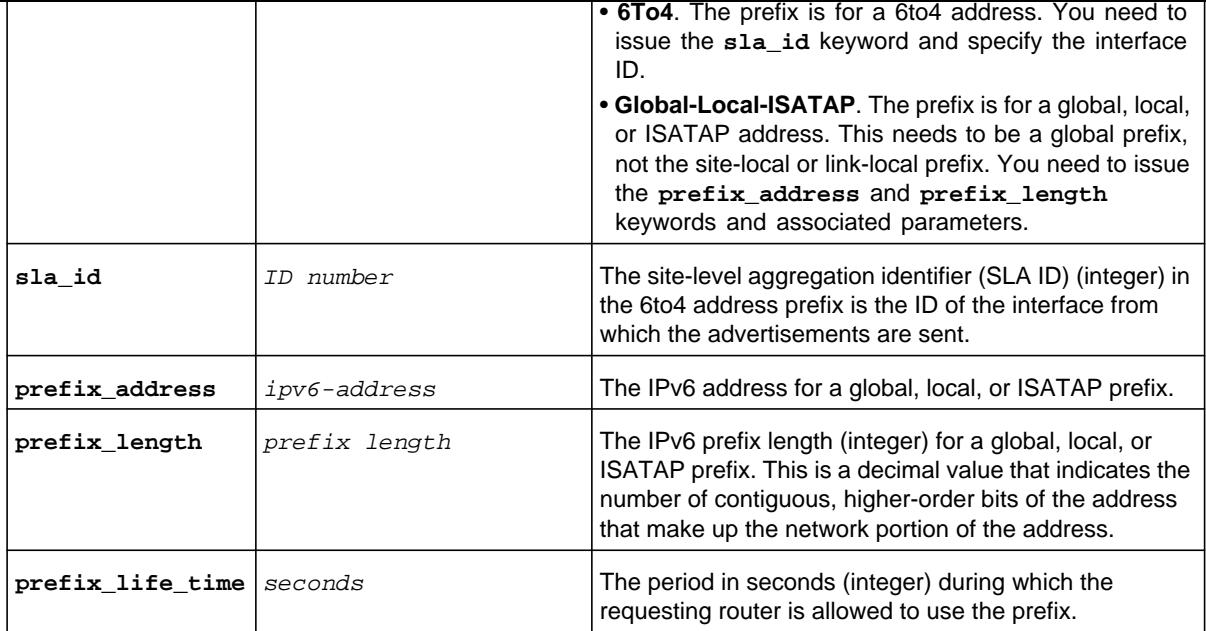

**Related show command:** *[show net radvd lan setup](#page-271-1)*

# **net radvd pool lan delete <row id>**

This command deletes a RADVD pool for the LAN by deleting its row ID .

**Format net radvd pool lan delete** <*row id*>

**Mode** net

**Related show command:** *[show net radvd lan setup](#page-271-1)*

the **net lan ipv6 prefix\_delegation add** command, you enter the net-config [lan-prefix-delegation] mode, and then you can configure the IPv6 prefix and IPv6 prefix length in the order that you prefer.

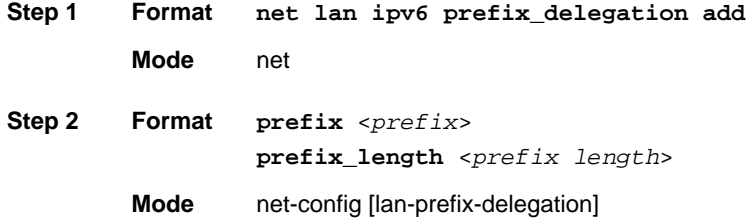

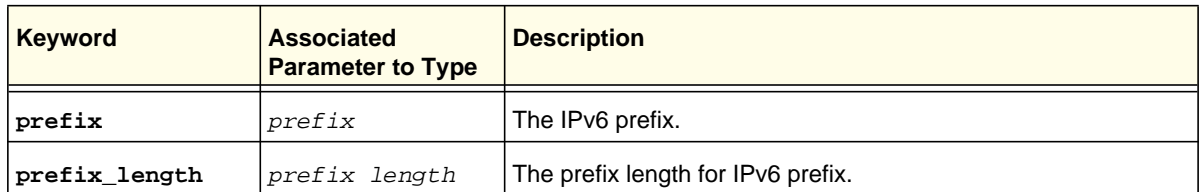

#### **Command example:**

```
SRX5308> net lan ipv6 prefix_delegation add 
net-config[lan-prefix-delegation]> prefix 2001:db8:: 
net-config[lan-prefix-delegation]> prefix_length 64 
net-config[lan-prefix-delegation]> save
```
**Related show command:** *[show net lan ipv6 setup](#page-270-1)*

# **net lan ipv6 prefix\_delegation edit <row id>**

This command configures an existing IPv6 prefix for LAN prefix delegation. After you have issued the **net lan ipv6 prefix\_delegation edit** command to specify the row to be edited, you enter the net-config [lan-prefix-delegation] mode, and then you can configure the IPv6 prefix and IPv6 prefix length in the order that you prefer.

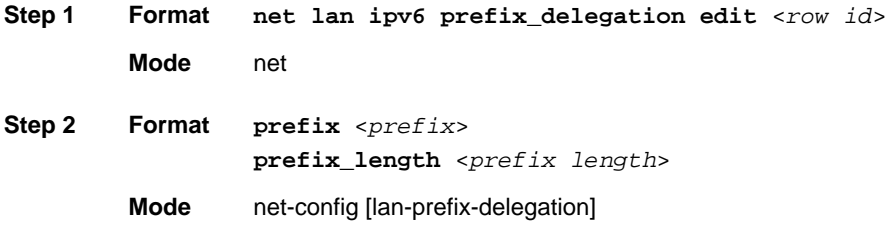

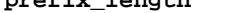

**Related show command:** *[show net lan ipv6 setup](#page-270-1)*

# **net lan ipv6 prefix\_delegation delete <row id>**

This command deletes an IPv6 prefix for LAN prefix delegation by deleting its row ID .

**Format net lan ipv6 prefix\_delegation delete** <*row id*>

**Mode** net

**Related show command:** *[show net lan ipv6 setup](#page-270-1)*

This command enables, configures, or disables the IPv4 DMZ. After you have issued the **net dmz ipv4 configure** command, you enter the net-config [dmz-ipv4] mode, and then you can configure one keyword and associated parameter or associated keyword at a time in the order that you prefer.

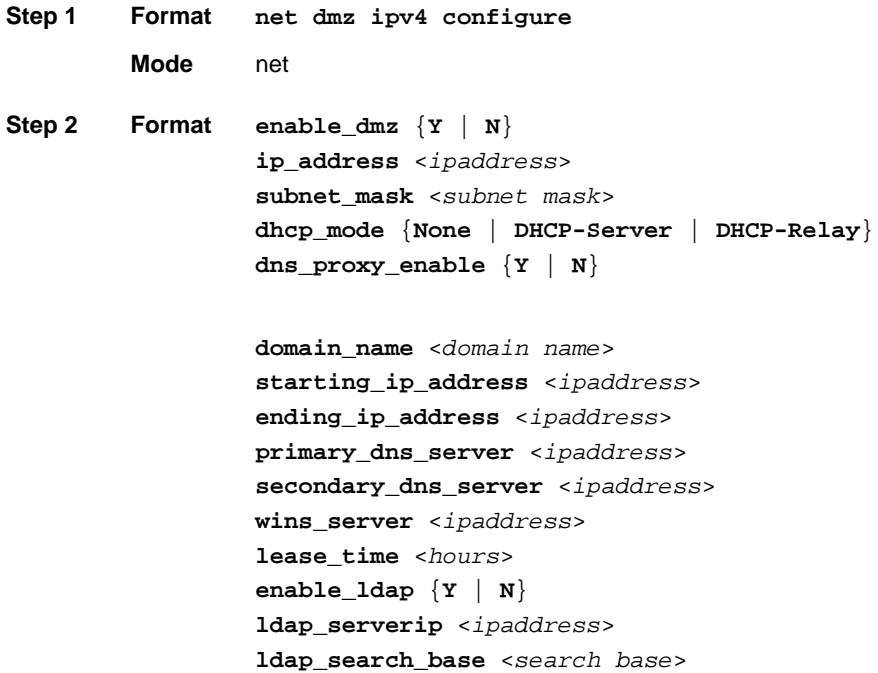

**relay\_gateway** <*ipaddress*>

**ldap\_port** <*number*>

**Mode** net-config [dmz-ipv4]

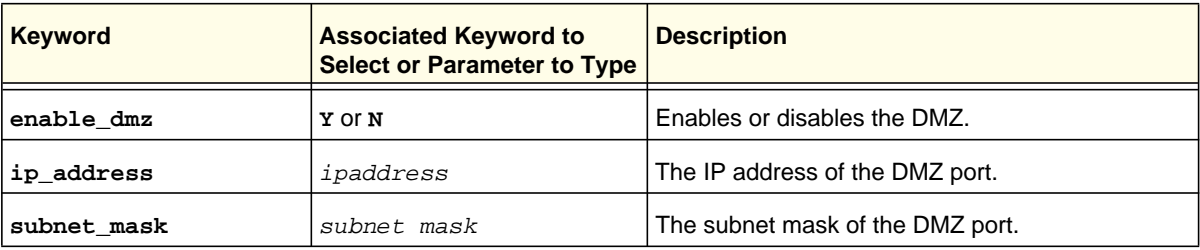

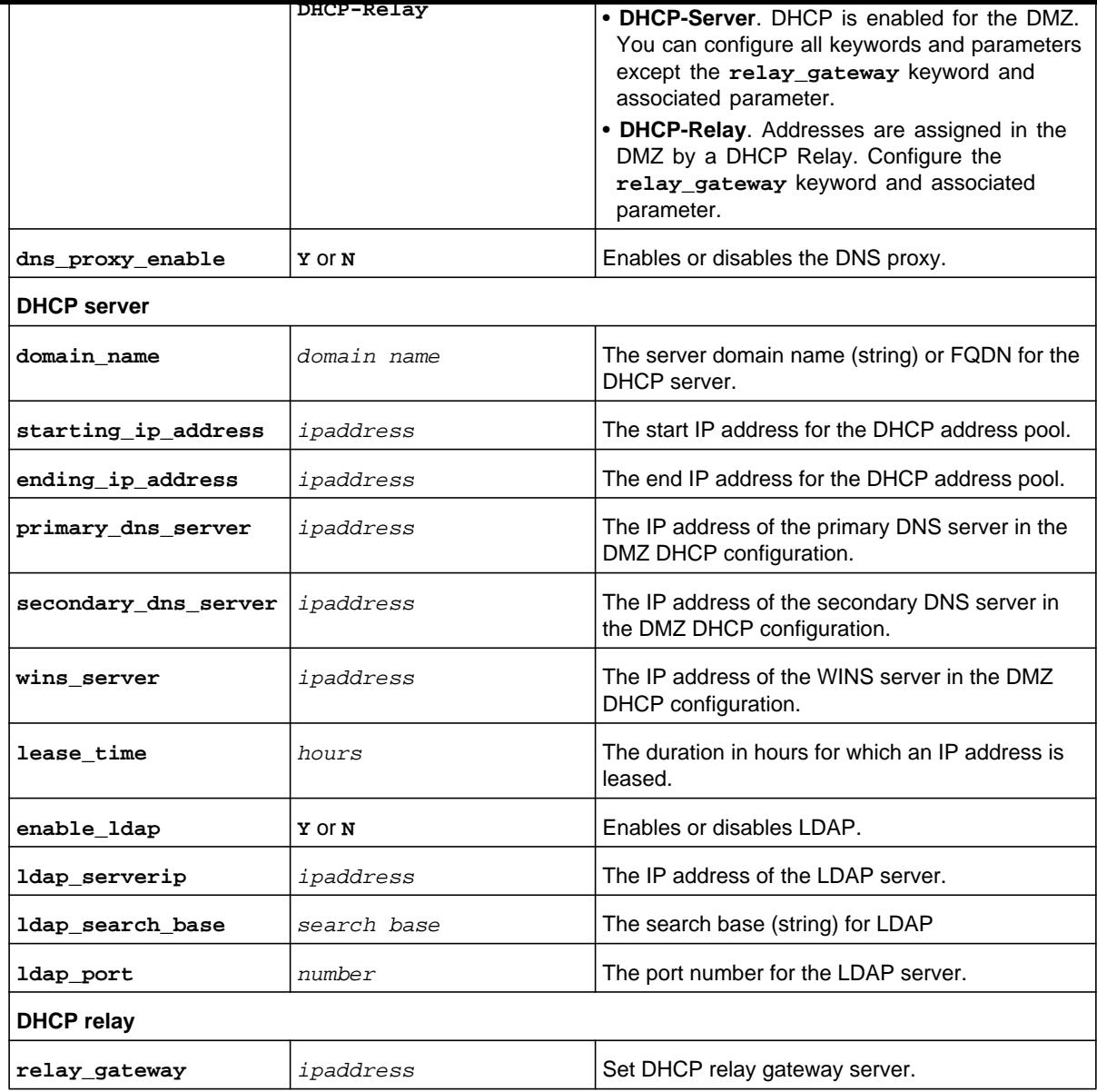

```
FVS318N> net dmz ipv4 configure 
net-config[dmz-ipv4]> enable_dmz 
net-config[dmz-ipv4]> ip_address 10.126.32.59 
net-config[dmz-ipv4]> subnet_mask 2525.255.255.0 
net-config[dmz-ipv4]> dhcp_mode None 
net-config[dmz-ipv4]> dns_proxy_enable Y 
net-config[dmz-ipv4]> save
```
# IPv6 DMZ Setup Commands

# **net dmz ipv6 configure**

This command enables, configures, or disables the IPv6 DMZ. After you have issued the **net dmz ipv6 configure** command, you enter the net-config [dmz-ipv6] mode, and then you can configure one keyword and associated parameter or associated keyword at a time in the order that you prefer.

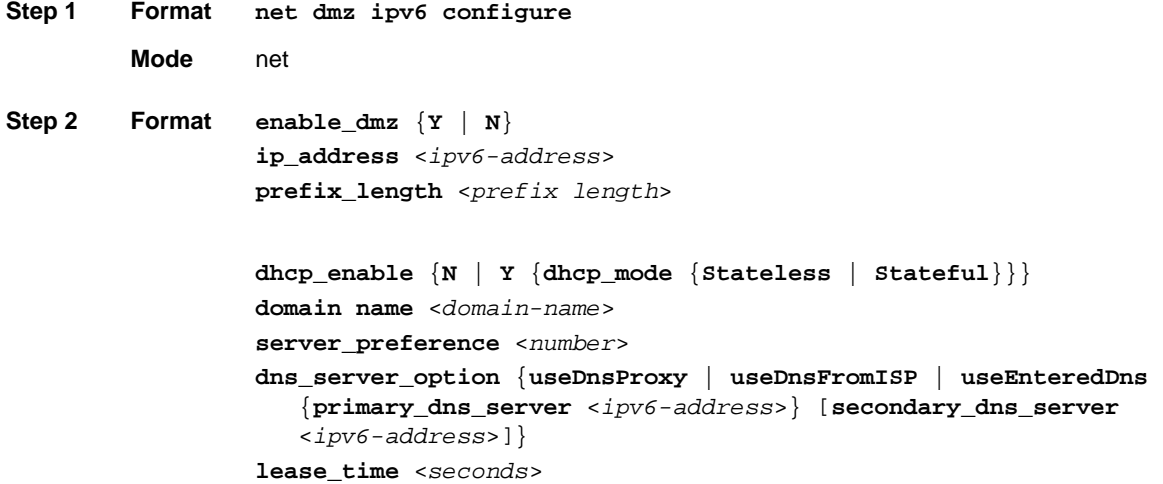

**Mode** net-config [dmz-ipv6]

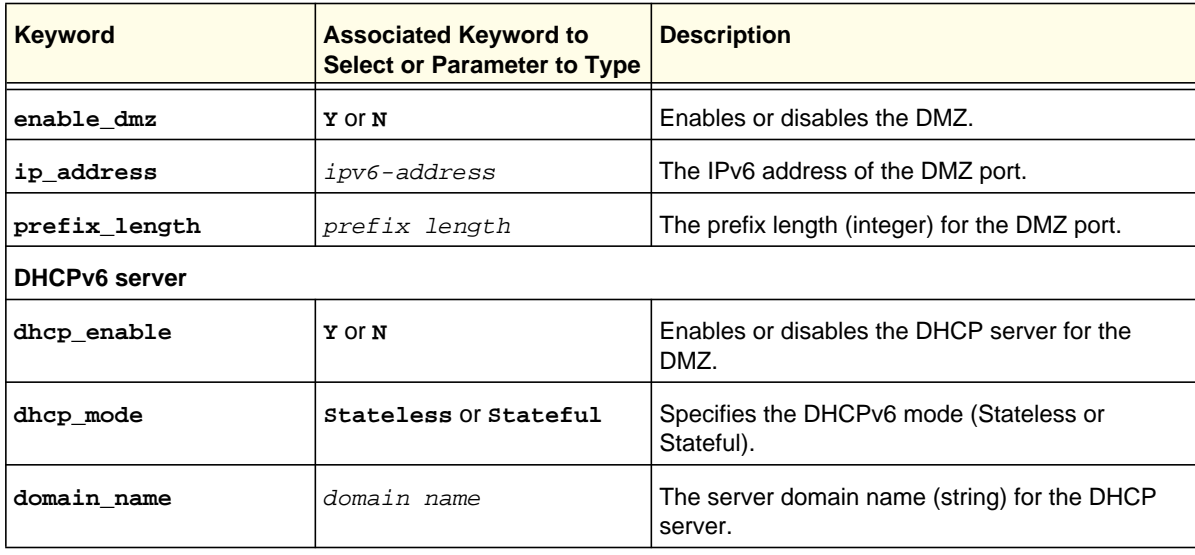

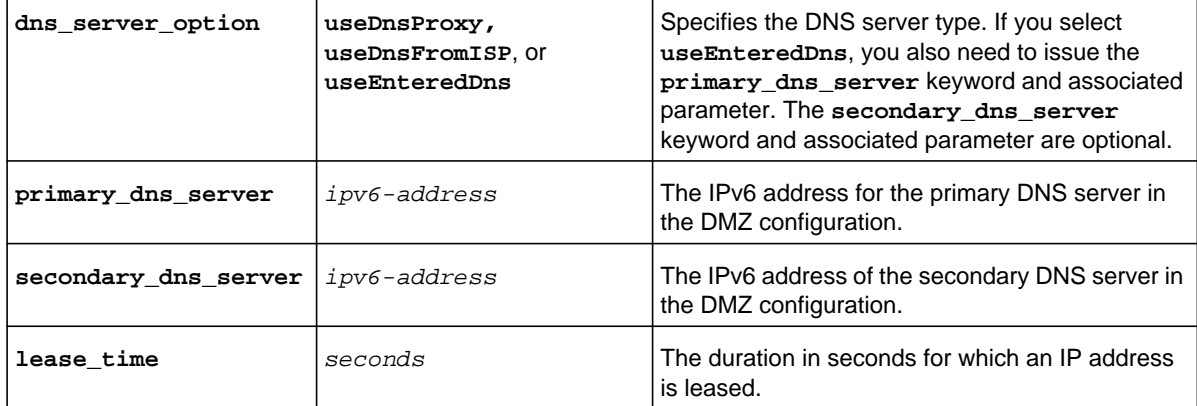

```
FVS318N> net dmz ipv6 configure 
net-config[dmz-ipv6]> enable_dmz Y 
net-config[dmz-ipv6]> ip_address 2001:176::1 
net-config[dmz-ipv6]> prefix_length 64 
net-config[dmz-ipv6]> dhcp_enable Y 
net-config[dmz-ipv6]> dhcp_mode Stateful 
net-config[dmz-ipv6]> domain_name netgear.com 
net-config[dmz-ipv6]> server_preference 210 
net-config[dmz-ipv6]> dns_server_option useDnsProxy 
net-config[dmz-ipv6]> lease_time 43200 
net-config[dmz-ipv6]> save
```
**Related show command:** *[show net dmz ipv6 setup](#page-272-1)*

### **net dmz ipv6 pool configure <ipv6 address>**

This command configures a new or existing IPv6 DHCP address pool for the DMZ. After you have issued the **net dmz ipv6 pool configure** command to specify the IPv6 start address of the IPv6 pool, you enter the net-config [dmz-ipv6-pool] mode, and then you can configure the IPv6 end address and the IPv6 prefix length for the IPv6 pool the order that you prefer.

```
Step 1 Format
        Mode net
                net dmz ipv6 pool configure <ipv6-address>
```
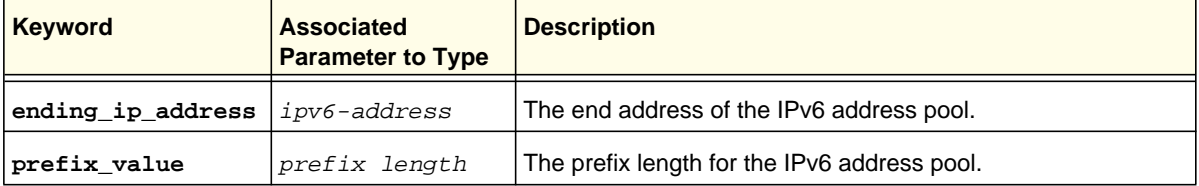

FVS318N> **net dmz ipv6 pool configure 2001::1100**  net-config[dmz-ipv6-pool]> **ending\_ip\_address 2001::1120**  net-config[dmz-ipv6-pool]> **prefix\_value 56**  net-config[dmz-ipv6-pool]> **save**

**Related show command:** *[show net dmz ipv6 setup](#page-272-1)*

# **net dmz pool ipv6 delete < ipv6 address>**

This command deletes an IPv6 DHCP address pool for the DMZ by deleting the start address of the pool.

**Format net radvd pool dmz delete** <*ipv6-address*>

**Mode** net

**Related show command:** *[show net radvd dmz setup](#page-272-2)*

### **net radvd configure dmz**

This command configures the Router Advertisement Daemon (RADVD) process for the link-local advertisements of IPv6 router addresses and prefixes in the DMZ. After you have issued the **net radvd configure dmz** command, you enter the net-config [radvd-dmz] mode, and then you can configure one keyword and associated parameter or associated keyword at a time in the order that you prefer.

**Step 1 Format Mode** net **net radvd configure dmz** **life\_time** <*seconds*> **preference** {**Low** | **Medium** | **High**} **mtu** <*number*>

**Mode** net-config [radvd-dmz]

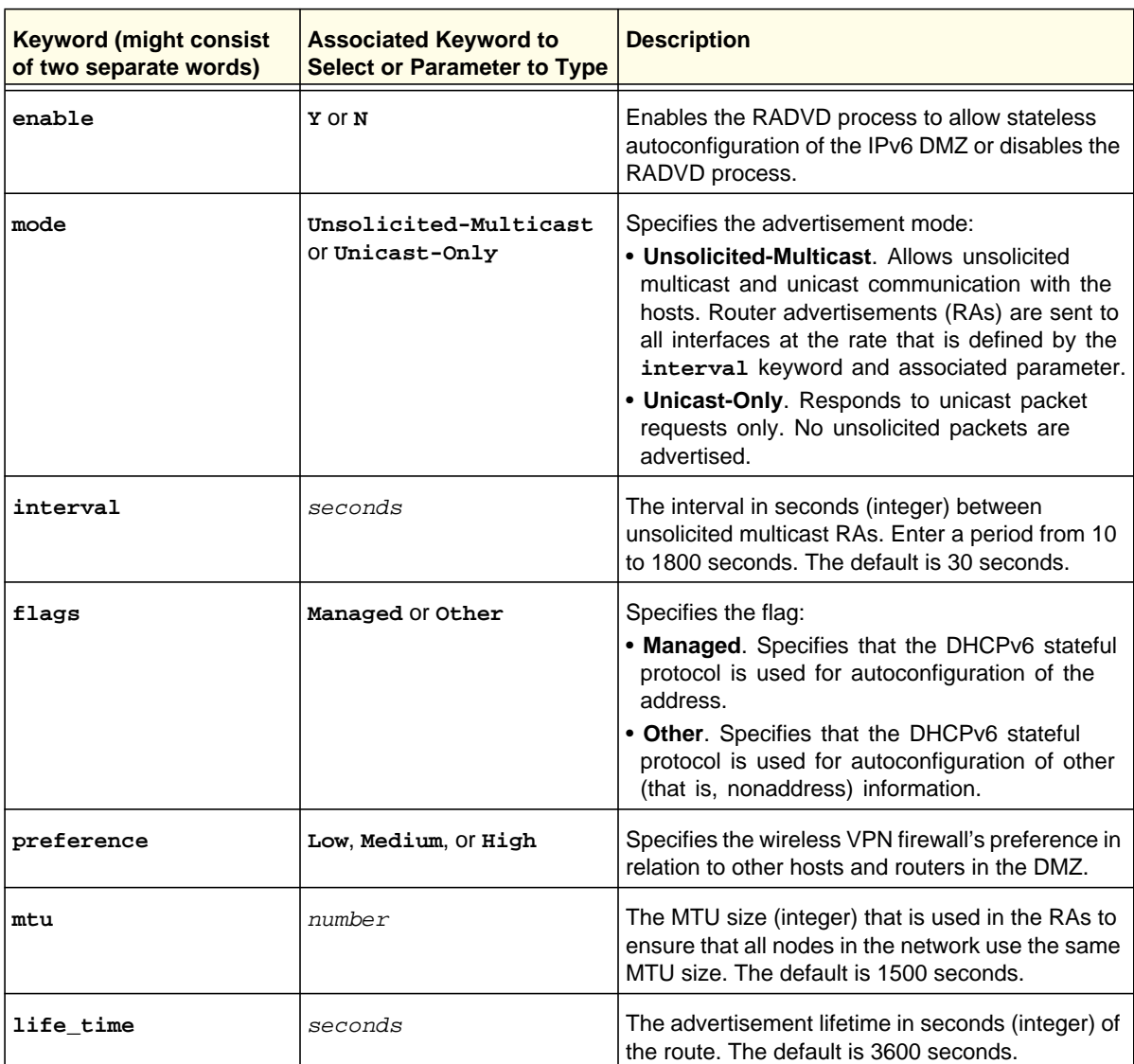

### **Command example:**

```
FVS318N> net radvd configure dmz 
net-config[radvd-dmz]> enable Y 
net-config[radvd-dmz]> mode Unicast-Only 
net-config[radvd-dmz]> flags Managed
```
### **net radvd pool dmz add**

This command configures the IPv6 RADVD pool of advertisement prefixes for the DMZ. After you have issued the **net radvd pool dmz add** command, you enter the net-config [radvd-pool-dmz] mode, and then you can configure one keyword and associated parameter or associated keyword at a time in the order that you prefer.

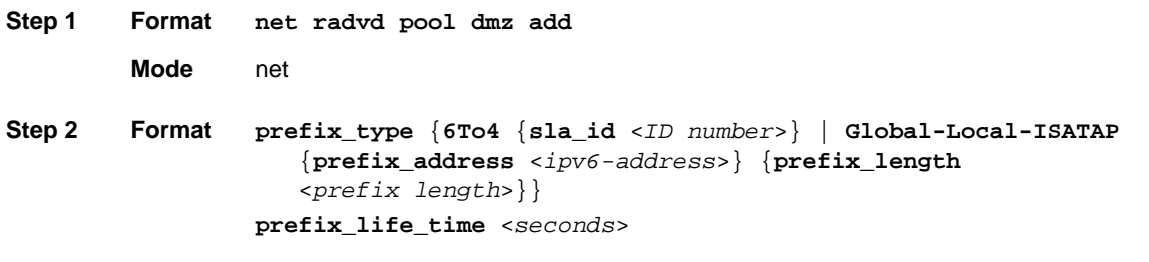

**Keyword Associated Keyword to Select or Parameter to Type Description prefix\_type 6To4** or **Global-Local-ISATAP** Specifies the prefix type for communication between the interfaces: • **6To4**. The prefix is for a 6to4 address. You need to issue the **sla\_id** keyword and specify the interface ID. • **Global-Local-ISATAP**. The prefix is for a global, local, or ISATAP address. This needs to be a global prefix, not the site-local or link-local prefix. You need to issue the **prefix\_address** and **prefix\_length** keywords and associated parameters. **sla\_id** *ID number* The site-level aggregation identifier (SLA ID) (integer) in the 6to4 address prefix is the ID of the interface from which the advertisements are sent. **prefix\_address** *ipv6-address* The IPv6 address for a global, local, or ISATAP prefix.

**Mode** net-config [radvd-pool-dmz]
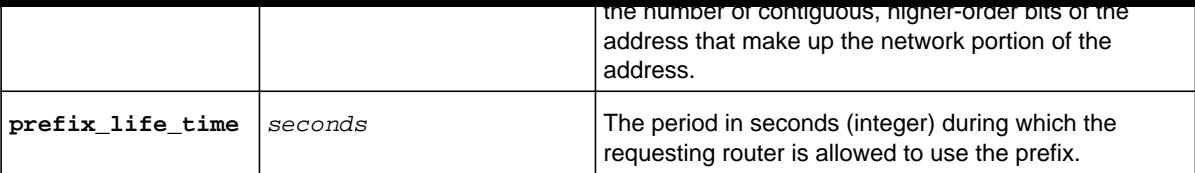

### **Command example:**

```
FVS318N> net radvd pool dmz add 
net-config[radvd-pool-dmz]> prefix_type Global-Local-ISATAP 
net-config[radvd-pool-dmz]> prefix_address 2002:3a2b 
net-config[radvd-pool-dmz]> prefix_length 64 
net-config[radvd-pool-dmz]> prefix_life_time 3600 
net-config[radvd-pool-dmz]> save
```
**Related show command:** *[show net radvd dmz setup](#page-272-0)*

## **net radvd pool dmz edit <row id>**

This command configures an existing IPv6 RADVD address pool for the DMZ. After you have issued the **net radvd pool dmz edit** command to specify the row to be edited, you enter the net-config [radvd-pool-dmz] mode, and then you can configure one keyword and associated parameter or associated keyword at a time in the order that you prefer.

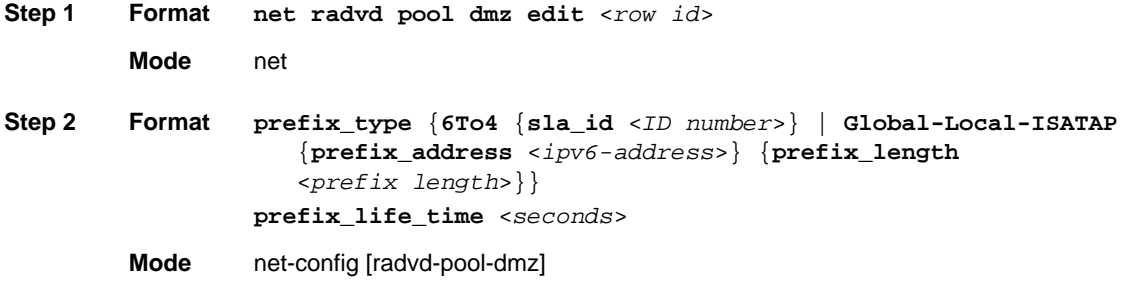

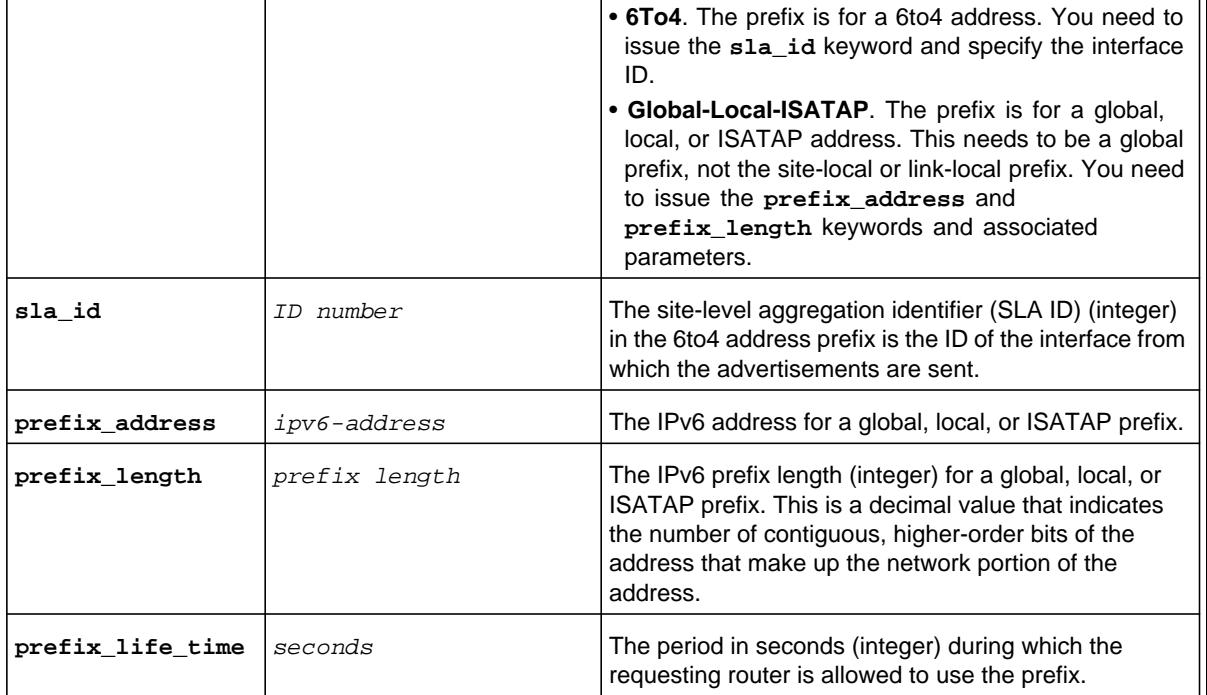

**Related show command:** *[show net radvd dmz setup](#page-272-0)*

## **net radvd pool dmz delete <row id>**

This command deletes an RADVD address pool for the DMZ by deleting its row ID .

**Format net radvd pool dmz delete** <*row id*>

**Mode** net

**Related show command:** *[show net radvd dmz setup](#page-272-0)*

This command configures an IPv4 static route. After you have issued the **net routing static ipv4 configure** command to specify the name of the new route, you enter the net-config [static-routing-ipv4] mode, and then you can configure one keyword and associated parameter or associated keyword at a time in the order that you prefer.

**Step 1 Format Mode** net **Step 2 Format net routing static ipv4 configure** <*route name*> **active\_flag** {**Y** | **N**} **private\_flag** {**Y** | **N**} **destination\_address** <*ipaddress*> **subnet\_mask** <*subnet mask*> **interface** {**custom\_vlan** <*VLAN name*> | **dmz** | **lan** | **wan**} **gateway\_address** <*ipaddress*> **metric** <*number*>

**Mode** net-config [static-routing-ipv4]

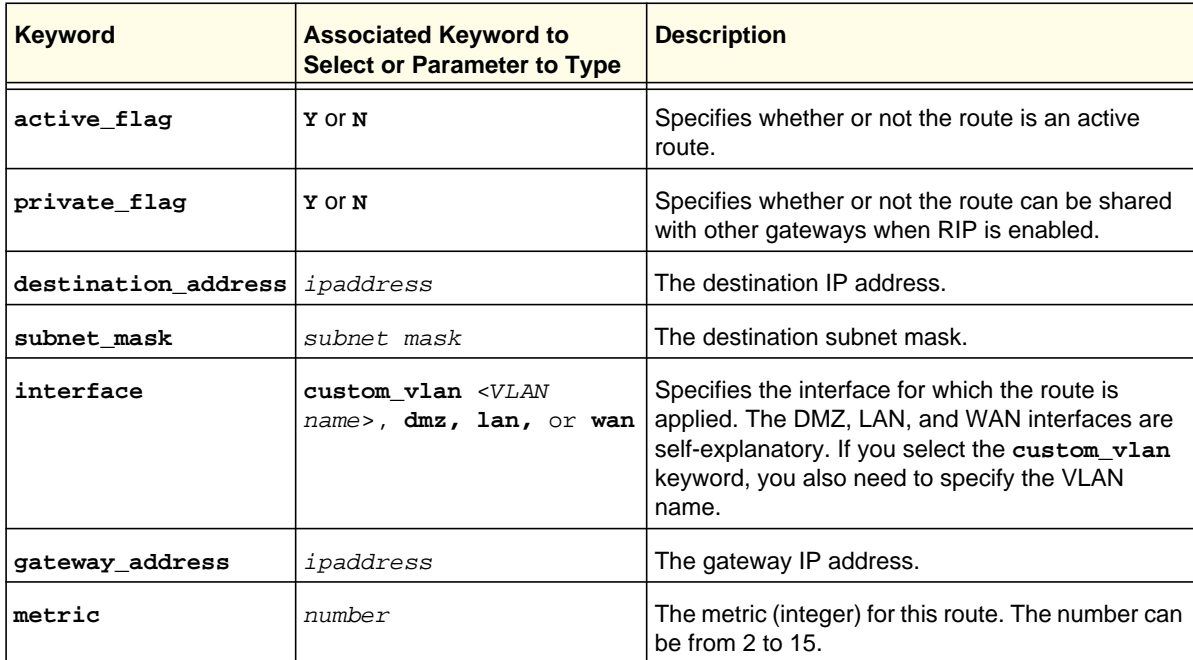

### **Command example:**

```
FVS318N> net routing static ipv4 configure Orly 
net-config[static-routing-ipv4]> active_flag Y 
net-config[static-routing-ipv4]> private_flag Y 
net-config[static-routing-ipv4]> destination_address 10.118.215.178 
net-config[static-routing-ipv4]> subnet_mask 255.255.255.0
```
## **net routing static ipv4 delete <route name>**

This command deletes a static IPv4 route by deleting its name.

**Format net routing static ipv4 delete** <*route name*>

**Mode** net

**Related show command:** *[show net routing static ipv4 setup](#page-274-0)*

## **net routing static ipv4 delete\_all**

This command deletes all static IPv4 routes.

**Format net routing static ipv4 delete\_all**

**Mode** net

**Related show command:** *[show net routing static ipv4 setup](#page-274-0)*

## **net routing dynamic configure**

This command configures RIP and the associated MD5 key information. After you have issued the **net routing dynamic configure** command, you enter the net-config [dynamic-routing] mode, and then you can configure one keyword and associated parameter or associated keyword at a time in the order that you prefer.

**Step 1 Format Mode** net **net routing dynamic configure** 

```
first_key authentication_id <authentication key>
first_key id_number <number>
first_key valid_from {day <day>}
first_key valid_from {month <month>}
first_key valid_from {year <year>}}
first_key valid_from {hour <hour> | 
first_key valid_from {minute <minute>}
first_key valid_from {second <second>}
first_key valid_to {day <day>}
first_key valid_to {month <month>}
first_key valid_to {year <year>}}
first_key valid_to {hour <hour> | 
first_key valid_to {minute <minute>}
first_key valid_to {second <second>}
second_key authentication_id <authentication key>
second_key id_number <number>
second_key valid_from {day <day>}
second_key valid_from {month <month>}
second_key valid_from {year <year>}}
second_key valid_from {hour <hour> | 
second_key valid_from {minute <minute>}
second_key valid_from {second <second>}
second_key valid_to {day <day>}
second_key valid_to {month <month>}
second_key valid_to {year <year>}}
second_key valid_to {hour <hour> | 
second_key valid_to {minute <minute>}
second_key valid_to {second <second>}
```
**Mode** net-config [dynamic-routing]

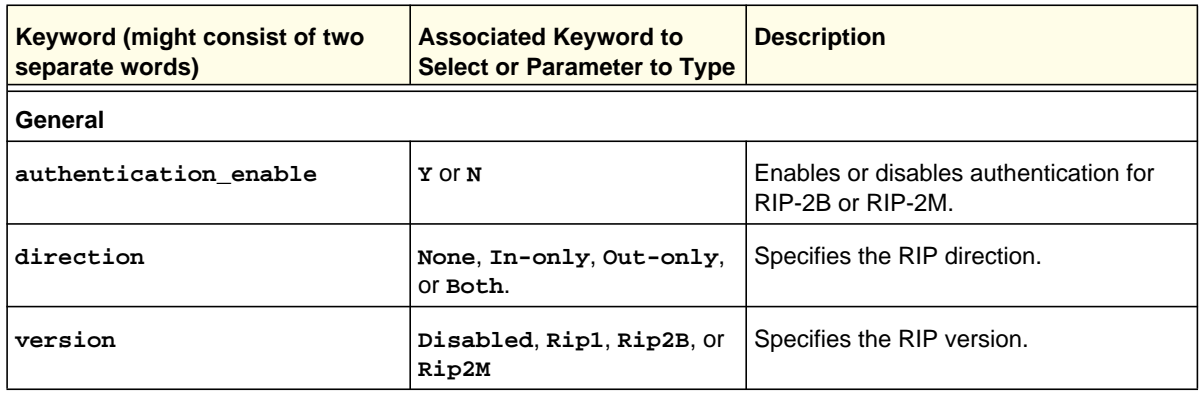

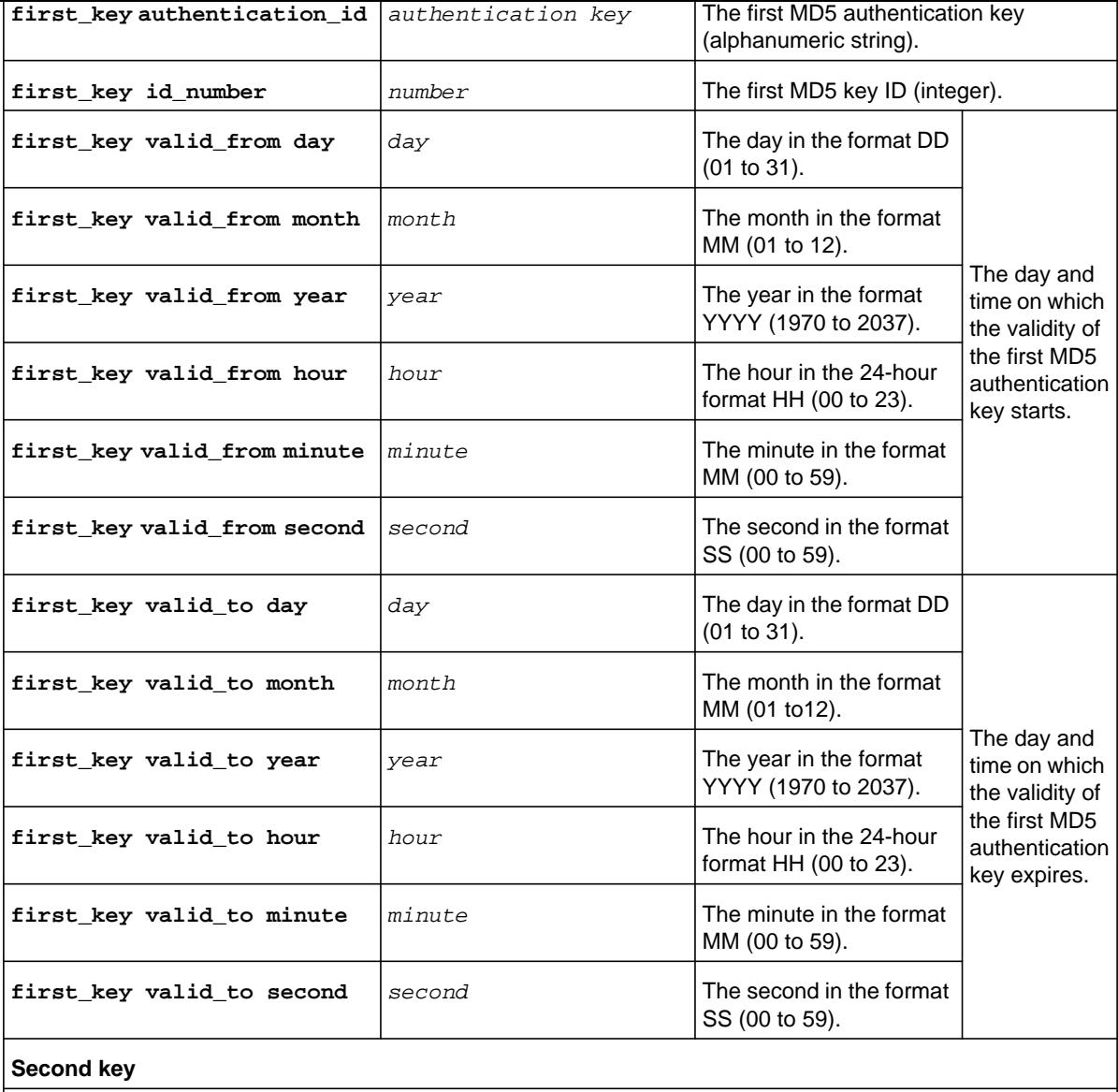

**Note:** The keywords and parameters for the second key follow the same format as those for the first key.

#### **Command example:**

```
FVS318N> net routing dynamic configure 
net-config[dynamic-routing]> authentication_enable Y 
net-config[dynamic-routing]> direction Both 
net-config[dynamic-routing]> version Rip2M 
net-config[dynamic-routing]> first_key authentication_id 2rt!00jkl26ll7Oo0 
net-config[dynamic-routing]> first_key id_number 1
```

```
net-config[dynamic-routing]> first_key valid_from second 00 
net-config[dynamic-routing]> first_key valid_to day 31 
net-config[dynamic-routing]> first_key valid_to month 12 
net-config[dynamic-routing]> first_key valid_to year 2011 
net-config[dynamic-routing]> first_key valid_to hour 23 
net-config[dynamic-routing]> first_key valid_to minute 59 
net-config[dynamic-routing]> first_key valid_to second 59 
net-config[dynamic-routing]> second_key authentication_id 3gry!!99OoiI 
net-config[dynamic-routing]> second_key id_number 2 
net-config[dynamic-routing]> second_key valid_from day 31 
net-config[dynamic-routing]> second_key valid_from month 12 
net-config[dynamic-routing]> second_key valid_from year 2011 
net-config[dynamic-routing]> second_key valid_from hour 24 
net-config[dynamic-routing]> second_key valid_from minute 00 
net-config[dynamic-routing]> second_key valid_from second 00 
net-config[dynamic-routing]> second_key valid_to day 31 
net-config[dynamic-routing]> second_key valid_to month 03 
net-config[dynamic-routing]> second_key valid_to year 2012 
net-config[dynamic-routing]> second_key valid_to hour 23 
net-config[dynamic-routing]> second_key valid_to minute 59 
net-config[dynamic-routing]> second_key valid_to second 59 
net-config[dynamic-routing]> save
```
**Related show command:** *[show net routing dynamic setup](#page-273-0)*

This command configures an IPv6 static route. After you have issued the **net routing static ipv6 configure** command to specify the name of the new route, you enter the net-config [static-routing-ipv6] mode, and then you can configure one keyword and associated parameter or associated keyword at a time in the order that you prefer.

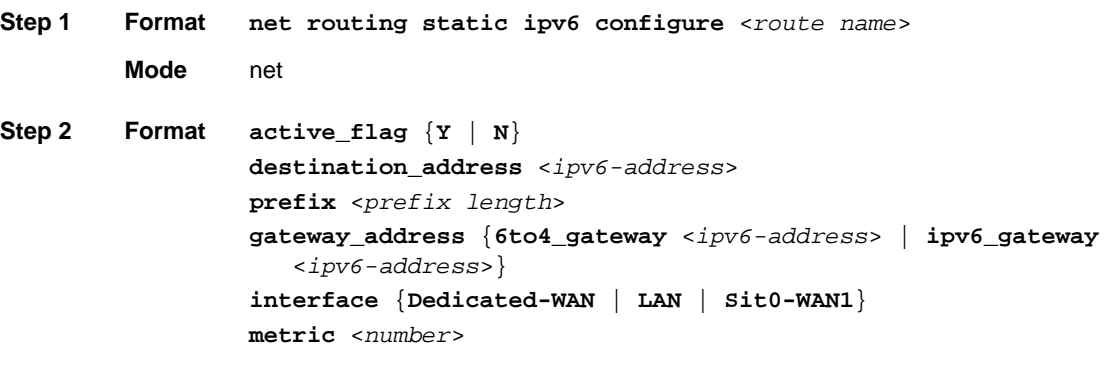

**Mode** net-config [static-routing-ipv6]

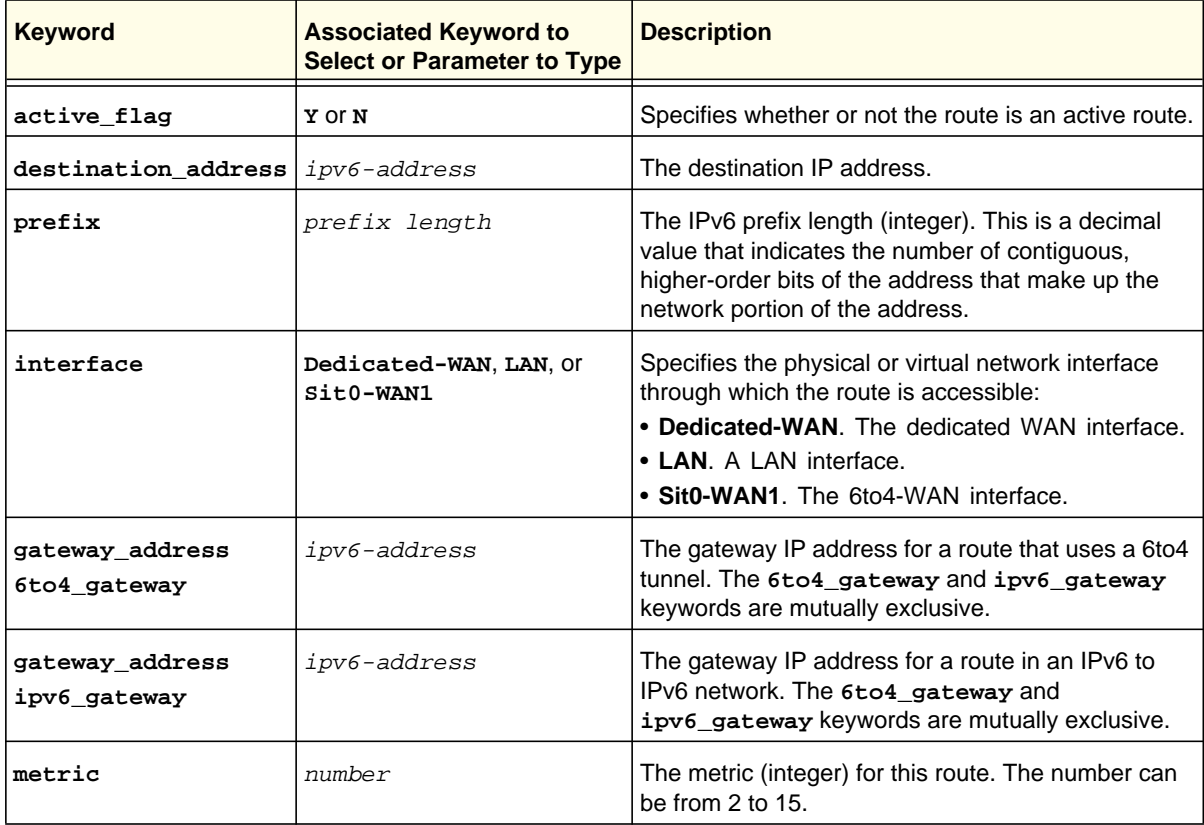

```
net-config[static-routing-ipv6]> interface Dedicated-WAN 
net-config[static-routing-ipv6]> gateway_address ipv6_gateway FE80::2001:5efe:ab23 
net-config[static-routing-ipv6]> metric 2 
net-config[static-routing-ipv6]> save
```
**Related show command:** *[show net routing static ipv6 setup](#page-274-1)*

### **net routing static ipv6 delete <route name>**

This command deletes a static IPv6 route by deleting its name.

**Format net routing static ipv6 delete** <*route name*>

**Mode** net

**Related show command:** *[show net routing static ipv6 setup](#page-274-1)*

### **net routing static ipv6 delete\_all**

This command deletes all static IPv6 routes.

**Format net routing static ipv6 delete\_all**

**Mode** net

**Related show command:** *[show net routing static ipv6 setup](#page-274-1)*

# **4** 4. Security Mode Configuration **Commands**

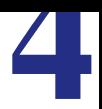

This chapter explains the configuration commands, keywords, and associated parameters in the security mode. The chapter includes the following sections:

- *[Security Services Commands](#page-82-0)*
- *[Security Schedules Commands](#page-84-0)*
- *[IPv4 Add Firewall Rule and Edit Firewall Rule Commands](#page-86-0)*
- *[IPv4 General Firewall Commands](#page-124-0)*
- *[IPv6 Firewall Commands](#page-125-0)*
- *[Attack Check Commands](#page-133-0)*
- *[Session Limit, Time-Out, and Advanced Commands](#page-136-0)*
- *[Address Filter and IP/MAC Binding Commands](#page-139-0)*
- *[Port Triggering Commands](#page-144-0)*
- *[UPnP Command](#page-146-0)*
- *[Bandwidth Profile Commands](#page-147-0)*
- *[Content Filtering Commands](#page-150-0)*

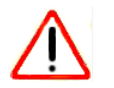

## **IMPORTANT:**

**After you have issued a command that includes the word configure, add, or edit, you need to save (or cancel) your changes. For more information, see** *[Save Commands](#page-12-0)* **on page 13.**

<span id="page-82-1"></span><span id="page-82-0"></span>This command configures a new firewall custom service. After you have issued the **security services add** command, you enter the security-config [custom-service] mode, and then you can configure one keyword and associated parameter or associated keyword at a time in the order that you prefer.

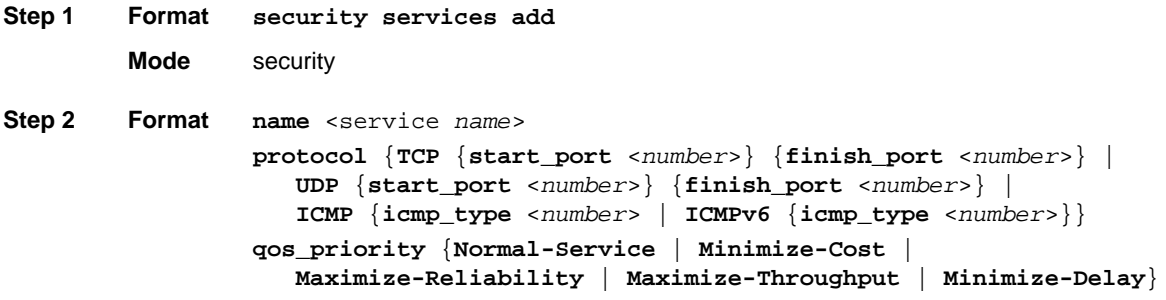

**Mode** security-config [custom-service]

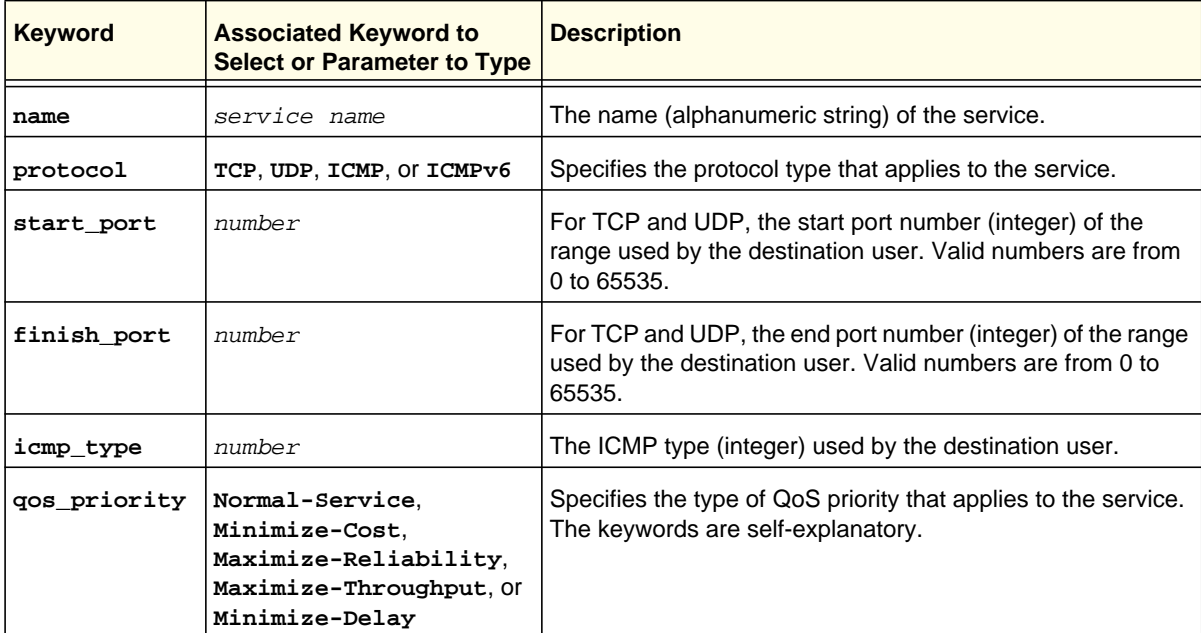

### **Command example:**

```
FVS318N> security services add 
security-config[custom-service]> name Traceroute 
security-config[custom-service]> protocol ICMP 
security-config[custom-service]> icmp_type 20 
security-config[custom-service]> qos_priority Minimize-Delay 
security-config[custom-service]> save
```
### **security services edit <row id>**

This command configures an existing firewall custom service. After you have issued the **security services edit** command to specify the row to be edited, you enter the security-config [custom-service] mode, and then you can edit the service. You cannot change the service name.

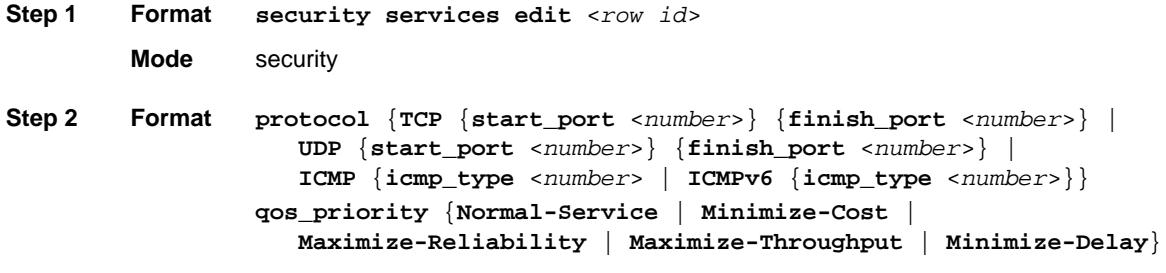

**Mode** security-config [custom-service]

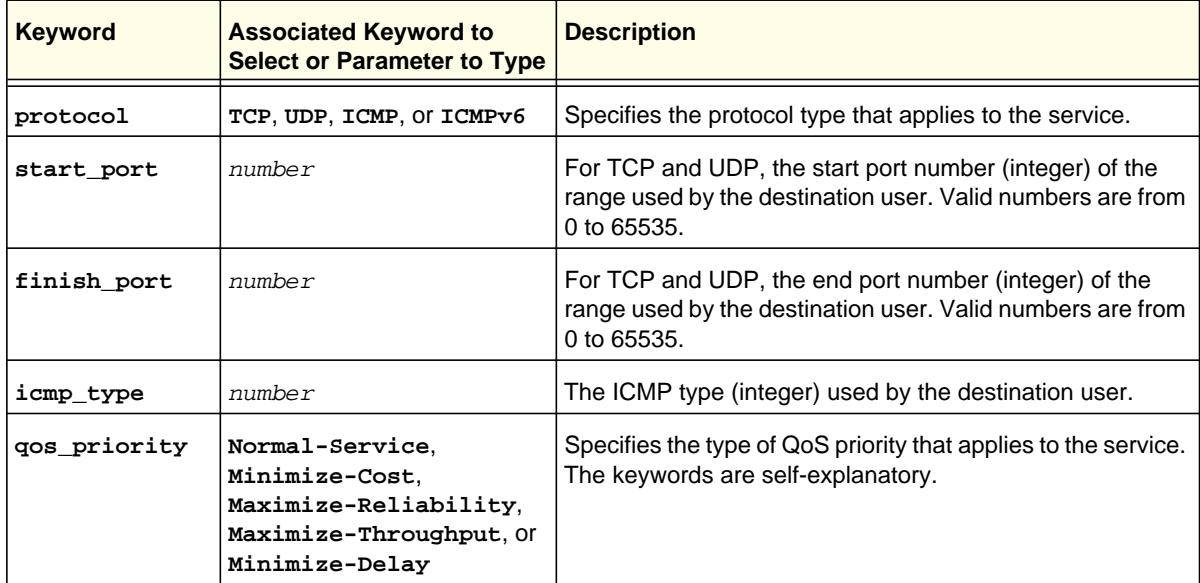

**Related show command:** *[show security services setup](#page-275-0)*

**Mode** security

**Related show command:** *[show security services setup](#page-275-0)*

## <span id="page-84-0"></span>Security Schedules Commands

## **security schedules edit {1 | 2 | 3}**

This command configures one of the three security schedules. After you have issued the **security schedule edit** command to specify the row (that is, the schedule: 1, 2, or 3) to be edited, you enter the security-config [schedules] mode, and then you can configure one keyword and associated parameter or associated keyword at a time in the order that you prefer.

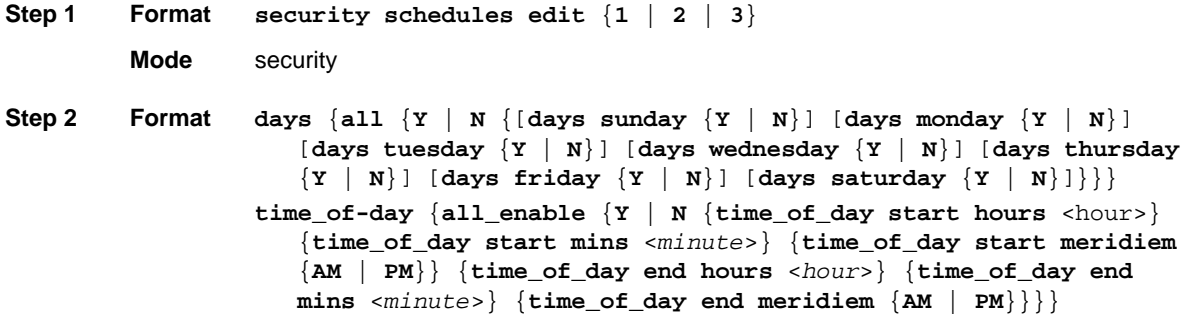

**Mode** security-config [schedules}

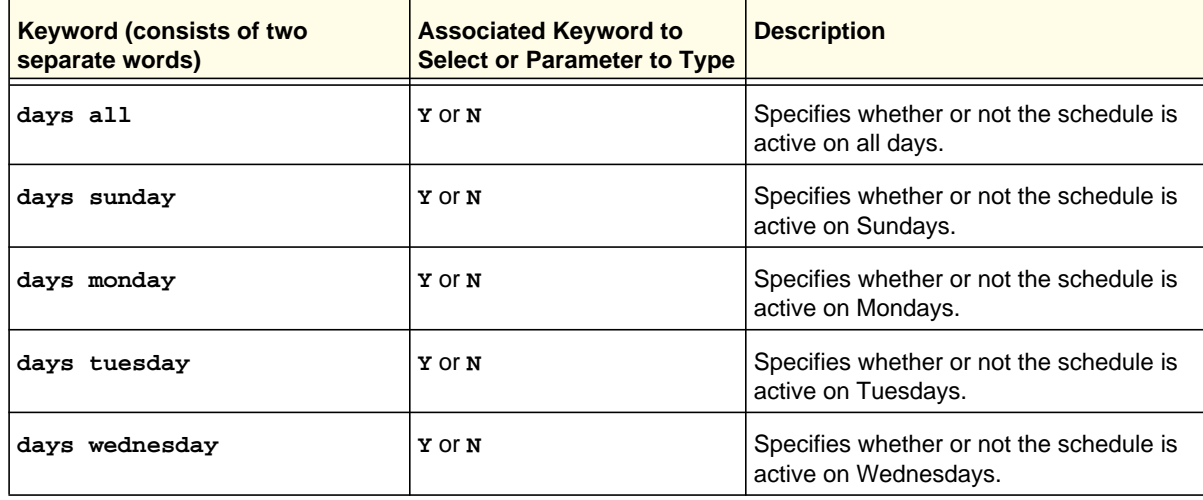

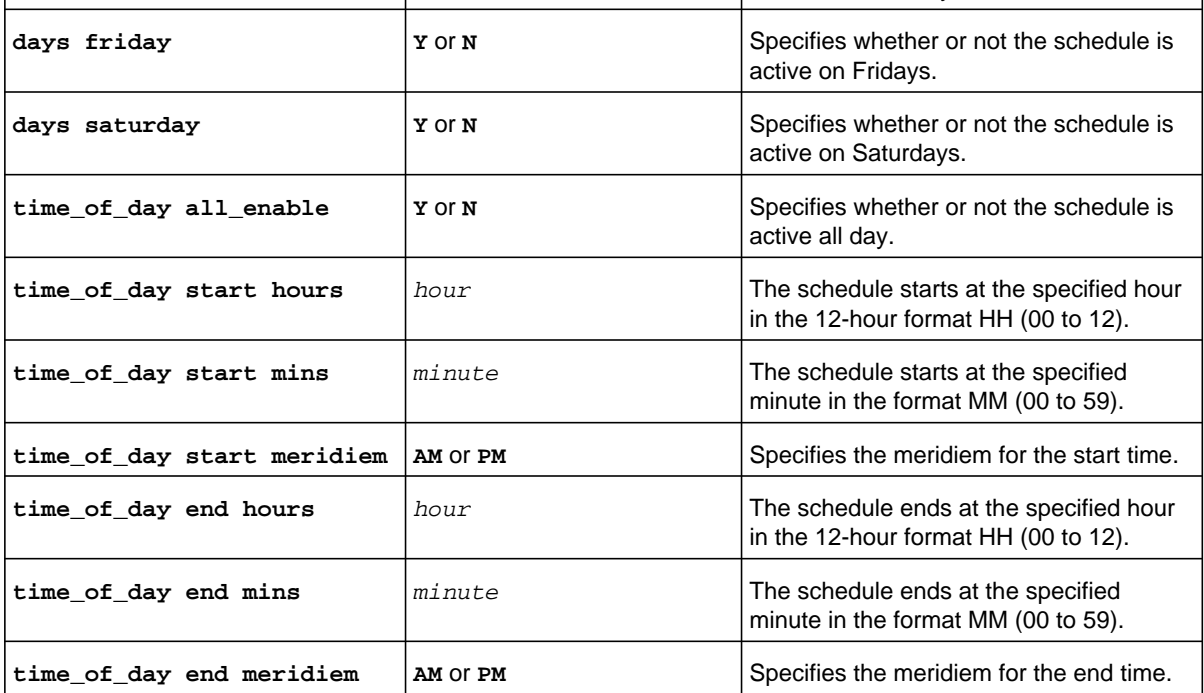

### **Command example:**

```
FVS318N> security schedule edit 1 
security-config[schedules]> days monday Y 
security-config[schedules]> days tuesday Y 
security-config[schedules]> days wednesday Y 
security-config[schedules]> days thursday Y 
security-config[schedules]> days friday Y 
security-config[schedules]> time_of_day start hours 07 
security-config[schedules]> time of day start mins 30
security-config[schedules]> time_of_day start meridiem AM 
security-config[schedules]> time_of_day end hours 08 
security-config[schedules]> time_of_day end mins 00 
security-config[schedules]> time_of_day end meridiem PM 
security-config[schedules]> save
```
**Related show command:** *[show security schedules setup](#page-276-0)*

<span id="page-86-1"></span><span id="page-86-0"></span>This command configures a new IPv4 LAN WAN outbound firewall rule. After you have issued the **security firewall ipv4 add\_rule lan\_wan outbound** command, you enter the security-config [firewall-ipv4-lan-wan-outbound] mode, and then you can configure one keyword and associated parameter or associated keyword at a time in the order that you prefer. However, note that the setting of the **action** keyword determines which other keywords and parameters can you can apply to a rule.

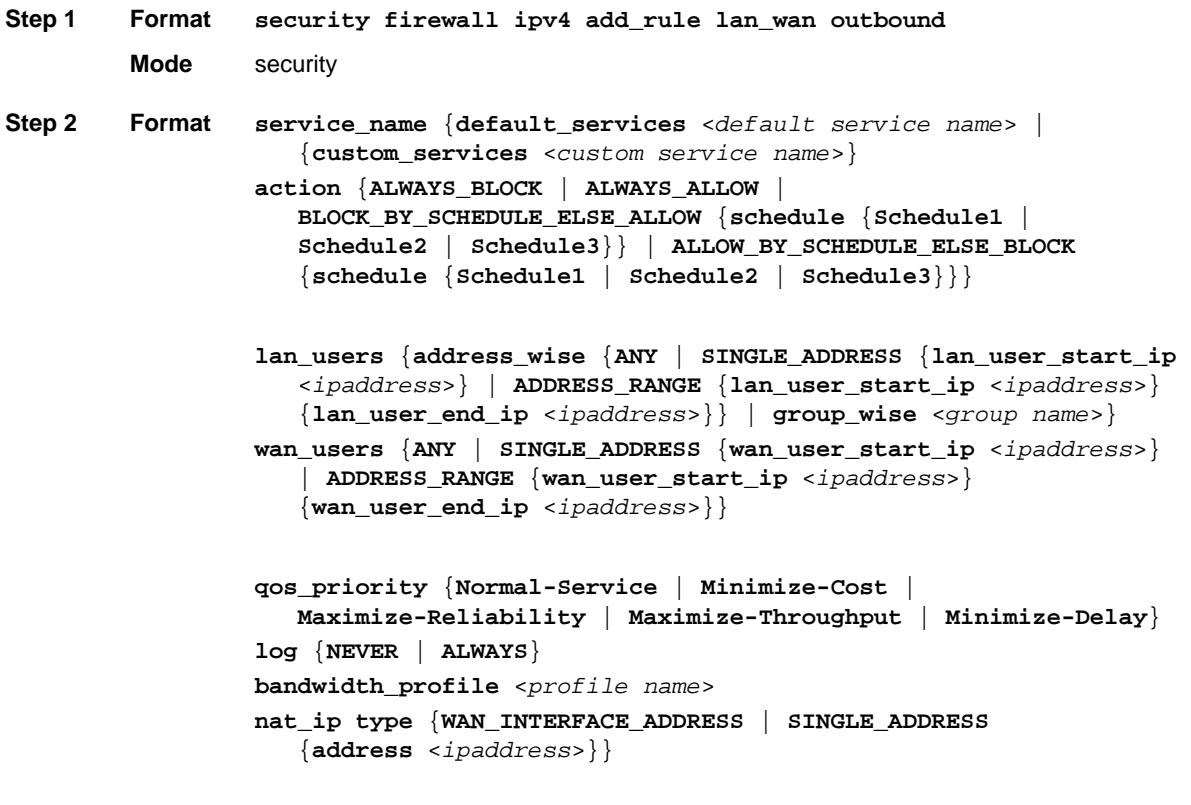

**Mode** security-config [firewall-ipv4-lan-wan-outbound]

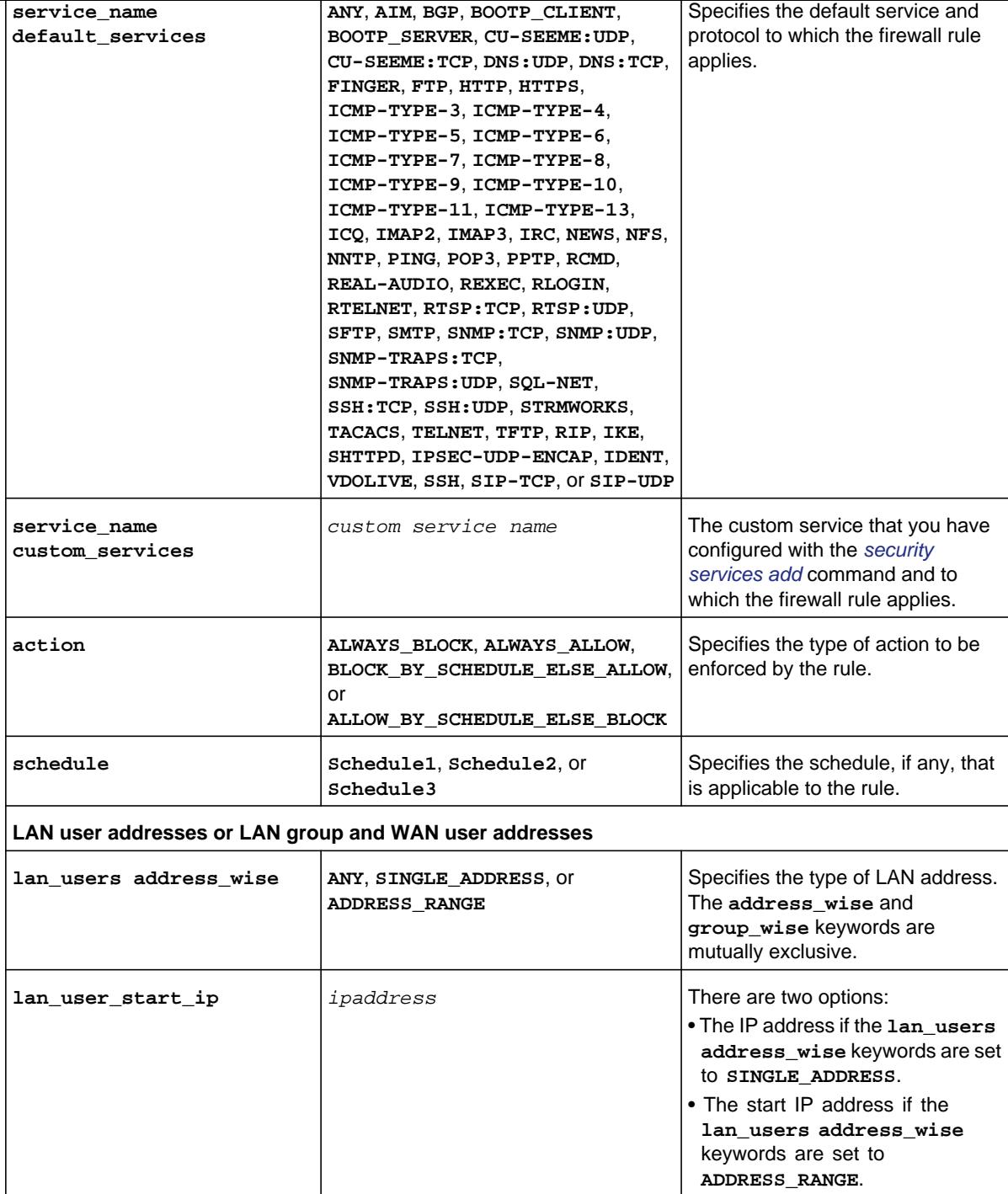

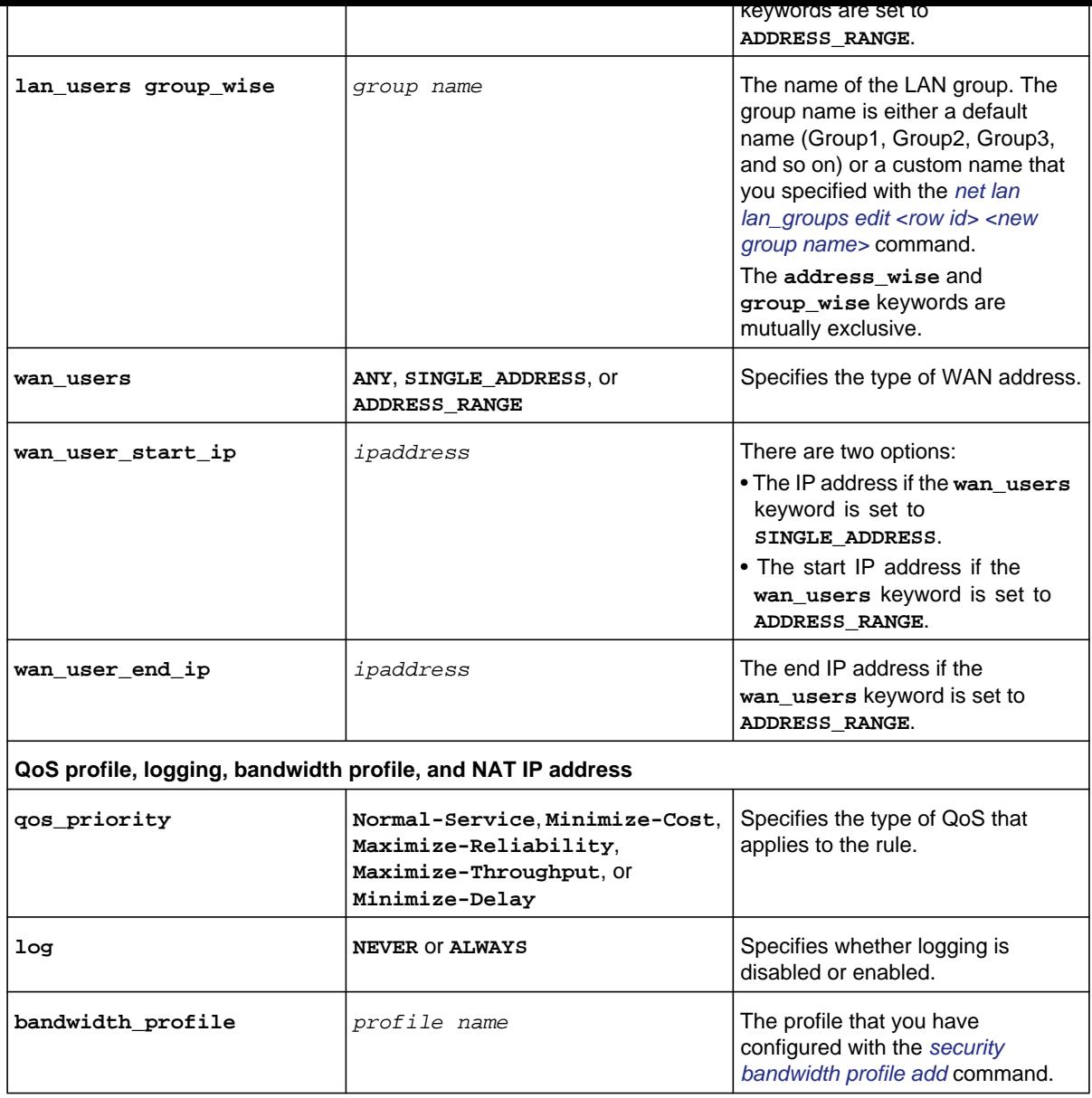

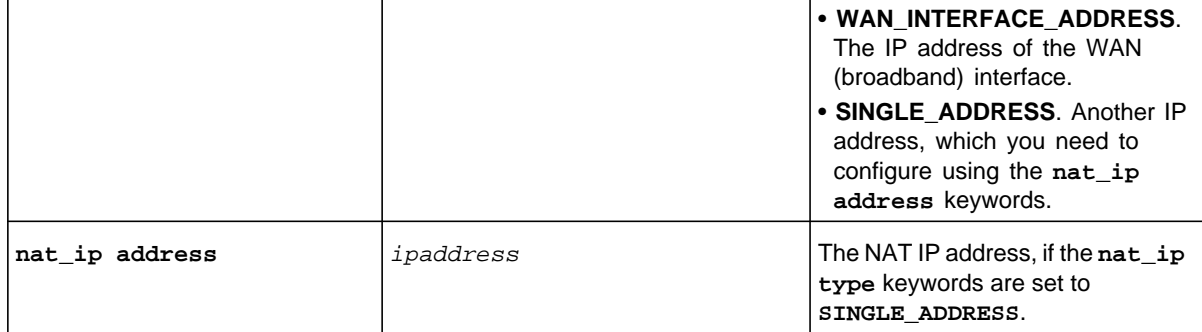

### **Command example:**

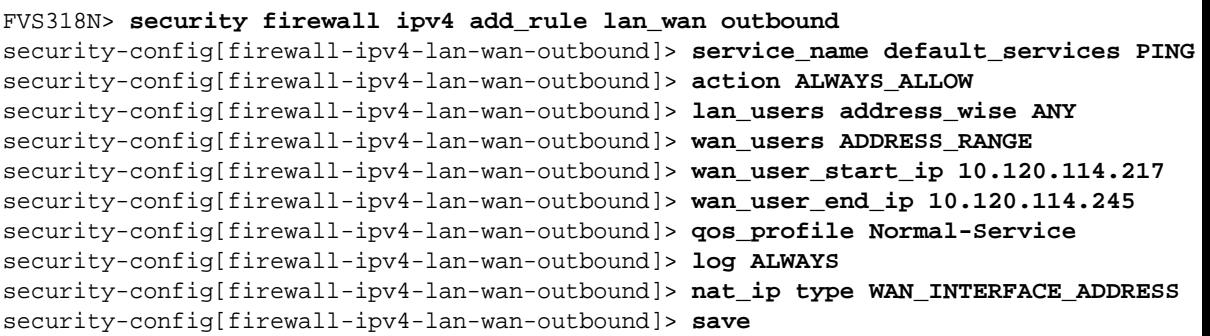

**Related show command:** *[show security firewall ipv4 setup lan\\_wan](#page-276-1)*

## **security firewall ipv4 edit\_rule lan\_wan outbound <row id>**

This command configures an existing IPv4 LAN WAN outbound firewall rule. After you have issued the **security firewall ipv4 edit\_rule lan\_wan outbound** command to specify the row to be edited (for row information, see the output of the *[show security firewall](#page-276-1)  [ipv4 setup lan\\_wan](#page-276-1)* command), you enter the security-config [firewall-ipv4-lan-wan-outbound] mode. You can then edit one keyword and associated parameter or associated keyword at a time in the order that you prefer. However, note that the setting of the **action** keyword determines which other keywords and parameters you can apply to a rule.

#### **Step 1 Format Mode** security **security firewall ipv4 edit\_rule lan\_wan outbound** <*row id*>

**bandwidth\_profile** <*profile name*> {**schedule** {**Schedule1** | **Schedule2** | **Schedule3**}}} **lan\_users** {**address\_wise** {**ANY** | **SINGLE\_ADDRESS** {**lan\_user\_start\_ip** <*ipaddress*>} | **ADDRESS\_RANGE** {**lan\_user\_start\_ip** <*ipaddress*>} {**lan\_user\_end\_ip** <*ipaddress*>}} | **group\_wise** <*group name*>} **wan\_users** {**ANY** | **SINGLE\_ADDRESS** {**wan\_user\_start\_ip** <*ipaddress*>} | **ADDRESS\_RANGE** {**wan\_user\_start\_ip** <*ipaddress*>} {**wan\_user\_end\_ip** <*ipaddress*>}} **qos\_priority** {**Normal-Service** | **Minimize-Cost** | **Maximize-Reliability** | **Maximize-Throughput** | **Minimize-Delay**} **log** {**NEVER** | **ALWAYS**} **nat\_ip type** {**WAN\_INTERFACE\_ADDRESS** | **SINGLE\_ADDRESS** {**address** <*ipaddress*>}}

**Mode** security-config [firewall-ipv4-lan-wan-outbound]

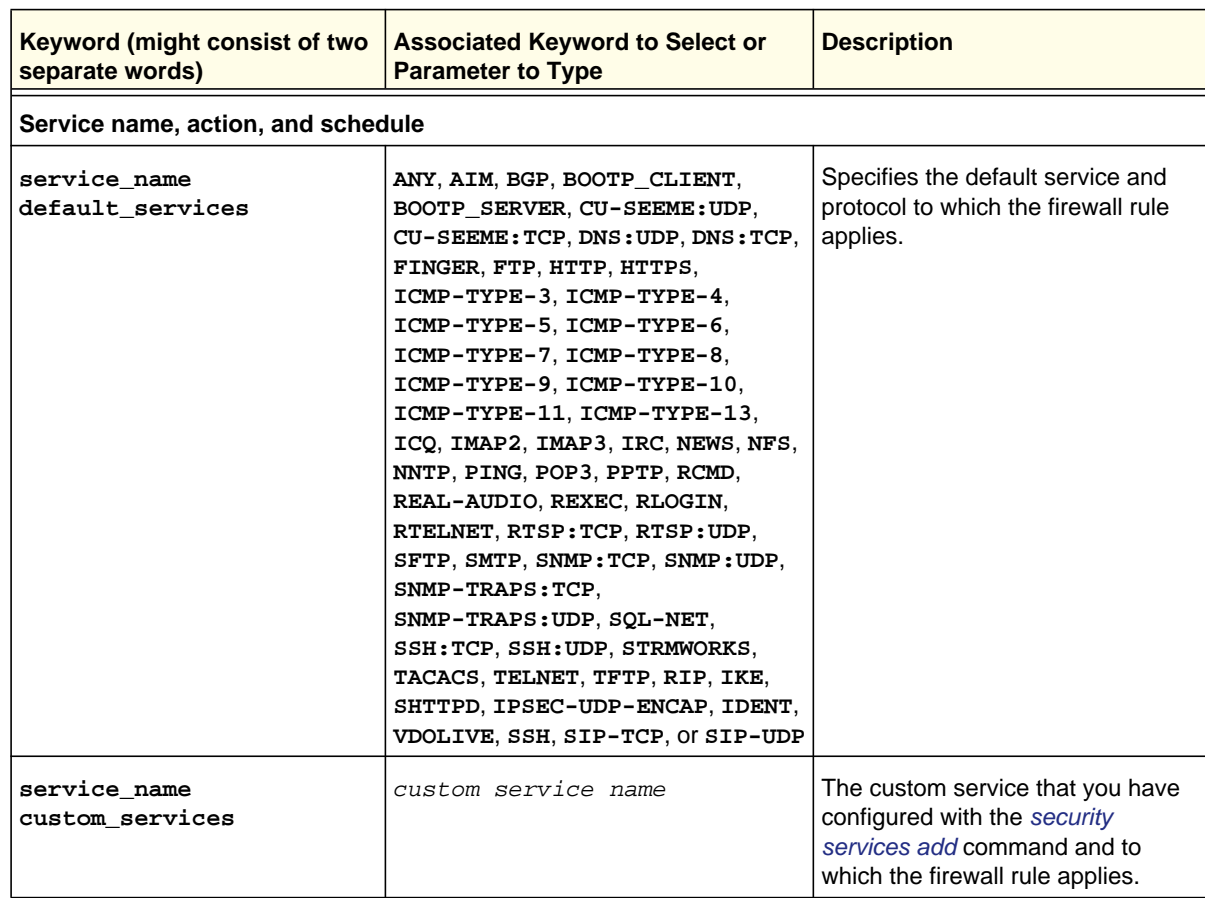

**Security Mode Configuration Commands**

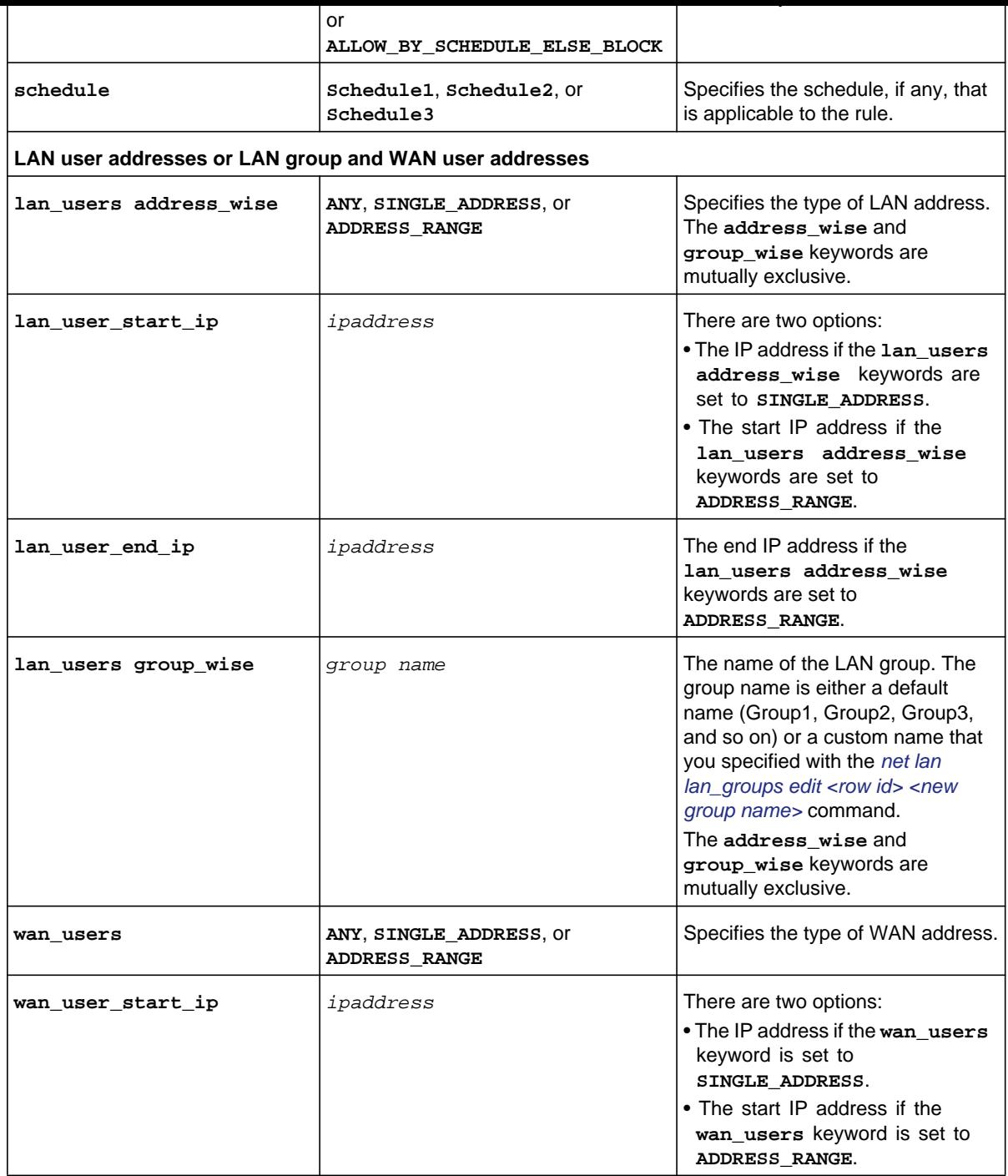

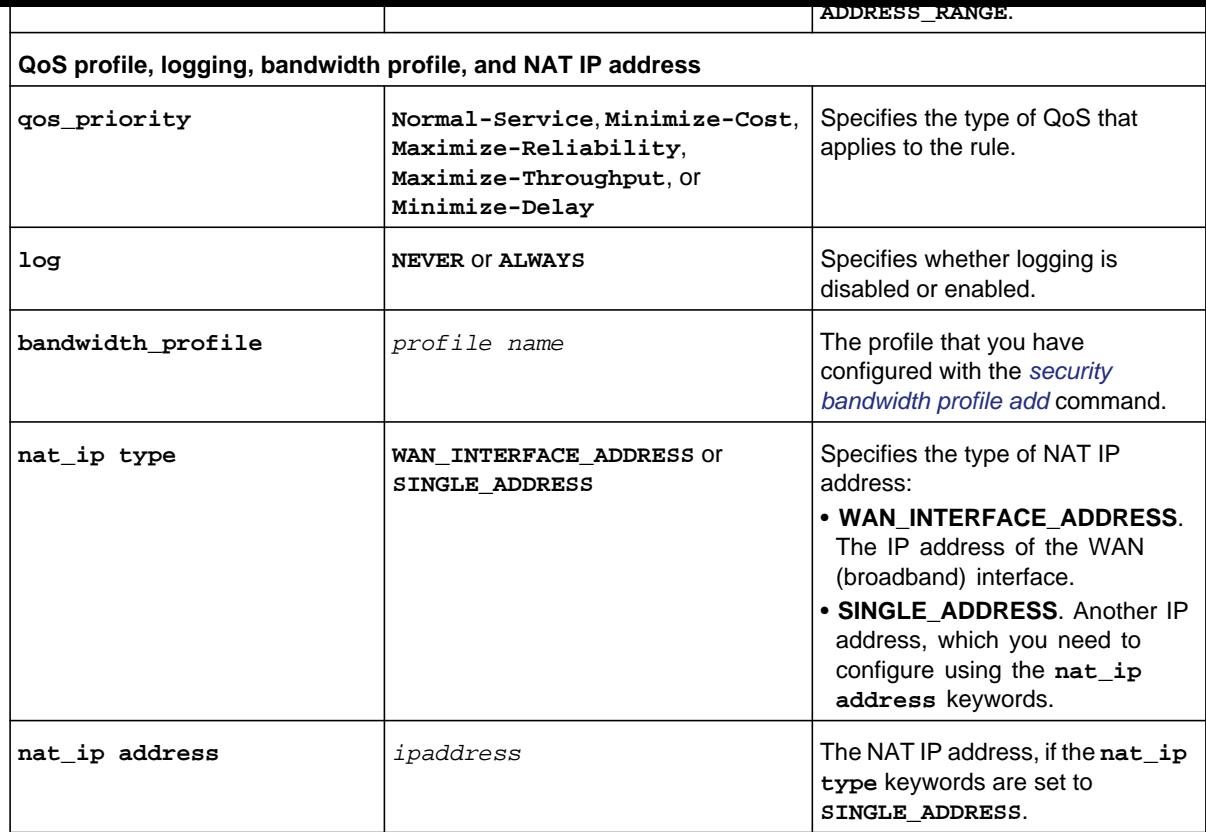

**Command example:** See the command example for the *[security firewall ipv4 add\\_rule lan\\_wan](#page-86-1)  [outbound](#page-86-1)* command.

**Related show command:** *[show security firewall ipv4 setup lan\\_wan](#page-276-1)*

## <span id="page-92-0"></span>**security firewall ipv4 add\_rule lan\_wan inbound**

This command configures a new IPv4 LAN WAN outbound firewall rule. After you have issued the **security firewall ipv4 add\_rule lan\_wan inbound** command, you enter the security-config [firewall-ipv4-lan-wan-inbound] mode, and then you can configure one keyword and associated parameter or associated keyword at a time in the order that you prefer. However, note that the setting of the **action** keyword determines which other keywords and parameters can you can apply to a rule.

**Step 1 Format Mode** security **security firewall ipv4 add\_rule lan\_wan inbound**

```
bandwidth_profile <profile name>
 Schedule2 | Schedule3}} | ALLOW_BY_SCHEDULE_ELSE_BLOCK 
    {schedule {Schedule1 | Schedule2 | Schedule3}}}
send_to_lan_server {SINGLE_ADDRESS {send_to_lan_server_start_ip 
    <ipaddress>} | ADDRESS_RANGE {send_to_lan_server_start_ip 
    <ipaddress>} {send_to_lan_server_end_ip <ipaddress>}}
translate_to_port_number enable {N | Y 
    {translate_to_port_number port <number>}}
wan_destination_ip_address {WAN | OTHERS 
    {wan_destination_ip_address_start <ipaddress>} | RANGE 
    {wan_destination_ip_address_start <ipaddress>} 
    {wan_destination_ip_address_end <ipaddress>}}
lan_user {address_wise {ANY | SINGLE_ADDRESS {lan_user_start_ip 
    <ipaddress>} | ADDRESS_RANGE {lan_user_start_ip <ipaddress>} 
    {lan_user_end_ip <ipaddress>}} | group_wise <group name>}
wan_user {ANY | SINGLE_ADDRESS {wan_user_start_ip <ipaddress>} 
    | ADDRESS_RANGE {wan_user_start_ip <ipaddress>} 
    {wan_user_end_ip <ipaddress>}}
log {NEVER | ALWAYS}
```
**Mode** security-config [firewall-ipv4-lan-wan-inbound]

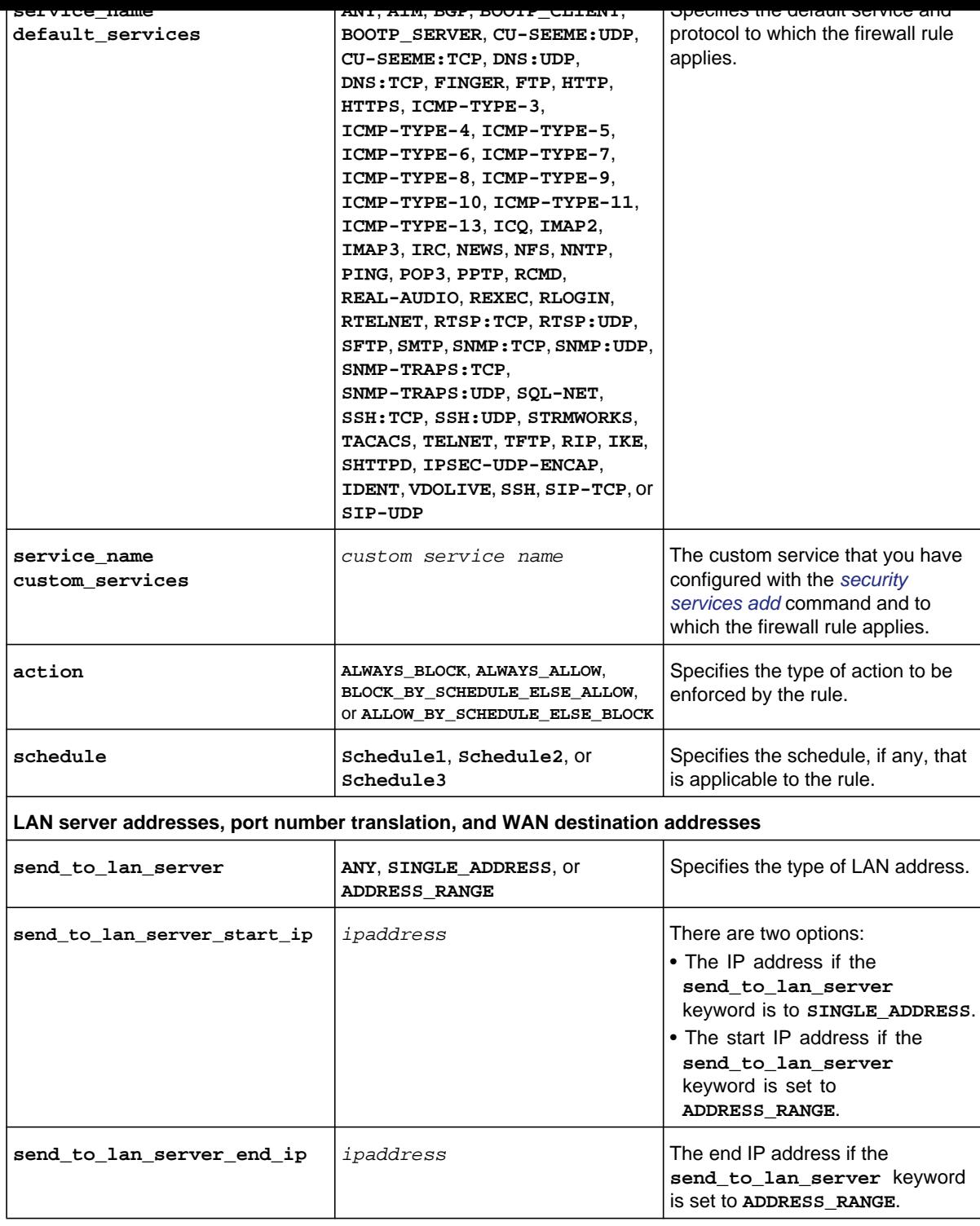

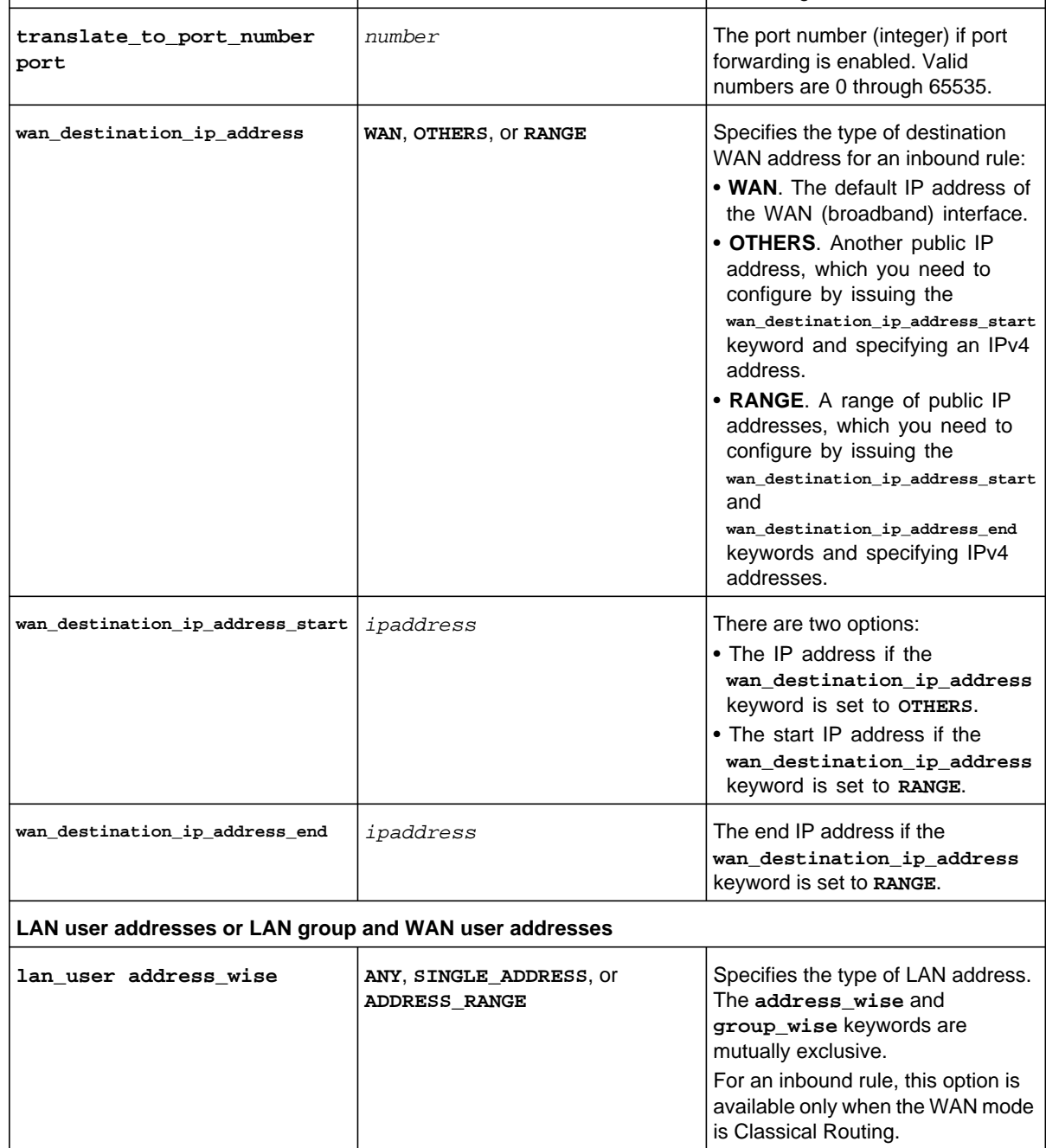

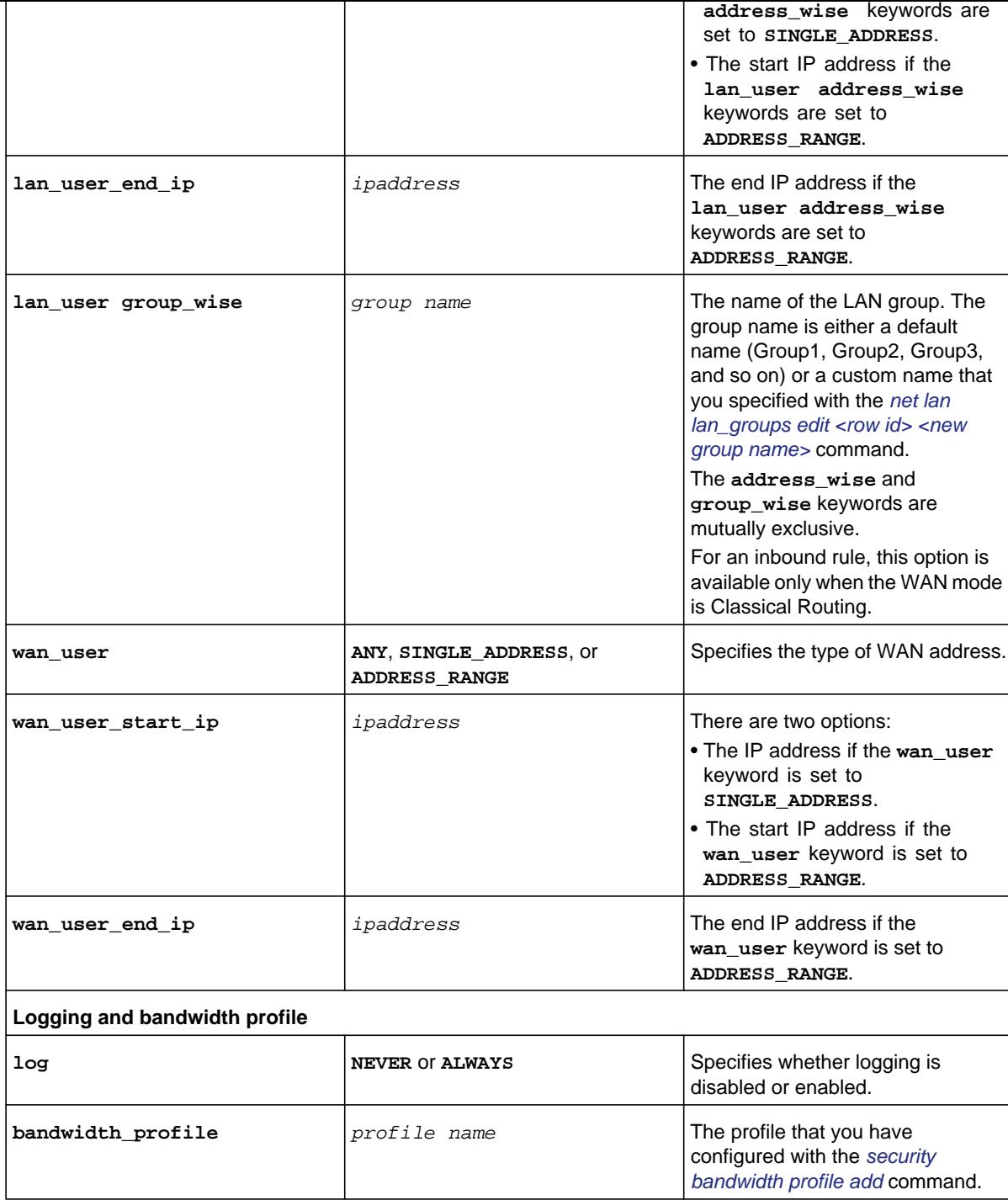

```
security-config[firewall-ipv4-lan-wan-inbound]> send_to_lan_server_start_ip 192.168.5.69 
security-config[firewall-ipv4-lan-wan-inbound]> wan_destination_ip_address WAN 
security-config[firewall-ipv4-lan-wan-inbound]> wan_user ANY 
security-config[firewall-ipv4-lan-wan-inbound]> log NEVER 
security-config[firewall-ipv4-lan-wan-inbound]> save
```
**Related show command:** *[show security firewall ipv4 setup lan\\_wan](#page-276-1)*

### **security firewall ipv4 edit\_rule lan\_wan inbound <row id>**

This command configures an existing IPv4 LAN WAN inbound firewall rule. After you have issued the **security firewall ipv4 edit\_rule lan\_wan inbound** command to specify the row to be edited (for row information, see the output of the *[show security firewall](#page-276-1)  [ipv4 setup lan\\_wan](#page-276-1)* command), you enter the security-config [firewall-ipv4-lan-wan-outbound] mode. You can then edit one keyword and associated parameter or associated keyword at a time in the order that you prefer. However, note that the setting of the **action** keyword determines which other keywords and parameters you can apply to a rule.

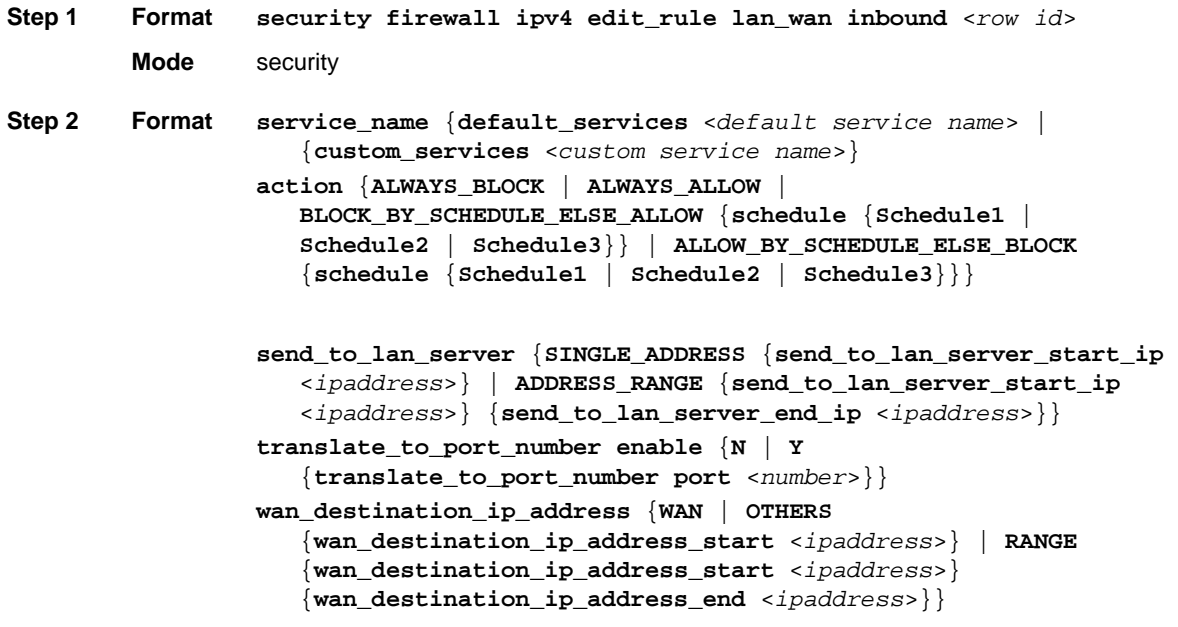

```
 {wan_user_end_ip <ipaddress>}}
```

```
log {NEVER | ALWAYS}
bandwidth_profile <profile name>
```
**Mode** security-config [firewall-ipv4-lan-wan-inbound]

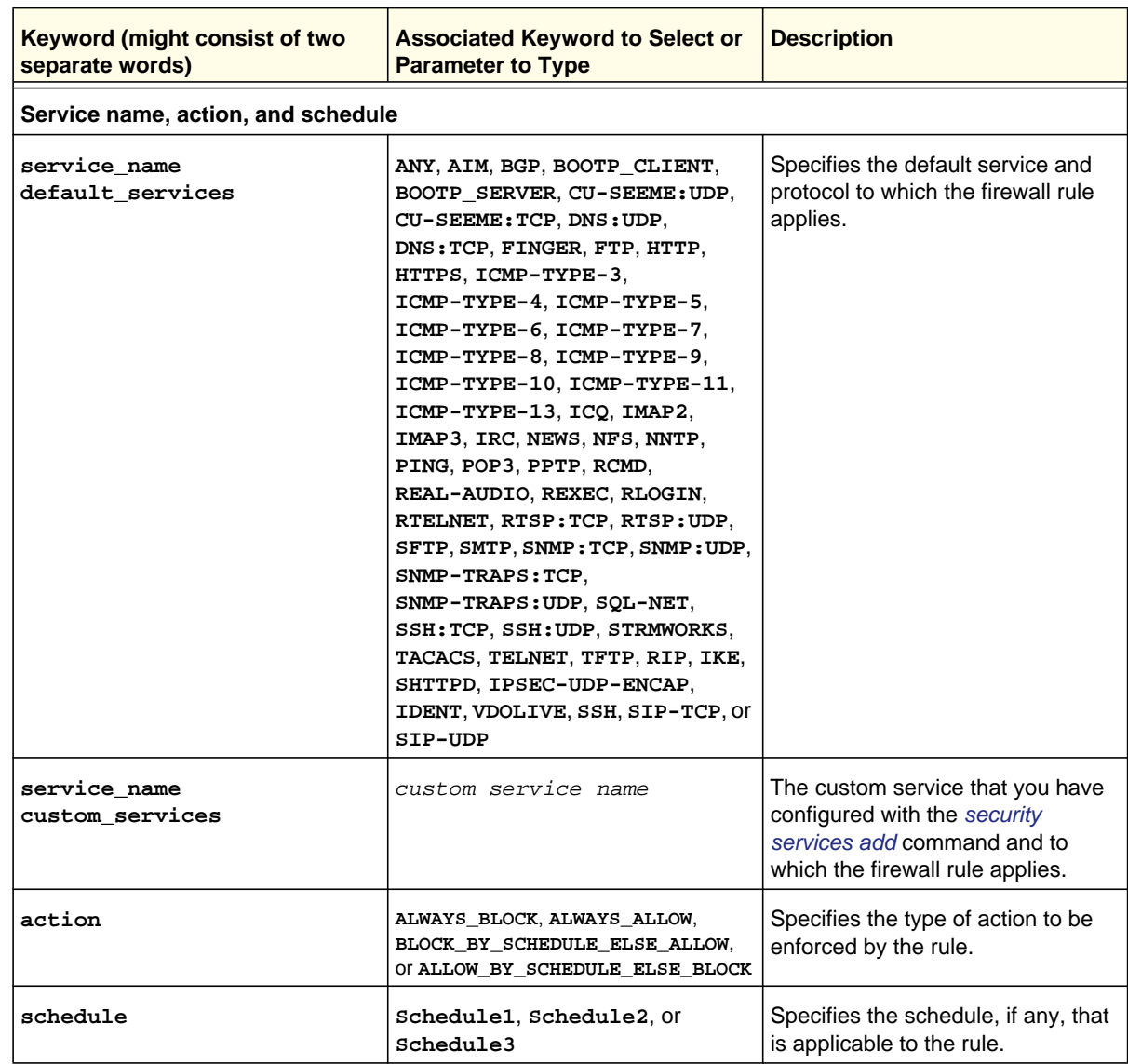

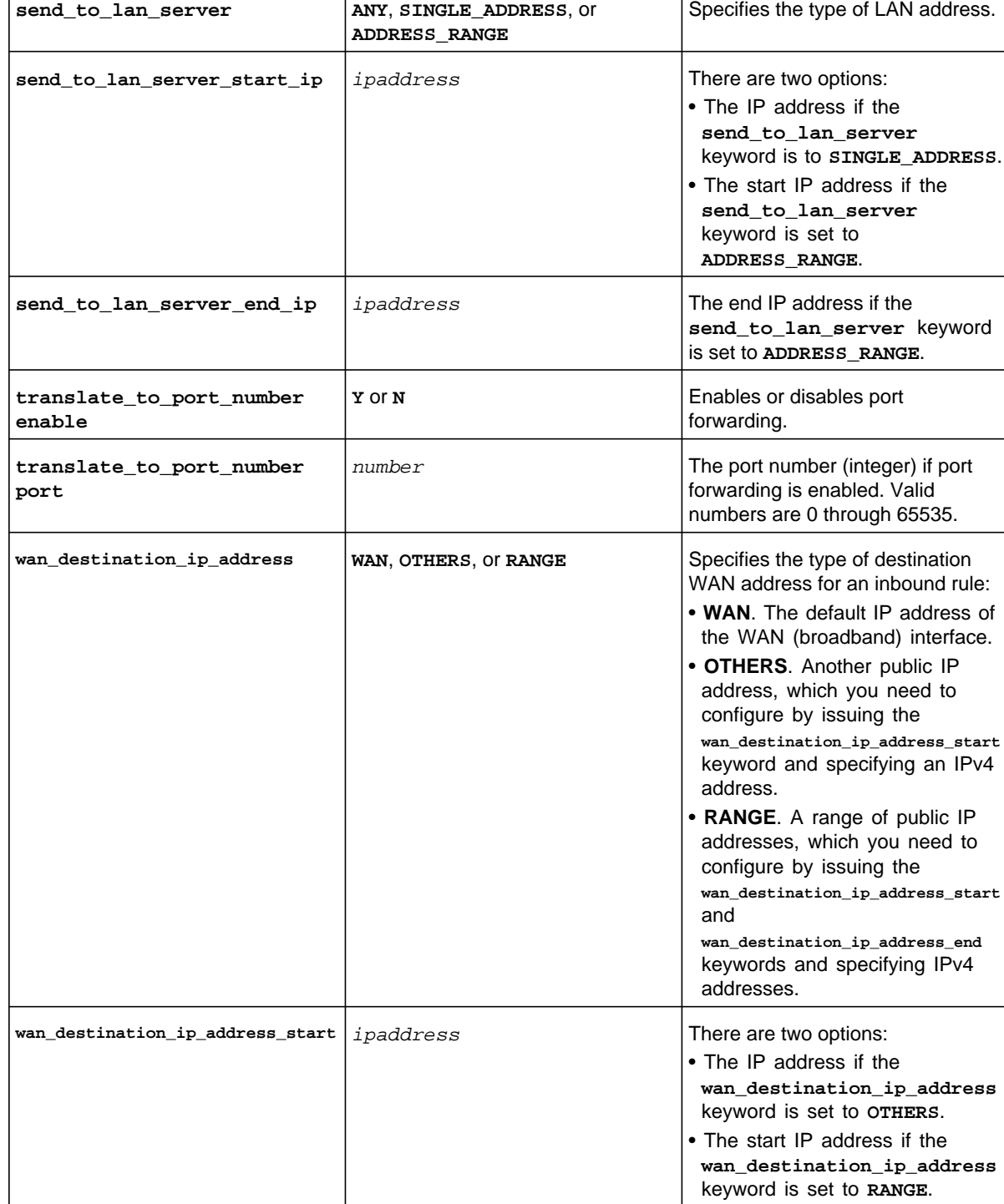

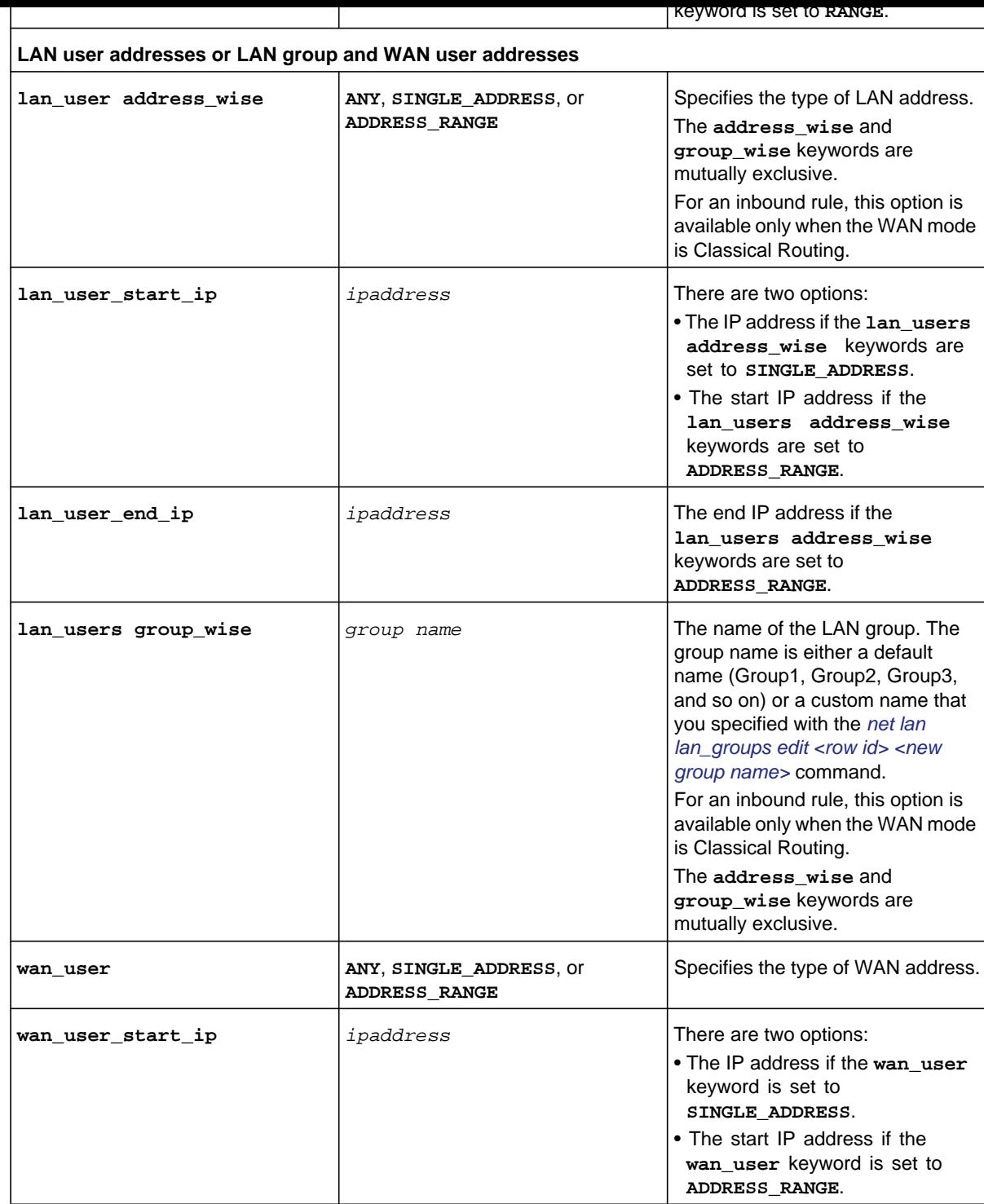

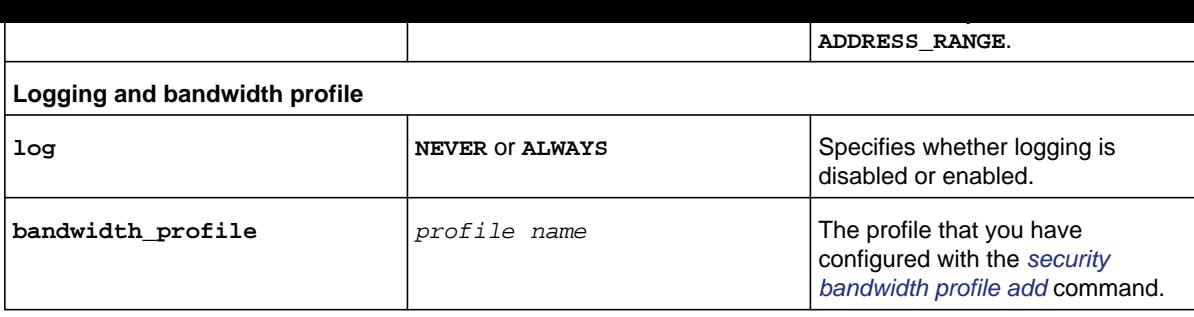

**Command example:** See the command example for the *[security firewall ipv4 add\\_rule lan\\_wan](#page-92-0)  [inbound](#page-92-0)* command.

### **Related show command:** *[show security firewall ipv4 setup lan\\_wan](#page-276-1)*

## <span id="page-101-0"></span>**security firewall ipv4 add\_rule dmz\_wan outbound**

This command configures a new IPv4 DMZ WAN outbound firewall rule. After you have issued the **security firewall ipv4 add\_rule dmz\_wan outbound** command, you enter the security-config [firewall-ipv4-dmz-wan-outbound] mode, and then you can configure one keyword and associated parameter or associated keyword at a time in the order that you prefer. However, note that the setting of the **action** keyword determines which other keywords and parameters can you can apply to a rule.

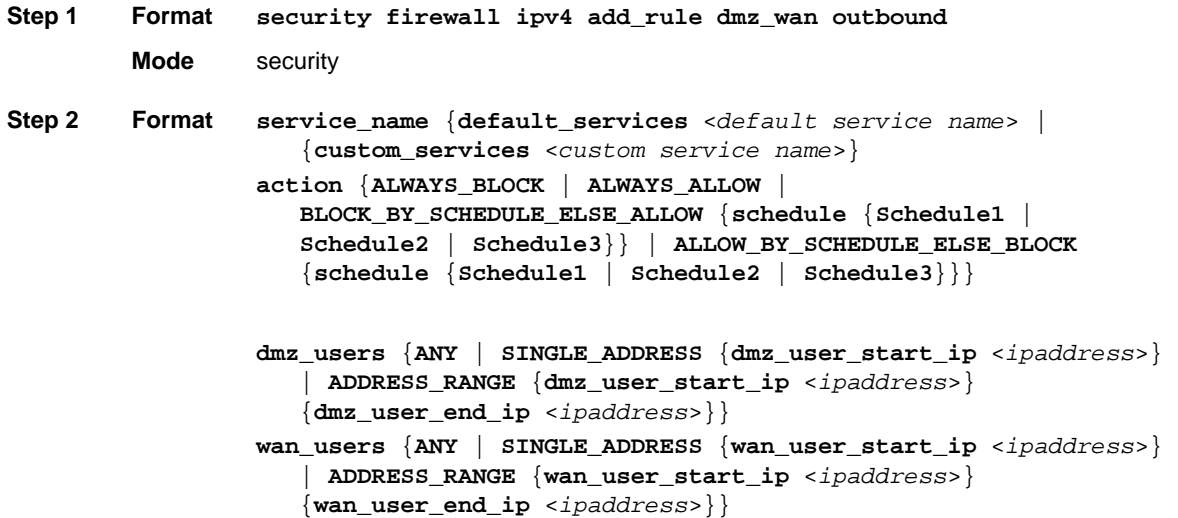

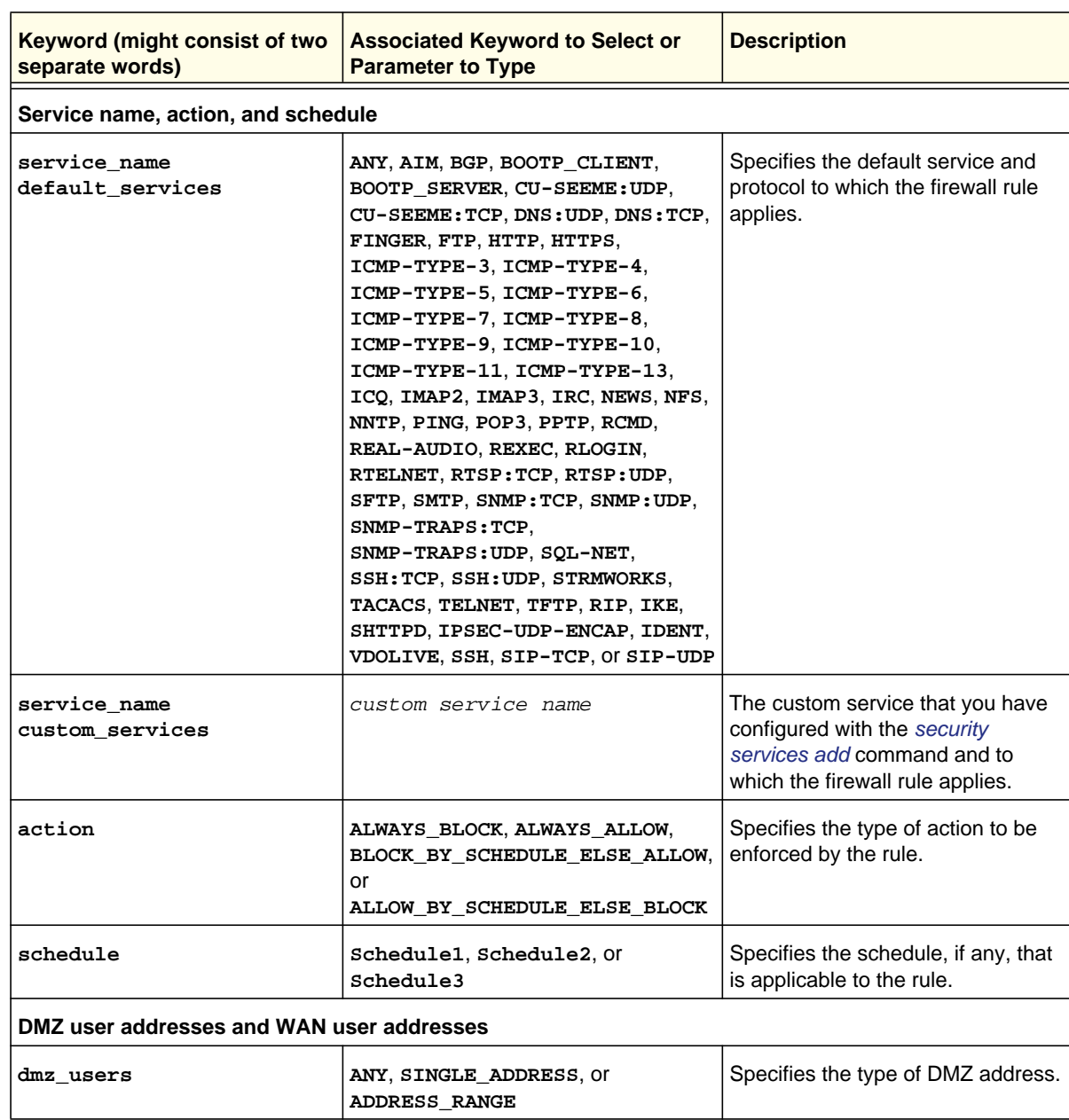

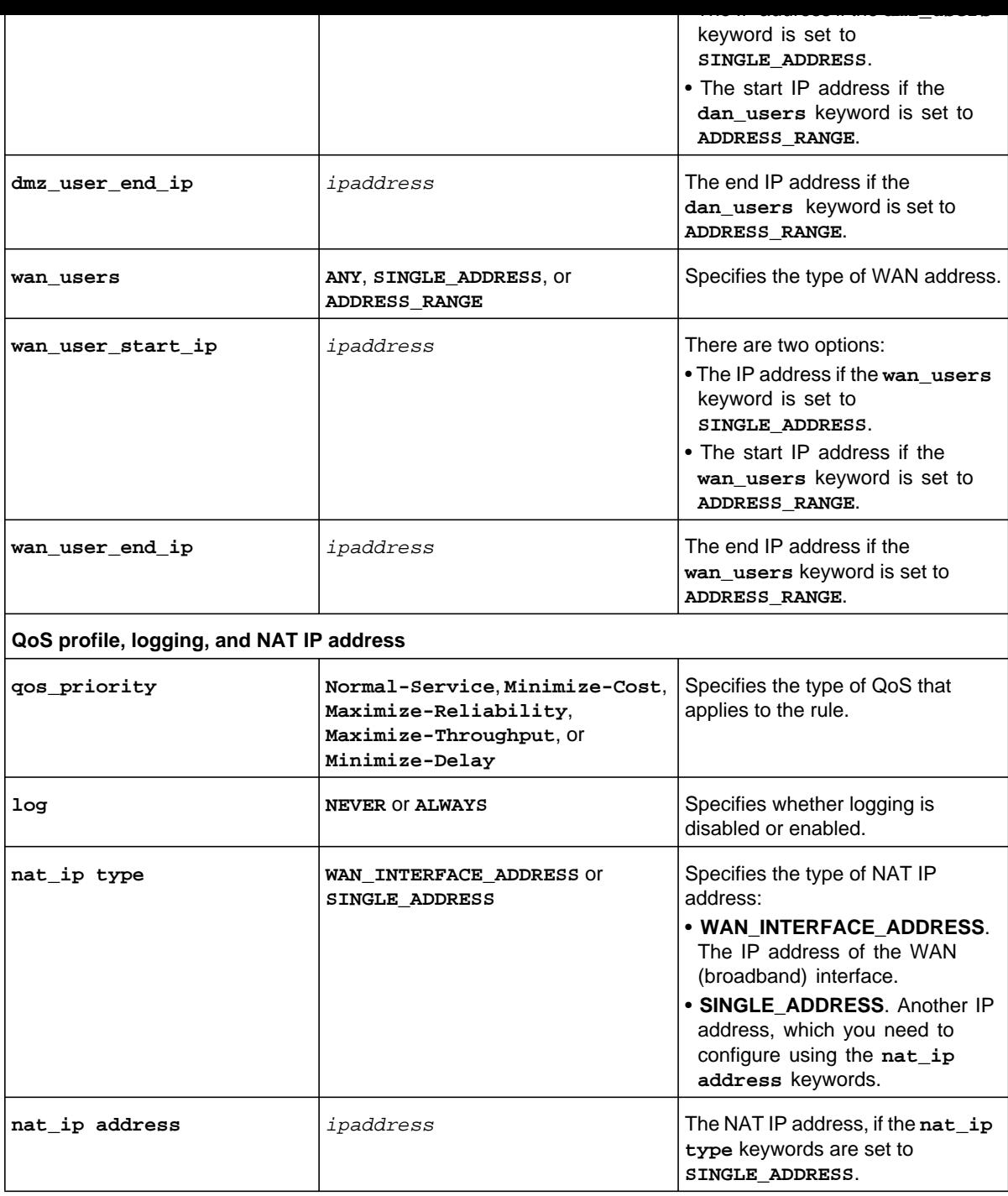

```
security-config[firewall-ipv4-dmz-wan-outbound]> dmz_users ANY 
security-config[firewall-ipv4-dmz-wan-outbound]> wan_users ANY 
security-config[firewall-ipv4-dmz-wan-outbound]> qos_profile Maximize-Reliability 
security-config[firewall-ipv4-dmz-wan-outbound]> log Never 
security-config[firewall-ipv4-dmz-wan-outbound]> nat_ip type WAN_INTERFACE_ADDRESS 
security-config[firewall-ipv4-dmz-wan-outbound]> save
```
**Related show command:** *[show security firewall ipv4 setup dmz\\_wan](#page-277-0)*

## **security firewall ipv4 edit\_rule dmz\_wan outbound <row id>**

This command configures an existing IPv4 DMZ WAN outbound firewall rule. After you have issued the **security firewall ipv4 edit\_rule dmz\_wan outbound** command to specify the row to be edited (for row information, see the output of the *[show security firewall](#page-277-0)  [ipv4 setup dmz\\_wan](#page-277-0)* command), you enter the security-config [firewall-ipv4-dmz-wan-outbound] mode. You can then edit one keyword and associated parameter or associated keyword at a time in the order that you prefer. However, note that the setting of the **action** keyword determines which other keywords and parameters you can apply to a rule.

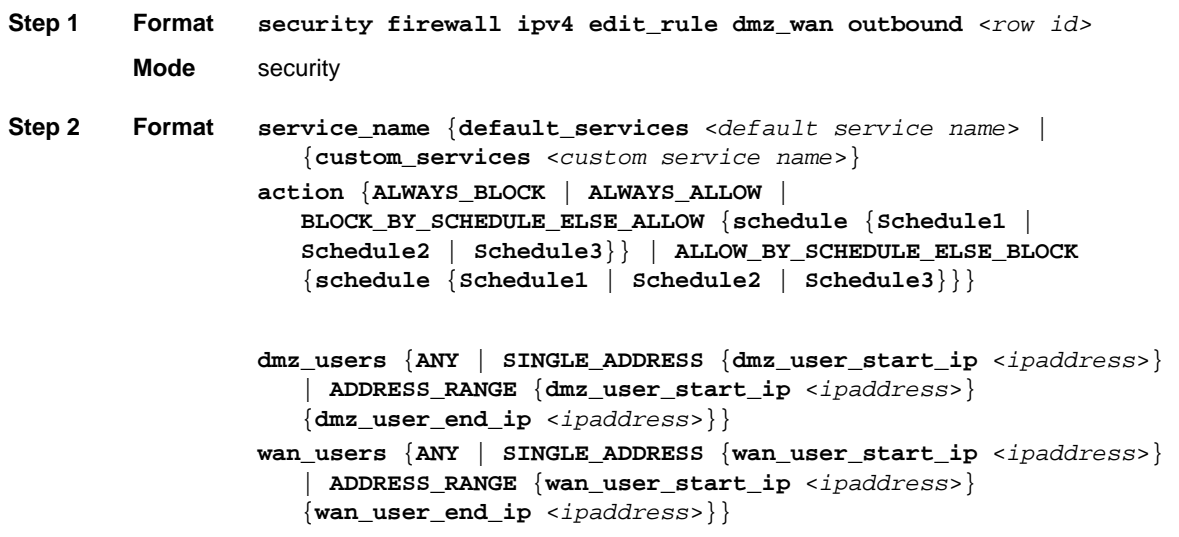

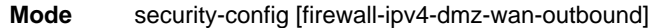

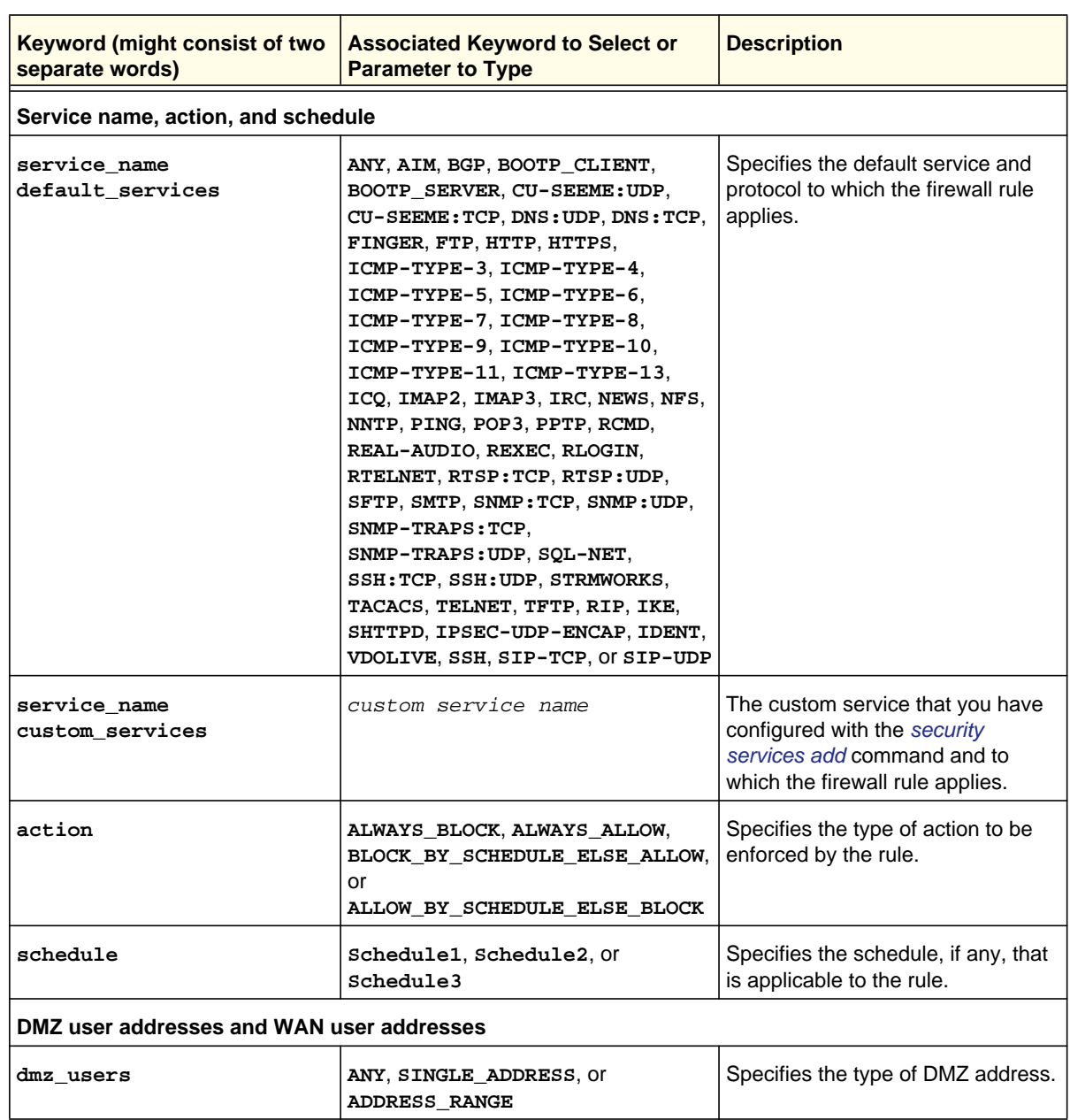

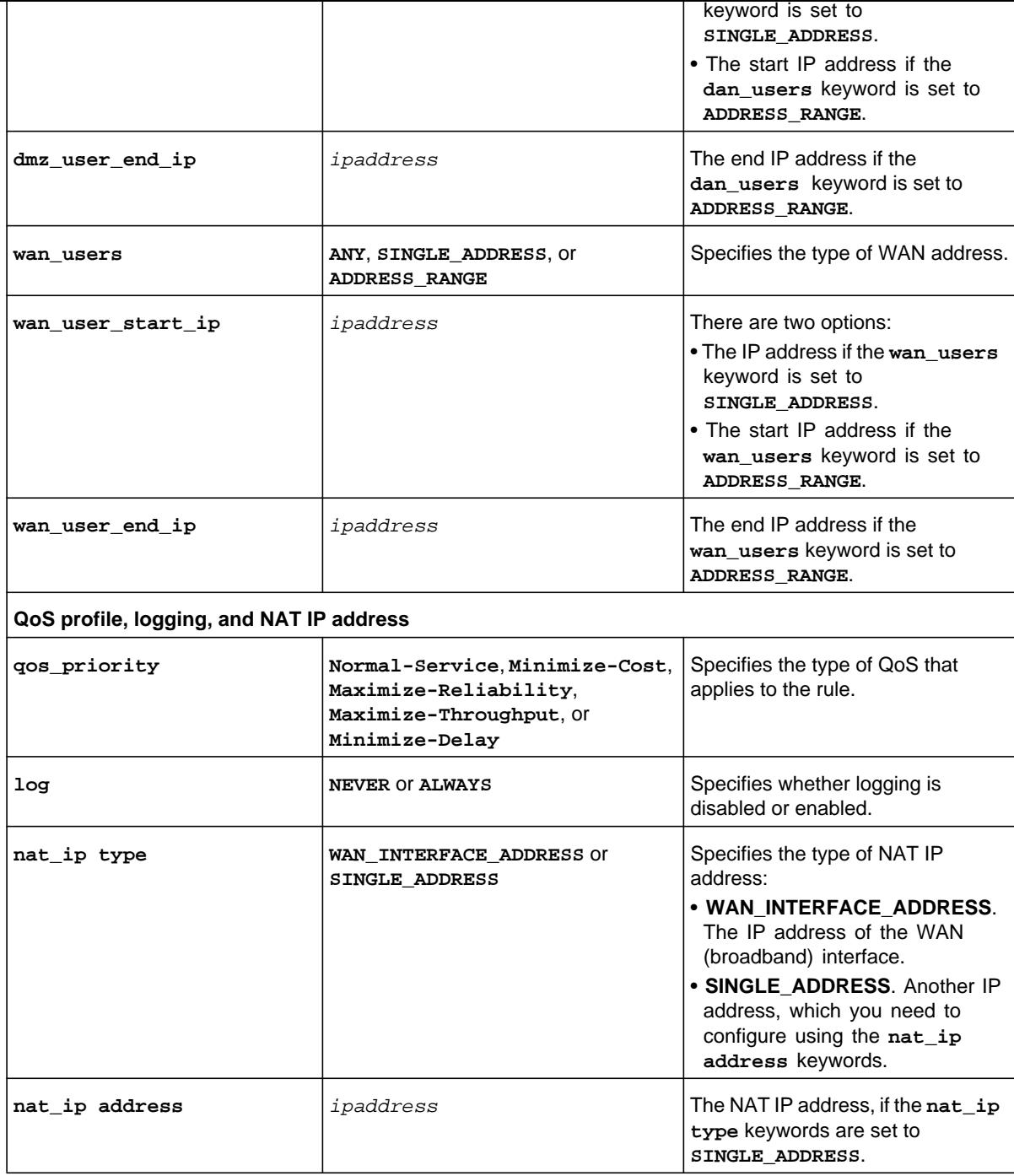

## **security firewall ipv4 add\_rule dmz\_wan inbound**

This command configures a new IPv4 DMZ WAN inbound firewall rule. After you have issued the **security firewall ipv4 add\_rule dmz\_wan inbound** command, you enter the security-config [firewall-ipv4-dmz-wan-inbound] mode, and then you can configure one keyword and associated parameter or associated keyword at a time in the order that you prefer. However, note that the setting of the **action** keyword determines which other keywords and parameters can you can apply to a rule.

```
Step 1 Format
        Mode security
Step 2 Format
         Mode security-config [firewall-ipv4-dmz-wan-inbound]
                 security firewall ipv4 add_rule dmz_wan inbound
                 service_name {default_services <default service name> | 
                      {custom_services <custom service name>}
                 action {ALWAYS_BLOCK | ALWAYS_ALLOW | 
                      BLOCK_BY_SCHEDULE_ELSE_ALLOW {schedule {Schedule1 | 
                      Schedule2 | Schedule3}} | ALLOW_BY_SCHEDULE_ELSE_BLOCK 
                      {schedule {Schedule1 | Schedule2 | Schedule3}}}
                  send_to_dmz_server_ip <ipaddress>
                 translate_to_port_number enable {N | Y 
                      {translate_to_port_number port <number>}}
                 wan_destination_ip_address {WAN | OTHERS 
                      {wan_destination_ip_address_start <ipaddress>}
                 dmz_users {ANY | SINGLE_ADDRESS {dmz_user_start_ip <ipaddress>} 
                      | ADDRESS_RANGE {dmz_user_start_ip <ipaddress>} 
                      {dmz_user_end_ip <ipaddress>}}
                 wan_users {ANY | SINGLE_ADDRESS {wan_user_start_ip <ipaddress>} 
                      | ADDRESS_RANGE {wan_user_start_ip <ipaddress>} 
                      {wan_user_end_ip <ipaddress>}}
                  log {NEVER | ALWAYS}
```
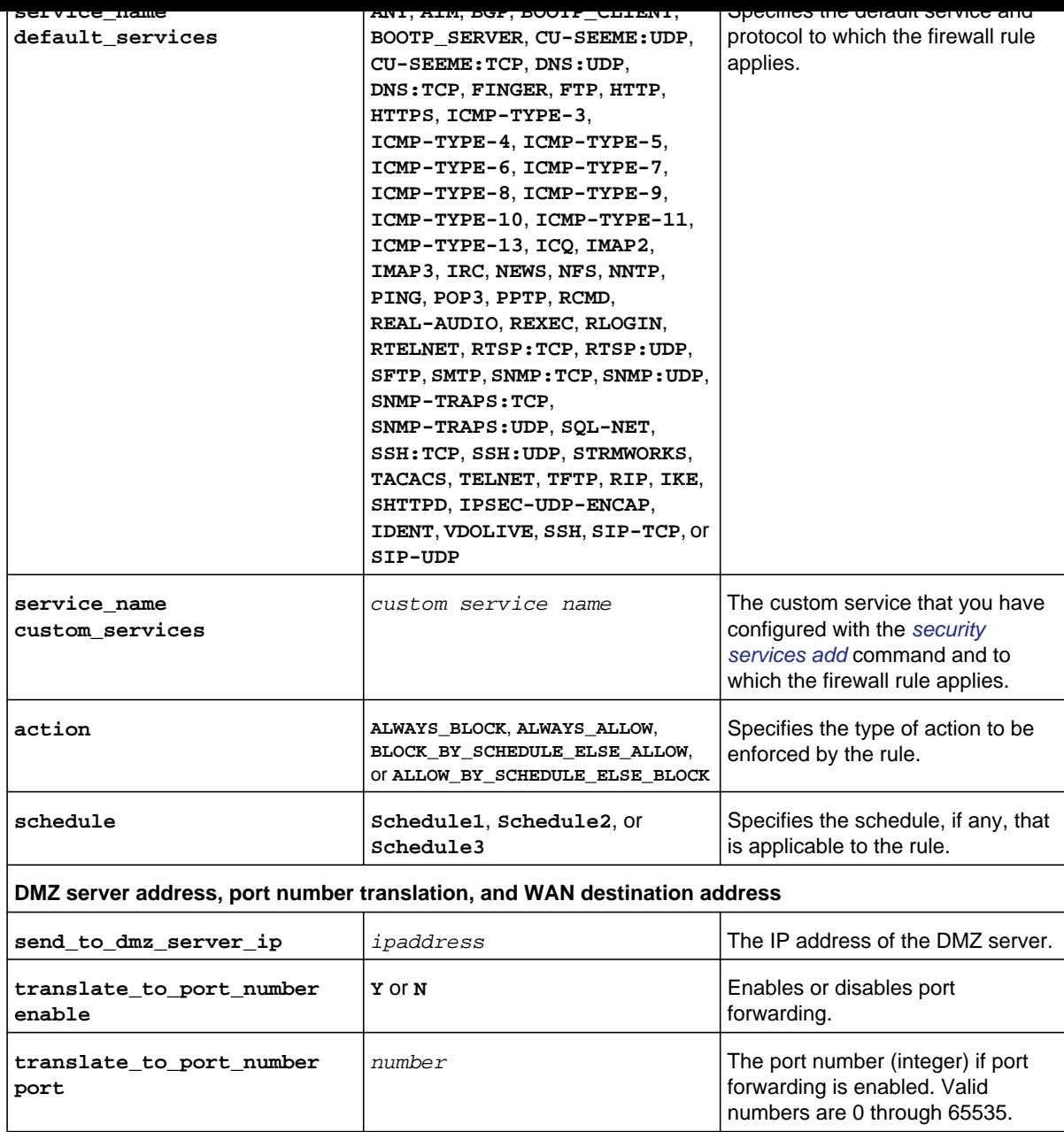

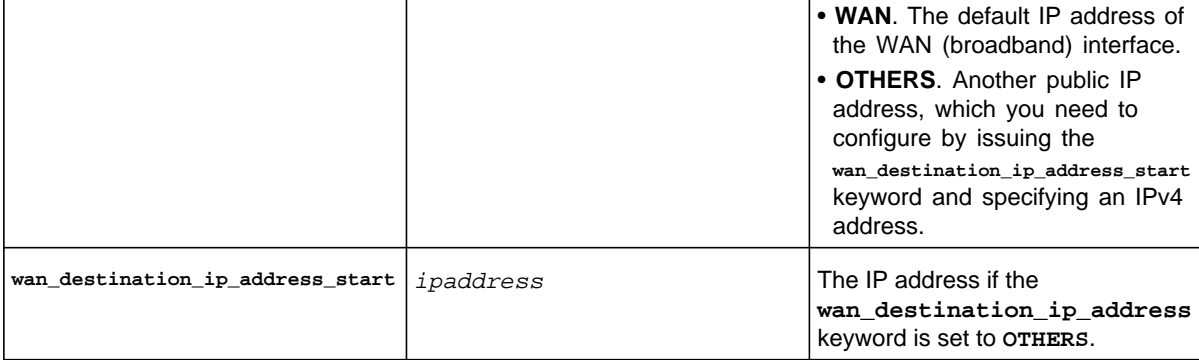

## **DMZ user addresses and WAN user addresses dmz\_users ANY**, **SINGLE** ADDRESS, or **ADDRESS\_RANGE** Specifies the type of DMZ address. For an inbound rule, this option is available only when the WAN mode is Classical Routing. **dmz** user start ip  $\begin{matrix} i & j \end{matrix}$  *ipaddress* There are two options: • The IP address if the **dmz\_users**  keyword is set to **SINGLE\_ADDRESS**. • The start IP address if the **dmz\_users** keyword is set to **ADDRESS\_RANGE**. **dmz** user end ip **ipaddress** if the end IP address if the **dmz\_users** keyword is set to **ADDRESS\_RANGE**. **wan\_users ANY**, **SINGLE** ADDRESS, or **ADDRESS\_RANGE** Specifies the type of WAN address. **wan\_user\_start\_ip** *ipaddress* There are two options: • The IP address if the **wan\_users**  keyword is set to **SINGLE\_ADDRESS**. • The start IP address if the **wan\_users** keyword is set to **ADDRESS\_RANGE**. **wan\_user\_end\_ip**  $\begin{array}{c}$  *ipaddress* The end IP address if the **wan\_users** keyword is set to **ADDRESS\_RANGE**. **Logging log NEVER** or **ALWAYS** Specifies whether logging is disabled or enabled.

### **Security Mode Configuration Commands**

```
security-config[firewall-ipv4-lan-wan-inbound]> translate_to_port_number enable Y 
security-config[firewall-ipv4-lan-wan-inbound]> translate_to_port_number port 4500 
security-config[firewall-ipv4-lan-wan-inbound]> wan_destination_ip_address OTHERS 
security-config[firewall-ipv4-lan-wan-inbound]> wan_destination_ip_address_start 10.115.97.174
security-config[firewall-ipv4-lan-wan-inbound]> wan_users ANY 
security-config[firewall-ipv4-lan-wan-inbound]> log Always 
security-config[firewall-ipv4-lan-wan-inbound]> save
```
**Related show command:** *[show security firewall ipv4 setup dmz\\_wan](#page-277-0)*

## **security firewall ipv4 edit\_rule dmz\_wan inbound <row id>**

This command configures an existing IPv4 DMZ WAN inbound firewall rule. After you have issued the **security firewall ipv4 edit\_rule dmz\_wan inbound** command to specify the row to be edited (for row information, see the output of the *[show security firewall](#page-277-0)  [ipv4 setup dmz\\_wan](#page-277-0)* command), you enter the security-config [firewall-ipv4-dmz-wan-inbound] mode. You can then edit one keyword and associated parameter or associated keyword at a time in the order that you prefer. However, note that the setting of the **action** keyword determines which other keywords and parameters you can apply to a rule.

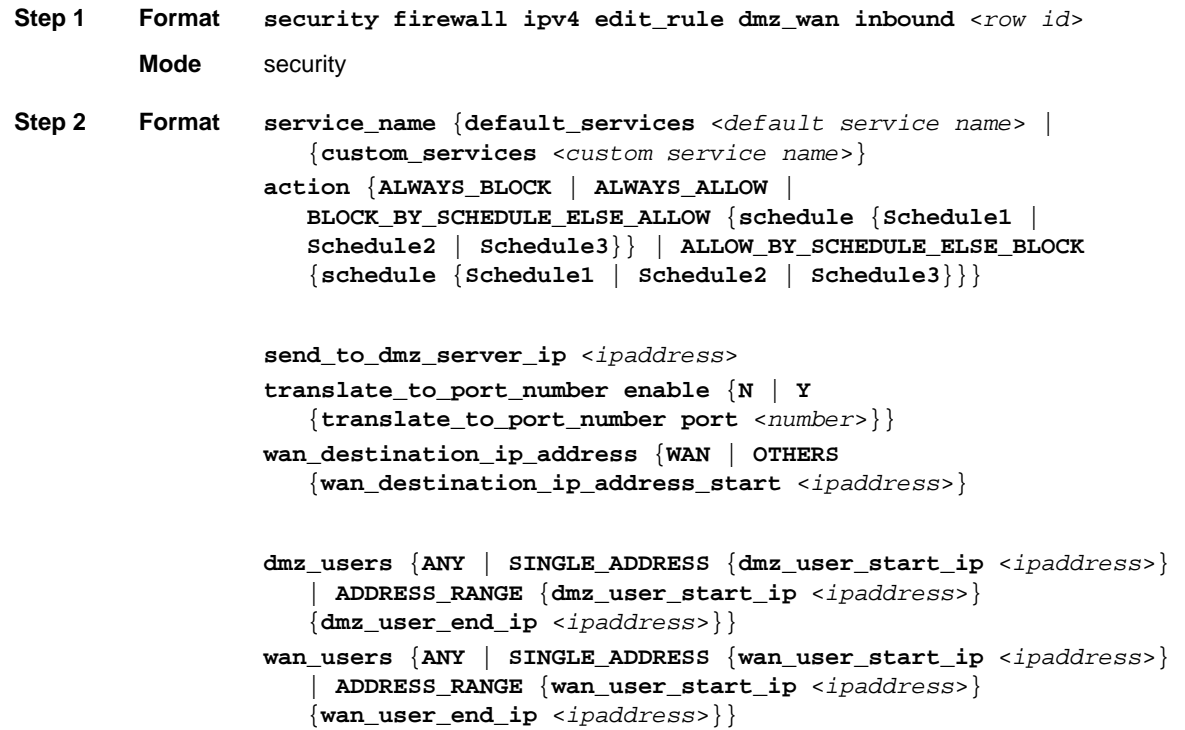

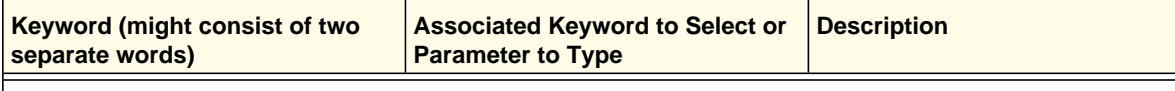

## **Service name, action, and schedule**

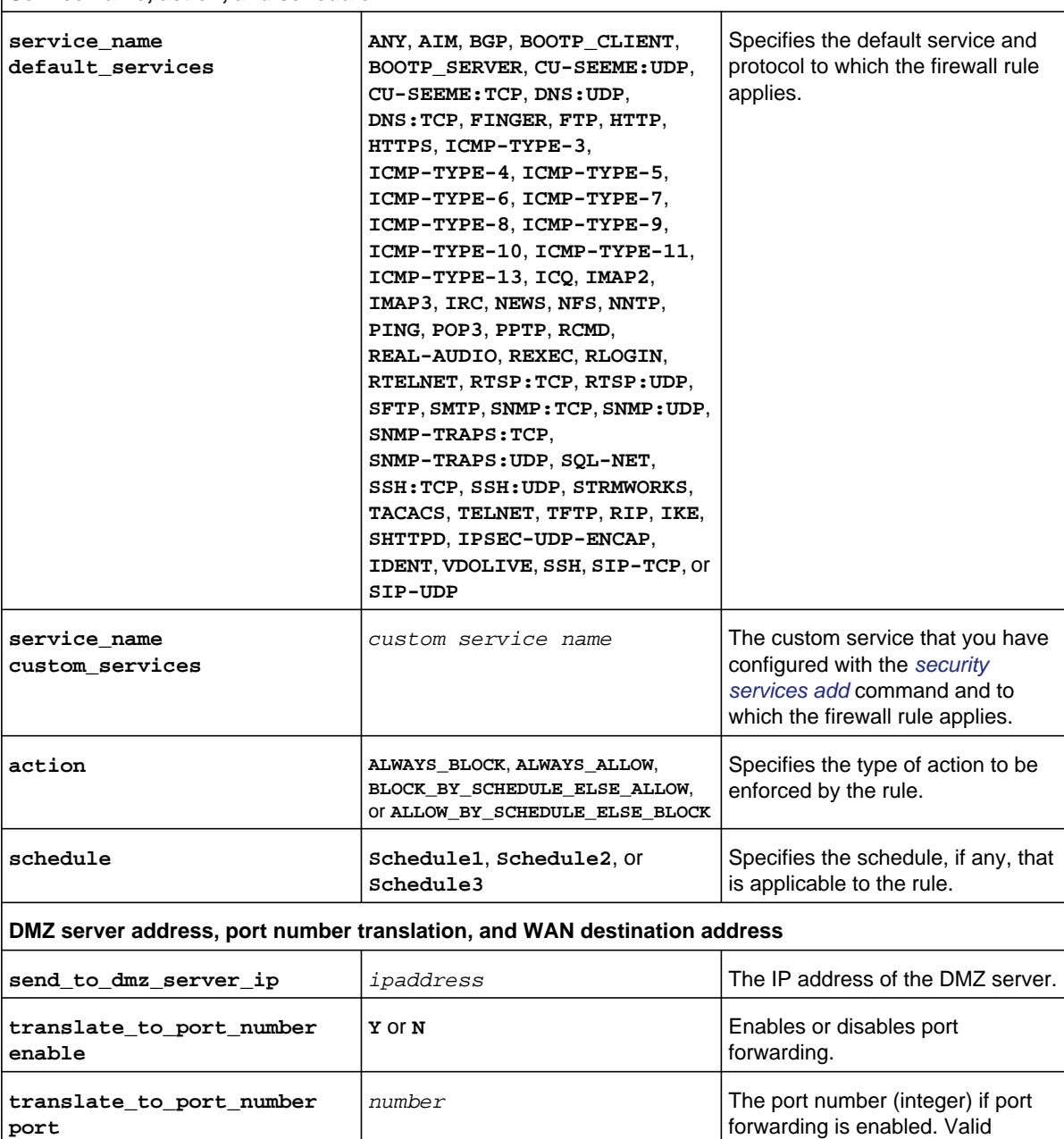

numbers are 0 through 65535.

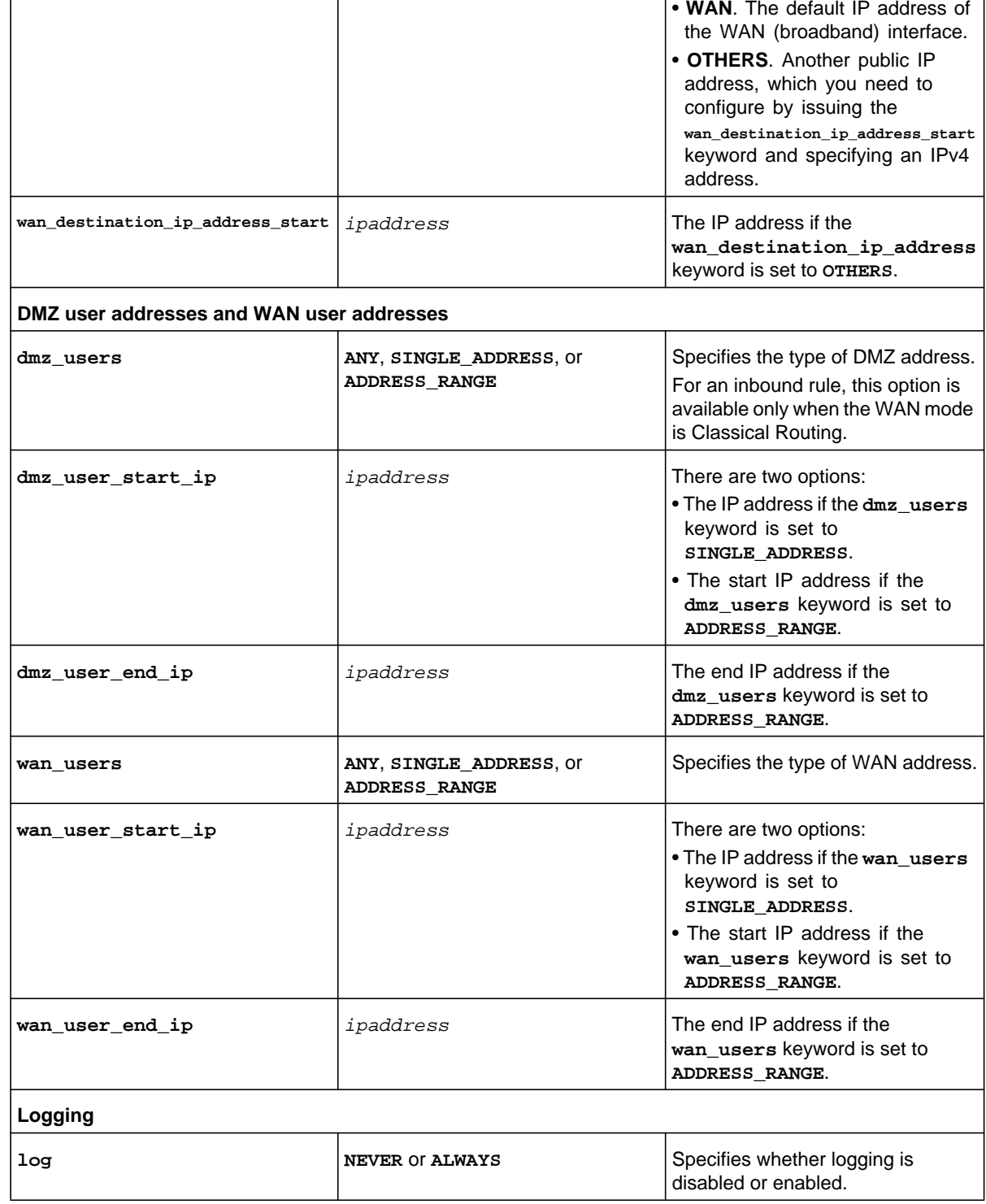

## <span id="page-113-0"></span>**security firewall ipv4 add\_rule lan\_dmz outbound**

This command configures a new IPv4 LAN DMZ outbound firewall rule. After you have issued the **security firewall ipv4 add\_rule lan\_dmz outbound** command, you enter the security-config [firewall-ipv4-lan-dmz-outbound] mode, and then you can configure one keyword and associated parameter or associated keyword at a time in the order that you prefer. However, note that the setting of the **action** keyword determines which other keywords and parameters can you can apply to a rule.

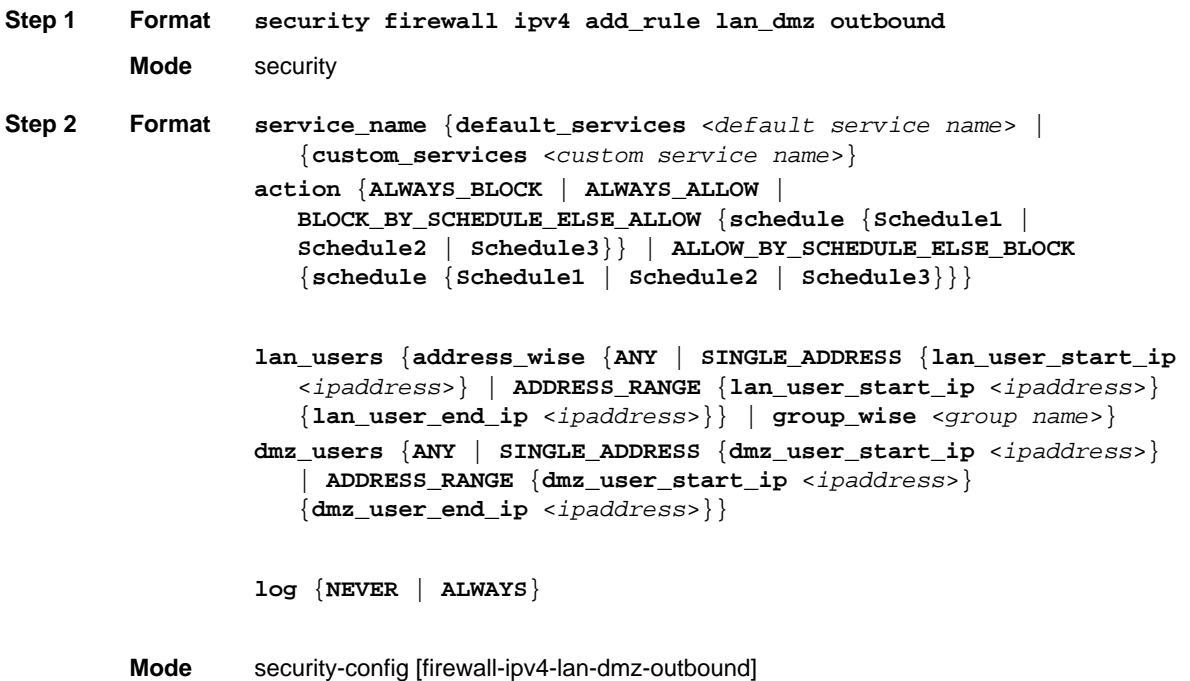

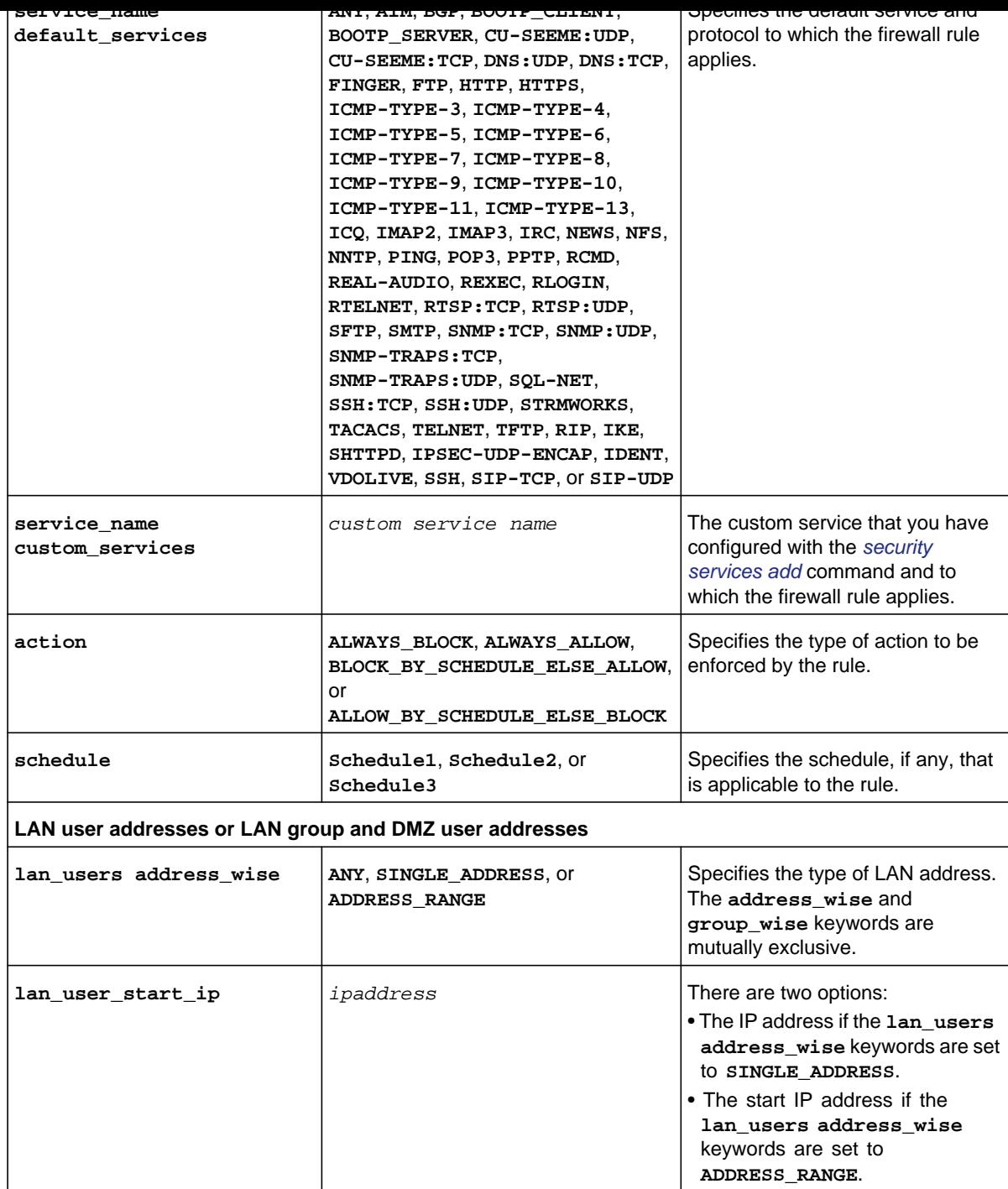

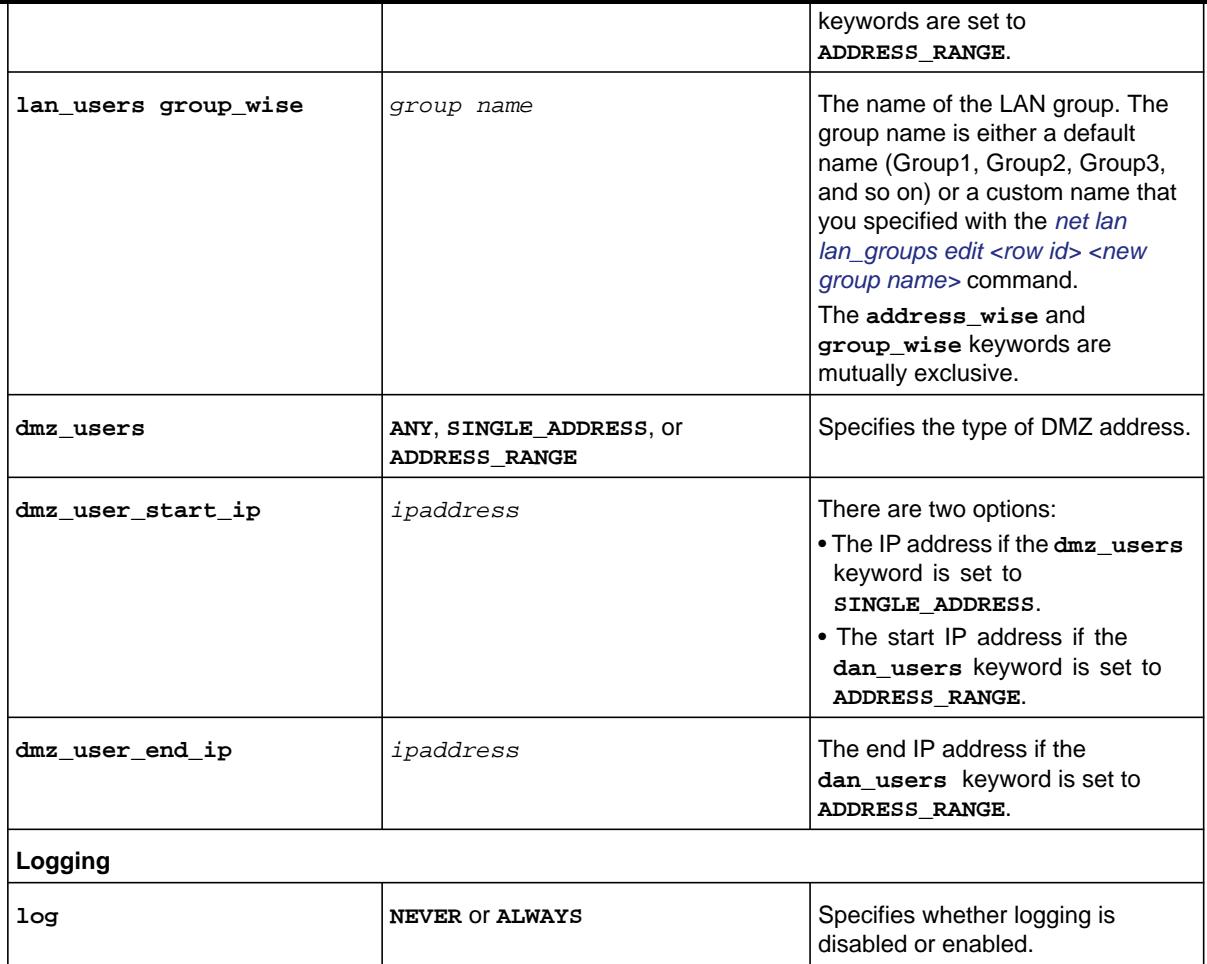

```
FVS318N> security firewall ipv4 add_rule lan_dmz outbound 
security-config[firewall-ipv4-lan-dmz-outbound]> service name default services FTP
security-config[firewall-ipv4-lan-dmz-outbound]> action ALWAYS_ALLOW 
security-config[firewall-ipv4-lan-dmz-outbound]> lan_users group_wise GROUP3 
security-config[firewall-ipv4-lan-dmz-outbound]> dmz_users ADDRESS_RANGE 
security-config[firewall-ipv4-lan-dmz-outbound]> dmz_user_start_ip 176.16.2.65 
security-config[firewall-ipv4-lan-dmz-outbound]> dmz_user_end_ip 176.16.2.85 
security-config[firewall-ipv4-lan-dmz-outbound]> log Never 
security-config[firewall-ipv4-lan-dmz-outbound]> save
```
**Related show command:** *[show security firewall ipv4 setup lan\\_dmz](#page-277-1)*

**Security Mode Configuration Commands**

*[ipv4 setup lan\\_dmz](#page-277-1)* command), you enter the security-config [firewall-ipv4-lan-dmz-outbound] mode. You can then edit one keyword and associated parameter or associated keyword at a time in the order that you prefer. However, note that the setting of the **action** keyword determines which other keywords and parameters you can apply to a rule.

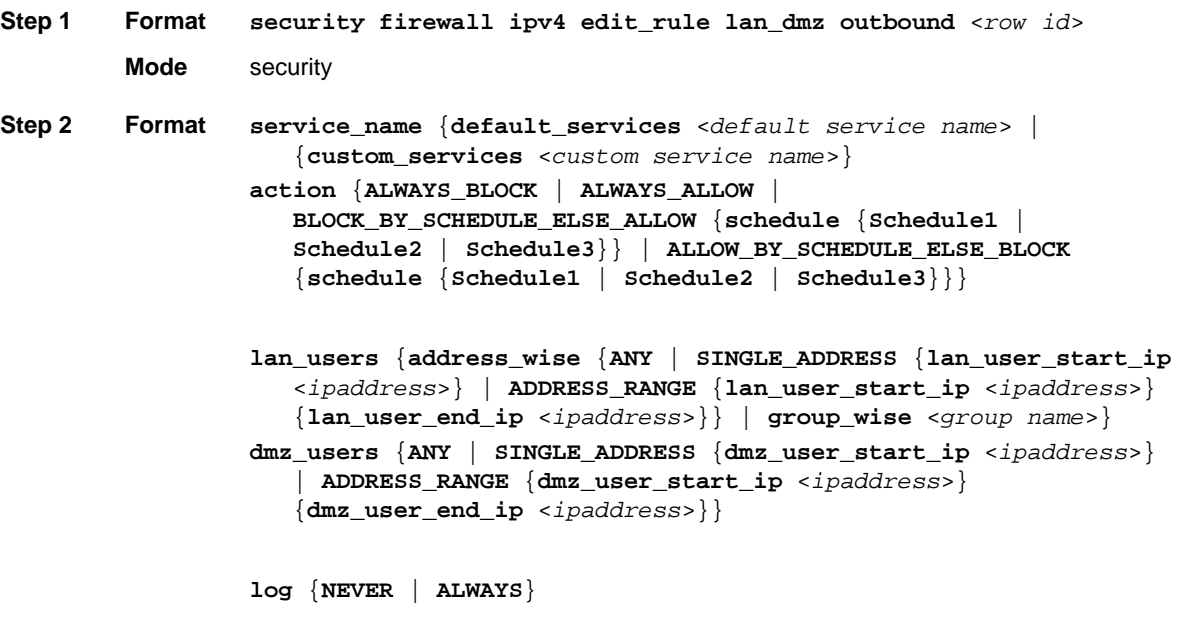

**Mode** security-config [firewall-ipv4-lan-dmz-outbound]

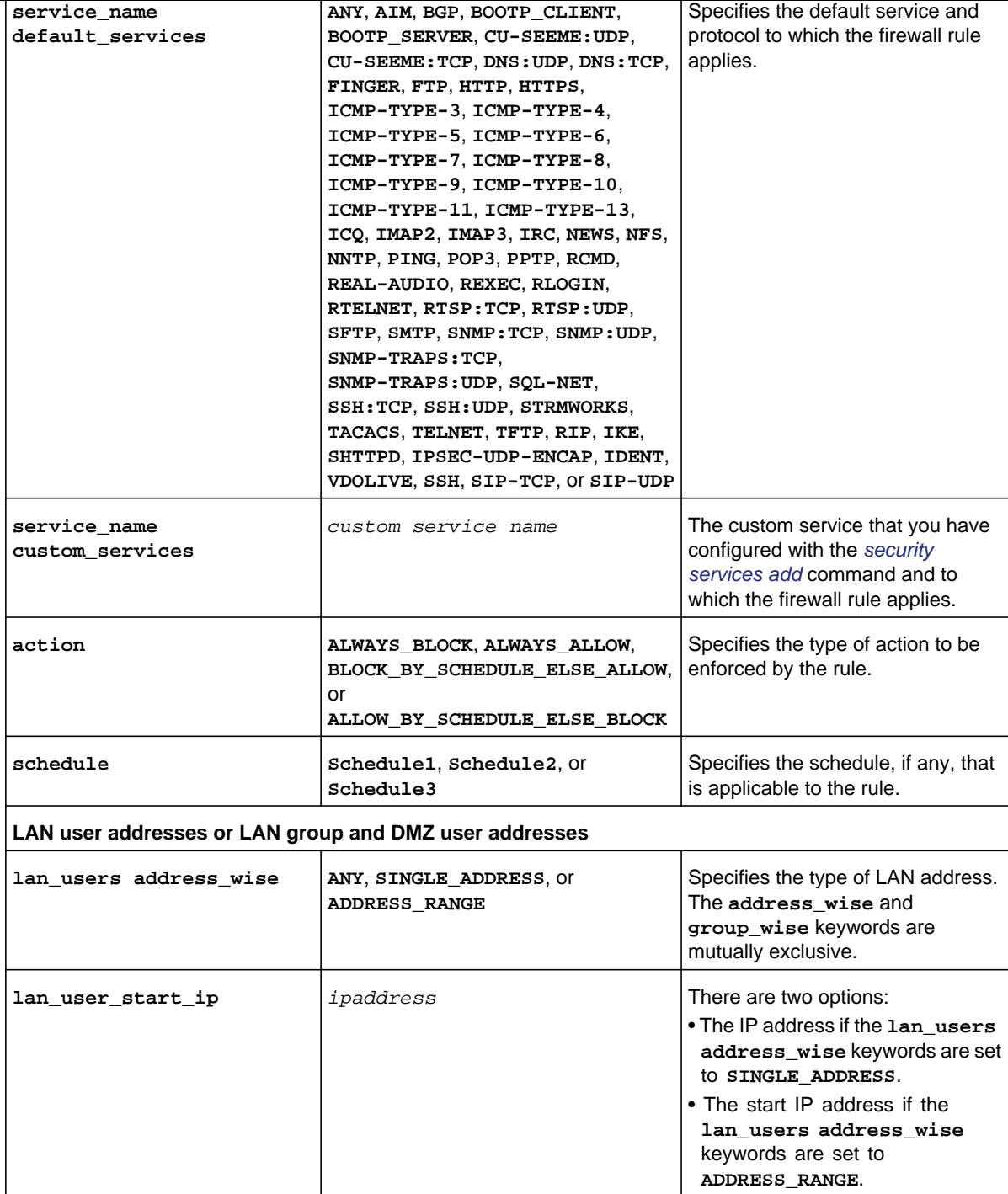

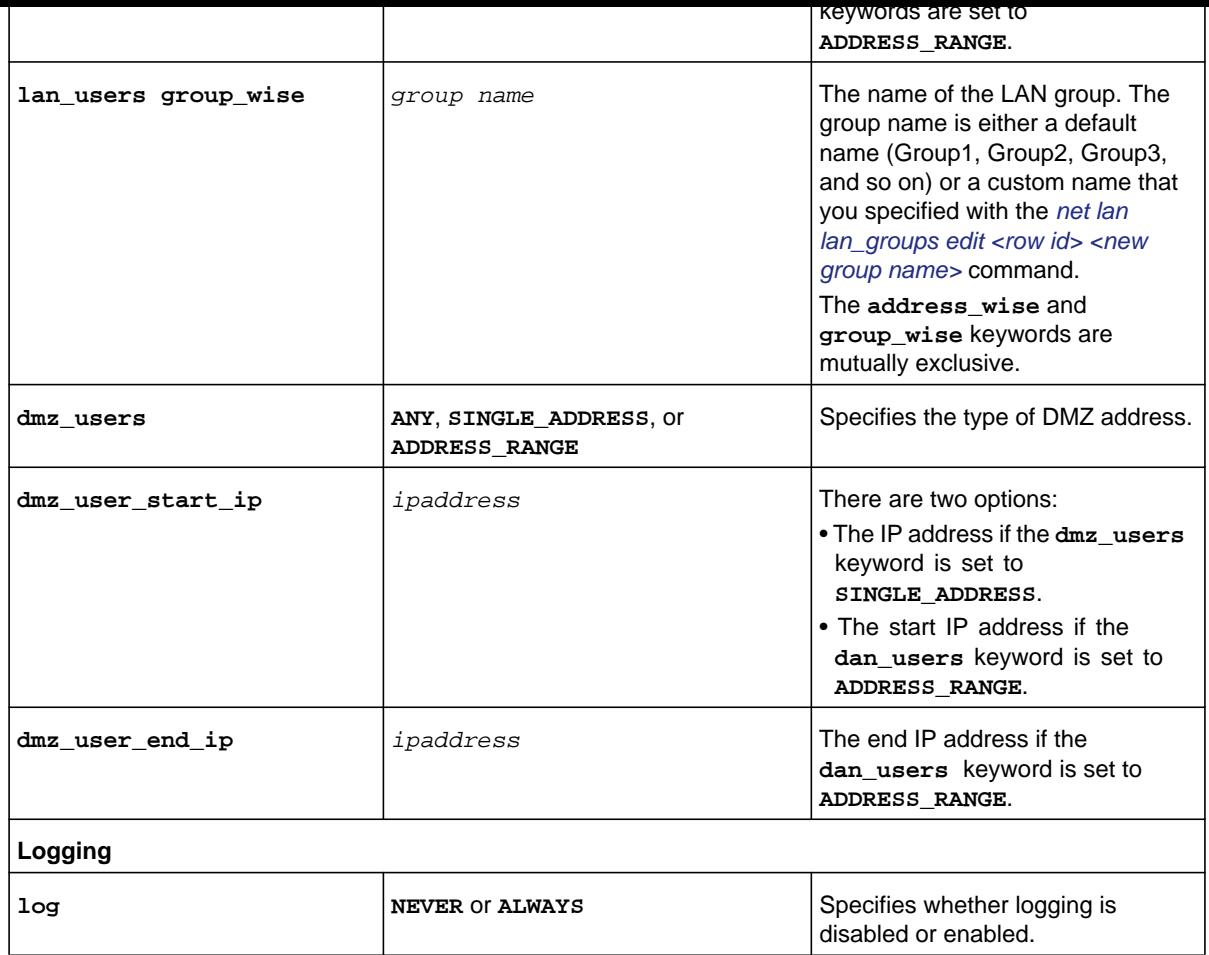

**Command example:** See the command example for the *[security firewall ipv4 add\\_rule lan\\_dmz](#page-113-0)  [outbound](#page-113-0)* command.

**Related show command:** *[show security firewall ipv4 setup lan\\_dmz](#page-277-1)*

## <span id="page-118-0"></span>**security firewall ipv4 add\_rule lan\_dmz inbound**

This command configures a new IPv4 LAN DMZ inbound firewall rule. After you have issued the **security firewall ipv4 add\_rule lan\_dmz inbound** command, you enter the security-config [firewall-ipv4-lan-dmz-outbound] mode, and then you can configure one keyword and associated parameter or associated keyword at a time in the order that you

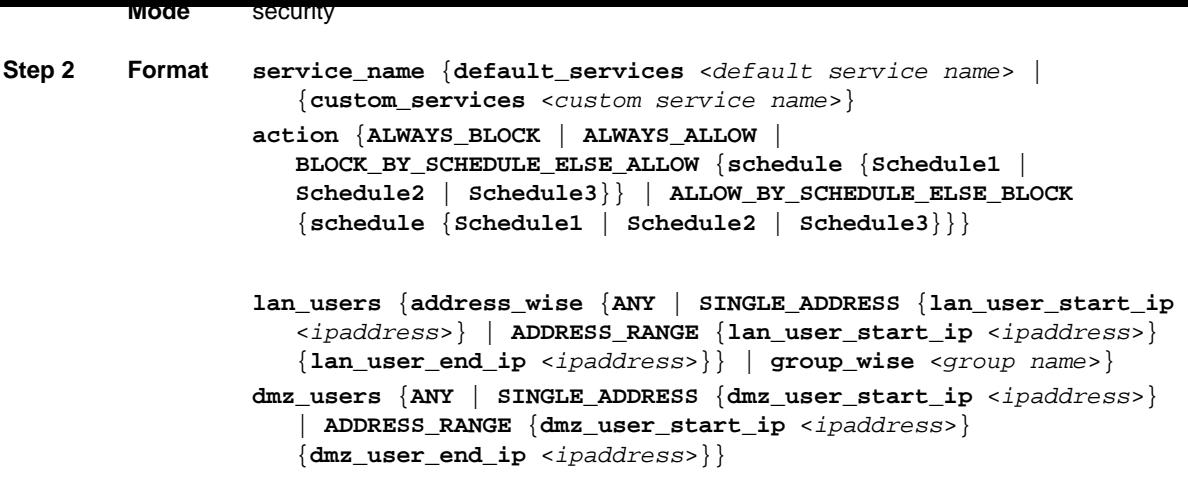

**log** {**NEVER** | **ALWAYS**}

**Mode** security-config [firewall-ipv4-lan-dmz-inbound]

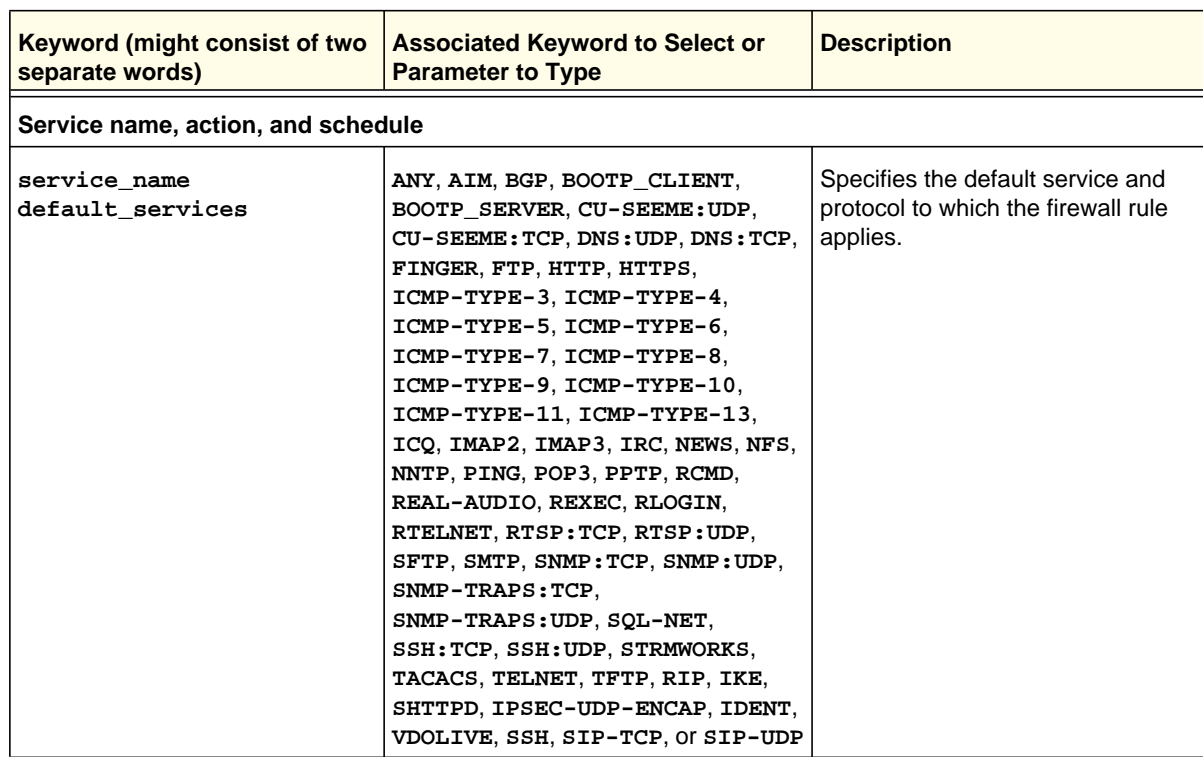

**Security Mode Configuration Commands**

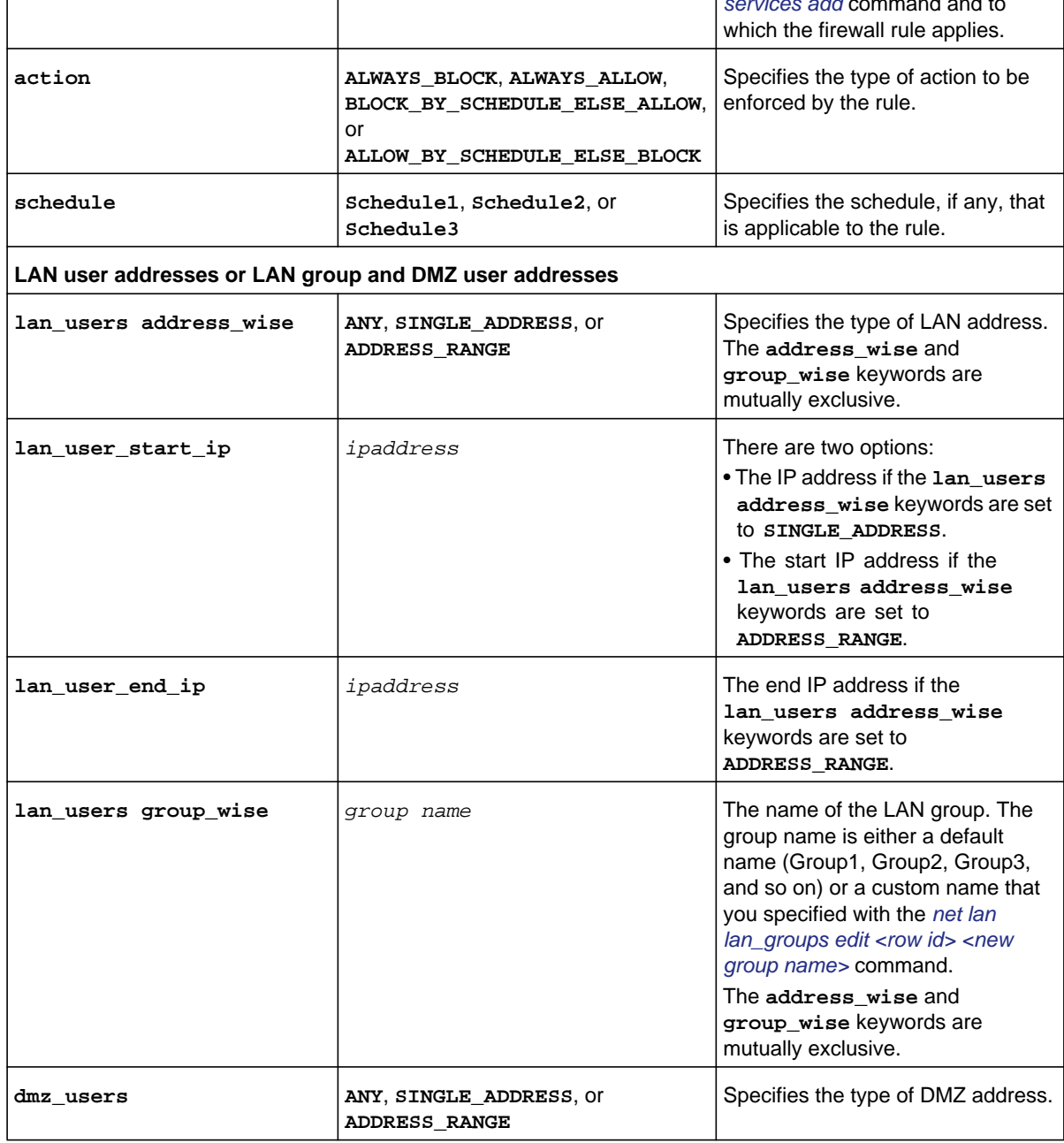

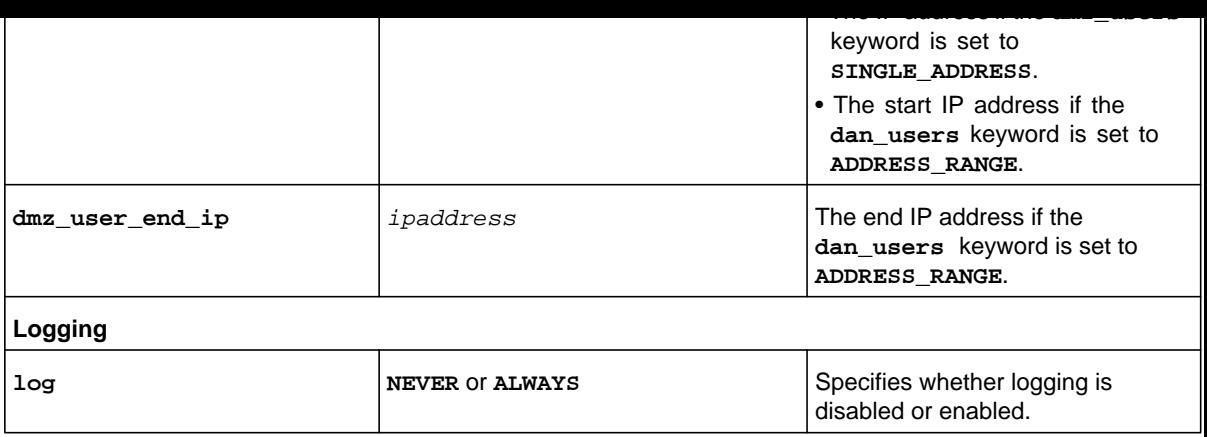

```
FVS318N> security firewall ipv4 add_rule lan_dmz inbound 
security-config[firewall-ipv4-lan-dmz-inbound]> service_name default_services SSH:UDP 
security-config[firewall-ipv4-lan-dmz-inbound]> action BLOCK_BY_SCHEDULE_ELSE_ALLOW 
security-config[firewall-ipv4-lan-dmz-inbound]> schedule Schedule1 
security-config[firewall-ipv4-lan-dmz-inbound]> lan_users address_wise SINGLE_ADDRESS 
security-config[firewall-ipv4-lan-dmz-inbound]> lan_user_start_ip 192.168.4.109 
security-config[firewall-ipv4-lan-dmz-inbound]> dmz_users SINGLE_ADDRESS 
security-config[firewall-ipv4-lan-dmz-inbound]> dmz_user_start_ip 176.16.2.211 
security-config[firewall-ipv4-lan-dmz-inbound]> log Always 
security-config[firewall-ipv4-lan-dmz-inbound]> save
```
**Related show command:** *[show security firewall ipv4 setup lan\\_dmz](#page-277-1)*

### **security firewall ipv4 edit\_rule lan\_dmz inbound <row id>**

This command configures an existing IPv4 LAN DMZ inbound firewall rule. After you have issued the **security firewall ipv4 edit\_rule lan\_dmz inbound** command to specify the row to be edited (for row information, see the output of the *[show security firewall](#page-277-1)  [ipv4 setup lan\\_dmz](#page-277-1)* command), you enter the security-config [firewall-ipv4-lan-dmz-outbound] mode. You can then edit one keyword and associated parameter or associated keyword at a time in the order that you prefer. However, note that the setting of the **action** keyword determines which other keywords and parameters you can apply to a rule.

#### **Step 1 Format Mode** security **security firewall ipv4 edit\_rule lan\_dmz inbound** <*row id*>

 {**schedule** {**Schedule1** | **Schedule2** | **Schedule3**}}} **lan\_users** {**address\_wise** {**ANY** | **SINGLE\_ADDRESS** {**lan\_user\_start\_ip** <*ipaddress*>} | **ADDRESS\_RANGE** {**lan\_user\_start\_ip** <*ipaddress*>} {**lan\_user\_end\_ip** <*ipaddress*>}} | **group\_wise** <*group name*>} **dmz\_users** {**ANY** | **SINGLE\_ADDRESS** {**dmz\_user\_start\_ip** <*ipaddress*>} | **ADDRESS\_RANGE** {**dmz\_user\_start\_ip** <*ipaddress*>} {**dmz\_user\_end\_ip** <*ipaddress*>}}

**log** {**NEVER** | **ALWAYS**}

**Mode** security-config [firewall-ipv4-lan-dmz-inbound]

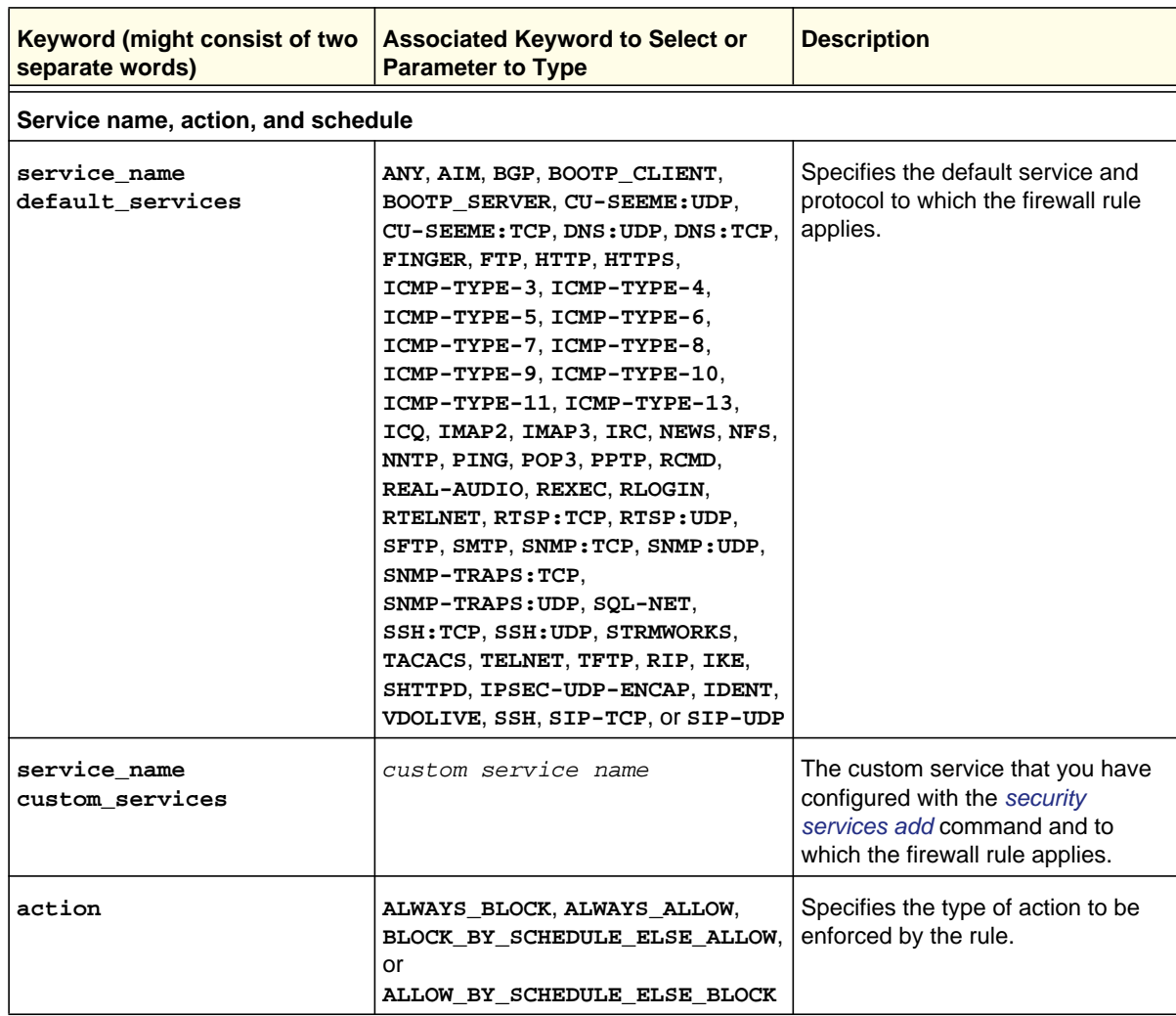

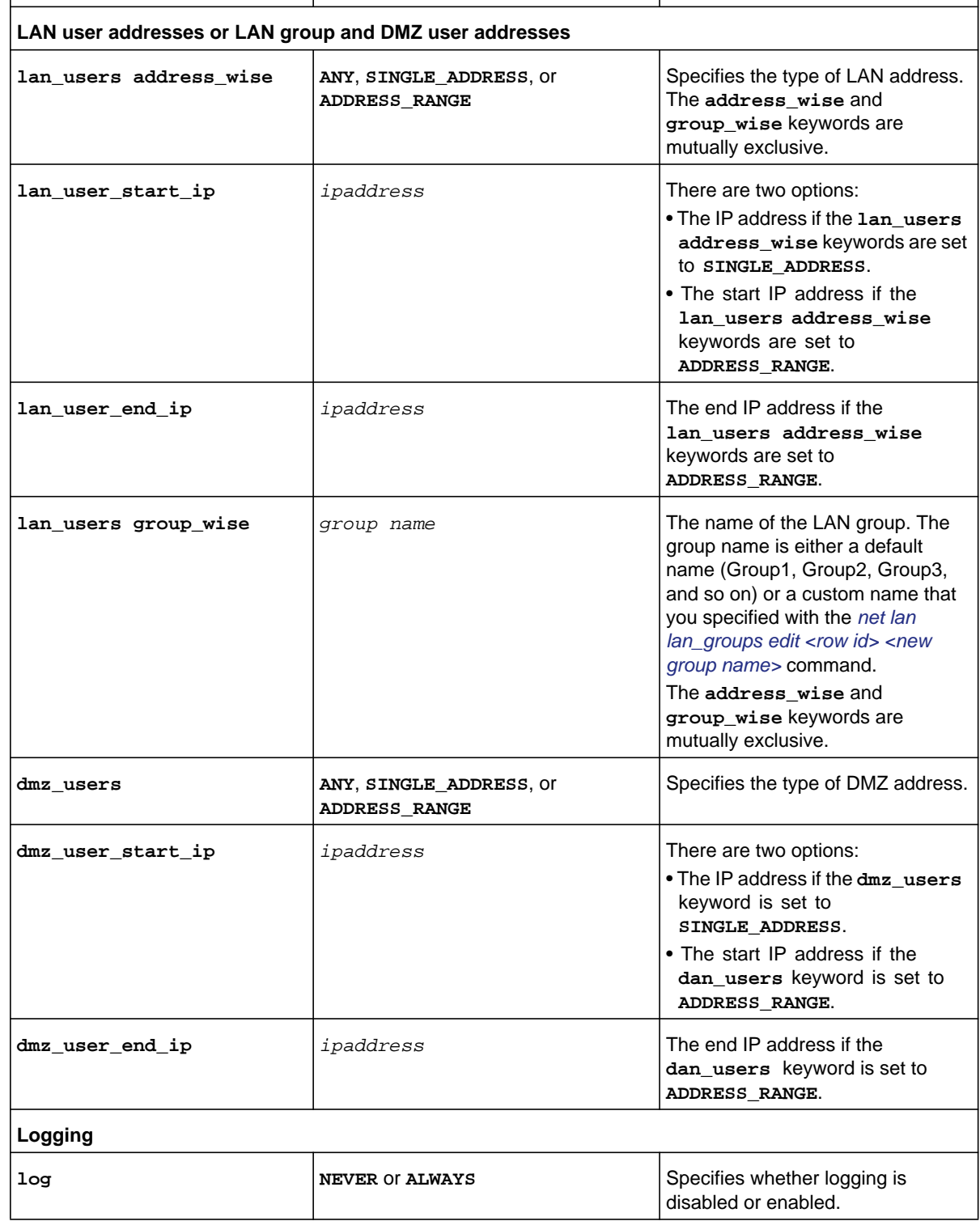

# IPv4 General Firewall Commands

## **security firewall ipv4 default\_outbound\_policy {Allow | Block}**

This command allows or blocks the IPv4 firewall default outbound policy.

**Format security firewall ipv4 default\_outbound\_policy** {**Allow** | **Block**}

**Mode** security

**Related show command:** *[show security firewall ipv4 setup lan\\_wan](#page-276-0)***,** *[show security firewall ipv4 setup](#page-277-0)  [dmz\\_wan](#page-277-0)***, and** *[show security firewall ipv4 setup lan\\_dmz](#page-277-1)*

## **security firewall ipv4 delete <row id>**

This command deletes an IPv4 firewall rule by deleting its row ID.

**Format security firewall ipv4 delete** <*row id*>

**Mode** security

**Related show command:** *[show security firewall ipv4 setup lan\\_wan](#page-276-0)***,** *[show security firewall ipv4 setup](#page-277-0)  [dmz\\_wan](#page-277-0)***, and** *[show security firewall ipv4 setup lan\\_dmz](#page-277-1)*

## **security firewall ipv4 disable <row id>**

This command disables an IPv4 firewall rule by specifying its row ID.

**Format security firewall ipv4 disable** <*row id*>

**Mode** security

**Related show command:** *[show security firewall ipv4 setup lan\\_wan](#page-276-0)***,** *[show security firewall ipv4 setup](#page-277-0)  [dmz\\_wan](#page-277-0)***, and** *[show security firewall ipv4 setup lan\\_dmz](#page-277-1)*

**Format security firewall ipv4 enable** <*row id*>

**Mode** security

**Related show command:** *[show security firewall ipv4 setup lan\\_wan](#page-276-0)***,** *[show security firewall ipv4 setup](#page-277-0)  [dmz\\_wan](#page-277-0)***, and** *[show security firewall ipv4 setup lan\\_dmz](#page-277-1)*

# IPv6 Firewall Commands

## **security firewall ipv6 default\_outbound\_policy {Allow | Block}**

This command allows or blocks the IPv6 firewall default outbound policy.

**Format security firewall ipv6 default\_outbound\_policy** {**Allow** | **Block**}

**Mode** security

**Related show command:** *[show security firewall ipv6 setup](#page-278-0)*

## <span id="page-125-0"></span>**security firewall ipv6 configure**

This command configures a new IPv6 firewall rule. After you have issued the **security firewall ipv6 configure** command, you enter the security-config [firewall-ipv6] mode, and then you can configure one keyword and associated parameter or associated keyword at a time in the order that you prefer. However, note that the setting of the **action** keyword determines which other keywords and parameters you can apply to a rule.

**Step 1 Format Mode** security **security firewall ipv6 configure**

```
action {ALWAYS_BLOCK | ALWAYS_ALLOW | 
    BLOCK_BY_SCHEDULE_ELSE_ALLOW {schedule {Schedule1 | 
    Schedule2 | Schedule3}} | ALLOW_BY_SCHEDULE_ELSE_BLOCK 
    {schedule {Schedule1 | Schedule2 | Schedule3}}}
source_address_type {ANY | SINGLE_ADDRESS {source_start_address 
    <ipv6-address>} | ADDRESS_RANGE {source_start_address 
<ipv6-address>} {source_end_address <ipv6-address>}}
destination_address_type {ANY | SINGLE_ADDRESS 
    {destination_start_address <ipv6-address>} | ADDRESS_RANGE 
    {destination_start_address <ipv6-address>} 
    {destination_end_address <ipv6-address>}}
qos_priority {Normal-Service | Minimize-Cost | 
    Maximize-Reliability | Maximize-Throughput | Minimize-Delay}
log {NEVER | ALWAYS}
```
**Mode** security-config [firewall-ipv6]

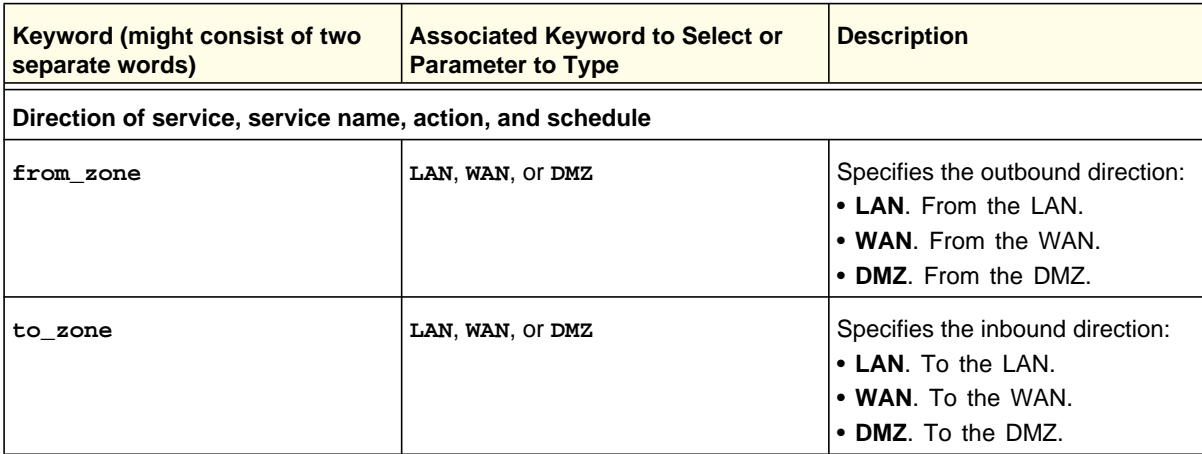

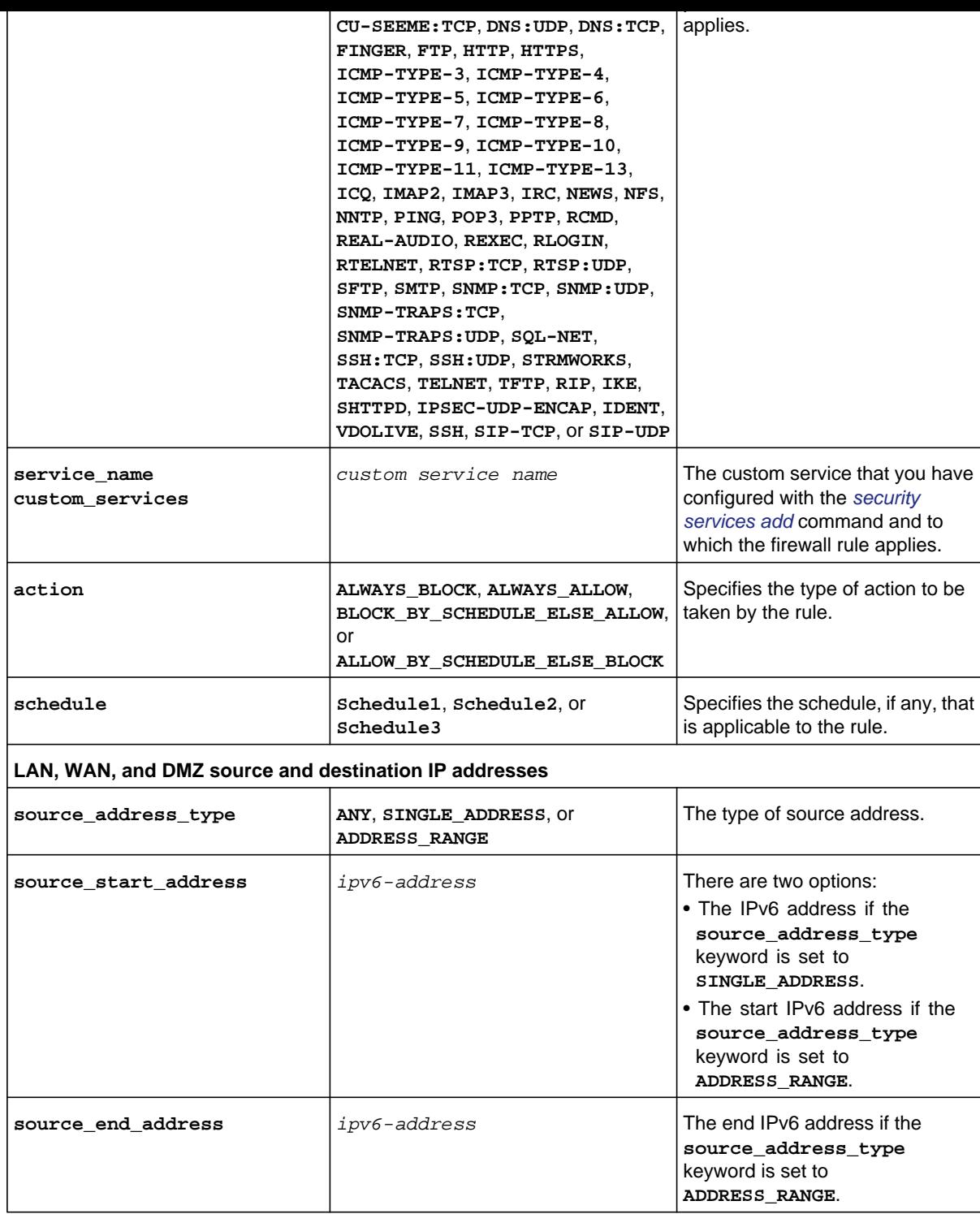

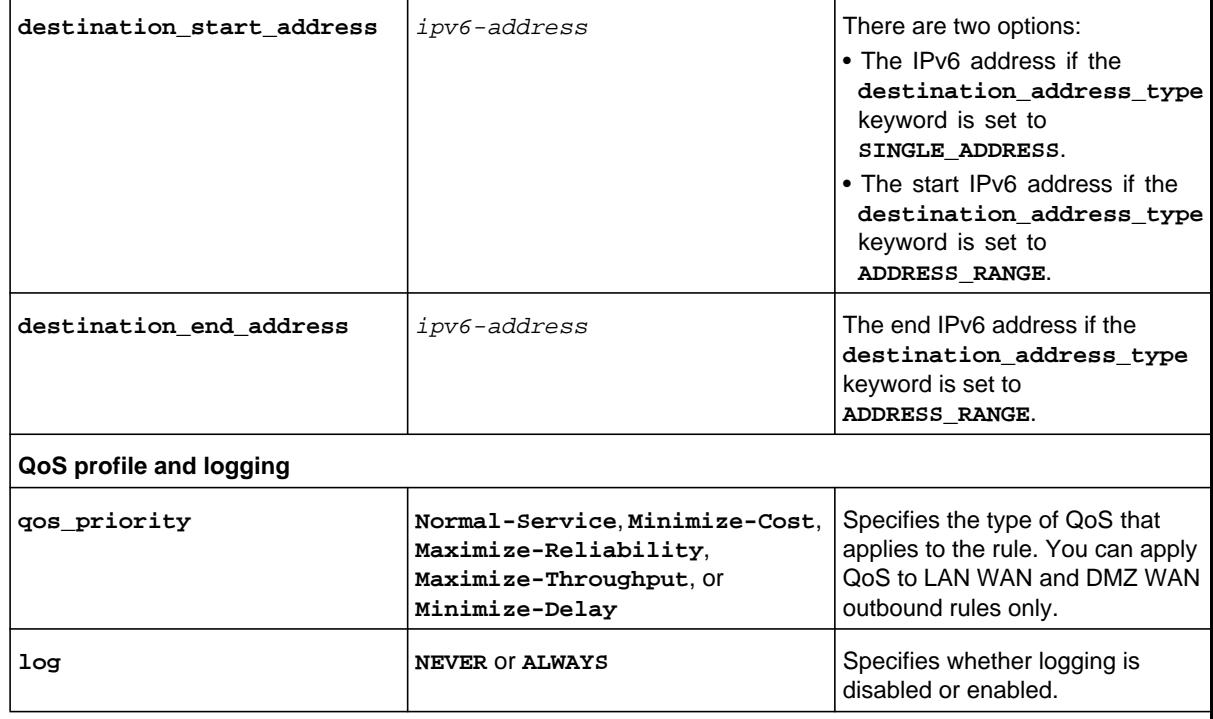

```
FVS318N> security firewall ipv6 configure 
security-config[firewall-ipv6]> from_zone WAN 
security-config[firewall-ipv6]> to_zone LAN 
security-config[firewall-ipv6]> service_name default_services RTELNET 
security-config[firewall-ipv6]> action ALWAYS_ALLOW 
security-config[firewall-ipv6]> source_address_type SINGLE_ADDRESS 
security-config[firewall-ipv6]> source_start_address 2002::B32:AAB1:fD41 
security-config[firewall-ipv6]> destination_address_type SINGLE_ADDRESS 
security-config[firewall-ipv6]> destination_start_address FEC0::db8:145 
security-config[firewall-ipv6]> log ALWAYS 
security-config[firewall-ipv6]> save
```
**Related show command:** *[show security firewall ipv6 setup](#page-278-0)*

security-config [firewall-ipv6] mode.You can then edit one keyword and associated parameter or associated keyword at a time in the order that you prefer. However, note that the setting of the **action** keyword determines which other keywords and parameters you can apply to a rule.

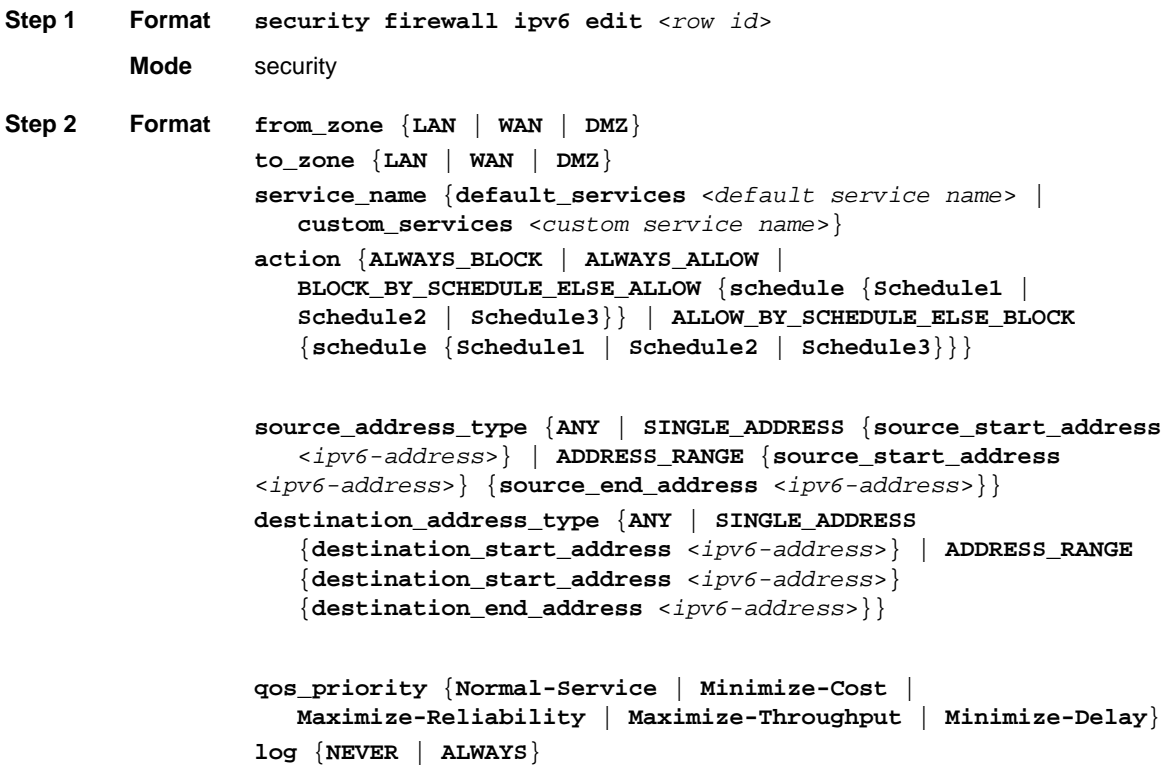

**Mode** security-config [firewall-ipv6]

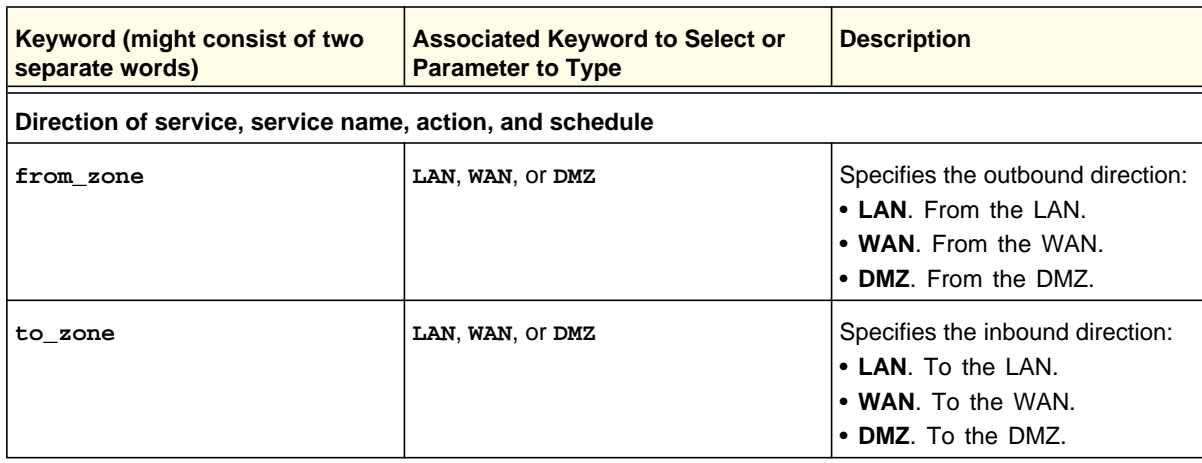

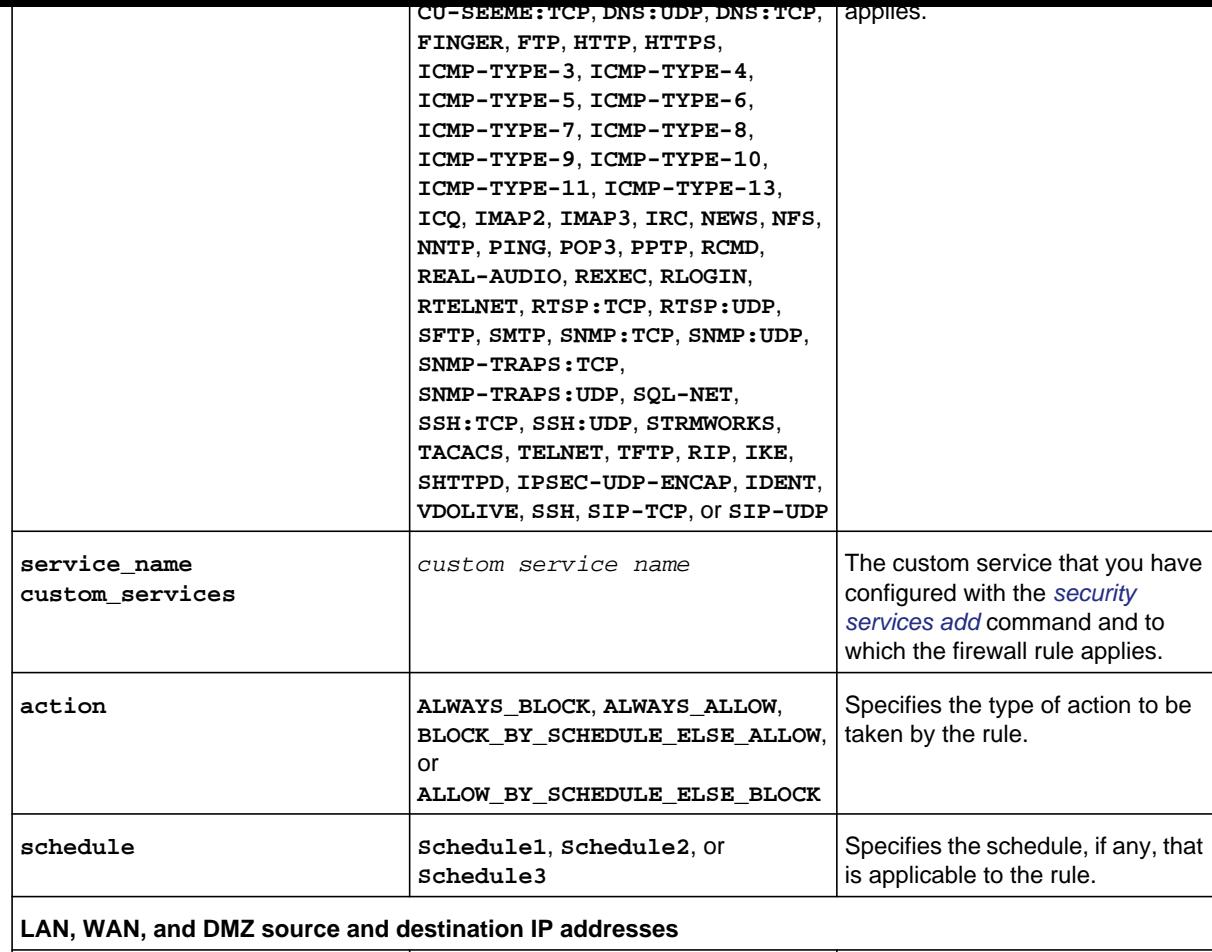

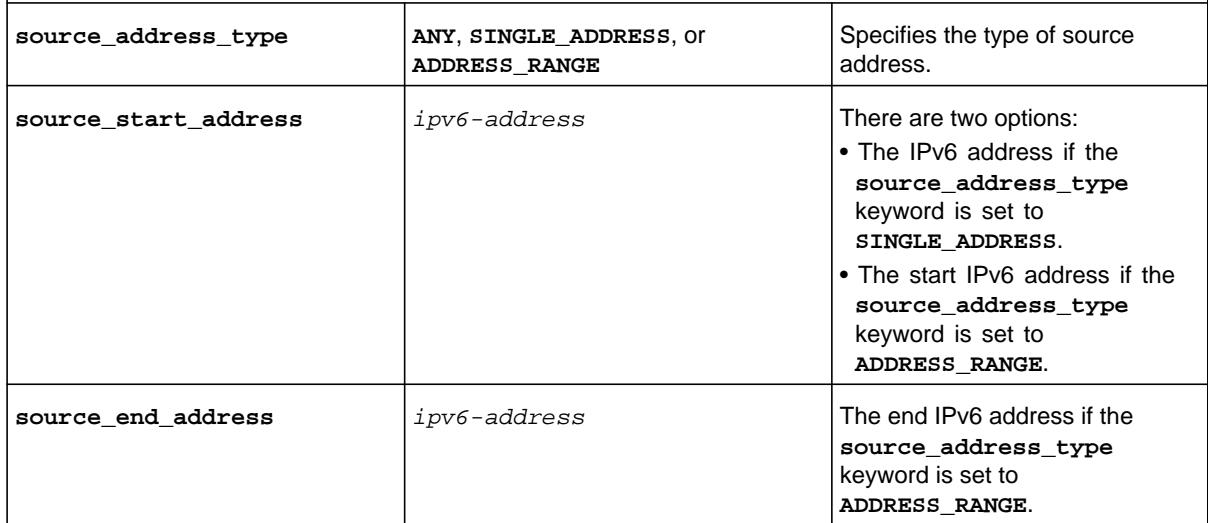

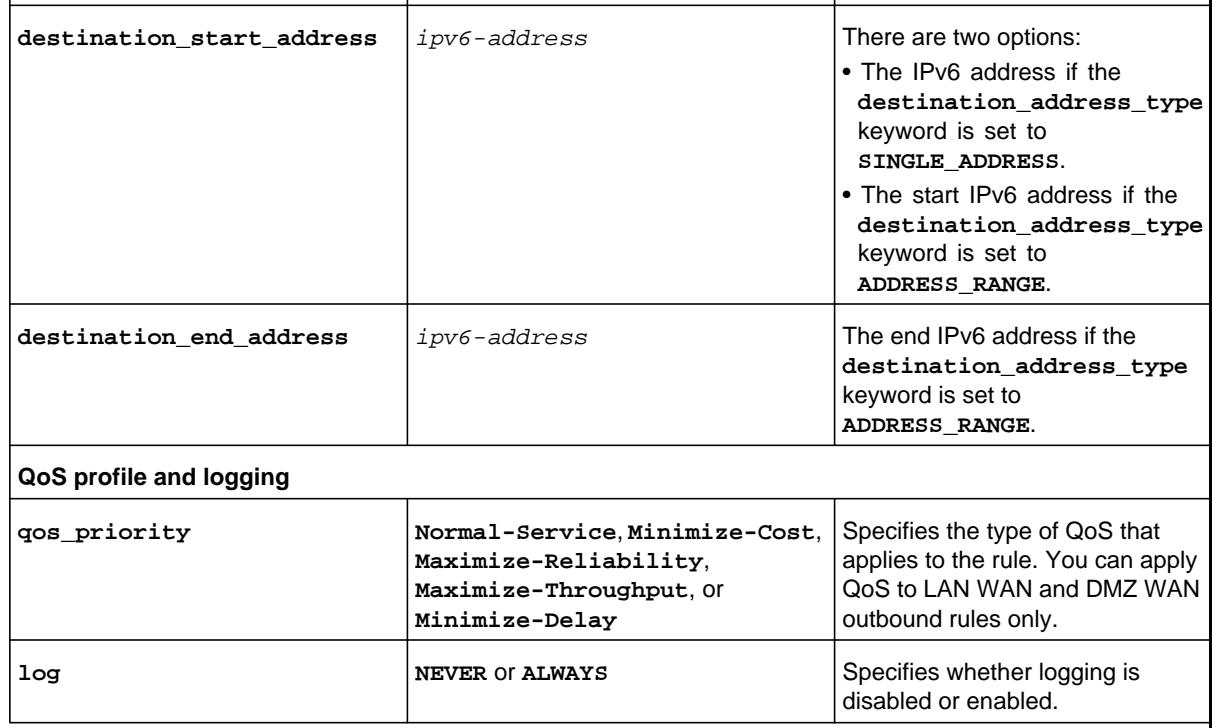

**Command example:** See the command example for the *[security firewall ipv6 configure](#page-125-0)* command.

**Related show command:** *[show security firewall ipv6 setup](#page-278-0)*

## **security firewall ipv6 delete <row id>**

This command deletes an IPv6 firewall rule by deleting its row ID.

**Format security firewall ipv6 delete** <*row id*>

**Mode** security

**Related show command:** *[show security firewall ipv6 setup](#page-278-0)*

**Mode** security

**Related show command:** *[show security firewall ipv6 setup](#page-278-0)*

## **security firewall ipv6 enable <row id>**

This command enables an IPv6 firewall rule by specifying its row ID.

**Format security firewall ipv6 enable** <*row id*>

**Mode** security

**Related show command:** *[show security firewall ipv6 setup](#page-278-0)*

This command configures ipv4 WAN and LAN security attack checks. After you have issued the **security firewall attack\_checks configure ipv4** command, you enter the security-config [attack-checks-ipv4] mode, and then you can edit one keyword and associated parameter or associated keyword at a time in the order that you prefer.

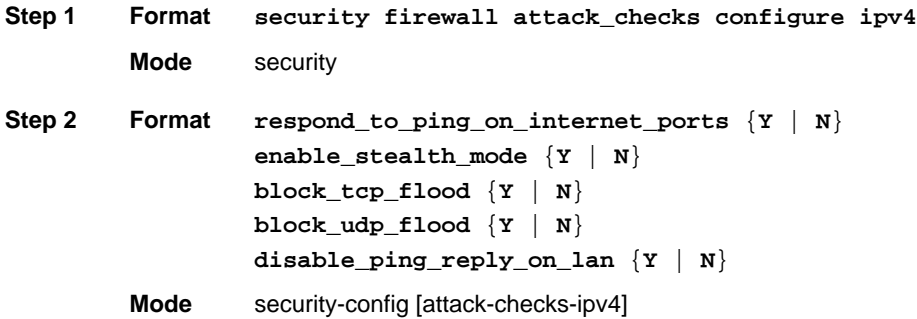

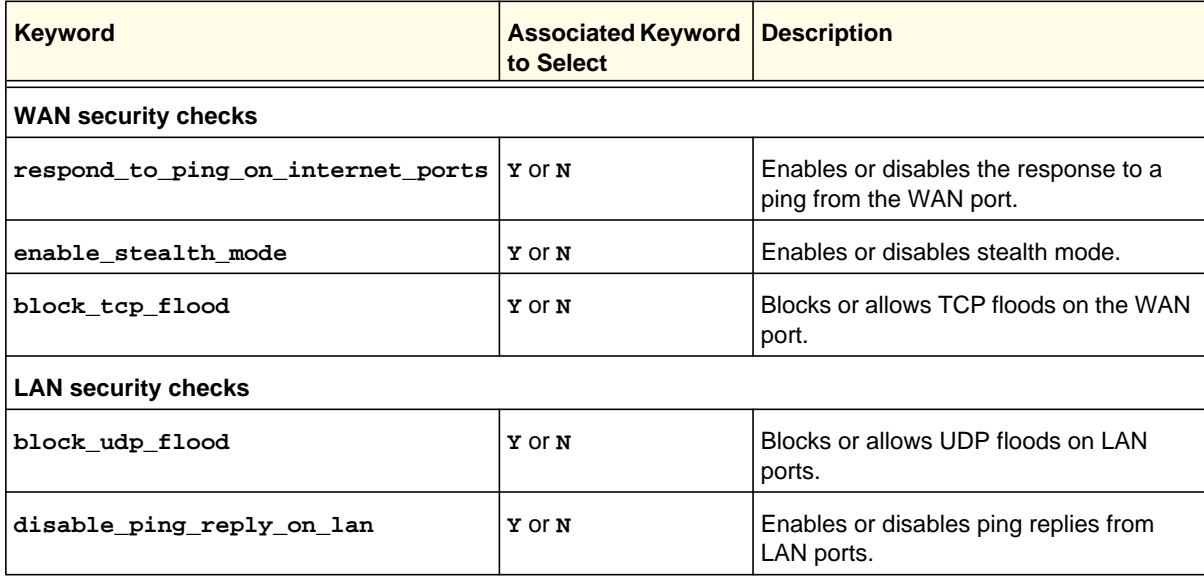

#### **Command example:**

```
FVS318N> security firewall attack_checks configure ipv4 
security-config[attack-checks-ipv4]> respond_to_ping_on_internet_ports N 
security-config[attack-checks-ipv4]> enable_stealth_mode Y 
security-config[attack-checks-ipv4]> block_tcp_flood Y 
security-config[attack-checks-ipv4]> block_udp_flood N 
security-config[attack-checks-ipv4]> disable_ping_reply_on_lan Y 
security-config[attack-checks-ipv4]> save
```
This command enables or disables multicast pass-through by enabling or disabling the IGMP proxy for IPv4 traffic. After you have issued the **security firewall attack\_checks**  igmp configure command, you enter the security-config [igmp] mode, and then you can enable or disable the IGMP proxy.

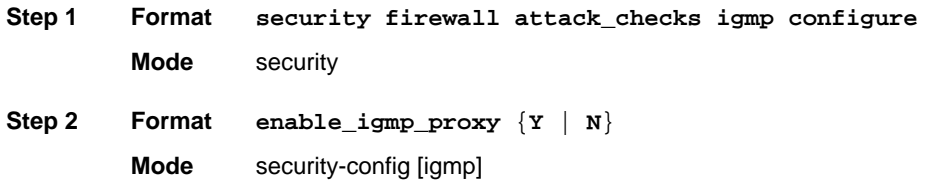

**Related show command:** *[show security firewall attack\\_checks igmp](#page-278-1)*

## **security firewall attack\_checks jumboframe configure**

This command enables or disables jumbo frames for IPv4 traffic. After you have issued the **security firewall attack\_checks jumboframe configure** command, you enter the security-advanced-config [jumbo-frame] mode, and then you can enable or disable jumbo frames.

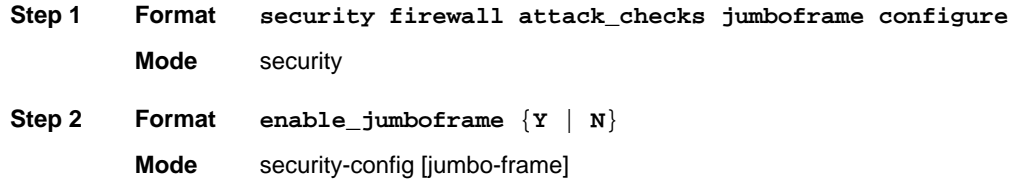

**Related show command:** *[show security firewall attack\\_checks jumboframe](#page-278-2)*

## **security firewall attack\_checks vpn\_passthrough configure**

This command configures VPN pass-through for IPv4 traffic. After you have issued the **security firewall attack\_checks vpn\_passthrough configure** command, you enter the security-config [vpn-passthrough] mode, and then you can configure one keyword and associated parameter or associated keyword at a time in the order that you prefer.

#### **Step 1 Format Mode** security **security firewall attack\_checks vpn\_passthrough configure**

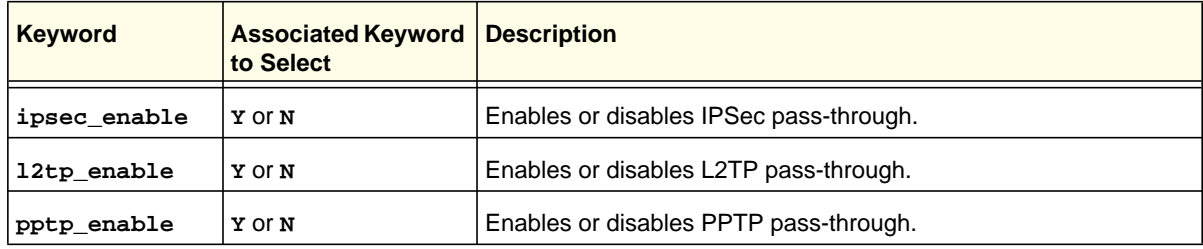

```
FVS318N> security firewall attack_checks vpn_passthrough configure 
security-config[vpn-passthrough]> ipsec_enable Y 
security-config[vpn-passthrough]> l2tp_enable Y 
security-config[vpn-passthrough]> pptp_enable N 
security-config[vpn-passthrough]> save
```
**Related show command:** *[show security firewall attack\\_checks vpn\\_passthrough setup](#page-279-1)*

## **security firewall attack\_checks configure ipv6**

This command configures ipv6 WAN security attack checks. After you have issued the **security firewall attack\_checks configure ipv6** command, you enter the security-config [attack-checks-ipv6] mode, and then you can edit one keyword and associated parameter or associated keyword at a time in the order that you prefer.

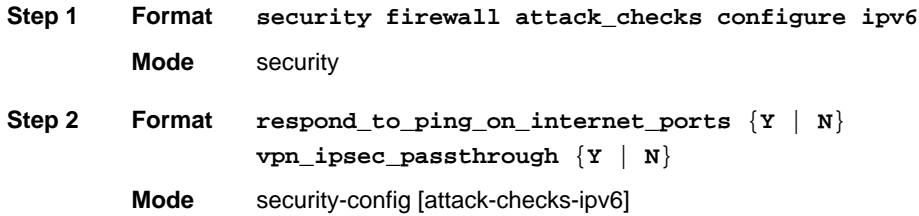

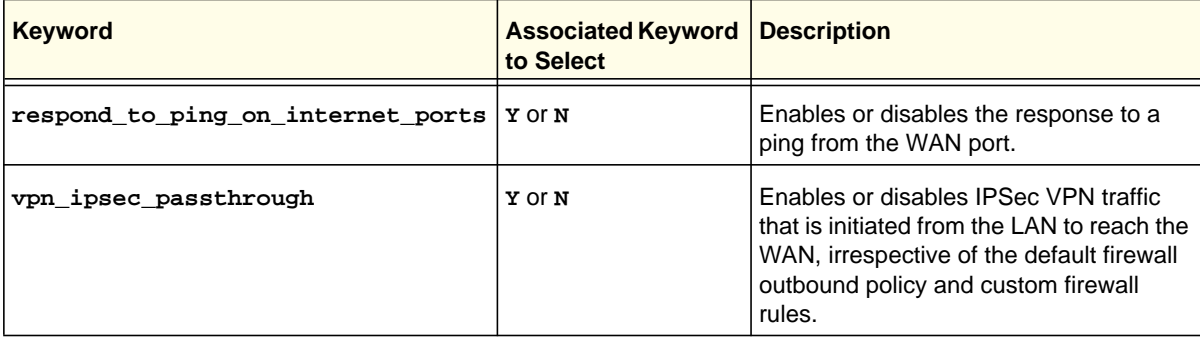

# Session Limit, Time-Out, and Advanced Commands

## **security firewall session\_limit configure**

This command configures global session limits. After you have issued the **security firewall session\_limit configure** command, you enter the security-config [session-limit] mode, and then you can configure one keyword and associated parameter or associated keyword at a time in the order that you prefer.

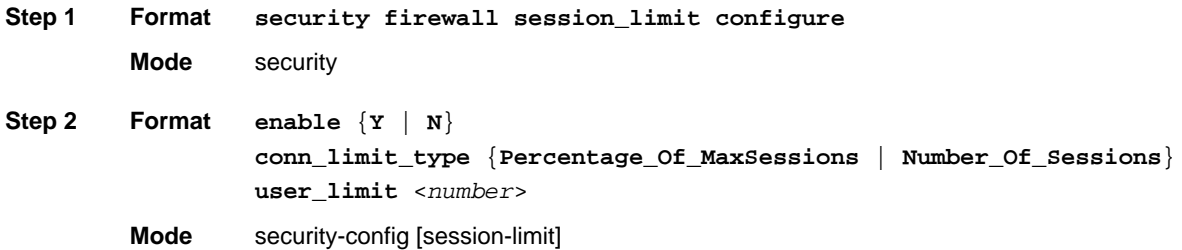

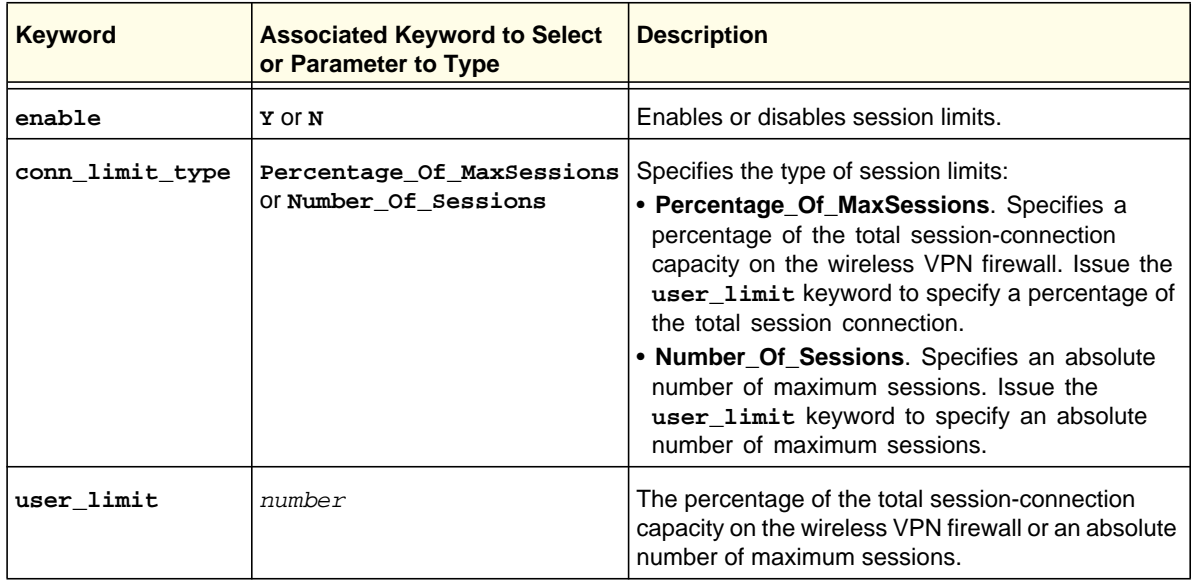

security-config[session-limit]> **user\_limit 80**  security-config[session-limit]> **save**

**Related show command:** *[show security firewall session\\_limit](#page-280-0)*

#### **security firewall session\_settings configure**

This command configures global session time-outs. After you have issued the **security firewall session\_settings configure** command, you enter the security-config [session-settings] mode, and then you can configure one keyword and associated parameter or associated keyword at a time in the order that you prefer.

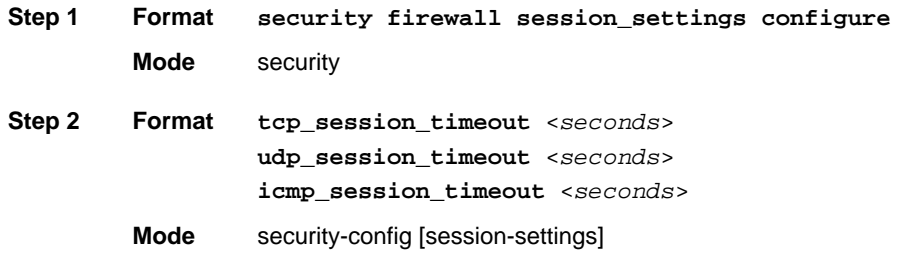

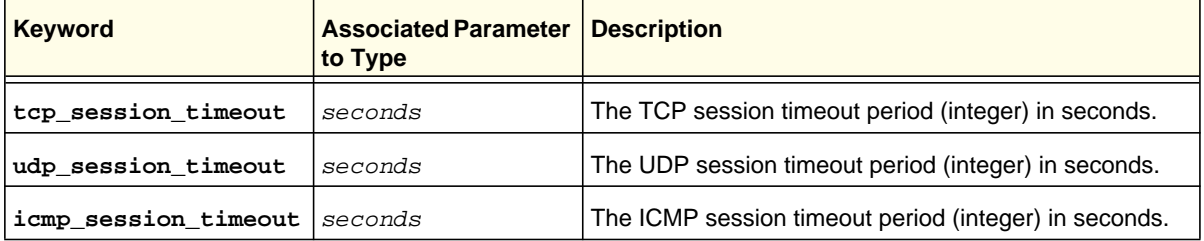

#### **Command example:**

FVS318N> **security firewall session\_settings configure**  security-config[session-settings]> **tcp\_session\_timeout 3600**  security-config[session-settings]> **udp\_session\_timeout 180**  security-config[session-settings]> **icmp\_session\_timeout 120**  security-config[session-settings]> **save**

**Related show command:** *[show security firewall session\\_settings](#page-280-1)*

disable SIP support.

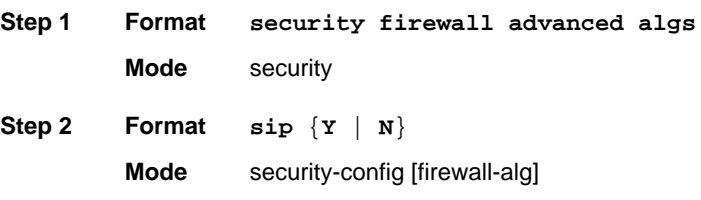

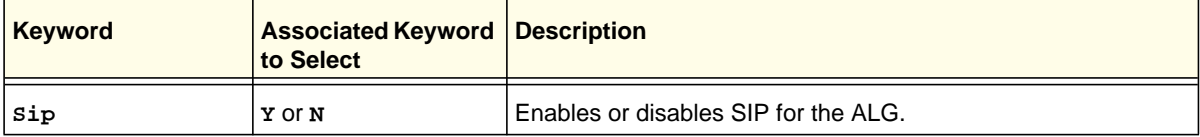

#### **Command example:**

```
FVS318N> security firewall advanced algs 
security-config[firewall-alg]> Sip N 
security-config[firewall-alg]> save
```
**Related show command:** *[show security firewall advanced algs](#page-280-2)*

This command configures the source MAC address filter. After you have issued the **security address\_filter mac\_filter configure** command, you enter the security-config [mac-filter] mode, and then you can configure one keyword and associated parameter or associated keyword at a time in the order that you prefer.

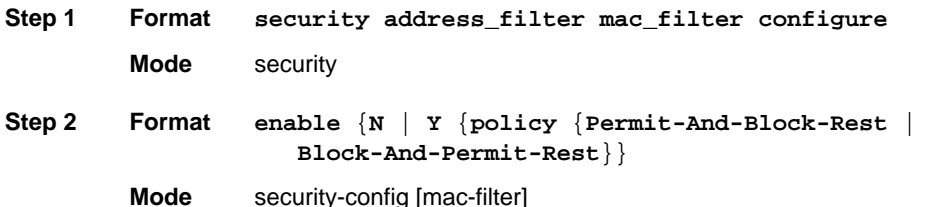

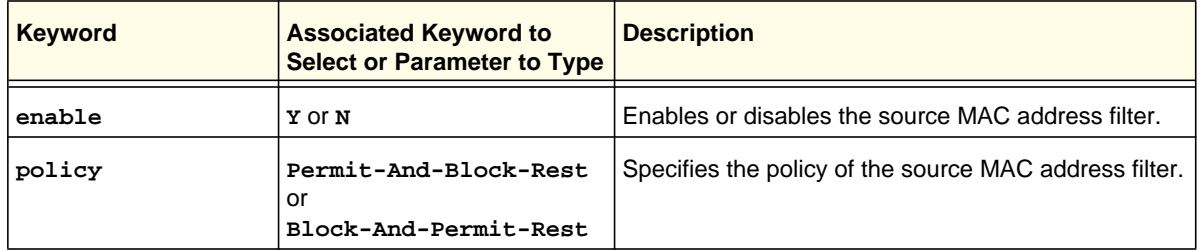

#### **Command example:**

```
FVS318N> security address_filter mac_filter configure 
security-config[mac-filter]> enable Y 
security-config[mac-filter]> policy Block-And-Permit-Rest 
security-config[mac-filter]> save
```
**Related show command:** *[show security address\\_filter mac\\_filter setup](#page-281-0)*

#### **security address\_filter mac\_filter source add**

This command adds a new MAC address to the MAC address table for the source MAC address filter. After you have issued the **security address\_filter mac\_filter source add** command, you enter the security-config [mac-filter-source] mode, and then you can add a MAC address.

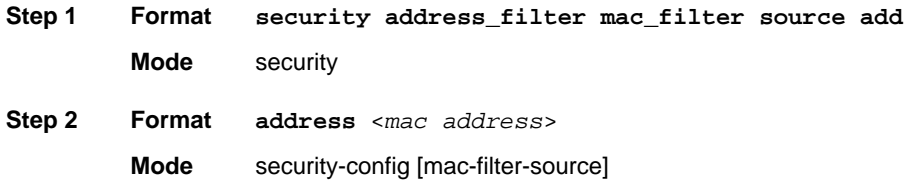

```
FVS318N> security address_filter mac_filter source add 
security-config[mac-filter-source]> address a1:b2:c3:de:11:22 
security-config[mac-filter-source]> save 
security-config[mac-filter-source]> address a1:b2:c3:de:11:25 
security-config[mac-filter-source]> save
```
**Related show command:** *[show security address\\_filter mac\\_filter setup](#page-281-0)*

#### **security address\_filter mac\_filter source delete <row id>**

This command deletes a MAC address from the MAC address table by deleting its row ID.

**Format security address\_filter mac\_filter source delete** <*row id*>

**Mode** security

**Related show command:** *[show security address\\_filter mac\\_filter setup](#page-281-0)*

## **security address\_filter ip\_or\_mac\_binding add**

This command configures a new IP/MAC binding rule. After you have issued the **security address\_filter ip\_or\_mac\_binding add** command, you enter the security-config [ip-or-mac-binding] mode, and then you can configure one keyword and associated parameter or associated keyword at a time in the order that you prefer.

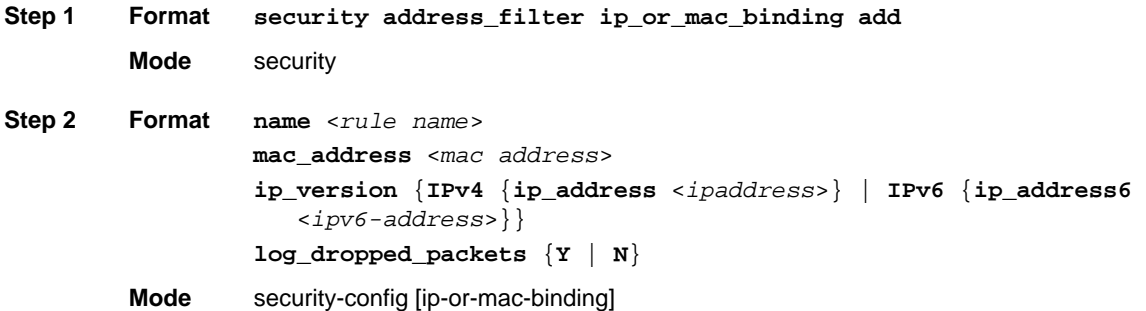

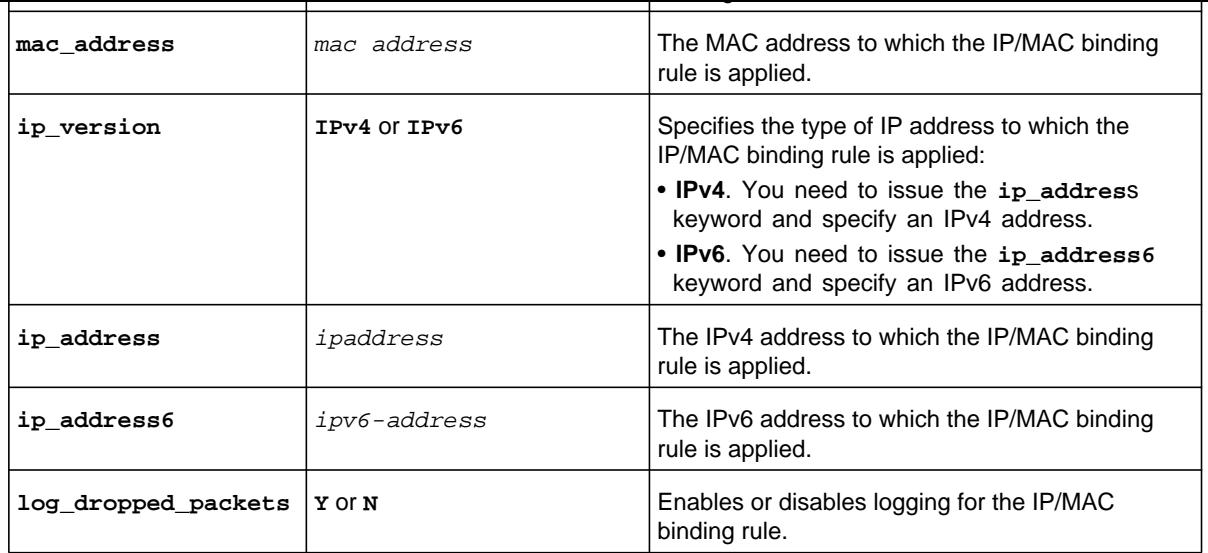

```
FVS318N> security address_filter ip_or_mac_binding add 
security-config[ip-or-mac-binding]> name Rule1 
security-config[ip-or-mac-binding]> mac_address 00:aa:23:be:03:a1 
security-config[ip-or-mac-binding]> ip_version IPv4 
security-config[ip-or-mac-binding]> ip_address 192.168.10.153 
security-config[ip-or-mac-binding]> log_dropped_packets Y 
security-config[ip-or-mac-binding]> save
```
**Related show command:** *[show security address\\_filter ip\\_or\\_mac\\_binding setup](#page-281-1)*

## **security address\_filter ip\_or\_mac\_binding edit <row id>**

This command configures an existing IP/MAC binding rule. After you have issued the **security address\_filter ip\_or\_mac\_binding edit** command to specify the row to be edited, you enter the security-config [ip-or-mac-binding] mode, and then you can configure one keyword and associated parameter or associated keyword at a time in the order that you prefer. You cannot change the name of the rule.

#### **Step 1 Format Mode** security **security address\_filter ip\_or\_mac\_binding edit** <*row id*>

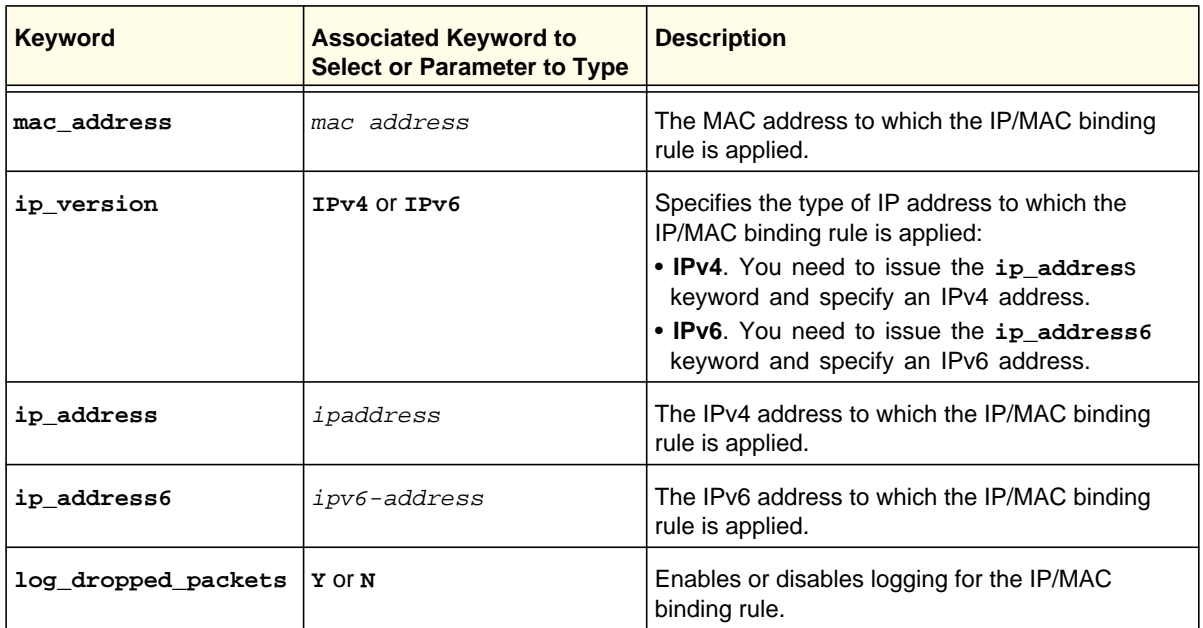

**Related show command:** *[show security address\\_filter ip\\_or\\_mac\\_binding setup](#page-281-1)*

## **security address\_filter ip\_or\_mac\_binding delete <row id>**

This command deletes an IP/MAC binding rule by deleting its row ID.

**Format security address\_filter ip\_or\_mac\_binding delete** <*row id*>

**Mode** security

**Related show command:** *[show security address\\_filter ip\\_or\\_mac\\_binding setup](#page-281-1)*

you can configure the email log setting.

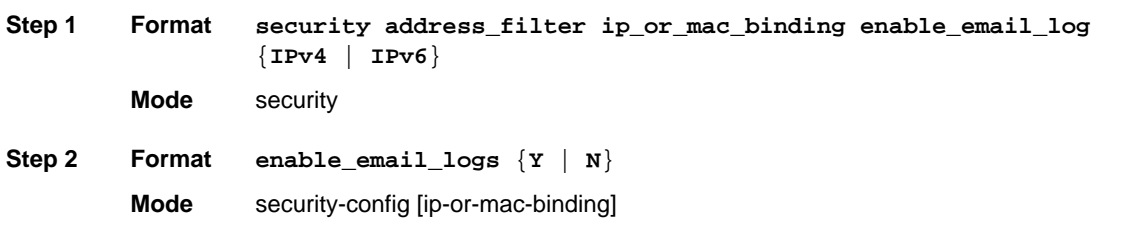

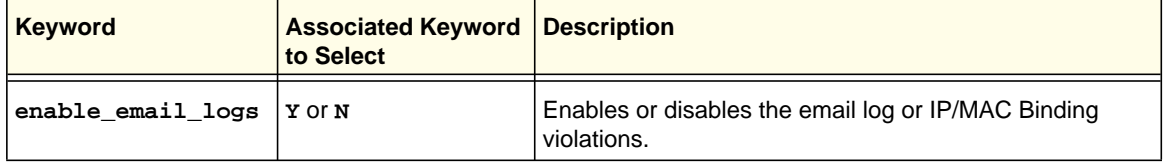

#### **Command example:**

FVS318N> **security address\_filter ip\_or\_mac\_binding enable\_email\_log IPv4**  security-config[ip-or-mac-binding]> **enable\_email\_logs Y**  security-config[ip-or-mac-binding]> **save**

**Related show command:** *[show security address\\_filter enable\\_email\\_log](#page-281-2)*
This command configures a new port triggering rule. After you have issued the **security porttriggering\_rules add** command, you enter the

security-config [porttriggering-rules] mode, and then you can configure one keyword and associated parameter or associated keyword at a time in the order that you prefer.

**Step 1 Format security porttriggering\_rules add**

**Mode** security

**Step 2 Format name** <*rule name*> **enable\_rule** {**Y** | **N**} **protocol** {**TCP** | **UDP**} **outgoing\_start\_port** <*number*> **outgoing\_end\_port** <*number*> **incoming\_start\_port** <*number*> **incoming\_end\_port** <*number*>

**Mode** security-config [porttriggering-rules]

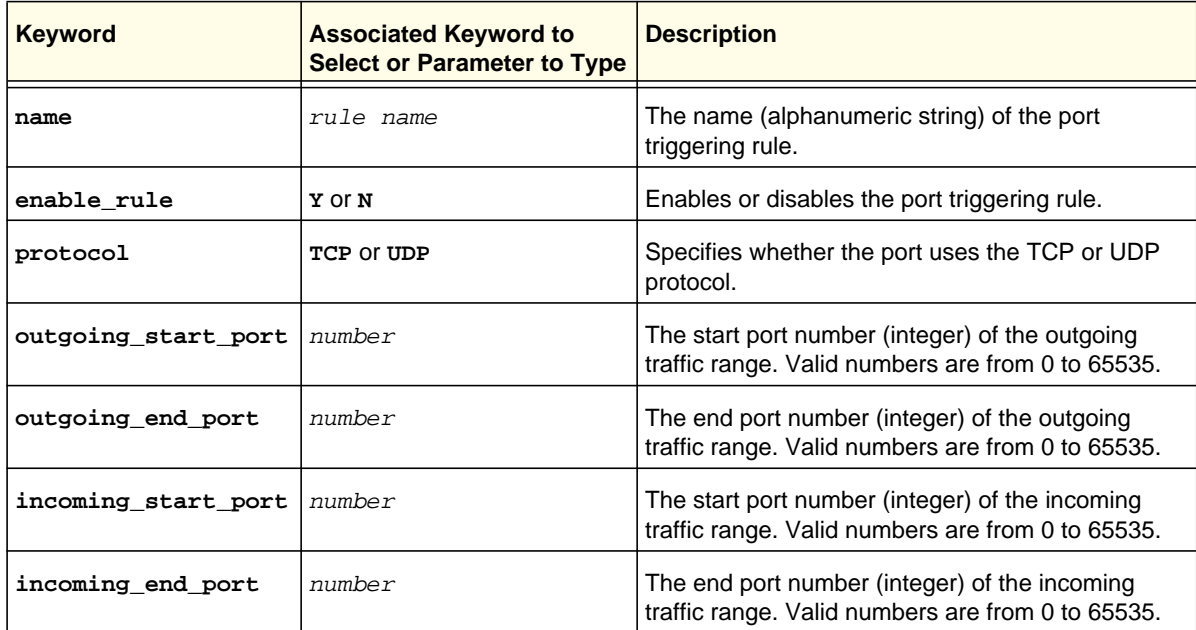

#### **Command example:**

```
FVS318N> security porttriggering_rules add 
security-config[porttriggering-rules]> name AccInq 
security-config[porttriggering-rules]> enable_rule Y 
security-config[porttriggering-rules]> protocol TCP 
security-config[porttriggering-rules]> outgoing_start_port 20020 
security-config[porttriggering-rules]> outgoing_end_port 20022
```
# **security porttriggering\_rules edit <row id>**

This command configures an existing port triggering rule. After you have issued the **security porttriggering\_rules edit** command to specify the row to be edited, you enter the security-config [porttriggering-rules] mode, and then you can configure one keyword and associated parameter or associated keyword at a time in the order that you prefer. You cannot change the name of the rule.

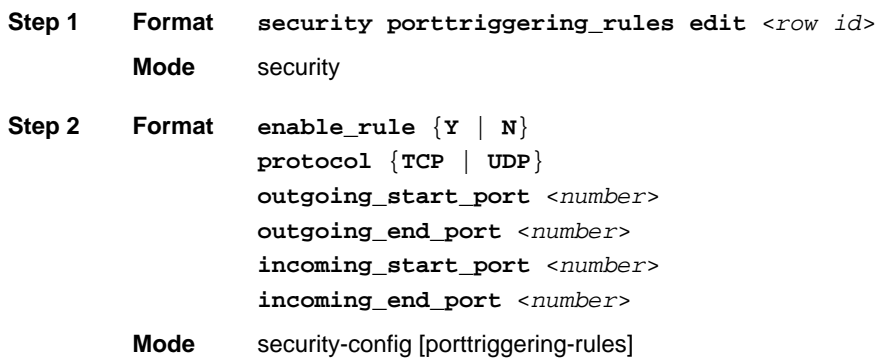

**Keyword Associated Keyword to Select or Parameter to Type Description Y** or **N** Enables or disables the port triggering rule. **TCP** or **UDP** Specifies whether the port uses the TCP or UDP protocol. The start port number (integer) of the outgoing traffic range. Valid numbers are from 0 to 65535. The end port number (integer) of the outgoing traffic range. Valid numbers are from 0 to 65535. The start port number (integer) of the incoming traffic range. Valid numbers are from 0 to 65535. The end port number (integer) of the incoming traffic range. Valid numbers are from 0 to 65535. **enable\_rule protocol outgoing\_start\_port** *number* **outgoing\_end\_port** *number* **incoming\_start\_port** *number* **incoming\_end\_port** *number*

#### **security porttriggering\_rules delete <row id>**

This command deletes a port triggering rule by deleting its row.

**Format security porttriggering\_rules delete** <*row id*>

**Mode** security

**Related show command:** *[show security porttriggering\\_rules setup](#page-282-0)* **and** *[show security](#page-282-1)  [porttriggering\\_rules status](#page-282-1)*

# UPnP Command

## **security upnp configure**

This command configures Universal Plug and Play (UPnP). After you have issued the **security upnp configure** command, you enter the security-config [upnp] mode, and then you can configure one keyword and associated parameter or associated keyword at a time in the order that you prefer.

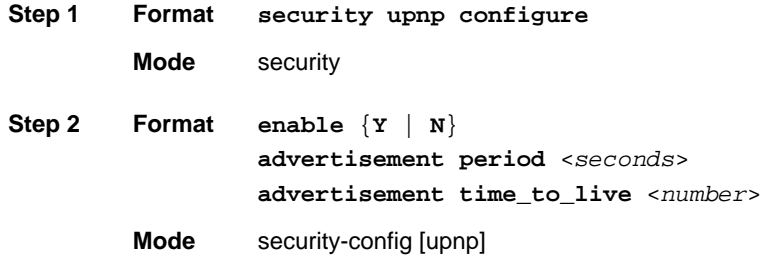

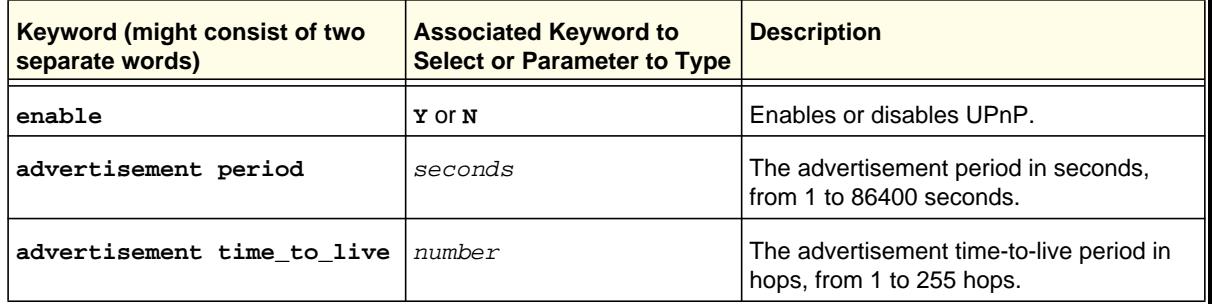

security-config[upnp]> **advertisement time\_to\_live 6**  security-config[upnp]> **save**

**Related show command:** *[show security upnp setup](#page-283-0)* **and** *[show security upnp portmap](#page-282-2)*

# Bandwidth Profile Commands

# **security bandwidth profile add**

This command configures a new bandwidth profile. After you have issued the **security bandwidth profile add** command, you enter the security-config [bandwidth-profile] mode, and then you can configure one keyword and associated parameter or associated keyword at a time in the order that you prefer .

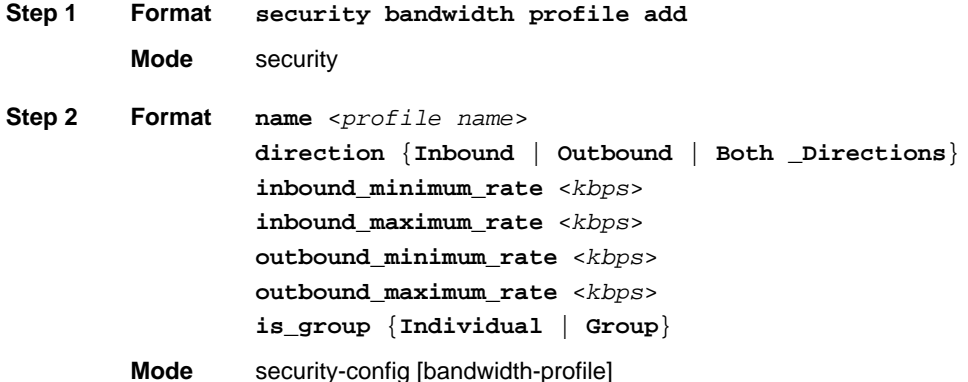

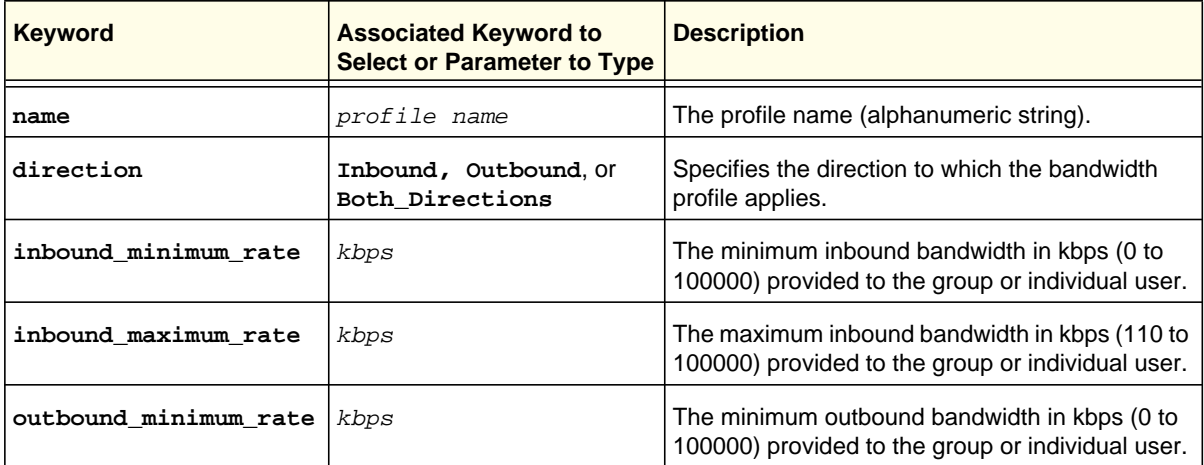

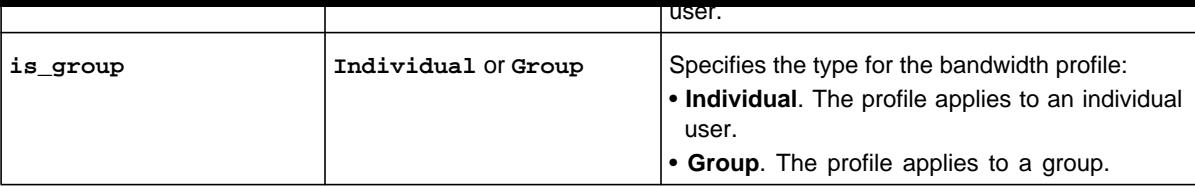

### **Command example:**

```
FVS318N> security bandwidth profile add 
security-config[bandwidth-profile]> name BW_Sales 
security-config[bandwidth-profile]> direction Both _Directions 
security-config[bandwidth-profile]> inbound_minimum_rate 1000 
security-config[bandwidth-profile]> inbound_maximum_rate 10000 
security-config[bandwidth-profile]> outbound_minimum_rate 1000 
security-config[bandwidth-profile]> outbound_maximum_rate 10000 
security-config[bandwidth-profile]> is_group Group 
security-config[bandwidth-profile]> save
```
**Related show command:** *[show security bandwidth profile setup](#page-283-1)*

### **security bandwidth profile edit <row id>**

This command configures an existing bandwidth profile. After you have issued the **security bandwidth profile edit** command to specify the row to be edited, you enter the security-config [bandwidth-profile] mode, and then you can configure one keyword and associated parameter or associated keyword at a time in the order that you prefer. You cannot change the name of the profile.

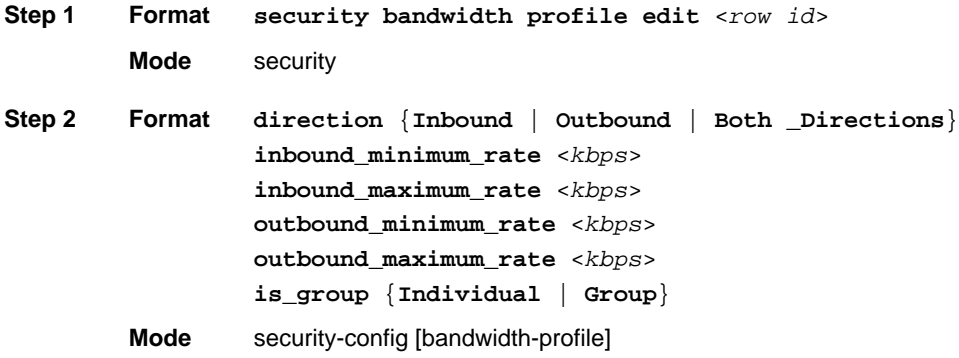

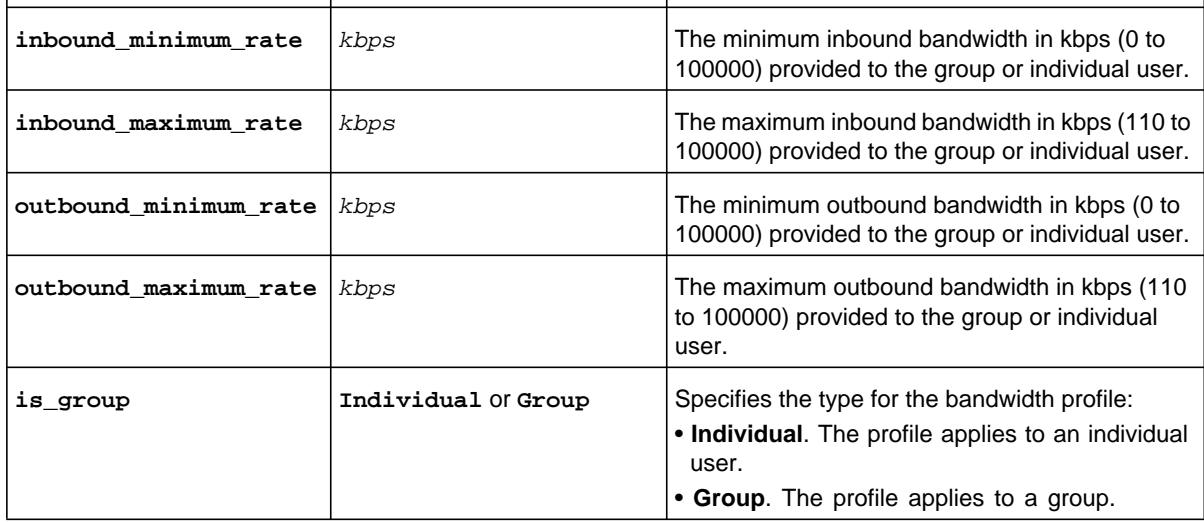

**Related show command:** *[show security bandwidth profile setup](#page-283-1)*

# **security bandwidth profile delete <row id>**

This command deletes a bandwidth profile by deleting its row ID.

**Format net bandwidth profile delete** <*row id*>

**Mode** security

**Related show command:** *[show security bandwidth profile setup](#page-283-1)*

This command globally enables or disables content filtering and configures web components After you have issued the security content\_filter content\_filtering configure command, you enter the security-config [content-filtering] mode, and then you can configure one keyword and associated parameter or associated keyword at a time in the order that you prefer. .

**Step 1 Format security content\_filter content\_filtering configure**

```
Mode security
```

```
Step 2 Format
                 content_filtering {Y | N}
                 activex_enable {Y | N}
                 cookies_enable {Y | N}
                 java_enable {Y | N}
                 proxy_enable {Y | N}
```
**Mode** security-config [content-filtering]

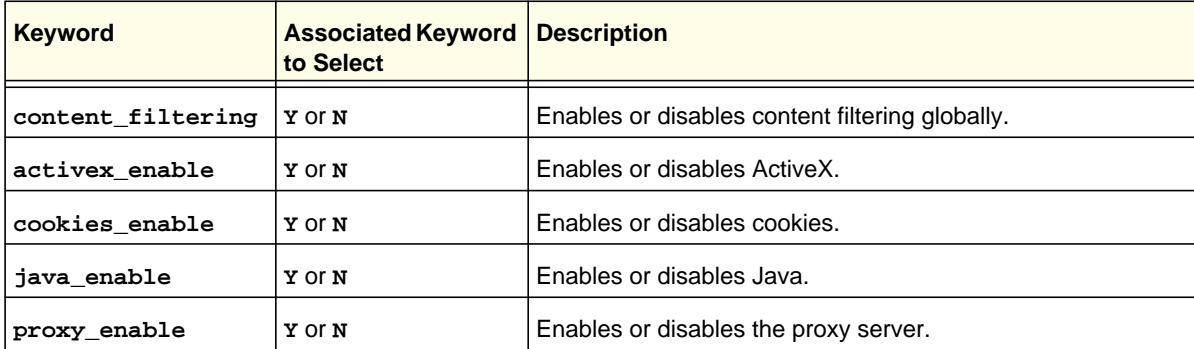

### **Command example:**

```
FVS318N> security content_filter content_filtering configure 
security-config[content-filtering]> content_filtering Y 
security-config[content-filtering]> activex_enable Y 
security-config[content-filtering]> cookies_enable Y 
security-config[content-filtering]> java_enable Y 
security-config[content-filtering]> proxy_enable N 
security-config[content-filtering]> save
```
**Related show command:** *[show security content\\_filter content\\_filtering](#page-283-2)*

or all groups .

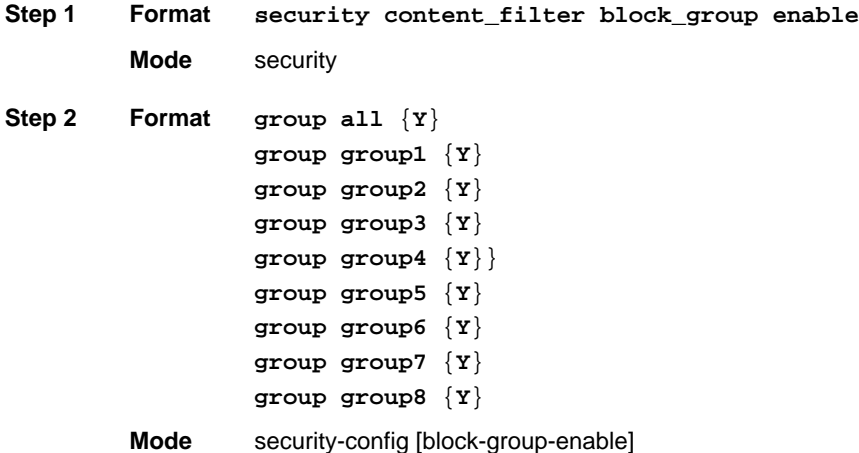

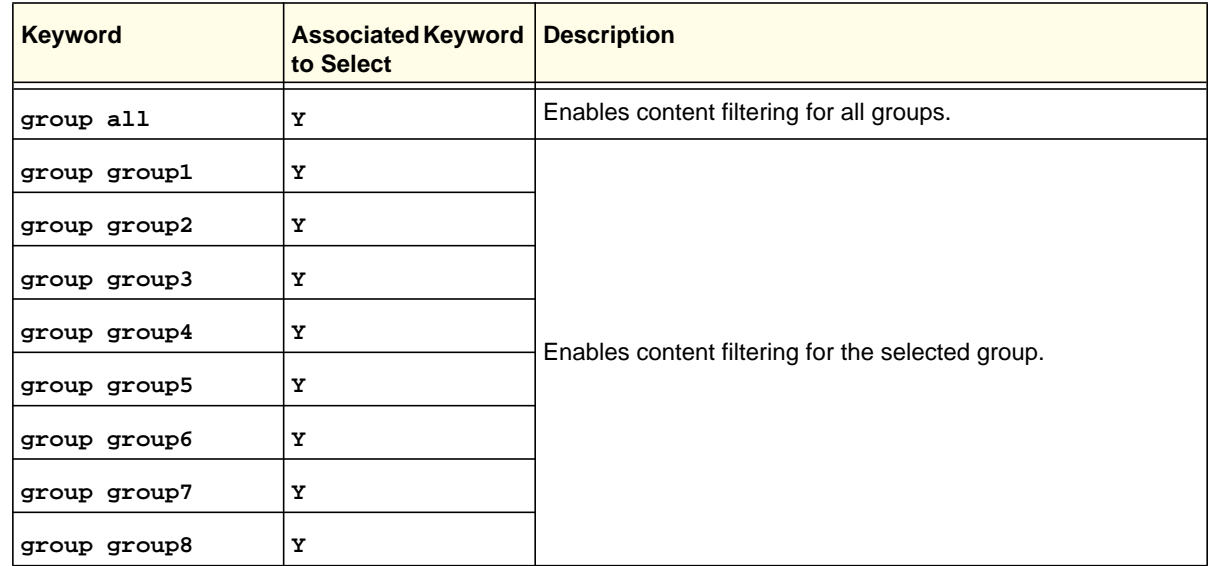

### **Command example:**

```
FVS318N> security content_filter blocked_group enable 
security-config[block-group-enable]> group group1 Y 
security-config[block-group-enable]> group group2 Y 
security-config[block-group-enable]> group group3 Y 
security-config[block-group-enable]> group group8 Y 
security-config[block-group-enable]> save
```
This command removes content filtering from selected groups or from all groups. After you have issued the **security content\_filter block\_group disable** command, you enter the security-config [block-group-disable] mode, and then you can select a group, several groups, or all groups .

**Step 1 Format Mode** security **Step 2 Format security content\_filter block\_group disable group all** {**Y**} **group group1** {**Y**} **group group2** {**Y**} **group group3** {**Y**} **group group4** {**Y**}} **group group5** {**Y**} **group group6** {**Y**} **group group7** {**Y**} **group group8** {**Y**}

**Mode** security-config [block-group-disable]

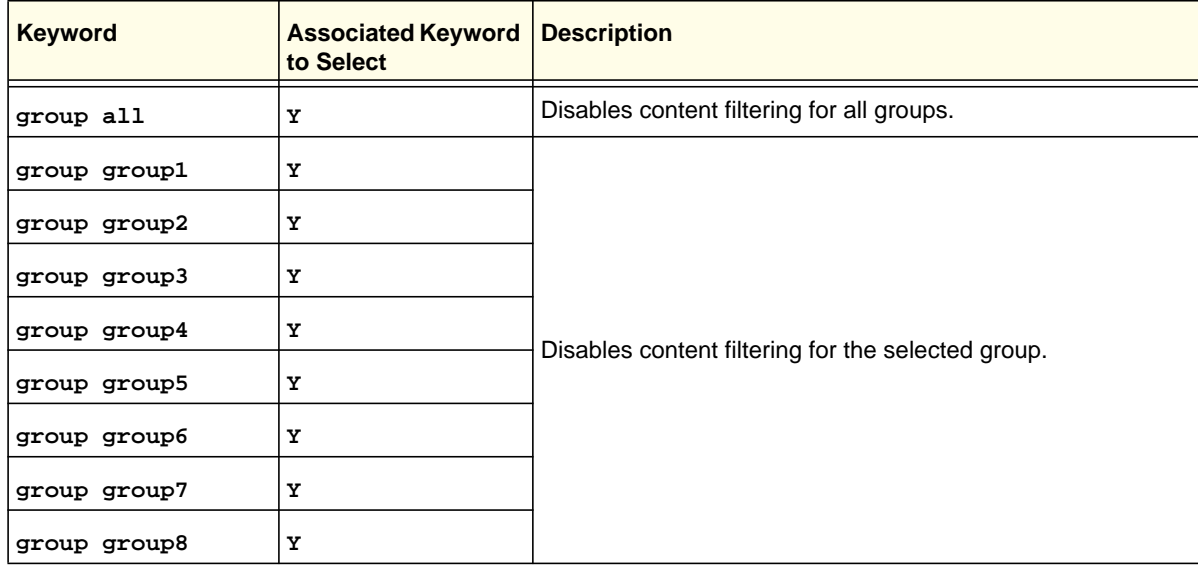

### **Command example:**

```
FVS318N> security content_filter blocked_group disable 
security-config[block-group-disable]> group group3 Y 
security-config[block-group-disable]> group group8 Y 
security-config[block-group-disable]> save
```
### **security content\_filter blocked\_keywords add**

This command configures a new blocked keyword for content filtering. After you have issued the **security content\_filter blocked\_keywords add** command, you enter the security-config [blocked-keywords] mode, and then you can configure one keyword a time.

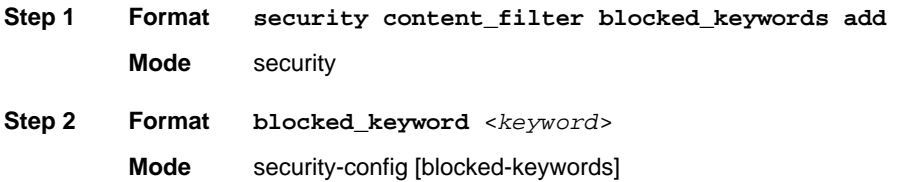

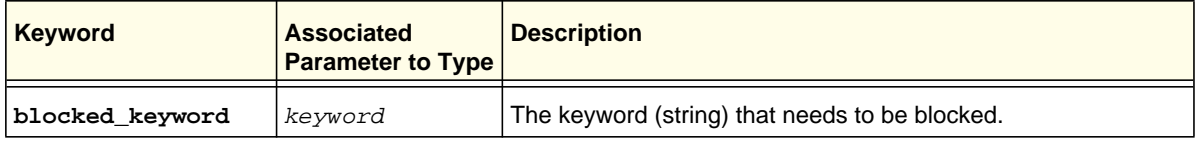

### **Command example:**

```
FVS318N> security content_filter blocked_keywords add 
security-config[blocked-keywords]> blocked_keyword casino 
security-config[blocked-keywords]> save 
security-config[blocked-keywords]> blocked_keyword gambl* 
security-config[blocked-keywords]> save
```
**Related show command:** *[show security content\\_filter blocked\\_keywords](#page-284-1)*

## **security content\_filter blocked\_keywords edit <row id>**

This command configures an existing blocked keyword for content filtering. After you have issued the **security content\_filter blocked\_keywords edit** command to specify the row to be edited, you enter the security-config [blocked-keywords] mode, and then you can edit the keyword.

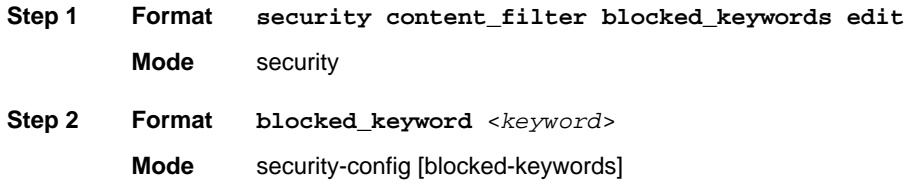

**Related show command:** *[show security content\\_filter blocked\\_keywords](#page-284-1)*

### **security content\_filter blocked\_keywords delete <row id>**

This command deletes a blocked keyword by deleting its row ID.

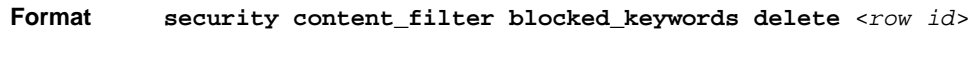

**Mode** security

**Related show command:** *[show security content\\_filter blocked\\_keywords](#page-284-1)*

### **security content\_filter trusted\_domain add**

This command configures a new trusted domain for content filtering. After you have issued the **security content\_filter trusted\_domain add** command, you enter the security-config [approved-urls] mode, and then you can add a URL or domain name.

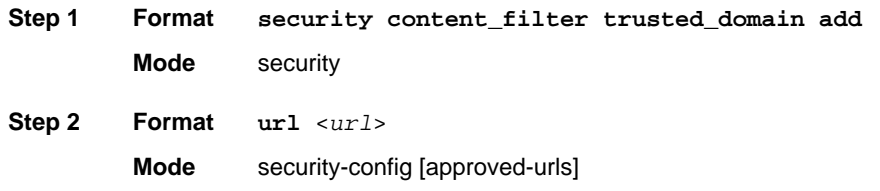

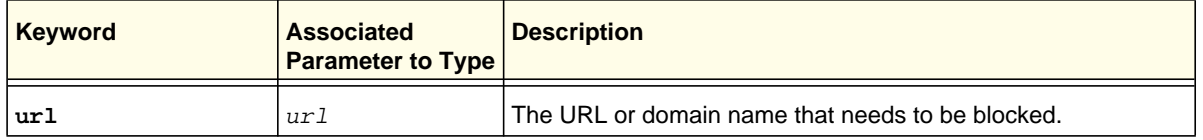

### **Command example:**

```
FVS318N> security content_filter trusted_domain add 
security-config[approved-urls]> url netgear 
security-config[approved-urls]> save 
security-config[approved-urls]> url google.com 
security-config[approved-urls]> save 
security-config[approved-urls]> url www.irs.gov 
security-config[approved-urls]> save
```
### **security content\_filter trusted\_domain edit <row id>**

This command configures an existing trusted domain for content filtering. After you have issued the **security content\_filter trusted\_domain edit** command to specify the row to be edited, you enter the security-config [approved-urls] mode, and then you can edit the URL or domain name.

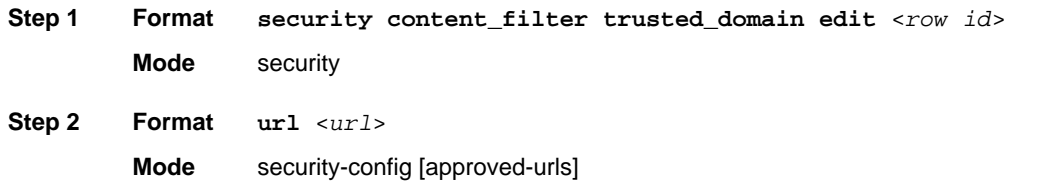

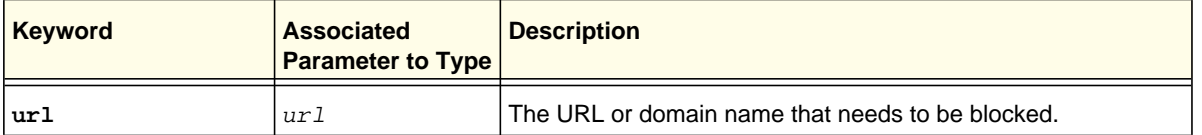

**Related show command:** *[show security content\\_filter trusted\\_domains](#page-284-2)*

## **security content\_filter trusted\_domain delete <row id>**

This command deletes a trusted domain by deleting its row ID.

**Format security content\_filter trusted\_domain delete** <*row id*>

**Mode** security

**Related show command:** *[show security content\\_filter trusted\\_domains](#page-284-2)*

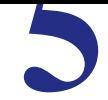

This chapter explains the configuration commands, keywords, and associated parameters in the system mode. The chapter includes the following sections:

- *[Remote Management Commands](#page-157-0)*
- *[SNMP Commands](#page-161-0)*
- *[Time Zone Command](#page-163-0)*
- *[WAN Traffic Meter Command](#page-166-0)*
- *[Firewall Logs and Email Alerts Commands](#page-170-0)*

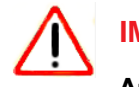

# **IMPORTANT:**

**After you have issued a command that includes the word configure, add, or edit, you need to save (or cancel) your changes. For more information, see** *[Save Commands](#page-12-0)* **on page 13.** <span id="page-157-0"></span>This command configures remote management over HTTPS. After you have issued the **system remote\_management https configure** command, you enter the system-config [https] mode, and then you can configure one keyword and associated parameter or associated keyword at a time in the order that you prefer.

**Note:** You can configure remote management over HTTPS for both IPv4 and IPv6 connections because these connections are not mutually exclusive.

```
Step 1 Format
        Mode system
Step 2 Format
                 access_type {Everyone | IP_Range {from_address <ipaddress>}
                    {end_address <ipaddress>} | To_this_PC_only {only_this_pc_ip
                    <ipaddress>}}
                 access_type6 {Everyone | IP_Range {from_address6
                    <ipv6-address>} {end_address6 <ipv6-address>} |
                    To_this_PC_only {only_this_pc_ipv6 <ipv6-address>}}
                 system remote_management https configure
                 ip_version {IPv4 | IPv6}
                 enable_ipv4 {Y | N}
                 port <number>
                 enable ipv6 \{Y | N\}port <number>
```
**Mode** system-config [https]

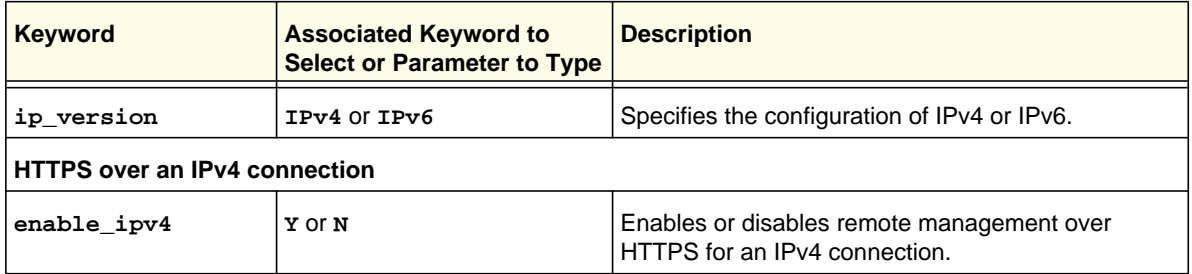

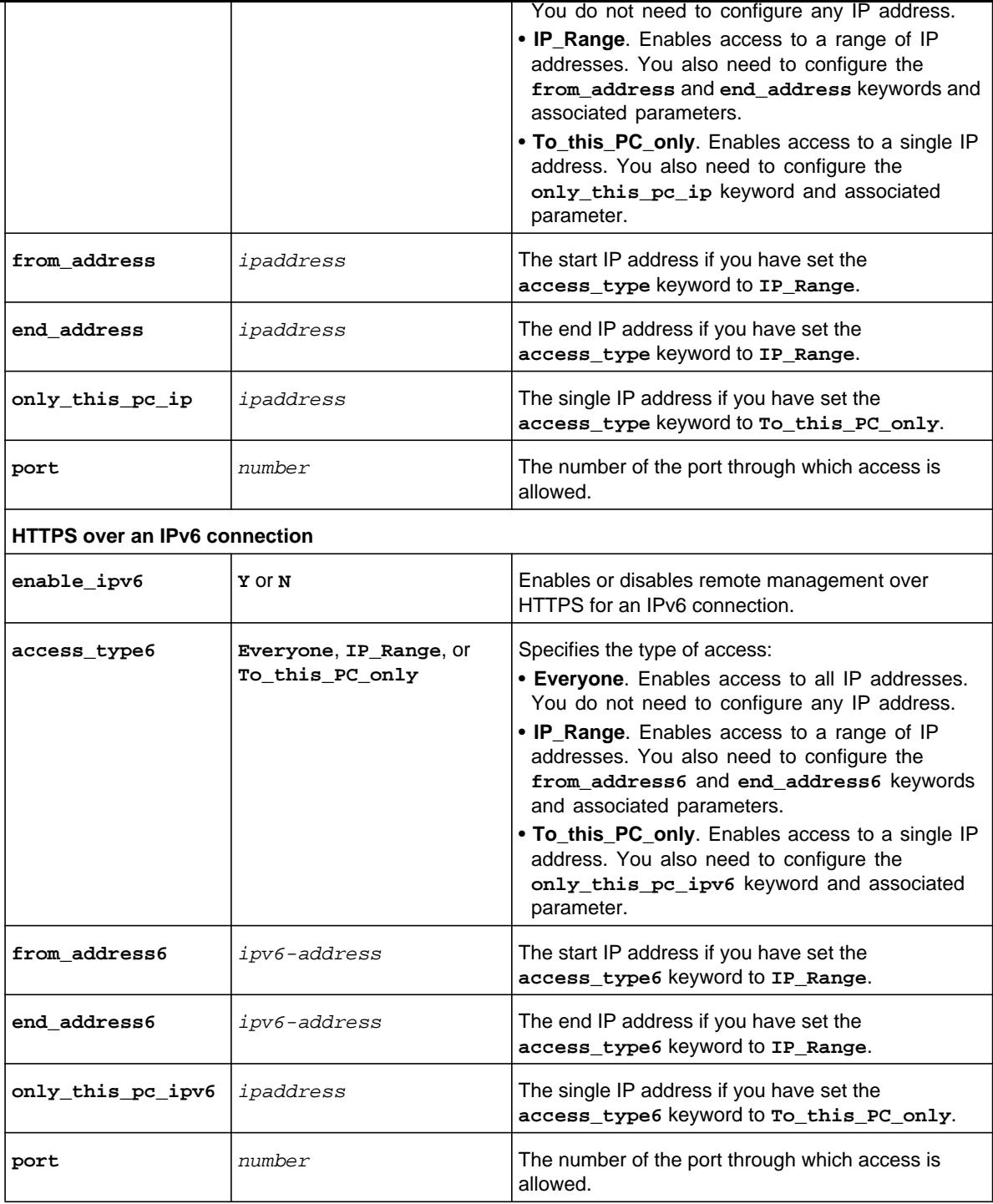

system-config[https]> **access\_type Everyone**  system-config[https]> **port 445**  system-config[https]> **save**

**Related show command:** *[show system remote\\_management setup](#page-285-0)*

### **system remote\_management telnet configure**

This command configures remote management over Telnet. After you have issued the **system remote\_management telnet configure** command, you enter the system-config [telnet] mode, and then you can configure one keyword and associated parameter or associated keyword at a time in the order that you prefer.

**Note:** You can configure remote management over Telnet for both IPv4 and IPv6 connections because these connections are not mutually exclusive.

```
Step 1 Format
        Mode system
Step 2 Format
                 access_type {Everyone | IP_Range {from_address <ipaddress>}
                    {to_address <ipaddress>} | To_this_PC_only {only_this_pc_ip
                    <ipaddress>}}
                 access_type6 {Everyone | IP_Range {from_address6
                    <ipv6-address>} {to_address6 <ipv6-address>} |
                    To_this_PC_only {only_this_pc_ip6 <ipv6-address>}}
                 system remote_management telnet configure
                 ip_version {IPv4 | IPv6}
                 enable_ipv4 {Y | N}
                 enable_ipv6 {Y | N}
```
**Mode** system-config [telnet]

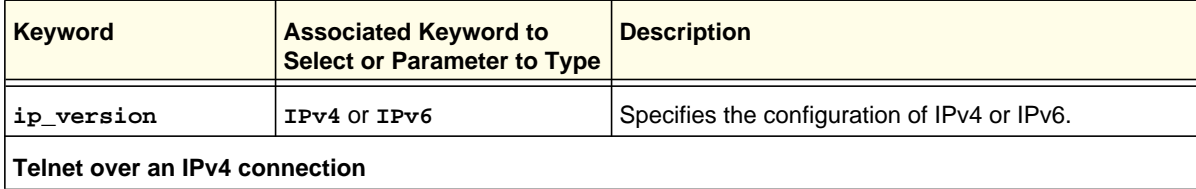

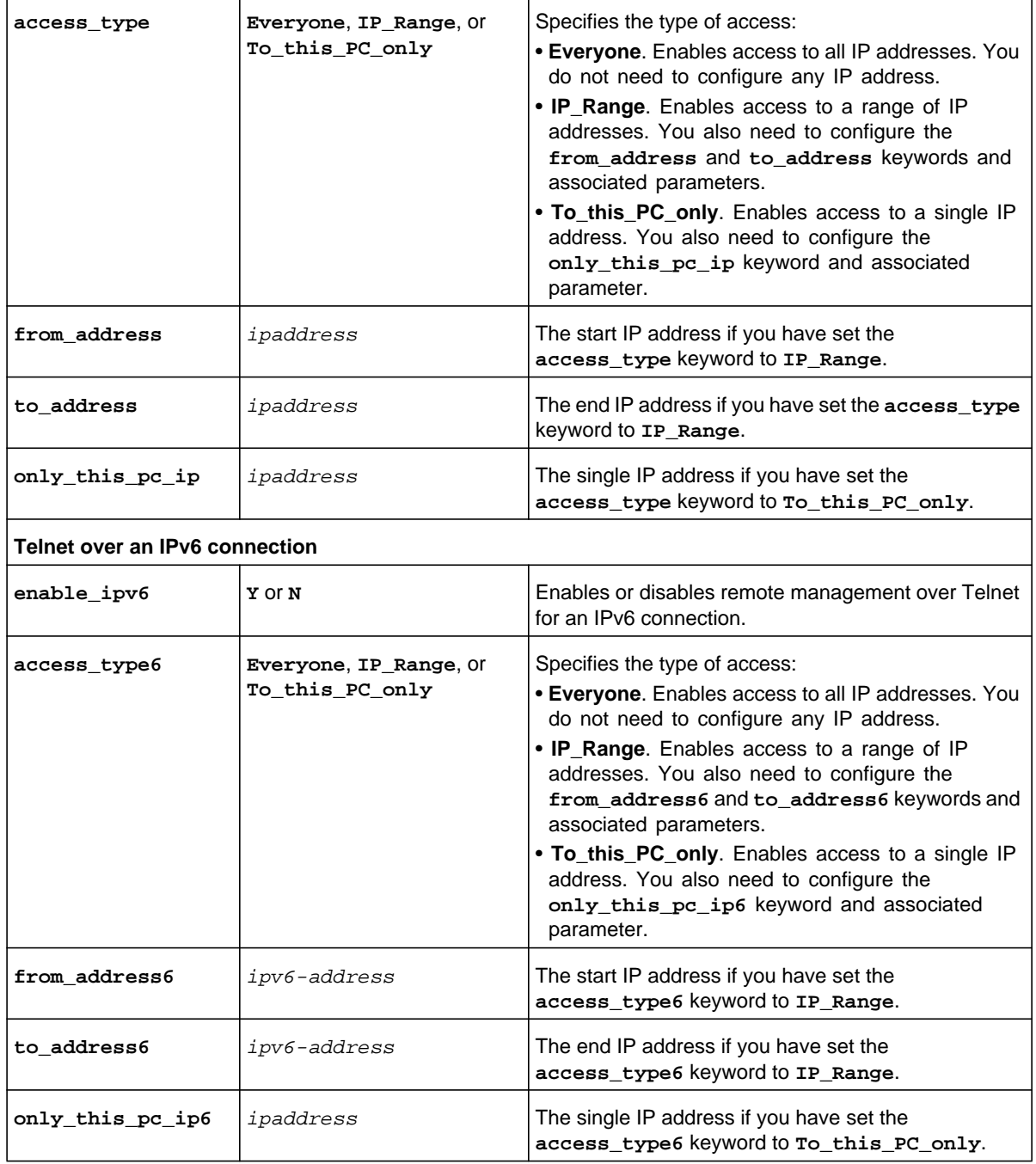

# **Command example:**

FVS318N> **system remote\_management telnet configure**  system-config[telnet]> **ip\_version IPv6** 

# <span id="page-161-0"></span>SNMP Commands

# **system snmp trap configure <ip address>**

This command configures a new or existing SNMP agent to which trap information is forwarded. After you have issued the **system snmp trap configure** command to specify the IP address of the agent, you enter the system-config [snmp-trap] mode, and then you can configure one keyword and associated parameter or associated keyword at a time in the order that you prefer.

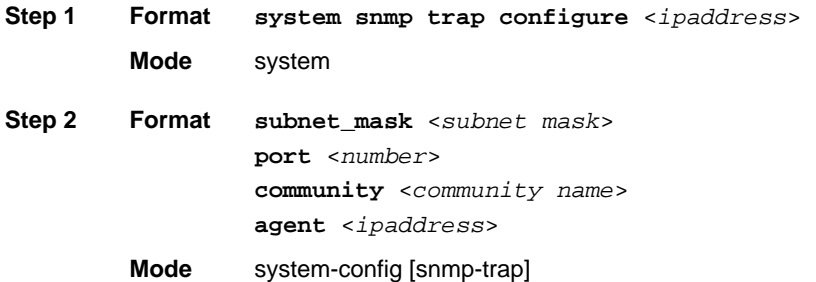

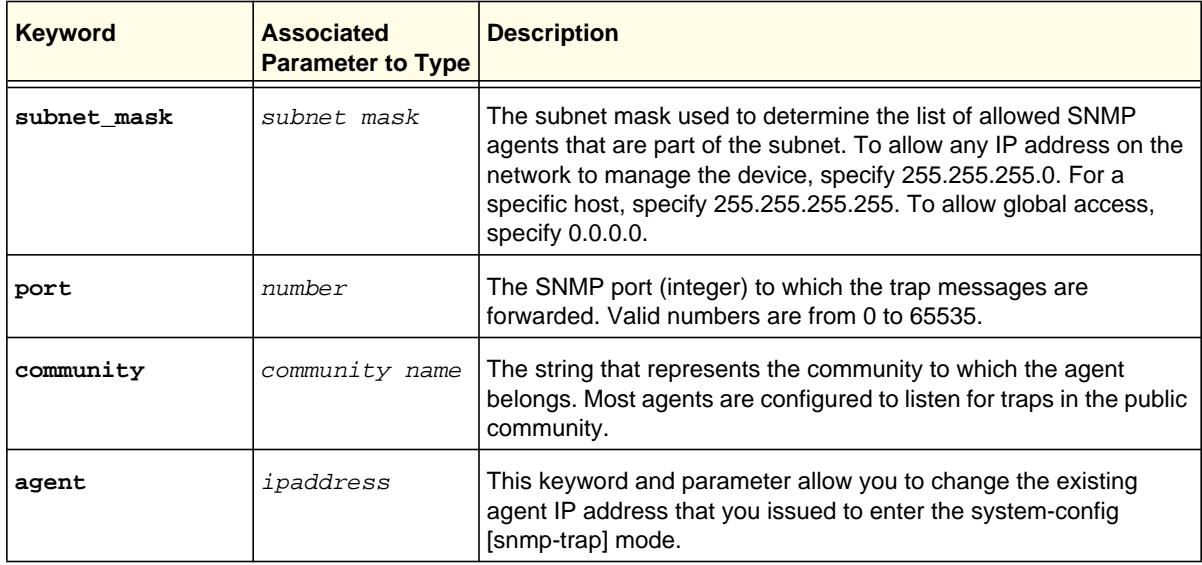

**Related show command:** *[show system snmp trap \[agent ipaddress\]](#page-286-0)*

### **system snmp trap delete <ipaddress>**

This command deletes an SNMP agent by deleting its IP address.

**Format system snmp trap delete** <*ipaddress*>

**Mode** system

**Related show command:** *[show system snmp trap \[agent ipaddress\]](#page-286-0)*

# **system snmp sys configure**

This command configures the SNMP system information. After you have issued the **system snmp sys configure** command, you enter the system-config [snmp-system] mode, and then you can configure one keyword and associated parameter or associated keyword at a time in the order that you prefer.

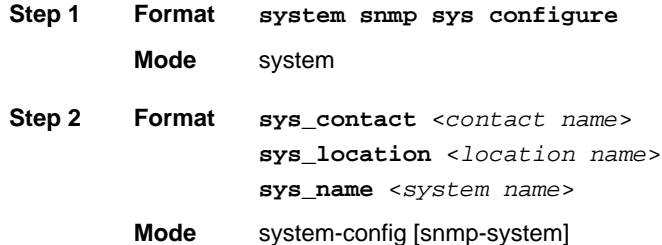

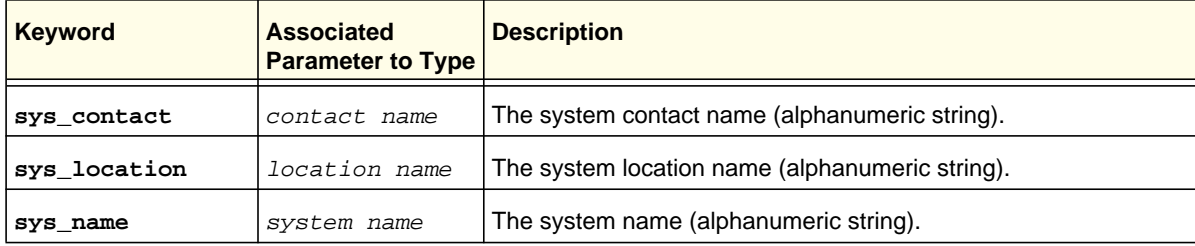

system-config[snmp-system]> **sys\_name FVS318N-Bld3**  system-config[snmp-system]> **save**

**Related show command:** *[show system snmp sys](#page-286-1)*

# <span id="page-163-0"></span>Time Zone Command

# **system time configure**

This command configures the system time, date, and NTP servers. After you have issued the **system time configure** command, you enter the system-config [time] mode, and then you can configure one keyword and associated parameter or associated keyword at a time in the order that you prefer.

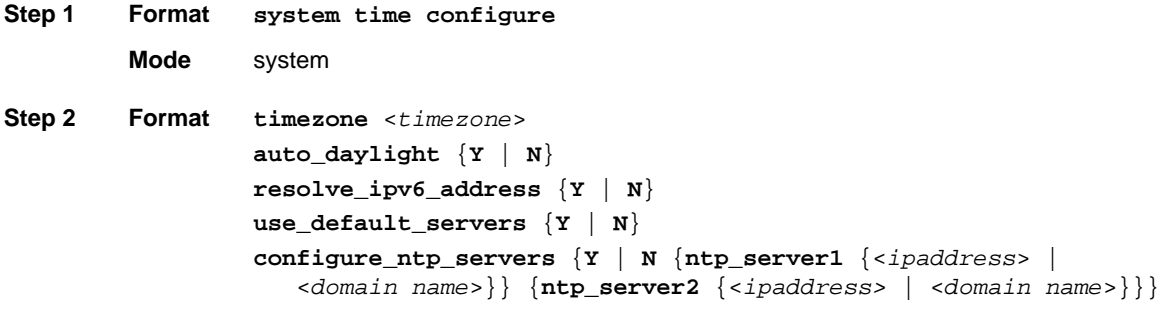

**Mode** system-config [time]

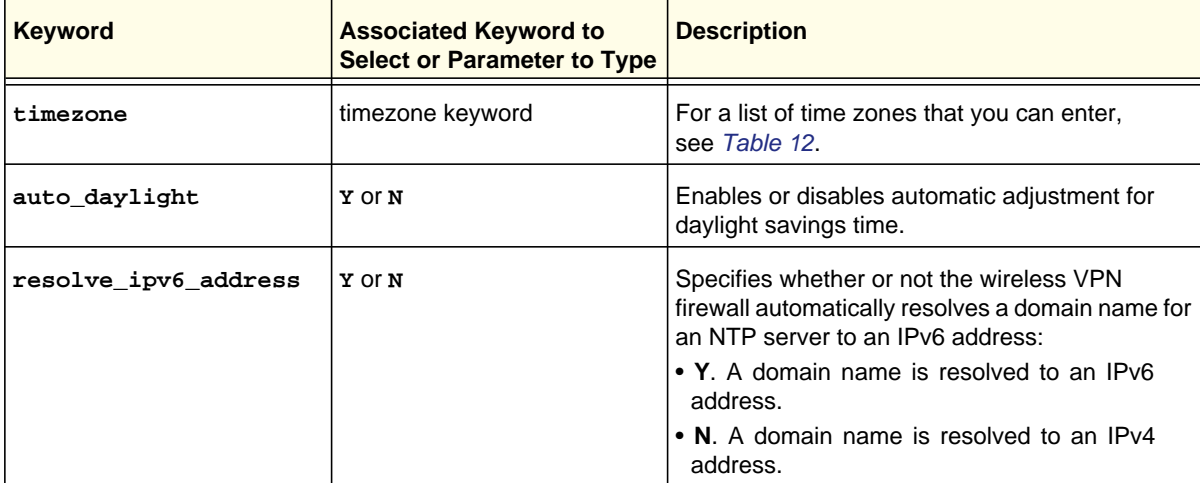

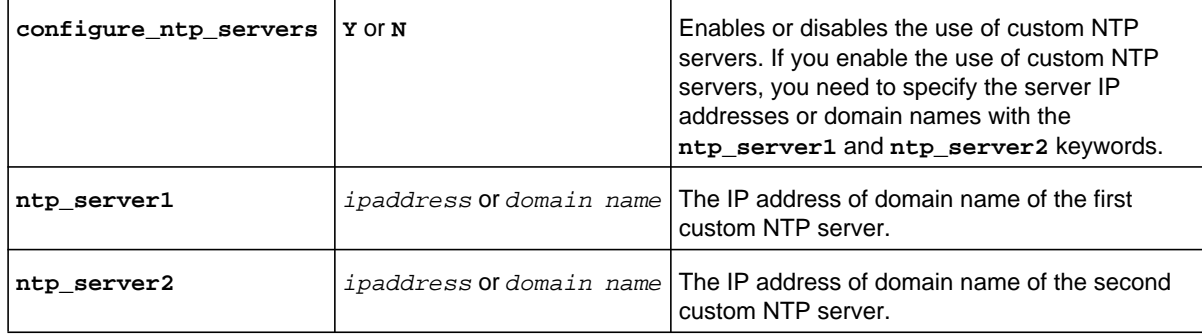

# <span id="page-164-0"></span>**Table 12. Timezone keywords**

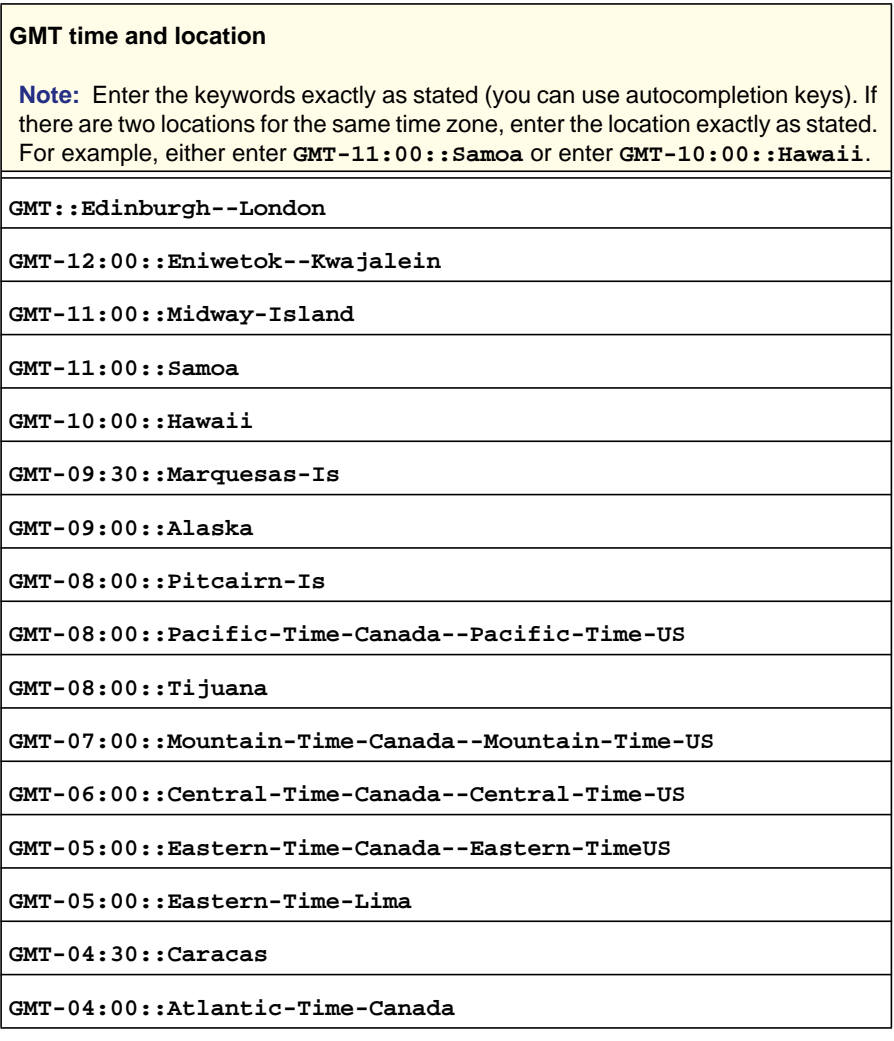

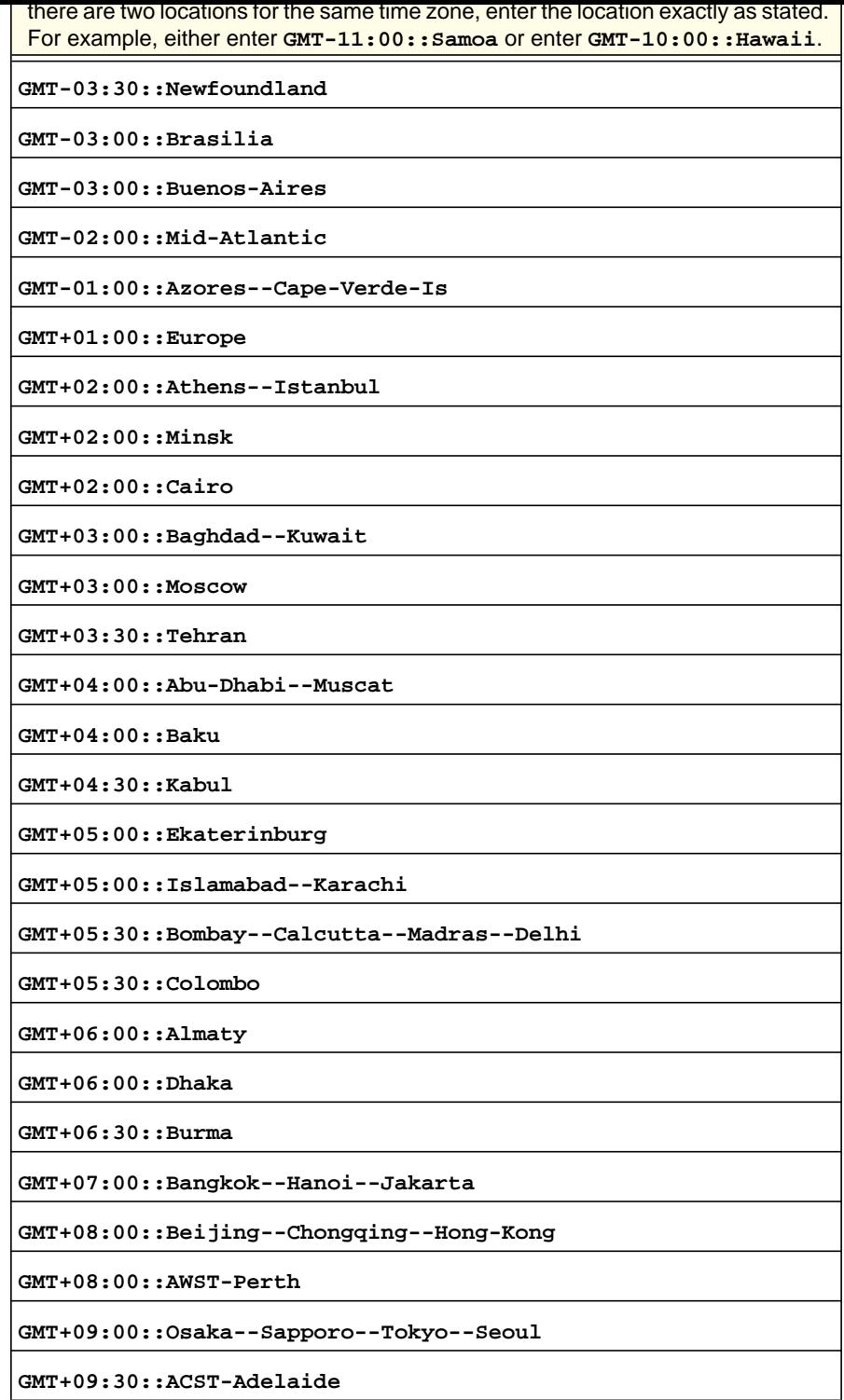

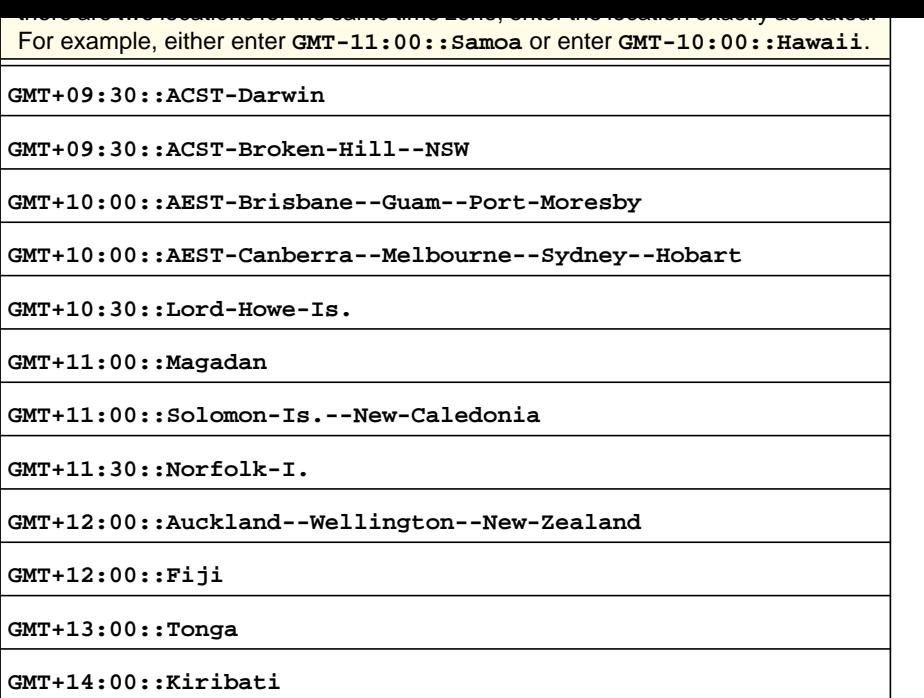

### **Command example:**

```
FVS318N> system time configure 
system-config[time]> timezone GMT-08:00::Pacific-Time-Canada--Pacific-Time-US 
system-config[time]> auto_daylight Y 
system-config[time]> resolve_ipv6_address N 
system-config[time]> use_default_servers Y 
system-config[time]> configure_ntp_servers N 
system-config[time]> save
```
**Related show command:** *[show system time setup](#page-286-2)*

# <span id="page-166-0"></span>WAN Traffic Meter Command

### **system traffic\_meter configure**

This command configures the traffic meter. After you have issued the **system traffic\_meter configure** command, you enter the system-config [traffic-meter] mode,

```
Mode system
Step 2 Format
                 enable {Y | N}
                 limit_type {Nolimit | Downloadonly | Directions}
                 monthly_limit <number>
                 increase_limit_enable {N | Y {increase_limit_by <number>}} 
                 counter {RestartCounter | SpecificTime {day_of_month <day>} 
                     {time_hour <hour>} {time_meridian {AM | PM}} {time_minute
                 <minute>}}
                 send_email_report {Y | N}
                 block_type {Block-all-traffic | Block-all-traffic-except-email}
                 send_email_alert {Y | N}
```
**Mode** system-config [traffic-meter]

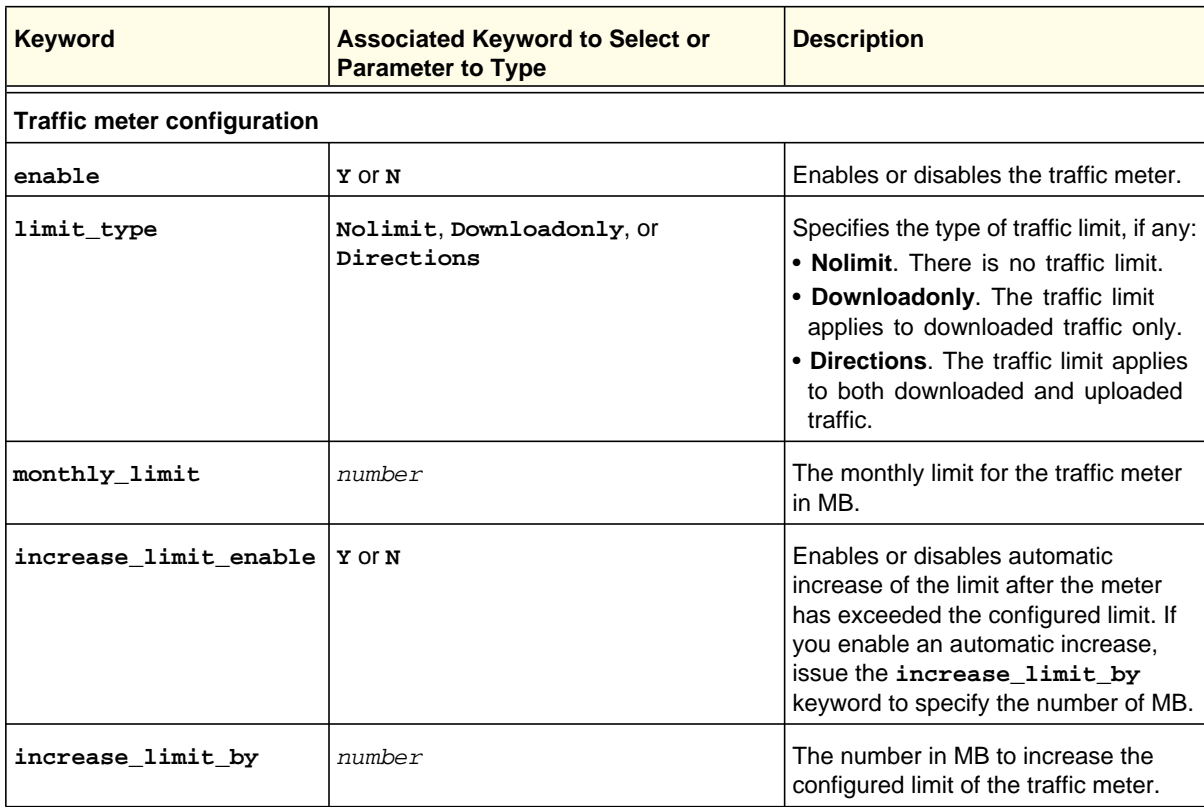

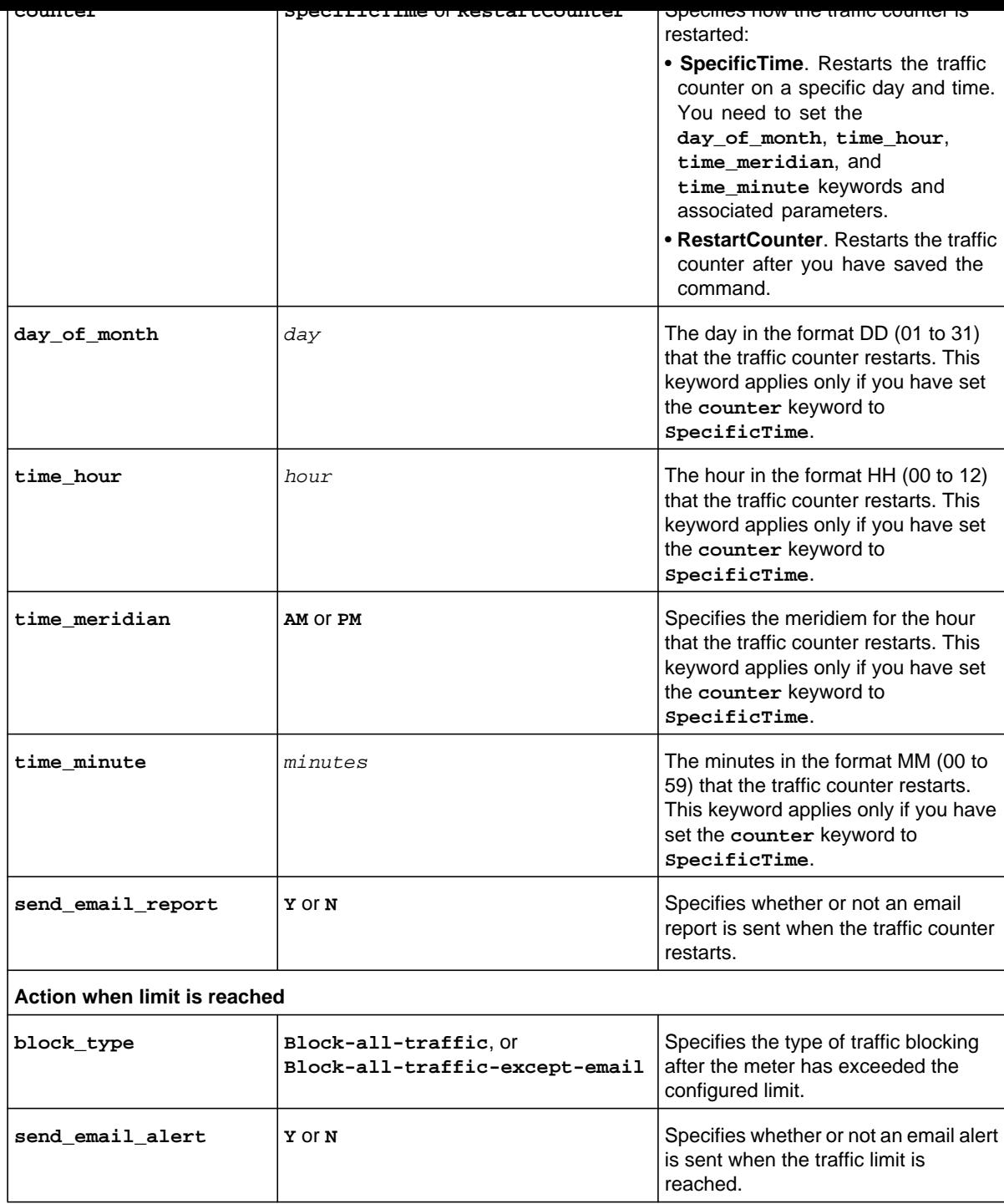

```
system-config[traffic-meter]> monthly_limit 150000 
system-config[traffic-meter]> increase_limit_enable Y 
system-config[traffic-meter]> increase_limit_by 50000 
system-config[traffic-meter]> counter SpecificTime 
system-config[traffic-meter]> day_of_month 01 
system-config[traffic-meter]> time_hour 00 
system-config[traffic-meter]> time_meridian AM 
system-config[traffic-meter]> time_minute 00 
system-config[traffic-meter]> send_email_report Y 
system-config[traffic-meter]> block_type Block-all-traffic-except-email 
system-config[traffic-meter]> send_email_alert Y 
system-config[traffic-meter]> save
```
**Related show command:** *[show system traffic\\_meter setup](#page-290-0)*

<span id="page-170-0"></span>This command configures routing logs for accepted and dropped IPv4 and IPv6 packets, selected system logs, and logs for other events. After you have issued the **system logging configure** command, you enter the system-config [logging-ipv4-ipv6] mode, and then you can configure one keyword and associated parameter or associated keyword at a time in the order that you prefer.

```
Step 1 Format
        Mode system
Step 2 Format
                 change_of_time_by_NTP_logs {Y | N}
                 login_attempts_logs {Y | N}
                 secure_login_attempts_logs {Y | N}
                 reboot_logs {Y | N}
                 resolved_DNS_names_logs {Y | N}
                 vpn_logs {Y | N}
                 dhcp_server_logs {Y | N}
                 session_limit_logs {Y | N}
                 bandwidth_limit_logs {Y | N}
        Mode system-config [logging-ipv4-ipv6]
                 system logging configure
                 lan_wan_accept_packet_logs {Y | N}
                 lan_wan_drop_packet_logs {Y | N}
                 lan_dmz_accept_packet_logs {Y | N}
                 lan_dmz_drop_packet_logs {Y | N}
                 dmz_wan_accept_packet_logs {Y | N}
                 dmz_wan_drop_packet_logs {Y | N}
                 wan_lan_accept_packet_logs {Y | N}
                 wan_lan_drop_packet_logs {Y | N} 
                 dmz_lan_accept_packet_logs {Y | N}
                 dmz_lan_drop_packet_logs {Y | N}
                 wan_dmz_accept_packet_logs {Y | N}
                 wan_dmz_drop_packet_logs {Y | N}
                 unicast_traffic_logs {Y | N}
                 broadcast_or_multicast_traffic_logs {Y | N}
                 wan_status_logs {Y | N}
                 wireless_logs {Y | N}
                 source_mac_filter_logs {Y | N}
```
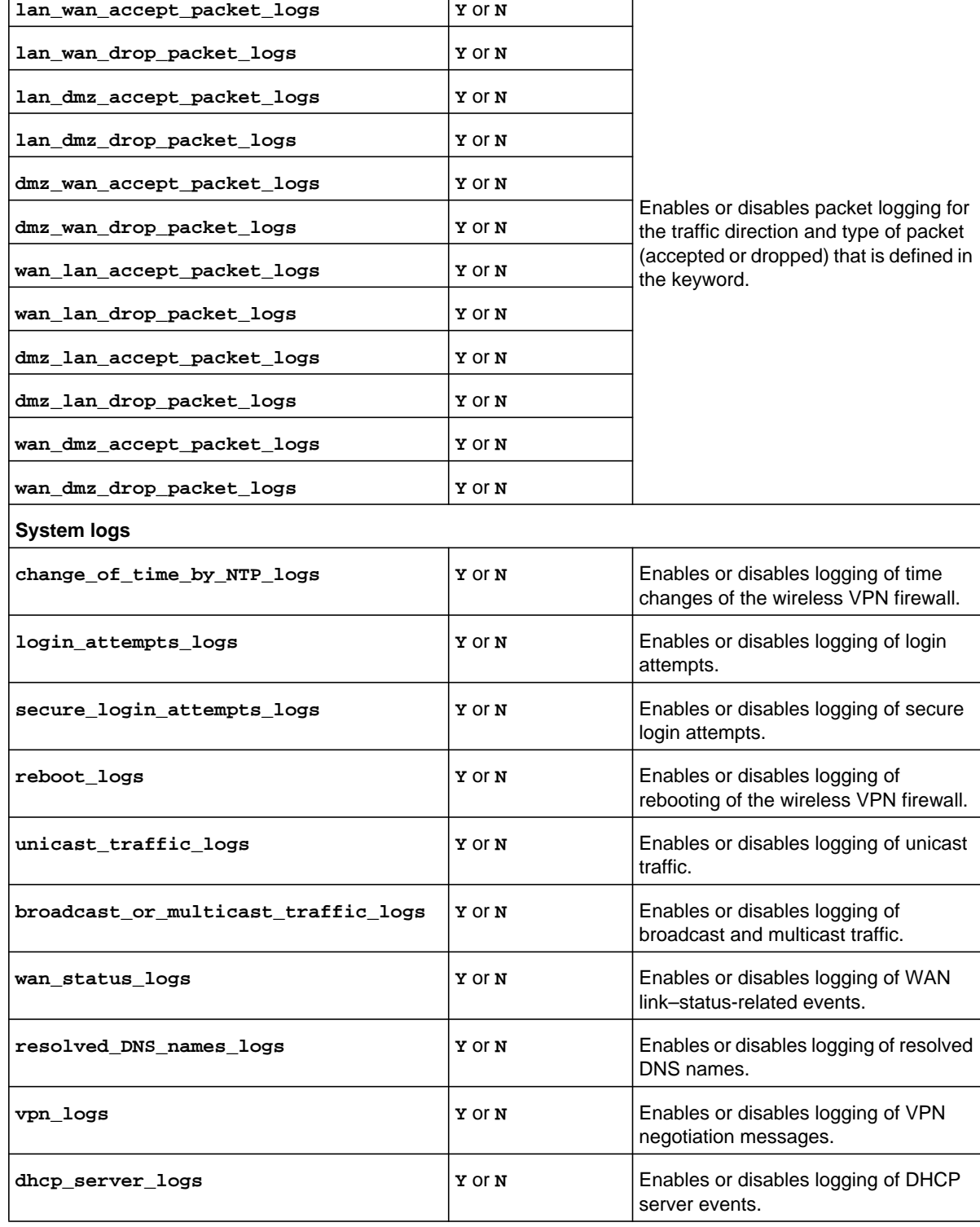

.

. .

**System Mode Configuration Commands**

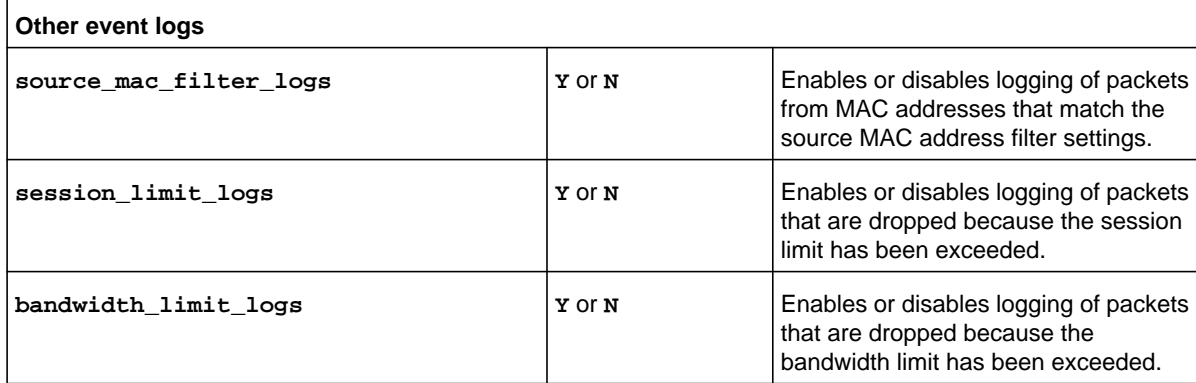

### **Command example:**

```
FVS318N> system logging configure 
system-config[logging-ipv4-ipv6]> lan_wan_drop_packet_logs Y 
system-config[logging-ipv4-ipv6]> wan_lan_drop_packet_logs Y 
system-config[logging-ipv4-ipv6]> change_of_time_by_NTP_logs Y 
system-config[logging-ipv4-ipv6]> secure_login_attempts_logs Y 
system-config[logging-ipv4-ipv6]> reboot_logs Y 
system-config[logging-ipv4-ipv6]> unicast_traffic_logs Y 
system-config[logging-ipv4-ipv6]> bandwidth_limit_logs Y 
system-config[logging-ipv4-ipv6]> save
```
**Related show command:** *[show system logging setup](#page-291-0)* **and** *[show system logs](#page-293-0)*

## **system logging remote configure**

This command configures email logs and alerts, schedules email logs and alerts, and configures a syslog server. After you have issued the **system logging remote configure** command, you enter the system-config [logging-remote] mode, and then you can configure one keyword and associated parameter or associated keyword at a time in the order that you prefer.

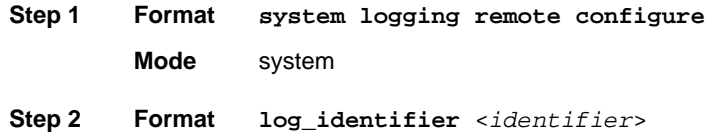

**smtp\_custom\_port** <*number*> **smtp\_auth type** {**None** | **Plain** {**smtp\_auth username** <*user name*>} {**smtp\_auth password** <*password*>} | **CRAM-MD5** {**smtp\_auth username** <*user name*>} {**smtp\_auth password** <*password*>}} **identd** from smtp server enable  $\{Y | N\}$ **schedule unit** {**Never** | **Hourly** | **Daily** {**schedule time** {**0:00** | **1:00** | **2:00** | **3:00** | **4:00** | **5:00** | **6:00** | **7:00** | **8:00** | **9:00** | **10:00** | **11:00**}} {**schedule meridiem** {**AM** | **PM**}} | **Weekly**  {**schedule day** {**Sunday** | **Monday** | **Tuesday** | **Wednesday** | **Thursday** | **Friday** | **Saturday**}} {**schedule time** {**0:00** | **1:00** | **2:00** | **3:00** | **4:00** | **5:00** | **6:00** | **7:00** | **8:00** | **9:00** | **10:00** | **11:00**}} {**schedule meridiem** {**AM** | **PM**}}} **syslog\_server** {*ipaddress* | *domain name*} **syslog\_severity** {**LOG\_EMERG** | **LOG\_ALERT** | **LOG\_CRITICAL** |

**LOG\_ERROR** | **LOG\_WARNING** | **LOG\_NOTICE** | **LOG\_INFO** | **LOG\_DEBUG**}

**Mode** system-config [logging-remote]

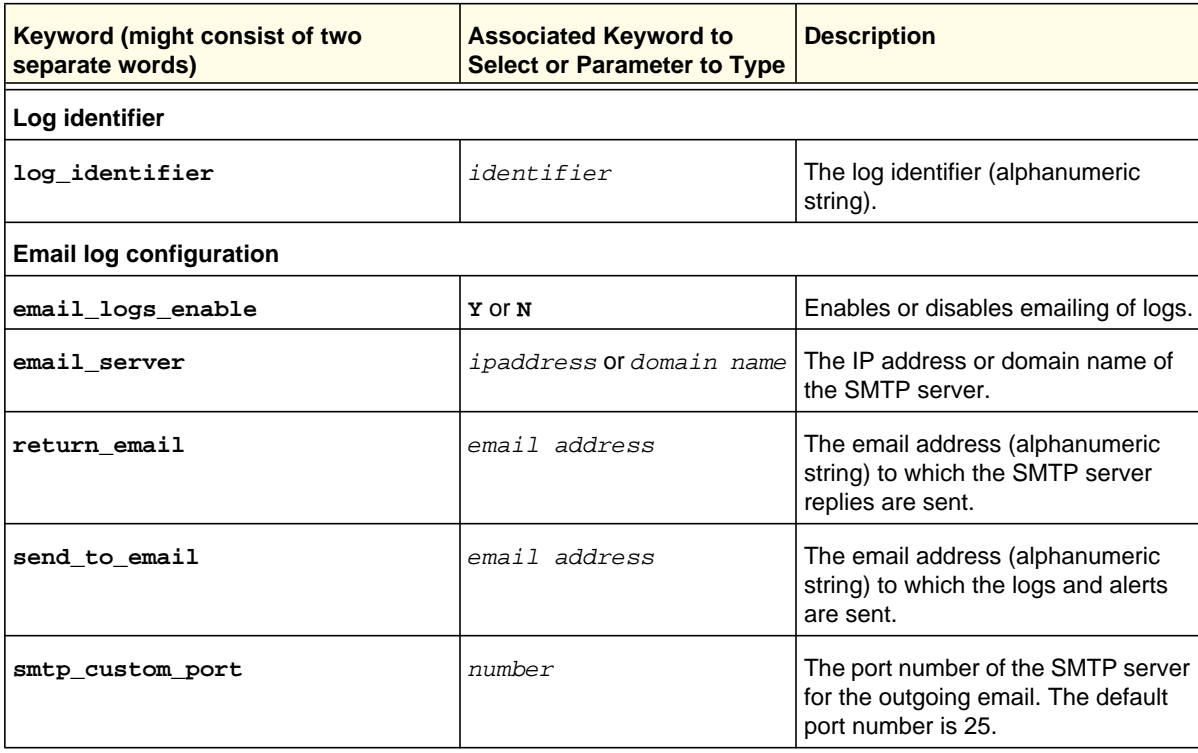

**System Mode Configuration Commands**

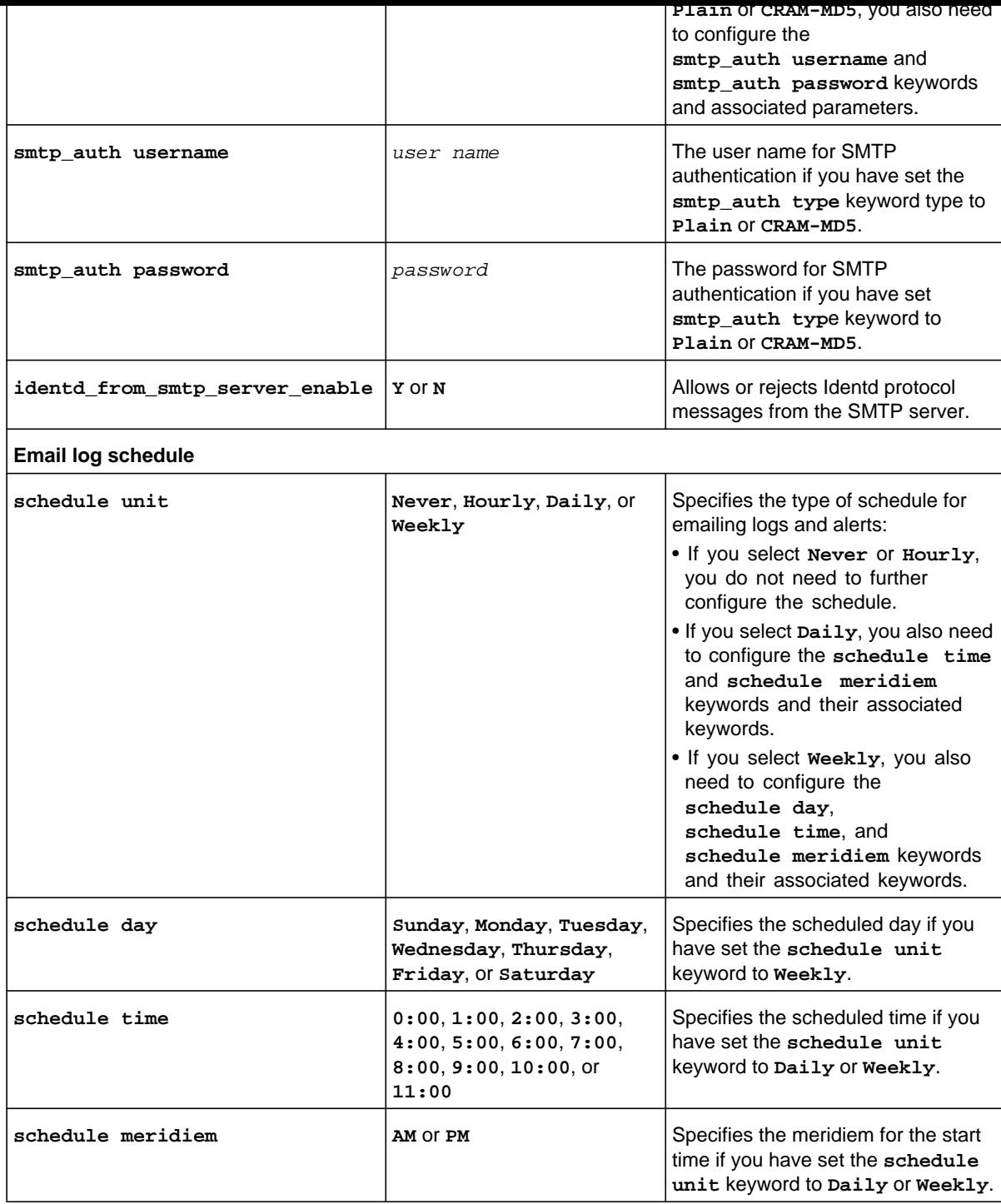

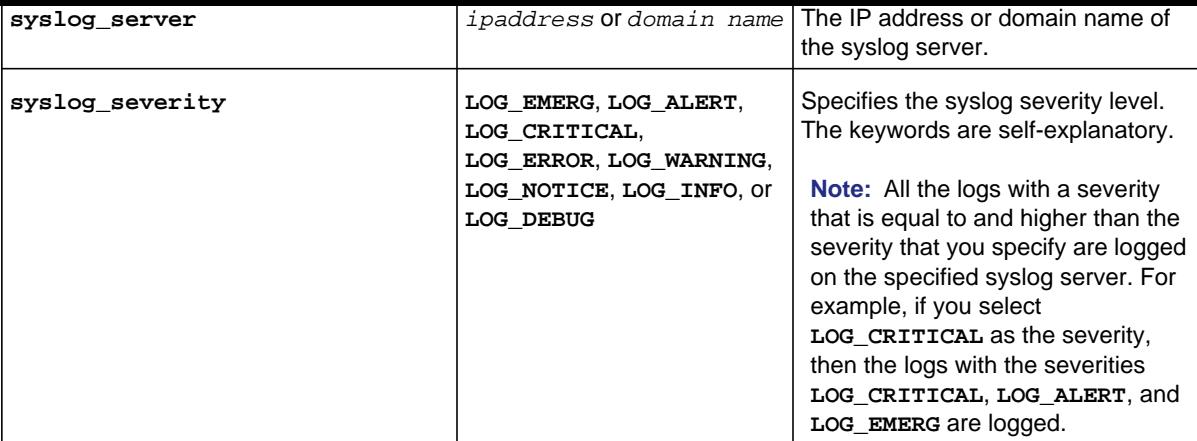

### **Command example:**

```
FVS318N> system logging remote configure 
system-config[logging-remote]> log_identifier FVS318N-Bld3 
system-config[logging-remote]> email_logs_enable Y 
system-config[logging-remote]> email_server SMTP.Netgear.com 
system-config[logging-remote]> return_email FVS318N@netgear.com 
system-config[logging-remote]> send_to_email admin2@netgear.com 
system-config[logging-remote]> smtp_custom_port 2025 
system-config[logging-remote]> smtp_auth type None 
system-config[logging-remote]> schedule unit Weekly 
system-config[logging-remote]> schedule day Sunday 
system-config[logging-remote]> schedule time 00 
system-config[logging-remote]> schedule meridiem AM 
system-config[logging-remote]> syslog_server fe80::a0ca:f072:127f:b028%21 
system-config[logging-remote]> syslog_severity LOG_EMERG 
system-config[logging-remote]> save
```
**Related show command:** *[show system logging remote setup](#page-292-0)*

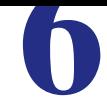

This chapter explains the configuration commands, keywords, and associated parameters in the dot11 mode. The chapter includes the following sections:

- *[Wireless Radio Commands](#page-177-0)*
- *[Wireless Profile Commands](#page-185-0)*

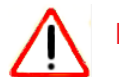

# **IMPORTANT:**

**After you have issued a command that includes the word configure, add, or edit, you need to save (or cancel) your changes. For more information, see** *[Save Commands](#page-12-0)* **on page 13.**

<span id="page-177-0"></span>This command configures the basic radio settings. After you have issued the **dot11 radio configure** command, you enter the dot11-config [radio] mode, and then you can configure one keyword and associated parameter or associated keyword at a time. You first need to configure the geographical area and country of operation.

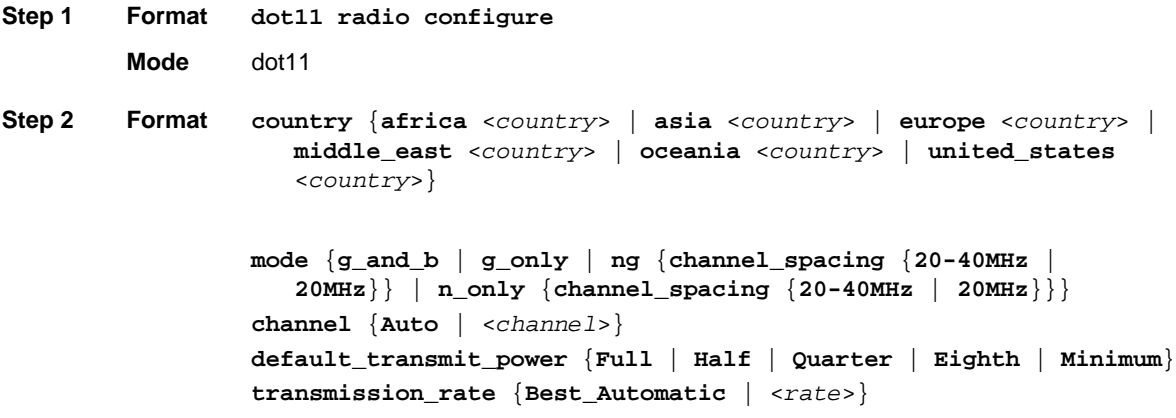

**Mode** dot11-config [radio]

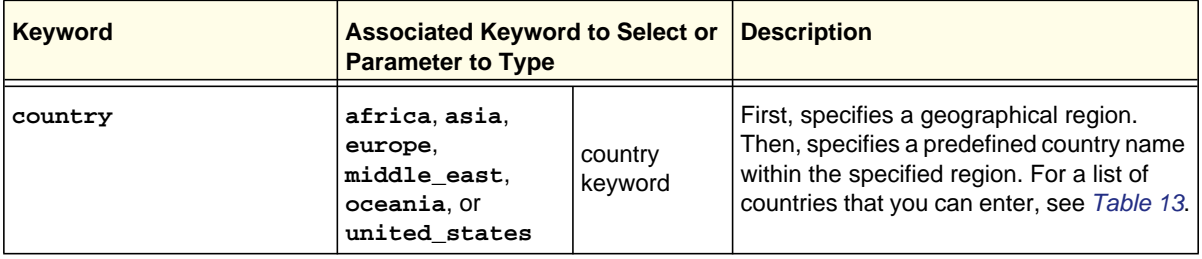

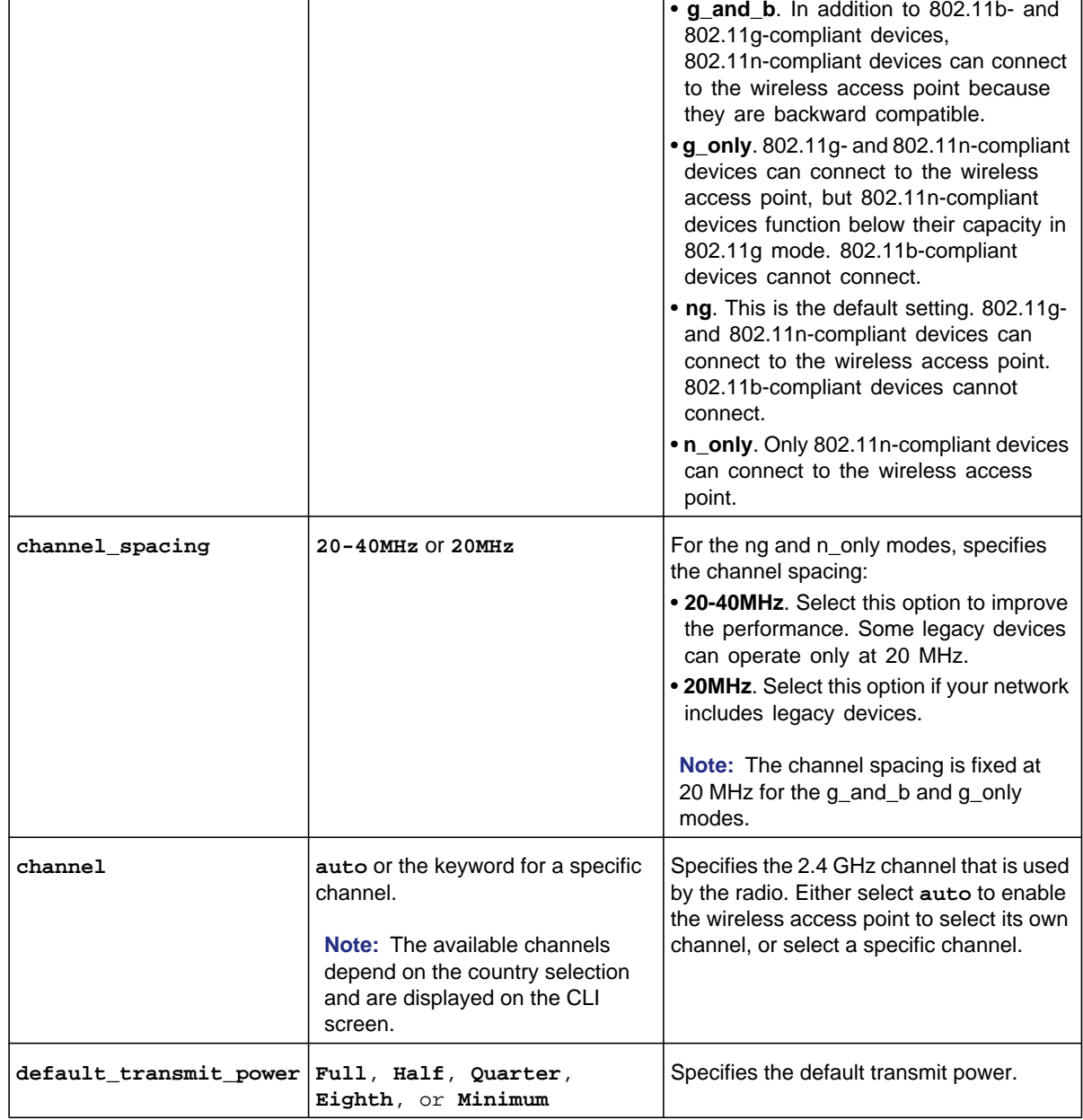

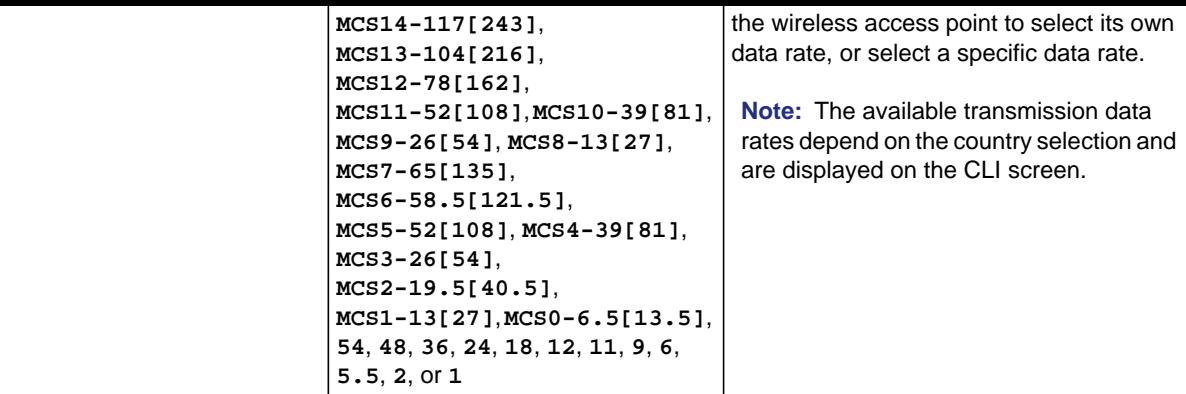

# <span id="page-179-0"></span>**Table 13. Region and country keywords**

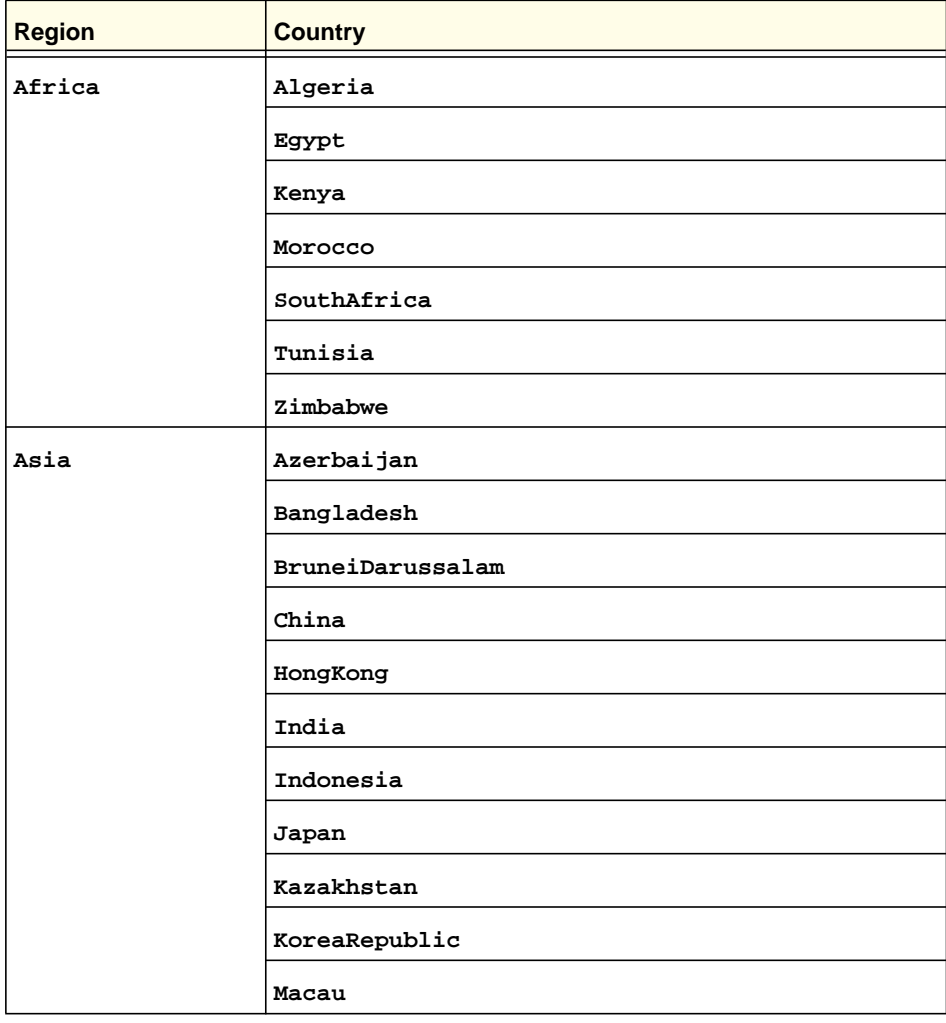

# **Dot11 Mode Configuration Commands**
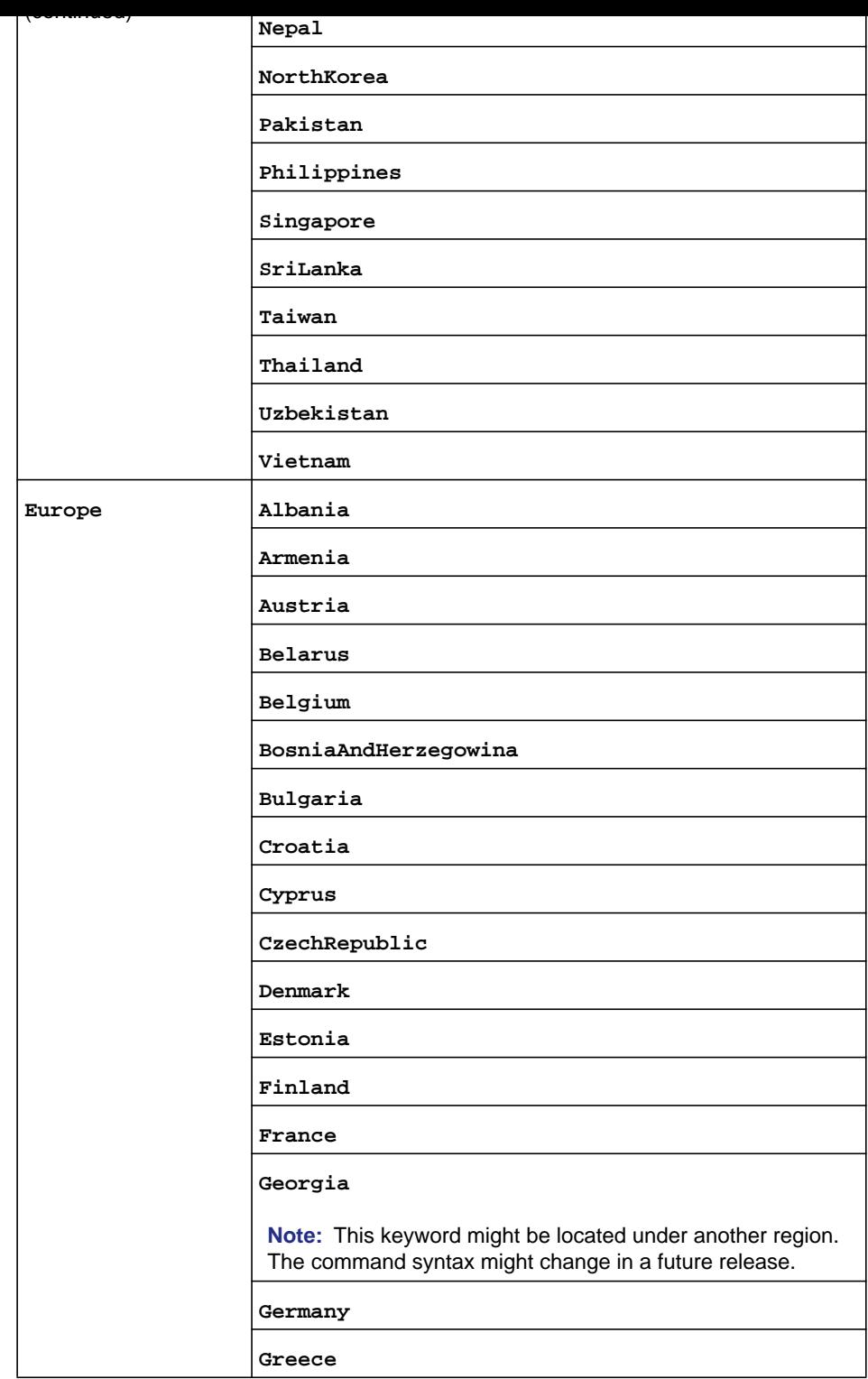

# **Dot11 Mode Configuration Commands**

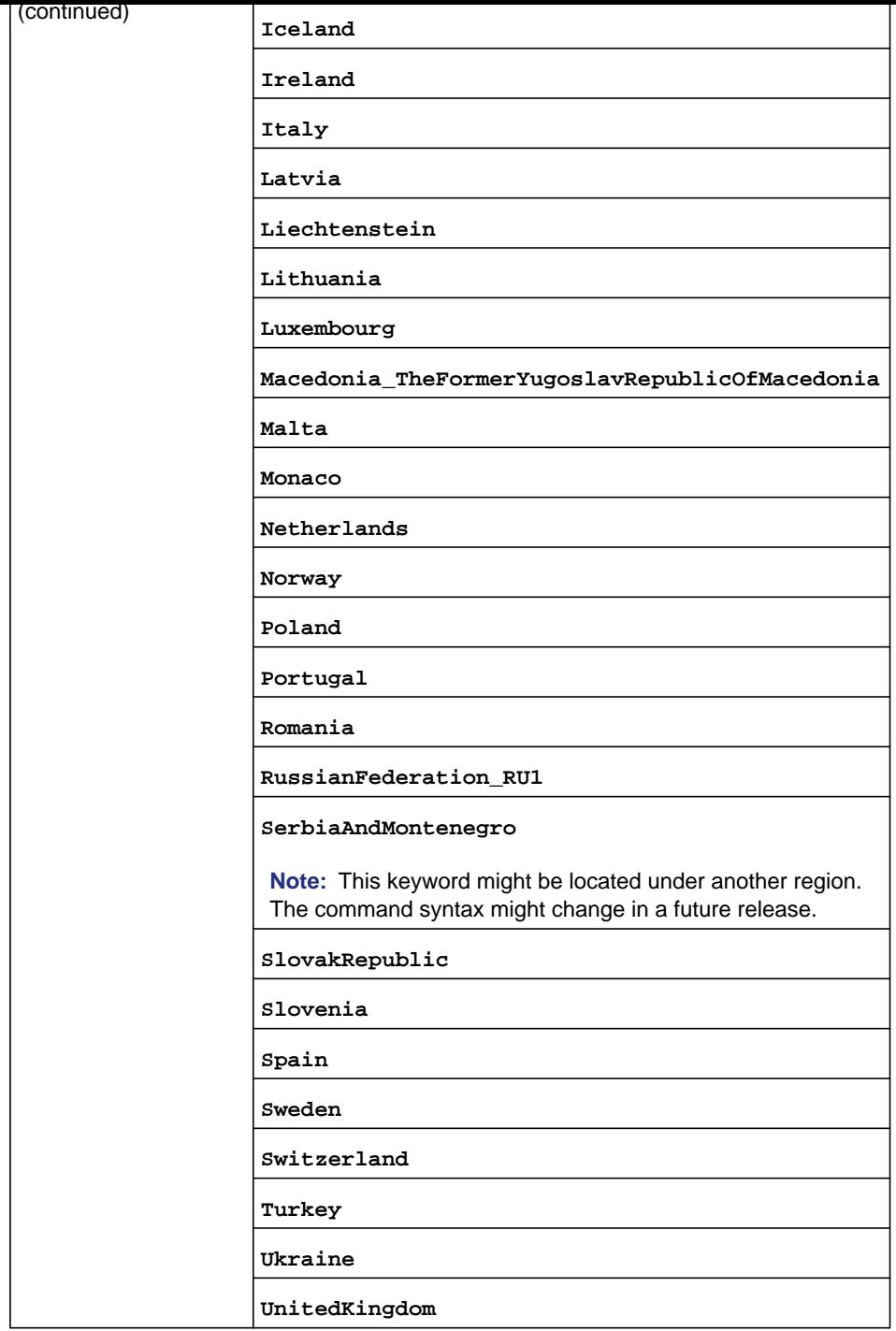

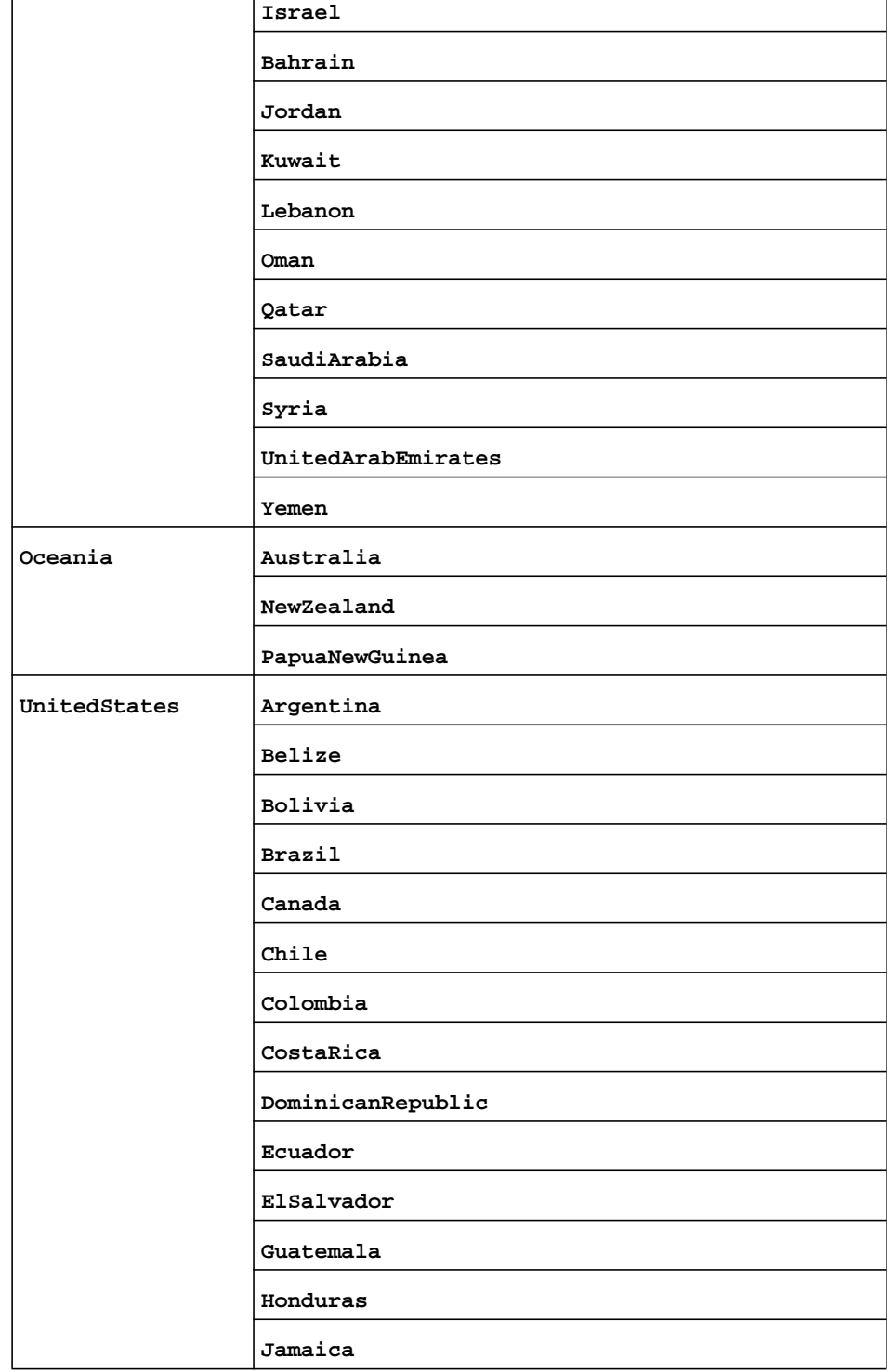

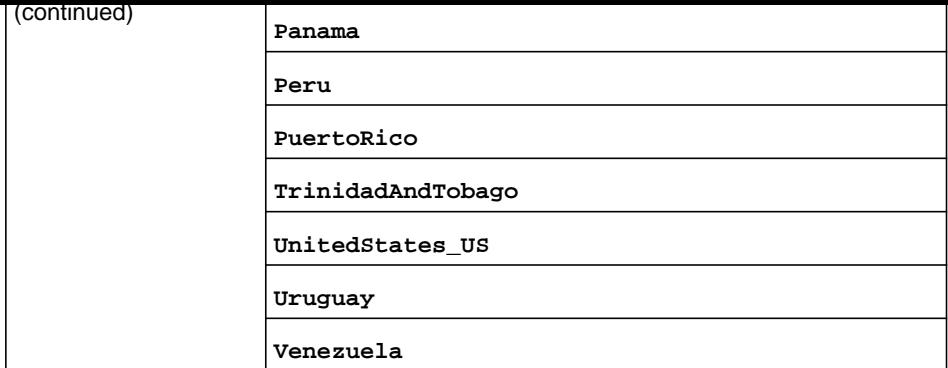

```
FVS318N> dot11 radio configure 
dot11-config[radio]> country united_states UnitedStates_US 
dot11-config[radio]> 2.4mode ng 
dot11-config[radio]> channel_spacing 20-40MHz 
dot11-config[radio]> channel Auto 
dot11-config[radio]> default_transmit_power Full 
dot11-config[radio]> transmission_rate 
dot11-config[radio]> transmission_rate Best_Automatic 
dot11-config[radio]> save
```
**Related show command:** *[show dot11 radio](#page-295-0)*

# **dot11 radio advanced configure**

This command configures the advanced radio settings. After you have issued the **dot11 radio advanced configure** command, you enter the dot11-config [radio-advance] mode, and then you can configure one keyword and associated parameter or associated keyword at a time in the order that you prefer.

**Step 1 Format dot11 radio advanced configure Mode** dot11

**preamble\_mode** <**Long** | **Short**> **protection\_mode** {**CTS-to-Self\_Protection** | **None**} **power\_save\_enable** {**Y** | **N**}

**Mode** dot11-config [radio-advance]

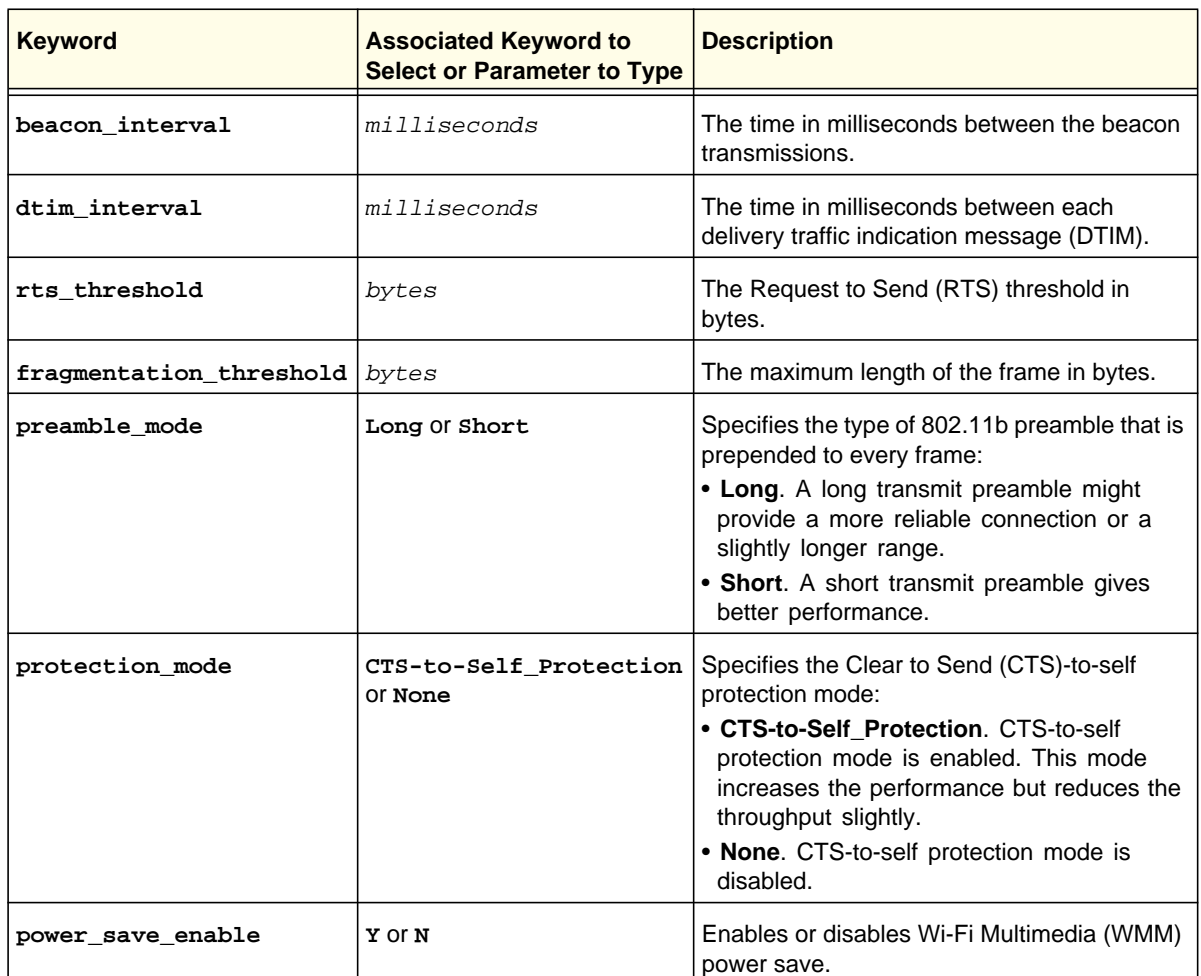

### **Command example:**

```
FVS318N> dot11 radio advanced configure 
dot11-config[radio-advance]> beacon_interval 120 
dot11-config[radio-advance]> dtim_interval 4 
dot11-config[radio-advance]> rts_threshold 1820 
dot11-config[radio-advance]> fragmentation_threshold 1820 
dot11-config[radio-advance]> preamble_mode Short 
dot11-config[radio-advance]> protection_mode CTS-to-Self_Protection 
dot11-config[radio-advance]> power_save_enable Y 
dot11-config[radio-advance]> save
```
# Wireless Profile Commands

# **dot11 profile add**

This command configures a new wireless profile. After you have issued the **dot11 profile add** command, you enter the dot11-config [profile] mode, and then you can configure one keyword and associated parameter or associated keyword at a time in the order that you prefer.

```
Step 1 Format
        Mode dot11
Step 2 Format profile_name <profile name>
                 ssid <ssid name>
                 dot11 profile add
                 broadcast-ssid {Y | N}
                 security_type {Open | WEP | WPA | WPA2 | WPA+WPA2}
                 vlan_profile <vlan name>
                 wep authentication {Automatic | Open-System | Shared-Key}
                 wep encryption {64-bit-WEP | 128-bit-WEP}
                 wep {passphrase {{1 | 2 | 3 | 4} <passphrase>} | wep key 
                     {{1 | 2 | 3 | 4} <key>}}
                 wpa encryption {TKIP | CCMP | TKIP+CCMP}
                 wpa authentication {PSK {wpa wpa-password <password>} | RADIUS | 
                     PSK+RADIUS {wpa wpa_password <password>}}
                 pre-authentication {Y | N}
                 enable_active_time {N | Y {start hour <hour>} {start meridiem 
                     {AM | PM}} {start minute <minute>} {stop hour <hour>} 
                     {stop meridiem {AM | PM}} {stop minute <minute>}}
                 wlan_partition {Y | N}
```
**Mode** dot11-config [profile]

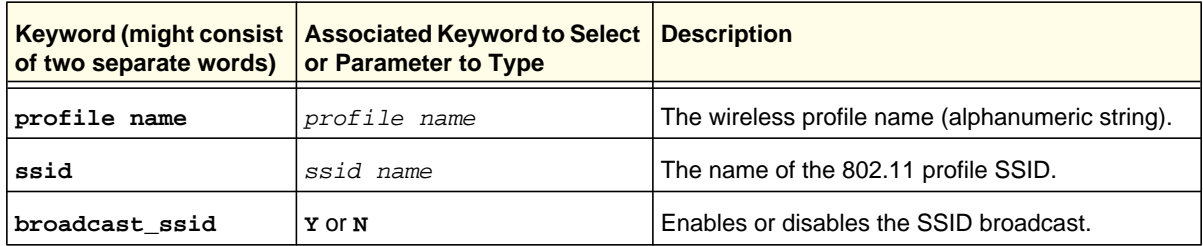

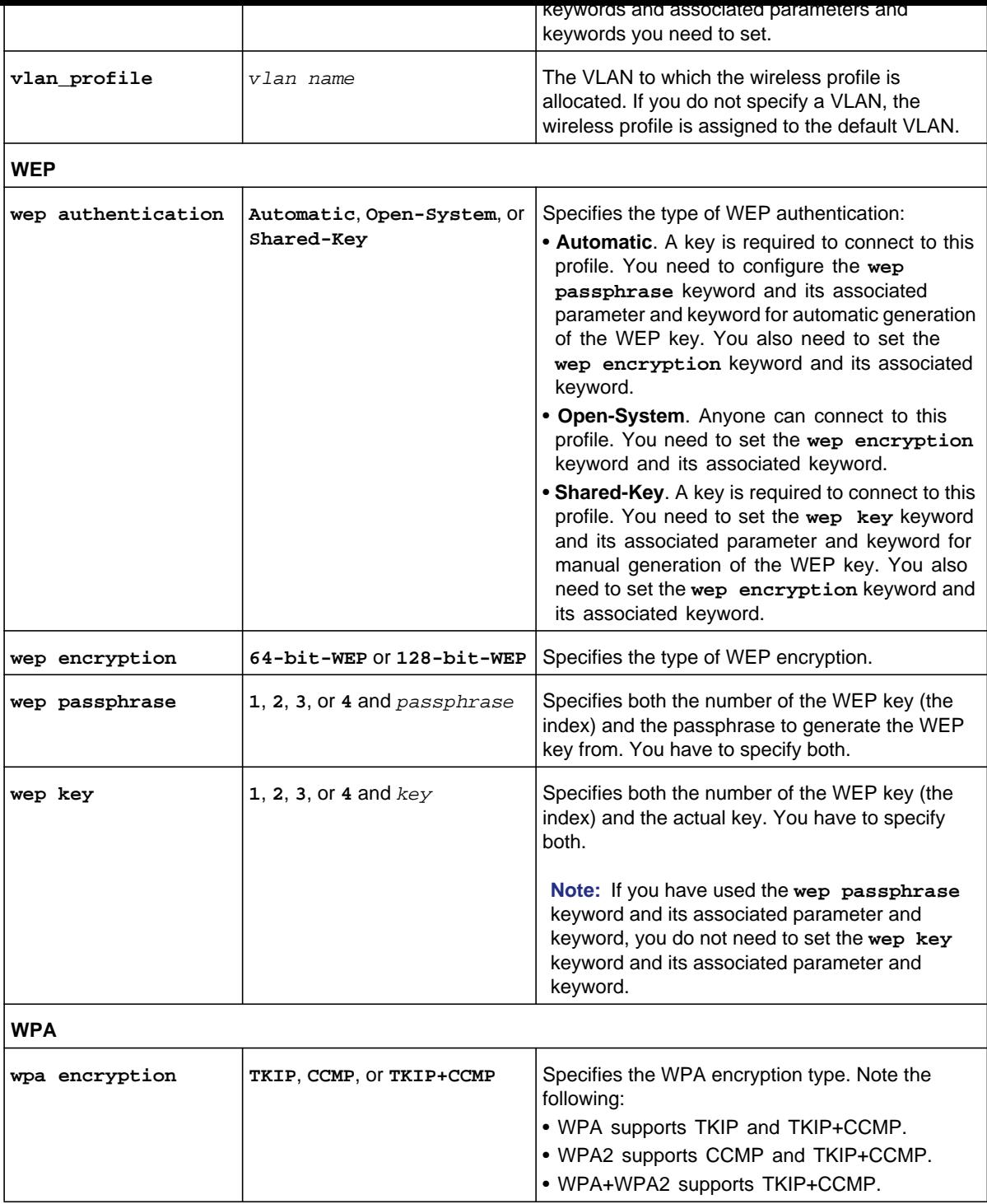

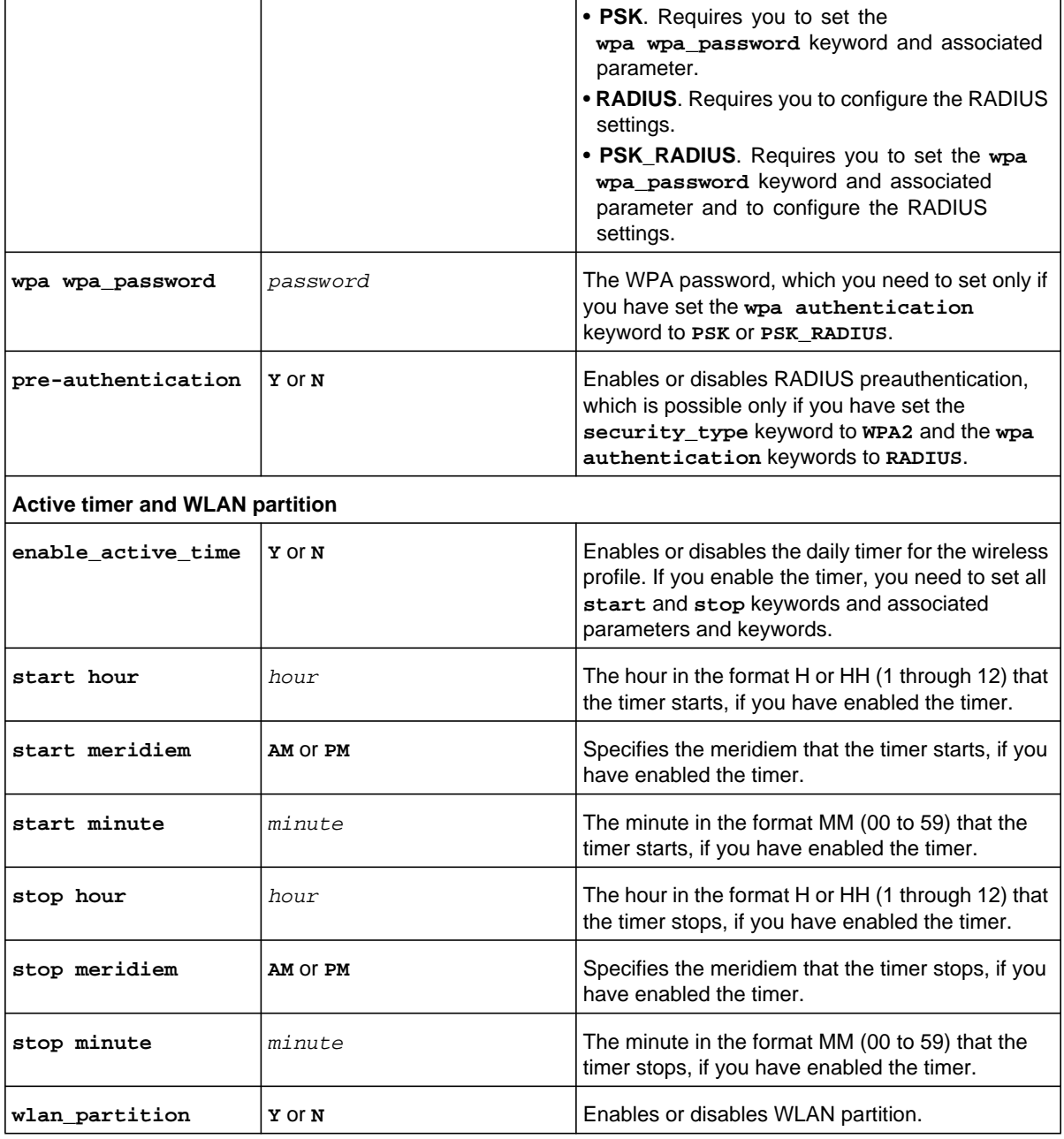

```
FVS318N> dot11 profile add 
dot11-config[profile]> profile_name First_Floor 
dot11-config[profile]> ssid WorkToDo 
dot11-config[profile]> broadcast_ssid Y
```

```
dot11-config[profile]> start hour 7 
dot11-config[profile]> start meridiem AM 
dot11-config[profile]> start minute 00 
dot11-config[profile]> stop hour 8 
dot11-config[profile]> stop meridiem PM 
dot11-config[profile]> stop minute 00 
dot11-config[profile]> wlan_partition N 
dot11-config[profile]> save
```
**Related show command:** *[show dot11 profile \[profile name\]](#page-296-1)* **and** *[show dot11 profile status <profile](#page-296-0)  [name>](#page-296-0)*

### **dot11 profile edit <row id>**

This command configures an existing wireless profile. After you have issued the **dot11 profile edit** command to specify the row ID to be edited, you enter the dot11-config [profile] mode, and then you can configure one keyword and associated parameter or associated keyword at a time in the order that you prefer. You cannot change the name of the wireless profile.

```
Step 1 Format
        Mode dot11
                 dot11 profile edit <row id>
Step 2 Format ssid <ssid name>
                 broadcast-ssid {Y | N}
                 security_type {Open | WEP | WPA | WPA2 | WPA+WPA2}
                 vlan_profile <vlan name>
                 wep authentication {Automatic | Open-System | Shared-Key}
                 wep encryption {64-bit-WEP | 128-bit-WEP}
                 wep {passphrase {{1 | 2 | 3 | 4} <passphrase>} | wep key 
                     {{1 | 2 | 3 | 4} <key>}}
                 wpa encryption {TKIP | CCMP | TKIP+CCMP}
                 wpa authentication {PSK {wpa wpa-password <password>} | RADIUS | 
                     PSK+RADIUS {wpa wpa_password <password>}}
                 pre-authentication {Y | N}
                 enable_active_time {N | Y {start hour <hour>} {start meridiem 
                     {AM | PM}} {start minute <minute>} {stop hour <hour>} 
                     {stop meridiem {AM | PM}} {stop minute <minute>}}
                 wlan_partition {Y | N}
```
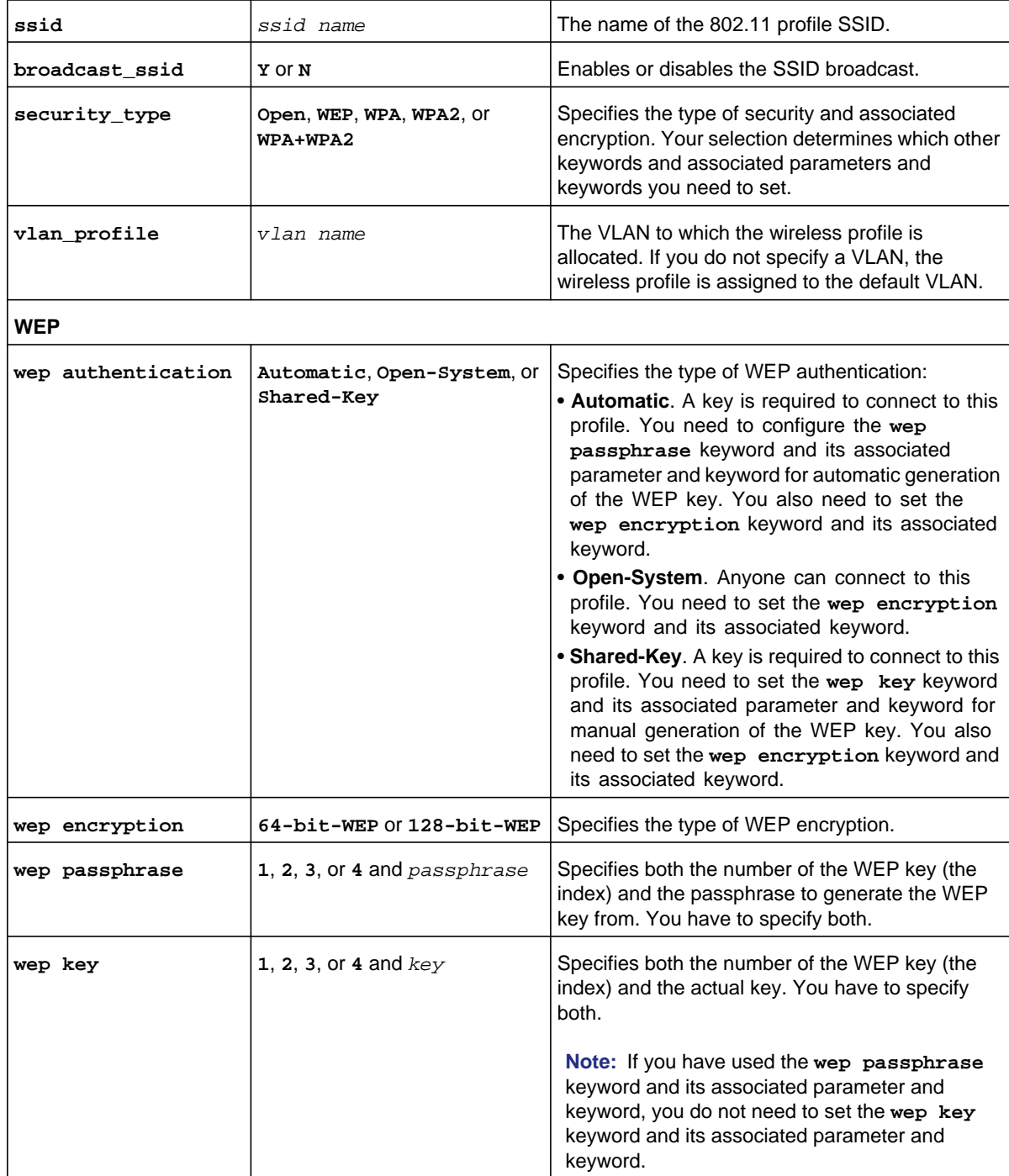

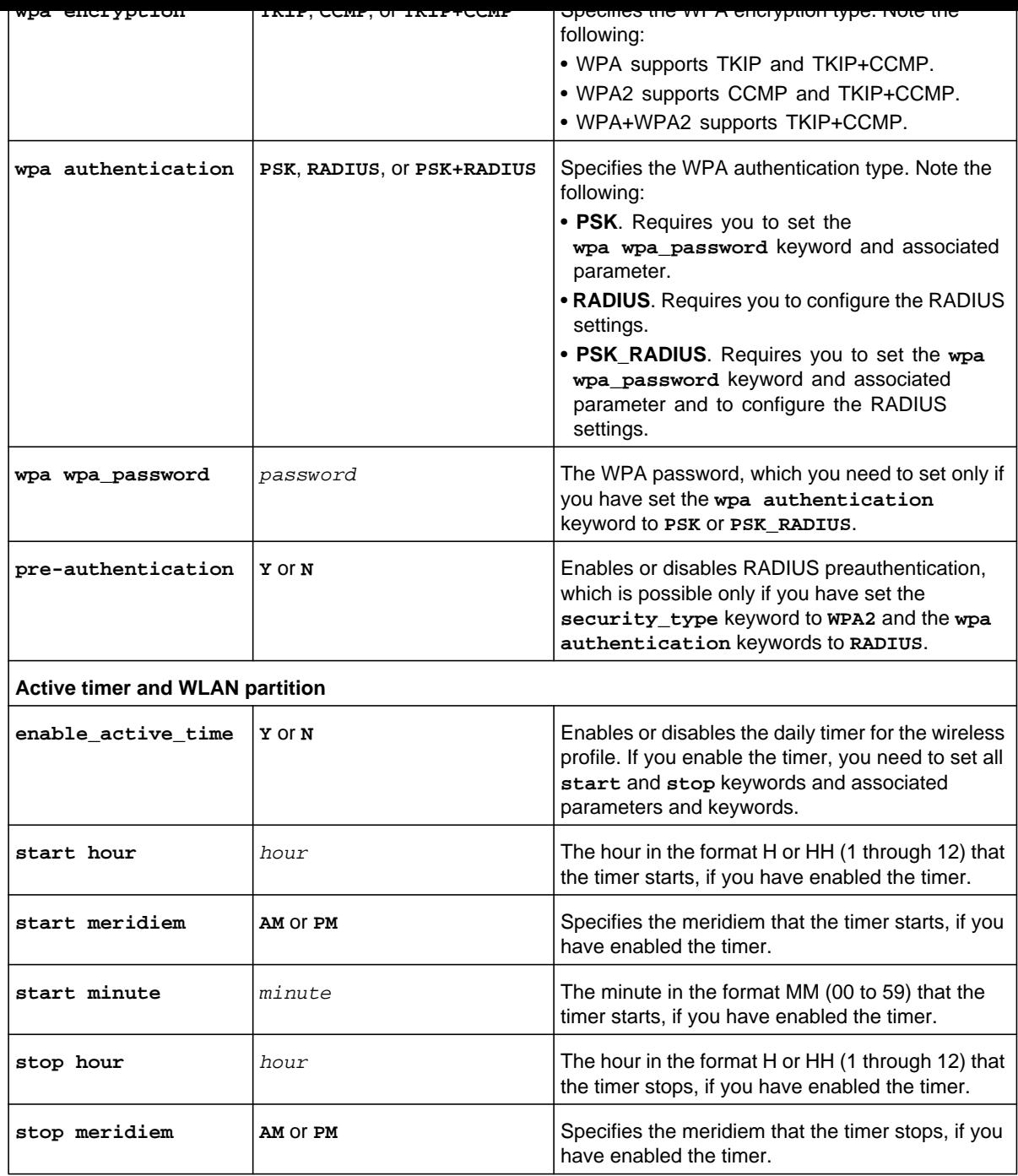

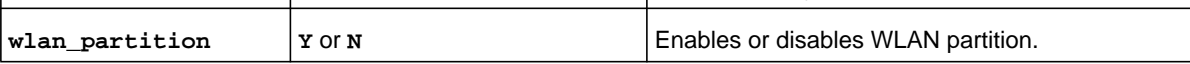

**Related show command:** *[show dot11 profile \[profile name\]](#page-296-1)* **and** *[show dot11 profile status <profile](#page-296-0)  [name>](#page-296-0)*

# **dot11 profile delete <row id>**

This command deletes a wireless profile by specifying its row ID. You cannot delete the default wireless profile (row ID 1).

**Format dot11 profile delete** <*row id*>

**Mode** dot11

**Related show command:** *[show dot11 profile \[profile name\]](#page-296-1)*

### **dot11 profile disable <row id>**

This command disables a wireless profile by specifying its row ID.

**Format dot11 profile disable** <*row id*>

**Mode** dot11

**Related show command:** *[show dot11 profile \[profile name\]](#page-296-1)*

# **dot11 profile enable <row id>**

This command enables a wireless profile by specifying its row ID.

**Format dot11 profile enable** <*row id*>

**Mode** dot11

This command adds a MAC address to or deletes a MAC address from an access control list (ACL) and configures the ACL setting for a selected wireless profile. After you have issued the **dot11 profile acl configure** command to specify the row ID to be edited, you enter the dot11-config [profile-acl] mode, and then you can configure one keyword and associated parameter or associated keyword at a time in the order that you prefer. You can add multiple MAC addresses to the ACL for a profile.

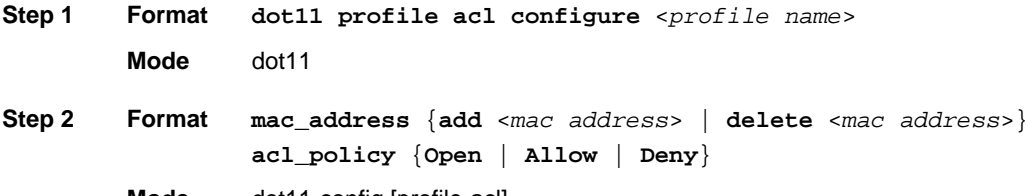

**Mode** dot11-config [profile-acl]

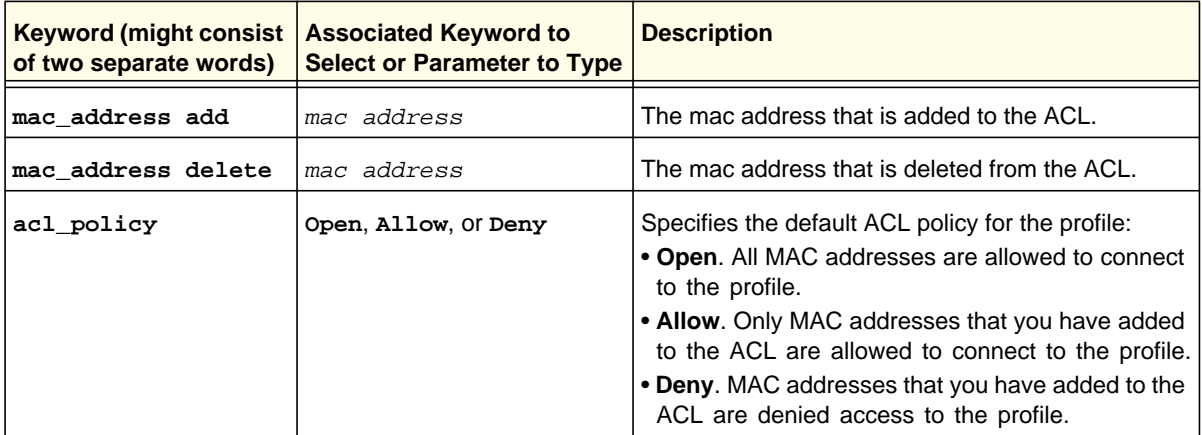

### **Command example:**

```
FVS318N> dot11 profile acl configure Employees 
dot11-config[profile-acl]> mac_address add a1:23:04:e6:de:bb 
dot11-config[profile-acl]> mac_address add c2:ee:d2:10:34:fe 
dot11-config[profile-acl]> acl_policy Allow 
dot11-config[profile-acl]> save
```
**Related show command:** *[show dot11 acl <profile name>](#page-297-0)*

keyword at a time in the order that you prefer.

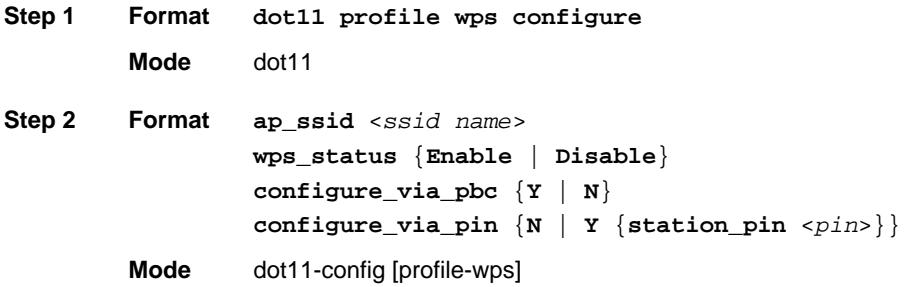

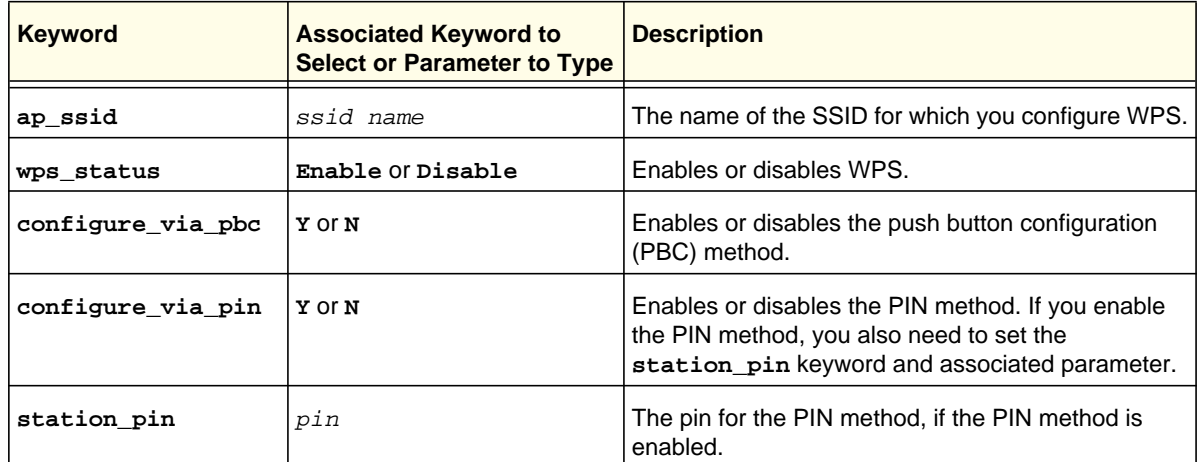

### **Command example:**

```
FVS318N> dot11 profile wps configure 
dot11-config[profile-wps]> ap_ssid CompanyWide 
dot11-config[profile-wps]> wps_status Enable 
dot11-config[profile-wps]> configure_via_pin Y 
dot11-config[profile-wps]> station_pin 3719 
dot11-config[profile-wps]> save
```
**Related show command:** *[show dot11 wps](#page-297-1)*

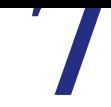

This chapter explains the configuration commands, keywords, and associated parameters in the vpn mode. The chapter includes the following sections:

- *[IPSec VPN Wizard Command](#page-195-0)*
- *[IPSec IKE Policy Commands](#page-197-0)*
- *[IPSec VPN Policy Commands](#page-204-0)*
- *[IPSec VPN Mode Config Commands](#page-215-0)*
- *[SSL VPN Portal Layout Commands](#page-218-0)*
- *[SSL VPN Authentication Domain Commands](#page-222-0)*
- *[SSL VPN Authentication Group Commands](#page-226-0)*
- *[SSL VPN User Commands](#page-228-0)*
- *[SSL VPN Port Forwarding Commands](#page-235-0)*
- *[SSL VPN Client Commands](#page-237-0)*
- *[SSL VPN Resource Commands](#page-241-0)*
- *[SSL VPN Policy Commands](#page-245-0)*
- *[RADIUS Server Command](#page-252-0)*
- *[L2TP Server Commands](#page-254-0)*

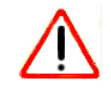

# **IMPORTANT:**

**After you have issued a command that includes the word configure, add, or edit, you need to save (or cancel) your changes. For more information, see** *[Save Commands](#page-12-0)* **on page 13.**

<span id="page-195-0"></span>This command configures the IPSec VPN wizard for a gateway-to-gateway or gateway-to-VPN client connection. After you have issued the **vpn ipsec wizard configure** command to specify the type of peer for which you want to configure the wizard, you enter the vpn-config [wizard] mode, and then you can configure one keyword and associated parameter or associated keyword at a time in the order that you prefer.

```
Step 1 Format
        Mode vpn
Step 2 Format ip_version {IPv4 | IPv6} 
                 conn_name <name> 
                 preshared_key <key> 
                 remote_wan_ipaddress {<ipaddress> | <ipv6-address> |
                    <domain name>} 
                 local_wan_ipaddress {<ipaddress> | <ipv6-address> |
                    <domain name>} 
                 remote_lan_ipaddress <ipaddress>
                 remote_lan_net_mask <subnet mask>
                 remote_lan_ipv6address <ipv6-address>
                 remote_lan_prefixLength <prefix length>
                 vpn ipsec wizard configure {Gateway | VPN_Client}
```
**Mode** vpn-config [wizard]

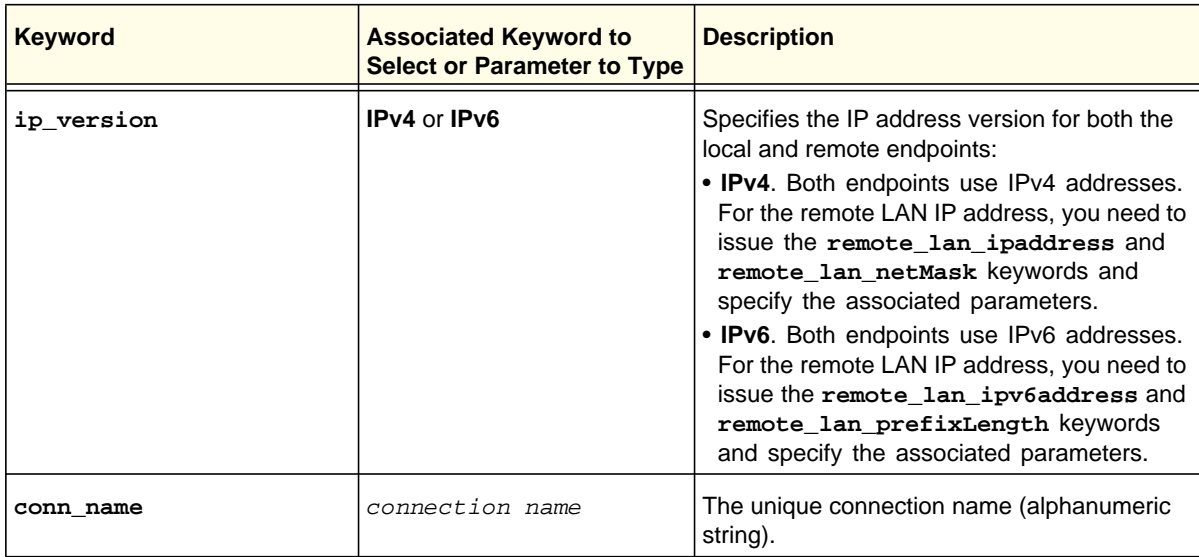

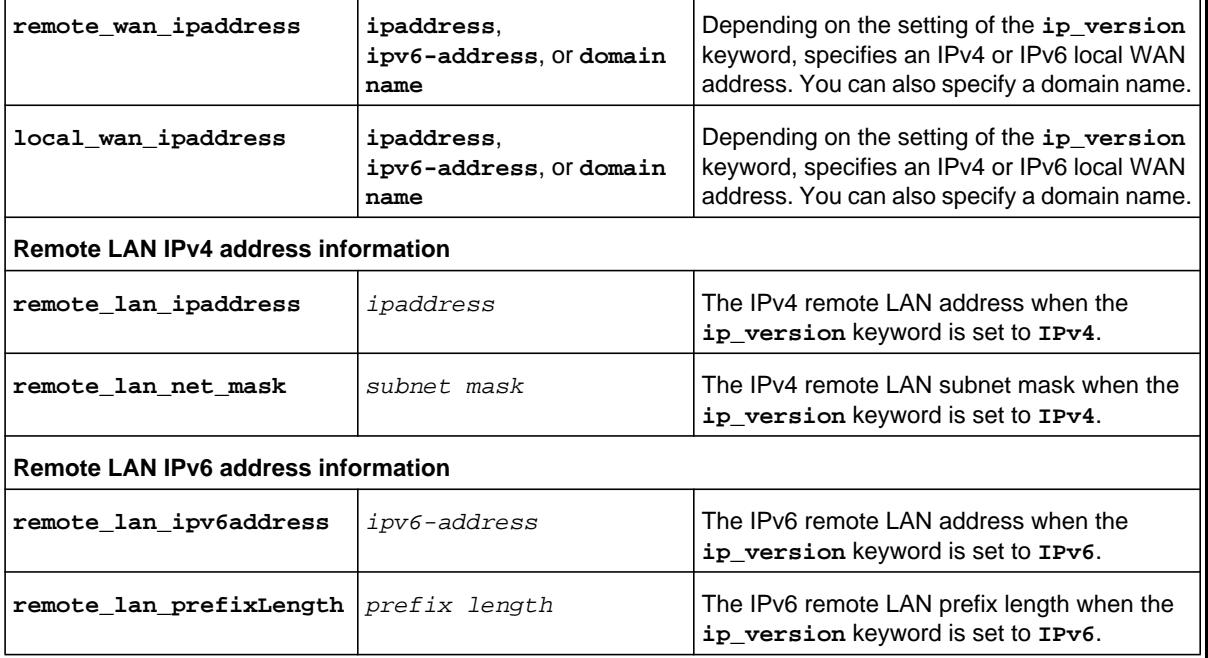

```
FVS318N> vpn ipsec wizard configure Gateway 
vpn-config[wizard]> ip_version IPv6 
vpn-config[wizard]> conn_name FVS318N-to-Peer44 
vpn-config[wizard]> preshared_key 2%sgd55%!@GH 
vpn-config[wizard]> remote_wan_ipaddress peer44.com 
vpn-config[wizard]> local_wan_ipaddress fe80::a8ab:bbff:fe00:2 
vpn-config[wizard]> remote_lan_ipv6address fe80::a4bb:ffdd:fe01:2 
vpn-config[wizard]> remote_lan_prefixLength 64 
vpn-config[wizard]> save
```
**Related show command:** *[show vpn ipsec vpnpolicy setup](#page-299-0)***,** *[show vpn ipsec ikepolicy setup](#page-298-0)***, and** *[show](#page-299-1)  [vpn ipsec vpnpolicy status](#page-299-1)*

To display the VPN policy configuration that the wizard created through the **vpn ipsec wizard configure** command, issue the **show vpn ipsec vpnpolicy setup** command:

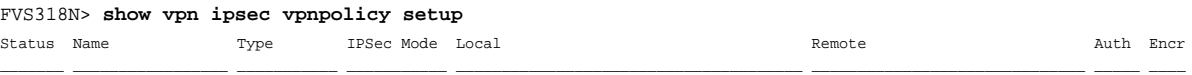

\_\_\_\_\_\_\_ \_\_\_\_\_\_\_\_\_\_\_\_\_\_\_\_\_ \_\_\_\_\_\_\_\_\_\_\_ \_\_\_\_\_\_\_\_\_\_\_ \_\_\_\_\_\_\_\_\_\_\_\_\_\_\_\_\_\_\_\_\_\_\_\_\_\_\_\_\_\_\_\_\_\_\_\_\_\_ \_\_\_\_\_\_\_\_\_\_\_\_\_\_\_\_\_\_\_\_\_\_\_\_\_\_\_\_\_\_ \_\_\_\_\_ \_\_\_\_ Enabled FVS318N-to-Peer44 Auto Policy Tunnel Mode 2002:408b:36e4:a:a8ab:bbff:fe00:1 / 64 fe80::a4bb:ffdd:fe01:2 / 64 SHA-1 3DES Enabled FVS-to-Paris Auto Policy Tunnel Mode 192.168.1.0 / 255.255.255.0 192.168.50.0 / 255.255.255.255 SHA-1 3DES List of IKE Policies  $\overline{\phantom{a}}$  , where  $\overline{\phantom{a}}$  , where  $\overline{\phantom{a}}$ 

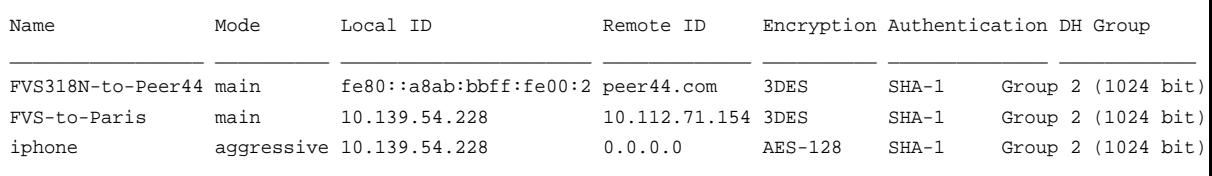

# <span id="page-197-0"></span>IPSec IKE Policy Commands

# <span id="page-197-1"></span>**vpn ipsec ikepolicy configure <ike policy name>**

This command configures a new or existing manual IPSec IKE policy. After you have issued the **vpn ipsec ikepolicy configure** command to specify the name of a new or existing IKE policy, you enter the vpn-config [ike-policy] mode, and then you can configure one keyword and associated parameter or associated keyword at a time in the order that you prefer. You cannot change the name of an existing policy.

```
Step 1 Format
        Mode vpn
                 vpn ipsec ikepolicy configure <ike policy name> 
Step 2 Format enable_mode_config {N | Y {mode_config_record <record name>}}
                 direction_type {Initiator | Responder | Both}
                 exchange_mode {Main | Aggresive}
                 ip_version {IPv4 | IPv6}
                 local_ident_type {Local_Wan_IP | FQDN | User-FQDN | DER_ASN1_DN}
                    {local_identifier <identifier>}
                 remote_ident_type {Remote_Wan_IP | FQDN | User-FQDN |
                    DER_ASN1_DN} {remote_identifier <identifier>}
                 encryption_algorithm {DES | 3DES | AES_128 | AES_192 | AES_256}
                 auth_algorithm {MD5 | SHA-1}
                 auth_method {Pre_shared_key {pre_shared_key <key>} |
                    RSA_Signature}
                 dh_group {Group1_768_bit | Group2_1024_bit | Group5_1536_bit}
                 lifetime <seconds>
                 enable_dead_peer_detection {N | Y {detection_period <seconds>}
                    {reconnect_failure_count <number>}}
```
# **Mode** vpn-config [ike-policy]

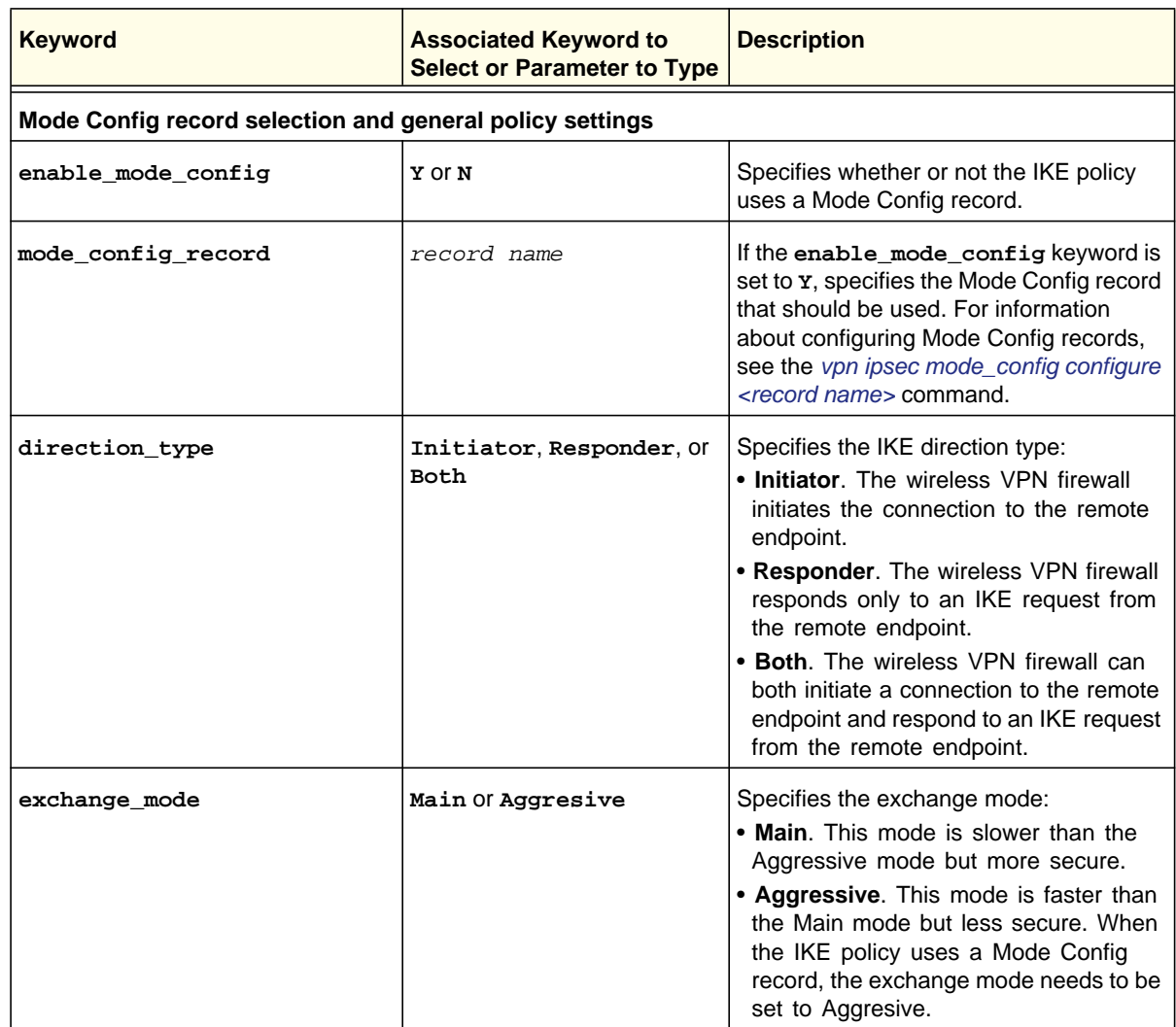

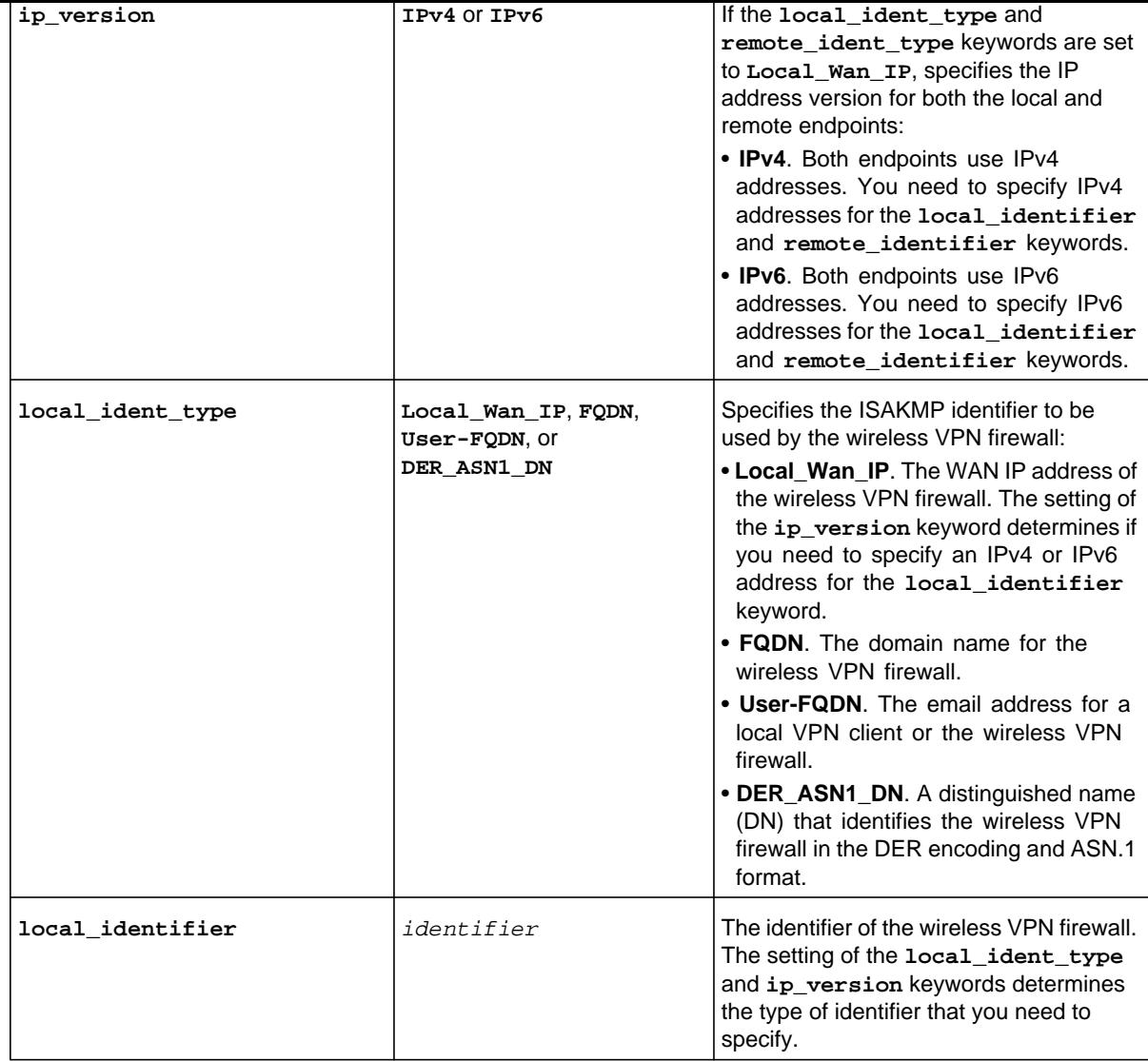

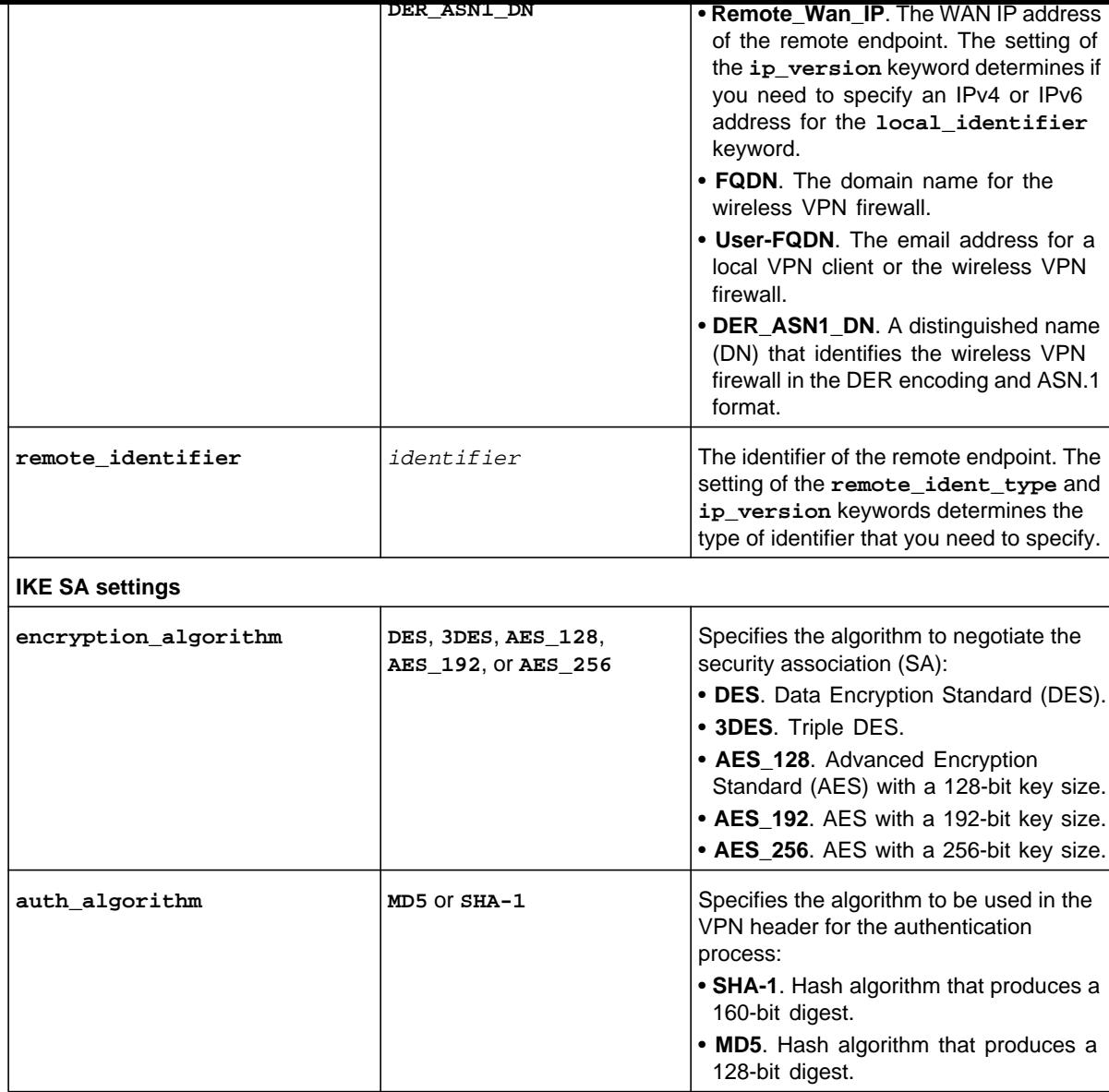

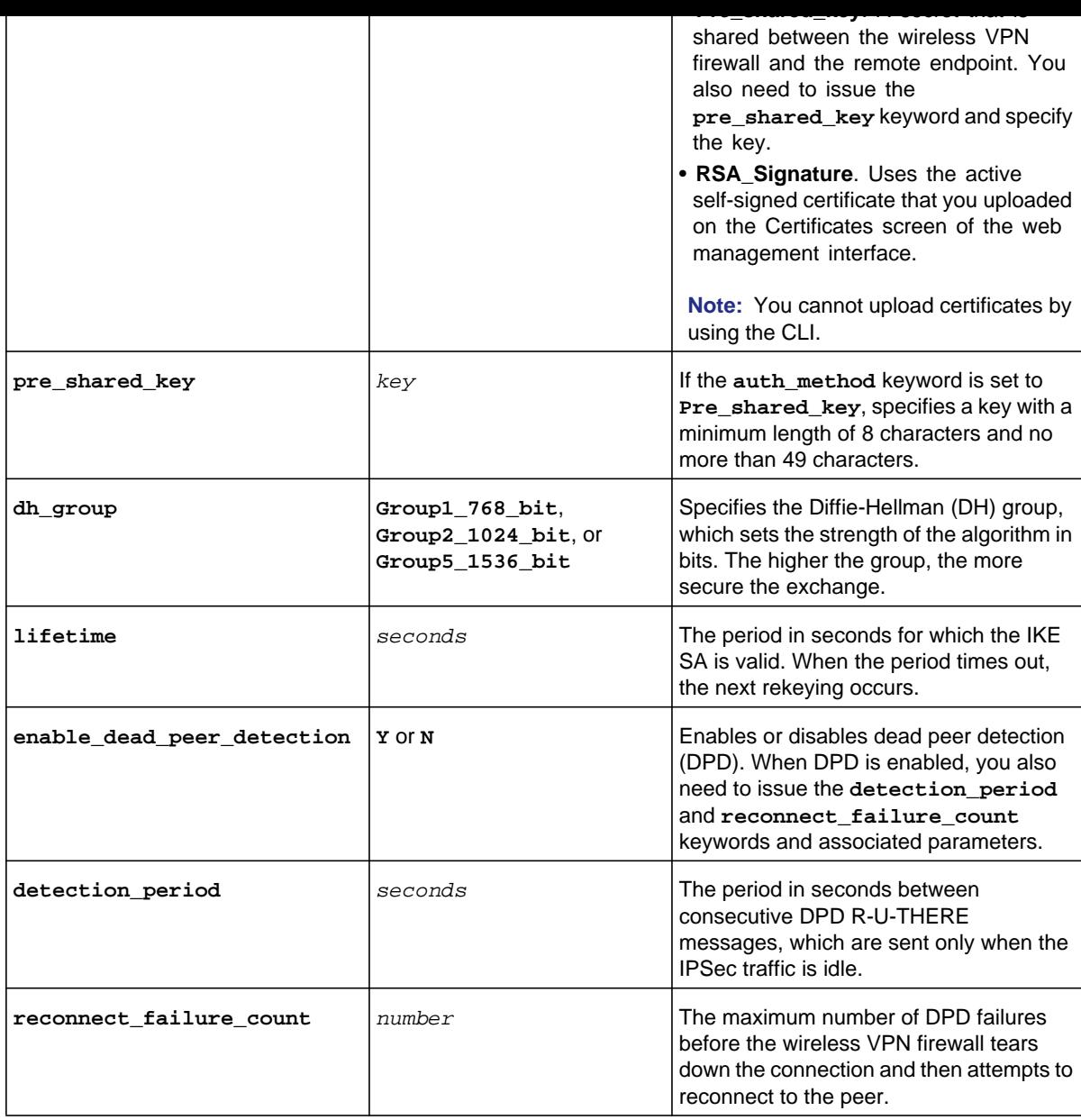

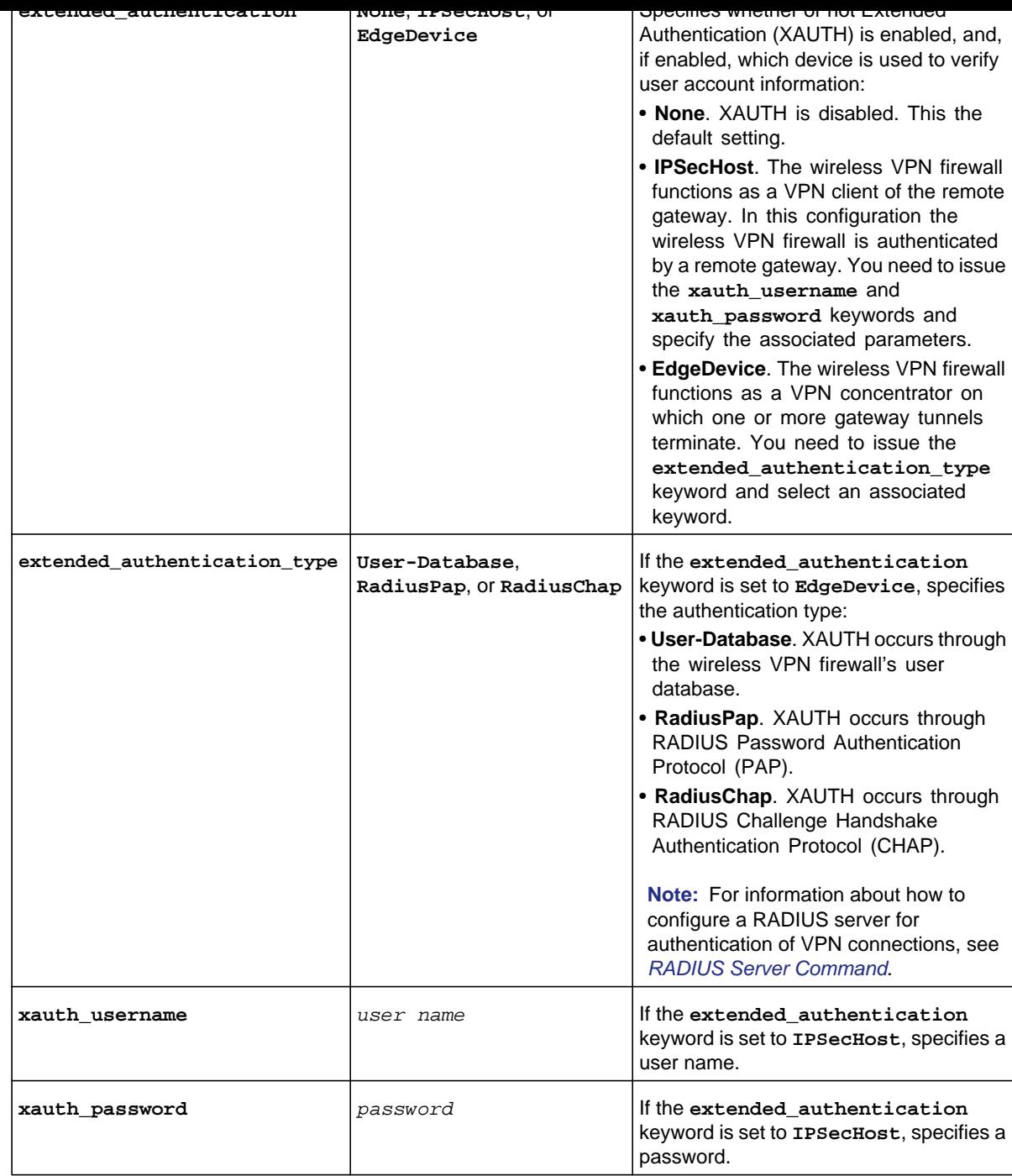

```
vpn-config[ike-policy]> exchange_mode Main 
vpn-config[ike-policy]> ip_version ipv4 
vpn-config[ike-policy]> local_ident_type Local_Wan_IP 
vpn-config[ike-policy]> local_identifier 10.139.54.228 
vpn-config[ike-policy]> remote_ident_type Remote_Wan_IP 
vpn-config[ike-policy]> remote_identifier 10.112.71.154 
vpn-config[ike-policy]> encryption_algorithm 3DES 
vpn-config[ike-policy]> auth_algorithm SHA-1 
vpn-config[ike-policy]> auth_method Pre_shared_key 
vpn-config[ike-policy]> pre_shared_key 3Tg67!JXL0Oo? 
vpn-config[ike-policy]> dh_group Group2_1024_bit 
vpn-config[ike-policy]> lifetime 28800 
vpn-config[ike-policy]> enable_dead_peer_detection Y 
vpn-config[ike-policy]> detection_period 20 
vpn-config[ike-policy]> reconnect_failure_count 3 
vpn-config[ike-policy]> extended_authentication EdgeDevice 
vpn-config[ike-policy]> extended_authentication_type RadiusChap 
vpn-config[ike-policy]> save
```
**Related show command:** *[show vpn ipsec ikepolicy setup](#page-298-0)*

# **vpn ipsec ikepolicy delete <ike policy name>**

This command deletes an IKE policy by specifying the name of the IKE policy.

**Format vpn ipsec ikepolicy delete** <*ike policy name*>

**Mode** vpn

**Related show command:** *[show vpn ipsec ikepolicy setup](#page-298-0)*

<span id="page-204-0"></span>This command configures a new or existing auto IPSec VPN policy or manual IPSec VPN policy. After you have issued the **vpn ipsec vpnpolicy configure** command to specify the name of a new or existing VPN policy, you enter the vpn-config [vpn-policy] mode, and then you can configure one keyword and associated parameter or associated keyword at a time in the order that you prefer. You cannot change the name of an existing policy.

```
Step 1 Format
        Mode vpn
                 vpn ipsec vpnpolicy configure <vpn policy name> 
Step 2 Format general_policy_type {Auto-Policy | Manual-Policy}
                 general_ip_version {IPv4 | IPv6}
                 general_remote_end_point_type {FQDN {general_remote_end_point
                    fqdn <domain name> | IP-Address {general_remote_end_point
                    ip_address <ipaddress> | {general_remote_end_point
                    ipv6_address <ipv6-address>}}
                 general_enable_netbios {N | Y}
                 general_enable_auto_initiate_policy {N | Y}
                 general_enable_keep_alive {N | Y {general_ping_ipaddress
                    <ipaddress> | {general_ping_ipaddress6 <ipv6-address>}
                    {general_keep_alive_detection_period <seconds>}
                    {general_keep_alive_failureCount <number>}}
                 general_local_network_type {ANY | SINGLE
                    {general_local_start_address <ipaddress> |
                    general_local_start_address_ipv6 <ipv6-address>} | RANGE
                    {{general_local_start_address <ipaddress>}
                    {general_local_end_address <ipaddress>} |
                    {general_local_start_address_ipv6 <ipv6-address>}
                    {general_local_end_address_ipv6 <ipv6-address>}} | SUBNET
                    {{general_local_start_address <ipaddress>}
                    {general_local_subnet_mask <subnet mask>} |
                    {general_local_start_address_ipv6 <ipv6-address>}
                    {general_local_ipv6_prefix_length <prefix length>}}}
                 general_remote_network_type {ANY | SINGLE
                    {general_remote_start_address <ipaddress> |
                    general_remote_start_address_ipv6 <ipv6-address>} | RANGE
                    {{general_remote_start_address <ipaddress>}
                    {general_remote_end_address <ipaddress>} |
                    {general_remote_start_address_ipv6 <ipv6-address>}
                    {general_remote_end_address_ipv6 <ipv6-address>}} | SUBNET
                    {{general_remote_start_address <ipaddress>}
                    {general_remote_subnet_mask <subnet mask>} |
                    {general_remote_start_address_ipv6 <ipv6-address>}
                    {general_remote_ipv6_prefix_length <prefix length>}}}
```

```
manual_encryption_key_out <key>
manual_spi_out <number>
manual_authentication_algorithm {MD5 | SHA-1}
manual_authentication_key_in <key>
manual_authentication_key_out <key>
auto_sa_lifetime {bytes <number> | {seconds <seconds>}
auto_encryption_algorithm {None | DES | 3DES | AES-128 |
   AES-192 | AES-256}
auto_authentication_algorithm {MD5 | SHA-1}
auto_enable_pfskeygroup {N | Y {auto_dh_group {Group1_768_bit |
   Group2_1024_bit | Group5_1536_bit}}}
auto_select_ike_policy <ike policy name>
```
**Mode** vpn-config [vpn-policy]

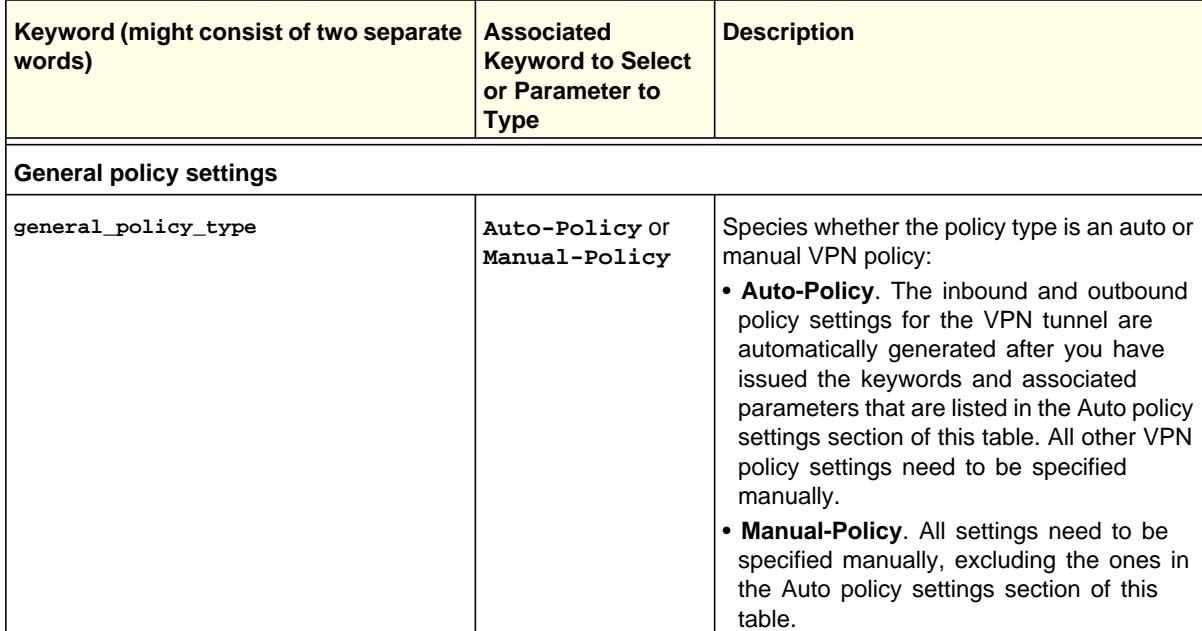

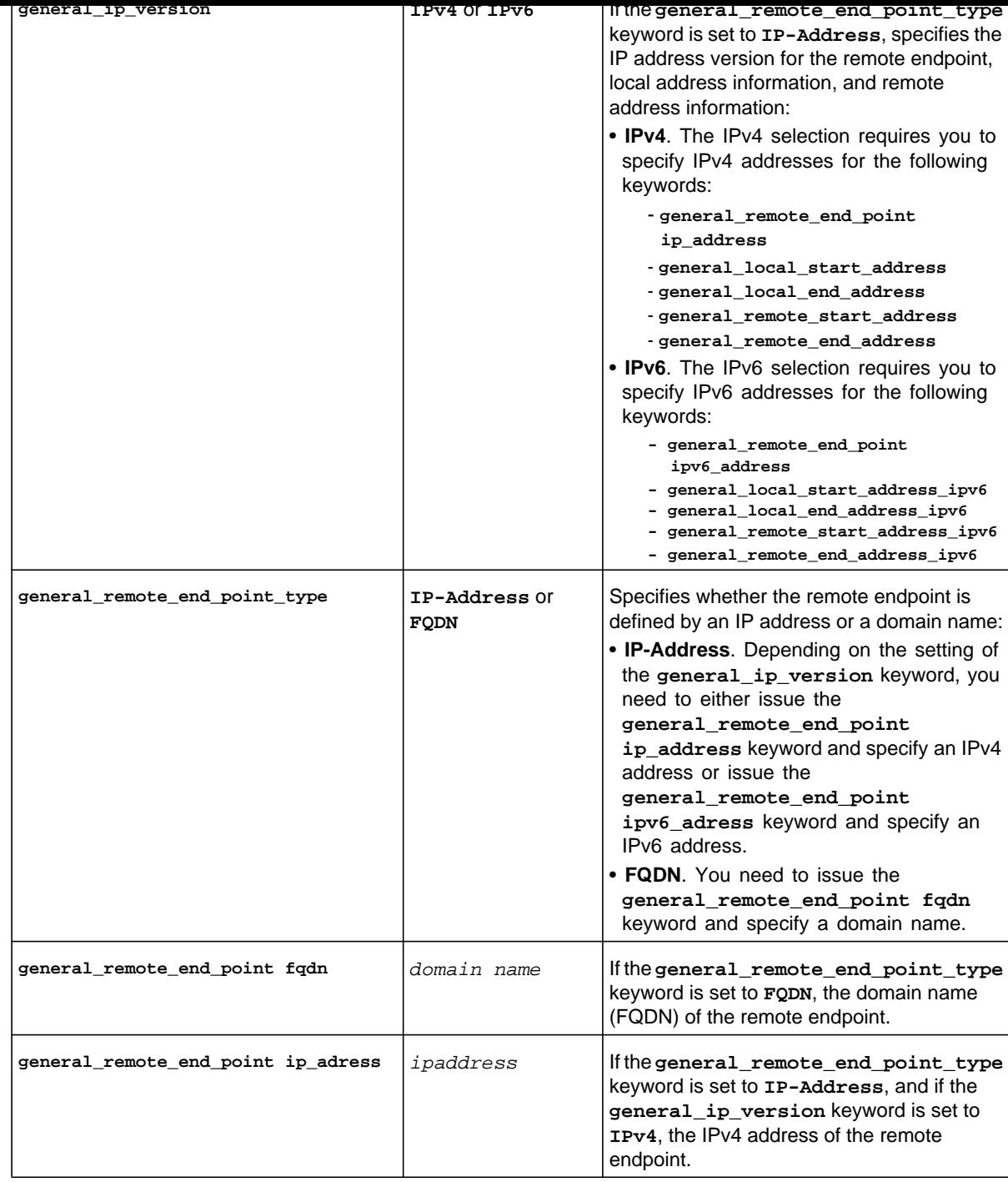

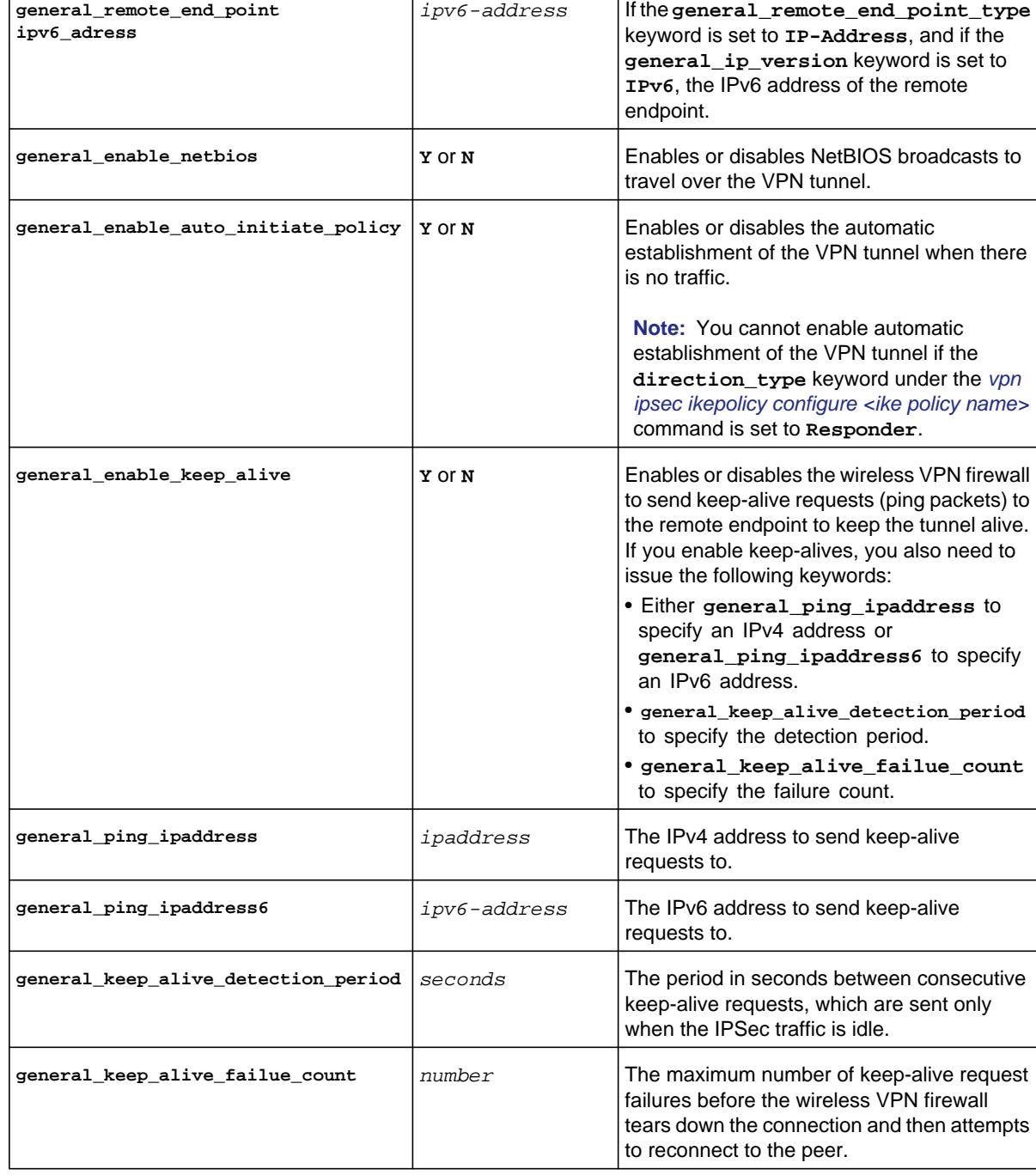

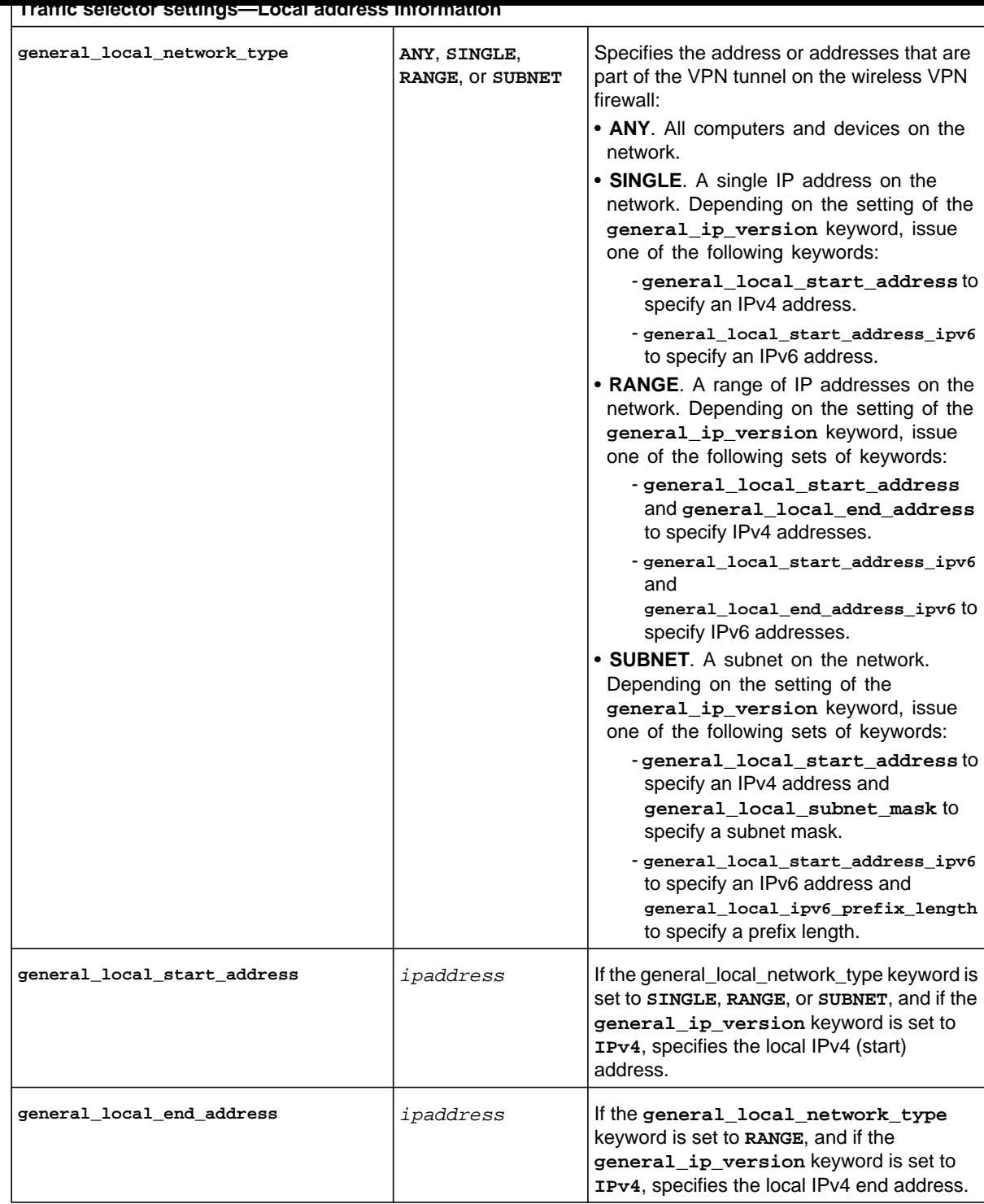

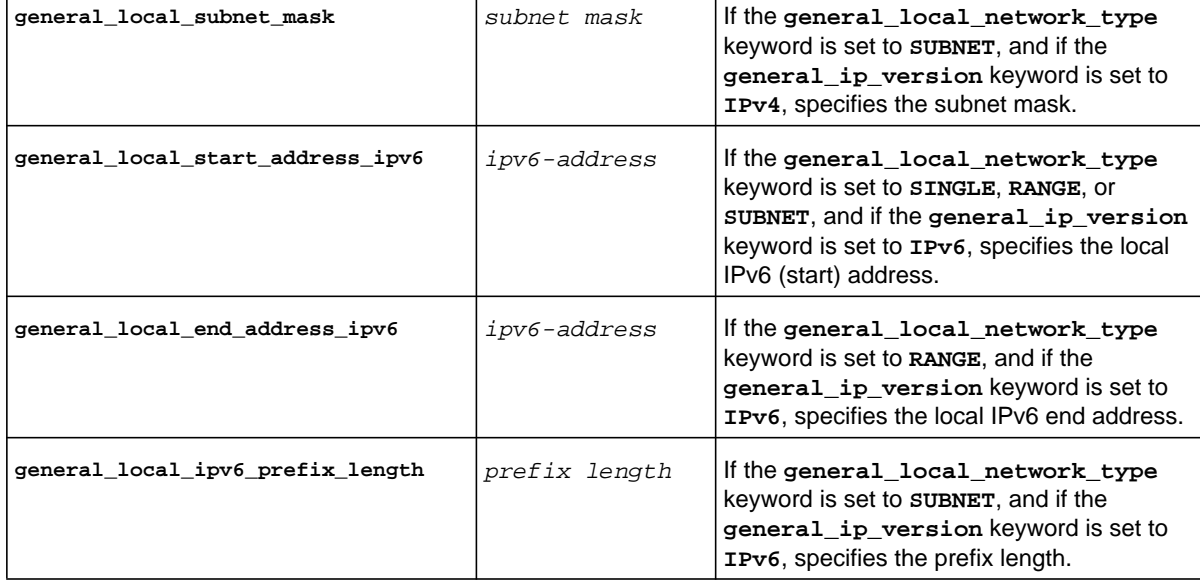

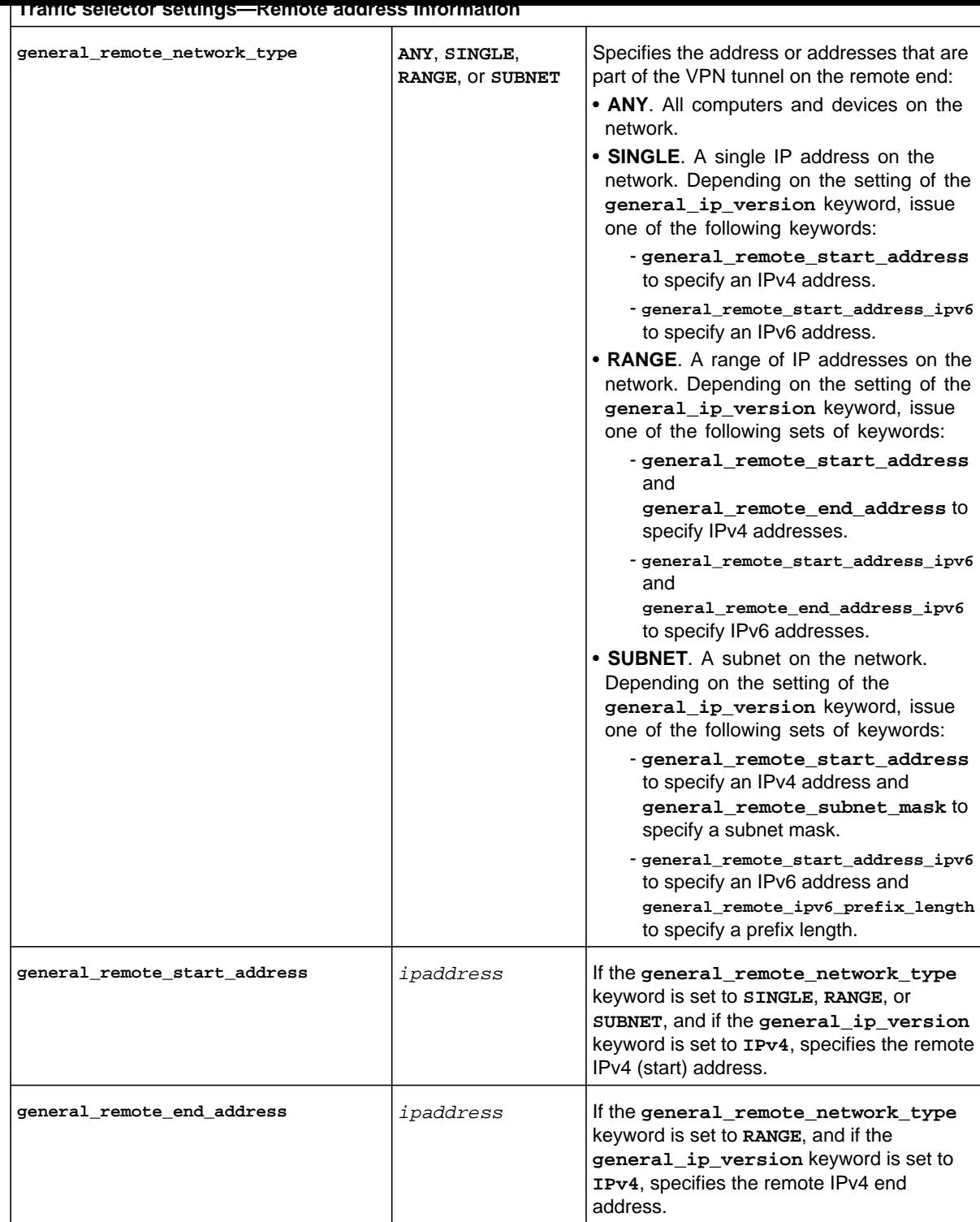

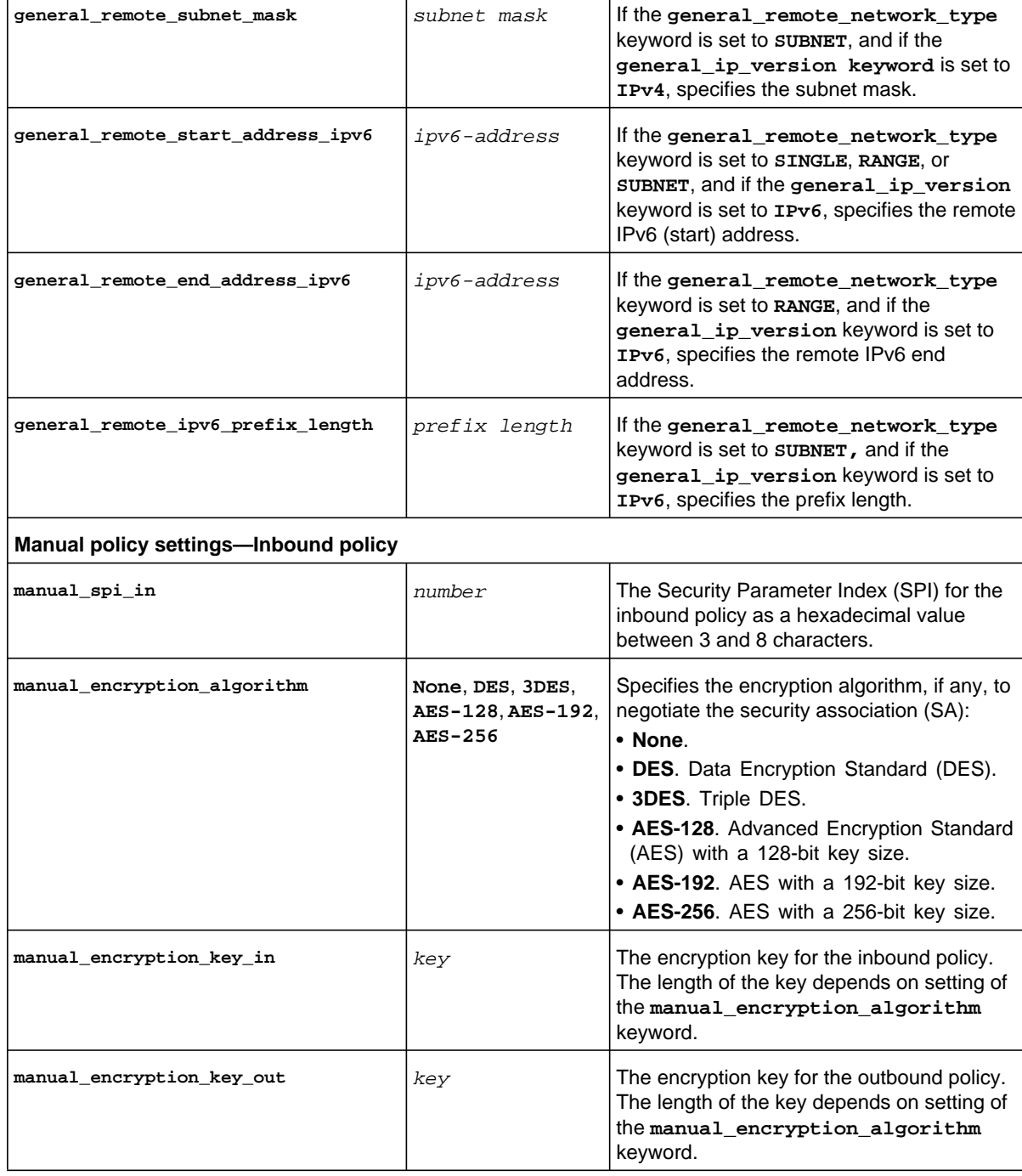

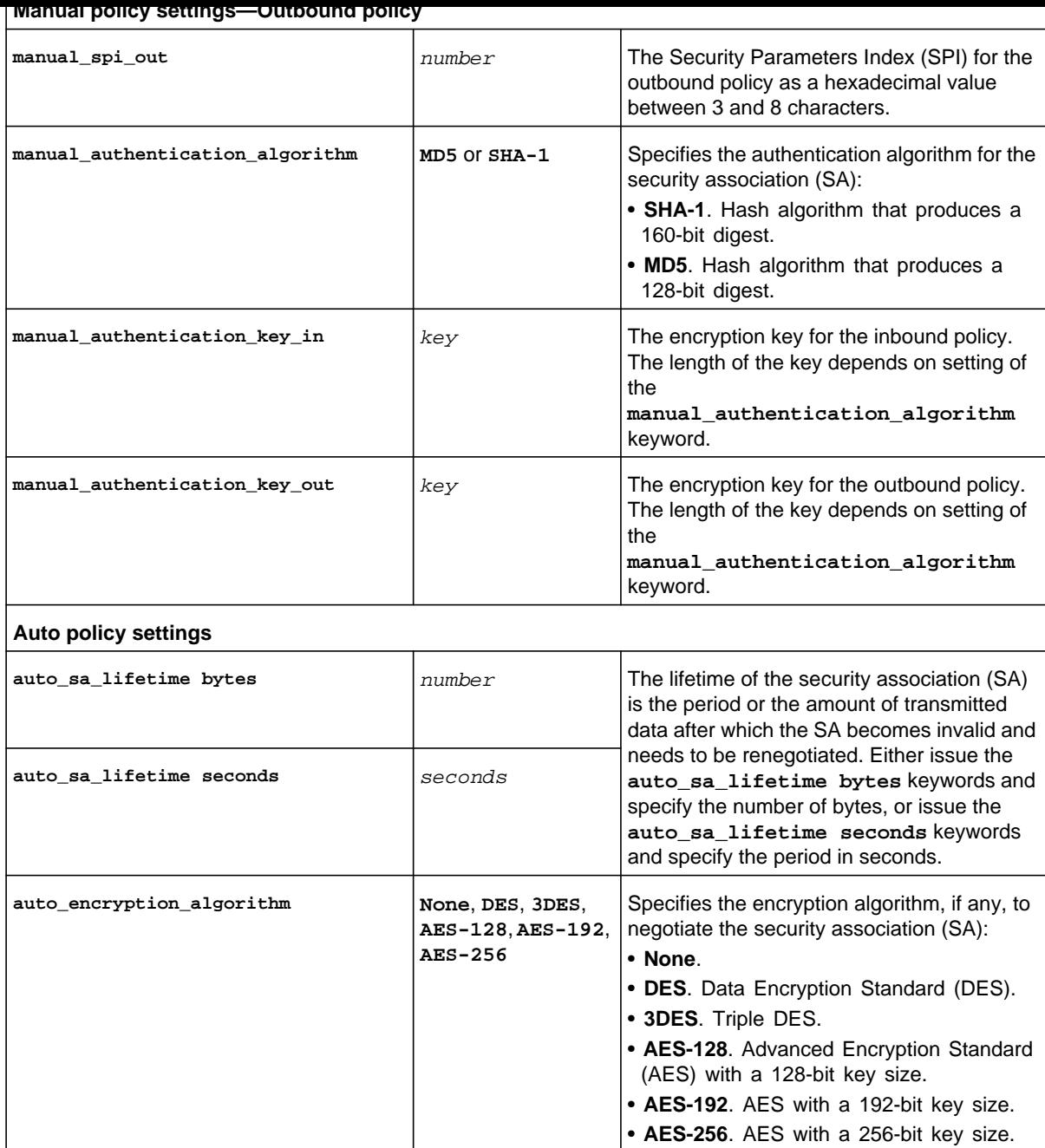

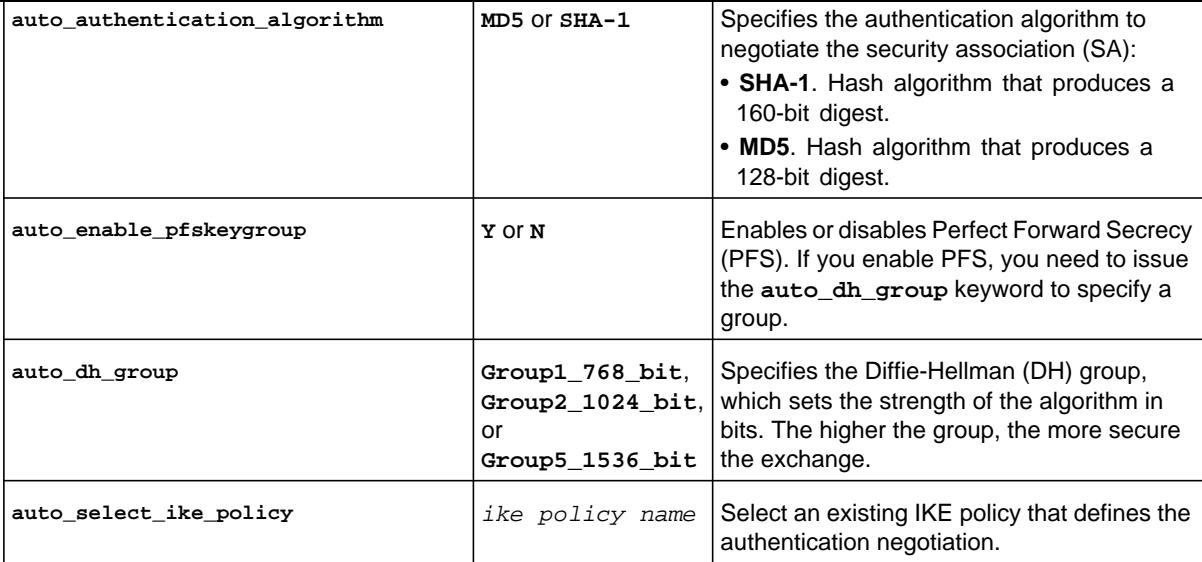

FVS318N> **vpn ipsec vpnpolicy configure FVS-to-Paris**  vpn-config[vpn-policy]> **general\_policy\_type Auto-Policy**  vpn-config[vpn-policy]> **general\_ip\_version IPv4**  vpn-config[vpn-policy]> **general\_remote\_end\_point\_type IP-Address**  vpn-config[vpn-policy]> **general\_remote\_end\_point ip\_address 10.112.71.154**  vpn-config[vpn-policy]> **general\_local\_network\_type SUBNET**  vpn-config[vpn-policy]> **general\_local\_start\_address 192.168.1.0**  vpn-config[vpn-policy]> **general\_local\_subnet\_mask 255.255.255.0**  vpn-config[vpn-policy]> **general\_remote\_network\_type SUBNET**  vpn-config[vpn-policy]> **general\_remote\_start\_address 192.168.50.0**  vpn-config[vpn-policy]> **general\_remote\_subnet\_mask 255.255.255.255**  vpn-config[vpn-policy]> **auto\_sa\_lifetime seconds 3600**  vpn-config[vpn-policy]> **auto\_encryption\_algorithm 3DES**  vpn-config[vpn-policy]> **auto\_authentication\_algorithm SHA-1**  vpn-config[vpn-policy]> **auto\_select\_ike\_policy FVS-to-Paris**  vpn-config[vpn-policy]> **save**

**Related show command:** *[show vpn ipsec vpnpolicy setup](#page-299-0)* **and** *[show vpn ipsec vpnpolicy status](#page-299-1)*

**Mode** vpn

**Related show command:** *[show vpn ipsec vpnpolicy setup](#page-299-0)*

### **vpn ipsec vpnpolicy disable <vpn policy name>**

This command disables a VPN connection by specifying the name of the VPN policy.

**Format vpn ipsec vpnpolicy disable** <*vpn policy name*>

**Mode** vpn

**Related show command:** *[show vpn ipsec vpnpolicy setup](#page-299-0)*

### **vpn ipsec vpnpolicy enable <vpn policy name>**

This command enables a VPN connection by specifying the name of the VPN policy.

**Format vpn ipsec vpnpolicy enable** <*vpn policy name*>

**Mode** vpn

**Related show command:** *[show vpn ipsec vpnpolicy setup](#page-299-0)*

### **vpn ipsec vpnpolicy connect <vpn policy name>**

This command establishes a VPN connection by specifying the name of the VPN policy.

**Format vpn ipsec vpnpolicy connect** <*vpn policy name*>

**Mode** vpn

**Related show command:** *[show vpn ipsec vpnpolicy setup](#page-299-0)* **and** *[show vpn ipsec vpnpolicy status](#page-299-1)*

**Format vpn ipsec vpnpolicy drop** <*vpn policy name*>

**Mode** vpn

**Related show command:** *[show vpn ipsec vpnpolicy setup](#page-299-0)* **and** *[show vpn ipsec vpnpolicy status](#page-299-1)*

# <span id="page-215-0"></span>IPSec VPN Mode Config Commands

### <span id="page-215-1"></span>**vpn ipsec mode\_config configure <record name>**

This command configures a Mode Config record. After you have issued the **vpn ipsec mode\_config configure** command to specify a record name, you enter the vpn-config [modeConfig] mode, and then you can configure one keyword and associated parameter or associated keyword at a time in the order that you prefer.

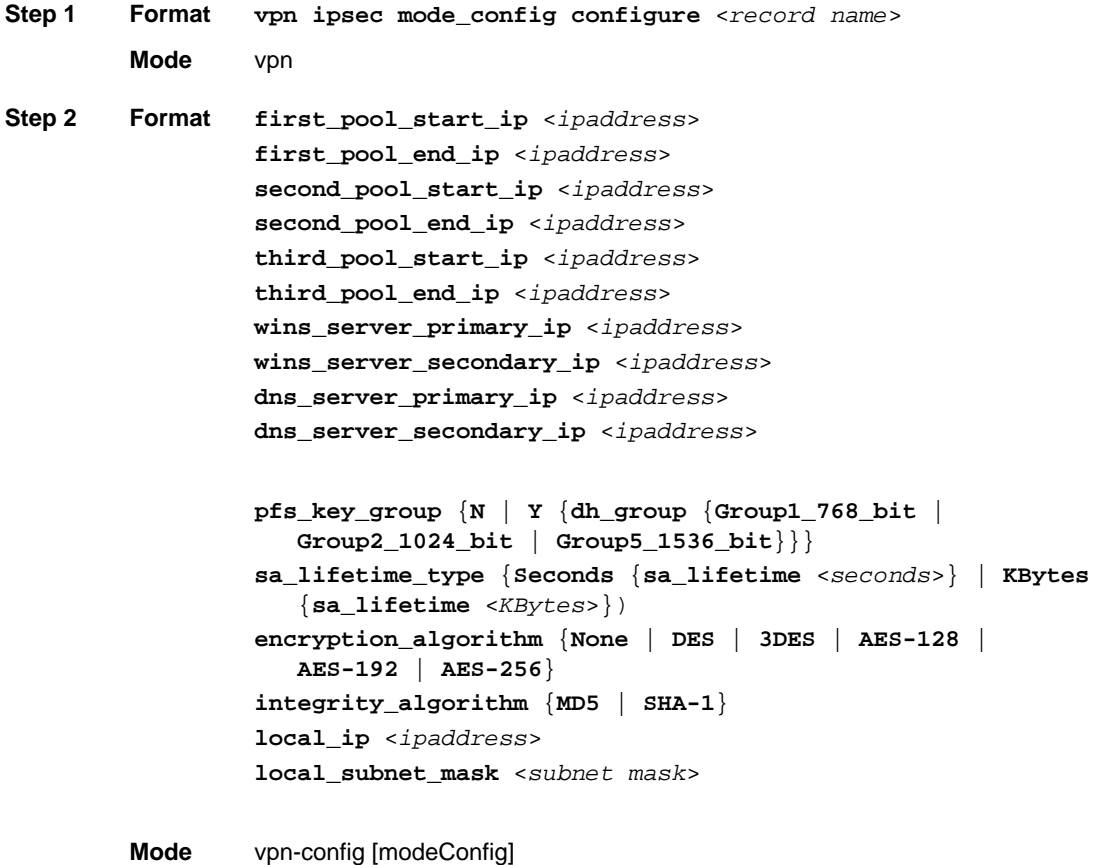
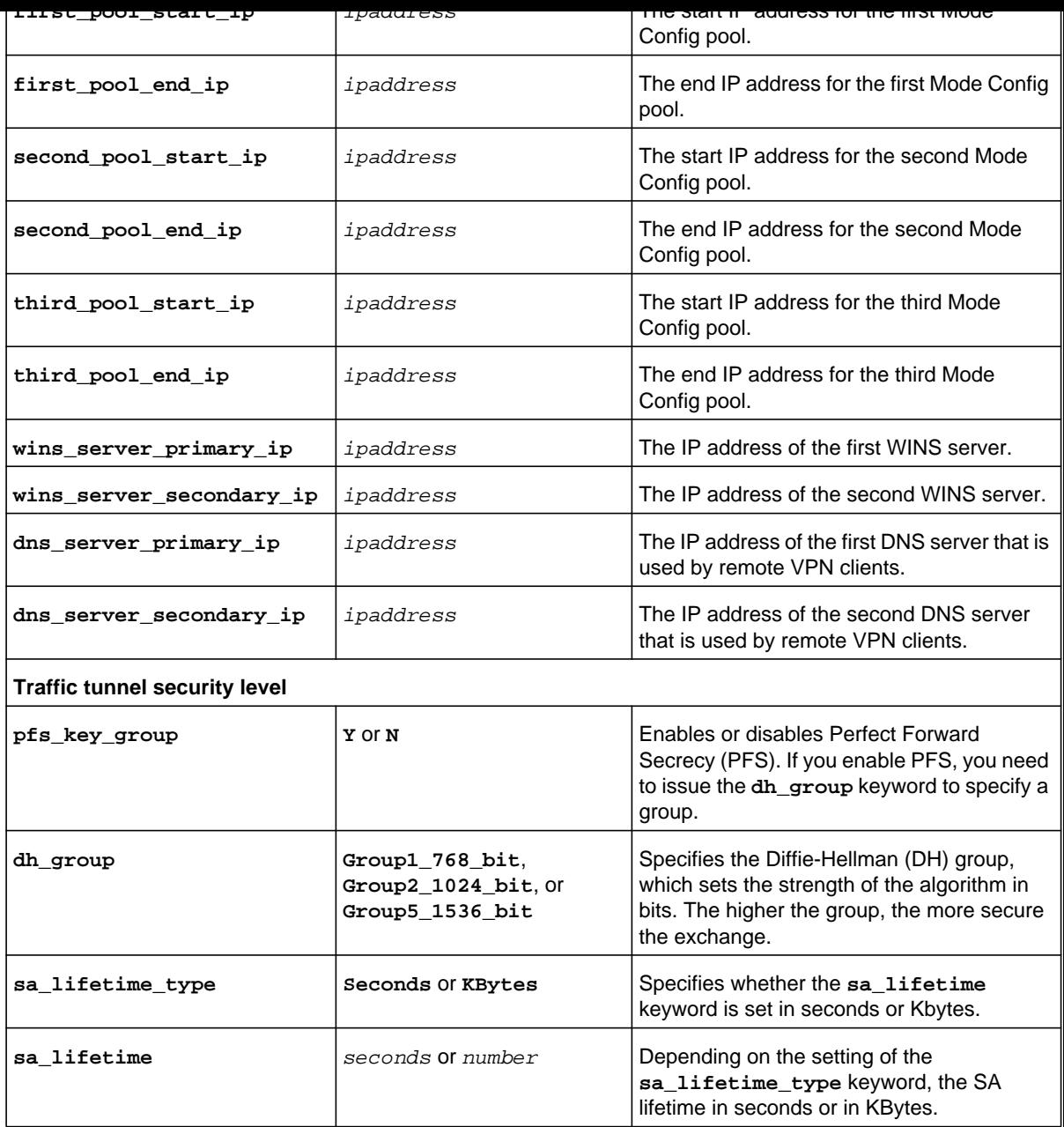

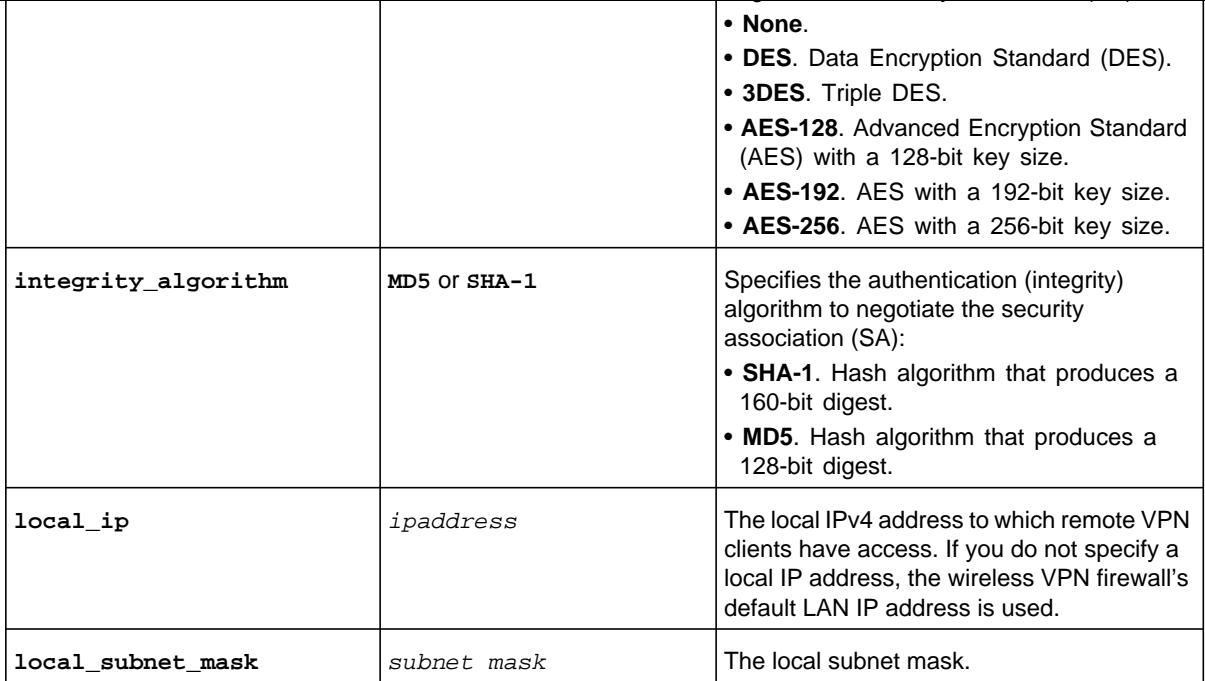

```
FVS318N> vpn ipsec mode_config configure iphone 
vpn-config[modeConfig]> first_pool_start_ip 10.100.10.1 
vpn-config[modeConfig]> first_pool_end_ip 10.100.10.12 
vpn-config[modeConfig]> dns_server_primary_ip 192.168.1.1 
vpn-config[modeConfig]> pfs_key_group Y 
vpn-config[modeConfig]> dh_group Group2_1024_bit 
vpn-config[modeConfig]> sa_lifetime_type Seconds 
vpn-config[modeConfig]> sa_lifetime 3600 
vpn-config[modeConfig]> encryption_algorithm 3DES 
vpn-config[modeConfig]> integrity_algorithm SHA-1 
vpn-config[modeConfig]> local_ip 192.168.1.0 
vpn-config[modeConfig]> local_subnet_mask 255.255.255.0 
vpn-config[modeConfig]> save
```
**Related show command:** *[show vpn ipsec mode\\_config setup](#page-299-0)*

**Related show command:** *[show vpn ipsec mode\\_config setup](#page-299-0)*

# <span id="page-218-0"></span>SSL VPN Portal Layout Commands

## **vpn sslvpn portal\_layouts add**

This command configures a new SSL VPN portal layout. After you have issued the **vpn sslvpn portal\_layouts add** command, you enter the vpn-config [portal-settings] mode, and then you can configure one keyword and associated parameter or associated keyword at a time in the order that you prefer.

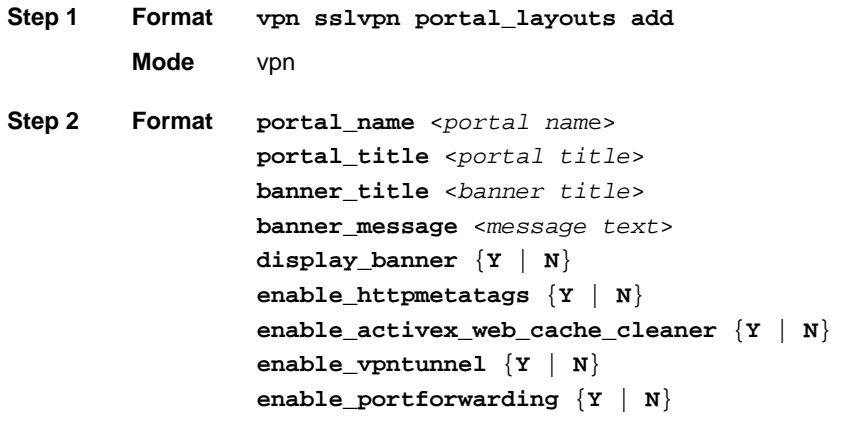

**Mode** vpn-config [portal-settings]

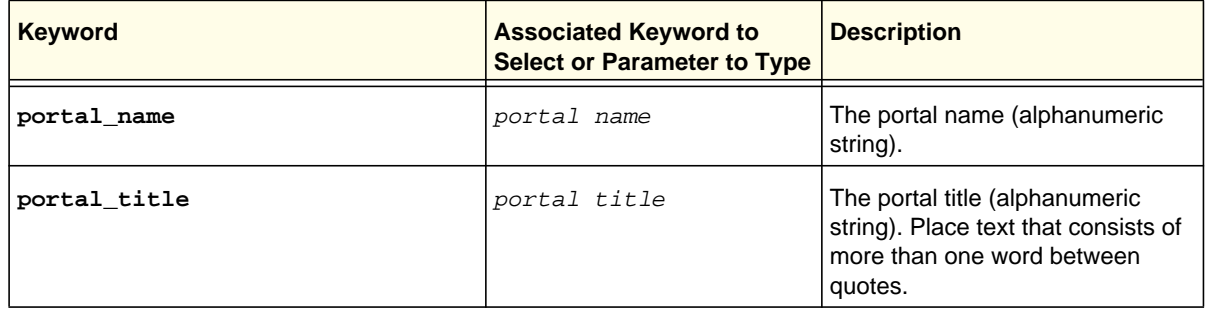

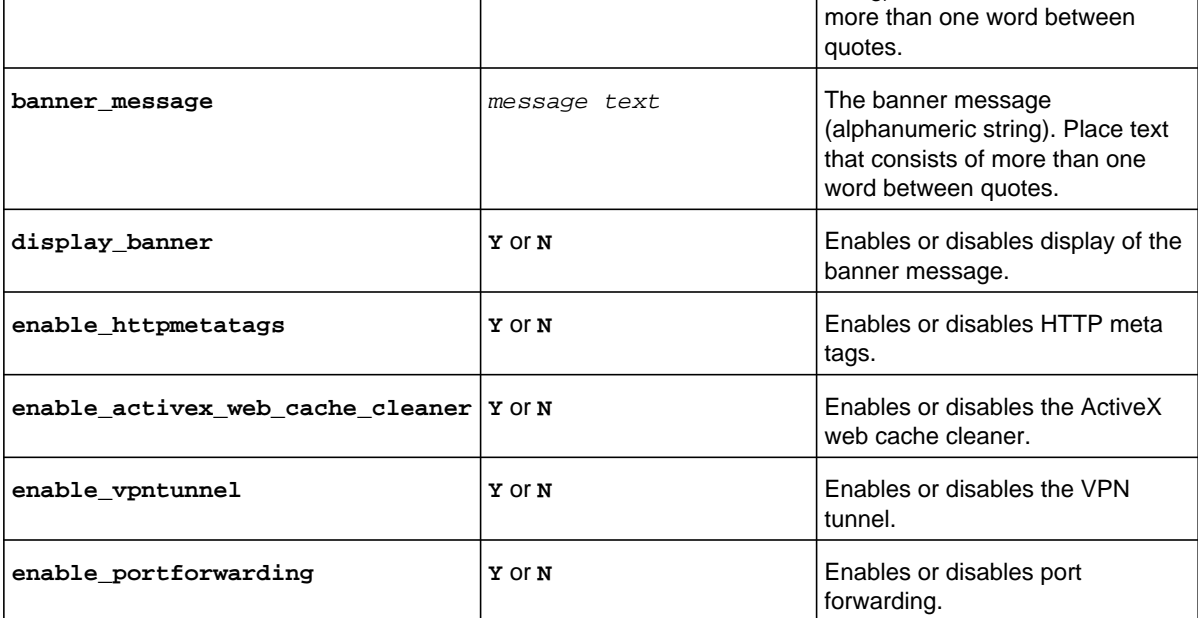

```
FVS318N> vpn sslvpn portal_layouts add 
vpn-config[portal-settings]> portal_name CSup 
vpn-config[portal-settings]> portal_title "Customer Support" 
vpn-config[portal-settings]> banner_title "Welcome to Customer Support" 
vpn-config[portal-settings]> banner_message "In case of login difficulty, 
                              call 123-456-7890." 
vpn-config[portal-settings]> display_banner Y 
vpn-config[portal-settings]> enable_httpmetatags Y 
vpn-config[portal-settings]> enable_activex_web_cache_cleaner Y 
vpn-config[portal-settings]> enable_vpntunnel Y 
vpn-config[portal-settings]> save
```
**Related show command:** *[show vpn sslvpn portal\\_layouts](#page-301-0)*

## **vpn sslvpn portal\_layouts edit <row id>**

This command configures an existing SSL VPN portal layout. After you have issued the **vpn sslvpn portal\_layouts edit** command to specify the row to be edited, you enter the vpn-config [portal-settings] mode, and then you can configure one keyword and associated parameter or associated keyword at a time in the order that you prefer. You cannot change the name of the portal layout.

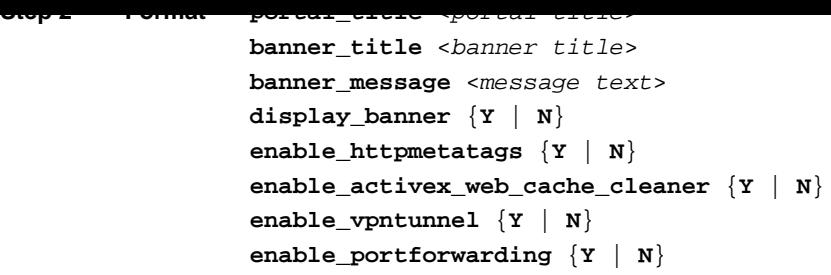

**Mode** vpn-config [portal-settings]

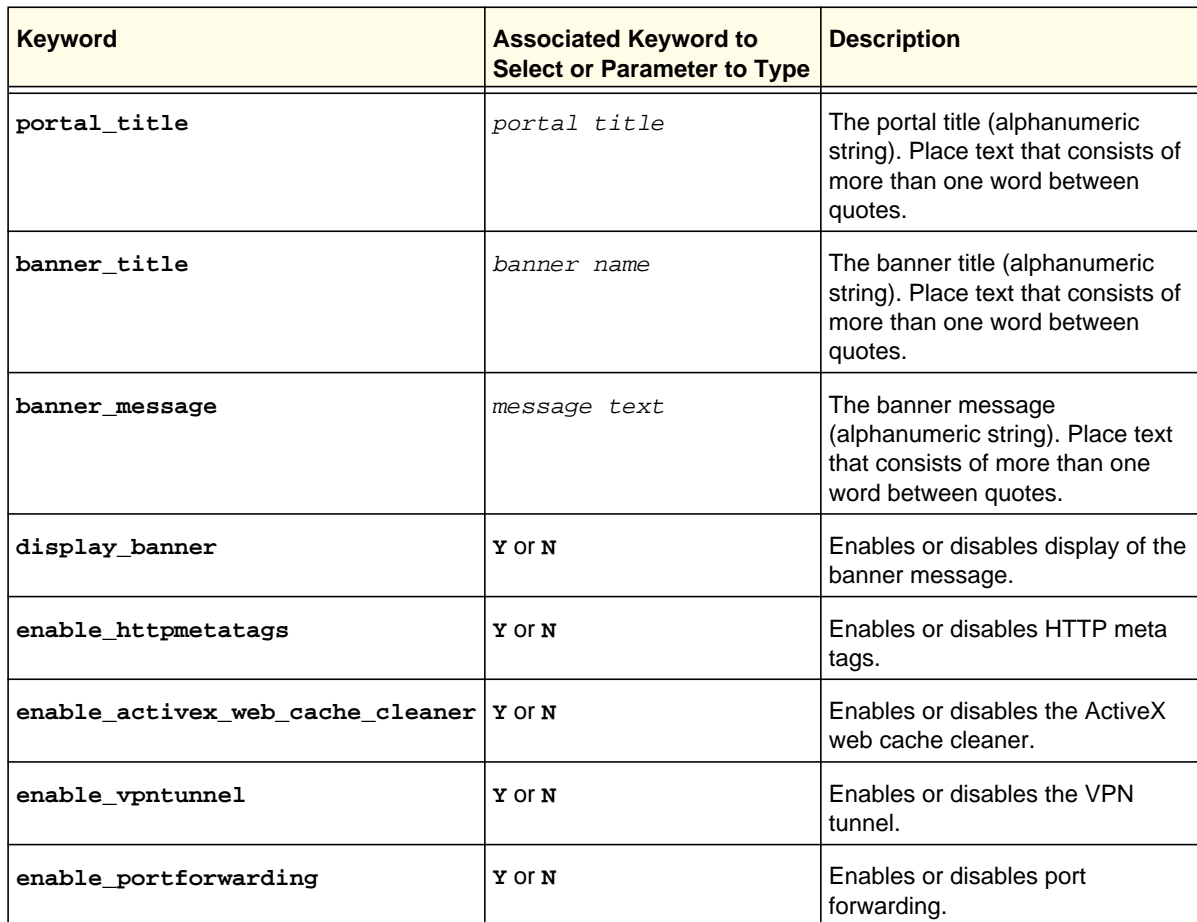

**Related show command:** *[show vpn sslvpn portal\\_layouts](#page-301-0)*

**Format vpn sslvpn portal\_layouts delete** <*row id*>

**Mode** vpn

**Related show command:** *[show vpn sslvpn portal\\_layouts](#page-301-0)*

## **vpn sslvpn portal\_layouts set-default <row id>**

This command configures an SSL VPN portal as the default portal by specifying its row ID.

**Format vpn sslvpn portal\_layouts set-default** <*row id*>

**Mode** vpn

**Related show command:** *[show vpn sslvpn portal\\_layouts](#page-301-0)*

<span id="page-222-0"></span>This command configures a new authentication domain that is not limited to SSL VPN users. After you have issued the **vpn sslvpn users domains add** command, you enter the vpn-config [user-domains] mode, and then you can configure one keyword and associated parameter or associated keyword at a time in the order that you prefer.

**Step 1 Format Mode** vpn **Step 2 Format domain\_name** <*domain name*> **portal** <*portal name*> **authentication\_type** {**LocalUserDatabase** | **Radius-PAP** | **Radius-CHAP** | **Radius-MSCHAP** | **Radius-MSCHAPv2** | **WIKID-PAP** | **WIKID-CHAP** | **MIAS-PAP** | **MIAS-CHAP** | **NTDomain** | **ActiveDirectory** | **LDAP**} **authentication\_server1** <*ipaddress*> **authentication\_secret** <*secret*> **workgroup** <*group name*> **ldap\_base\_dn** <*distinguished name*> **active\_directory\_domain** <*domain name*> **vpn sslvpn users domains add**

**Mode** vpn-config [user-domains]

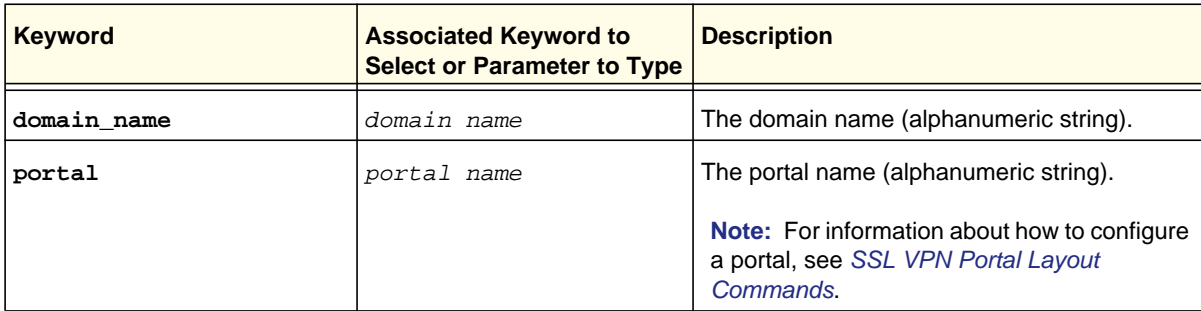

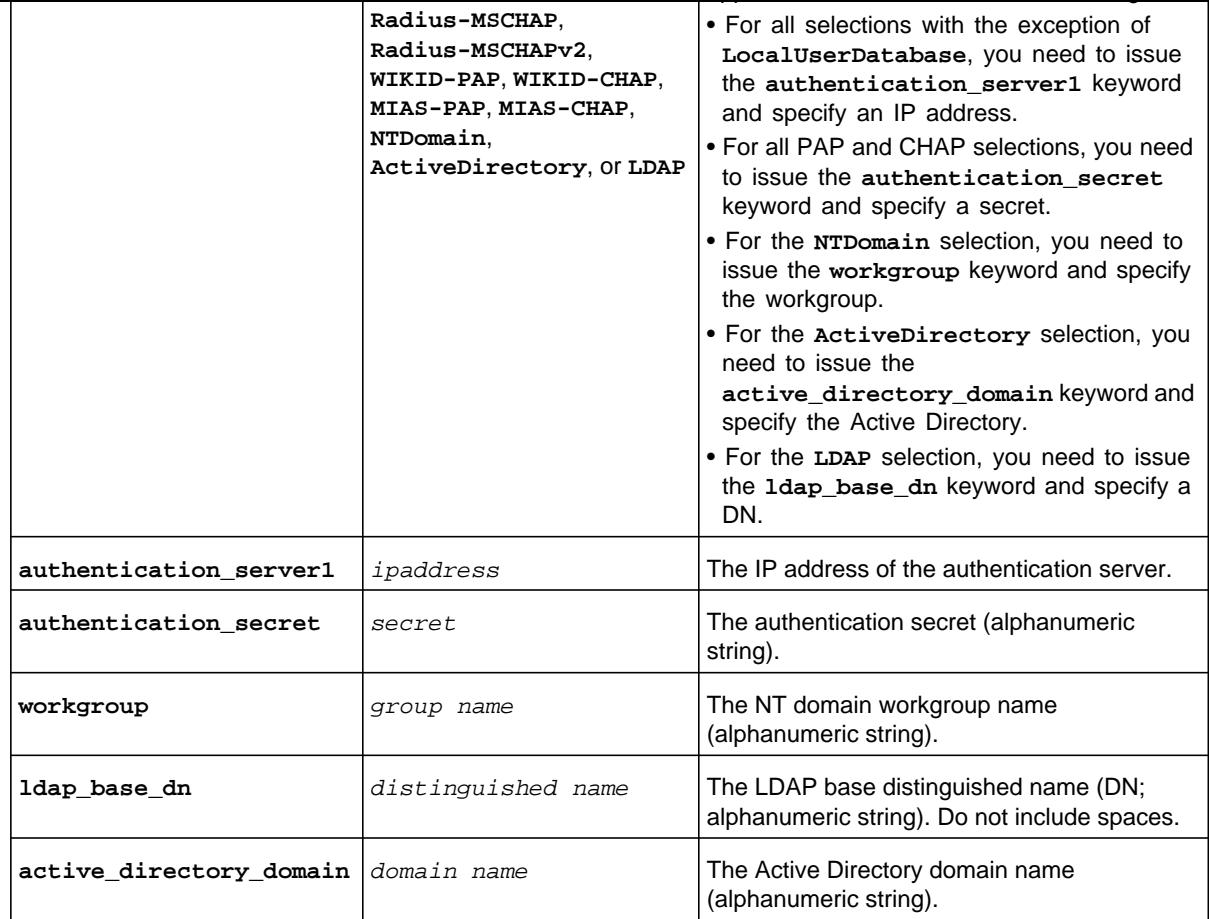

FVS318N> **vpn sslvpn users domains add**  vpn-config[user-domains]> **active\_directory\_domain Headquarter**  vpn-config[user-domains]> **portal CSup**  vpn-config[user-domains]> **authentication\_type LDAP**  vpn-config[user-domains]> **authentication\_server1 192.168.24.118**  vpn-config[user-domains]> **ldap\_base\_dn dc=netgear,dc=com**  vpn-config[user-domains]> **save**

**Related show command:** *[show vpn sslvpn users domains](#page-303-0)*

configure one keyword and associated parameter or associated keyword at a time in the order that you prefer. You cannot change the name of the domain and the type of authentication.

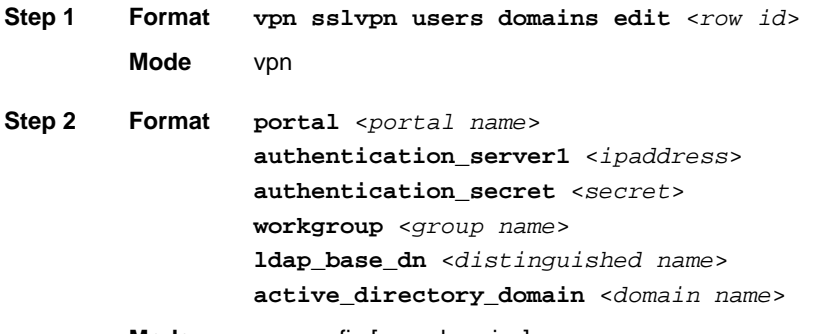

**Mode** vpn-config [user-domains]

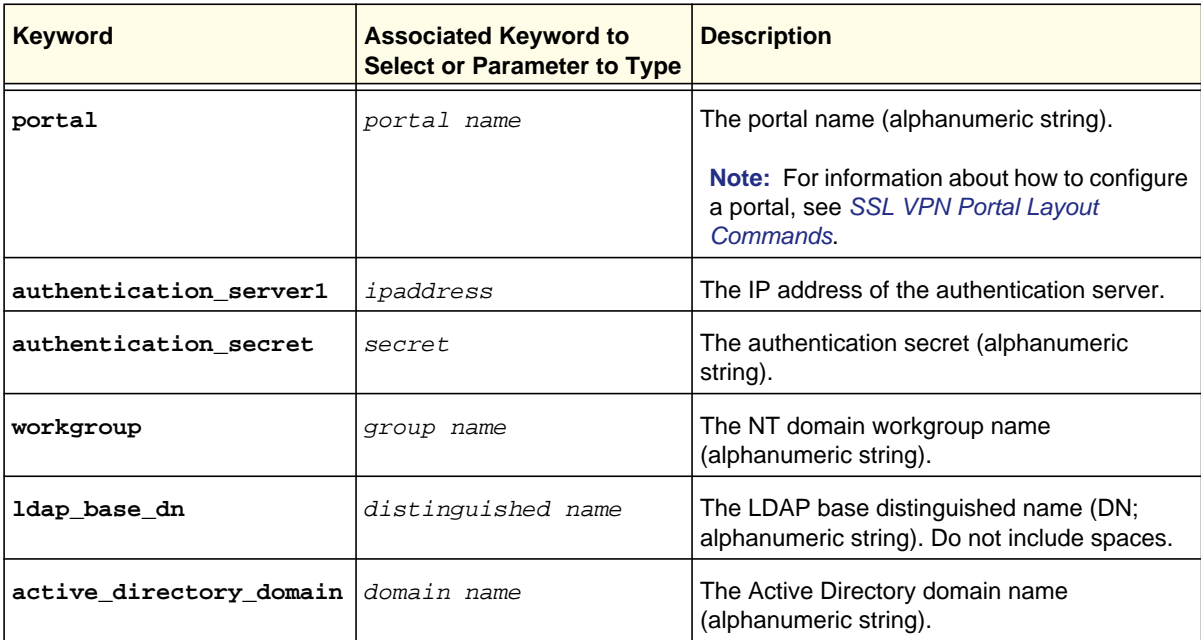

**Related show command:** *[show vpn sslvpn users domains](#page-303-0)*

**Format vpn sslvpn users domains delete** <*row id*>

**Mode** vpn

**Related show command:** *[show vpn sslvpn users domains](#page-303-0)*

## **vpn sslvpn users domains disable\_Local\_Authentication {Y | N}**

This command enables or disables local authentication of users globally by specifying **Y** (local authentication is disabled) or **N** (local authentication is enabled).

**Format vpn sslvpn users domains disable\_Local\_Authentication** {**Y** | **N**}

**Mode** vpn

**Related show command:** *[show vpn sslvpn users domains](#page-303-0)*

<span id="page-226-0"></span>This command configures a new authentication group that is not limited to SSL VPN users. After you have issued the **vpn sslvpn users groups add** command, you enter the vpn-config [user-groups] mode, and then you can configure one keyword and associated parameter or associated keyword at a time in the order that you prefer.

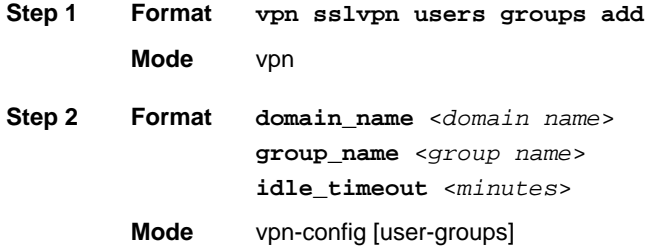

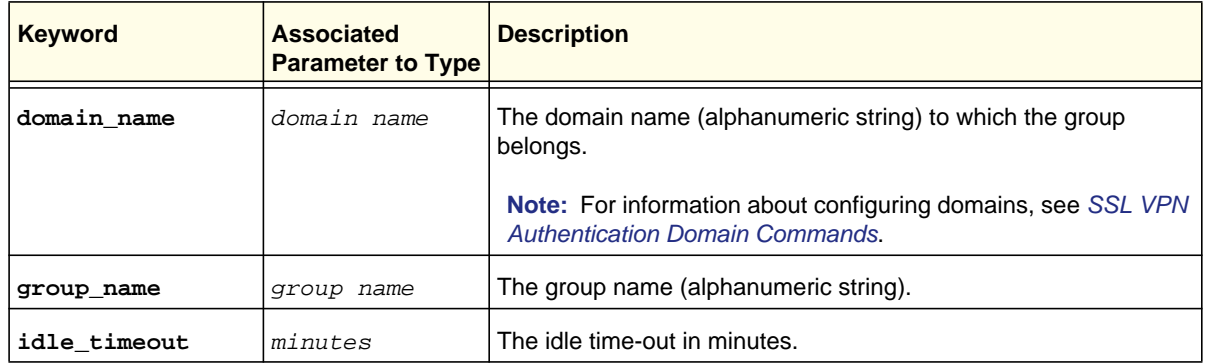

### **Command example:**

```
FVS318N> vpn sslvpn users groups add 
vpn-config[user-groups]> domain_name Headquarter 
vpn-config[user-groups]> group_name Sales 
vpn-config[user-groups]> idle_timeout 15 
vpn-config[user-groups]> save
```
**Related show command:** *[show vpn sslvpn users groups](#page-304-0)*

## **vpn sslvpn users groups edit <row id>**

This command configures an existing authentication group that is not limited to SSL VPN users. After you have issued the **vpn sslvpn users groups edit** command to specify the row to be edited, you enter the vpn-config [user-groups] mode, and then you can change the idle time-out only.

**Step 2 Format idle\_timeout** <*minutes*>

**Mode** vpn-config [user-groups]

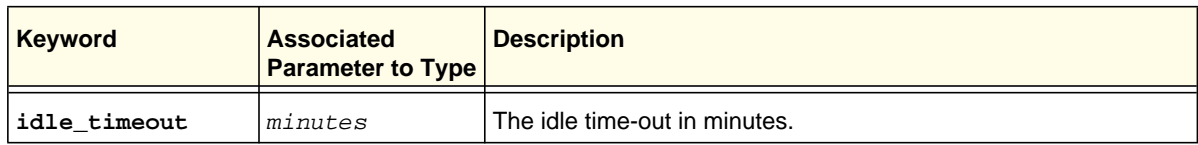

**Related show command:** *[show vpn sslvpn users groups](#page-304-0)*

## **vpn sslvpn users groups delete <row id>**

This command deletes an authentication group by specifying its row ID.

**Format vpn sslvpn users groups delete** <*row id*>

**Mode** vpn

**Related show command:** *[show vpn sslvpn users groups](#page-304-0)*

<span id="page-228-0"></span>This command configures a new user account. The command is not limited to SSL VPN users. After you have issued the **vpn sslvpn users users add** command, you enter the vpn-config [users] mode, and then you can configure one keyword and associated parameter or associated keyword at a time in the order that you prefer.

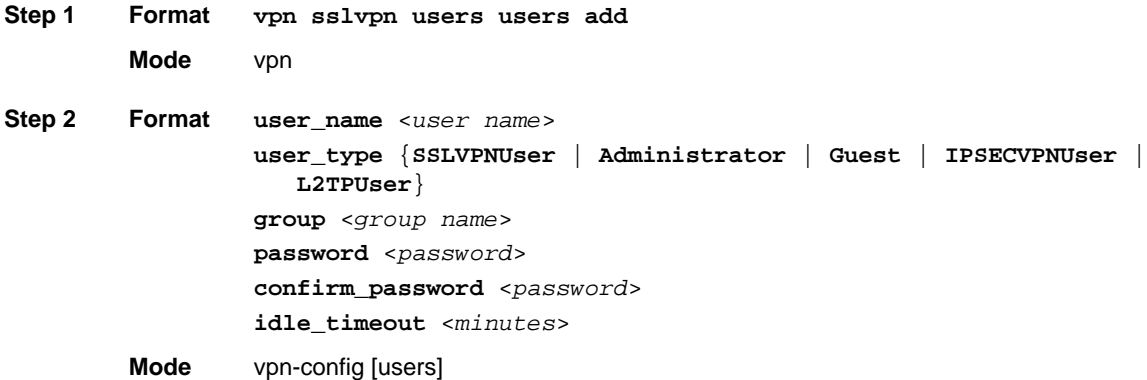

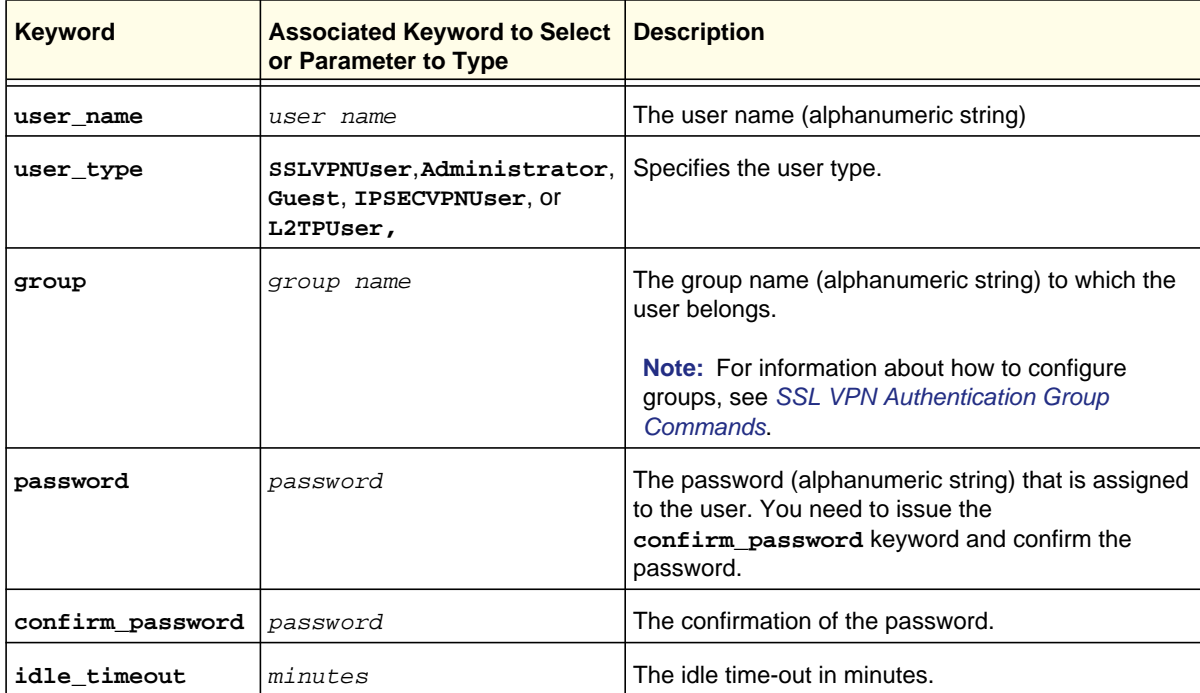

## **Command example:**

FVS318N> **vpn sslvpn users users add**  vpn-config[users]> **user\_name PeterBrown**  vpn-config[users]> **user\_type SSLVPNUser** 

## **vpn sslvpn users users edit <row id>**

This command configures an existing user account. The command is not limited to SSL VPN users. After you have issued the **vpn sslvpn users users edit** command to specify the row to be edited, you enter the vpn-config [users] mode, and then you can configure one keyword and associated parameter or associated keyword at a time in the order that you prefer. You cannot change the name of the user or the group to which the user is assigned. The changes you can make to the user type are restricted.

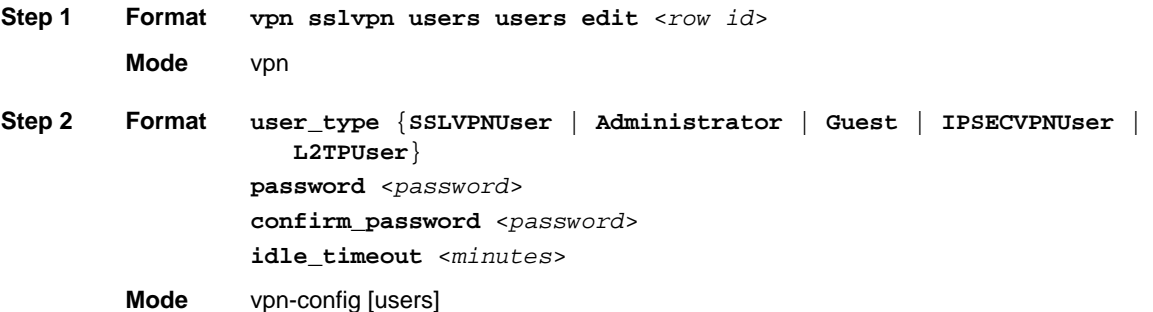

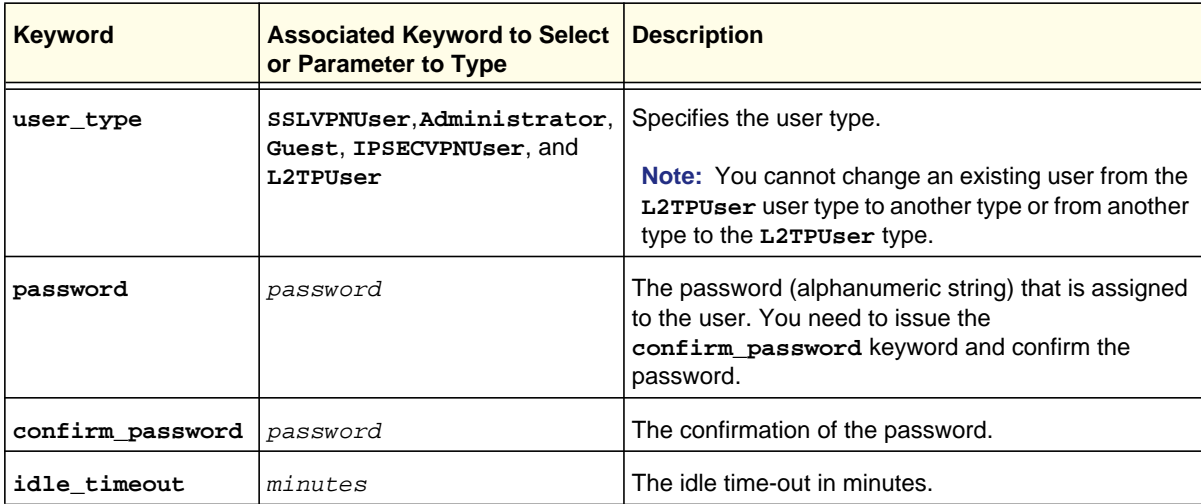

**Related show command:** *[show vpn sslvpn users users](#page-304-1)*

**Mode** vpn

**Related show command:** *[show vpn sslvpn users users](#page-304-1)*

### **vpn sslvpn users users login\_policies <row id>**

This command configures the login policy for a user. The command is not limited to SSL VPN users. After you have issued the **vpn sslvpn users users login\_policies** command to specify the row ID that represents the user, you enter the vpn-config [user-login-policy] mode, and then you can configure one keyword and associated parameter or associated keyword at a time in the order that you prefer.

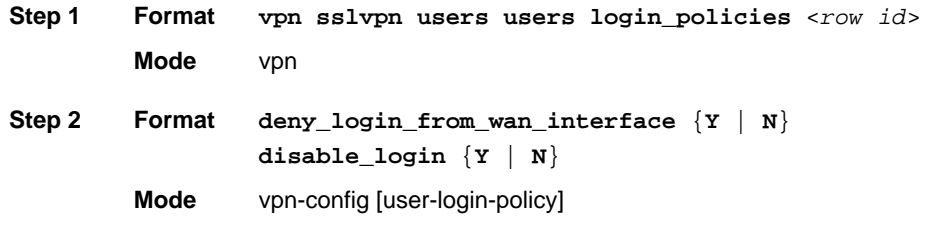

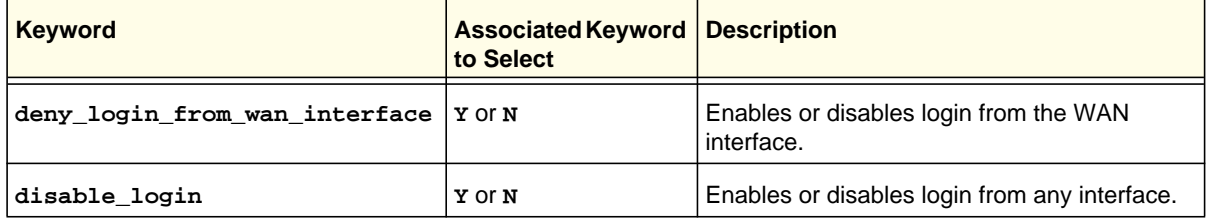

#### **Command example:**

```
FVS318N> vpn sslvpn users users login_policies 5 
vpn-config[user-login-policy]> disable_login Y 
vpn-config[user-login-policy]> save
```
**Related show command:** *[show vpn sslvpn users users](#page-304-1)* **and** *[show vpn sslvpn users login\\_policies](#page-304-2)  [<row id>](#page-304-2)*

represents the user, you enter the vpn-config [user-ip-policy] mode, and then you can configure one keyword and associated parameter or associated keyword at a time in the order that you prefer.

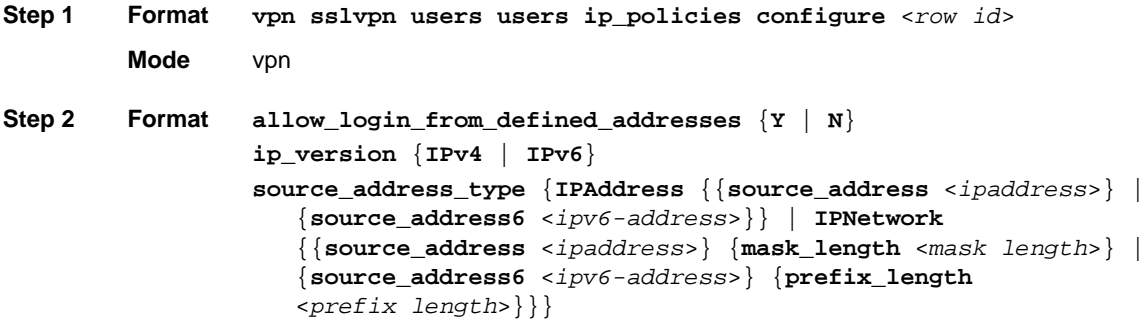

**Mode** vpn-config [user-ip-policy]

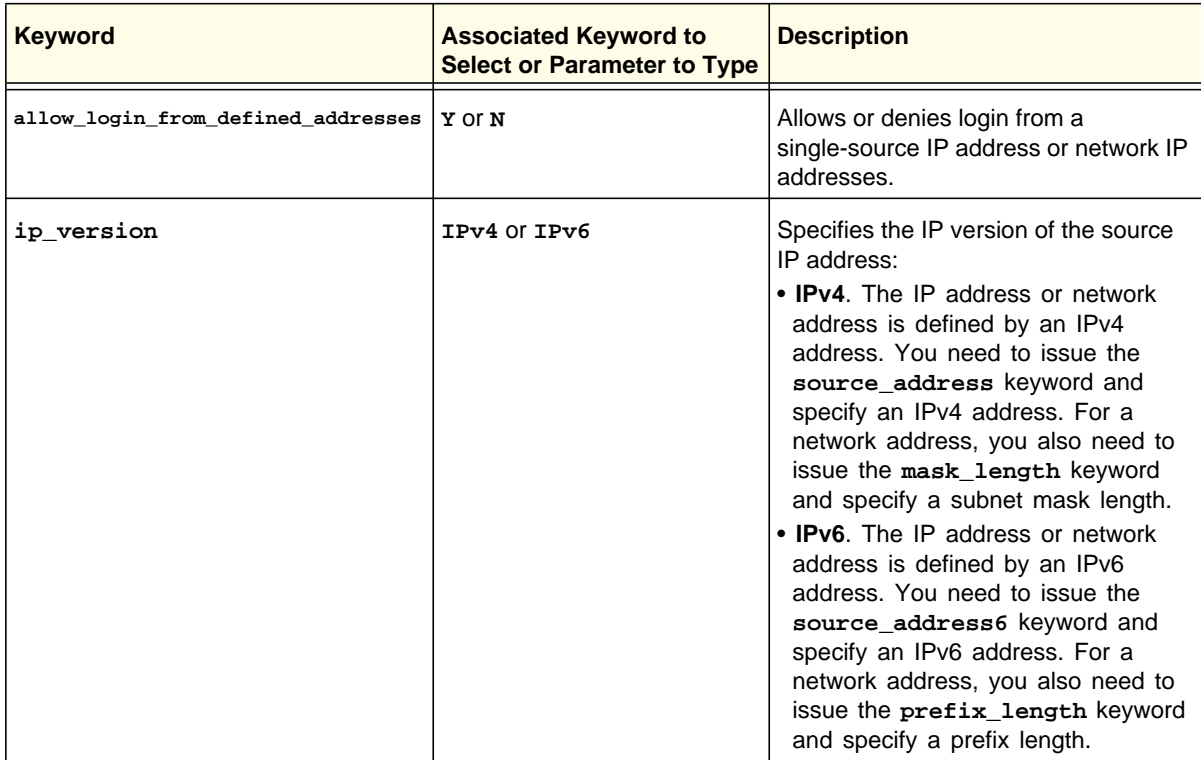

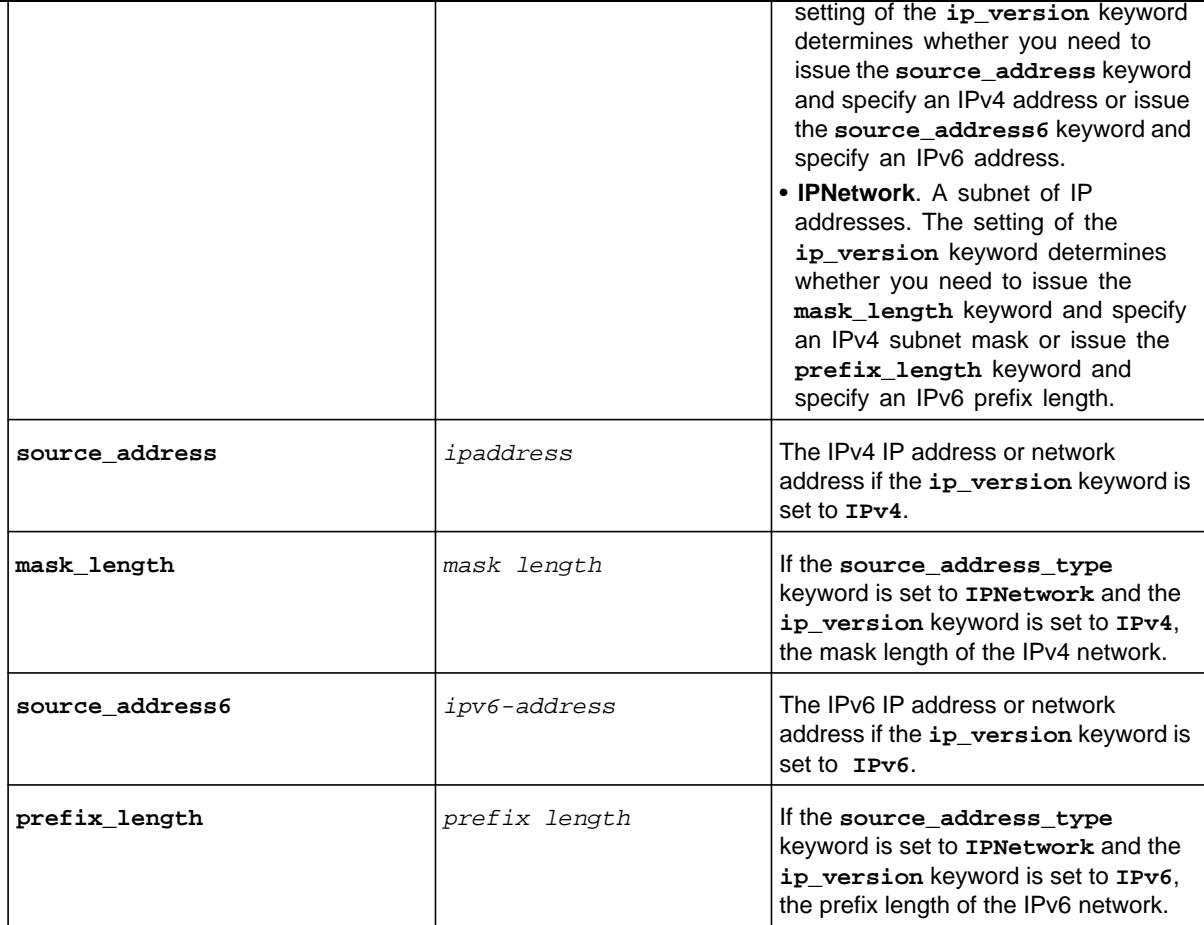

FVS318N> **vpn sslvpn users users ip\_policies configure 5**  vpn-config[user-ip-policy]> **allow\_login\_from\_defined\_addresses Y**  vpn-config[user-ip-policy]> **ip\_version IPv4**  vpn-config[user-ip-policy]> **source\_address\_type IPAddress**  vpn-config[user-ip-policy]> **source\_address 10.156.127.39**  vpn-config[user-ip-policy]> **save**

**Related show command:** *[show vpn sslvpn users users](#page-304-1)* **and** *[show vpn sslvpn users ip\\_policies <row](#page-305-0)  [id>](#page-305-0)*

**Format vpn sslvpn users ip\_policies delete** <*row id*>

**Mode** vpn

**Related show command:** *[show vpn sslvpn users users](#page-304-1)* **and** *[show vpn sslvpn users ip\\_policies <row](#page-305-0)  [id>](#page-305-0)*

## **vpn sslvpn users users browser\_policies <row id>**

This command configures a client browser from which a user is either allowed or denied access. The command is not limited to SSL VPN users. After you have issued the **vpn sslvpn users users browser\_policies** command to specify the row ID that represents the user, you enter the vpn-config [user-browser-policy] mode, and then you can configure one keyword and associated parameter or associated keyword at a time in the order that you prefer.

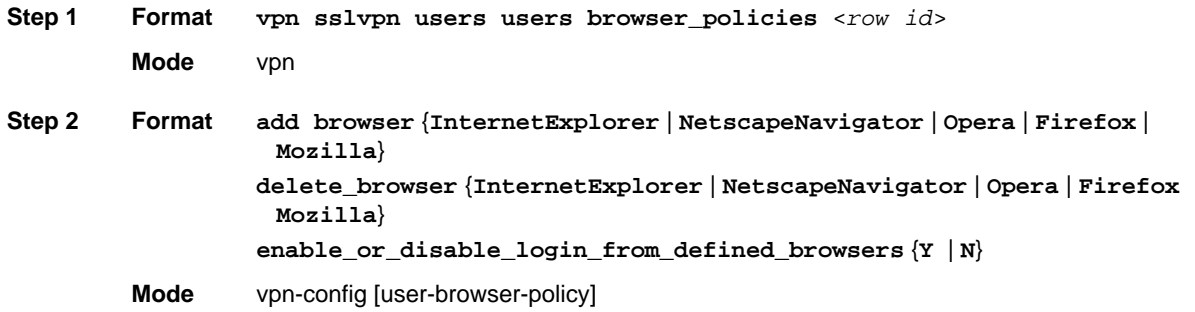

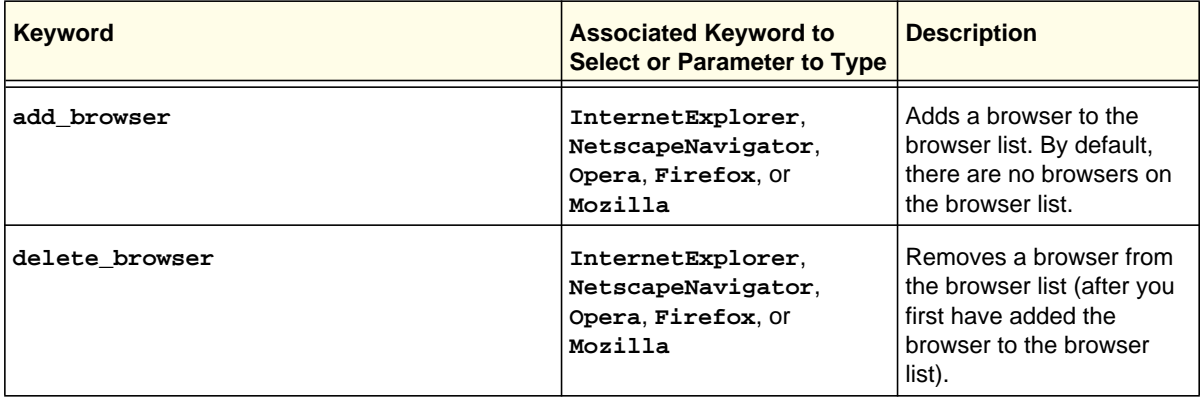

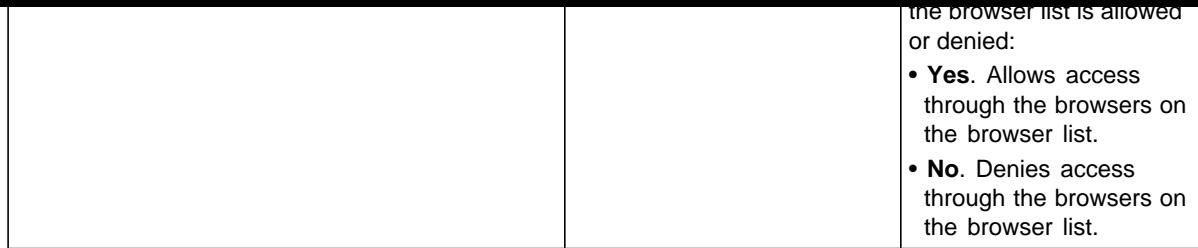

```
FVS318N> vpn sslvpn users users browser_policies 5 
vpn-config[user-browser-policy]> add_browser NetscapeNavigator 
vpn-config[user-browser-policy]> enable_or_disable_login_from_defined_browsers N 
vpn-config[user-browser-policy]> save 
vpn-config[user-browser-policy]> add_browser InternetExplorer 
vpn-config[user-browser-policy]> enable_or_disable_login_from_defined_browsers N 
vpn-config[user-browser-policy]> save
```
**Related show command:** *[show vpn sslvpn users users](#page-304-1)* **and** *[show vpn sslvpn users browser\\_policies](#page-305-1)  [<row id>](#page-305-1)*

<span id="page-235-0"></span>This command configures a new SSL port forwarding application. After you have issued the **vpn sslvpn portforwarding appconfig add** command, you enter the vpn-config [portforwarding-settings] mode, and then you can configure one keyword and associated parameter or associated keyword at a time in the order that you prefer.

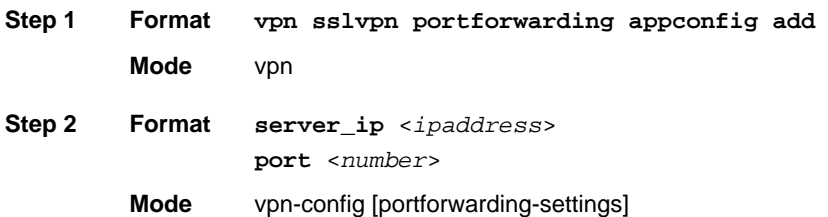

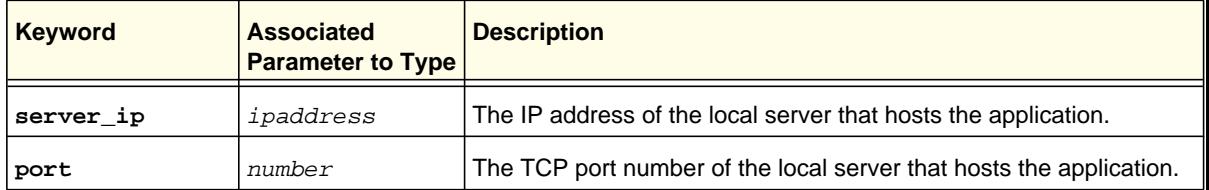

#### **Command example:**

```
FVS318N> vpn sslvpn portforwarding appconfig add 
vpn-config[portforwarding-settings]> server_ip 192.168.51.227 
vpn-config[portforwarding-settings]> port 3389 
vpn-config[portforwarding-settings]> save
```
**Related show command:** *[show vpn sslvpn portforwarding appconfig](#page-302-0)*

## **vpn sslvpn portforwarding appconfig delete <row id>**

This command deletes an SSL port forwarding application by specifying its row ID.

**Format vpn sslvpn portforwarding appconfig delete** <*row id*>

**Mode** vpn

**Related show command:** *[show vpn sslvpn portforwarding appconfig](#page-302-0)*

and associated parameter or associated keyword at a time in the order that you prefer.

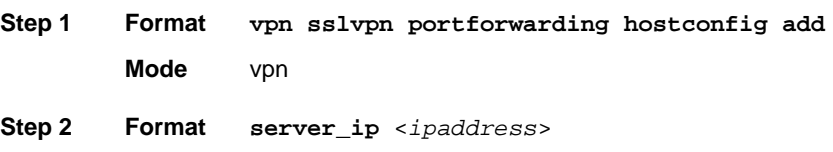

**domain\_name** <*domain name*>

**Mode** vpn-config [portforwarding-host-settings]

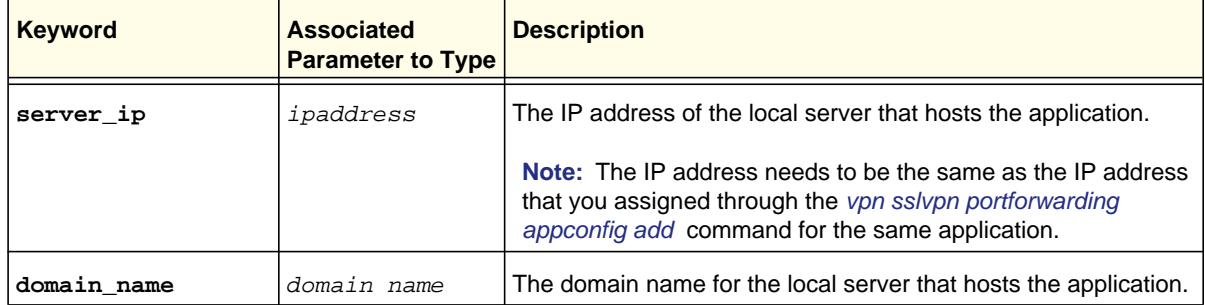

## **Command example:**

```
FVS318N> vpn sslvpn portforwarding hostconfig add 
vpn-config[portforwarding-host-settings]> server_ip 192.168.51.227 
vpn-config[portforwarding-host-settings]> domain_name RemoteDesktop 
vpn-config[portforwarding-host-settings]> save
```
**Related show command:** *[show vpn sslvpn portforwarding hostconfig](#page-302-1)*

## **vpn sslvpn portforwarding hostconfig delete <row id>**

This command deletes a host name for an SSL port forwarding application by specifying the row ID of the host name.

**Format vpn sslvpn portforwarding hostconfig delete** <*row id*>

**Mode** vpn

**Related show command:** *[show vpn sslvpn portforwarding hostconfig](#page-302-1)*

This command configures the SSL client IP address range. After you have issued the **vpn sslvpn client ipv4** command, you enter the vpn-config [sslvpn-client-ipv4-settings] mode, and then you can configure one keyword and associated parameter or associated keyword at a time in the order that you prefer.

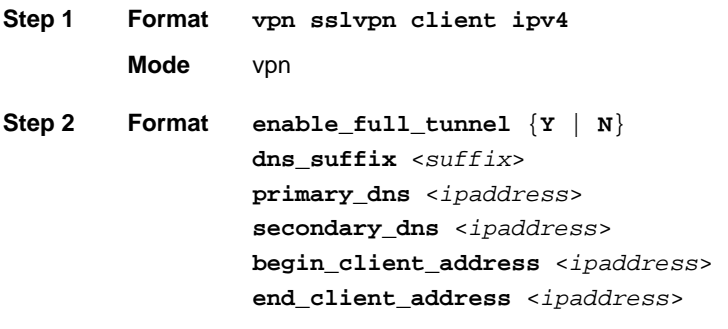

**Mode** vpn-config [sslvpn-client-ipv4-settings]

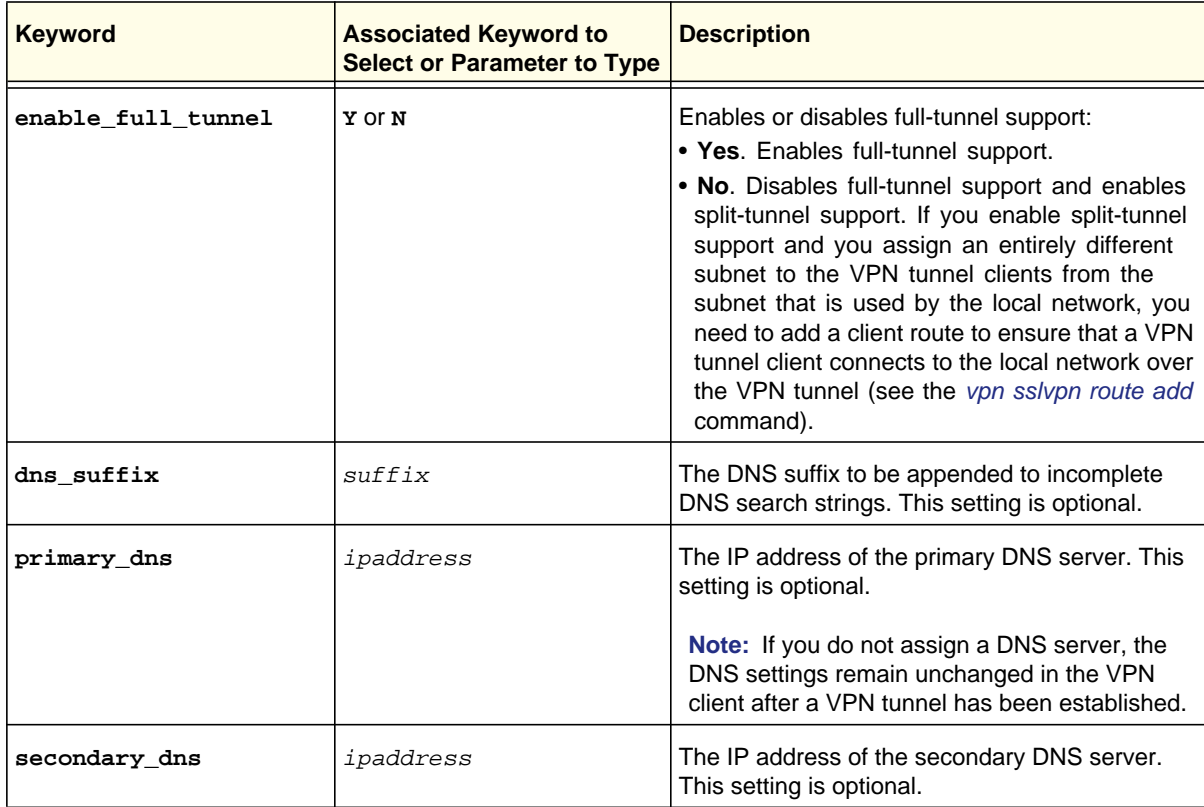

```
FVS318N> vpn sslvpn client ipv4 
vpn-config[sslvpn-client-ipv4-settings]> enable_full_tunnel N 
vpn-config[sslvpn-client-ipv4-settings]> primary_dns 192.168.10.5 
vpn-config[sslvpn-client-ipv4-settings]> secondary_dns 192.168.10.6 
vpn-config[sslvpn-client-ipv4-settings]> begin_client_address 192.168.200.50 
vpn-config[sslvpn-client-ipv4-settings]> end_client_address 192.168.200.99 
vpn-config[sslvpn-client-ipv4-settings]> save
```
**Related show command:** *[show vpn sslvpn client](#page-300-0)*

## **vpn sslvpn client ipv6**

This command configures the SSL client IP address range. After you have issued the **vpn sslvpn client ipv6** command, you enter the vpn-config [sslvpn-client-ipv6-settings] mode, and then you can configure one keyword and associated parameter or associated keyword at a time in the order that you prefer.

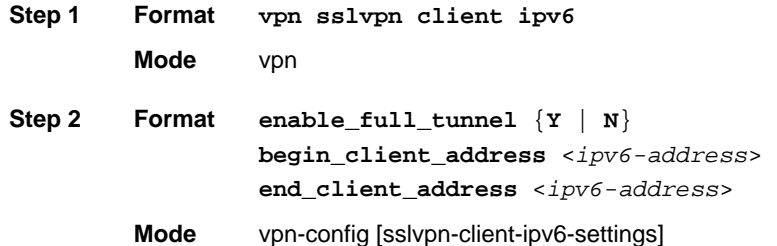

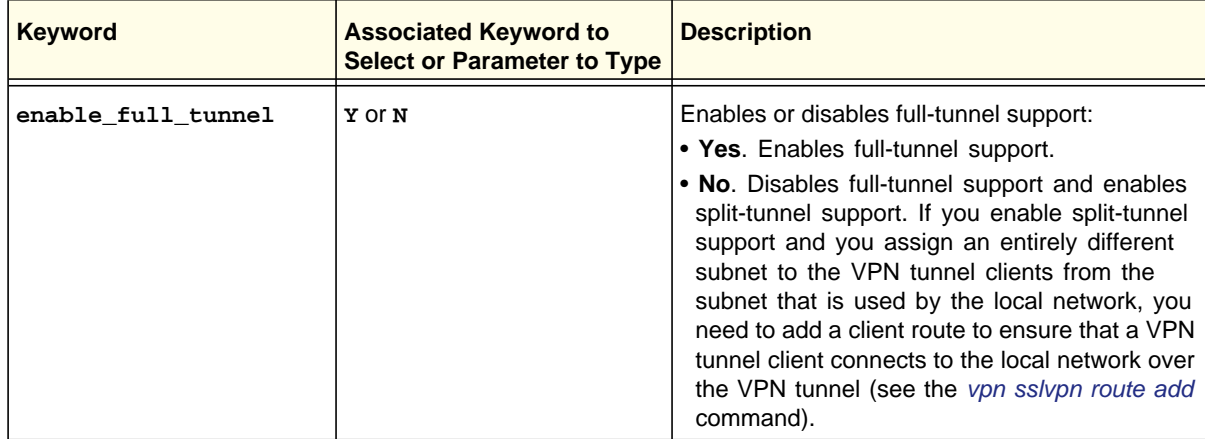

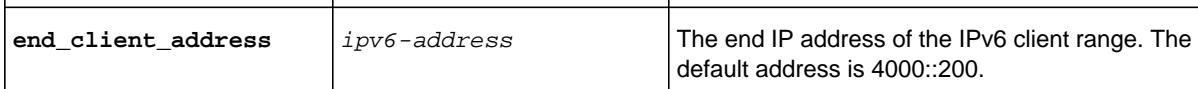

```
FVS318N> vpn sslvpn client ipv6 
vpn-config[sslvpn-client-ipv6-settings]> enable_full_tunnel N 
vpn-config[sslvpn-client-ipv6-settings]> begin_client_address 4000::1000:2 
vpn-config[sslvpn-client-ipv6-settings]> end_client_address 4000::1000:50 
vpn-config[sslvpn-client-ipv6-settings]> save
```
#### **Related show command:** *[show vpn sslvpn client](#page-300-0)*

## <span id="page-239-0"></span>**vpn sslvpn route add**

This command configures a static client route to a destination network. After you have issued the **vpn sslvpn route add** command, you enter the vpn-config [sslvpn-route-settings] mode, and then you can configure one keyword and associated parameter or associated keyword at a time in the order that you prefer.

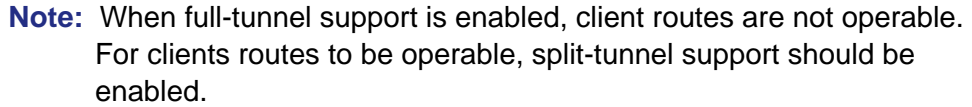

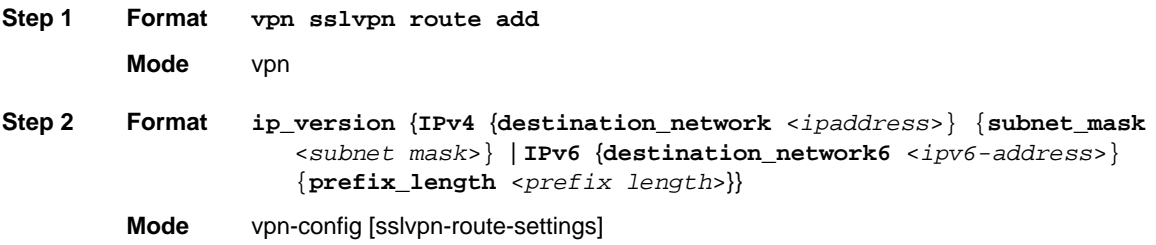

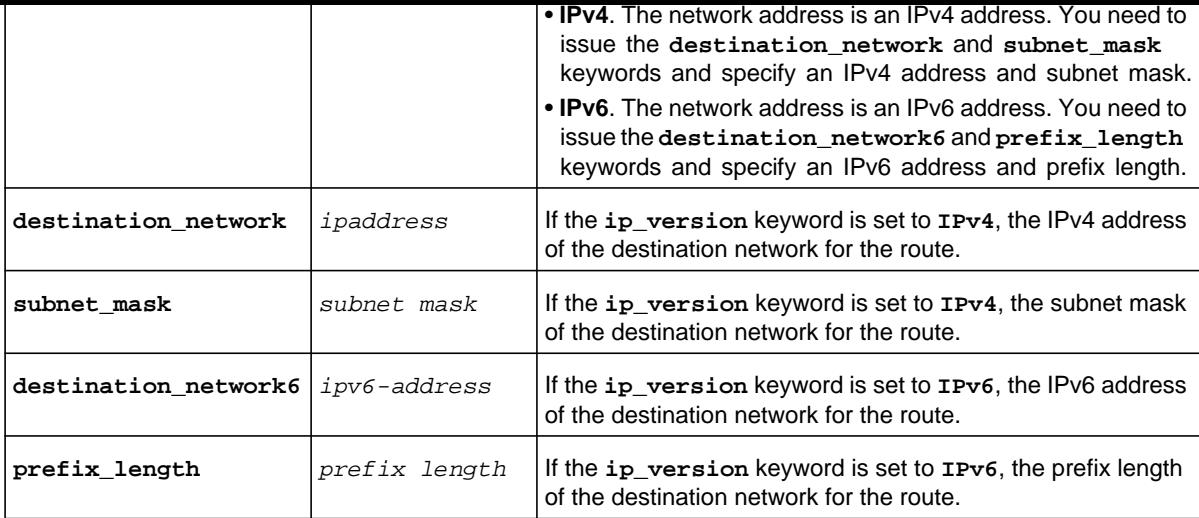

```
FVS318N> vpn sslvpn route add 
vpn-config[sslvpn-route-settings]> ip_version IPv4 
vpn-config[sslvpn-route-settings]> destination_network 192.168.4.20 
vpn-config[sslvpn-route-settings]> subnet_mask 255.255.255.254 
vpn-config[sslvpn-route-settings]> save
```
**Related show command:** *[show vpn sslvpn route](#page-303-1)*

## **vpn sslvpn route delete <row id>**

This command deletes a client route by specifying its row ID.

**Format vpn sslvpn route delete** <*row id*>

**Mode** vpn

**Related show command:** *[show vpn sslvpn route](#page-303-1)*

<span id="page-241-2"></span><span id="page-241-0"></span>This command adds a new resource. After you have issued the **vpn sslvpn resource add** command, you enter the vpn-config [sslvpn-resource-settings] mode, and then you can configure one keyword and associated parameter or associated keyword at a time in the order that you prefer.

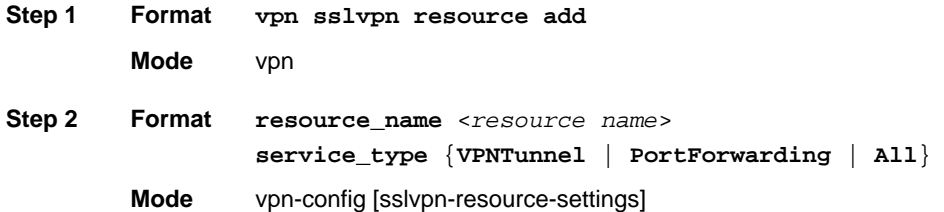

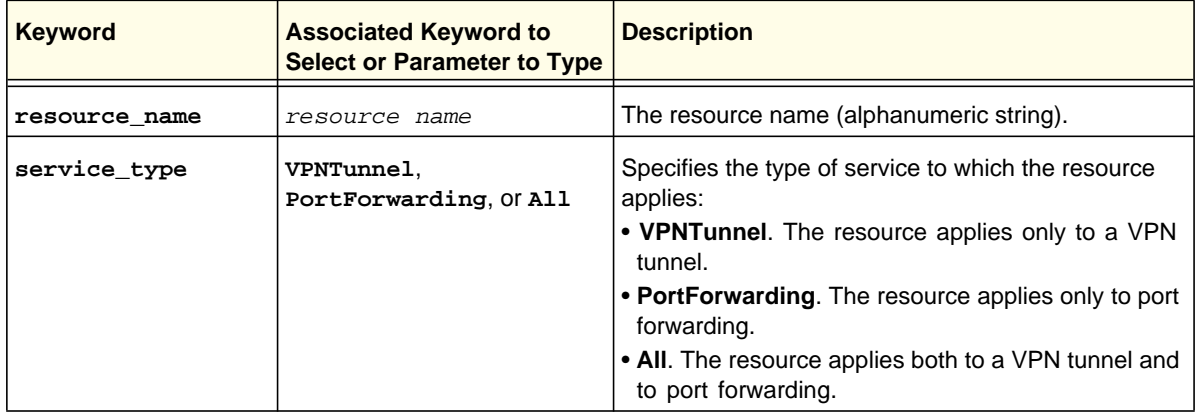

#### **Command example:**

```
FVS318N> vpn sslvpn resource add 
vpn-config[sslvpn-resource-settings]> resource_name TopSecure 
vpn-config[sslvpn-resource-settings]> service_type PortForwarding 
vpn-config[sslvpn-resource-settings]> save
```
**Related show command:** *[show vpn sslvpn resource](#page-302-2)*

## <span id="page-241-1"></span>**vpn sslvpn resource delete <row id>**

This command deletes a resource by specifying its row ID.

**Format vpn sslvpn resource delete** <*row id*>

**Mode** vpn

This command configures a resource object. (You first need to add a resource with the *[vpn](#page-241-0)  [sslvpn resource add](#page-241-0)* command.) After you have issued the **vpn sslvpn resource configure add** command to specify the resource name, you enter the vpn-config [sslvpn-resource-settings] mode, and then you can configure one keyword and associated parameter or associated keyword at a time in the order that you prefer.

```
Step 1 Format vpn sslvpn resource configure add <resource name> 
         Mode vpn
Step 2 Format object_type {IPAddress | IPNetwork}
                  For a single IP address:
                  ip_version {IPv4 {object_address <ipaddress>} | IPv6
                     {object_address6 <ipv6-address>}}
                  start_port <port number>
                  end_port <port number>
                  For an IP network:
                  ip_version {IPv4 {object_address <ipaddress>} {mask_length
                     <subnet mask length>} | IPv6 {object_address6
                     <ipv6-address>} {\texttt{mask\_length} <prefix length>}}
                  start_port <port number>
                  end_port <port number>
         Mode vpn-config [sslvpn-resource-settings]
```
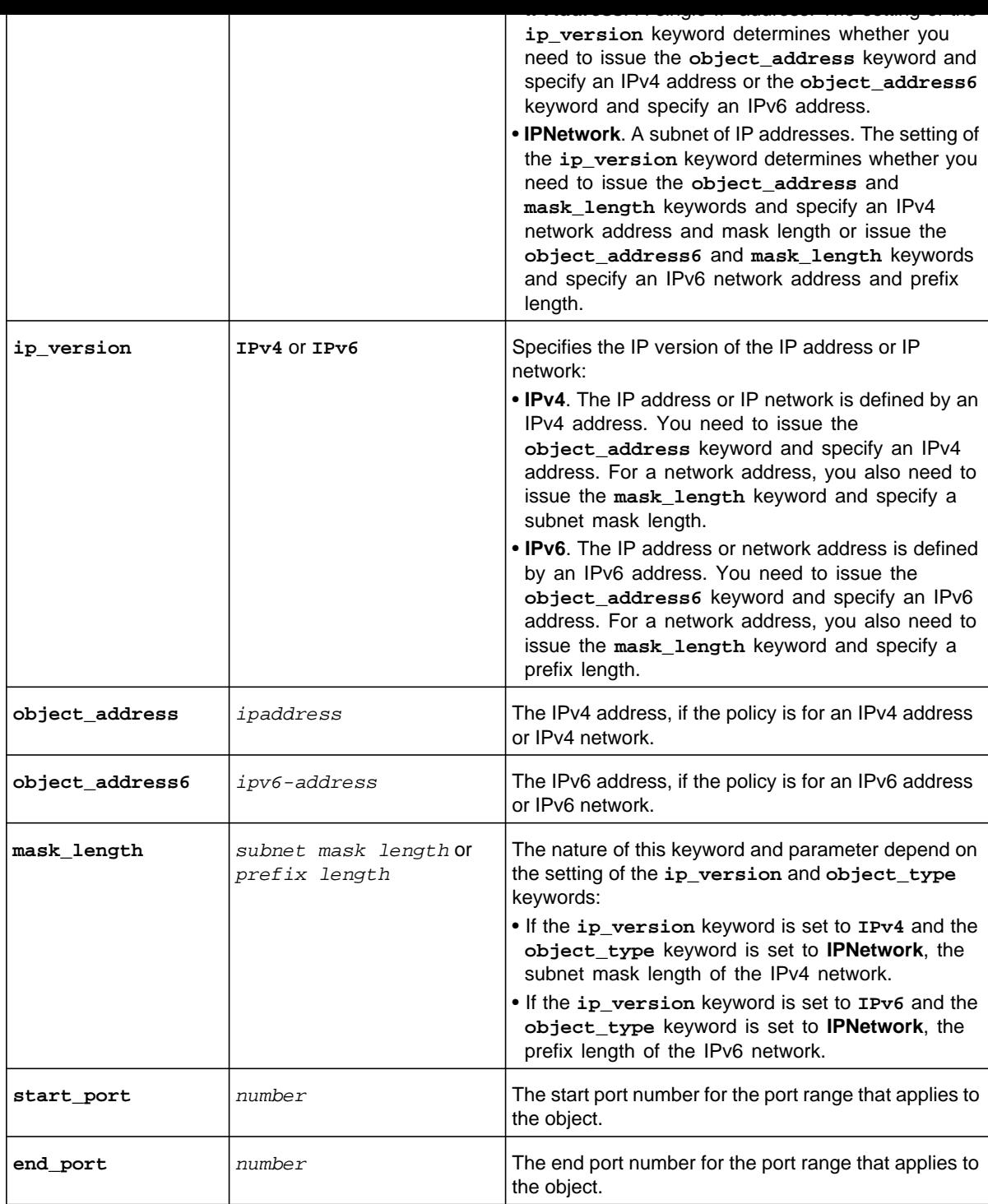

```
vpn-config[sslvpn-resource-settings]> mask_length 24 
vpn-config[sslvpn-resource-settings]> start_port 3391 
vpn-config[sslvpn-resource-settings]> end_port 3393 
vpn-config[sslvpn-resource-settings]> save
```
**Related show command:** *[show vpn sslvpn resource\\_object <resource](#page-303-2) name>*

### **vpn sslvpn resource configure delete <row id>**

This command deletes a resource object by specifying its row ID. To delete the resource itself, use the *[vpn sslvpn resource delete <row id>](#page-241-1)* command.

**Format vpn sslvpn resource configure delete** <*row id*>

**Mode** vpn

**Related show command:** *[show vpn sslvpn resource\\_object <resource](#page-303-2) name>*

This command configures a new SSL VPN policy. After you have issued the **vpn sslvpn policy add** command, you enter the vpn-config [sslvpn-policy-settings] mode, and then you can configure one keyword and associated parameter or associated keyword at a time in the order that you prefer.

```
Step 1 Format
         Mode vpn
                  vpn sslvpn policy add
Step 2 Format policy_name <policy name>
                   policy_type {Global | Group {policy_owner <group name>} |
                      User {policy_owner <user name>}}
                   destination_object_type {NetworkResource | IPAddress |
                      IPNetwork | All}
                   In addition to a policy name, policy type, and destination object type, configure the 
                   following for a network resource:
                   ip_version {IPv4 | IPv6}
                   resource_name <resource name>
                   policy_permission {Permit | Deny}
                   In addition to a policy name, policy type, and destination object type, configure the 
                   following for an IP address:
                   ip_version {IPv4 {policy_address <ipaddress>} | IPv6
                      {policy_address6 <ipv6-address>}}
                   start_port <port number>
                   end_port <port number>
                   service_type {VPNTunnel | PortForwarding | All} 
                   policy_permission {Permit | Deny}
                   In addition to a policy name, policy type, and destination object type, configure the 
                   following for an IP network:
                   ip_version {IPv4 {policy_address <ipaddress>}
                      {policy_mask_length <subnet mask>} | IPv6 {policy_address6
                      <ipv6-address>} {policy_ipv6_prefix_length <prefix length>}}
                   start_port <port number>
                   end_port <port number>
                   service_type {VPNTunnel | PortForwarding | All} 
                   policy_permission {Permit | Deny}
```

```
end_port <port number>
service_type {VPNTunnel | PortForwarding | All} 
policy_permission {Permit | Deny}
```
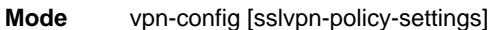

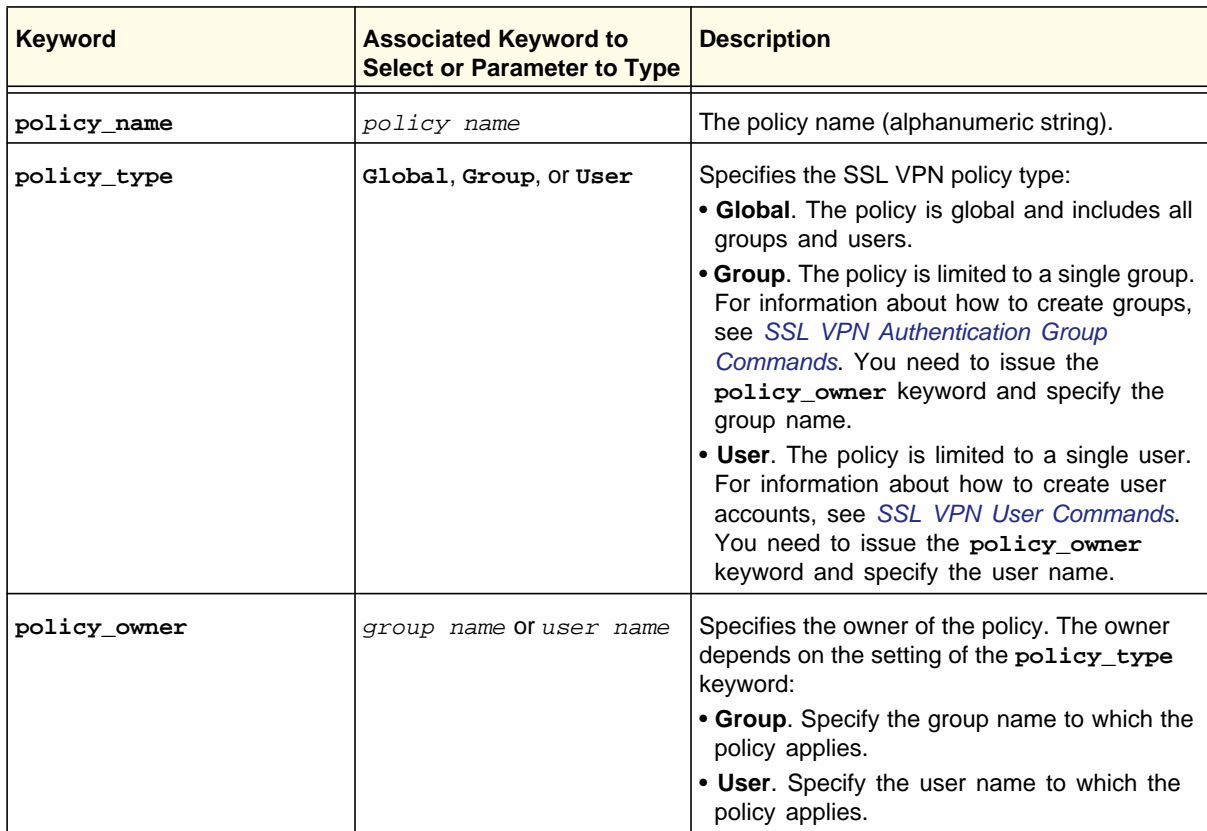

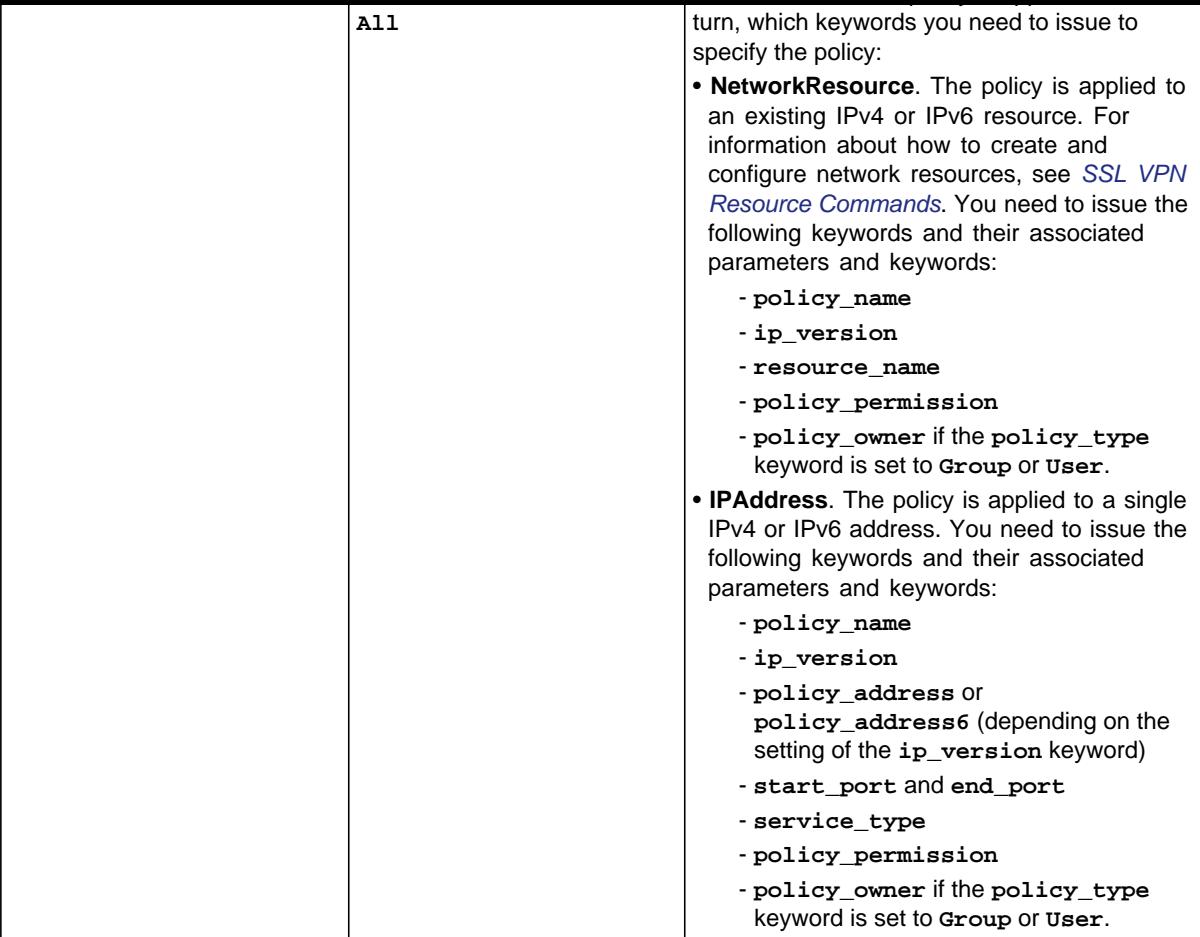

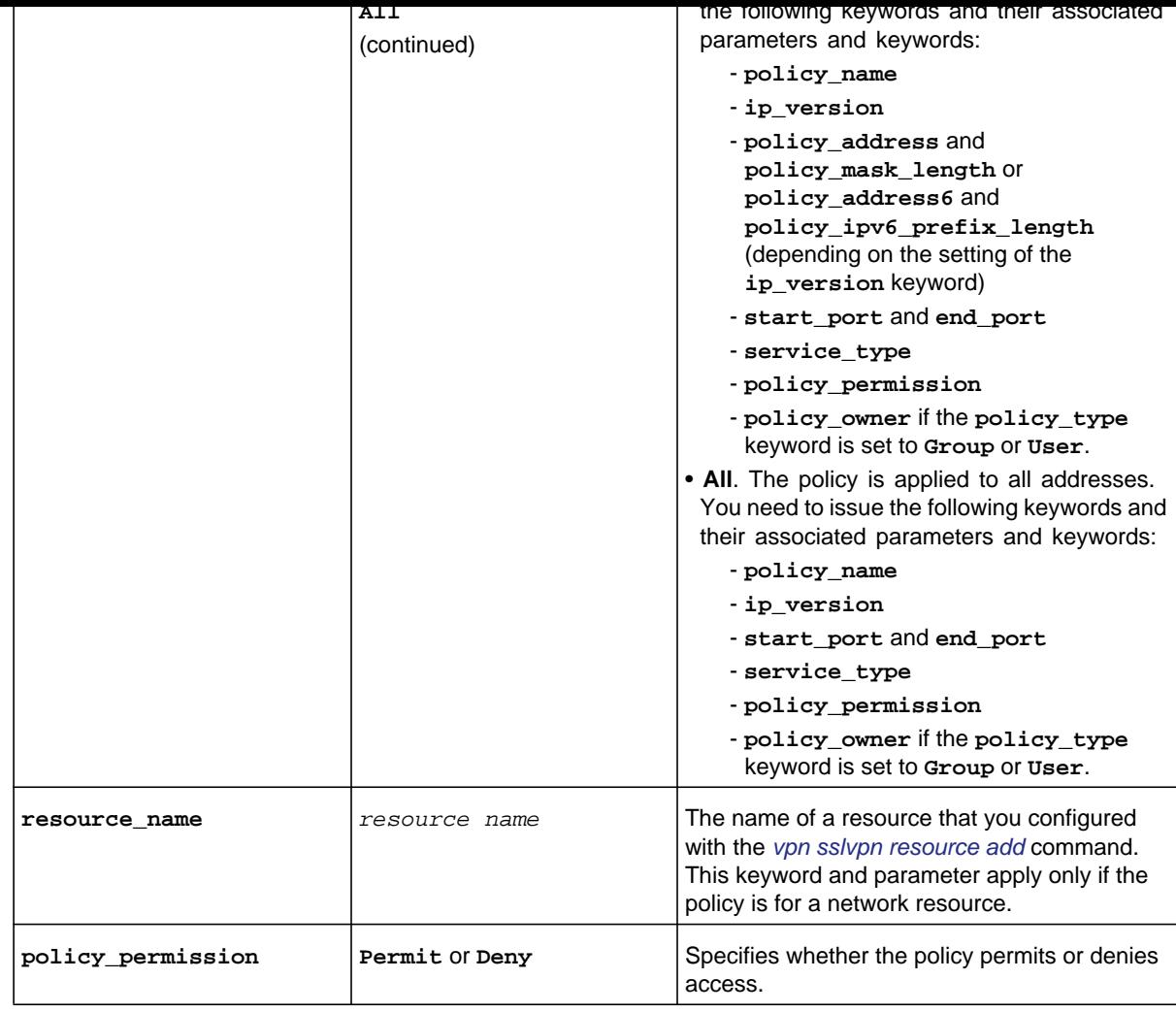

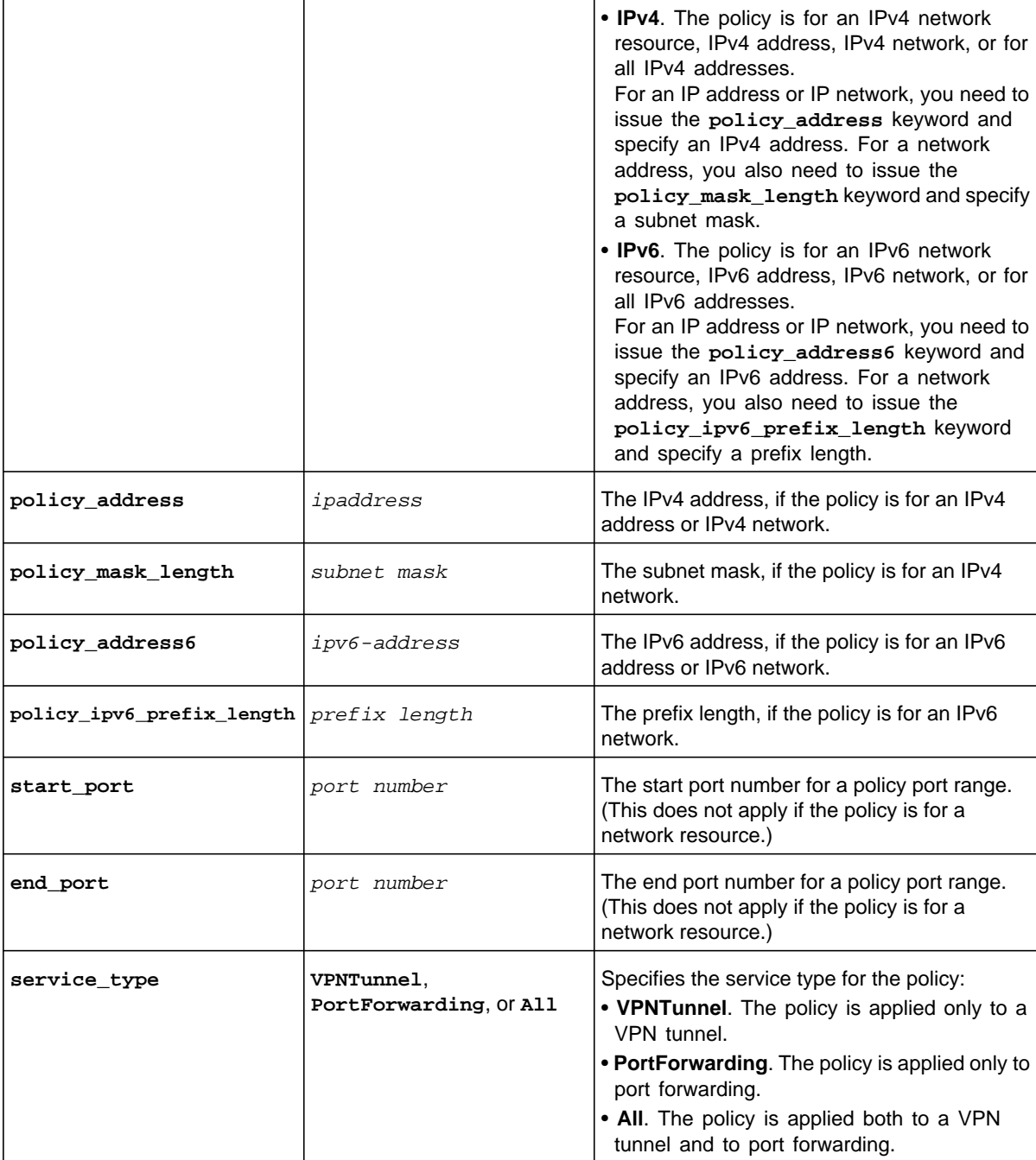

```
FVS318N> vpn sslvpn policy add 
vpn-config[sslvpn-policy-settings]> policy_name RemoteWorkers
```

```
vpn-config[sslvpn-policy-settings]> save 
vpn-config[sslvpn-policy-settings]> policy_name Management 
vpn-config[sslvpn-policy-settings]> ip_version IPv4 
vpn-config[sslvpn-policy-settings]> policy_type Group 
vpn-config[sslvpn-policy-settings]> policy_owner Headquarter 
vpn-config[sslvpn-policy-settings]> destination_object_type All 
vpn-config[sslvpn-policy-settings]> start_port 15652 
vpn-config[sslvpn-policy-settings]> end_port 15658 
vpn-config[sslvpn-policy-settings]> service_type VPNTunnel 
vpn-config[sslvpn-policy-settings]> policy_permission Permit 
vpn-config[sslvpn-policy-settings]> save
```
**Related show command:** *[show vpn sslvpn policy](#page-301-1)*

## **vpn sslvpn policy edit <row id>**

This command configures an existing SSL VPN policy. After you have issued the **vpn sslvpn policy edit** command to specify the row to be edited (for row information, see the output of the *[show vpn sslvpn policy](#page-301-1)* command), you enter the vpn-config [sslvpn-policy-settings] mode. You can then configure one keyword and associated parameter or associated keyword at a time in the order that you prefer. You cannot change the policy type, policy owner, destination object, IP version, or service type.

```
Step 1 Format vpn sslvpn policy edit <row id> 
         Mode vpn
Step 2 Format policy_name <policy name>
                  In addition to the policy name, you can change the following for a network resource:
                  resource_name <resource name>
                  policy_permission {Permit | Deny}
                  In addition to the policy name, you can change the following for an IP address:
                   {{policy_address <ipaddress>} | {policy_address6
                      <ipv6-address>}}
                  start_port <port number>
                  end_port <port number>
                  policy_permission {Permit | Deny}
```
**start\_port** <*port number*> **end\_port** <*port number*> **policy\_permission** {**Permit** | **Deny**}

In addition to the policy name, you can change the following for all addresses (that is, the **destination\_object\_type** keyword is set to **All**):

```
start_port <port number>
end_port <port number>
policy_permission {Permit | Deny}
```
**Mode** vpn-config [sslvpn-policy-settings]

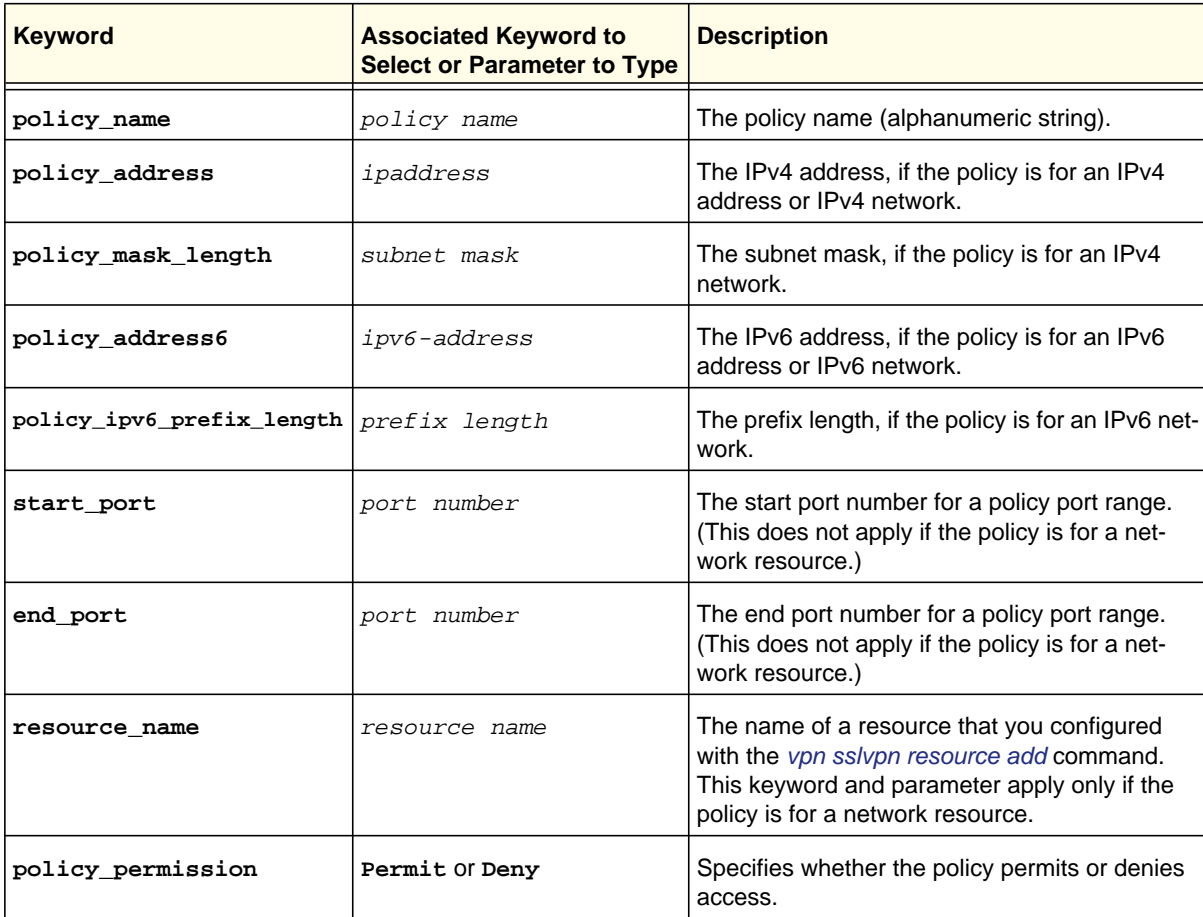

#### **Command example:**

```
SRX5308> vpn sslvpn policy edit 2 
vpn-config[sslvpn-policy-settings]> resource_name ManagementAlternate 
vpn-config[sslvpn-policy-settings]> start_port 35502
```
#### **vpn sslvpn policy delete <row id>**

This command deletes an SSL VPN policy by specifying its row ID.

**Format vpn sslvpn policy delete** <*row id*>

**Mode** vpn

**Related show command:** *[show vpn sslvpn policy](#page-301-0)*

# RADIUS Server Command

#### **vpn ipsec radius configure**

This command configures a RADIUS server. After you have issued the **vpn ipsec radius configure** command, you enter the vpn-config [radius-config] mode, and then you can configure one keyword and associated parameter or associated keyword at a time in the order that you prefer.

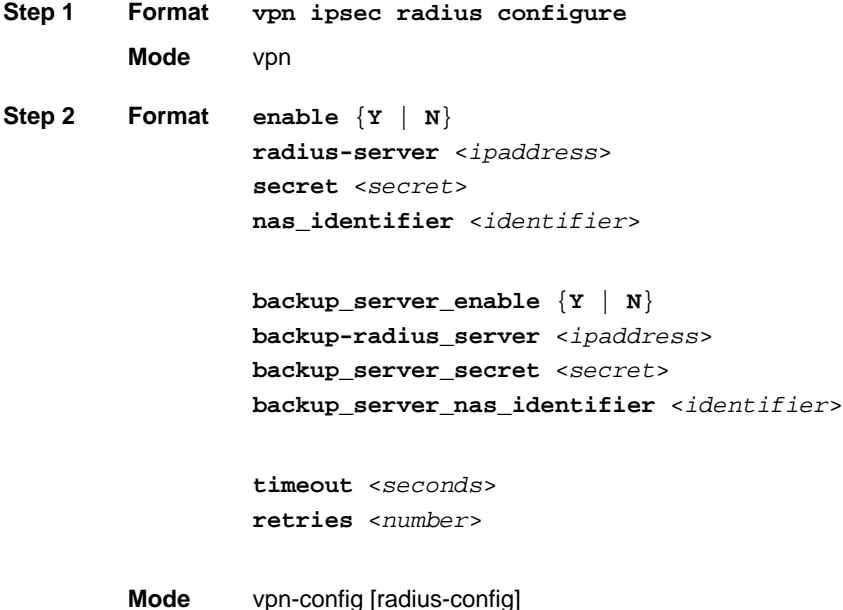

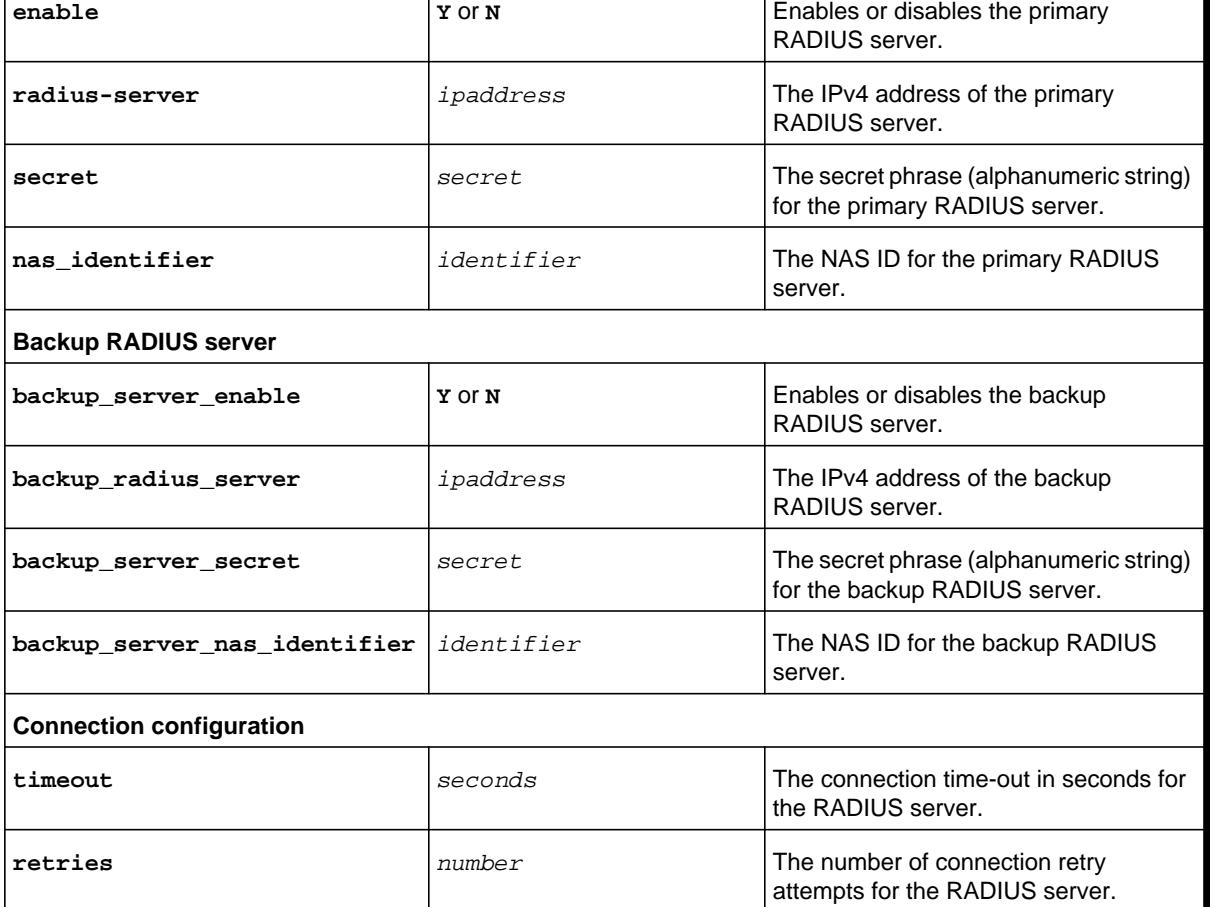

.

### **Command example:**

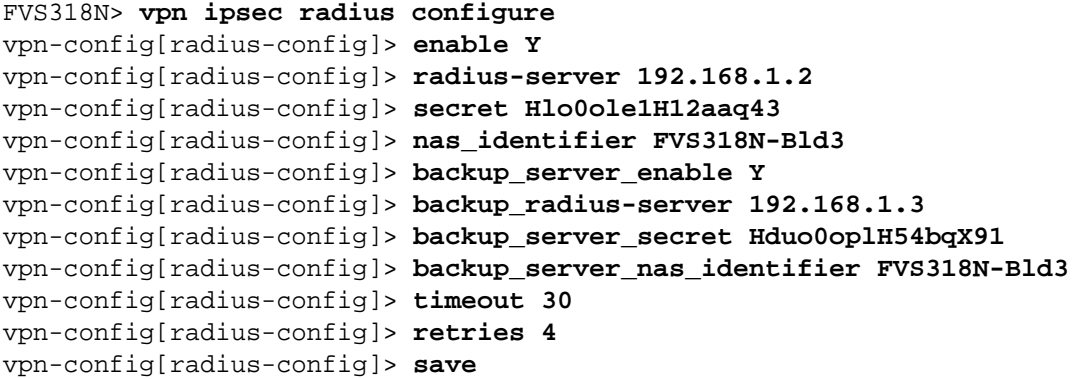

**Related show command:** *[show vpn ipsec radius \[ipaddress\]](#page-306-0)*

This command configures the L2TP server. After you have issued the **vpn l2tp server configure** command, you enter the vpn-config [l2tp-config] mode, and then you can configure one keyword and associated parameter or associated keyword at a time in the order that you prefer.

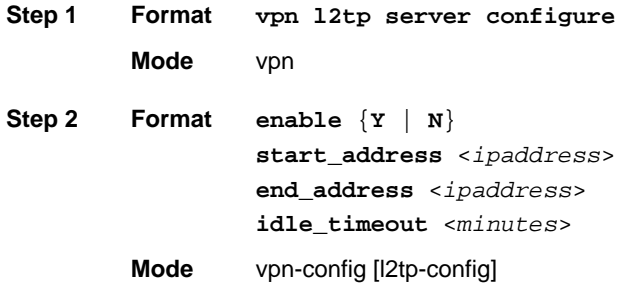

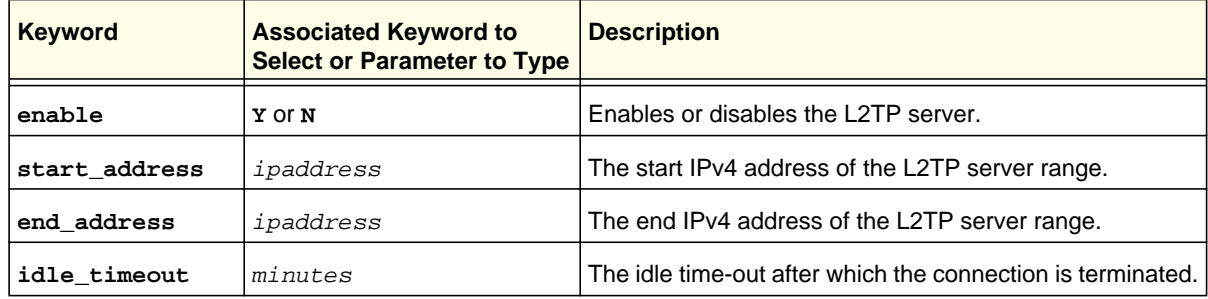

#### **Command example:**

```
FVS318N> vpn l2tp server configure 
vpn-config[l2tp-config]> enable Y 
vpn-config[l2tp-config]> start_address 192.168.112.1 
vpn-config[l2tp-config]> end_address 192.168.112.25 
vpn-config[l2tp-config]> idle_timeout 10 
vpn-config[l2tp-config]> save
```
**Related show command:** *[show vpn l2tp server setup](#page-307-0)* **and** *[show vpn l2tp server connections](#page-307-1)*

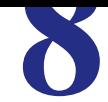

This chapter provides an overview of all show commands for the five configuration command modes. The chapter includes the following sections:

- *[Network Settings \(Net Mode\) Show Commands](#page-255-0)*
- *[Security Settings \(Security Mode\) Show Commands](#page-257-0)*
- *[Administrative and Monitoring Settings \(System Mode\) Show Commands](#page-258-0)*
- *[Wireless Settings \(Dot11 Mode\) Show Commands](#page-259-0)*
- *[VPN Settings \(VPN Mode\) Show Commands](#page-260-0)*

# <span id="page-255-0"></span>Network Settings (Net Mode) Show Commands

Enter the **show net ?** command at the CLI prompt to display the submodes in the show net mode. The following table lists the submodes and their commands in alphabetical order:

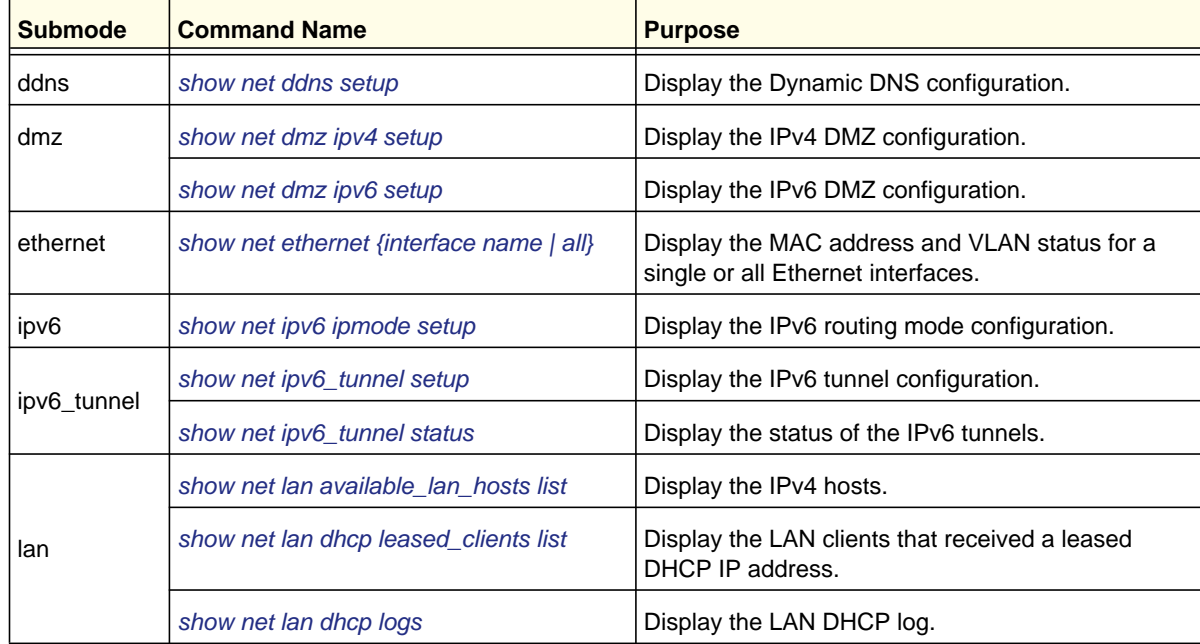

#### **Table 14. Show commands: show net mode**

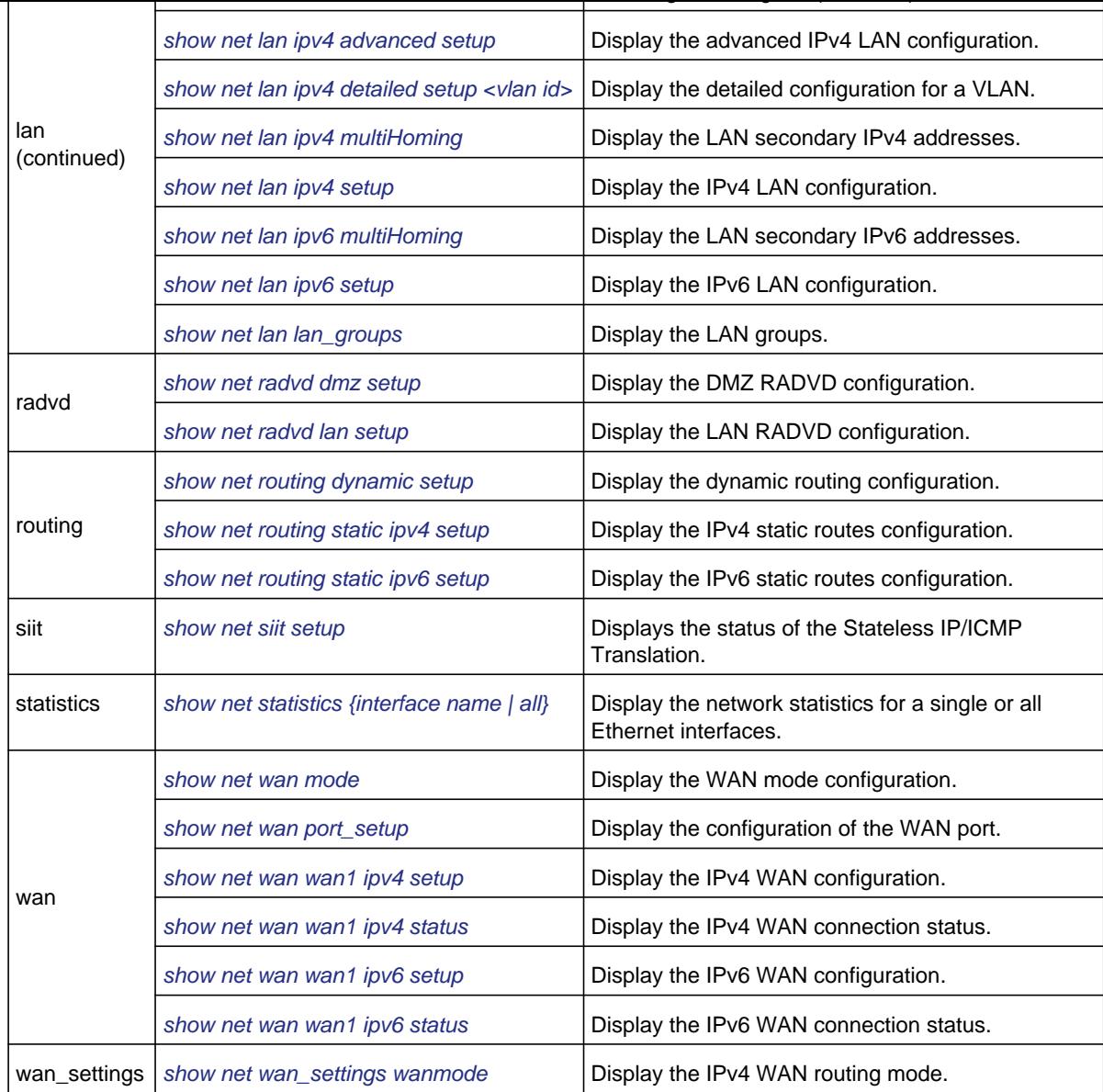

<span id="page-257-0"></span>alphabetical order:

| <b>Submode</b> | <b>Command Name</b>                                           | <b>Purpose</b>                                                     |  |
|----------------|---------------------------------------------------------------|--------------------------------------------------------------------|--|
| address_filter | show security address_filter<br>enable_email_log              | Display the configuration of the IP/MAC<br>binding log.            |  |
|                | show security address_filter<br>ip_or_mac_binding setup       | Display the IPv4 and IPv6 MAC bindings.                            |  |
|                | show security address filter mac filter setup                 | Display the MAC addresses for source<br>MAC filtering.             |  |
| bandwidth      | show security bandwidth profile setup                         | Display the configured bandwidth profiles.                         |  |
| content_filter | show security content_filter block_group                      | Display the groups for which content<br>filtering is enabled.      |  |
|                | show security content_filter<br>blocked_keywords              | Display the keywords that are blocked.                             |  |
|                | show security content_filter content_filtering                | Display the status of content filtering and<br>the web components. |  |
|                | show security content_filter trusted_domains                  | Display the trusted domains.                                       |  |
| firewall       | show security firewall advanced algs                          | Display whether SIP ALG is enabled.                                |  |
|                | show security firewall attack_checks igmp                     | Display whether the IGMP proxy is<br>enabled.                      |  |
|                | show security firewall attack_checks<br>jumboframe            | Display whether jumbo frames are enabled.                          |  |
|                | show security firewall attack_checks setup<br>ipv4            | Display which WAN and LAN security<br>checks are enabled for IPv4. |  |
|                | show security firewall attack_checks setup<br>ipv6            | Display which WAN and LAN security<br>checks are enabled for IPv6. |  |
|                | show security firewall attack_checks<br>vpn_passthrough setup | Display which VPN pass-through features<br>are enabled.            |  |
|                | show security firewall ipv4 setup dmz_wan                     | Display the IPv4 DMZ WAN firewall rules.                           |  |
|                | show security firewall ipv4 setup lan_dmz                     | Display the IPv4 LAN DMZ firewall rules.                           |  |
|                | show security firewall ipv4 setup lan_wan                     | Display the IPv4 LAN WAN firewall rules.                           |  |
|                | show security firewall ipv6 setup                             | Display all IPv6 firewall rules.                                   |  |

**Table 15. Show commands: show security mode**

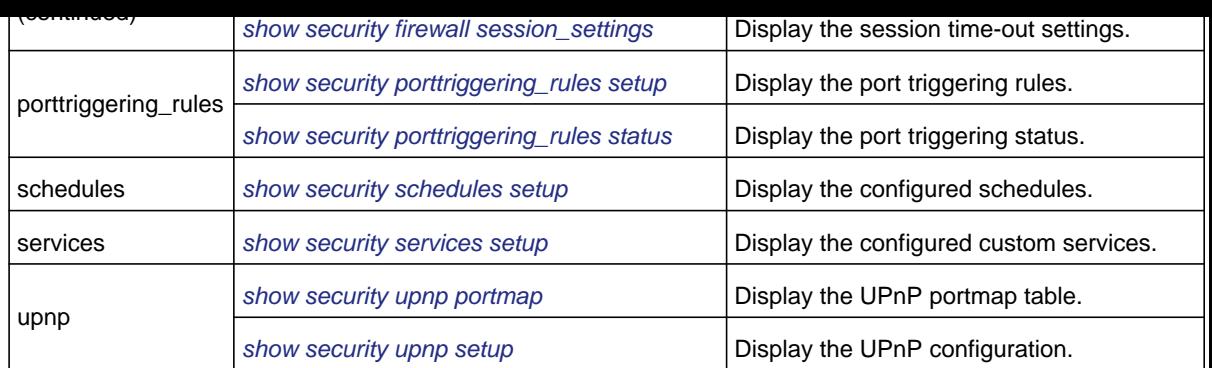

# <span id="page-258-0"></span>Administrative and Monitoring Settings (System Mode) Show Commands

Enter the **show system ?** command at the CLI prompt to display the submodes in the show system mode. The following table lists the submodes and their commands in alphabetical order:

| <b>Submode</b>    | <b>Command Name</b>                     | <b>Purpose</b>                                                                                                    |
|-------------------|-----------------------------------------|----------------------------------------------------------------------------------------------------|
| not applicable    | show sysinfo                            | Display system information, including MAC<br>addresses, serial number, and firmware<br>version.                             |
|                   | show system firmware version            | Display the firmware version.                                                                                               |
| logging           | show system logging remote setup        | Display the configuration and the schedule<br>of the email logs.                                                            |
|                   | show system logging setup               | Display the configuration of the IPv4 and<br>IPv6 logs.                                                                     |
| logs              | show system logs                        | Display the system logs.                                                                                                    |
| remote_management | show system remote management setup     | Display the configuration of remote<br>management for Telnet and HTTPS access.                                              |
| snmp              | show system snmp sys                    | Display the SNMP system configuration of<br>the SNMP agent and the SNMP system<br>information of the wireless VPN firewall. |
|                   | show system snmp trap [agent ipaddress] | Display the SNMP trap configuration of the<br>SNMP agent.                                                                   |
| status            | show system status                      | Display the system status information.                                                                                      |

**Table 16. Show commands: show system mode**

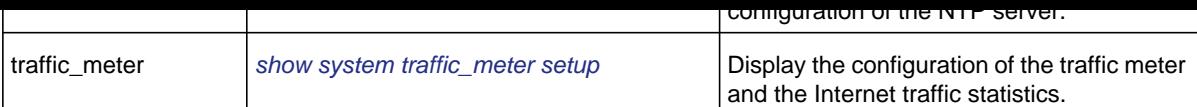

# <span id="page-259-0"></span>Wireless Settings (Dot11 Mode) Show Commands

Enter the **show dot11 ?** command at the CLI prompt to display the submodes in the show dot11 mode. The following table lists the submodes and their commands in alphabetical order:

**Table 17. Show commands: show dot11 mode**

| <b>Submode</b> | <b>Command Name</b>                                   | <b>Purpose</b>                                                                                              |
|----------------|-------------------------------------------------------|----------------------------------------------------------------------------------------------------|
| acl            | show dot11 acl <profile name=""></profile>            | Display the ACL policy and MAC addresses for<br>a specified profile.                                        |
| profile        | show dot11 profile [profile name]                     | Display basic information for all profiles or basic<br>and advanced information for a specified<br>profile. |
|                | show dot11 profile status <profile name=""></profile> | Display traffic statistics for a specified profile.                                                         |
| radio          | show dot11 radio                                      | Display the basic and advanced radio<br>configuration.                                                      |
| statistics     | show dot11 statistics                                 | Display cumulative wireless traffic statistics for<br>all profiles.                                         |
| wps            | show dot11 wps                                        | Display the WPS configuration.                                                                              |

<span id="page-260-0"></span>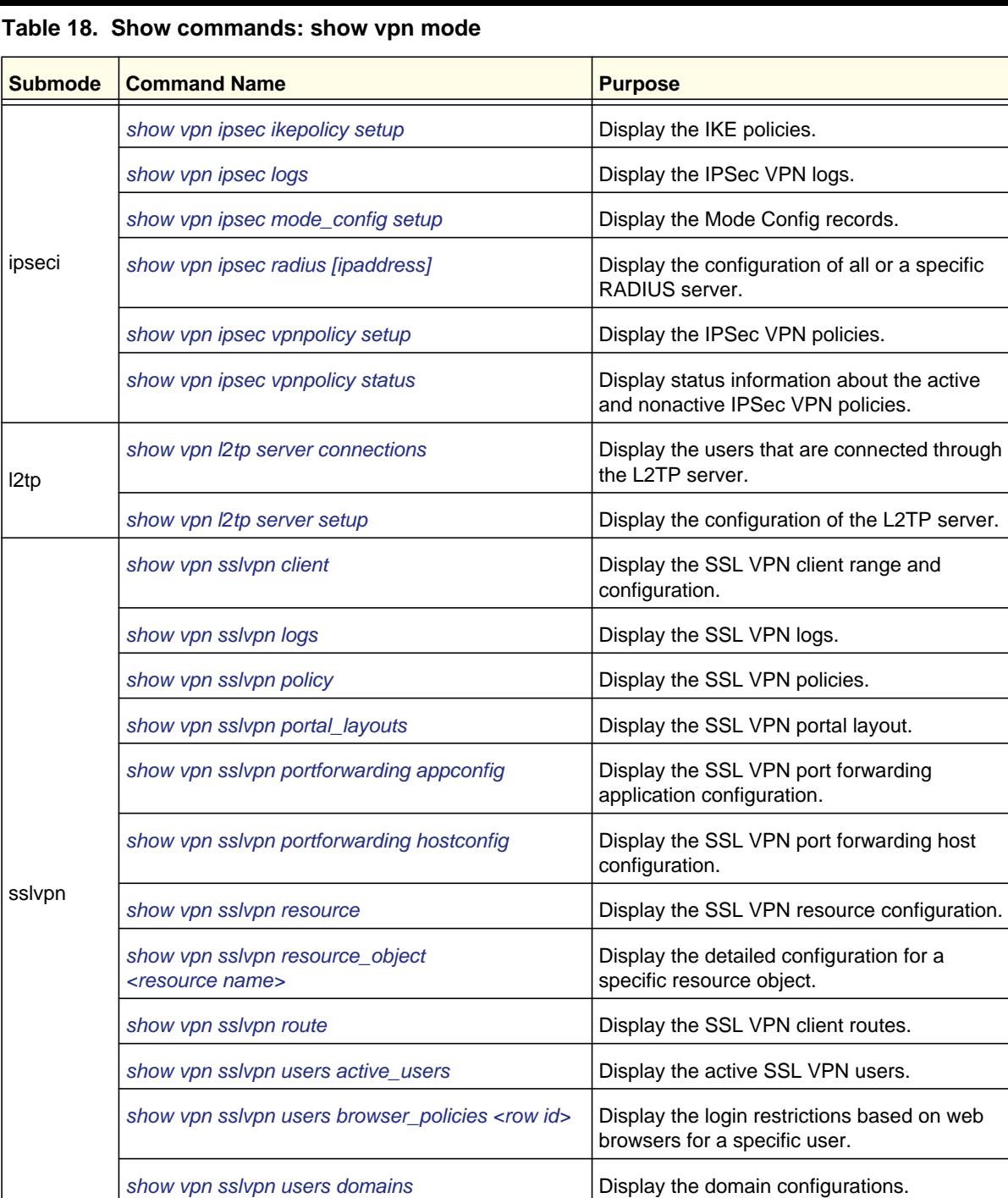

[show vpn sslvpn users groups](#page-304-0) **Display the group configurations**.

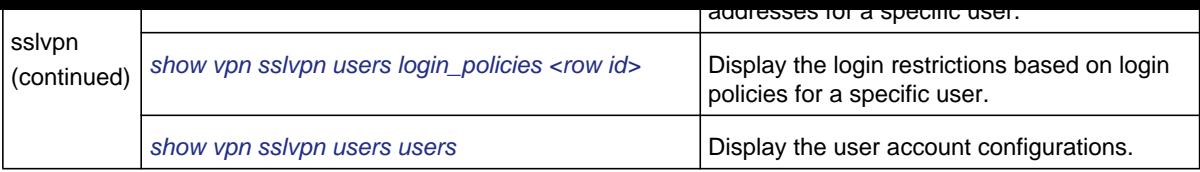

### **Overview of the Show Commands**

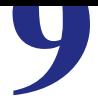

This chapter explains the show commands and associated parameters for the five configuration command modes. The chapter includes the following sections:

- *[Network Settings \(Net Mode\) Show Commands](#page-263-3)*
- *[Security Settings \(Security Mode\) Show Commands](#page-275-1)*
- *[Administrative and Monitoring Settings \(System Mode\) Show Commands](#page-285-1)*
- *[Wireless Settings \(Dot11 Mode\) Show Commands](#page-295-1)*
- *[VPN Settings \(VPN Mode\) Show Commands](#page-298-2)*
- <span id="page-263-3"></span>**•** *[WAN \(IPv4 and IPv6\) Show Commands](#page-263-4)*
- *[IPv6 Mode and IPv6 Tunnel Show Commands](#page-265-3)*
- *[LAN DHCP Show Commands](#page-266-4)*
- *[Dynamic DNS Show Commands](#page-267-4)*
- *[IPv4 LAN Show Commands](#page-267-3)*
- *[IPv6 LAN Show Commands](#page-270-2)*
- *[DMZ Show Commands](#page-272-3)*
- *[Routing Show Commands](#page-273-1)*
- *[Network Statistics Show Commands](#page-274-3)*

### <span id="page-263-4"></span>WAN (IPv4 and IPv6) Show Commands

#### <span id="page-263-2"></span>**show net wan\_settings wanmode**

This command displays the IPv4 WAN routing mode:

Routing Mode between WAN and LAN \_\_\_\_\_\_\_\_\_\_\_\_\_\_\_\_\_\_\_\_\_\_\_\_\_\_\_\_\_\_\_\_\_\_

NAT is Enabled

#### <span id="page-263-0"></span>**show net wan mode**

This command displays the WAN mode configuration:

WAN MODE Setup \_\_\_\_\_\_\_\_\_\_\_\_\_\_

Routing Mode: NAT IP Mode: IPv4/IPv6 mode

#### <span id="page-263-1"></span>**show net wan port\_setup**

This command displays the configuration of the WAN port:

WAN Port Setup \_\_\_\_\_\_\_\_\_\_\_\_\_\_

MTU Type: Default Port Speed: Auto Sense Router's MAC Address: Use Default Address STATIC Configuration: Internet (IP) Address Source: Use Static IP Address IP Address: 10.139.54.228 IP Subnet Mask: 255.255.255.248 Gateway IP Address: 10.139.54.225 Domain Name Servers (DNS) Source: Use these DNS Servers Primary DNS Server: 10.80.130.23 Secondary DNS Server: 10.80.130.24

#### <span id="page-264-1"></span>**show net wan wan1 ipv4 status**

This command displays the IPv4 WAN connection status:

WAN Status  $\overline{\phantom{a}}$ 

<span id="page-264-0"></span>\_\_\_\_\_\_\_\_\_\_\_\_\_\_\_

MAC Address: AA:AB:BB:00:00:02 IPv4 Address: 10.139.54.228 / 255.255.255.248 Wan State: UP NAT (IPv4 only): Enabled IPv4 Connection Type: STATIC IPv4 Connection State: Connected Link State: LINK UP Gateway: 10.139.54.225 Primary DNS: 10.80.130.23 Secondary DNS:

#### <span id="page-264-2"></span>**show net wan wan1 ipv6 setup**

This command displays the IPv6 WAN configuration:

IPv6 WAN1 Setup \_\_\_\_\_\_\_\_\_\_\_\_\_\_\_

Dynamic IPv6 (DHCP) Configuration: Stateless Address Auto Configuration: Enabled

```
IPv6 Connection Type: Dynamic IPv6 (DHCP)
IPv6 Connection State: Not Yet Available
IPv6 Address: fe80::a8ab:bbff:fe00:2
IPv6 Prefix Length: 64
Default IPv6 Gateway:
Primary DNS Server:
Secondary DNS Server:
```
### <span id="page-265-3"></span>IPv6 Mode and IPv6 Tunnel Show Commands

#### <span id="page-265-0"></span>**show net ipv6 ipmode setup**

<span id="page-265-2"></span>\_\_\_\_\_\_\_\_\_\_\_\_\_\_\_\_

This command displays the IPv6 routing mode configuration:

IP MODE  $\overline{\phantom{a}}$ 

IPv4 only mode : Disabled IPv4/IPv6 mode : Enabled

#### <span id="page-265-1"></span>**show net ipv6\_tunnel setup**

This command displays the IPv6 tunnel configuration:

IPv6 Tunnels \_\_\_\_\_\_\_\_\_\_\_\_

6 to 4 Tunneling

Automatic Tunneling is Enabled

List of Available ISATAP Tunnels

ROW ID LocalEndpoint ISATAP Subnet Prefix \_\_\_\_\_\_ \_\_\_\_\_\_\_\_\_\_\_\_\_ \_\_\_\_\_\_\_\_\_\_\_\_\_\_\_\_\_\_\_\_

1 192.168.1.1 FE80:2006:: 2 10.29.33.4 2004::

```
sit0-WAN1 2002:408b:36e4::408b:36e4/64, ::127.0.0.1/96, ::192.168.1.1/96, 
::10.139.54.228/96
isatap1-LAN fe80::5efe:421:1d0a/64, fe80::5efe:a1d:2104/64, 
fe80::fe5e:0:a1d:2104/64
```
#### <span id="page-266-3"></span>**show net siit setup**

This command displays the status of the Stateless IP/ICMP Translation (SIIT):

<span id="page-266-0"></span>\_\_\_\_\_\_\_\_\_\_\_ \_\_\_\_\_\_\_\_\_\_\_\_\_\_\_\_\_\_\_\_\_\_\_\_\_\_\_\_\_\_\_\_\_\_\_\_\_\_\_\_\_\_\_\_\_\_\_\_\_\_

SIIT Configuration \_\_\_\_\_\_\_\_\_\_\_\_\_\_\_\_\_

Status enabled IPv4 Address 192.168.4.118

### <span id="page-266-4"></span>LAN DHCP Show Commands

#### <span id="page-266-1"></span>**show net lan dhcp leased\_clients list**

This command displays the LAN clients that received a leased DHCP IP address:

List of Available DHCP Leased Clients \_\_\_\_\_\_\_\_\_\_\_\_\_\_\_\_\_\_\_\_\_\_\_\_\_\_\_\_\_\_\_\_\_\_\_\_\_

#### <span id="page-266-2"></span>**show net lan dhcp logs**

#### This command displays the LAN DHCP log:

```
Jan 1 00:02:26 FVS318N local7.info dhcpd: Sending on 
LPF/bdg1/aa:ab:bb:00:00:01/192.168.1.0/24
Jan 1 00:02:26 FVS318N local7.info dhcpd: Sending on 
Socket/fallback/fallback-net
Jan 1 00:02:34 FVS318N local7.info dhcpd: Wrote 0 leases to leases file.
Jan 1 00:02:34 FVS318N local7.info dhcpd: Listening on 
LPF/bdg1/aa:ab:bb:00:00:01/192.168.1.0/24
Jan 1 00:02:34 FVS318N local7.info dhcpd: Sending on 
LPF/bdg1/aa:ab:bb:00:00:01/192.168.1.0/24
Jan 1 00:02:34 FVS318N local7.info dhcpd: Sending on 
Socket/fallback/fallback-net
```
<span id="page-267-1"></span>List of DHCP Reserved Addresses \_\_\_\_\_\_\_\_\_\_\_\_\_\_\_\_\_\_\_\_\_\_\_\_\_\_\_\_\_\_\_

Name: IPAD\_227 IP Address: 192.168.1.23 MAC Address: aa:11:bb:22:cc:33 Group: 1

### <span id="page-267-4"></span>Dynamic DNS Show Commands

#### <span id="page-267-0"></span>**show net ddns setup**

This command displays the Dynamic DNS configuration:

Dynamic DNS service currently disabled

### <span id="page-267-3"></span>IPv4 LAN Show Commands

#### <span id="page-267-2"></span>**show net lan ipv4 setup**

This command displays the IPv4 LAN configuration:

LAN Setup (IPv4)  $\overline{\phantom{a}}$  , where  $\overline{\phantom{a}}$  , where  $\overline{\phantom{a}}$ 

VLAN Profiles \_\_\_\_\_\_\_\_\_\_\_\_\_

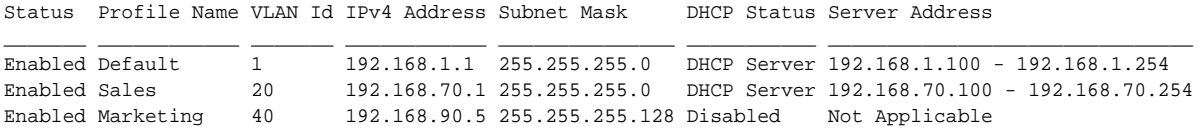

Default VLAN \_\_\_\_\_\_\_\_\_\_\_\_

Port1: Default Port2: Default Port3: Marketing Port4: Default

#### <span id="page-268-1"></span>**show net lan ipv4 detailed setup <vlan id>**

This command displays the detailed configuration for a VLAN:

Detailed Setup (IPv4) of VLAN :- Default \_\_\_\_\_\_\_\_\_\_\_\_\_\_\_\_\_\_\_\_\_\_\_\_\_\_\_\_\_\_\_\_\_\_\_\_\_\_\_\_

```
Status: : Enabled
Profile Name: : Default
VLAN Id: : 1
IPv4 Address: : 192.168.1.1
Subnet Mask: : 255.255.255.0
DHCP Status: : DHCP Server
Server Address: : 192.168.1.100 - 192.168.1.254
Primary DNS Server: :
Secondary DNS Server: :
WINS Server: :
Lease Time: : 24
LDAP Status: : Disabled
DNS Proxy: : Enabled
Inter VLAN Routing: : Disabled
```
#### <span id="page-268-0"></span>**show net ethernet {interface name | all}**

This command displays the MAC address and VLAN status for a single or all Ethernet interfaces:

FVS318N> **show net ethernet eth1**

MAC Address: AA:AB:BB:00:00:02 VLAN ID: 1 Interface Name: eth1 VLAN Enabled: N Native VLAN: N

FVS318N> **show net ethernet all**

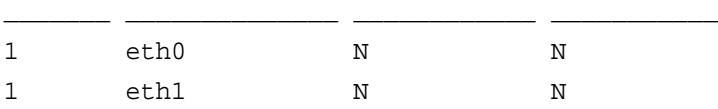

#### <span id="page-269-1"></span>**show net lan ipv4 advanced setup**

This command displays the advanced IPv4 LAN configuration:

LAN Advanced Setup \_\_\_\_\_\_\_\_\_\_\_\_\_\_\_\_\_\_

VLAN MAC Settings: MAC Address for VLANs: Same Advanced Settings: ARP Broadcast: Enabled

#### <span id="page-269-0"></span>**show net lan available\_lan\_hosts list**

This command displays the IPv4 hosts (that is, the known computers and devices in the LAN):

List of Available Lan Hosts \_\_\_\_\_\_\_\_\_\_\_\_\_\_\_\_\_\_\_\_\_\_\_\_\_\_\_

#### <span id="page-269-2"></span>**show net lan lan\_groups**

This command displays the LAN groups:

Row ID : Group Name  $\overline{\phantom{a}}$  , where  $\overline{\phantom{a}}$  , where  $\overline{\phantom{a}}$  , where  $\overline{\phantom{a}}$ 

1 GROUP1 2 GROUP2 3 GROUP3 4 GROUP4 5 Management 6 SalesEMEA 7 SalesAmericas 8 GROUP8

Available Secondary LAN IPs :- \_\_\_\_\_\_\_\_\_\_\_\_\_\_\_\_\_\_\_\_\_\_\_\_\_\_\_\_\_\_

<span id="page-270-1"></span>\_\_\_\_\_\_\_\_\_\_\_\_\_\_\_\_\_\_\_\_\_

Row Id IP Address Subnet Mask \_\_\_\_\_\_ \_\_\_\_\_\_\_\_\_\_\_\_\_\_ \_\_\_\_\_\_\_\_\_\_\_\_\_\_\_ 1 192.168.20.1 255.255.255.0 2 192.168.70.240 255.255.255.128

### <span id="page-270-2"></span>IPv6 LAN Show Commands

#### <span id="page-270-0"></span>**show net lan ipv6 setup**

This command displays the IPv6 LAN configuration:

IPv6 LAN Configuration \_\_\_\_\_\_\_\_\_\_\_\_\_\_\_\_\_\_\_\_\_\_

LAN TCP/IP Setup: IPv6 Address: FEC0::1 IPv6 Prefix Length: 64 DHCPv6: DHCP Status: Enable DHCPv6 Server DHCP Mode: Stateless Domain Name: netgear.com Server Preference: 255 DNS Servers: Use DNS from ISP Lease/Rebind Time: 86400

List of IPv6 Address Pools \_\_\_\_\_\_\_\_\_\_\_\_\_\_\_\_\_\_\_\_\_\_\_\_\_\_

Start Address End Address

FEC0::db8:2 FEC0::db8:199 FEC0::db8:10a1:100 FEC0::db8:10a1:300

\_\_\_\_\_\_\_\_\_\_\_\_\_\_\_\_\_\_ \_\_\_\_\_\_\_\_\_\_\_\_\_\_\_\_\_\_

2 2001:db8:ac2:: 64

#### <span id="page-271-0"></span>**show net radvd lan setup**

This command displays the LAN RADVD configuration:

Router Advertisement Daemon ( RADVD ) \_\_\_\_\_\_\_\_\_\_\_\_\_\_\_\_\_\_\_\_\_\_\_\_\_\_\_\_\_\_\_\_\_\_\_\_\_

RADVD Status: Enabled Advertise Mode: Unsolicited Multicast Advertise Interval: 30 RA Flags

Managed: Disabled Other: Enabled Router Preference: High MTU: 1500 Router Lifetime: 3600 Seconds

List of Available Prefixes to Advertise \_\_\_\_\_\_\_\_\_\_\_\_\_\_\_\_\_\_\_\_\_\_\_\_\_\_\_\_\_\_\_\_\_\_\_\_\_\_\_

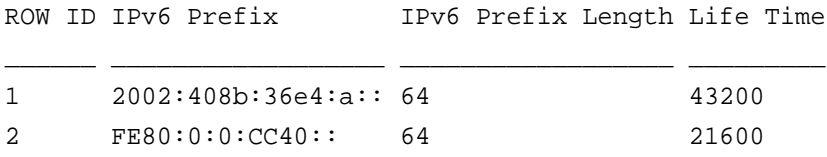

#### <span id="page-271-1"></span>**show net lan ipv6 multiHoming**

This command displays the LAN secondary IPv6 addresses:

IPv6 LAN Multi-homing \_\_\_\_\_\_\_\_\_\_\_\_\_\_\_\_\_\_\_\_\_

Available Secondary LAN IPs :- \_\_\_\_\_\_\_\_\_\_\_\_\_\_\_\_\_\_\_\_\_\_\_\_\_\_\_\_\_\_

Row Id: 1

#### <span id="page-272-3"></span>DMZ Show Commands

#### <span id="page-272-0"></span>**show net dmz ipv4 setup**

This command displays the IPv4 DMZ configuration:

DMZ Setup  $\overline{\phantom{a}}$ 

DMZ Disabled.

#### <span id="page-272-1"></span>**show net dmz ipv6 setup**

This command displays the IPv6 DMZ configuration:

DHCP Setup Configuration \_\_\_\_\_\_\_\_\_\_\_\_\_\_\_\_\_\_\_\_\_\_\_\_

IPv6 Address: 2001:176::1 Prefix Length: 64 DHCP Status: DHCP Server Enabled Mode: Stateful Domain Name: netgear.com DNS Server: Use DNS Proxy Lease Time in Sec : 43200 Starting IP Address : 2001::1100 Ending IP Address : 2001::1120 Pool Prefix Length : 56

#### <span id="page-272-2"></span>**show net radvd dmz setup**

This command displays the DMZ RADVD configuration:

```
Router Advertisement Daemon ( RADVD )
_____________________________________
```
RADVD Status: Enabled Advertise Mode: Unicast only Advertise Interval: 30 RA Flags

Managed: Disabled

List of Available Prefixes to Advertise \_\_\_\_\_\_\_\_\_\_\_\_\_\_\_\_\_\_\_\_\_\_\_\_\_\_\_\_\_\_\_\_\_\_\_\_\_\_\_

ROW ID IPv6 Prefix IPv6 Prefix Length Life Time

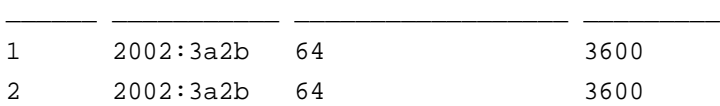

### <span id="page-273-1"></span>Routing Show Commands

#### <span id="page-273-0"></span>**show net routing dynamic setup**

This command displays the dynamic routing configuration:

Dynamic Routing \_\_\_\_\_\_\_\_\_\_\_\_\_\_\_

RIP \_\_\_

RIP Direction Both RIP Version RIP-2M Authentication for RIP-2B/2M: Enabled First Key Parameters MD5 Key Id: 1 MD5 Auth Key: \*\*\*\*\* Not Valid Before: 2011/12/01@07:00:00 Not Valid After: 2012/12/31@23:59:59 Second Key Parameters MD5 Key Id: 2 MD5 Auth Key: \*\*\*\*\* Not Valid Before: 2012/12/31@24:00:00 Not Valid After: 2013/03/31@23:59:59

<span id="page-274-0"></span>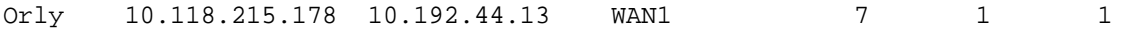

#### <span id="page-274-1"></span>**show net routing static ipv6 setup**

This command displays the IPv6 static routes configuration:

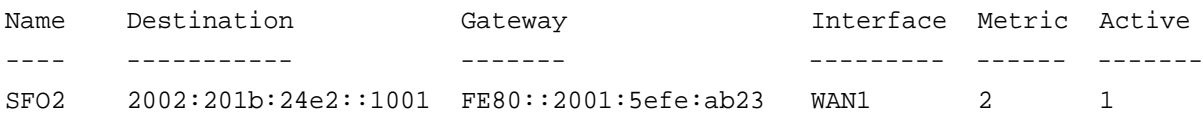

### <span id="page-274-3"></span>Network Statistics Show Commands

#### <span id="page-274-2"></span>**show net statistics {interface name | all}**

This command displays the network statistics for a single or all Ethernet interfaces:

FVS318N> **show net statistics eth0**

Interface Statistics \_\_\_\_\_\_\_\_\_\_\_\_\_\_\_\_\_\_\_\_

```
IFACE: eth0 
PktRx: 5688 
ktTx: 5651 
ByteRx: 654963 
ByteTx: 4834187 
ErrRx: 0 
ErrTx: 0 
DropRx: 0 
DropTx: 0 
Mcast: 0 
Coll: 0
FVS318N> show net statistics all
```
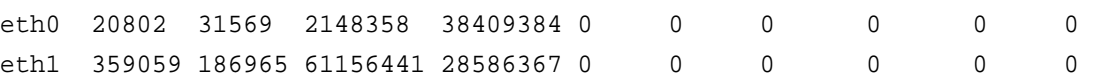

\_\_\_\_\_ \_\_\_\_\_\_ \_\_\_\_\_\_ \_\_\_\_\_\_\_\_ \_\_\_\_\_\_\_\_ \_\_\_\_\_ \_\_\_\_\_ \_\_\_\_\_\_ \_\_\_\_\_\_ \_\_\_\_\_ \_\_\_\_

# <span id="page-275-1"></span>Security Settings (Security Mode) Show Commands

This section contains the following subsections:

- *[Services Show Command](#page-275-2)*
- *[Schedules Show Command](#page-276-2)*
- *[Firewall Rules Show Command](#page-276-3)*
- *[Attack Checks Show Commands](#page-278-3)*
- *[Session Limits Show Commands](#page-280-3)*
- *[Advanced Firewall Show Commands](#page-280-4)*
- *[Address Filter Show Commands](#page-281-3)*
- *[Port Triggering Show Commands](#page-282-3)*
- *[UPnP Show Commands](#page-282-4)*
- *[Bandwidth Profiles Show Command](#page-283-3)*
- *[Content Filtering Show Commands](#page-283-4)*

### <span id="page-275-2"></span>Services Show Command

#### <span id="page-275-0"></span>**show security services setup**

This command displays the configured custom services:

List of Available Custom Services \_\_\_\_\_\_\_\_\_\_\_\_\_\_\_\_\_\_\_\_\_\_\_\_\_\_\_\_\_\_\_\_\_

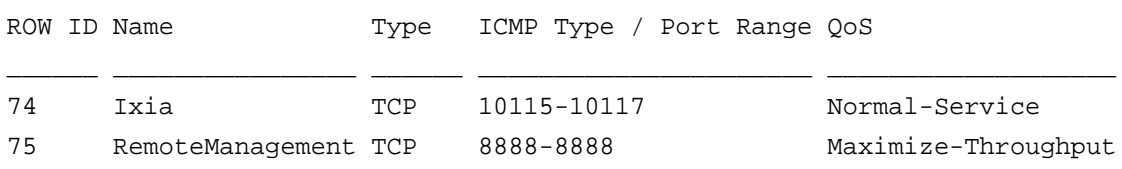

Schedules  $\overline{\phantom{a}}$ List of Available Schedules ROW ID Name Days Start Time End Time \_\_\_\_\_\_ \_\_\_\_\_\_\_\_\_ \_\_\_\_\_\_\_\_\_\_\_\_\_\_\_\_\_\_\_\_\_\_\_\_\_ \_\_\_\_\_\_\_\_\_\_ \_\_\_\_\_\_\_\_ 1 schedule1 Monday, Wednesday, Friday 07:15 AM 06:30 PM 2 schedule2 All Days 12:00 AM 11:59 PM 3 schedule3 All Days 12:00 AM 12:00 AM

### <span id="page-276-3"></span>Firewall Rules Show Command

<span id="page-276-2"></span><span id="page-276-1"></span>This community the community the configured schedules:  $\mathbf{u}$ 

#### <span id="page-276-0"></span>**show security firewall ipv4 setup lan\_wan**

This command displays the configured IPv4 LAN WAN firewall rules:

Default Outbound Policy for IPv4 : Allow Always

LAN WAN Outbound Rules. \_\_\_\_\_\_\_\_\_\_\_\_\_\_\_\_\_\_\_\_\_\_\_

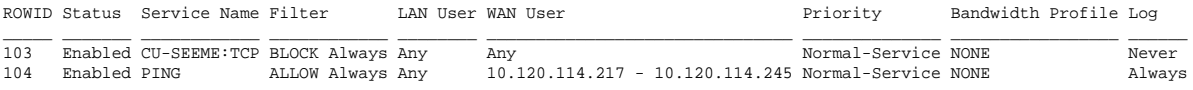

LAN WAN Inbound Rules. \_\_\_\_\_\_\_\_\_\_\_\_\_\_\_\_\_\_\_\_\_\_

ROWID: 102 Status: Enabled Service Name: HTTP Filter: ALLOW Always LAN Server IP Address: 192.168.5.69 LAN User: WAN User: Any Destination: Broadband Bandwidth Profile: NONE Log: Never

<span id="page-277-0"></span>DMZ WAN Outbound Rules. \_\_\_\_\_\_\_\_\_\_\_\_\_\_\_\_\_\_\_\_\_\_\_

ROWID: 105 Status: Enabled Service Name: FTP Filter: ALLOW by schedule,otherwise block DMZ User: Any WAN User: Any Priority: Maximize-Reliability Log: Never

DMZ WAN Inbound Rules. \_\_\_\_\_\_\_\_\_\_\_\_\_\_\_\_\_\_\_\_\_\_

ROWID Status Service Name Filter DMZ Server IP Address DMZ User WAN User Destination Log \_\_\_\_\_ \_\_\_\_\_\_\_ \_\_\_\_\_\_\_\_\_\_\_\_ \_\_\_\_\_\_\_\_\_\_\_\_ \_\_\_\_\_\_\_\_\_\_\_\_\_\_\_\_\_\_\_\_\_ \_\_\_\_\_\_\_\_ \_\_\_\_\_\_\_\_ \_\_\_\_\_\_\_\_\_\_\_\_\_ \_\_\_\_\_\_ 106 Enabled Traceroute ALLOW Always 176.21.214.2 Any 10.115.97.174 Always 107 Enabled TELNET ALLOW Always 176.21.214.2

#### <span id="page-277-1"></span>**show security firewall ipv4 setup lan\_dmz**

This command displays the configured IPv4 LAN DMZ firewall rules:

Default Outbound Policy for IPv4 : Allow Always

LAN DMZ Outbound Rules. \_\_\_\_\_\_\_\_\_\_\_\_\_\_\_\_\_\_\_\_\_\_\_

ROWID: 100 Status: Enabled Service Name: FTP Filter: ALLOW Always LAN User: GROUP3 DMZ User: 176.16.2.65 - 176.16.2.85 Log: Never

```
Status: Enabled
Service Name: SSH:UDP
Filter: BLOCK by schedule,otherwise allow
DMZ User: 176.16.2.211
LAN User: 192.168.4.109
Log: Always
```
### <span id="page-278-2"></span>**show security firewall ipv6 setup**

This command displays all configured IPv6 firewall rules:

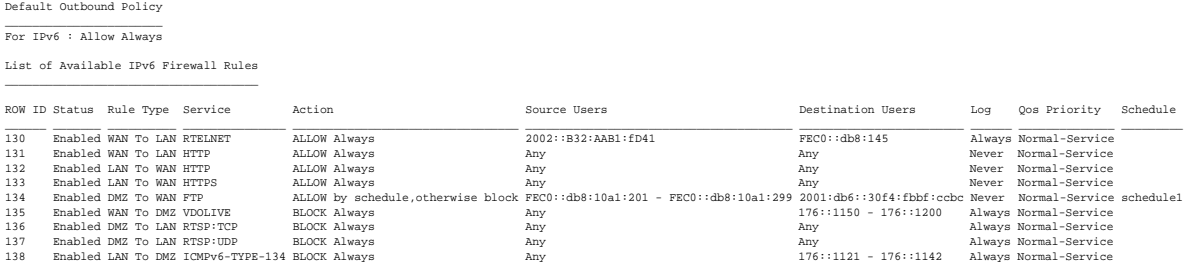

### <span id="page-278-3"></span>Attack Checks Show Commands

#### <span id="page-278-0"></span>**show security firewall attack\_checks igmp**

This command displays whether the IGMP proxy is enabled:

IGMP Configuration \_\_\_\_\_\_\_\_\_\_\_\_\_\_\_\_\_\_

Igmp Proxy: Disabled

#### <span id="page-278-1"></span>**show security firewall attack\_checks jumboframe**

This command displays whether jumbo frames are enabled:

Jumbo Frame Configuration \_\_\_\_\_\_\_\_\_\_\_\_\_\_\_\_\_\_\_\_\_\_\_\_\_

Jumbo Frame Support: Enabled

WAN Security Checks: \_\_\_\_\_\_\_\_\_\_\_\_\_\_\_\_\_\_\_\_\_

<span id="page-279-0"></span> $\overline{\phantom{a}}$ 

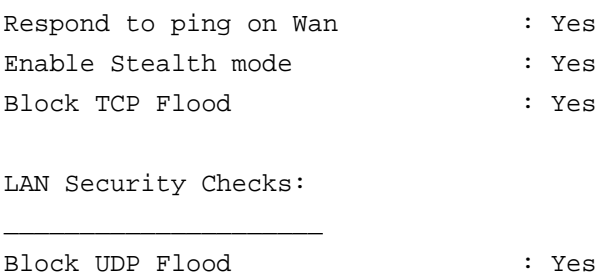

Disable Ping Reply on LAN Ports : No

#### <span id="page-279-1"></span>**show security firewall attack\_checks setup ipv6**

This command displays which security checks are enabled for IPv6:

Attack Checks IPv6 \_\_\_\_\_\_\_\_\_\_\_\_\_\_\_\_\_\_

WAN Security Checks:

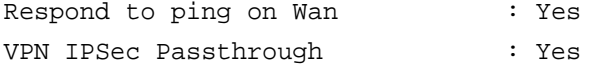

#### <span id="page-279-2"></span>**show security firewall attack\_checks vpn\_passthrough setup**

This command displays which VPN pass-through features are enabled:

Passthrough  $\overline{\phantom{a}}$ 

IPSec VPN Passthrough:

IPSec Passthrough : Enabled PPTP Passthrough : Enabled L2TP Passthrough : Enabled

<span id="page-280-3"></span><span id="page-280-1"></span>This command displays the session limit settings: Session Settings

```
Session Limit Enable: Enabled
Connection Limit Type: 1
User Connection Limit: 6
TCP Session Timeout Duration: 1800(Secs)
UDP Session Timeout Duration: 120(Secs)
ICMP Session Timeout Duration: 60(Secs)
```
#### <span id="page-280-2"></span>**show security firewall session\_settings**

This command displays the session time-out settings:

Session Settings \_\_\_\_\_\_\_\_\_\_\_\_\_\_\_\_

\_\_\_\_\_\_\_\_\_\_\_\_\_\_\_\_

TCP Session Timeout Duration:1800(Secs) UDP Session Timeout Duration:120(Secs) ICMP Session Timeout Duration:60(Secs)

## <span id="page-280-4"></span>Advanced Firewall Show Commands

#### <span id="page-280-0"></span>**show security firewall advanced algs**

This command displays whether SIP ALG is enabled:

ALGs  $\overline{\phantom{a}}$ 

Sip: Disabled

<span id="page-281-3"></span><span id="page-281-0"></span>This command displays the configuration of the IP/MAC binding log:

Email logs for IP/MAC binding violation IPv4

\_\_\_\_\_\_\_\_\_\_\_\_\_\_\_\_\_\_\_\_\_\_\_\_\_\_\_\_\_\_\_\_\_\_\_\_\_\_\_\_\_\_\_\_ Email logs for IP/MAC binding violation: Enabled Email logs for IP/MAC binding violation IPv6 \_\_\_\_\_\_\_\_\_\_\_\_\_\_\_\_\_\_\_\_\_\_\_\_\_\_\_\_\_\_\_\_\_\_\_\_\_\_\_\_\_\_\_\_ Email logs for IP/MAC binding violation: Disabled

#### <span id="page-281-1"></span>**show security address\_filter ip\_or\_mac\_binding setup**

This command displays the IP/MAC bindings:

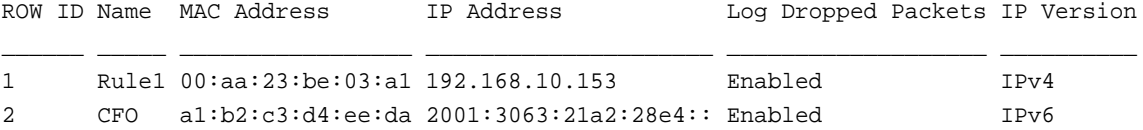

#### <span id="page-281-2"></span>**show security address\_filter mac\_filter setup**

This command displays the configuration of the MAC filter and the MAC addresses for source MAC filtering:

Source MAC Filter

 $\overline{\phantom{a}}$  , where  $\overline{\phantom{a}}$  , where  $\overline{\phantom{a}}$ 

MAC Filtering: Enabled Policy for MAC Addresses: Block and Permit the rest

List of Available MAC Addresses

\_\_\_\_\_\_\_\_\_\_\_\_\_\_\_\_\_\_\_\_\_\_\_\_\_\_\_\_\_\_\_\_

ROW ID MAC Address

- \_\_\_\_\_\_ \_\_\_\_\_\_\_\_\_\_\_\_\_\_\_\_\_ 1 AA:11:BB:22:CC:33
- 2 a1:b2:c3:de:11:22
- 3 a1:b2:c3:de:11:25

<span id="page-282-3"></span><span id="page-282-0"></span>This command displays the port triggering rules:

Port Triggering \_\_\_\_\_\_\_\_\_\_\_\_\_\_\_

List of Available Port Triggering Rules \_\_\_\_\_\_\_\_\_\_\_\_\_\_\_\_\_\_\_\_\_\_\_\_\_\_\_\_\_\_\_\_\_\_\_\_\_\_\_

```
ROW ID: 1
Name: AccInq
Enable: Yes
Type: TCP
Interface: LAN
Outgoing Start Port: 20020
Outgoing End Port: 20022
Incoming Start Port: 30030
Incoming End Port: 30040
```
#### <span id="page-282-1"></span>**show security porttriggering\_rules status**

This command displays the port triggering status:

PortTriggering Rules Status \_\_\_\_\_\_\_\_\_\_\_\_\_\_\_\_\_\_\_\_\_\_\_\_\_\_\_

### <span id="page-282-4"></span>UPnP Show Commands

#### <span id="page-282-2"></span>**show security upnp portmap**

This command displays the UPnP portmap table:

UPnP Portmap Table \_\_\_\_\_\_\_\_\_\_\_\_\_\_\_\_\_\_

Advertisement Period: 30 Advertisement Time To Live: 4

<span id="page-283-2"></span> $\overline{\phantom{a}}$  , and the set of the set of the set of the set of the set of the set of the set of the set of the set of the set of the set of the set of the set of the set of the set of the set of the set of the set of the s

### <span id="page-283-3"></span>Bandwidth Profiles Show Command

#### <span id="page-283-0"></span>**show security bandwidth profile setup**

This command displays the configured bandwidth profiles:

List of Available Bandwidth Profiles \_\_\_\_\_\_\_\_\_\_\_\_\_\_\_\_\_\_\_\_\_\_\_\_\_\_\_\_\_\_\_\_\_\_\_\_

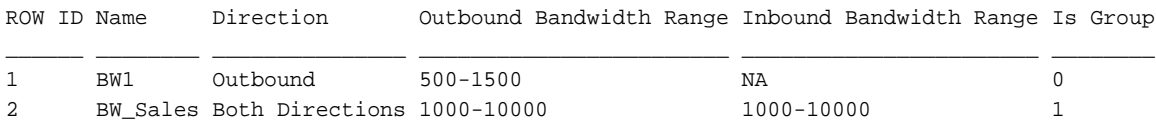

### <span id="page-283-4"></span>Content Filtering Show Commands

#### <span id="page-283-1"></span>**show security content\_filter content\_filtering**

This command displays the status of content filtering and the web components:

Content Filtering  $\overline{\phantom{a}}$  , where  $\overline{\phantom{a}}$  , where  $\overline{\phantom{a}}$ 

WAN Security Checks Content Filtering : Enabled LAN Security Checks ------------------- Proxy : Enabled Java : Enabled ActiveX : Enabled Cookies : Disabled

List of Blocked Groups

<span id="page-284-0"></span>\_\_\_\_\_\_\_\_\_\_\_\_\_\_

```
Blocked Groups:
Unblocked Groups : GROUP1, GROUP2, GROUP3, GROUP4, Management, SalesEMEA, 
SalesAmericas, GROUP8
```
#### <span id="page-284-1"></span>**show security content\_filter blocked\_keywords**

This command displays the keywords that are blocked:

Blocked Keywords \_\_\_\_\_\_\_\_\_\_\_\_\_\_\_\_

List of available Blocked Keywords

ROW ID Blocked Keyword Status

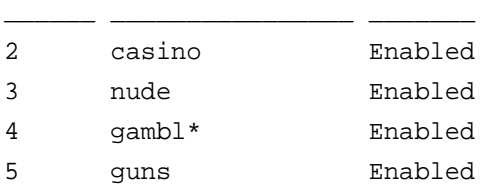

#### <span id="page-284-2"></span>**show security content\_filter trusted\_domains**

This command displays the trusted domains:

List of available Approved URLS

ROW ID Domain

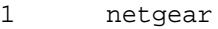

2 google.com

\_\_\_\_\_\_ \_\_\_\_\_\_\_\_\_\_

3 www.irs.gov

<span id="page-285-1"></span>This section contains the following subsections:

- *[Remote Management Show Command](#page-285-2)*
- *[SNMP Show Commands](#page-286-3)*
- *[Time Show Command](#page-286-4)*
- *[Firmware Version Show Command](#page-287-2)*
- *[Status Show Command](#page-287-3)*
- *[Traffic Meter Show Command](#page-290-1)*
- *[Logging Configuration Show Commands](#page-291-1)*
- *[Logs Show Commands](#page-293-2)*

**Note:** The VPN logs and RADIUS logs are part of the VPN Mode show commands (see *[VPN Settings \(VPN Mode\) Show Commands](#page-298-2)* on [page](#page-298-2) 299).

### <span id="page-285-2"></span>Remote Management Show Command

#### <span id="page-285-0"></span>**show system remote\_management setup**

This command displays the configuration of remote management for Telnet and HTTPS access:

Remote Mgmt Configuration for telnet \_\_\_\_\_\_\_\_\_\_\_\_\_\_\_\_\_\_\_\_\_\_\_\_\_\_\_\_\_\_\_\_\_\_\_\_

IPv4 access granted to everyone IPv6 access granted to a range of IPs from : FEC0::3001 to FEC0::3100 port being used : 23

Remote Mgmt Configuration for https \_\_\_\_\_\_\_\_\_\_\_\_\_\_\_\_\_\_\_\_\_\_\_\_\_\_\_\_\_\_\_\_\_\_\_

IPv4 access granted to everyone IPv6 access granted to everyone port being used : 445

<span id="page-286-3"></span><span id="page-286-1"></span>This command displays the SNMP trap configuration of an SNMP agent: Trap Agent IP Address

IP Address: 10.118.33.245 Subnet Mask: 255.255.255.255 Port: 162 Community: public

#### <span id="page-286-0"></span>**show system snmp sys**

\_\_\_\_\_\_\_\_\_\_\_\_\_\_\_\_\_\_\_\_\_

This command displays the SNMP system configuration of the wireless VPN firewall:

SNMP System Configuration \_\_\_\_\_\_\_\_\_\_\_\_\_\_\_\_\_\_\_\_\_\_\_\_\_

SysContact: AdminFVS@netgear.com SysLocation: San Jose SysName: FVS318N-Bld3

### <span id="page-286-4"></span>Time Show Command

\_\_\_\_\_\_\_\_\_\_\_\_\_\_\_\_\_\_\_\_\_\_\_\_\_\_\_\_\_\_\_\_\_\_\_\_\_

#### <span id="page-286-2"></span>**show system time setup**

This command displays the time configuration and the configuration of the NTP server: Time Zone & NTP Servers Configuration

```
Current Time: Friday, April 13, 2012, 01:22:40 (GMT -0700)
Timezone: (GMT-08:00) Pacific Time(Canada), Pacific Time(US)
Automatically Adjust for Daylight Savings Time: Yes
Default NTP servers used : Yes
```
<span id="page-287-2"></span><span id="page-287-0"></span>This command displays the firmware version:

Firmware Version: 4.1.1-8

### <span id="page-287-3"></span>Status Show Command

#### <span id="page-287-1"></span>**show system status**

This command displays the system status (also referred to as router status) information:

System Info  $\overline{\phantom{a}}$  , where  $\overline{\phantom{a}}$ 

```
System Name: FVS318N
Firmware Version: 4.1.1-8
Lan Port 1 Information
______________________
VLAN Profile: Default
VLAN ID: 1
MAC Address: E0:46:9A:1D:1A:9C
IP Address: 192.168.1.1
Subnet Mask: 255.255.255.0
DHCP Status: Enabled
Lan Port 2 Information
______________________
VLAN Profile: Default
VLAN ID: 1
MAC Address: E0:46:9A:1D:1A:9C
IP Address: 192.168.1.1
Subnet Mask: 255.255.255.0
DHCP Status: Enabled
Lan Port 3 Information
______________________
VLAN Profile: Marketing
VLAN ID: 40
```
Lan Port 4 Information \_\_\_\_\_\_\_\_\_\_\_\_\_\_\_\_\_\_\_\_\_\_

```
VLAN Profile: Default
VLAN ID: 1
MAC Address: E0:46:9A:1D:1A:9C
IP Address: 192.168.1.1
Subnet Mask: 255.255.255.0
DHCP Status: Enabled
```
#### Lan Port 5 Information \_\_\_\_\_\_\_\_\_\_\_\_\_\_\_\_\_\_\_\_\_\_

```
VLAN Profile: Sales
VLAN ID: 20
MAC Address: E0:46:9A:1D:1A:9C
IP Address: 192.168.70.1
Subnet Mask: 255.255.255.0
DHCP Status: Enabled
```
Lan Port 6 Information \_\_\_\_\_\_\_\_\_\_\_\_\_\_\_\_\_\_\_\_\_\_

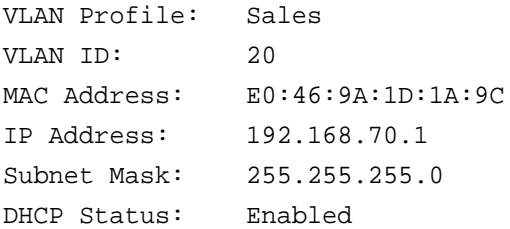

Lan Port 7 Information \_\_\_\_\_\_\_\_\_\_\_\_\_\_\_\_\_\_\_\_\_\_

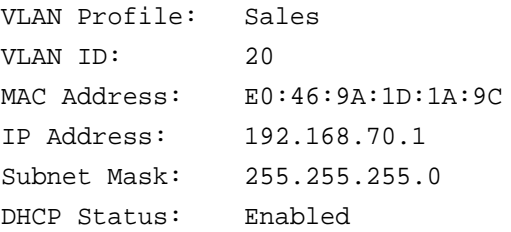

Lan Port 8/DMZ Information

IP Address: 192.168.1.1 Subnet Mask: 255.255.255.0 DHCP Status: Enabled

Broadband Information \_\_\_\_\_\_\_\_\_\_\_\_\_\_\_\_\_\_\_\_\_

MAC Address: AA:AB:BB:00:00:02 IPv4 Address: 10.139.54.228 / 255.255.255.248 IPv6 Address: fe80::a8ab:bbff:fe00:2 / 64 Wan State: UP NAT (IPv4 only): Enabled IPv4 Connection Type: STATIC IPv6 Connection Type: Dynamic IP (DHCPv6) IPv4 Connection State: Connected IPv6 Connection State: Connected Link State: LINK UP Gateway: 10.139.54.225 Primary DNS: 10.80.130.23 Secondary DNS: 10.80.130.24 Gateway (IPv6): Primary DNS(IPv6): Secondary DNS(IPv6):

Wireless LAN Information \_\_\_\_\_\_\_\_\_\_\_\_\_\_\_\_\_\_\_\_\_\_\_\_

Wireless Status: Enable SSID: FVS318N\_1 Mode: N Only Security Setting: WPA+WPA2 Region: North America Channel: 1-2.452 GHz AP MAC Address: E0:46:9A:1D:1A:AE

This community the configuration of the traffic meter and the Internet traffic meter and the Internet traffic statistics:: Enable Traffic Meter

Traffic Meter is Enabled

\_\_\_\_\_\_\_\_\_\_\_\_\_\_\_\_\_\_\_\_

<span id="page-290-0"></span>Limit Type Download only Monthly Limit in (MB): 150000 Increase this month limit: Enabled Increase limit by in (MB): 50000 This month limit:

Traffic Counter \_\_\_\_\_\_\_\_\_\_\_\_\_\_\_\_

Traffic Counter: Specific Time

Restart Time (HH/MM-Day of Month): 12/0-1 Send e-mail before restarting: Enabled

When Limit is reached \_\_\_\_\_\_\_\_\_\_\_\_\_\_\_\_\_\_\_\_\_\_

Traffic Block Status: Block All Traffic Except Email Send e-mail alert: Enabled

Internet Traffic Statistics \_\_\_\_\_\_\_\_\_\_\_\_\_\_\_\_\_\_\_\_\_\_\_\_\_\_\_\_

Start Date / Time: Fri Dec 9 18:09:49 2011 Outgoing Traffic Volume: 2057 Incoming Traffic Volume: 2070 Average per day: 4127 % of Standard Limit: 0 % of this Month's Limit: 0

This command displays the configuration of the IPv4 and IPv6 logs:

Logging Config

<span id="page-291-0"></span>\_\_\_\_\_\_\_\_\_\_\_\_\_\_

Routing Logs

 $\overline{\phantom{a}}$ 

LAN to WAN  $\overline{\phantom{a}}$ 

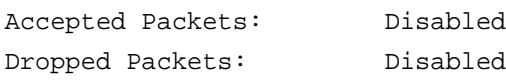

WAN to LAN  $\overline{\phantom{a}}$ 

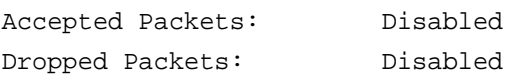

DMZ to WAN  $\overline{\phantom{a}}$ 

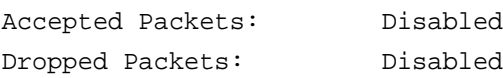

WAN to DMZ  $\overline{\phantom{a}}$ 

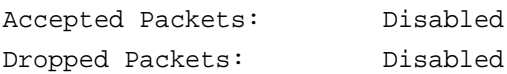

LAN to DMZ \_\_\_\_\_\_\_\_\_\_

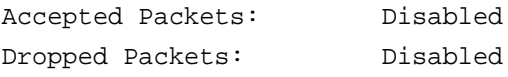

DMZ to LAN  $\overline{\phantom{a}}$ 

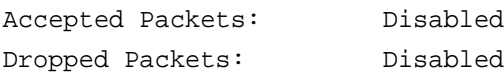

System Logs

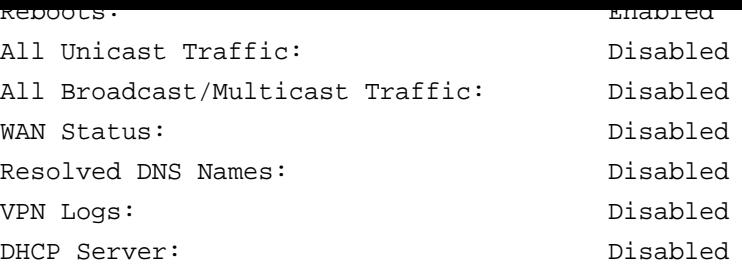

Other Event Logs \_\_\_\_\_\_\_\_\_\_\_\_\_\_\_\_

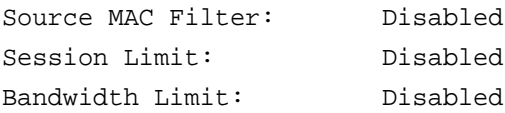

#### **show system logging remote setup**

This command displays the configuration and the schedule of the email logs:

Log Identifier: FVS318N-BLD3

Enable E-Mail Logs \_\_\_\_\_\_\_\_\_\_\_\_\_\_\_\_\_\_

<span id="page-292-0"></span>E-Mail Server Address: SMTP.Netgear.com Return E-Mail Address: FVS318N@netgear.com Send to E-Mail Address: admin2@netgear.com Authentication: No Authentication Respond to Identd from SMTP Server: N

Send E-mail logs by Schedule \_\_\_\_\_\_\_\_\_\_\_\_\_\_\_\_\_\_\_\_\_\_\_\_\_\_\_\_

Unit: Weekly Day: Sunday Time: 03 AM

Syslog Configuration \_\_\_\_\_\_\_\_\_\_\_\_\_\_\_\_\_\_\_\_

## Logs Show Commands

#### **show system logs**

This command displays the system logs (the following example shows only part of the command output):

Wed Dec 7 14:06:23 2011(GMT) [FVS318N][System][NTP] Looking Up time-g.netgear.com

Wed Dec 7 14:06:252011(GMT) [FVS318N] [System] [NTP] Requesting time from time-g .netgear.com

<span id="page-293-1"></span>Wed Dec 7 14:06:262011(GMT) [FVS318N] [System] [NTP] Synchronized time with time -g.netgear.com

Wed Dec 7 14:06:26 2011(GMT) [FVS318N][System][NTP] Timezone difference :480

Wed Dec 7 14:06:272011(GMT) [FVS318N] [System] [NTP] Next Synchronization after 2 Hours

Wed Dec 7 15:13:362011(GMT) [FVS318N][System][SSLVPN]SSL\_INFO:useradmin2is Logged-Out successfully from host 74.116.205.101

Wed Dec 7 15:31:00 2011(GMT) [FVS318N][Kernel][KERNEL] WAN\_PING[DROP]IN=eth1 OUT= MAC=aa:ab:bb:00:00:02:00:22:10:9c:23:10:08:00 SRC=10.136.73.53 DST= 10.139.54. 228 LEN=92 TOS=0x00 PREC=0x20 TTL=108 ID=8004 PROTO=ICMP TYPE=8 CODE=0 ID=512 SEQ=5702

#### **show sysinfo**

This command displays system information, including MAC addresses, serial number, and firmware version:

```
System - Manufacturer Information
**************************
hwver: 00:00:A0:03reginfo: 0x0005
numofimages : 1
currimage: 1
mac address : E0469A1D1A9C
```

```
wireless MAC[3] : e0469a1d1ab1
vlan[0] MAC : e0469a1d1a9f
vlan[1] MAC : e0469a1d1aa0
vlan[2] MAC : e0469a1d1aa1
vlan[3] MAC : e0469a1d1aa2
vlan[4] MAC : e0469a1d1aa3
vlan[5] MAC : e0469a1d1aa4
vlan[6] MAC : e0469a1d1aa5
vlan[7] MAC : e0469a1d1aa6
vlan[8] MAC : e0469a1d1aa7
vlan[9] MAC : e0469a1d1aa8
vlan[10] MAC : e0469a1d1aa9
vlan[11] MAC : e0469a1d1aaa
vlan[12] MAC : e0469a1d1aab
vlan[13] MAC : e0469a1d1aac
vlan[14] MAC : e0469a1d1aad
WAN MAC : e0469a1d1a9d
pcbasn number : S.YX218U00E0
serial number : 2JF119BY001B0
image 0 : 4.1.1-8
image 1 : 0
productId : FVS318N
maccnt0: 0x22
maccnt1: 0x0
maccnt2: 0x0
maccnt3: 0x0
**************************
```
- *[Radio Show Command](#page-295-0)*
- *[Profile Show Commands](#page-296-0)*
- *[Wireless Statistics Commands](#page-298-0)*

## <span id="page-295-0"></span>Radio Show Command

#### **show dot11 radio**

This command displays the configuration information for the radio:

Radio Configuration \_\_\_\_\_\_\_\_\_\_\_\_\_\_\_\_\_\_\_

<span id="page-295-1"></span>Region: North America Country: US Operating Frequency: 2.4 GHz Mode: n only Channel Spacing: 20/40 MHz Current Channel: 9-2.452 GHz Channel: 1-2.412GHz Default Transmit Power: Half(dBm) Transmit Power: 15 dBm Transmit Rate: Best(Automatic)

Radio Advanced Configuration \_\_\_\_\_\_\_\_\_\_\_\_\_\_\_\_\_\_\_\_\_\_\_\_\_\_\_\_

Beacon Interval: 100 (Milliseconds) DTIM Interval: 2 RTS Threshold: 2346 (Bytes) Frag Threshold: 2346 (Bytes) Preamble Mode: Long Protection Mode: None Power save enable: N

<span id="page-296-0"></span>This command displays basic information for all profiles or basic and advanced information for all profiles or  $\mathbb{R}^n$ for a specified profile:

**•** All profiles:

```
FVS318N> show dot11 profile
```
Status Profile Name SSID Broadcast Security Encryption Authentication Active Time Start Time Stop Time

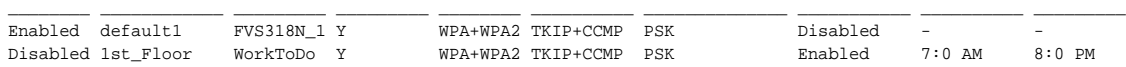

#### **•** A specified profile

<span id="page-296-1"></span>FVS318N> **show dot11 profile 1st\_Floor**

Profile Configuration \_\_\_\_\_\_\_\_\_\_\_\_\_\_\_\_\_\_\_\_\_

```
Profile Name: 1st_Floor
SSID: WorkToDo
Broadcast SSID: Enabled
Security: WPA+WPA2
Authentication: PSK
Encryption: TKIP+CCMP
WPA Password: **********
Profile Advanced Configuration:
Association Timeout Interval (in Seconds): 10
Authentication Timeout Interval (in Seconds): 10
Group Key Refresh Interval (in Seconds): 3600
PMKSA LifeTime (in Seconds): 3600
802.1X Re-authentication Interval (in Seconds): 3600
```
#### **show dot11 profile status <profile name>**

This command displays traffic statistics for the specified profile (note that the profile is called an access point and that, in this example, it is indicated by ap2):

Access Point Status \_\_\_\_\_\_\_\_\_\_\_\_\_\_\_\_\_\_\_

<span id="page-296-2"></span>AP Name: ap2 Radio: 1 PktRx: 0

ErrTx: 0 DropRx: 0 DropTx: 11301 MCast: 0 #Coll: 0

Connected Clients \_\_\_\_\_\_\_\_\_\_\_\_\_\_\_\_\_

#### show dot11 acl <profile name>

This command displays the ACL policy and MAC addresses for the specified profile:

Default ACL Policy \_\_\_\_\_\_\_\_\_\_\_\_\_\_\_\_\_\_

ACL Policy Status: Allow

List of MAC Address \_\_\_\_\_\_\_\_\_\_\_\_\_\_\_\_\_\_\_

<span id="page-297-0"></span>\_\_\_\_\_\_\_\_\_\_\_\_\_\_\_\_\_ a1:23:04:e6:de:bb c2:ee:d2:10:34:fe

#### **show dot11 wps**

This command displays the WPS configuration:

<span id="page-297-1"></span>Access Point Name: ap1 WPS Enabled: Y

<span id="page-298-0"></span>This community wireless the cumulative wireless traffic statistics for all wireless profiles (note  $\mathbf{N}$ that the profiles are indicated by ap1, ap2, ap3, and so on):

Wireless Statistics \_\_\_\_\_\_\_\_\_\_\_\_\_\_\_\_\_\_\_

<span id="page-298-2"></span>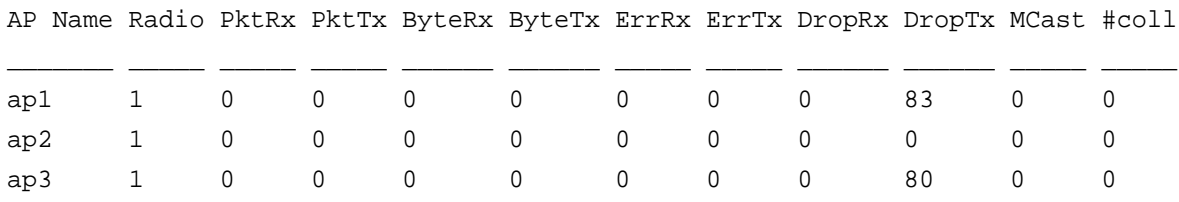

## VPN Settings (VPN Mode) Show Commands

This section contains the following subsections:

- *[IPSec VPN Show Commands](#page-298-1)*
- *[SSL VPN Show Commands](#page-300-0)*
- *[SSL VPN User Show Commands](#page-303-0)*
- *[RADIUS Server Show Command](#page-306-0)*
- *[L2TP Server Show Commands](#page-307-0)*

## <span id="page-298-1"></span>IPSec VPN Show Commands

#### **show vpn ipsec ikepolicy setup**

This command displays the IKE policies:

List of IKE Policies \_\_\_\_\_\_\_\_\_\_\_\_\_\_\_\_\_\_\_\_

<span id="page-298-3"></span>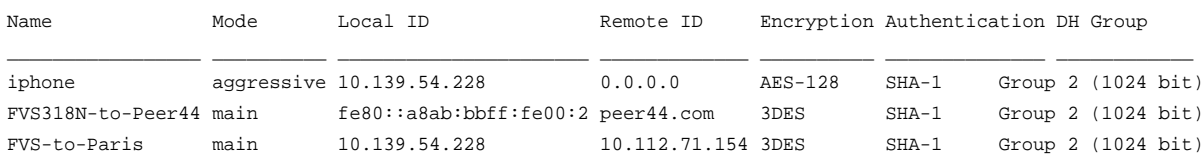

#### **show vpn ipsec vpnpolicy status**

<span id="page-299-2"></span>This command displays status information about the active and nonactive IPSec VPN policies (this example does not relate to the previous two examples):

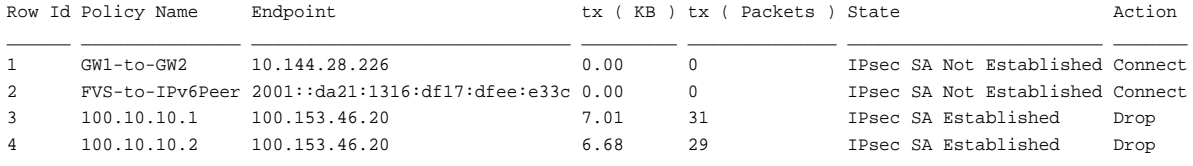

#### <span id="page-299-3"></span>**show vpn ipsec mode\_config setup**

This command displays the Mode Config records:

List of Mode Config Records \_\_\_\_\_\_\_\_\_\_\_\_\_\_\_\_\_\_\_\_\_\_\_\_\_\_\_

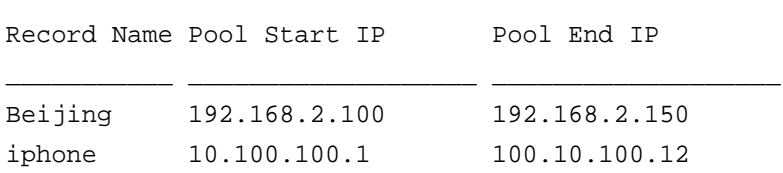

#### <span id="page-299-1"></span>**show vpn ipsec logs**

This command displays the IPSec VPN logs (the following example shows only part of the command output):

```
Tue Apr 10 12:24:36 2012 (GMT -0700): [FVS318N] [IKE] INFO: Using IPsec SA 
configuration: anonymous
Tue Apr 10 12:24:36 2012 (GMT -0700): [FVS318N] [IKE] INFO: Re-using previously 
generated policy: 100.10.10.2/32[0] 0.0.0.0/0[0] proto=any dir=in
Tue Apr 10 12:24:36 2012 (GMT -0700): [FVS318N] [IKE] WARNING: less key length 
proposed, mine:128 peer:256. Use initiaotr's one.
Tue Apr 10 12:24:36 2012 (GMT -0700): [FVS318N] [IKE] INFO: IPsec-SA 
established: ESP/Tunnel 173.11.109.158->64.139.54.228 with spi=
73255174(0x45dc906)
Tue Apr 10 12:24:36 2012 (GMT -0700): [FVS318N] [IKE] INFO: IPsec-SA 
established: ESP/Tunnel 64.139.54.228->173.11.109.158 with spi=
7343706(0x700e5a)
```
#### <span id="page-300-0"></span>**SSL YEIN SHOW COMMIQUES**

#### **show vpn sslvpn client**

This command displays the SSL VPN client ranges and configurations:

SSL VPN Client(IPv4) \_\_\_\_\_\_\_\_\_\_\_\_\_\_\_\_\_\_\_\_

<span id="page-300-1"></span>Enable Full Tunnel Support: No DNS Suffix: Primary DNS Server: 192.168.10.5 Secondary DNS Server: 192.168.10.6 Client Address Range Begin: 192.168.200.50 Client Address Range End: 192.168.200.99

SSL VPN Client(IPv6) \_\_\_\_\_\_\_\_\_\_\_\_\_\_\_\_\_\_\_\_

Enable Full Tunnel Support: No DNS Suffix: Primary DNS Server: 192.168.10.5 Secondary DNS Server: 192.168.10.6 Client Address Range Begin: 4000::1000:2 Client Address Range End: 4000::1000:50

#### **show vpn sslvpn logs**

This command displays the SSL VPN logs:

```
Fri Dec 9 20:19:03 2011(GMT) [FVS318N][System][SSLVPN] SSL INFO :user admin2
is Logged-Out successfully from host 10.116.205.103
Sat Dec 10 09:12:50 2011(GMT) [FVS318N][System][SSLVPN] SSL INFO : Login
Successful for Local Admin user admin2 from host 10.116.205.103
Sat Dec 10 14:07:32 2011(GMT) [FVS318N][System][PLATFORM] 
platformHandleDBUpdate:SSLVPNUserLoginPolicyDefinedBrowser op=18 row=2
Sat Dec 10 14:12:10 2011(GMT) [FVS318N][System][PLATFORM] 
platformHandleDBUpdate:SSLVPNUserLoginPolicyDefinedAddress op=18 row=1
Sat Dec 10 14:12:26 2011(GMT) [FVS318N][System][SSLVPN] Edit operation done on 
user PeterBrown
```
Sat Dec 10 18:09:50 2011(GMT) [FVS318N][System][PLATFORM] platformHandleDBUpdate:SSLVPNPortalLayout op=23 row=1 Sat Dec 10 18:09:51 2011(GMT) [FVS318N][System][SSLVPN] Portal 'SSL-VPN' is set as default Sat Dec 10 18:09:53 2011(GMT) [FVS318N][System][SSLVPN] Domain Headquarter is successfully added. Authentication Type: ldapPortal Layout Name: SSL-VPN Sat Dec 10 18:10:21 2011(GMT) [FVS318N][System][SSLVPN] Group Sales is successfully added. Domain Name:Headquarter

#### **show vpn sslvpn policy**

This command displays the SSL VPN policies:

SSL VPN Policies \_\_\_\_\_\_\_\_\_\_\_\_\_\_\_\_

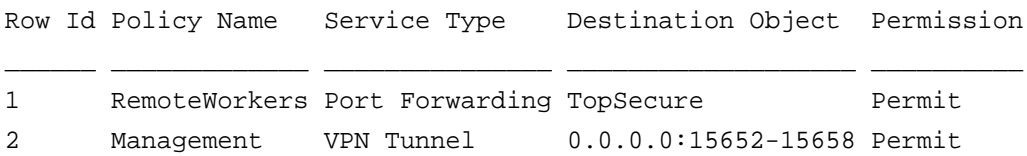

#### <span id="page-301-0"></span>**show vpn sslvpn portal\_layouts**

This command displays the SSL VPN portal layouts:

List of Layouts \_\_\_\_\_\_\_\_\_\_\_\_\_\_\_

<span id="page-301-1"></span>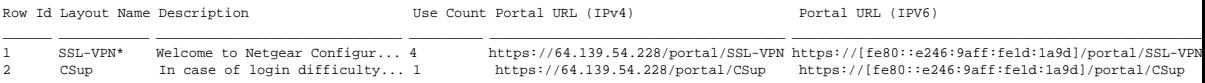

Row Id Server IP Port  $\overline{\phantom{a}}$  ,  $\overline{\phantom{a}}$  ,  $\overline{\phantom{a}}$  ,  $\overline{\phantom{a}}$  ,  $\overline{\phantom{a}}$ 1 192.168.51.227 3389 2 192.168.51.230 4009

#### <span id="page-302-0"></span>**show vpn sslvpn portforwarding hostconfig**

\_\_\_\_\_\_\_\_\_\_\_\_\_\_\_\_\_\_\_\_\_\_\_\_\_\_\_\_\_\_\_\_\_\_\_\_\_\_\_\_\_

This command displays the SSL VPN port forwarding host configuration:

Port Forwarding Host Configuration \_\_\_\_\_\_\_\_\_\_\_\_\_\_\_\_\_\_\_\_\_\_\_\_\_\_\_\_\_\_\_\_\_\_

Row Id: 1 Server IP: 192.168.51.227 FQDN Name: RemoteDesktop

#### <span id="page-302-1"></span>**show vpn sslvpn resource**

This command displays the SSL VPN resource configuration:

RESOURCES  $\overline{\phantom{a}}$ 

Row Id Resource Name Service

<span id="page-302-2"></span>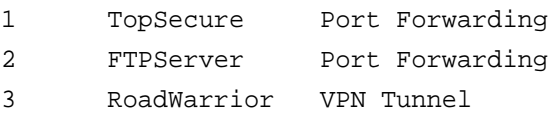

\_\_\_\_\_\_ \_\_\_\_\_\_\_\_\_\_\_\_\_ \_\_\_\_\_\_\_\_\_\_\_\_\_\_\_

```
Row Id: 1
Object Type: IP Network
Object Address: 192.168.30.56
Mask Length: 24
Start Port: 3391
End Port: 3393
```
#### **show vpn sslvpn route**

\_\_\_\_\_\_\_\_\_\_\_\_\_\_\_\_

This command displays the SSL VPN client routes:

Configured Client Routes \_\_\_\_\_\_\_\_\_\_\_\_\_\_\_\_\_\_\_\_\_\_\_\_

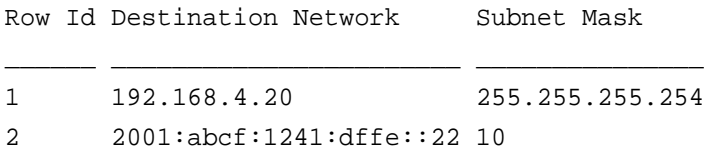

## <span id="page-303-2"></span><span id="page-303-0"></span>SSL VPN User Show Commands

#### **show vpn sslvpn users domains**

This command displays the domain configurations:

List of Domains \_\_\_\_\_\_\_\_\_\_\_\_\_\_\_

<span id="page-303-3"></span>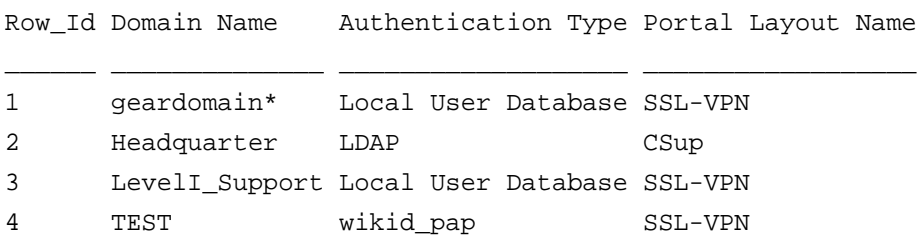

<span id="page-304-0"></span>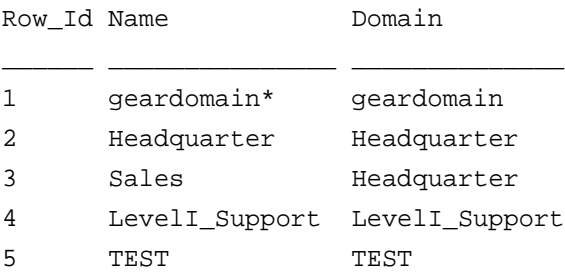

#### **show vpn sslvpn users users**

This command displays the user account configurations:

List of Users  $\overline{\phantom{a}}$ 

\_\_\_\_\_\_\_\_\_\_\_\_\_\_

<span id="page-304-2"></span>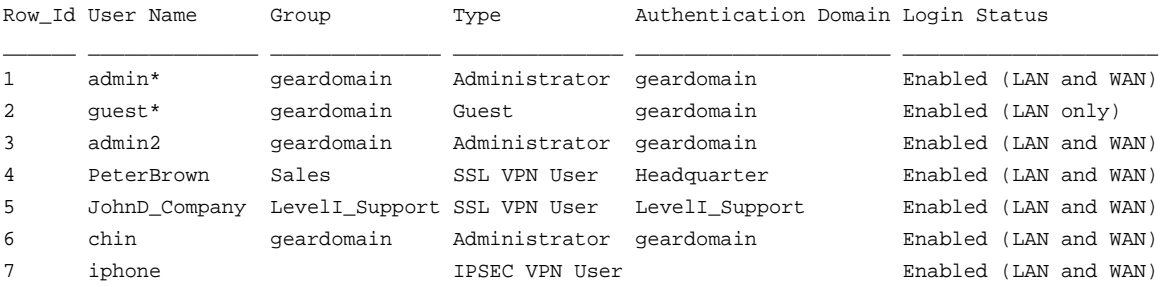

#### **show vpn sslvpn users login\_policies <row id>**

<span id="page-304-1"></span>*Note: The row ID refers to the List of Users table in the output of the* **show vpn sslvpn users users** *command.*

This command displays the login restrictions based on login policies for the specified user:

```
User Login Policies
___________________
```
User Name: PeterBrown Disable Login: No Deny Login from Wan Interface: No This command displays the login restrictions based on IP addresses for the specified user:

User Ip Policies \_\_\_\_\_\_\_\_\_\_\_\_\_\_\_\_

<span id="page-305-1"></span>User Name: PeterBrown Allow Login from Defined Address: Yes

Ip Addresses  $\overline{\phantom{a}}$ 

Row\_Id: 1 Source Address Type: IP Address Network/IP Address: 10.156.127.39 Mask Length: 32

#### **show vpn sslvpn users browser\_policies <row id>**

<span id="page-305-0"></span>*Note:* The row ID refers to the List of Users table in the output of the show vpn **sslvpn users users** *command.*

This command displays the login restrictions based on web browsers for the specified user: User Browser Policies

User Name: PeterBrown Allow Login from Defined Browser: No

Defined Browsers \_\_\_\_\_\_\_\_\_\_\_\_\_\_\_\_

\_\_\_\_\_\_\_\_\_\_\_\_\_\_\_\_\_\_\_\_\_

Internet Explorer Netscape Navigator

 $\frac{1}{2}$ LoginAddress: : 10.116.205.166 LoginTime: : Fri Apr 13 11:55:33 2012 (GMT -0700)

## <span id="page-306-2"></span><span id="page-306-0"></span>RADIUS Server Show Command

#### **show vpn ipsec radius [ipaddress]**

This command displays the configuration of all RADIUS servers or of a specified RADIUS server:

**•** All RADIUS Servers:

FVS318N> **show vpn ipsec radius**

Configured RADIUS Client \_\_\_\_\_\_\_\_\_\_\_\_\_\_\_\_\_\_\_\_\_\_\_\_

<span id="page-306-1"></span>Server IP Server Port Timeout Retries NAS Identifier

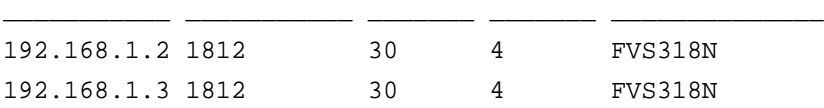

**•** A specified RADIUS server: FVS318N> **show vpn ipsec radius 192.168.1.2**

RADIUS Configuration \_\_\_\_\_\_\_\_\_\_\_\_\_\_\_\_\_\_\_\_

Auth Server IP Address: 192.168.1.2 Auth Port: 1812 Timeout (in seconds): 30 Retries: 4 Secret: sharedsecret NAS Identifier: FVS318N

<span id="page-307-0"></span>This command displays the configuration of the L2TP server:

L2TP Server Configuration \_\_\_\_\_\_\_\_\_\_\_\_\_\_\_\_\_\_\_\_\_\_\_\_\_

L2TP Server Status: Enabled L2TP Starting IP Address: 192.168.112.1 L2TP server Ending IP Address: 192.168.112.25 L2TP server Idle Timeout: 10

#### <span id="page-307-2"></span>**show vpn l2tp server connections**

This command displays the users that are connected through the L2TP server:

<span id="page-307-1"></span>List of L2TP Active Users \_\_\_\_\_\_\_\_\_\_\_\_\_\_\_\_\_\_\_\_\_\_\_\_\_

#### **Show Commands**

This chapter explains the configuration commands, keywords, and associated parameters in the Util mode. The chapter includes the following sections:

- *[Overview Util Commands](#page-308-0)*
- *[Firmware Backup, Restore, and Upgrade Commands](#page-309-4)*
- *[Diagnostic Commands](#page-310-3)*

## <span id="page-308-0"></span>Overview Util Commands

Enter the **util ?** command at the CLI prompt to display the utility commands in the util mode. The following table lists the commands in alphabetical order:

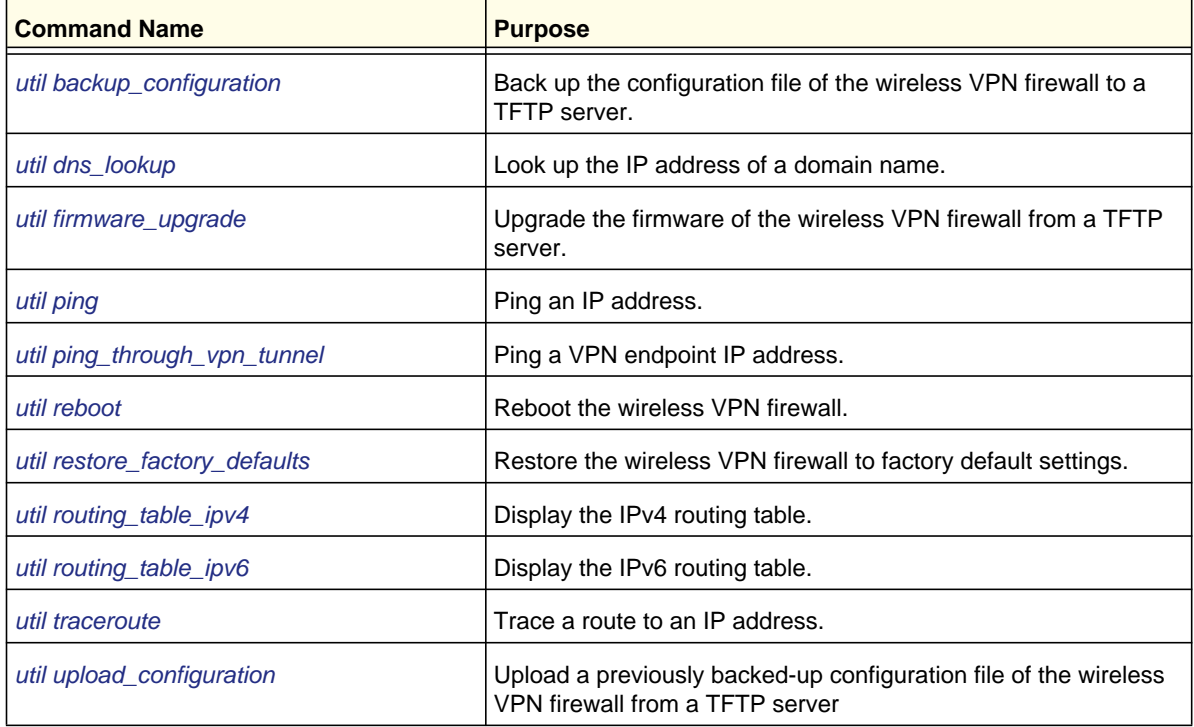

#### **Table 19. Utility commands in the util mode**

<span id="page-309-4"></span><span id="page-309-0"></span>This command backs up the configuration file of the wireless VPN firewall to a TFTP server.

**Format util backup\_configuration** <*destination file name*> <*tftp server address*> **Mode** util

#### <span id="page-309-5"></span><span id="page-309-3"></span>**util upload\_configuration**

This command uploads a previously backed-up configuration file of the wireless VPN firewall from a TFTP server.

**Format util upload\_configuration** <*source file name*> <*tftp server address*>

**Mode** util

#### <span id="page-309-8"></span><span id="page-309-1"></span>**util firmware\_upgrade**

This command upgrades the firmware of the wireless VPN firewall from a TFTP server.

**Format util firmware\_upgrade** <*source file name*> <*tftp server address*>

**Mode** util

#### <span id="page-309-6"></span><span id="page-309-2"></span>**util reboot**

This command reboots the wireless VPN firewall. It takes about 3 minutes for the wireless VPN firewall to come back up.

**Format util reboot**

<span id="page-309-7"></span>**Mode** util

<span id="page-310-2"></span>**Format Mode** util **util restore\_factory\_defaults**

## <span id="page-310-3"></span>Diagnostic Commands

#### <span id="page-310-6"></span><span id="page-310-0"></span>**util dns\_lookup**

This command looks up the IP address of a domain name.

```
Format
Mode util
FVS318N> util dns_lookup netgear.com 
Server: 66.80.130.23 
Address 1: 66.80.130.23 ns1.megapath.net 
Name: netgear.com 
Address 1: 206.16.44.90
          util dns_lookup <domain name>
```
#### <span id="page-310-4"></span><span id="page-310-1"></span>**util ping**

This command pings an IP address with 56 data bytes and displays the ping information.

**Format util ping** <*ipaddress*>

**Mode** util

```
FVS318N> util ping 10.136.216.82 
PING 10.136.216.82 (10.136.216.82): 56 data bytes 
64 bytes from 10.136.216.82: seq=0 ttl=48 time=69.168 ms 
64 bytes from 10.136.216.82: seq=1 ttl=48 time=112.606 ms 
64 bytes from 10.136.216.82: seq=2 ttl=48 time=46.531 ms 
64 bytes from 10.136.216.82: seq=3 ttl=48 time=49.804 ms 
64 bytes from 10.136.216.82: seq=4 ttl=48 time=51.247 ms 
--- 10.136.216.82 ping statistics --- 
5 packets transmitted, 5 packets received, 0% packet loss 
round-trip min/avg/max = 46.531/65.871/112.606 ms
```
**Utility Commands**

```
Format
Mode util
FVS318N> util ping_through_vpn_tunnel 10.136.24.128 
Pinging 192.168.1.1 from 5 
Ping passed 
64 bytes from 10.136.24.128: icmp_seq=0 ttl=64 
64 bytes from 10.136.24.128: icmp_seq=1 ttl=64 
64 bytes from 10.136.24.128: icmp_seq=2 ttl=64 
64 bytes from 10.136.24.128: icmp_seq=3 ttl=64 
64 bytes from 10.136.24.128: icmp_seq=4 ttl=64
          util ping_through_vpn_tunnel <ipaddress>
```
#### <span id="page-311-3"></span>**util traceroute**

This command traces a route to an IP address.

**Format util traceroute** <*ipaddress*>

**Mode** util

<span id="page-311-7"></span>FVS318N> **util traceroute 10.136.24.128**  traceroute to 10.136.24.128 (10.136.24.128), 30 hops max, 40 byte packets| 1 (10.136.24.128) 0.516 ms 0.227 ms 0.218 ms

#### <span id="page-311-1"></span>**util routing\_table\_ipv4**

This command displays the IPv4 routing table.

**Format util routing\_table\_ipv4**

**Mode** util

#### <span id="page-311-5"></span><span id="page-311-2"></span>**util routing\_table\_ipv6**

This command displays the IPv6 routing table.

**Format util routing\_table\_ipv6**

<span id="page-311-6"></span>**Mode** util

# CLI Command Index

### **D**

dot11 profile acl configure **[193](#page-192-0)** dot11 profile add **[186](#page-185-0)** dot11 profile delete **[192](#page-191-0)** dot11 profile disable **[192](#page-191-1)** dot11 profile edit **[189](#page-188-0)** dot11 profile enable **[192](#page-191-2)** dot11 profile wps configure **[194](#page-193-0)** dot11 radio advanced configure **[184](#page-183-0)** dot11 radio configure **[178](#page-177-0)**

### **N**

net ddns configure **[44](#page-43-0)** net dmz ipv4 configure **[66](#page-65-0)** net dmz ipv6 configure **[68](#page-67-0)** net dmz ipv6 pool configure **[69](#page-68-0)** net ethernet configure **[48](#page-47-0)** net ipv6 ipmode configure **[39](#page-38-0)** net ipv6\_tunnel isatap add **[41](#page-40-0)** net ipv6\_tunnel isatap delete **[42](#page-41-0)** net ipv6\_tunnel isatap edit **[42](#page-41-1)** net ipv6\_tunnel six\_to\_four configure **[43](#page-42-0)** net lan dhcp reserved\_ip configure **[51](#page-50-0)** net lan dhcp reserved\_ip delete **[52](#page-51-0)** net lan ipv4 advanced configure **[50](#page-49-0)** net lan ipv4 configure **[45](#page-44-0)** net lan ipv4 default\_vlan **[49](#page-48-0)** net lan ipv4 delete **[47](#page-46-0)** net lan ipv4 disable **[48](#page-47-1)** net lan ipv4 enable **[48](#page-47-2)** net lan ipv4 multi\_homing add **[53](#page-52-0)** net lan ipv4 multi\_homing delete **[54](#page-53-0)** net lan ipv4 multi\_homing edit **[54](#page-53-1)** net lan ipv6 configure **[55](#page-54-0)** net lan ipv6 multi\_homing add **[58](#page-57-0)** net lan ipv6 multi\_homing delete **[59](#page-58-0)** net lan ipv6 multi\_homing edit **[59](#page-58-1)** net lan ipv6 pool add **[56](#page-55-0)** net lan ipv6 pool delete **[58](#page-57-1)** net lan ipv6 pool edit **[57](#page-56-0)**

net lan ipv6 prefix\_delegation add **[64](#page-63-0)** net lan ipv6 prefix\_delegation delete **[65](#page-64-0)** net lan ipv6 prefix\_delegation edit **[64](#page-63-1)** net lan lan\_groups edit **[53](#page-52-1)** net radvd configure dmz **[70](#page-69-0)** net radvd configure lan **[59](#page-58-2)** net radvd pool dmz delete **[70](#page-69-1)**, **[74](#page-73-0)** net radvd pool dmz edit **[73](#page-72-0)** net radvd pool lan add **[61](#page-60-0)**, **[72](#page-71-0)** net radvd pool lan delete **[63](#page-62-0)** net radvd pool lan edit **[62](#page-61-0)** net routing dynamic configure **[76](#page-75-0)** net routing static ipv4 configure **[75](#page-74-0)** net routing static ipv4 delete **[76](#page-75-1)** net routing static ipv4 delete\_all **[76](#page-75-2)** net routing static ipv6 configure **[80](#page-79-0)** net routing static ipv6 delete **[81](#page-80-0)** net routing static ipv6 delete\_all **[81](#page-80-1)** net siit configure **[40](#page-39-0)** net wan port\_setup configure **[30](#page-29-0)** net wan wan1 ipv4 configure **[32](#page-31-0)** net wan wan1 ipv6 configure **[38](#page-37-0)** net wan\_settings wanmode configure **[32](#page-31-1)**

## **S**

security address\_filter ip\_or\_mac\_binding add **[141](#page-140-0)** security address\_filter ip\_or\_mac\_binding delete **[143](#page-142-0)** security address\_filter ip\_or\_mac\_binding edit **[142](#page-141-0)** security address\_filter ip\_or\_mac\_binding enable\_email\_log **[144](#page-143-0)** security address\_filter mac\_filter configure **[140](#page-139-0)** security address\_filter mac\_filter source add **[140](#page-139-1)** security address\_filter mac\_filter source delete **[141](#page-140-1)** security bandwidth profile add **[148](#page-147-0)** security bandwidth profile delete **[150](#page-149-0)** security bandwidth profile edit **[149](#page-148-0)** security content\_filter blocked\_keywords add **[154](#page-153-0)** security content\_filter blocked\_keywords delete **[155](#page-154-0)** security content\_filter blocked\_keywords edit **[154](#page-153-1)** security content\_filter block\_group disable **[153](#page-152-0)**

security content\_filter block\_group enable **[152](#page-151-0)** security content\_filter content\_filtering configure **[151](#page-150-0)** security content\_filter trusted\_domain add **[155](#page-154-1)** security content\_filter trusted\_domain delete **[156](#page-155-0)** security content\_filter trusted\_domain edit [156](#page-155-1) security firewall advanced algs **[139](#page-138-0)** security firewall attack\_checks configure ipv4 **[134](#page-133-0)** security firewall attack\_checks configure ipv6 **[136](#page-135-0)** security firewall attack\_checks igmp configure **[135](#page-134-0)** security firewall attack checks jumboframe configure **[135](#page-134-1)** security firewall attack checks vpn\_passthrough configure **135** security firewall ipv4 add\_rule dmz\_wan inbound **[108](#page-107-0)** security firewall ipv4 add\_rule dmz\_wan outbound **[102](#page-101-0)** security firewall ipv4 add\_rule lan\_dmz inbound **[119](#page-118-0)** security firewall ipv4 add\_rule lan\_dmz outbound **[114](#page-113-0)** security firewall ipv4 add\_rule lan\_wan inbound **[93](#page-92-0)** security firewall ipv4 add\_rule lan\_wan outbound **[87](#page-86-0)** security firewall ipv4 default\_outbound\_policy **[125](#page-124-0)** security firewall ipv4 delete **[125](#page-124-1)** security firewall ipv4 disable **[125](#page-124-2)** security firewall ipv4 edit\_rule dmz\_wan inbound **[111](#page-110-0)** security firewall ipv4 edit\_rule dmz\_wan outbound **[105](#page-104-0)** security firewall ipv4 edit\_rule lan\_dmz inbound **[122](#page-121-0)** security firewall ipv4 edit\_rule lan\_dmz outbound **[117](#page-116-0)** security firewall ipv4 edit\_rule lan\_wan inbound **[98](#page-97-0)** security firewall ipv4 edit\_rule lan\_wan outbound **[90](#page-89-0)** security firewall ipv4 enable **[126](#page-125-0)** security firewall ipv6 configure **[126](#page-125-1)** security firewall ipv6 default\_outbound\_policy **[126](#page-125-2)** security firewall ipv6 delete **[132](#page-131-0)** security firewall ipv6 disable **[133](#page-132-0)** security firewall ipv6 edit **[130](#page-129-0)** security firewall ipv6 enable **[133](#page-132-1)** security firewall session\_limit configure **[137](#page-136-0)** security firewall session\_settings configure **[138](#page-137-0)** security porttriggering\_rules add **[145](#page-144-0)** security porttriggering\_rules delete **[147](#page-146-0)** security porttriggering\_rules edit **[146](#page-145-0)** security schedules edit **[85](#page-84-0)** security services add **[83](#page-82-0)** security services delete **[85](#page-84-1)** security services edit **[84](#page-83-0)** security upnp configure **[147](#page-146-1)** show dot11 acl **[298](#page-297-0)** show dot11 profile **[297](#page-296-1)** show dot11 profile status **[297](#page-296-2)** show dot11 radio **[296](#page-295-1)**

show dot11 statistics **[299](#page-298-2)** show dot11 wps **[298](#page-297-1)** show net ddns setup **[268](#page-267-0)** show net dmz ipv4 setup **[273](#page-272-0)** show net dmz ipv6 setup **[273](#page-272-1)** show net ethernet **[269](#page-268-0)** show net ipv6 ipmode setup **[266](#page-265-0)** show net ipv6\_tunnel setup **[266](#page-265-1)** show net ipv6\_tunnel status **[267](#page-266-0)** show net lan available\_lan\_hosts list **[270](#page-269-0)** show net lan dhcp leased\_clients list **[267](#page-266-1)** show net lan dhcp logs **[267](#page-266-2)** show net lan dhcp reserved\_ip setup **[268](#page-267-1)** show net lan ipv4 advanced setup **[270](#page-269-1)** show net lan ipv4 detailed setup **[269](#page-268-1)** show net lan ipv4 multiHoming **[271](#page-270-0)** show net lan ipv4 setup **[268](#page-267-2)** show net lan ipv6 multiHoming **[272](#page-271-0)** show net lan ipv6 setup **[271](#page-270-1)** show net lan lan\_groups **[270](#page-269-2)** show net radvd dmz setup **[273](#page-272-2)** show net radvd lan setup **[272](#page-271-1)** show net routing dynamic setup **[274](#page-273-0)** show net routing static ipv4 setup **[275](#page-274-0)** show net routing static ipv6 setup **[275](#page-274-1)** show net siit setup **[267](#page-266-3)** show net statistics **[275](#page-274-2)** show net wan mode **[264](#page-263-0)** show net wan port\_setup **[264](#page-263-1)** show net wan wan1 ipv4 setup **[265](#page-264-0)** show net wan wan1 ipv4 status **[265](#page-264-1)** show net wan wan1 ipv6 setup **[265](#page-264-2)** show net wan wan1 ipv6 status **[266](#page-265-2)** show net wan\_settings wanmode **[264](#page-263-2)** show security address\_filter enable\_email\_log **[282](#page-281-0)** show security address\_filter ip\_or\_mac\_binding setup **[282](#page-281-1)** show security address\_filter mac\_filter setup **[282](#page-281-2)** show security bandwidth profile setup **[284](#page-283-0)** show security content\_filter blocked\_keywords **[285](#page-284-0)** show security content\_filter block\_group **[285](#page-284-1)** show security content\_filter content\_filtering **[284](#page-283-1)** show security content\_filter trusted\_domains **[285](#page-284-2)** show security firewall advanced algs **[281](#page-280-0)** show security firewall attack\_checks igmp **[279](#page-278-0)** show security firewall attack\_checks jumboframe **[279](#page-278-1)** show security firewall attack\_checks setup ipv4 **[280](#page-279-0)** show security firewall attack\_checks setup ipv6 **[280](#page-279-1)**

show security firewall attack\_checks vpn\_passthrough setup **[280](#page-279-2)** show security firewall ipv4 setup dmz\_wan **[278](#page-277-0)** show security firewall ipv4 setup lan\_dmz **[278](#page-277-1)** show security firewall ipv4 setup lan\_wan **[277](#page-276-0)** show security firewall ipv6 setup **[279](#page-278-2)** show security firewall session\_limit **[281](#page-280-1)** show security firewall session\_settings **[281](#page-280-2)** show security porttriggering\_rules setup **[283](#page-282-0)** show security porttriggering\_rules status **[283](#page-282-1)** show security schedules setup **[277](#page-276-1)** show security services setup **[276](#page-275-0)** show security upnp portmap **[283](#page-282-2)** show security upnp setup **[284](#page-283-2)** show sysinfo **[294](#page-293-0)** show system firmware\_version **[288](#page-287-0)** show system logging remote setup **[293](#page-292-0)** show system logging setup **[292](#page-291-0)** show system logs **[294](#page-293-1)** show system remote\_management setup **[286](#page-285-0)** show system snmp sys **[287](#page-286-0)** show system snmp trap **[287](#page-286-1)** show system status **[288](#page-287-1)** show system time setup **[287](#page-286-2)** show system traffic\_meter setup **[291](#page-290-0)** show vpn ipsec ikepolicy setup **[299](#page-298-3)** show vpn ipsec logs **[300](#page-299-0)** show vpn ipsec mode\_config setup **[300](#page-299-1)** show vpn ipsec radius **[307](#page-306-1)** show vpn ipsec vpnpolicy setup **[300](#page-299-2)** show vpn ipsec vpnpolicy status **[300](#page-299-3)** show vpn l2tp server connections **[308](#page-307-1)** show vpn l2tp server setup **[308](#page-307-2)** show vpn sslvpn client **[301](#page-300-1)** show vpn sslvpn logs **[301](#page-300-2)** show vpn sslvpn policy **[302](#page-301-0)** show vpn sslvpn portal\_layouts **[302](#page-301-1)** show vpn sslvpn portforwarding appconfig **[303](#page-302-0)** show vpn sslvpn portforwarding hostconfig **[303](#page-302-1)** show vpn sslvpn resource **[303](#page-302-2)** show vpn sslvpn resource\_object **[304](#page-303-1)** show vpn sslvpn route **[304](#page-303-2)** show vpn sslvpn users active\_users **[307](#page-306-2)** show vpn sslvpn users browser\_policies **[306](#page-305-0)** show vpn sslvpn users domains **[304](#page-303-3)** show vpn sslvpn users groups **[305](#page-304-0)** show vpn sslvpn users ip\_policies **[306](#page-305-1)** show vpn sslvpn users login\_policies **[305](#page-304-1)**

show vpn sslvpn users users **[305](#page-304-2)** system logging configure **[171](#page-170-0)** system logging remote configure **[173](#page-172-0)** system remote\_management https configure **[158](#page-157-0)** system remote\_management telnet configure **[160](#page-159-0)** system snmp sys configure **[163](#page-162-0)** system snmp trap configure **[162](#page-161-0)** system snmp trap delete **[163](#page-162-1)** system time configure **[164](#page-163-0)** system traffic\_meter configure **[167](#page-166-0)**

### **U**

util backup\_configuration **[310](#page-309-5)** util dns\_lookup **[311](#page-310-4)** util firmware\_upgrade **[310](#page-309-6)** util ping **[311](#page-310-5)** util ping\_through\_vpn\_tunnel **[312](#page-311-4)** util reboot **[310](#page-309-7)** util restore\_factory\_defaults **[311](#page-310-6)** util routing\_table\_ipv4 **[312](#page-311-5)** util routing\_table\_ipv6 **[312](#page-311-6)** util traceroute **[312](#page-311-7)** util upload\_configuration **[310](#page-309-8)**

## **V**

vpn ipsec ikepolicy configure **[198](#page-197-0)** vpn ipsec ikepolicy delete **[204](#page-203-0)** vpn ipsec mode\_config configure **[216](#page-215-0)** vpn ipsec mode\_config delete **[219](#page-218-0)** vpn ipsec radius configure **[253](#page-252-0)** vpn ipsec vpnpolicy configure **[205](#page-204-0)** vpn ipsec vpnpolicy connect **[215](#page-214-0)** vpn ipsec vpnpolicy delete **[215](#page-214-1)** vpn ipsec vpnpolicy disable **[215](#page-214-2)** vpn ipsec vpnpolicy drop **[216](#page-215-1)** vpn ipsec vpnpolicy enable **[215](#page-214-3)** vpn ipsec wizard configure **[196](#page-195-0)** vpn l2tp server configure **[255](#page-254-0)** vpn sslvpn client ipv4 **[238](#page-237-0)** vpn sslvpn client ipv6 **[239](#page-238-0)** vpn sslvpn policy add **[246](#page-245-0)** vpn sslvpn policy delete **[253](#page-252-1)** vpn sslvpn policy edit **[251](#page-250-0)** vpn sslvpn portal\_layouts add **[219](#page-218-1)** vpn sslvpn portal\_layouts delete **[222](#page-221-0)** vpn sslvpn portal\_layouts edit **[220](#page-219-0)** vpn sslvpn portal\_layouts set-default **[222](#page-221-1)** vpn sslvpn portforwarding appconfig add **[236](#page-235-0)** vpn sslvpn portforwarding appconfig delete **[236](#page-235-1)** vpn sslvpn portforwarding hostconfig add **[237](#page-236-0)** vpn sslvpn portforwarding hostconfig delete **[237](#page-236-1)** vpn sslvpn resource add **[242](#page-241-0)** vpn sslvpn resource configure add **[243](#page-242-0)** vpn sslvpn resource configure delete **[245](#page-244-0)** vpn sslvpn resource delete **[242](#page-241-1)** vpn sslvpn route add **[240](#page-239-0)** vpn sslvpn route delete **[241](#page-240-0)** vpn sslvpn users domains add **[223](#page-222-0)** vpn sslvpn users domains delete **[226](#page-225-0)** vpn sslvpn users domains disable\_Local\_Authentication **[226](#page-225-1)** vpn sslvpn users domains edit **[225](#page-224-0)** vpn sslvpn users groups add **[227](#page-226-0)** vpn sslvpn users groups delete **[228](#page-227-0)** vpn sslvpn users groups edit **[227](#page-226-1)** vpn sslvpn users users add **[229](#page-228-0)** vpn sslvpn users users browser\_policies **[234](#page-233-0)** vpn sslvpn users users delete **[231](#page-230-0)** vpn sslvpn users users edit **[230](#page-229-0)** vpn sslvpn users users ip\_policies configure **[232](#page-231-0)** vpn sslvpn users users ip\_policies delete **[234](#page-233-1)** vpn sslvpn users users login\_policies **[231](#page-230-1)**